IBM DB2 Cube Views

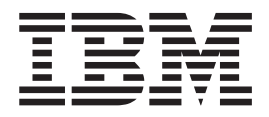

# Manuel et références

*Version 8.2*

IBM DB2 Cube Views

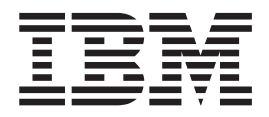

# Manuel et références

*Version 8.2*

**Important**

Important : avant d'utiliser le présent document et le produit associé, prenez connaissance des informations générales figurant à la section [«Remarques»](#page-316-0) à la page 307.

#### **Deuxième édition - Juin 2004**

Réf. US : SC18-7298-01

LE PRESENT DOCUMENT EST LIVRE ″EN L'ETAT″. IBM DECLINE TOUTE RESPONSABILITE, EXPRESSE OU IMPLICITE, RELATIVE AUX INFORMATIONS QUI Y SONT CONTENUES, Y COMPRIS EN CE QUI CONCERNE LES GARANTIES DE QUALITE MARCHANDE OU D'ADAPTATION A VOS BESOINS. Certaines juridictions n'autorisent pas l'exclusion des garanties implicites, auquel cas l'exclusion ci-dessus ne vous sera pas applicable.

Ce document est mis à jour périodiquement. Chaque nouvelle édition inclut les mises à jour. Les informations qui y sont fournies sont susceptibles d'être modifiées avant que les produits décrits ne deviennent eux-mêmes disponibles. En outre, il peut contenir des informations ou des références concernant certains produits, logiciels ou services non annoncés dans ce pays. Cela ne signifie cependant pas qu'ils y seront annoncés.

Pour plus de détails, pour toute demande d'ordre technique, ou pour obtenir des exemplaires de documents IBM, référez-vous aux documents d'annonce disponibles dans votre pays, ou adressez-vous à votre partenaire commercial.

Vous pouvez également consulter les serveurs Internet suivants :

- v http://www.fr.ibm.com (serveur IBM en France)
- v http://www.can.ibm.com (serveur IBM au Canada)
- http://www.ibm.com (serveur IBM aux Etats-Unis)

*Compagnie IBM France Direction Qualité Tour Descartes 92066 Paris-La Défense Cedex 50*

© Copyright IBM France 2004. Tous droits réservés.

**© Copyright International Business Machines Corporation 2004. All rights reserved.**

# **Table des matières**

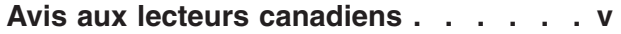

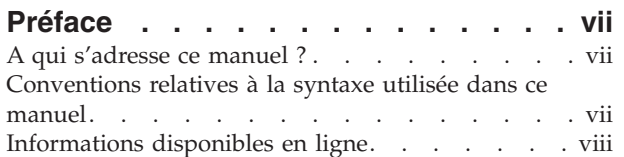

### **Chapitre 1. [Installation,](#page-10-0) migration et**

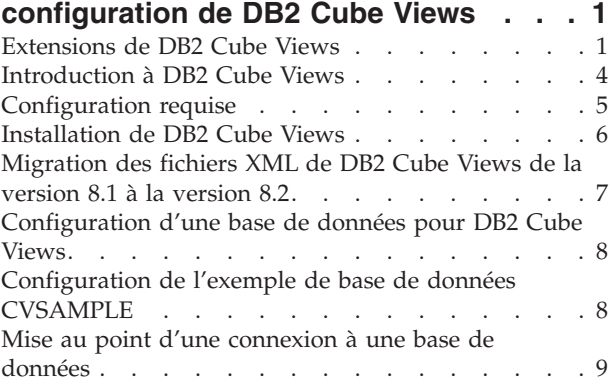

#### **[Chapitre](#page-20-0) 2. A propos des objets de [métadonnées](#page-20-0) DB2 Cube Views . . . . [11](#page-20-0)**

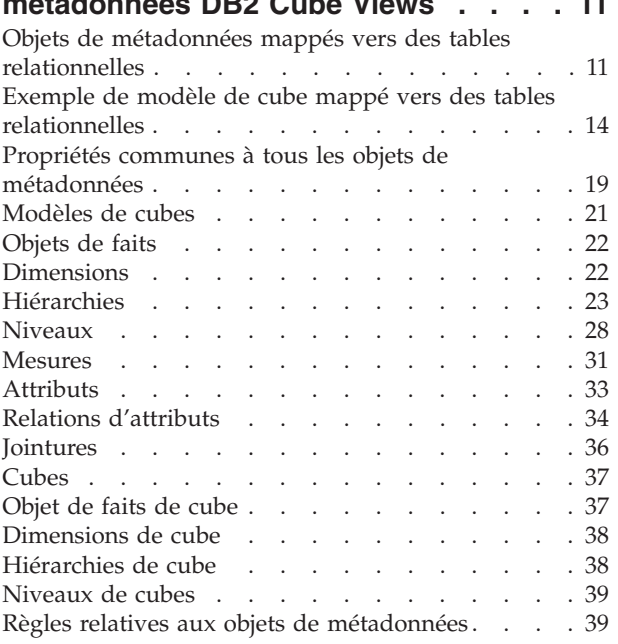

## **Chapitre 3. [Conception](#page-54-0) de modèles d'objets de [métadonnées](#page-54-0) DB2 Cube**

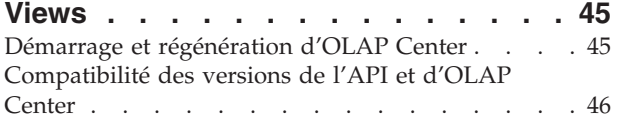

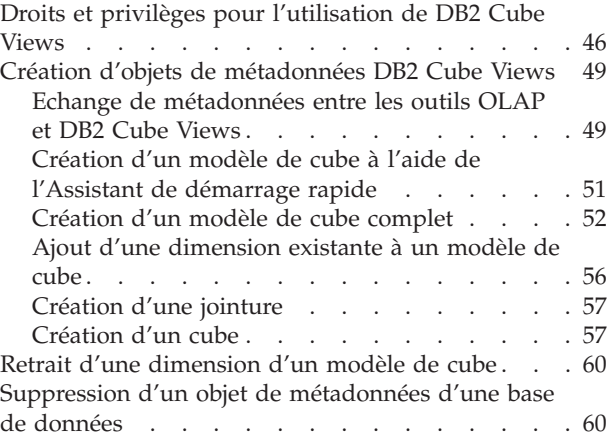

## **[Chapitre](#page-70-0) 4. DB2 Cube Views - Scénarios de [modélisation](#page-70-0) adaptés à**

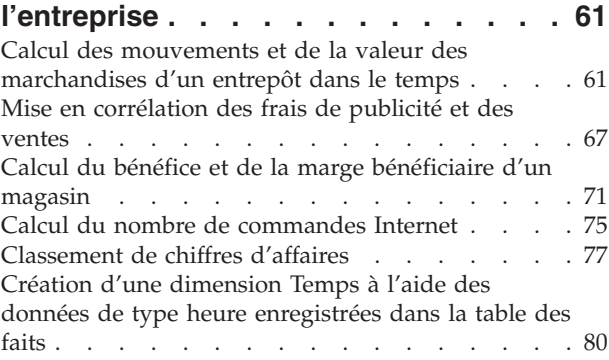

## **[Chapitre](#page-92-0) 5. DB2 Cube Views -**

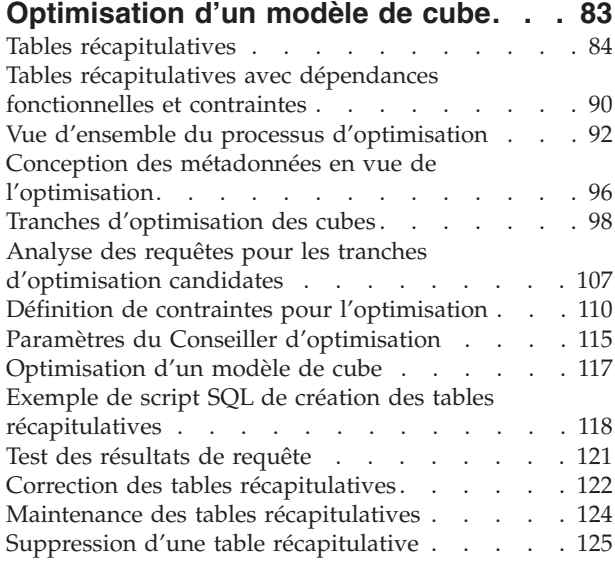

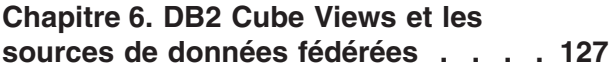

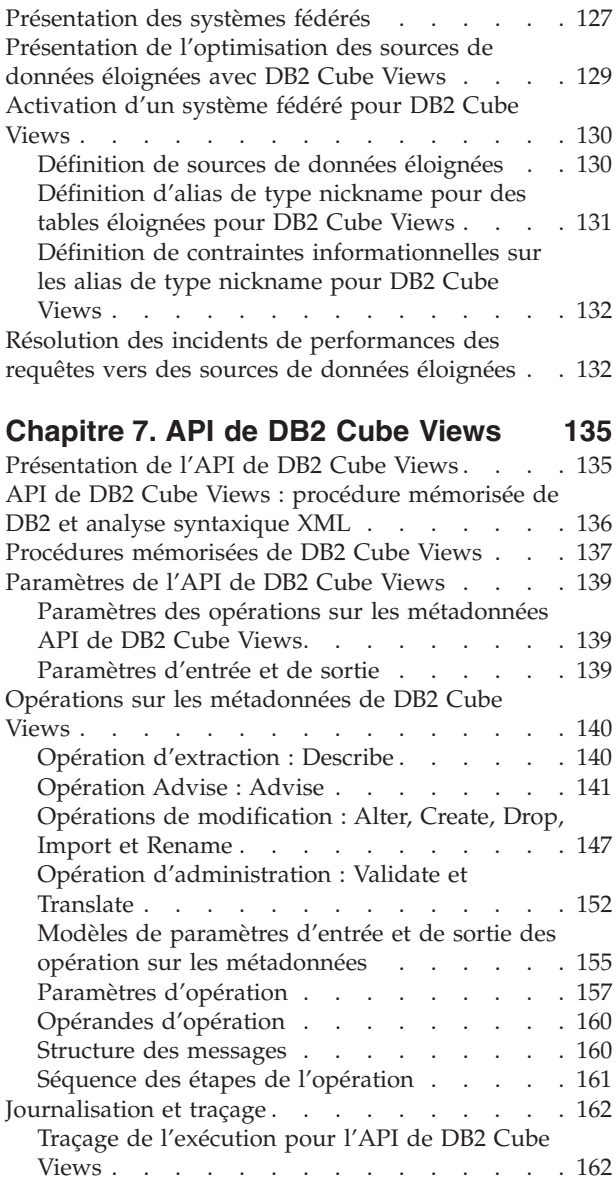

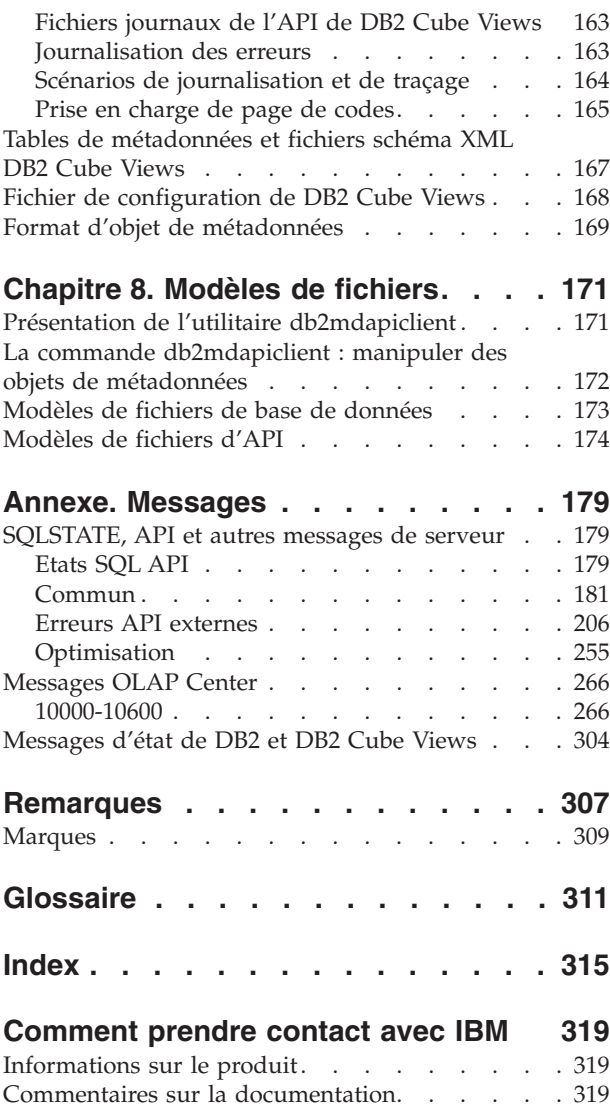

# <span id="page-6-0"></span>**Avis aux lecteurs canadiens**

Le présent document a été traduit en France. Voici les principales différences et particularités dont vous devez tenir compte.

#### **Illustrations**

Les illustrations sont fournies à titre d'exemple. Certaines peuvent contenir des données propres à la France.

#### **Terminologie**

La terminologie des titres IBM peut différer d'un pays à l'autre. Reportez-vous au tableau ci-dessous, au besoin.

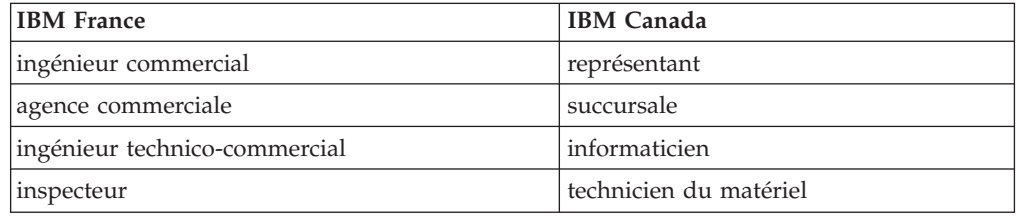

#### **Claviers**

Les lettres sont disposées différemment : le clavier français est de type AZERTY, et le clavier français-canadien de type QWERTY.

#### **OS/2 et Windows - Paramètres canadiens**

Au Canada, on utilise :

- v les pages de codes 850 (multilingue) et 863 (français-canadien),
- le code pays 002,
- le code clavier CF.

#### **Nomenclature**

Les touches présentées dans le tableau d'équivalence suivant sont libellées différemment selon qu'il s'agit du clavier de la France, du clavier du Canada ou du clavier des États-Unis. Reportez-vous à ce tableau pour faire correspondre les touches françaises figurant dans le présent document aux touches de votre clavier.

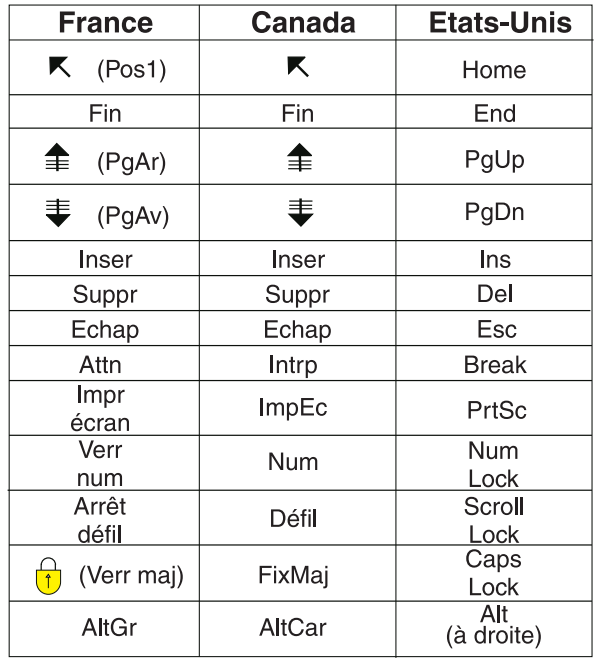

#### **Brevets**

Il est possible qu'IBM détienne des brevets ou qu'elle ait déposé des demandes de brevets portant sur certains sujets abordés dans ce document. Le fait qu'IBM vous fournisse le présent document ne signifie pas qu'elle vous accorde un permis d'utilisation de ces brevets. Vous pouvez envoyer, par écrit, vos demandes de renseignements relatives aux permis d'utilisation au directeur général des relations commerciales d'IBM, 3600 Steeles Avenue East, Markham, Ontario, L3R 9Z7.

#### **Assistance téléphonique**

Si vous avez besoin d'assistance ou si vous voulez commander du matériel, des logiciels et des publications IBM, contactez IBM direct au 1 800 465-1234.

# <span id="page-8-0"></span>**Préface**

Ce manuel traite des sujets suivants :

- Initiation à DB2 Cube Views
- v OLAP Center, interface graphique qui vous permet d'importer et d'exporter des métadonnées et de créer des modèles de cubes et des cubes
- v Optimisation, opération qui vous aide à améliorer les performances des requêtes OLAP
- v Objets de métadonnées stockables dans les catalogues de DB2 Universal Database (DB2)
- v API (Application Program Interface, interface de programme d'application), interface qui vous permet de créer des applications qui utilisent SQL pour accéder aux données
- v Exemples illustrant la création de dimensions et de mesures complexes à partir d'objets de métadonnées ; ces dimensions et mesures peuvent être utilisées pour modéliser des scénarios métier typiques

# **A qui s'adresse ce manuel ?**

DB2 Cube Views vous permet de capturer des métadonnées multidimensionnelles à partir d'outils de base de données et OLAP et de les stocker dans des catalogues DB2. Vous pouvez ensuite utiliser ces métadonnées pour créer des modèles de cubes et des cubes OLAP (OnLine Analytical Processing, traitement analytique en ligne). (Les cubes sont des sous-ensembles des modèles de cubes.)

DB2 Cube Views contient également un Conseiller d'optimisation qui vous aidera à améliorer les performances des requêtes portant sur les modèles de cubes, en vous fournissant des scripts SQL permettant de créer des tables récapitulatives.

Ce manuel vous concerne si vous êtes administrateur de base de données et si vous gérez des métadonnées OLAP et utilisez DB2 Universal Database (DB2 UDB). Pour que vous puissiez comprendre les informations fournies, les sujets suivants doivent vous être familiers :

- v Catalogues DB2 et tables récapitulatives
- v Concepts OLAP, tels que cubes, dimensions, hiérarchies et mesures
- v Concepts API CLI, ODBC, JDBC, XML et procédures mémorisées DB2

## **Conventions relatives à la syntaxe utilisée dans ce manuel**

La syntaxe des commandes est affichée en format de texte courant conformément aux conventions suivantes :

- v Les commandes apparaissent en minuscules et en caractères gras.
- v Les variables sont affichées en italique, elles sont expliquées immédiatement après la commande dans une liste.
- v \$\$Si vous entrez l'un des paramètres facultatifs, les paramètres disponibles sont affichés séparés par une barre verticale et le paramètre par défaut est souligné.
- v Les variables et paramètres facultatifs sont affichés entre crochets.

Par exemple, la syntaxe de la commande **copy** peut être affichée dans le format suivant :

**copy** *nomfichier [typefichier]*

*nomfichier* est le nom du fichier.

*[typefichier]* est le type de fichier facultatif

## <span id="page-9-0"></span>**Informations disponibles en ligne**

Cette section contient les adresses de sites Web relatifs au produit.

#### **www.ibm.com/redbooks**

Site Web des Redbooks IBM

Sur ce site, vous pouvez rechercher, afficher, télécharger ou commander des versions imprimées ou sur CD-ROM des Redbooks suivants :

- v *DB2 UDB's High Function Business Intelligence in e-business*, SG24-6546-00
- v *Up and Running with DB2 UDB ESE Partitioning for Performance in an e-Business Intelligence World*, SG24-6917-00
- v *Database Performance Tuning on AIX*, SG24-5511-01
- v *DB2 UDB V7.1 Performance Tuning Guide*, SG24-6012-00

#### **www.ibm.com/software/data/db2/db2md**

Site Web IBM DB2 Cube Views

#### **www.ibm.com/software/data/**

Site Web IBM relatif à la gestion de données

#### **www.ibm.com/software/data/db2/udb/winos2unix/support/**

Site Web d'assistance en ligne pour DB2 Universal Database et DB2 Connect

#### **www.ibm.com/cgi-**

**bin/db2www/data/db2/udb/winos2unix/support/download.d2w/report** Site Web dédié à la maintenance et aux Fix packs de DB2 UDB

### **www.ibm.com/software/data/developer**

Site Web destiné aux développeurs DB2

#### **www.ibm.com/software/data/db2/library**

Site Web de la bibliothèque technique relative à DB2 et à sa maintenance

#### **www.ibm.com/cgi-**

#### **bin/db2www/data/db2/udb/winos2unix/support/v8pubs.d2w/en\_main** Site Web des publications DB2

# <span id="page-10-0"></span>**Chapitre 1. Installation, migration et configuration de DB2 Cube Views**

Cette section traite des sujets suivants :

#### **Améliorations apportées à DB2 Cube Views**

Cette version inclut plusieurs modifications apportées aux métadonnées DB2 Cube Views depuis la version 8.1.

#### **Introduction à DB2 Cube Views**

DB2 Cube Views est un additif pour DB2 Universal Database, qui renforce les capacités de DB2 UDB en matière de traitement OLAP. Vous pouvez l'utiliser pour rationaliser le déploiement et la gestion de solutions OLAP, et pour améliorer les performances des applications et des outils OLAP.

#### **Configuration requise**

Avant d'installer DB2 Cube Views, assurez-vous que vous disposez de la configuration requise.

#### **Installation de DB2 Cube Views**

Installez DB2 Cube Views sur des plateformes Windows, AIX, Linux, et Solaris Operating System à l'aide de la fenêtre d'installation.

#### **Migration de DB2 Cube Views**

Vous pouvez migrer votre base de données configurée pour DB2 Cube Views de la version 8.1 à la version 8.2 en exécutant manuellement un script ou en utilisant OLAP Center.

#### **Configuration d'une base de données pour DB2 Cube Views**

Vous pouvez configurer une nouvelle base de données pour DB2 Cube Views.

#### **Configuration de l'exemple de base de données CVSAMPLE**

DB2 Cube Views fournit des exemples de données que vous pouvez utiliser pour créer un exemple de base de données appelé CVSAMPLE.

#### **Mise au point d'une connexion à une base de données**

Si vous ne parvenez pas à établir de connexion à une base de données à l'aide d'OLAP Center, vérifiez que la version de DB2 Cube Views correspond à celle des tables de métadonnées du catalogue DB2.

## **Extensions de DB2 Cube Views**

Cette édition incorpore plusieurs modifications aux métadonnées de DB2 Cube Views depuis la version DB2 Cube Views V8.1.

#### **Informations de contrainte et de dépendance fonctionnelle pour améliorer les tables récapitulatives**

DB2 Cube Views utilise les informations de contrainte et de dépendance fonctionnelle pour produire des tables récapitulatives moins volumineuses et pour fournir un meilleur taux de couverture de requête.

#### **Informations de contrainte**

Dans DB2 Cube Views, des contraintes liées au modèle de cube sont définies entre les tables des faits et les tables de dimensions (ou entre les tables d'une dimension en flocon). Si une table récapitulative contient la clé primaire d'une table de dimension, DB2 UDB peut rediriger la requête vers la table récapitulative même si la requête fait référence à d'autres colonnes de la dimension.

#### **Informations de dépendance fonctionnelle**

DB2 UDB est doté d'une capacité de distribution intelligente reposant sur des informations de dépendance fonctionnelle pour résoudre des requêtes SQL.

Les dépendances fonctionnelles permettent de préciser qu'une ou que plusieurs colonnes sont fonctionnellement dépendantes d'une ou de plusieurs autres colonnes, à condition que ces dernières existent au sein de la même table.

Si une requête SQL inclut une colonne issue d'une table récapitulative et une autre issue d'une table à partir de laquelle a été conçue la table récapitulative *et* qu'il existe une dépendance fonctionnelle entre les deux colonnes, l'optimiseur DB2 peut résoudre la requête en joignant les deux tables pour obtenir l'ensemble de résultats final.

DB2 Cube Views peut recommander des tables récapitulatives contenant uniquement les colonnes de clé issues des dimensions et des niveaux sélectionnées de sorte que la table récapitulative résultante soit plus restreinte.

#### **Tranches d'optimisation spécifiées par l'utilisateur pour améliorer les tables récapitulatives**

Cette édition de DB2 Cube Views contient désormais un mécanisme vous permettant de spécifier le type de requêtes qui va être utilisé et la région du cube à laquelle il va faire référence. Le Conseiller d'optimisation peut utiliser des métadonnées supplémentaires afin de concentrer l'optimisation sur les régions appropriées d'un cube. Tout type de requêtes peut en bénéficier, bien que les requêtes de rapport soient susceptibles de connaître les améliorations les plus significatives.

#### **Versions du schéma XML multiple pris en charge par l'API des métadonnées**

L'API des métadonnées de DB2 Cube Views ne prend en charge que la version du schéma XML 8.2.0.1.0, y compris les nouvelles opérations DESCRIBE et TRANSLATE.

Tous les documents XML transmis à l'API de métadonnées et reçus de cette même API sont requis pour disposer d'un numéro de version. Le numéro de version permet à la procédure mémorisée d'identifier le schéma XML utilisé par le client.

#### **Valeur indéfinie des attributs et mesures**

Les attributs et mesures de l'API des métadonnées ont été étendus pour inclure une propriété en lecture seule qui peut prendre une valeur indéfinie, qui est un ensemble de valeurs composé des valeurs *oui*, *non* et *inconnu*.

#### **Valeur indéfinie** *oui*

L'attribut ou la mesure peut contenir des valeurs NULL.

#### **Valeur indéfinie** *non*

L'attribut ou la mesure ne contient jamais de valeur NULL.

#### **Valeur indéfinie** *inconnu*

La valeur indéfinie n'a pas pu être déterminée par l'API ou par l'utilitaire de migration lorsque l'attribut ou la mesure a été migré de la version 8.1 à la version 8.2.

#### **Modélisation des hiérarchies à l'aide des niveaux**

Dans les précédentes versions de DB2 Cube Views, les hiérarchies étaient modélisées à partir d'une liste ordonnées d'attributs, composée d'attributs et d'objets appelés relations d'attributs. Dans cette édition, les hiérarchies sont modélisées à partir d'une liste ordonnée d'objets de niveau dont chaque niveau se rapporte à un ou plusieurs attributs.

Cette édition comporte un nouvel Assistant de niveau et une fenêtre de propriétés du niveau, ce qui vous permet de créer et de modifier les nouveaux objets de niveau.

#### **Dépendances fonctionnelles des objets de niveau**

Lorsque vous créez un niveau, vous pouvez demander que DB2 Cube Views tente de créer un objet de dépendance fonctionnelle.

Une dépendance fonctionnelle indique que l'attribut par défaut et les attributs associés d'un objet de niveau sont fonctionnellement déterminés par les attributs de clé du niveau. Le Conseiller d'optimisation peut alors utiliser la dépendance fonctionnelle pour réduire la taille des tables récapitulatives qu'il recommande.

S'il est impossible de créer une dépendance fonctionnelle, un message d'avertissement est renvoyé. Par exemple, des dépendances fonctionnelles ne peuvent pas pointer sur des colonnes qui recouvrent plusieurs tables.

**Restriction :** Les résultats d'une requête risquent d'être incorrects si les colonnes sous-jacentes ne respectent pas les relations définies dans la dépendance fonctionnelle de l'objet de niveau. Etant donné que DB2 UDB ne contrôle pas la validité des données eut égard aux dépendances fonctionnelles, vous devez vous assurer que les données présentes dans les colonnes de la table sont fonctionnellement dépendantes de la façon dont vous l'avez indiqué.

Pour obtenir de plus amples informations relatives aux dépendances fonctionnelles, voir [«Niveaux»](#page-37-0) à la page 28.

#### **Opération automatique du Conseiller d'optimisation**

Cette édition inclut la nouvelle opération API ADVISE. Cette opération recommande de générer des tables récapitulatives afin d'améliorer les performances d'analyse d'un modèle de cube. Elle détient des arguments qui limitent la durée d'exécution du Conseiller d'optimisation et la quantité d'espace disque qu'il peut utiliser pour les tables récapitulatives.

#### **Modèle de base de données mise à jour CVSAMPLE**

Un nouveau modèle de base de données amélioré appelé CVSAMPLE est fourni. Il s'agit d'un schéma en flocon plus robuste. Les métadonnées de DB2 Cube Views sont également fournies et reflètent les modifications apportées aux métadonnées de cette édition. Pour obtenir de plus amples informations relatives à la

configuration de la base de données CVSAMPLE, voir [«Configuration](#page-17-0) de l'exemple de base de données [CVSAMPLE»](#page-17-0) à la page 8.

## <span id="page-13-0"></span>**Introduction à DB2 Cube Views**

DB2 Cube Views est une fonction supplémentaire de DB2 Universal Database permettant d'améliorer la capacité de DB2 UDB en matière de traitement OLAP. Vous pouvez l'utiliser pour rationaliser le déploiement et la gestion de solutions OLAP, et pour améliorer les performances des applications et des outils OLAP.

DB2 Cube Views vous permet de décrire la structure dimensionnelle de vos tables relationnelles et de créer des constructions OLAP. Vous pouvez stocker ces informations structurelles et ces constructions OLAP sous forme de métadonnées multidimensionnelles dans votre base de données DB2.

Les nouvelles métadonnées multidimensionnelles dans DB2 présentent deux avantages importants :

#### **Amélioration du flux des métadonnées multidimensionnelles entre les outils d'aide à la décision et les applications**

A l'aide d'OLAP Center, l'interface graphique fournie avec le produit, les utilisateurs des outils d'entreposage de données et d'aide à la décision peuvent stocker les métadonnées multidimensionnelles dans la base de données DB2 et les rendre ainsi disponibles à tous les outils et toutes les applications.

#### **Améliorations des performances des requêtes de type OLAP**

En fonction des métadonnées multidimensionnelles, vous pouvez créer des tables récapitulatives DB2 en suivant les recommandations du Conseiller d'optimisation d'OLAP Center. Les tables récapitulatives contiennent des données précalculées mappées vers vos structures OLAP. Les requêtes générées par l'application d'entreposage de données ou d'aide à la décision et utilisant ces mêmes structures OLAP verront ainsi leurs performances améliorées.

DB2 Cube Views exploite les fonctions DB2 telles que les tables récapitulatives, les différents types d'index, les opérateurs de type OLAP et les fonctions d'agrégation. Le produit comporte les composants suivants :

#### **Objets de métadonnées [multidimensionnelles](#page-20-0)**

Vous pouvez créer un ensemble d'objets de métadonnées pour modéliser de façon dimensionnelle vos données relationnelles et vos structures OLAP. DB2 Cube Views stocke chaque objet de métadonnées que vous créez dans le catalogue DB2.

#### **OLAP [Center](#page-58-0)**

OLAP Center vous permet de créer, manipuler, importer ou exporter des modèles de cubes, des cubes et d'autres objets de métadonnées utilisables dans des outils OLAP. Il fournit des assistants simples d'emploi qui vous aident à gérer vos objets de métadonnées. Par exemple, le Conseiller d'optimisation analyse vos objets de métadonnées et vous recommande ce qui lui paraît être la meilleure manière de construire les tables récapitulatives destinées à stocker et indexer les données agrégées pour vos requêtes SQL de type OLAP. Pour démarrer OLAP Center, voir [Démarrage](#page-54-0) d'OLAP Center. Une fois OLAP Center démarré, voir [Optimisation](#page-126-0) d'un modèle de cube pour utiliser l'assistant Conseiller d'optimisation.

#### <span id="page-14-0"></span>**Services [multidimensionnels](#page-144-0)**

DB2 Cube Views fournit une API (interface de programme d'application) basée sur SQL et sur XML pour les développeurs d'applications et d'outils OLAP. En utilisant des connexions CLI, ODBC ou JDBC ou du SQL imbriqué pour accéder à DB2 UDB, les applications et les outils peuvent utiliser une procédure mémorisée unique pour créer, modifier et extraire des objets de métadonnées.

#### **[Exemple](#page-182-0) de données**

Un modèle d'application et de base de données est fourni avec le produit pour vous aider à apprendre à l'utiliser.

Vous pouvez également échanger des objets de métadonnées entre le catalogue DB2 et les outils OLAP. Pour vous permettre d'importer des objets de métadonnées dans le catalogue DB2 ou d'en exporter à partir de ce dernier, des utilitaires appelés ponts pour métadonnées sont disponibles pour certains outils OLAP et de base de données. Reportez-vous à la documentation de votre outil OLAP ou de base de données pour déterminer si un pont pour métadonnées est fourni pour celui-ci.

# **Configuration requise**

Avant d'installer DB2 Cube Views, assurez-vous que vous disposez de la configuration requise.

#### **Configuration système requise**

Vous devez installer les composants appropriés sur chaque serveur et sur chaque client DB2 UDB auquel vous voulez vous connecter. Les Services multidimensionnels sont requis sur le serveur et sur le client. Vous pouvez également installer OLAP Center sur le client.

**Restriction :** Vous devez installer la même version de DB2 Cube Views pour tous les composants du client et du serveur. Le client OLAP Center, version 8.1 peut se connecter à un serveur DB2 UDB, version 8.2 mais ne peut exécuter aucune opération de type Create, Alter ou Drop.

Vous devez disposer des composants serveur, client et matériels suivants :

• Composant serveur :

#### **Microsoft Windows**

Windows NT 4,Windows 2000 32-bit, Windows XP Professionnel 32-bit, Windows Server 2003 32-bit ou Windows Server 2003 64-bit

- **AIX** AIX Version 4.3.3 32-bit, AIX 5L 32-bit, or AIX 5L 64-bit
- **Linux** Linux Red Hat 8 (noyau 2.4.18, glibc 2.2.93-5) 32-bit, Linux SuSE 8.0 (noyau 2.4.18, glibc 2.2.5) 32-bit, Linux SLES 8 SP3 (noyau 2.4.21, glibc 2.2.5) 32-bit ou Linux RHEL 3 Update 2 (noyau 2.4.21-9, glibc 2.3.2.) 32-bit.

Pour obtenir les informations les plus récentes concernant les éditions et les noyaux pris en charge par DB2 UDB, consultez le site Web www.ibm.com/db2/linux/validate

#### **Solaris Operating System**

Solaris 8 32 bits, Solaris 8 64 bits, Solaris 9 32 bits ou Solaris 9 64 bits

#### <span id="page-15-0"></span>**Sur HP-UX**

HP-UX 11i v2 64-bit pour Intel Itanium

- v Composant client : Windows NT 4, Windows 2000 32-bit, Windows XP 32-bit, Windows XP 64-bit, Windows Server 2003 32-bit ou Windows Server 2003 64-bit
- Composants matériels :
	- 500 Mo d'espace disque
	- 256 Mo de mémoire RAM

#### **Conditions préalables à l'installation de DB2 Cube Views**

Avant d'installer DB2 Cube Views, vous devez installer les composants ci-après.

#### **Centre d'aide et d'information DB2**

Pour accéder à l'aide en ligne d'OLAP Center et à la version électronique du manuel *DB2 Cube Views Guide and Reference*, vous devez installer le Centre d'aide et d'information DB2. Installez le Centre d'aide et d'information DB2 à partir du CD-ROM du Centre d'aide et d'information DB2.

#### **DB2 Universal Database, version 8.2**

Vous devez installer la version 8.2 de DB2 UDB avant d'installer DB2 Cube Views.

**Remarque :** Supprimez toutes les version antérieures de DB2 UDB avant d'installer la version 8.2 de DB2 UDB.

# **Installation de DB2 Cube Views**

Installez DB2 Cube Views sur des plateformes Windows, AIX, Linux, et Solaris Operating System à l'aide de la fenêtre d'installation.

#### **Installation de DB2 Cube Views sous Windows**

Avant d'installer DB2 Cube Views, assurez-vous que :

- v Le Centre d'aide et d'information DB2 est installé.
- v La version 8.2 de DB2 Universal Database est correctement installée.
- v Les conditions préalables [d'installation](#page-14-0) sont satisfaites.

Pour installer DB2 Cube Views sous Windows, procédez comme suit :

- 1. Insérez le CD-ROM de DB2 Cube Views. Le programme d'installation démarre automatiquement.
- 2. Dans le tableau de bord, cliquez sur **Notes d'installation** pour connaître les dernières exigences en matière d'installation, d'espace disque et de mémoire. Lisez également le fichier readme.txt qui se trouve à la racine du CD-ROM de DB2 Cube Views, car ce fichier peut contenir des instructions supplémentaires.
- 3. Cliquez sur **Installation des produits** pour démarrer l'installation, puis suivez les instructions qui s'affichent.

#### **Installation de DB2 Cube Views sous AIX, Linux ou Solaris Operating System**

Avant d'installer DB2 Cube Views, assurez-vous que :

- v La version 8.2 de DB2 Universal Database est correctement installée.
- v Les conditions préalables [d'installation](#page-14-0) sont satisfaites.

<span id="page-16-0"></span>Pour installer DB2 Cube Views sous AIX, Linux ou Solaris Operating System, procédez comme suit :

- 1. Insérez le CD-ROM de DB2 Cube Views.
- 2. Placez-vous dans le répertoire de votre système d'exploitation UNIX et exécutez le fichier db2setup.
- 3. Dans le tableau de bord, cliquez sur **Notes d'installation** pour connaître les dernières exigences en matière d'installation, d'espace disque et de mémoire. Lisez également le fichier readme.txt qui se trouve à la racine du CD-ROM de DB2 Cube Views, car ce fichier peut contenir des instructions supplémentaires.
- 4. Cliquez sur **Installation des produits** pour démarrer l'installation, puis suivez les instructions qui s'affichent.

# **Migration des fichiers XML de DB2 Cube Views de la version 8.1 à la version 8.2**

Vous pouvez migrer votre base de données configurée pour DB2 Cube Views de la version 8.1 à la version 8.2 en exécutant manuellement un script ou en utilisant OLAP Center.

#### **Migration effectuée à l'aide d'un script DB2**

**Conseil :** Sauvegardez et exportez vos métadonnées XML, version 8.2 avant d'exécuter ce script de migration.

Pour créer les nouvelles métadonnées, les nouvelles tables et les SQL supplémentaires nécessaires à la migration des métadonnées de la version 8.1 à la version 8.2, utilisez le fichier db2mdmigrate.sql du répertoire sqllib\misc. Pour utiliser ce fichier, procédez comme suit :

- 1. Connectez-vous à la base de données vers laquelle vous voulez effectuer la migration en entrant la commande suivante : db2 connect to *nom\_base\_de\_données*
- 2. Entrez la commande suivante dans la fenêtre de commande de DB2 pour exécuter le fichier db2mdmigrate.sql. db2 -tvf db2mdmigrate.sql

Ce script ne contient pas de traitement des erreurs. Il s'exécute via un ensemble d'instructions SQL et DDL. Si l'une des instructions échoue ou si vous abandonnez le script avant qu'il soit terminé, la migration ne sera que partiellement effectuée et DB2 Cube Views ne pourra pas fonctionner correctement.

- 3. Si des erreurs se produisent, effectuez les tâches suivantes /
	- a. Supprimez toutes les tables DB2INFO.\*.
	- b. Supprimez la procédure mémorisée DB2INFO.MD\_MESSAGE.
	- c. Créez à nouveau les tables de métadonnées à l'aide du fichier db2mdapi.sql dans le répertoire sqllib\misc.

#### **Migration effectuée à l'aide d'OLAP Center**

Lorsque OLAP Center se connecte à une base de données DB2 UDB, il détecte automatiquement la version courante de DB2 UDB et détermine si les tables de métadonnées doivent être migrées. Si tel est le cas, OLAP Center affiche un message d'erreur pour vous en informer.

<span id="page-17-0"></span>Si vous acceptez la migration recommandée par OLAP Center, ce dernier se connecte à la base de données et migre les tables de métadonnées à la version 8.2. Si vous refusez la migration, OLAP Center ne se connecte pas à la base de données.

Si une erreur se produit au cours du processus de migration, OLAP Center annule la transaction et la base de données n'est pas migrée.

## **Configuration d'une base de données pour DB2 Cube Views**

Vous pouvez configurer une nouvelle base de données pour DB2 Cube Views.

La configuration d'une base de données comprend les étapes suivantes :

- v enregistrer la procédure mémorisée DB2 Cube Views dans la base de données ;
- créer les tables du catalogue de métadonnées pour DB2 Cube Views ;

Lorsque vous vous connectez pour la première fois sur une base de données qui n'est pas configurée pour DB2 Cube Views à l'aide de l'OLAP Center, celui-ci configure lui-même la base. Toutefois, vous pouvez configurer vous-même la base de données à l'aide du fichier db2mdapi.sql.

**Important :** Ne modifiez pas le fichier db2mdapi.sql sous peine d'obtenir des résultats imprévisibles.

Pour configurer une base de données à l'aide du fichier db2mdapi.sql, procédez comme suit :

- 1. Ouvrez la fenêtre de commande DB2 et connectez-vous à la base de données concernée.
- 2. Placez-vous dans le répertoire SQLLIB\misc et saisissez la commande suivante dans la fenêtre de commande DB2 :

db2 -tvf db2mdapi.sql

Exécutez le script db2mdapi.sql une seule fois par base de données. Si vous rencontrez des erreurs, résolvez l'incident puis effectuez les tâches suivantes.

- a. Supprimez toutes les tables DB2INFO.\*.
- b. Supprimez la procédure mémorisée DB2INFO.MD\_MESSAGE.
- c. Créez à nouveau les tables de métadonnées à l'aide du fichier db2mdapi.sql dans le répertoire sqllib\misc.

## **Configuration de l'exemple de base de données CVSAMPLE**

DB2 Cube Views fournit des exemples de données que vous pouvez utiliser pour créer un exemple de base de données appelé CVSAMPLE.

Ces exemples de données comportent un ensemble de tables contenant des données relatives à une entreprise fictive dont l'activité est la vente de boissons. Un ensemble d'objets de métadonnées décrivant les exemples de tables de données est également fourni. La version des données CVSAMPLE fournies est une version améliorée et étendue de la base de donnée MDSAMPLE incluse dans la version 8.1. La plupart des exemples présentés dans le manuel *DB2 Cube Views - Manuel et références* sont basés sur la base de données CVSAMPLE et le modèle de cube correspondant.

Pour créer et remplir l'exemple de base de données CVSAMPLE, ouvrez la fenêtre de commande DB2 et entrez les commandes suivantes :

- <span id="page-18-0"></span>1. Créez tout d'abord l'exemple de base de données CVSAMPLE : db2 create db cvsample
- 2. Connectez-vous ensuite à cette base de données : db2 connect to cvsample
- 3. Exécutez le script db2mdapi.sql pour configurer la base de données pour DB2 Cube Views. Placez-vous dans le répertoire SQLLIB\misc et entrez la commande suivante :

db2 -tvf db2mdapi.sql

4. Placez-vous dans le répertoire SQLLIB\samples\olap\cvsample et entrez la commande suivante pour créer les tables CVSAMPLE : db2 -tvf CVSampleTables.sql

Une fois la base de données CVSAMPLE créée, vous pouvez créer les objets de métadonnées de DB2 Cube Views en important les définitions d'un fichier XML exporté à partir d'une application d'aide à la décision.

Par exemple, la procédure ci-dessous permet de remplir les tables de catalogue de DB2 Cube Views avec une description complète de la base de données CVSAMPLE.

Pour importer les métadonnées de CVSAMPLE, procédez comme suit :

- 1. Démarrez OLAP Center et connectez-vous à la base de données CVSAMPLE.
- 2. Cliquez sur **OLAP Center –> Importer**.
- 3. Recherchez le fichier CVSampleMetadata.xml situé dans le répertoire SQLLIB/samples/olap/cvsample. Cliquez sur **Suivant**.

Vous pouvez consulter les objets de métadonnées dans OLAP Center. Pour plus d'informations sur l'utilisation d'OLAP Center, voir [«Création](#page-58-0) d'objets de [métadonnées](#page-58-0) DB2 Cube Views» à la page 49.

## **Mise au point d'une connexion à une base de données**

Si vous ne parvenez pas à établir de connexion à une base de données à l'aide d'OLAP Center, vérifiez que la version de DB2 Cube Views correspond à celle des tables de métadonnées du catalogue DB2.

Le tableau suivant montre le comportement d'OLAP Center lorsque les versions de DB2 Cube Views et les tables de métadonnées du catalogue DB2 ne concordent pas.

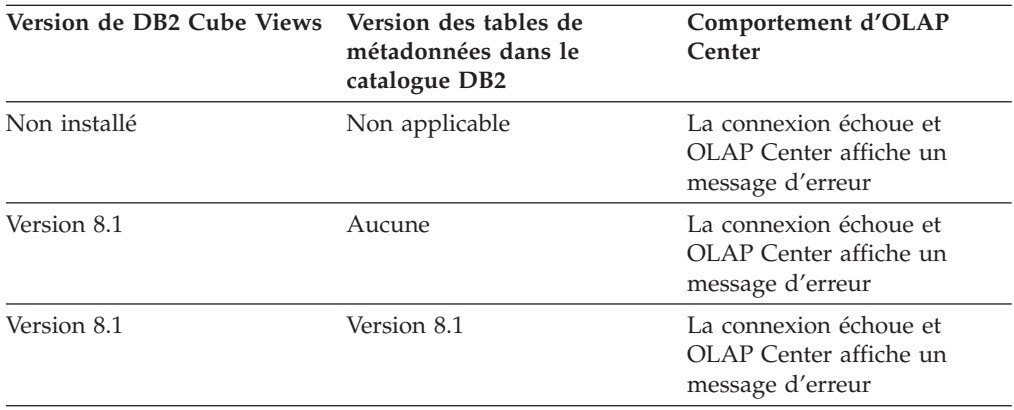

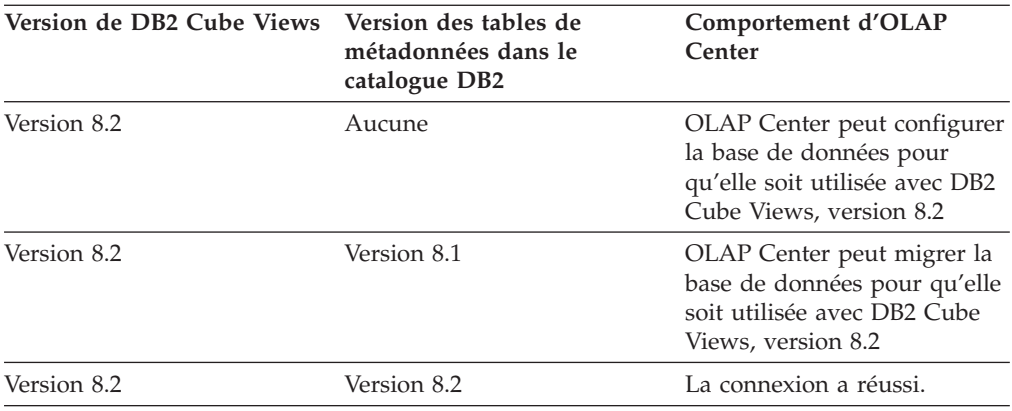

# <span id="page-20-0"></span>**Chapitre 2. A propos des objets de métadonnées DB2 Cube Views**

Les objets de métadonnées de DB2 Cube Views décrivent les tables relationnelles sous forme de structures OLAP, mais ils sont différents des objets OLAP traditionnels. Les objets de métadonnées stockent les métadonnées associées aux données contenues dans les tables de base, et décrivent l'emplacement des données pertinentes et les relations qui existent entre les données de base.

DB2 Cube Views stocke des informations relatives à vos données relationnelles dans des objets de métadonnées offrant une nouvelle perspective à partir de laquelle analyser ces données. DB2 Cube Views étend le catalogue DB2 afin qu'en plus de contenir des informations concernant les tables et les colonnes, il décrive comment ces tables et ces colonnes sont associées aux objets OLAP ainsi que les relations entre ces objets de métadonnées.

Certains objets de métadonnées jouent le rôle d'une base permettant d'accéder directement aux données relationnelles en agrégeant ces données ou en correspondant directement à des colonnes spécifiques des tables relationnelles. D'autres objets de métadonnées décrivent les relations entre les objets de métadonnées de base et relient ces derniers. Tous ces objets de métadonnées peuvent être regroupés par les relations qui les unissent, pour former un objet de métadonnées appelé modèle de cube. Un modèle de cube constitue essentiellement un regroupement et une configuration particuliers de tables relationnelles.

DB2 Cube Views gère les objets de métadonnées suivants et les stocke dans le catalogue DB2 :

- Modèles de cubes
- Objets de faits
- Dimensions
- Hiérarchies
- Niveaux
- Mesures
- Attributs
- v Relations d'attributs
- Jointures
- $\cdot$  Cubes
- Objets de faits de cubes
- Dimensions de cube
- v Hiérarchies de cube
- Niveaux de cubes

## **Objets de métadonnées mappés vers des tables relationnelles**

Il existe de nombreuses manières de construire un modèle de cube, mais les représentations les plus fréquentes sont le schéma relationnel en étoile ou en flocon. Un modèle de cube contient des objets de métadonnées décrivant les relations dans les données relationnelles.

Un schéma en étoile comporte une table des faits centrale et une ou plusieurs tables de dimensions jointes à la table des faits. Le schéma en flocon est une extension du schéma en étoile, dans laquelle une ou plusieurs dimensions sont définies par plusieurs tables. Un modèle de cube basé sur un schéma en étoile simple est construit autour d'un objet de faits central. Ce dernier contient un ensemble de mesures qui décrivent comment les données doivent être agrégées dans les différentes dimensions à partir de la table des faits. Les mesures décrivent les calculs effectués sur les données contenues dans les colonnes d'une table relationnelle et sont jointes pour créer l'objet de faits. La figure 1 illustre les relations entre les mesures et un objet de faits et les données relationnelles.

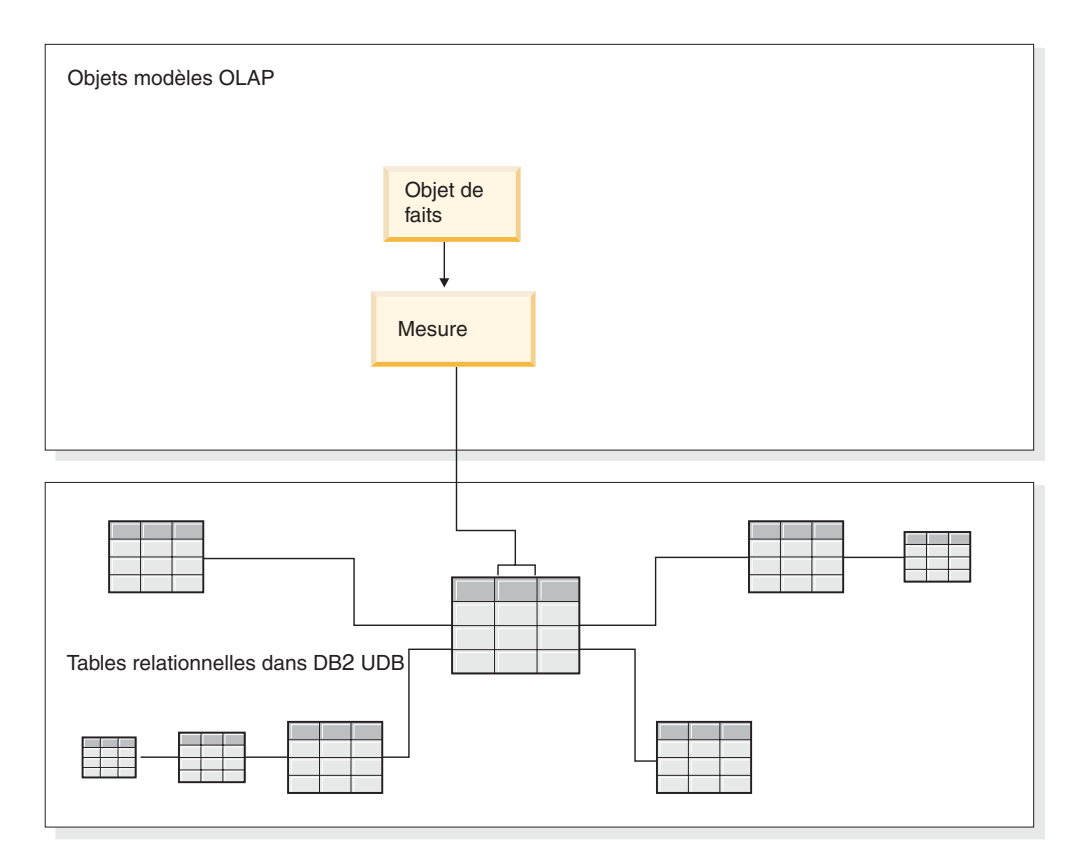

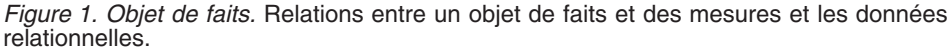

Les dimensions sont reliées à l'objet de faits du modèle de cube de la même façon que les tables de dimension sont reliées à la table des faits dans un schéma en étoile. Les colonnes de données des tables relationnelles sont représentées par des attributs, qui sont organisés pour former une dimension.

[figure](#page-22-0) 2 à la page 13 Illustration de la manière dont les dimensions sont construites à partir des tables relationnelles. Les hiérarchies contiennent des informations concernant la manière dont les niveaux d'une dimension sont structurés et reliés entre eux. Une hiérarchie permet d'effectuer des calculs dans une dimension et de s'y déplacer. Chaque dimension est associée à une hiérarchie composée de niveaux comportant des attributs associés. Dans un modèle de cube, chaque dimension peut être associée à plusieurs hiérarchies.

<span id="page-22-0"></span>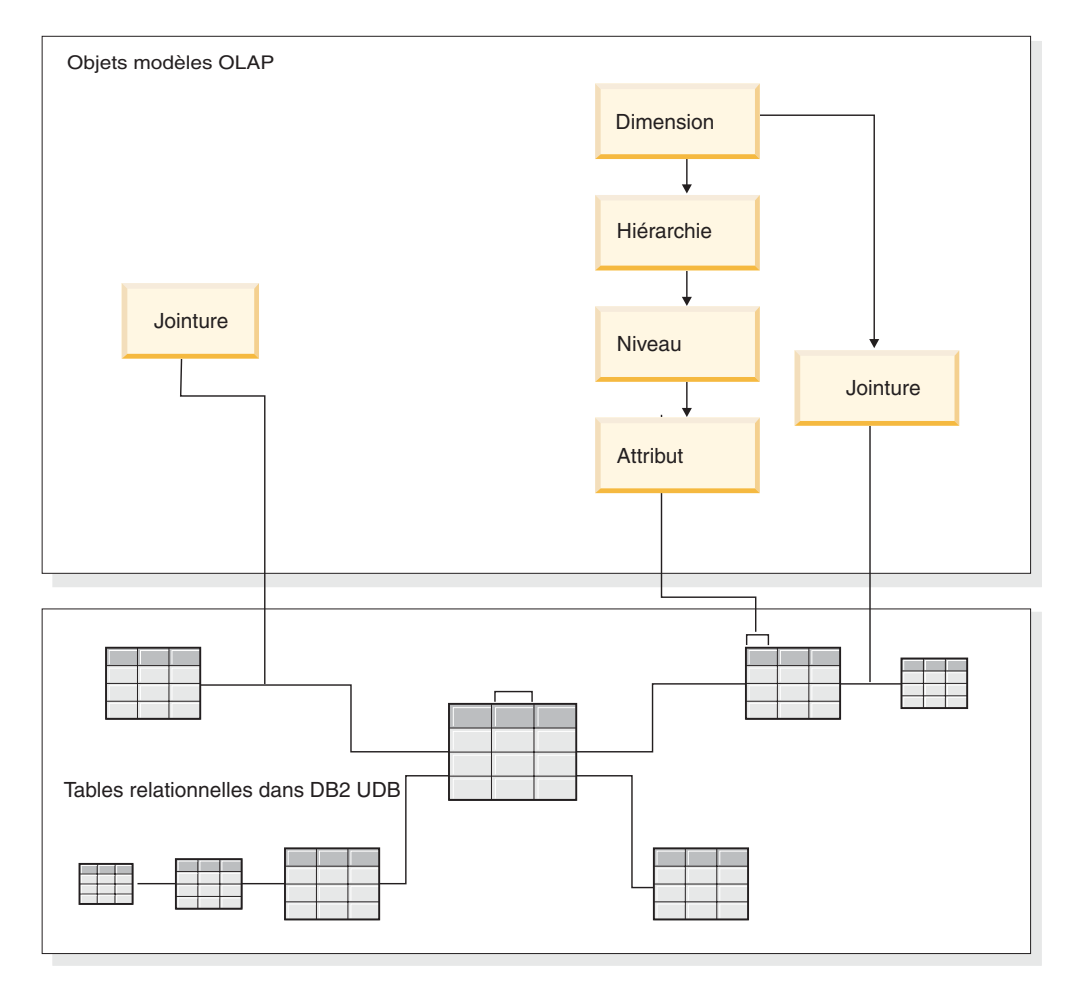

*Figure 2. Dimension.* Construction des dimensions à partir des tables relationnelles

Toutes les dimensions sont reliées à un objet de faits dans un modèle de cube en fonction d'un schéma en étoile ou en flocon. Des jointures peuvent relier les tables pour former un objet de faits ou une dimension. Dans un modèle de cube, des jointures peuvent connecter des objets de faits à des dimensions. Les dimensions se rapportent à leurs hiérarchies, niveaux, attributs et jointures associées correspondants. Les objets de faits se rapportent à leurs mesures, attributs et jointures associées correspondants. La [figure](#page-23-0) 3 à la page 14 montre comment les objets de métadonnées s'articulent dans un modèle de cube et sont mappés vers un schéma relationnel en flocon.

<span id="page-23-0"></span>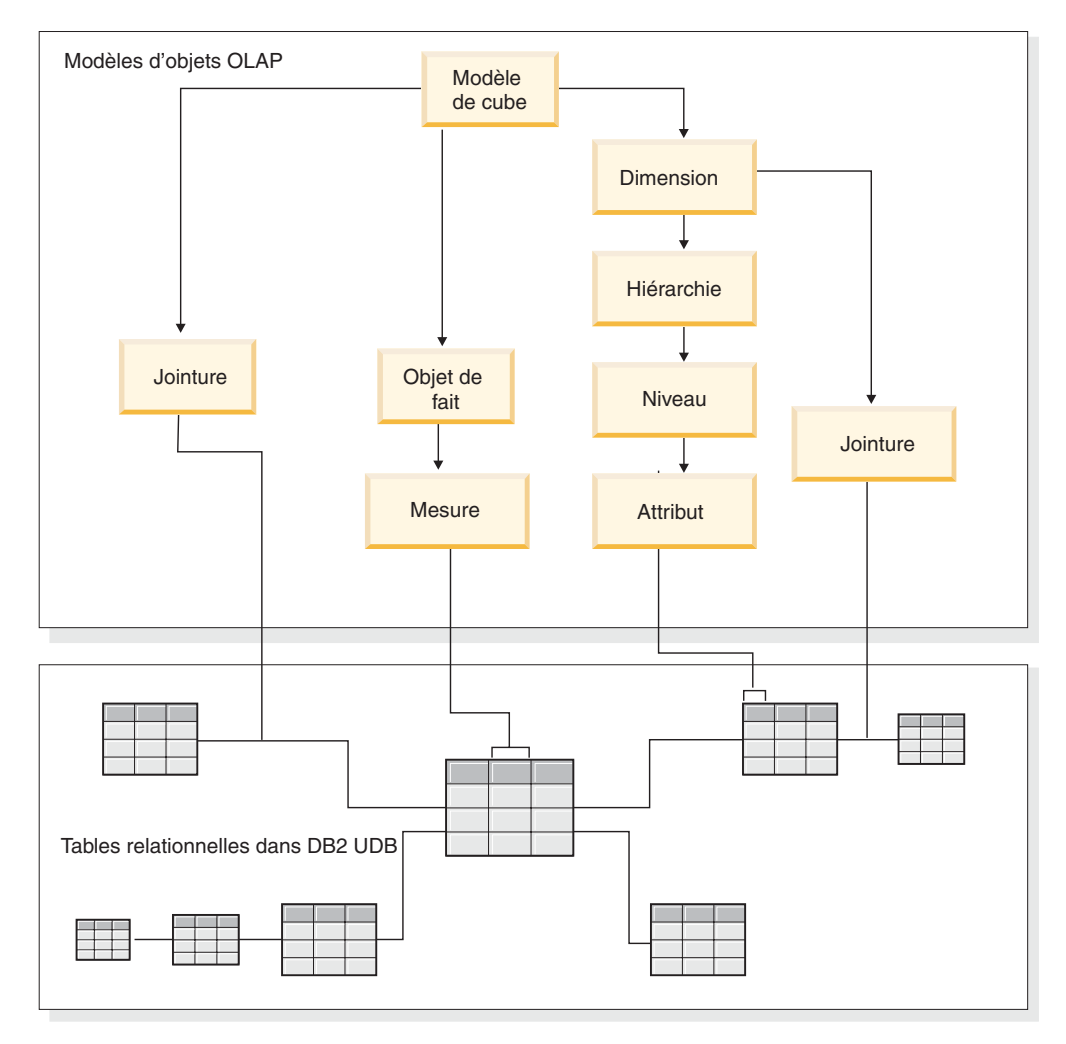

*Figure 3. Modèle de cube.* Articulation des objets de métadonnées et leur mappage vers un schéma relationnel en flocon

Vous pouvez réutiliser les composants d'un modèle de cube pour créer des cubes plus précis destinés à des applications spécifiques. Le cube est l'objet de métadonnées le plus précis et le plus semblable à un cube conceptuel OLAP. Un cube est une instance ou un sous-ensemble particulier d'un modèle de cube. Un cube est composé d'un ensemble spécifique d'objets de métadonnées similaires mais plus restrictifs dérivé de son modèle de cube parent, comprenant des dimensions de cube, des hiérarchies de cube, des niveaux de cube et des objets de faits de cube. Dans un cube, une seule hiérarchie de cube peut être définie pour chaque dimension de cube, alors que dans un modèle de cube plusieurs hiérarchies peuvent être définies pour chaque dimension. Cette différence structurelle entre un cube et un modèle de cube vous permet d'extraire la plupart des cubes à l'aide d'une seule instruction SQL.

## **Exemple de modèle de cube mappé vers des tables relationnelles**

Un modèle de cube et son ensemble de métadonnées correspondant sont construits pour la base de données CVSAMPLE selon un schéma en flocon.

La [figure](#page-24-0) 4 à la page 15 illustre un schéma en flocon comportant une table de faits Ventes et les tables de dimension Magasin, Emplacement, Temps, Produit, Gamme et Famille. La dimension Marché comporte deux tables de dimension avec les

<span id="page-24-0"></span>tables Magasin et Emplacement faisant respectivement office de table de dimension primaire et de table de dimension secondaire (outrigger). La dimension Production comporte trois tables de dimension avec la table Produit faisant office de table primaire et les tables Gamme et Famille faisant office de tables de dimension secondaires (outrigger).

La clé primaire de chaque table de dimension primaire (Magasin, Temps et Produit) est jointe à la clé associée correspondante de la table des faits Ventes. Par exemple, Magasin.IDMagasin = Ventes.IDMagasin, Temps.IDTemps = Ventes.IDTemps et Produit.IDProduit = Ventes.IDProduit.

Dans les dimensions en flocon, la clé primaire de chaque table de dimension est jointe à la clé associée correspondante d'une autre table de dimension. Par exemple, Emplacement.IDCodePostal = Magasin.IDCodePostal, Famille.IDFamille = Gamme.IDFamille et Gamme.IDGamme = Produit.IDGamme.

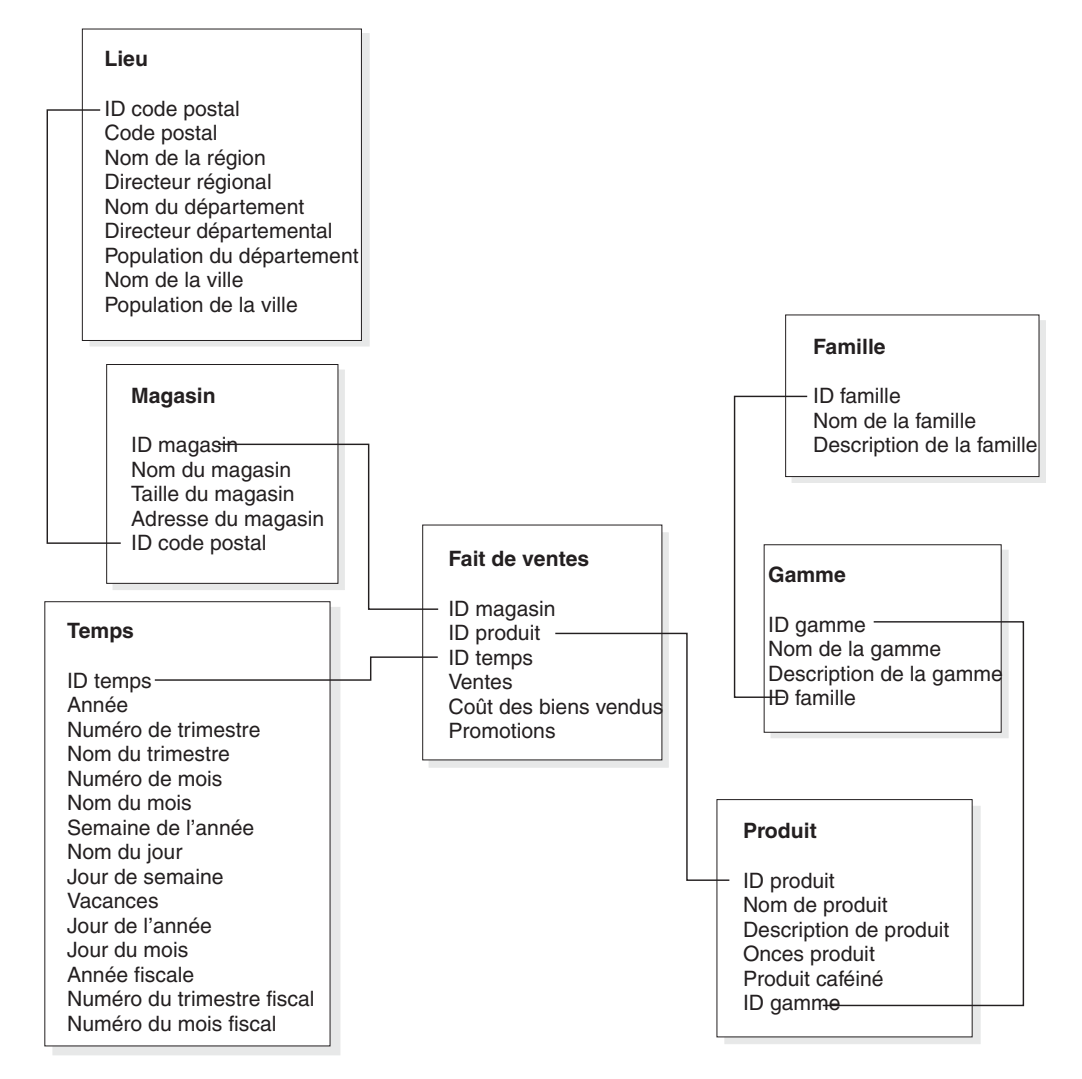

*Figure 4. Schéma en flocon.* Exemple reposant sur le schéma en flocon CVSAMPLE

Le modèle de cube basé sur le schéma en flocon CVSAMPLE est construit autour de l'objet de faits Ventes qui décrit les données relationnelles agrégées à partir de la table des faits Ventes. Les mesures décrivent comment calculer les données des colonnes de la table Ventes. L'objet de faits comporte également des attributs qui correspondent aux clés associées de la table des faits qui sont utilisées pour joindre les dimensions à l'objet de faits. Dans cet exemple, l'objet de faits Ventes est composé de sept mesures : Ventes, Coûts des marchandises vendues, Promotions, Dépense totale, Corrélation Promotion-Ventes, Bénéfices et Marge bénéficiaire. L'objet de faits Ventes comporte trois attributs : ID Magasin (FaitVentes), IDTemps (FaitVentes) et IDProduit (FaitVentes).

Les dimensions sont reliées à l'objet de faits du modèle de cube de la même façon que les tables de dimension sont reliées à la table des faits dans un schéma en étoile. Les colonnes de données des tables relationnelles sont représentées par des objets attributs auxquels la dimension fait référence.

La dimension Produit fait référence aux attributs suivants :

- ID Famille
- v Nom de la famille
- Description de la famille
- ID Gamme
- Nom de la gamme
- Description de la gamme
- ID produit
- Nom du produit
- Description du produit
- Poids du produit
- Produit caféiné

La dimension Temps fait référence aux attributs suivants :

- Année
- Saison
- v Numéro du trimestre
- Mois
- Numéro du mois
- ID Temps
- Jour du mois
- Jour
- v Jour de la semaine
- Vacances
- Jour ouvrable
- Année fiscale
- Nom du trimestre fiscal
- v Numéro du trimestre fiscal
- Mois fiscal

La dimension Produit fait référence aux attributs suivants :

- Nom de la région
- Président de région
- Nom du département
- v Préfet
- Population du département
- Nom de ville
- Population de la ville
- ID Code postal
- Code postal
- ID Magasin
- Nom du magasin
- Taille du magasin
- Adresse du magasin

Une jointure est créée pour connecter chaque dimension à l'objet de faits. Les trois jointures utilisées dans cet exemple sont Produit, Temps et Magasin. La figure 5 illustre le modèle de cube décrit dans cet exemple.

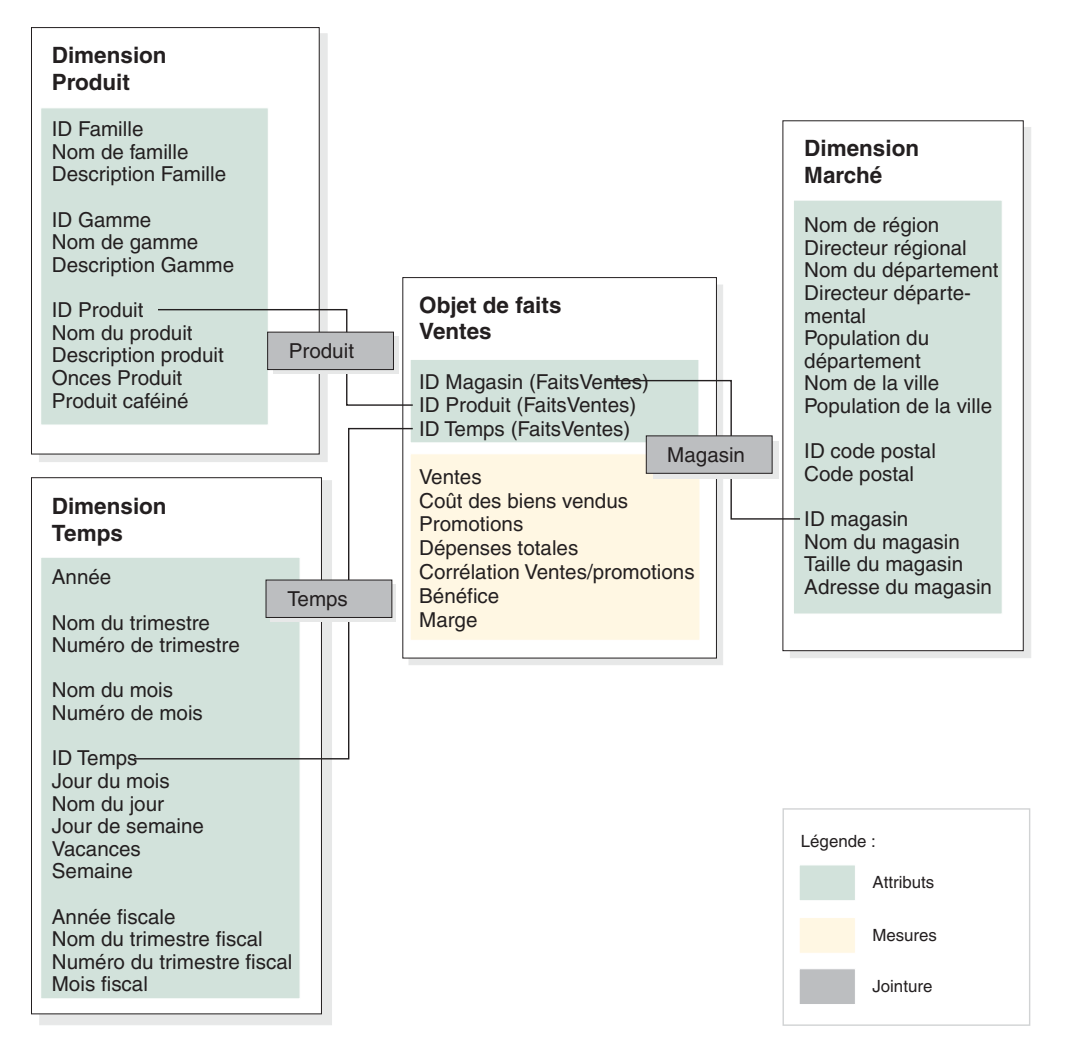

*Figure 5. Modèle de cube.* Exemple de modèle de cube basé sur le schéma en étoile CVSAMPLE

Les hiérarchies contiennent des informations concernant la manière dont les attributs regroupés en niveaux dans une dimension sont structurés et reliés entre eux. En tant qu'objet de métadonnées, une hiérarchie permet d'effectuer des calculs dans une dimension et de s'y déplacer. Chaque dimension est associée à une hiérarchie qui comporte des niveaux regroupant des attributs associés. Dans un modèle de cube, chaque dimension peut être associée à plusieurs hiérarchies.

La hiérarchie Produit comprend tous les attributs de la dimension Produit, comme l'illustre figure 6. Les attributs de cette dimension sont regroupés en trois niveaux. Le niveau Famille est le niveau supérieur de la hiérarchie Produit. Ce niveau comprend l'ID Famille comme attribut de clé du niveau, Nom de la famille comme attribut par défaut et Description de la famille comme attribut associé. Le niveau Ligne, qui correspond au second niveau, comprend l'ID ligne comme attribut de clé de niveau, Nom de la ligne comme attribut par défaut et Description de la ligne comme attribut associé. Le niveau Produit, qui constitue le niveau inférieur, comprend l'ID Produit comme attribut de clé du niveau, l'attribut par défaut Nom du produit et les attributs associés Description du produit, Poids du produit et Produit caféiné.

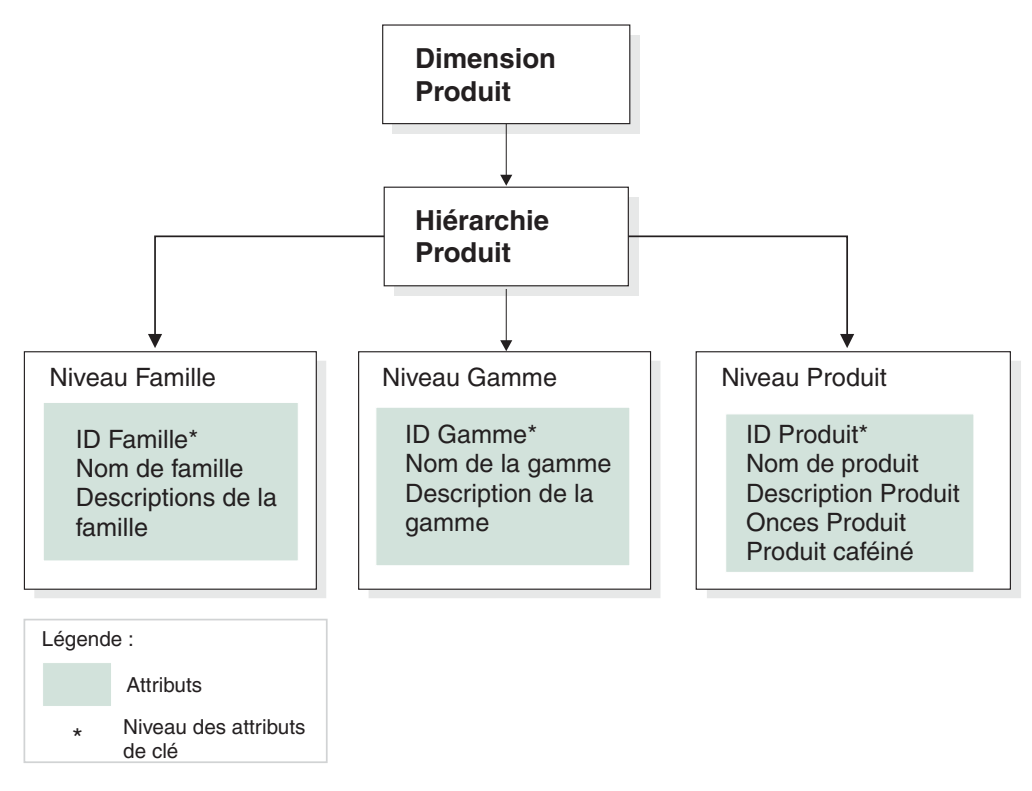

*Figure 6. Dimension.* Exemple de dimension basée sur la dimension Produit de la base de données CVSAMPLE

Vous pouvez également construire un ou plusieurs cubes pour le modèle de cube. La base de données CVSAMPLE comporte deux cubes, mais seul le cube Ventes Générales est présenté ici. Le cube Ventes générales est illustré dans la [figure](#page-28-0) 7 à la [page](#page-28-0) 19. L'objet de faits de cube se rapporte à un sous-ensemble de mesures (Ventes, Coût des marchandises vendues, Promotion et Dépenses totales) issu l'objet de faits du modèle de cube. Le cube est composé de trois dimensions, chacune d'elles se rapportant à l'une des trois dimensions du modèle de cube. La dimension de cube Produit est composée d'une hiérarchie de cubes Produits avec des niveaux de cube se rapportant aux niveaux Famille, Gamme et Produit. La dimension de cube Marché est composée de la hiérarchie de cubes Marché avec les niveaux de cube se rapportant aux niveaux Région, Département, Ville, Code postal et Magasin. La dimension de cube Temps est composée de la hiérarchie de cube Temps avec des niveaux de cube se rapportant au sous-ensemble d'attributs Année, Trimestre et Mois. Pour ce cube, une seule hiérarchie de cube est définie pour chaque dimension de cube. (En effet, un cube ne peut comporter qu'une seule hiérarchie de cube par dimension de cube.)

<span id="page-28-0"></span>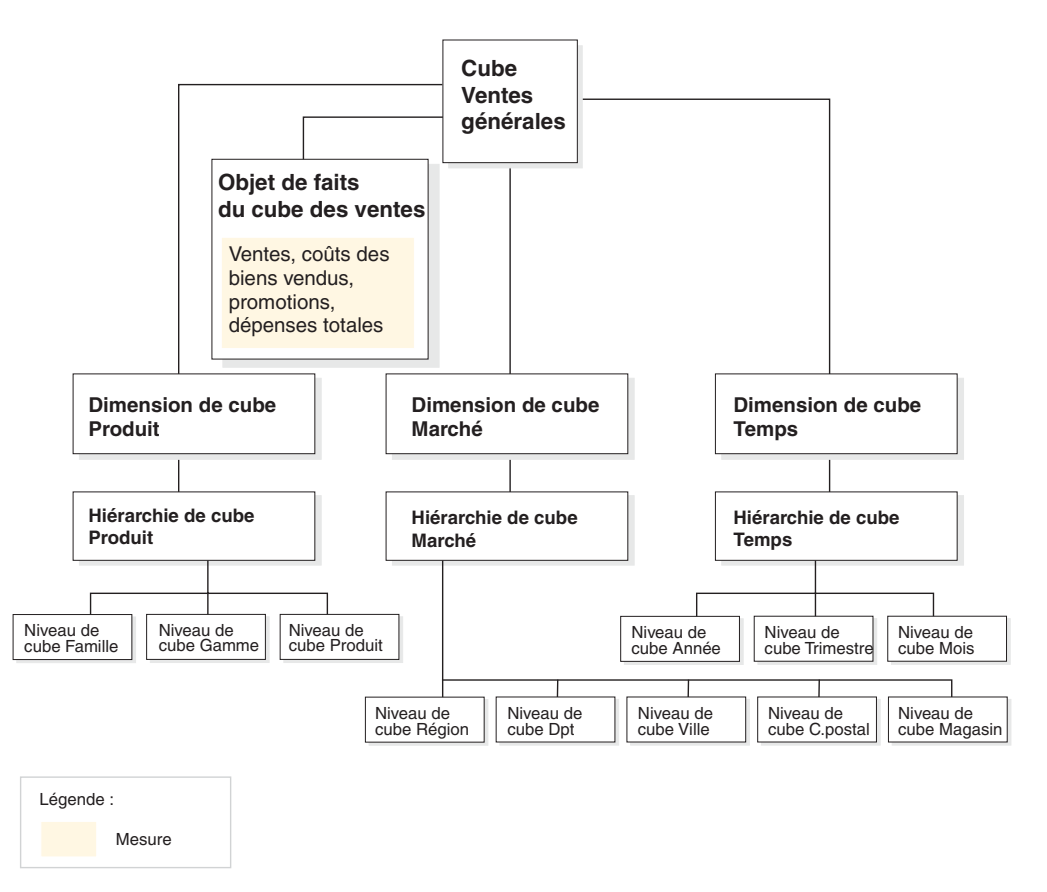

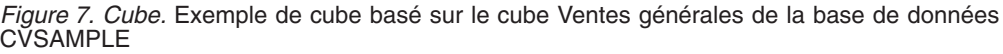

# **Propriétés communes à tous les objets de métadonnées**

Chaque objet de métadonnées possède un ensemble de propriétés communes en plus de son ensemble de propriétés spécifiques. Les propriétés communes servent à identifier les instances de l'objet de métadonnées, à décrire l'usage ou le rôle de ces instances et à permettre le suivi des modifications de ces instances. Les objets de métadonnées sont nommés selon un schéma, de la même manière que les autres objets DB2. Si vous ne voulez pas utiliser le schéma par défaut (nom de l'utilisateur) pour un objet de métadonnées, vous devez qualifier complètement cet objet de métadonnées avec le nom de schéma souhaité.

Les propriétés communes à tous les objets de métadonnées sont décrites dans le tableau ci-dessous.

| Propriété  | Description                                                                                                    |  |
|------------|----------------------------------------------------------------------------------------------------|--|
| <b>Nom</b> | Nom de l'objet de métadonnées                                                                                                    |  |
| Schéma     | Schéma propriétaire de l'objet de métadonnées                                                                                             |  |
| Nom métier | Nom présenté à l'utilisateur. Ce nom peut être utilisé dans<br>les interfaces graphiques car il est plus évocateur pour<br>l'utilisateur. |  |

*Tableau 1. Propriétés communes à tous les objets de métadonnées*

| Propriété             | Description                                                                                               |
|-----------------------|----------------------------------------------------------------------------------------------------|
| Commentaires          | Description textuelle ou commentaire portant sur la nature<br>ou l'utilisation de l'objet de métadonnées. |
| Heure de création     | Heure à laquelle l'objet de métadonnées a été créé.                                                       |
| Créateur              | Utilisateur (schéma) qui a défini l'objet de métadonnées.                                                 |
| Heure de modification | Heure à laquelle l'objet de métadonnées a été modifié pour la<br>dernière fois.                           |
| Modificateur          | Utilisateur (schéma) qui a effectué la modification.                                                      |

*Tableau 1. Propriétés communes à tous les objets de métadonnées (suite)*

En plus de l'ensemble de propriétés communes à tous les objets de métadonnées, chaque objet de métadonnées possède un ensemble de propriétés spécifiques. Elles décrivent les éléments et les qualités définissant cet objet de métadonnées. Pour plus d'informations concernant les propriétés spécifiques à un objet de métadonnées, reportez-vous à la rubrique décrivant ce type d'objet.

#### **Conventions de dénomination des objets de métadonnées**

DB2 permet d'utiliser deux conventions de dénomination des objets : ordinaire et délimitée. Dans le cas des objets de métadonnées, la convention délimitée est utilisée pour attribuer des noms aux objets et pour faire référence aux tables et colonnes DB2. Elle autorise l'emploi dans les noms de minuscules et de majuscules, d'espaces, et de caractères spéciaux tels que des caractères propres à une langue nationale. L'ensemble des caractères admis est déterminé par la page de codes de la base de données dans laquelle les objets de métadonnées sont stockés.

DB2 permet d'utiliser deux conventions de dénomination des objets : ordinaire et délimitée. Dans le cas des objets de métadonnées, la convention délimitée est utilisée pour attribuer des noms aux objets et pour faire référence aux tables et colonnes DB2. Elle autorise l'emploi dans les noms de minuscules et de majuscules, d'espaces, et de caractères spéciaux tels que des caractères propres à une langue nationale. L'ensemble des caractères admis est déterminé par la page de codes de la base de données dans laquelle les objets de métadonnées sont stockés.

Les conventions suivantes s'appliquent aux objets de métadonnées :

**Objet Convention** Schéma v Longueur : 1 à 30 octets v Noms réservés : *SESSION* et les noms commençant par *SYS*. Seuls les noms en majuscules sont ainsi réservés. Nom d'un objet de Nom d'un objet de component de la Longueur : 1 à 128 octets<br>métadonnées • Aucune autre restriction. Nom métier d'un objet de Nom méter d'un objet de compueur : 1 à 128 octets<br>métadonnées v Aucune autre restriction. Commentaires d'objets de métadonnées <sup>v</sup> Longueur : <sup>0</sup> <sup>à</sup> <sup>254</sup> octets v Aucune autre restriction.

*Tableau 2. Conventions de dénomination des objets de métadonnées*

| Objet                                                             | Convention                                                 |
|-------------------------------------------------------------------|------------------------------------------------------------|
| Schéma de table utilisé<br>pour faire référence à des<br>colonnes | • Longueur : 1 à 128 octets<br>• Aucune autre restriction. |
| Nom de table utilisé pour<br>faire référence à des<br>colonnes    | • Longueur : 1 à 128 octets<br>• Aucune autre restriction. |
| Nom de colonne utilisé<br>pour faire référence à des<br>colonnes  | • Longueur : 1 à 128 octets<br>• Aucune autre restriction. |

<span id="page-30-0"></span>*Tableau 2. Conventions de dénomination des objets de métadonnées (suite)*

## **Modèles de cubes**

Le modèle de cube de DB2 Cube Views est une représentation d'un schéma en étoile ou en flocon logique et regroupe les objets de dimension pertinents autour d'un objet de faits central.

Chaque dimension peut comporter plusieurs hiérarchies. Le modèle de cube fait référence aux informations structurelles relatives aux jointures entre les tables utilisées par l'objet de faits et les dimensions. Ce dernier contient également les informations nécessaires à la construction de requêtes SQL et à l'extraction de données OLAP. Les autres outils OLAP et de génération de rapports capables de comprendre le modèle de cube et d'afficher plusieurs vues d'une dimension particulière peuvent exploiter ce modèle de cube.

Les modèles de cubes définissent un ensemble complexe de relations et peuvent être utilisés pour fournir de façon sélective des objets de faits et des dimensions pertinents à une application. Chaque objet jointure connectant une dimension à l'objet de faits central est stocké avec la dimension correspondante sous forme d'ensemble. Les cubes peuvent utiliser des sous-ensembles des composants d'un modèle de cube pour permettre différentes analyses.

Pour créer un modèle de cube vide dans OLAP Center, utilisez l'Assistant du modèle de cube. Un modèle de cube vide ne comporte ni objet de faits, ni dimension. Les assistants d'OLAP Center vous permettent de le compléter en créant l'objet de faits et une ou plusieurs dimensions. Vous pouvez également créer un modèle de cube complet à l'aide de l'Assistant de démarrage rapide. DB2 Cube Views valide votre modèle de cube à l'ouverture du Conseiller d'optimisation. Pour optimiser un modèle de cube, ce dernier doit contenir les composants obligatoires suivants :

- un objet de faits,
- v au moins une dimension,
- v une hiérarchie définie pour au moins une dimension
- v les jointures entre l'objet de faits et les dimensions,
- v des attributs qui font référence aux colonnes d'une table existante

Les propriétés spécifiques aux modèles de cubes sont décrite dans le tableau ci-dessous.

*Tableau 3. Propriétés d'un modèle de cube*

| Propriété                            | Description                                                                        |
|--------------------------------------|------------------------------------------------------------------------------------|
| Objet de faits                       | Objet de faits utilisé dans le modèle de cube.                                     |
| Ensemble de (dimension,<br>jointure) | Dimensions utilisées dans le modèle de cube et leurs<br>jointures correspondantes. |

## <span id="page-31-0"></span>**Objets de faits**

Dans un modèle de cube, un objet de faits sert de centre à un schéma en étoile et regroupe les mesures associées qui intéressent une application particulière.

L'objet de faits fait référence aux attributs utilisés dans les jointures faits-dimension, et aux attributs et aux jointures utilisés pour mapper les mesures supplémentaires sur plusieurs tables de base de données. Plusieurs tables des faits relationnelles peuvent être jointes sur des attributs particuliers afin de mapper des mesures connexes supplémentaires. Par conséquent, outre un ensemble de mesures, un objet de faits contient un ensemble d'attributs et un ensemble de jointures.

Pour créer un objet de faits, utilisez l'Assistant de faits d'OLAP Center. Dans cet assistant, vous indiquez une ou plusieurs tables des faits ainsi que les éventuelles jointures nécessaires, des mesures et les agrégations de ces mesures.

Les propriétés spécifiques qui définissent un objet de faits sont décrites dans le tableau ci-dessous.

| Propriété             | Description                                                                               |  |
|-----------------------|-------------------------------------------------------------------------------------------|--|
| Ensemble de mesures   | Ensemble des mesures associées contenues dans l'objet de faits.                           |  |
| Ensemble d'attributs  | Ensemble des attributs utilisés dans l'objet de faits.                                    |  |
| Ensemble de jointures | Ensemble des jointures nécessaires pour joindre les mesures et<br>les attributs indiqués. |  |

*Tableau 4. Propriétés d'un objet de faits*

## **Dimensions**

Les dimensions permettent de catégoriser un ensemble d'attributs associés qui décrit un aspect d'une mesure. Les dimensions sont utilisées dans les modèles de cubes pour organiser les données de l'objet de faits en catégories logiques telles que Région, Produit ou Temps.

Les dimensions font référence à aucune ou plusieurs hiérarchies. Les hiérarchies décrivent les relations et la structure des attributs auxquels il est fait référence qui sont regroupés en niveaux et offrent un moyen de navigation et informatique de parcourir la dimension.

Les attributs associés et les jointures requises pour regrouper ces attributs sont définis dans les propriétés de la dimension.

Les dimensions possèdent également un type, qui décrit si elles sont temporelles ou non. Par exemple, une dimension appelée Temps contenant des niveaux comme Année, Trimestre et Mois est de type Temps. Une autre dimension appelée Marché contenant des niveaux comme Région, Département et Ville est de type Normal.

<span id="page-32-0"></span>Ces informations de type peuvent être utilisées par les applications pour exécuter des fonctions temporelles de manière adéquate et intelligente.

L'Assistant de dimension d'OLAP Center vous permet de créer une dimension dans le contexte d'un modèle de cube ou indépendamment. Vous pouvez partager des dimensions dans des modèles de cube en ajoutant une dimension existante au modèle de cube grâce à l'assistant d'ajout de dimension.

Les propriétés spécifiques des dimensions sont décrites dans le tableau ci-dessous.

*Tableau 5. Propriétés des dimensions*

| Propriété               | Description                                                                                                    |
|-------------------------|----------------------------------------------------------------------------------------------------|
| Ensemble d'attributs    | Ensemble des attributs utilisés dans la dimension.                                                                                                    |
| Ensemble de jointures   | Ensemble des jointures nécessaires pour joindre les<br>attributs indiqués. Seules les jointures requises pour<br>joindre les tables de dimension sont indiquées ici. |
| Ensemble de hiérarchies | Ensemble des hiérarchies qui s'appliquent à la<br>dimension.                                                                                                    |
| Ensemble de niveaux     | Ensemble des niveaux auxquels la dimension fait<br>référence.                                                                                                    |
| Type                    | Type de dimension (Normale ou Temps)                                                                                                    |
|                         |                                                                                                    |

## **Hiérarchies**

Une hiérarchie définit des relations entre un ensemble d'attributs regroupés par niveau au sein de la dimension d'un modèle de cube. Ces relations fournissent une méthode de navigation et de calcul pour la dimension concernée. Plusieurs hiérarchies peuvent être définies pour une dimension d'un modèle de cube.

Le type de hiérarchie décrit la relation qui existe entre les niveaux au sein de la hiérarchie. Les quatre types de hiérarchies suivants sont pris en charge:

#### **Apparié**

Désigne une hiérarchie dotée de niveaux significatifs et de branches dont la profondeur est cohérente. Le parent logique de chaque niveau se trouve au niveau immédiatement supérieur. Une hiérarchie appariée peut représenter le temps, la signification et la profondeur de chaque niveau (tels que Année, Trimestre et Mois) étant cohérentes. Elles sont cohérentes car chaque niveau représente des informations de même type et est logiquement équivalent. La [figure](#page-33-0) 8 à la page 24 illustre un exemple de hiérarchie temporelle appariée.

<span id="page-33-0"></span>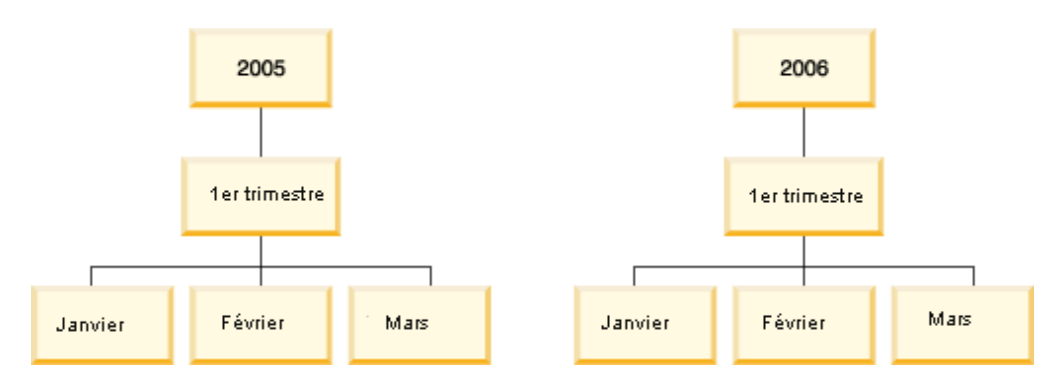

*Figure 8. Hiérarchie appariée.* Exemple de hiérarchie appariée

#### **Non apparié**

Désigne une hiérarchie dont les niveaux présentent une relation parent-enfant cohérente mais dont les niveaux ne présentent pas de cohérence logique. La profondeur des branches de ce type de hiérarchie peut également ne pas être cohérente. Une hiérarchie non appariée peut être utilisée pour représenter l'organigramme d'une entreprise. Par exemple, la [figure](#page-34-0) 9 à la page 25 montre un PDG au niveau supérieur de la hiérarchie et au moins deux des personnes qui dépendent de lui : le directeur général et la secrétaire de direction. Plusieurs personnes dépendent également du directeur général, mais aucune ne dépend de la secrétaire de direction. Les relations parent-enfant des deux branches de la hiérarchie sont cohérentes. Toutefois, les niveaux des deux branches ne sont pas logiquement équivalents. Par exemple, une secrétaire de direction n'est pas l'équivalent logique d'un directeur général.

<span id="page-34-0"></span>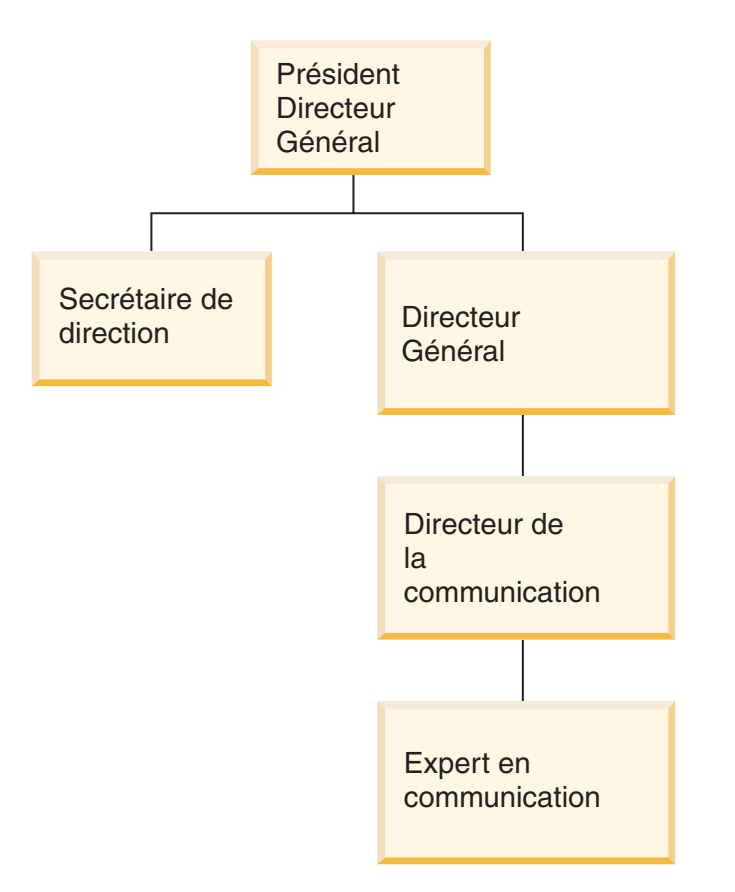

*Figure 9. Hiérarchie non appariée.* Exemple de hiérarchie non appariée.

#### **Décalé**

Désigne une hiérarchie dont chaque niveau possède une signification cohérente mais dont les branches ont une profondeur incohérente car un ou plusieurs attributs de membre d'un niveau de branche ne sont pas remplis. Une hiérarchie décalée peut être servir à représenter une hiérarchie géographique dont chaque niveau, tels que Ville et Pays, est utilisé de façon cohérente, mais dont la profondeur varie. La [figure](#page-35-0) 10 à la [page](#page-35-0) 26 illustre une hiérarchie géographique comportant les niveaux Continent, Pays, Province/Etat et Ville. L'une des branches comporte Amérique du nord pour Continent, Etats-Unis pour Pays, Californie pour Province/Etat et San Francisco pour Ville. Toutefois, cette hiérarchie présente un décalage car l'un de ses membres ne contient pas une entrée à chacun des niveaux. En effet, l'autre branche comporte Europe pour Continent, Grèce pour Pays et Athènes pour Ville, mais aucune entrée pour Province/Etat car ce niveau ne s'applique pas à la Grèce pour le modèle de gestion de cet exemple. Dans cet exemple, les branches Grèce et Etats-Unis ont des profondeurs différentes, ce qui crée une hiérarchie décalée.

<span id="page-35-0"></span>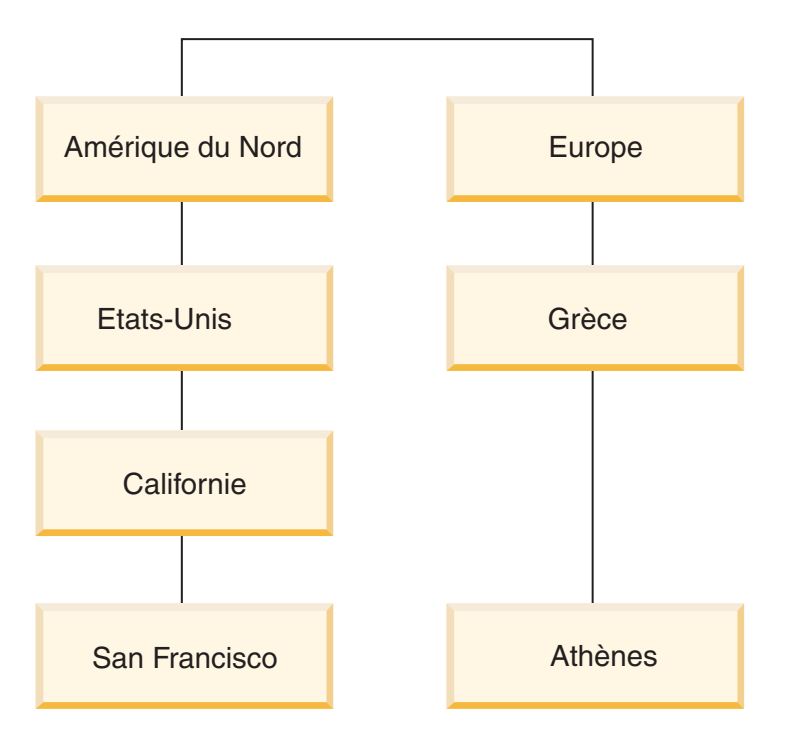

*Figure 10. Hiérarchie décalée.* Exemple de hiérarchie décalée

#### **Réseau**

Désigne une hiérarchie dont les niveaux ne sont pas ordonnés mais possèdent une signification. Par exemple, la figure 11 illustre une hiérarchie réseau qui décrit des attributs de produits, tels que Couleur, Taille et Emballage. Aucune relation parent-enfant n'étant inhérente aux niveaux, leur ordre est sans importance. Une entreprise peut utiliser les entrées de membre Blanc pour Couleur, Petit pour Taille et Rétractable pour Emballage. Une seconde entrée de membre peut comporter Rouge pour Couleur, Grand pour Taille et Boîte pour Emballage.

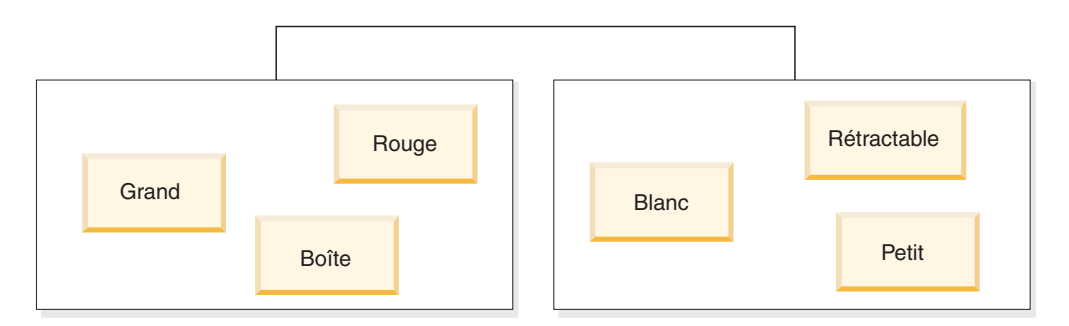

*Figure 11. Hiérarchie de réseau.* Exemple de hiérarchie réseau

Une hiérarchie précise également ses mécanismes de déploiement. Un mécanisme de déploiement définit comment les données des niveaux d'une hiérarchie doivent être interprétés. Les deux mécanismes de déploiement suivants sont pris en charge :

#### **Standard**

Utilise les relations des définitions de niveau de la hiérarchie, dans lesquelles chaque niveau de la hiérarchie est utilisé comme un élément du déploiement. Par exemple, une hiérarchie appariée d'une dimension Temps peut être organisée selon chacun des trois niveaux définis Année, Trimestre
et Mois. Le déploiement standard est utilisable avec les quatre types de hiérarchies. tableau 6 illustre la manière dont certains des attributs d'une hiérarchie appariée d'une dimension Temps sont organisés pour un déploiement standard.

*Tableau 6. Déploiement Standard*. Déploiement standard d'une hiérarchie appariée d'une dimension Temps

| Année | <b>Trimestre</b> | Mois    |
|-------|------------------|---------|
| 2003  | Qtr 1            | Janvier |
| 2003  | Qtr 1            | Février |
| 2003  | Qtr 1            | Mars    |
| 2004  | Qtr 1            | Janvier |
| 2004  | Qtr 1            | Février |
| 2004  | Qtr 1            | Mars    |

#### **Récursif**

Utilise les relations parent-enfant inhérentes aux niveaux de la hiérarchie. Une hiérarchie non appariée déployée de façon récursive est représentée sous forme de paires de niveaux parent-enfant. Par exemple, le tableau 7 illustre les paires de niveaux d'une hiérarchie non appariée décrivant l'organigramme d'entreprise de la [figure](#page-34-0) 9 à la page 25. Les paires de niveaux parent-enfant sont les suivantes : PDG et Secrétaire de direction, PDG et Directeur général, Directeur général et Directeur de la communication, Directeur de la communication et Expert en communication. Une hiérarchie non appariée peut uniquement être déployée de façon récursive.

*Tableau 7. Déploiement récursif*. Déploiement récursif d'une hiérarchie non appariée pour une dimension Organigramme

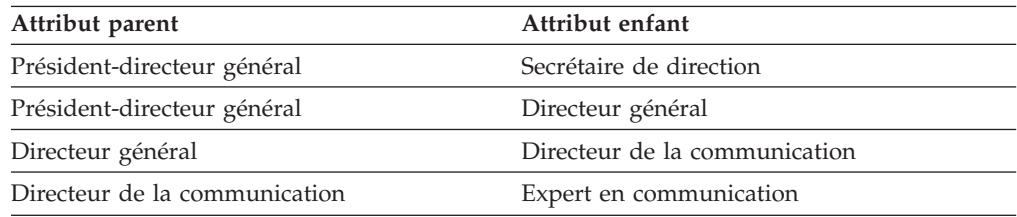

Pour créer une hiérarchie dans OLAP Center, vous utilisez l'Assistant de hiérarchie. Il est possible de ne définir une hiérarchie pour une dimension qu'après avoir créé cette dimension.

Les propriétés d'un objet hiérarchie sont décrites dans le tableau ci-dessous.

*Tableau 8. Propriétés d'une hiérarchie*

| Propriété                   | Description                                                                          |
|-----------------------------|--------------------------------------------------------------------------------------|
| Ensemble de niveaux ordonné | Liste d'un ou de plusieurs niveaux, classée<br>du haut vers le bas de la hiérarchie. |
| Type                        | Les types de hiérarchies admis sont Apparié,<br>Non apparié, Décalé et Réseau.       |
| Déploiement                 | Le déploiement d'une hiérarchie peut être<br>Standard ou Récursif.                   |

# **Niveaux**

Un niveau est composé d'un ensemble d'attributs qui fonctionnent ensemble comme une étape logique d'un classement hiérarchique. Un niveau est composé d'un ou plusieurs attributs liés et qui peuvent fonctionner dans un ou plusieurs rôles du niveau. D'une manière générale, les relations entre les attributs d'un niveau sont définies avec une dépendance fonctionnelle.

Un niveau peut utiliser un attribut de l'une des trois façons suivantes :

#### **Attributs de clé du niveau**

Un ou plusieurs attributs dont les valeurs identifient de manière unique chacune des instances du niveau. Par exemple, pour le niveau Ville, le meilleur moyen de définir un attribut de clé du niveau est d'utiliser une colonne ID (l'ID Ville, par exemple) dont le caractère unique est garanti. Un attribut Nom de ville ne peut pas constituer une clé de niveau en tant que telle étant donné que les noms de ville ne sont pas forcément uniques au sein des départements ou du pays. Toutefois, vous pouvez intégrer les ensembles d'attributs Nom de pays, Nom de département et Nom de ville comme des attributs de clé du niveau puisque l'ensemble de ces trois attributs peut définir une ville de manière unique. Vous devez vous assurez que les attributs de clé du niveau définissent le niveau de manière unique car DB2 Cube Views crée des dépendances fonctionnelles afin d'améliorer l'optimisation en fonction des niveaux que vous avez définis.

#### **Attribut par défaut**

Attribut dont la valeur peut être affichée par une application de génération de rapports afin de fournir des noms significatifs pour chaque instance d'un niveau dans les données. L'attribut par défaut est obligatoire et doit être déterminé de manière fonctionnelle par des attributs de clé du niveau. Par exemple, si l'attribut de clé du niveau est défini en tant qu'ID Ville, les valeurs de la colonne ID Ville ne sont pas très utiles dans les rapports. Vous pouvez définir le Nom de ville comme attribut par défaut à afficher dans les rapports de sorte que les données affichées soient utiles. L'attribut par défaut peut être issu de l'ensemble des attributs de clé du niveau. Par exemple, si vous définissez l'attribut de clé du niveau pour le niveau Ville comme ensemble Nom de pays, Nom de département et nom de ville, vous pouvez définir l'attribut par défaut comme Nom de ville.

#### **Attributs associés**

Ensemble contenant aucun ou plusieurs attributs fournissant des informations supplémentaires relatives aux instances des niveaux définies comme des attributs de clé du niveau. Tous les attributs associés doivent être déterminés de manière fonctionnelle pas les attributs de clé du niveau. Par exemple, un niveau Ville peut être composé d'attributs associés (Maire de la ville, Nombre d'habitants de la ville, Emplacement de la ville et Description de la ville, par exemple).

Vous pouvez utiliser l'Assistant de niveau d'OLAP Center pour créer un niveau indépendamment ou dans le contexte d'une hiérarchie. Vous pouvez partager des niveaux au sein des modèles de cube des dimensions. Lorsque vous créez un niveau, DB2 Cube Views crée une dépendance fonctionnelle par défaut pour les attributs du niveau, de telle sorte que les attributs par défaut et les attributs associés soient dépendants de manière fonctionnelle sur les attributs de clé du niveau au sein du niveau. Le Conseiller d'administration et l'optimiseur DB2

utilisent les dépendances fonctionnelles pour respectivement recommander les meilleurs tables récapitulatives et acheminer correctement les requêtes SQL.

Il existe de nombreuses façons de modéliser une hiérarchie à l'aide des niveaux. Si vous vous vous conformez à des techniques de modélisation idéales ou non, il est important de définir chaque niveau de sorte que les attributs de clé du niveau déterminent de manière fonctionnelle l'attribut par défaut et les attributs associés. Les attributs de clé par défaut d'un niveau doivent identifier les valeurs de manière unique dudit niveau. Vous devez définir qu'une dépendance fonctionnelle doit être créée entre les attributs de chaque niveau. Les dépendances fonctionnelles sont utilisées par le Conseiller d'optimisation afin de recommander des tables récapitulatives et par l'optimiseur DB2 pour acheminer correctement des requêtes SQL. Les dépendances fonctionnelles permettent à l'assistant Conseiller d'optimisation de recommander des tables récapitulatives moins volumineuses pouvant renvoyer plus rapidement les résultats d'une requête.

#### **Modélisation idéale**

Idéalement, les données relationnelles de chaque dimension sont stockées dans une seule table de dimension contenant des colonnes ID pour chaque niveau de la dimension, chacune de ces colonnes identifiant de manière unique les valeurs du niveau. Par exemple, vous pouvez disposer d'une seule table de dimension pour la table de dimension Région contenant les colonnes suivantes :

| Colonnes d'une table de dimension Région idéale |  |
|-------------------------------------------------|--|
| ID Ville (Clé primaire)                         |  |
| Nom de ville                                    |  |
| Maire de la ville                               |  |
| <b>ID</b> Département                           |  |
| Nom du département                              |  |
| Préfet                                          |  |
| <b>ID</b> Pays                                  |  |
| Nom du pays                                     |  |

*Tableau 9. Modélisation idéale d'une table de dimension*

Vous pouvez créer une hiérarchie contenant des niveaux Pays, Département et Ville. Dans chacun des ces niveaux, vous pouvez définir une dépendance fonctionnelle entre la colonne ID définie comme l'attribut de clé du niveau et tous les attributs associés, comme l'illustre le tableau tableau 10.

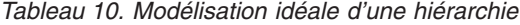

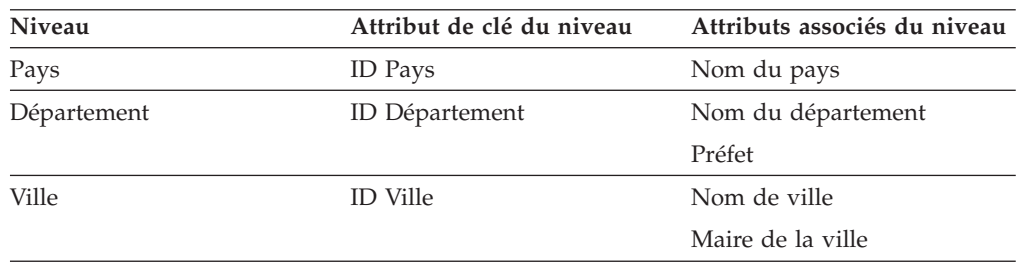

Des dépendances fonctionnelles sont créées entre les combinaisons d'attributs suivantes :

- ID Ville –> Nom de la ville
- ID Département –> Nom du département, Préfet
- ID Ville –> Nom de la ville, Maire de la ville

DB2 Cube Views ne crée pas de dépendance fonctionnelle pour l'ID Ville et les attributs associés car l'ID ville est la clé primaire et doit déjà être associée à une contrainte.

### **Modélisation non idéale**

Si tous les niveaux de votre hiérarchie ne possèdent pas de colonne de données d'ID unique, soyez très prudent lors de la définition des attributs de clé du niveau de façon à créer une dépendance fonctionnelle valide. Par exemple, la dimension Région peut être associée à une seule table de dimension contenant les colonnes suivantes :

*Tableau 11. Modélisation non idéale d'une table de dimension*

| Colonnes d'une table de dimension Région non idéale |  |
|-----------------------------------------------------|--|
| ID Ville (Clé primaire)                             |  |
| Nom de ville                                        |  |
| Maire de la ville                                   |  |
| Nom du département                                  |  |
| Préfet                                              |  |
| Nom du pays                                         |  |

Vous pouvez créer une hiérarchie contenant des niveaux Pays, Département et Ville, comme dans l'exemple de modélisation idéale. Toutefois, les attributs de clé du niveau doivent être définis avec beaucoup d'attention afin de garantir que toutes les lignes du niveau soient définies de manière unique. Par exemple, Nom de la ville de définit pas de manière unique le niveau Ville puisqu'il existe une ville nommée Montréal en France et au Québec. Le seul moyen de définir le niveau Ville de manière unique est d'utiliser la combinaison des attributs Nom du pays, Nom du département et Nom de la ville, comme l'illustre le tableau tableau 12.

*Tableau 12. Modélisation non idéale d'une hiérarchie*

| Niveau      | Attributs de clé du niveau | Attributs associés du niveau |
|-------------|----------------------------|------------------------------|
| Pays        | Nom du pays                |                              |
| Département | Nom du pays                | Préfet                       |
|             | Nom du département         |                              |
| Ville       | Nom du pays                | Maire de la ville            |
|             | Nom du département         |                              |
|             | Nom de ville               |                              |

Des dépendances fonctionnelles sont créées entre les deux combinaisons d'attributs suivantes :

- v Nom du pays, Nom du département et Nom de la ville –> Maire de la ville
- Nom du pays et Nom du département -> Préfet

Les propriétés d'un objet de niveau sont décrites dans le tableau ci-dessous.

*Tableau 13. Propriétés du niveau*

| Propriété                               | Description                                                                                                    |
|-----------------------------------------|----------------------------------------------------------------------------------------------------|
| Ensemble des attributs de clé du niveau | Ensemble d'un ou de plusieurs attributs qui<br>définissent ensemble le niveau.                                                                                                    |
| Un attribut par défaut                  | Attribut par défaut requis déterminé de<br>manière fonctionnelle par les attributs de clé<br>du niveau et qui peut être utilisé par des<br>applications de génération de rapports afin<br>d'afficher des données significatives.       |
| Ensemble d'attributs associés           | Ensemble composé d'aucun ou de plusieurs<br>attributs contenant de plus amples<br>informations relatives au niveau et qui sont<br>déterminés de manière fonctionnelle par les<br>attributs de clé du niveau.                           |
| Dépendance fonctionnelle                | Elément booléen (Oui ou Non) précisant si le<br>niveau détient une dépendance fonctionnelle<br>DB2 UDB.                                                                                                    |
| Nom de la dépendance fonctionnelle      | Si la valeur Oui est attribuée à Dépendance<br>fonctionnelle, cette propriété contient le nom<br>de la dépendance fonctionnelle DB2 UDB (18<br>octets au maximum). Si la valeur Non lui est<br>attribuée, cette propriété est ignorée. |

# **Mesures**

Les mesures définissent des entités de mesure et sont utilisées dans des objet de faits.

Les mesures n'ont véritablement de sens que dans le contexte d'un ensemble de dimensions d'un modèle de cube. Par exemple, pris isolément, un revenu de 300 n'a aucune signification particulière. En revanche, lorsque vous placez la mesure de revenu dans le contexte des dimensions, comme Région et Temps, cette mesure devient significative (par exemple, le revenu du mois de janvier pour la région Rhône-Alpes est égal à 300). Revenu, Coût et Profit sont quelques exemples de mesures courantes.

Une mesure est définie par la combinaison de deux propriétés : une liste des expressions SQL et une liste des agrégations. Les colonnes de table, les attributs et les mesures sont mappés vers un modèle en vue de la création d'expressions SQL. Les expressions SQL résultantes sont ensuite utilisées en entrée par la première fonction d'agrégation de la mesure. Si une mesure comporte plusieurs agrégations, les fonctions d'agrégation sont exécutées dans l'ordre dans lequel elles ont été indiquées, chaque agrégation utilisant en entrée le résultat de l'agrégation précédente. Si l'expression SQL de la mesure ne fait référence qu'à d'autres mesures, l'utilisation d'une fonction d'agrégation est facultative. En effet, dans ce cas, ce sont les mesures auxquelles il est fait référence qui fournissent l'agrégation.

L'expression SQL d'une mesure est formée de la combinaison de deux propriétés : un modèle et une liste de colonnes, d'attributs et de mesures. Le modèle utilise une notation faisant appel à des jetons, où {\$\$n} représente le jeton et n fait référence à une colonne, un attribut ou une mesure de la liste. La liste des colonnes, attributs et mesures est classée et la position d'une colonne, d'un attribut ou d'une mesure dans cette liste correspond à la valeur n du jeton.

Les expressions SQL sont utilisées en entrée par la première agrégation. Chaque agrégation comporte une fonction qui est appliquée à la liste de dimensions correspondante. La fonction d'agrégation peut être toute fonction d'agrégation prise en charge par la base de données sous-jacente. Les fonctions d'agrégation ci-dessous sont prises en charge dans DB2 Cube Views :

- AVG
- CORRELATION
- COUNT
- COUNT BIG
- COVARIANCE
- $\bullet$  MAX
- $\cdot$  MIN
- REGRESSION (les 9 types de fonctions)
- STTDEV
- $\cdot$  SUM
- VARIANCE

Chaque dimension ne peut être agrégée qu'une fois par l'objet mesure. Une mesure doit être associée à une agrégation présentant une liste de dimensions vide, et ses autres agrégations, le cas échéant, doivent chacune être associée à une liste de dimensions explicite. Dans le cas d'une liste de dimensions vide, la fonction d'agrégation est appliquée à toutes les dimensions du modèle de cube qui ne sont pas spécifiquement utilisées par une autre agrégation.

Revenu constitue un exemple de mesure simple mappée directement vers une colonne. La mesure Revenu peut être créée pour un modèle de cube comportant trois dimensions : Produit, Marché et Temps. Revenu possède le modèle d'expression SQL template = "{\$\$1}" qui représente un mappage simple vers la colonne indiquée dans la liste à un seul élément de colonnes, attributs et mesures, où list = "Column Fact.Rev". La liste des agrégations est (SUM, <NULL>), où SUM est la fonction d'agrégation et <NULL> est une liste de dimensions vide. L'expression SQL est utilisée en entrée par la fonction d'agrégation SUM, ce qui donne l'expression SQL suivante : SUM(Faits.Rev).

Une mesure plus complexe, Profit, pourrait posséder le modèle d'expression SQL template = "{\$\$1} - {\$\$2}", où la liste des attributs, colonnes et mesures est list = "Measure Revenu, Column Faits.Coût". Lorsque les jetons sont remplacés par les références correctes, l'expression SQL devient "Revenu - Fait.Coût". Lorsque la référence de la mesure de revenu est développée vers sa colonne de référence, l'expression SQL devient : "Faits.Rev - Faits Coût". La liste des agrégations de la mesure Profit est (SUM, <NULL>). L'expression SQL de profit est utilisée en entrée pour la fonction d'agrégation SUM, de sorte que la fonction SQL de la mesure Profit soit SUM(Fact.Rev - Fact.Cost).

Si la mesure possède une fonction d'agrégation, telle que CORRELATION, qui nécessite deux paramètres ou plus, elle comportera deux expressions SQL ou plus.

Les mesures possèdent également un type de données basé sur les types de données SQL. DB2 Cube Views détermine automatiquement le type de données d'une mesure. Chaque nom, lorsqu'il est complètement qualifié par un schéma, doit être unique parmi les mesures et les attributs.

OLAP Center masque une grande partie de la complexité de la définition d'un objet de métadonnées. Ainsi, dans OLAP Center, vous n'avez pas besoin de définir explicitement la liste des expressions SQL et la liste des agrégations d'une mesure. Si vous voulez créer une mesure mappée directement vers une colonne, un attribut ou une autre mesure, il vous suffit de sélectionner la source souhaitée lorsque vous créez cette mesure dans l'Assistant de faits ou la fenêtre Propriétés des faits. Si vous voulez créer une mesure calculée, vous pouvez créer l'expression source dans la fenêtre du Générateur d'expressions SQL. Celui-ci fournit la liste des colonnes, attributs, mesures, opérateurs, fonctions et constantes disponibles. La fenêtre Propriétés de la mesure affiche le type de données des données source de la mesure ainsi que le type de données de la mesure après agrégation de ces données source.

Les propriétés spécifiques qui définissent une mesure sont décrites dans le tableau ci-dessous. OLAP Center les définit pour vous lorsque vous créez une mesure.

| Propriété                                                                           | Description                                                                                                    |
|-------------------------------------------------------------------------------------|----------------------------------------------------------------------------------------------------|
| Liste des expressions SQL (modèle,<br>[liste de colonnes, attributs et<br>mesures]) | Liste des expressions SQL utilisées en entrée par la<br>première fonction d'agrégation de la mesure. Chaque<br>expression SQL possède un modèle et une liste<br>ordonnée de colonnes, d'attributs et de mesures.                            |
| Liste des agrégations (fonction, liste<br>de dimensions)                            | Liste des agrégations précisant comment la mesure<br>doit être calculée. Chaque agrégation possède une<br>fonction d'agrégation SQL et, facultativement, une<br>liste de dimensions à laquelle la fonction doit être<br>appliquée.          |
| Type de données (schéma, nom,<br>longueur, échelle, valeur indéfinie)               | Détermine le type de données de la mesure. Il est<br>basé sur les types de données SQL et est composé de<br>schéma, nom, longueur, échelle et une valeur<br>indéfinie. OLAP Center n'affiche le schéma que s'il<br>est différent de SYSIBM. |

*Tableau 14. Propriétés de la mesure*

# **Attributs**

L'attribut représente l'abstraction de base d'une colonne d'une base de données. Un attribut contient une expression SQL qui peut être soit un mappage simple vers une colonne de table ou une expression plus complexe. Ces expressions plus complexes peuvent regrouper plusieurs colonnes ou attributs et utiliser toutes les fonctions SQL comprenant des fonctions définies par l'utilisateur, le cas échéant.

Olap Center pour DB2 Cube Views masque une grande partie de la complexité de la définition d'un objet attribut. Ainsi, dans OLAP Center, vous n'avez pas besoin de définir explicitement le modèle de l'expression ou la liste des paramètres de l'attribut. Si vous voulez créer un attribut mappé directement vers une colonne, il vous suffit de sélectionner la colonne source souhaitée lorsque vous créez l'attribut dans l'Assistant de dimension ou la fenêtre Propriétés de la dimension. Si vous voulez créer un attribut calculé, vous pouvez créer l'expression source dans la fenêtre du Générateur d'expressions SQL. Celui-ci fournit la liste des attributs, colonnes, opérateurs, fonctions et constantes disponibles.

Si vous préférez créer un attribut sans utiliser OLAP Center, vous devez créer la définition de l'expression SQL de l'attribut en combinant deux propriétés, à savoir un modèle et une liste de colonnes et d'attributs. Le modèle utilise une notation faisant appel à des jetons, où {\$\$n} représente le jeton et n fait référence à une

colonne ou un attribut de la liste. La liste des colonnes et des attributs est ordonnée, et la position d'une colonne ou d'un attribut dans cette liste correspond à la valeur n du jeton. Par exemple, le modèle template = "{\$\$1} || ' ' || {\$\$2}" peut être utilisé avec une liste correspondante telle que list = "Column CUSTOMER.FIRSTNAME, Attribute LastName" pour concaténer le prénom et le nom de famille du client en les séparant par un espace. Lorsque l'on remplace les jetons du modèle par les références correctes de la liste, l'expression SQL devient "Client.Prénom || ' ' || Nom". La référence de l'attribut est ensuite transformée en une référence à une colonne pour former l'expression SQL "Client.Prénom || ' ' || Client.Nom".

Lorsque d'autres attributs sont utilisés dans l'expression SQL qui définit un attribut, ils ne doivent pas former des boucles de références d'attributs. Par exemple, si l'attribut A fait référence à l'attribut B, l'attribut B ne doit pas faire référence à l'attribut A.

Chaque nom, lorsqu'il est complètement qualifié par un schéma, doit être unique parmi les noms des autres attributs et mesures de la base de données.

Les propriétés spécifiques qui définissent un attribut sont décrites dans le tableau ci-dessous. OLAP Center les définit pour vous lorsque vous créez un objet attribut.

| Propriété                                                             | Description                                                                                                    |
|-----------------------------------------------------------------------|----------------------------------------------------------------------------------------------------|
| Modèle d'expression SQL                                               | Expression SQL qui définit l'attribut. Le modèle<br>fait référence aux colonnes et attributs à l'aide<br>d'une notation à jetons de type $\{\$\n\$ n $\}$ , où n<br>représente un nombre ordinal dans la liste des<br>colonnes et des attributs. |
| Liste de colonnes et d'attributs pour<br>l'expression SQL             | Liste classée des colonnes et attributs qui<br>composent l'attribut. Ces colonnes et ces attributs<br>sont appliqués de la manière indiquée dans le<br>modèle d'expression SQL.                                                                  |
| Type de données (schéma, nom,<br>longueur, échelle, valeur indéfinie) | Détermine le type de données de l'attribut. Il est<br>basé sur les types de données SQL et est composé<br>de schéma, nom, longueur, échelle et une valeur<br>indéfinie. OLAP Center n'affiche le schéma que s'il<br>est différent de SYSIBM.     |

*Tableau 15. Propriétés d'un attribut*

# **Relations d'attributs**

Une relation d'attributs décrit de manière générale la relation qui existe entre deux attributs, mais elle ne fait pas partie du modèle de cube.

Elle se compose des propriétés suivantes :

- v un attribut de gauche et un attribut de droite,
- un type,
- une cardinalité,
- v Une éventuelle dépendance fonctionnelle

Le type décrit le rôle de l'attribut de droite par rapport à l'attribut de gauche. Les deux types possibles sont Descriptif et Associé.

## **Descriptif**

Indique que l'attribut de droite est un descripteur de l'attribut de gauche. Par exemple, un attribut de droite appelé NomProduit décrit un attribut de gauche appelé CodeProduit.

#### **Associé**

Indique que l'attribut de droite est associé à l'attribut de gauche, mais qu'il n'en est pas un descripteur. Par exemple, un attribut de droite appelé PopulationVille est associé à un attribut de gauche appelé CodeVille mais n'en est pas un descripteur.

La cardinalité décrit comment les instances des attributs de gauche et de droite sont liées. Vous pouvez utiliser les cardinalités suivantes pour les relations d'attributs :

- **1:1** Il existe au plus une instance de l'attribut de gauche pour chaque instance de l'attribut de droite, et au plus une instance de l'attribut de droite pour chaque instance de l'attribut de gauche.
- **1:N** Il existe au plus une instance de l'attribut de gauche pour chaque instance de l'attribut de droite, et un nombre quelconque d'instances de l'attribut de droite pour chaque instance de l'attribut de gauche.
- **N:1** Il existe un nombre quelconque d'instances de l'attribut de gauche pour chaque instance de l'attribut de droite, et au plus une instance de l'attribut de droite pour chaque instance de l'attribut de gauche.
- **N:N** Il existe un nombre quelconque d'instances de l'attribut de gauche pour chaque instance de l'attribut de droite, et un nombre quelconque d'instances de l'attribut de droite pour chaque instance de l'attribut de gauche.

La propriété Dépendance fonctionnelle indique si la relation d'attributs définit une relation fonctionnelle entre deux attributs. Si vous indiquez qu'une relation d'attributs constitue une dépendance fonctionnelle, cela signifie que vous garantissez que chaque instance de l'attribut de gauche détermine l'instance de l'attribut de droite. DB2 Cube Views ne crée pas de dépendance fonctionnelle entre les attributs décrits par la relation d'attribut, quelle que soit la manière dont vous définissez les propriétés de la dépendance fonctionnelle.

Vous pouvez définir plusieurs relations d'attributs qui indiquent qu'il existe une dépendance fonctionnelle entre IDPays et Pays, IDDépartement et Département, IDVille et Ville, et IDVille et Population\_Ville.

Dans Olap Center, vous pouvez créer un objet relation d'attributs de manière explicite. Pour le créer de manière explicite, vous utilisez l'Assistant de relations d'attributs. Ouvrez cet assistant à partir de la vue des objets Relationnelle et définissez les propriétés de l'objet.

Les propriétés spécifiques qui définissent un objet relation d'attributs sont décrites dans le tableau ci-dessous.

*Tableau 16. Propriétés d'une relation d'attributs*

| Propriété          | Description                                  |
|--------------------|----------------------------------------------|
| Attribut de gauche | Attribut de gauche utilisé dans la relation. |
| Attribut de droite | Attribut de droite utilisé dans la relation. |

| Propriété                | Description                                                                                                    |
|--------------------------|----------------------------------------------------------------------------------------------------|
| Type                     | Type de la relation décrite par la relation<br>d'attributs. Ce type sert à déterminer le rôle de<br>chaque attribut : Descriptif ou Associé.                                                                                                    |
| Cardinalité              | Cardinalité attendue dans la jointure : 1:1, 1:N,<br>$N:1$ , $N:M$ .                                                                                                    |
| Dépendance fonctionnelle | Détermine si la relation d'attributs constitue<br>également une dépendance fonctionnelle : Oui,<br>Non.<br><b>Remarque:</b> DB2 Cube Views ne crée pas de<br>dépendance fonctionnelle pour les relations<br>d'attributs, que vous ayez attribué la valeur Oui<br>ou Non à cette propriété. |

*Tableau 16. Propriétés d'une relation d'attributs (suite)*

# **Jointures**

Une jointure est un objet de métadonnées qui joint deux tables relationnelles. Une jointure fait référence à des attributs, lesquels font référence à des colonnes des tables concernées par la jointure.

La jointure la plus simple utilise deux attributs - l'un qui est mappé vers une colonne de la première table et l'autre, vers une colonne de la seconde table. Vous précisez également un opérateur qui indique comment les colonnes doivent être comparées.

Une jointure peut également servir à modéliser des jointures composites, dans lesquelles plusieurs colonnes de la première table sont jointes à un nombre de colonnes identique de la seconde table. Une jointure composite utilise des paires d'attributs pour mapper les colonnes correspondantes l'une vers l'autre. Chaque paire d'attributs comporte un opérateur, qui indique comment les colonnes de la paire doivent être comparées.

Une jointure possède également un type et une cardinalité. Les types de jointures sont mappés vers des types de jointures relationnelles. Les jointures peuvent être utilisées dans des dimensions pour joindre des tables de dimension, dans un modèle de cube pour joindre ses dimensions à son objet de faits, ou dans un objet de faits pour joindre plusieurs tables de faits. Pour créer une jointure, utilisez l'Assistant de jointure d'OLAP Center.

Les propriétés spécifiques qui définissent une jointure sont décrites dans le tableau ci-dessous.

| Propriété                                                       | Description                                                                                                    |
|-----------------------------------------------------------------|----------------------------------------------------------------------------------------------------|
| Liste de (attribut de gauche, attribut<br>de droite, opérateur) | Attribut de gauche : attribut situé à gauche dans la<br>jointure. Attribut de droite : attribut situé à droite<br>dans la jointure. Opérateur : opérateur attendu dans<br>la jointure $(=, <, >, <, > =, <=).$ |
| Type                                                            | Type de jointure attendu : Interne, Externe<br>complète, Externe gauche, Externe droite.                                                                                                    |
| Cardinalité                                                     | Cardinalité attendue dans la jointure : 1:1, 1:N, N:1,<br>N:M.                                                                                                    |

*Tableau 17. Propriétés d'une jointure*

# **Cubes**

Un cube est une définition précise d'un cube OLAP parfois interrogeable à l'aide d'une instruction SQL unique. Dérivé d'un modèle de cube, un cube contient un sous-ensemble d'objets de métadonnées qui sont fonction des objets de métadonnées du modèle de cube.

L'objet de faits de cube et la liste des dimensions du cube sont des sous-ensembles des faits et des dimensions qui figurent dans le modèle de cube dont il est dérivé. Les cubes sont utilisables avec les outils et les applications qui n'utilisent pas plusieurs hiérarchies, car chaque dimension de cube ne peut être associée qu'à une seule hiérarchie de cube.

Les cubes peuvent être utilisés lors de l'optimisation d'un modèle de cube afin de préciser les régions du modèle de cube les plus actives et les plus importantes. Vous pouvez préciser les tranches d'optimisation qui définissent les régions spécifiques du cube faisant le plus souvent l'objet d'une requête.

Pour créer un cube, utilisez l'Assistant de cube d'OLAP Center. Pour que vous puissiez créer un cube à partir d'un modèle de cube, ce dernier doit être complet. Les propriétés d'un cube sont décrites dans le tableau ci-dessous.

| Propriété                         | Description                                                                                                    |
|-----------------------------------|----------------------------------------------------------------------------------------------------|
| Modèle de cube                    | Modèle de cube dont est dérivé le cube.                                                                                                    |
| Objet de faits de cube            | Objet de faits de cube utilisé dans le cube. L'objet<br>de faits de cube est dérivé de l'objet de faits du<br>modèle de cube associé.                                                                                                 |
| Liste des dimensions de cube      | Liste ordonnée des dimensions de cube utilisées<br>dans le cube. Chaque dimension de cube est<br>dérivée d'une dimension correspondante dans le<br>modèle de cube. Une hiérarchie de cube est<br>associée à chaque dimension de cube. |
| Liste des tranches d'optimisation | Ensemble d'aucun ou de plusieurs tranches<br>d'optimisation. Chaque tranche d'optimisation<br>comprend :                                                                                                    |
|                                   | • Le type (Forage descendant, Rapport,<br>Extraction MOLAP, Extraction hybride ou<br>Forage traversant).                                                                                                    |
|                                   | • Un ensemble de niveaux d'optimisation<br>contenant un niveau d'optimisation pour<br>chaque dimension de cube du cube. Un niveau<br>d'optimisation fait référence :                                                                  |
|                                   | - à une dimension de cube et à sa hiérarchie<br>de cubes correspondante                                                                                                    |
|                                   | un niveau de cube, Non précisé ou Tout                                                                                                    |

*Tableau 18. Propriétés d'un cube*

# **Objet de faits de cube**

Un objet de faits de cube comporte un sous-ensemble ordonné de mesures extraites d'un objet de faits particulier. Un objet de faits de cube permet à un cube d'utiliser sélectivement l'objet de faits d'un modèle de cube. Les informations structurelles, telle que les jointures et les attributs, font l'objet de références à partir de l'objet de faits parent.

Dans OLAP Center, vous créez un cube dans le cadre d'un modèle de cube, à l'aide de l'Assistant de cube. Vous n'avez pas besoin de définir explicitement l'objet de faits de cube, car OLAP Center sait qu'il est dérivé de l'objet de faits du modèle de cube associé. Vous sélectionnez quelles mesures de l'objet de faits du modèle de cube vous voulez utiliser dans le cube.

Les propriétés spécifiques qui définissent un objet de faits de cube sont décrites dans le tableau ci-dessous.

*Tableau 19. Propriétés d'un objet de faits de cube*

| Propriété        | Description                                                                                                    |
|------------------|----------------------------------------------------------------------------------------------------|
| Objet de faits   | Objet de faits dont est dérivé l'objet de faits de<br>cube.                                                                                             |
| Liste de mesures | Liste ordonnée des mesures utilisées dans un cube.<br>Ces mesures doivent faire partie de l'objet de faits<br>dont est dérivé l'objet de faits de cube. |

# **Dimensions de cube**

Une dimension de cube permet d'utiliser sélectivement une dimension dans un cube. La dimension de cube fait référence à la dimension dont il est dérivé et à la hiérarchie de cube appropriée pour le cube concerné.

Une seule hiérarchie de cube peut être appliquée à une dimension de cube. Les références aux jointures et attributs qui s'appliquent à la dimension de cube sont faites à partir de la définition de la dimension.

Dans OLAP Center, vous créez un cube dans le cadre d'un modèle de cube, à l'aide de l'Assistant de cube. Vous sélectionnez les dimensions du modèle de cube que vous voulez inclure dans votre cube. Pour chaque dimension ainsi désignée comme dimension de cube, vous pouvez sélectionner les niveaux à inclure dans la hiérarchie de cube.

Les propriétés spécifiques qui définissent un objet dimension de cube sont décrites dans le tableau ci-dessous.

| Propriété          | Description                                                  |
|--------------------|--------------------------------------------------------------|
| Dimension          | Dimension dont est dérivée la dimension de<br>cube.          |
| Hiérarchie de cube | Hiérarchie de cube qui s'applique à la<br>dimension de cube. |

*Tableau 20. Propriétés d'un objet dimension de cube*

# **Hiérarchies de cube**

Une hiérarchie de cube est un sous-ensemble d'une hiérarchie utilisé dans un cube. Une hiérarchie de cube fait référence à la hiérarchie dont elle est dérivée (hiérarchie parent) et peut contenir un ensemble de niveaux de cube qui sont un sous-ensemble des niveaux parents de cette hiérarchie parent.

Une dimension de cube ne peut comporter qu'une hiérarchie de cubes. Généralement, une hiérarchie de cube possède le même type et le même mécanisme de déploiement que la hiérarchie dont elle est dérivée. Si la hiérarchie est de type réseau, la hiérarchie de cube est appariée si aucun membre ne manque, et décalée dans le cas contraire.

Dans OLAP Center, vous créez un cube dans le cadre d'un modèle de cube, à l'aide de l'Assistant de cube. Vous sélectionnez les dimensions du modèle de cube que vous voulez inclure dans votre cube. Pour chaque dimension ainsi désignée comme dimension de cube, vous pouvez sélectionner les niveaux de cube à inclure dans la hiérarchie de cube.

Les propriétés spécifiques qui définissent un objet hiérarchie de cube sont décrites dans le tableau ci-dessous.

| Propriété                           | Description                                                                                                    |
|-------------------------------------|----------------------------------------------------------------------------------------------------|
| Hiérarchie                          | Hiérarchie dont est dérivée la hiérarchie de cube.                                                                                                    |
| Ensemble de niveaux de cube ordonné | Ensemble ordonné d'un ou de plusieurs niveaux<br>de cube qui est un sous-ensemble de niveaux<br>inclus dans la hiérarchie parent. L'ordre des<br>niveaux de cube doit être identique à celui de la<br>hiérarchie parent. |

*Tableau 21. Propriétés d'une hiérarchie de cube*

# **Niveaux de cubes**

Un niveau de cube est un sous-ensemble d'un niveau, et est utilisé dans un cube. Un niveau de cube fait référence au niveau dont il est dérivé (niveau parent) et hérite des attributs de clé du niveau et de l'attribut par défaut définis pour le niveau parent.

Un niveau de cube peut comporter un ensemble d'attributs qui sont un sous-ensemble des attributs associés issus du niveau parent.

Les propriétés d'un niveau cube sont décrites dans le tableau ci-dessous.

*Tableau 22. Propriétés du niveau de cube*

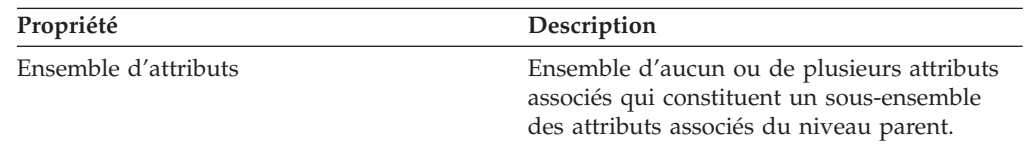

# **Règles relatives aux objets de métadonnées**

Les objets de métadonnées sont régis par trois types de règles : les règles de base, les règles de complétude du modèle de cube et les règles d'optimisation. Ces règles garantissent que chaque objet est correct dans le contexte et hors du contexte d'un modèle de cube et que des requêtes SQL efficaces peuvent être écrites et optimisées.

### **Règles de base**

Les règles de base définissent la validité d'un objet de métadonnées en dehors du contexte de son utilisation. Chaque objet de métadonnées possède son propre ensemble de règles. Un objet de métadonnées est correct s'il respecte toutes les règles de base.

### **Règles de complétude**

Les règles de complétude ne s'appliquent qu'aux modèles de cube et étendent les règles de base afin de permettre la connexion correcte d'un modèle de cube aux autres objets de métadonnées et l'écriture de requêtes SQL efficaces.

## **Règles d'optimisation**

Les règles d'optimisation étendent davantage les règles de base et les règles de complétude d'un modèle de cube. Elles garantissent que les requêtes SQL créées pour les objets de métadonnées peuvent être optimisées avec succès.

### **Règles relatives aux modèles de cube**

Règles de base :

- v Les paires dimension-jointure doivent comporter une dimension et une jointure.
- v Les attributs situés d'un côté d'une jointure dimension-faits doivent exister dans la liste des attributs de la dimension et les attributs situés de l'autre côté de la jointure doivent exister dans la liste des attributs de l'objet de faits.
- v Un modèle de cube doit faire référence à toutes les dimensions explicites auxquelles font référence les agrégations des mesures de l'objet de faits du modèle de cube. Si un modèle de cube comporte des dimensions, une agrégation associée à une liste de dimensions vide doit correspondre à au moins une dimension de ce modèle de cube. Assurez-vous qu'aucune autre agrégation de la même mesure ne fait référence à cette dimension. Toutefois, si un modèle de cube ne possède aucune dimension, toutes les mesures ne doivent comporter que des agrégations associées à une liste de dimensions vide.

### Règles de complétude :

- Un modèle de cube doit faire référence à un objet de faits.
- v Un modèle de cube doit faire référence à une ou plusieurs dimensions.

### Règles d'optimisation :

- v La jointure utilisée pour joindre l'objet de faits et une dimension doit avoir une cardinalité de 1:1 ou N:1 et doit joindre une table de faits à la table primaire de la dimension.
- v Une ou plusieurs dimensions du modèle de cube doivent être dotées d'une ou plusieurs hiérarchies.

### **Règles relatives aux objets de faits**

Règles de base :

- v Un objet de faits doit faire référence à au moins une mesure.
- v Les attributs et mesures auxquels un objet de faits fait référence doivent pouvoir être joints au sein de cet objet de faits. Seules les jointures de l'objet de faits sont prises en compte.
- v Une seule jointure peut être définie entre deux tables quelconques au sein d'un objet de faits.
- v Les jointures en boucle ne sont pas autorisées au sein d'un objet de faits.
- v Les jointures auxquelles un objet de faits fait référence doivent faire référence aux attributs de cet objet de faits.

## **Règles relatives aux dimensions**

Règles de base :

- Une dimension doit faire référence à un ou plusieurs attributs.
- v Les attributs auxquels une dimension fait référence doivent pouvoir être joints au sein de cette dimension. Seules les jointures de la dimension sont prises en compte.
- v Les jointures en boucle ne sont pas autorisées au sein d'une dimension.
- v Une seule jointure peut être définie entre deux tables quelconques au sein d'une dimension.
- v Les jointures auxquelles une dimension fait référence doivent faire référence aux attributs de cette dimension.
- v Les niveaux auxquels une dimension fait référence doivent faire référence aux attributs de cette dimension.
- v Les hiérarchies auxquelles une dimension fait référence doivent faire référence aux niveaux de cette dimension.

## Règles d'optimisation :

v Une dimension doit comporter une table primaire à laquelle les jointures se lient avec une cardinalité de 1:1 ou N:1.

## **Règles relatives aux niveaux**

Règles de base :

- v Un niveau doit faire référence à un ou plusieurs attributs de clé de niveau.
- Un niveau doit faire référence à un ou plusieurs attributs par défaut.

## **Règles relatives aux hiérarchies**

Règles de base :

- Une hiérarchie doit faire référence à un ou plusieurs niveaux.
- v Deux niveaux exactement sont nécessaires pour un déploiement récursif.
- v Le déploiement standard peut être utilisé pour tous les types de hiérarchies, alors que le déploiement récursif ne peut être utilisé que pour les hiérarchies de type Non apparié.

## **Règles relatives aux mesures**

Règles de base :

- v Chaque modèle d'expression SQL peut comporter un nombre quelconque (zéro compris) des paramètres suivants : attributs, colonnes et mesures.
- v Les attributs et mesures utilisés en tant que paramètres d'un modèle d'expression SQL ne peuvent former une boucle de dépendance.
- v Le modèle SQL d'une mesure ne peut être une chaîne vide.
- Un modèle SQL ne peut utiliser des fonctions d'agrégation.
- v S'il est fait référence à une ou plusieurs mesures, et uniquement à des mesures, la définition d'une agrégation est facultative.
- v Le nombre de modèles SQL doit correspondre au nombre de paramètres de la première fonction d'agrégation, le cas échéant.
- v Une mesure associée à plusieurs modèles SQL doit définir une ou plusieurs étapes du script d'agrégation.
- v Si une mesure fait référence à une seconde mesure qui définit plusieurs modèles SQL, elle ne peut être associée à un script d'agrégation.
- v Une fonction d'agrégation comportant plusieurs paramètres ne peut être utilisée que dans la première agrégation.
- v Si une mesure définit une ou plusieurs agrégations, l'une d'elles doit être associée à une liste de dimensions vide.
- v Une mesure ne peut faire référence à chaque dimension qu'une seule fois au sein d'une ou plusieurs agrégations.
- v Dans un modèle SQL, les indicateurs de jetons doivent être numérotés de manière consécutive à partir de 1.
- v Dans une expression SQL, il doit être fait référence au moins une fois à chaque colonne, attribut et mesure.

## **Règles relatives aux attributs**

Règles de base :

- v Chaque modèle SQL peut comporter un nombre quelconque (zéro compris) des paramètres suivants: attributs et colonnes.
- v Les attributs utilisés en tant que paramètres d'un modèle d'expression SQL ne peuvent former une boucle de dépendance.
- v Le modèle SQL d'un attribut ne peut être une chaîne vide.
- v Un modèle SQL ne peut utiliser des fonctions d'agrégation.
- v Dans un modèle SQL, les indicateurs de jetons doivent être numérotés de manière consécutive à partir de 1.
- Dans une expression SQL, il doit être fait référence au moins une fois à chaque colonne et attribut.

### **Règles relatives aux relations d'attributs**

Règles de base :

- Une relation d'attributs doit faire référence à deux attributs.
- v Une relation d'attributs ne peut pas être définie en tant que dépendance fonctionnelle avec une cardinalité N:M.

### **Règles relatives aux jointures**

Règles de base :

- v Une jointure doit faire référence à un ou plusieurs triplets (attribut de gauche, attribut de droite, opérateur).
- v Une opération admise doit être indiquée pour chaque triplet d'une jointure. Les types de données des attributs de gauche et de droite doivent être compatibles entre eux et avec l'opérateur indiqué.
- v Les attributs de gauche doivent correspondre à une ou plusieurs colonnes d'une même table.
- v Les attributs de droite doivent correspondre à une ou plusieurs colonnes d'une même table.

#### Règles d'optimisation :

v Une contrainte doit être définie pour les colonnes qui participent à une jointure. Si le même ensemble de colonnes est utilisé de part et d'autre de l'égalité, une clé primaire correspondant à cet ensemble doit être définie. Si des ensembles de

colonnes différents sont utilisés de part et d'autre de l'égalité, une clé primaire correspondante doit être définie pour l'un des côtés, une clé associée doit être définie pour l'autre côté et ce dernier doit faire référence à la clé primaire.

- v La cardinalité d'une jointure doit être 1:1, N:1 ou 1:N. Dans le cas d'une jointure comportant un même ensemble de colonnes de part et d'autre de l'égalité, la cardinalité doit être 1:1. Pour les autres jointures, la cardinalité doit être telle que 1 figure du côté où la clé primaire est définie, et N, du côté où la clé associée est définie. Si une clé associée et une clé primaire sont définies pour un côté, la cardinalité doit comporter 1 pour ce côté.
- v Tous les attributs utilisés dans la jointure doivent doivent pouvoir être convertis en expressions SQL qui ne peuvent être indéfinies.
- v Le type de jointure doit être Interne.

### **Règles relatives aux cubes**

Règles de base :

- v Un cube doit faire référence à un modèle de cube.
- v Un cube doit faire référence à un objet de faits de cube.
- v Un cube doit faire référence à une ou plusieurs dimensions de cube.
- v Un objet de faits de cube doit être dérivé des objets de faits utilisés dans le modèle de cube auquel ce cube fait référence.
- v Les dimensions d'un cube doivent être dérivées des dimensions utilisées dans le modèle de cube auquel ce cube fait référence.
- v Un cube doit comporter un nombre quelconque (zéro compris) de tranches d'optimisation.
- v Une tranche d'optimisation doit comporter une couche d'optimisation pour chaque dimension de ce cube.
- Une tranche d'optimisation doit comporter un ou plusieurs niveaux d'optimisation.
- v Un niveau d'optimisation doit comporter une référence de dimension de cube et une autre de hiérarchie de cube.
- v Un niveau d'optimisation doit comporter une référence de type **All**, **Any** ou niveau de cube.
- v Dans un objet niveau d'optimisation, la dimension de cube et la hiérarchie référencées doivent être dérivées d'objets du cube. La hiérarchie de cube doit appartenir à la dimension de cube.
- v Dans un objet niveau d'optimisation, si la référence de niveau de cube n'est pas **All** ou **Any**, le niveau de cube doit appartenir à la hiérarchie de cube.
- v Une référence de dimension de cube ou de hiérarchie de cube d'un niveau d'optimisation ne doit pas se répéter dans une tranche d'optimisation.
- v Une tranche d'optimisation dotée d'un type Extraction MOLAP ne doit pas exister si une autre tranche d'optimisation dotée du type Extraction hybride existe, et inversement.
- v Chaque cube ne doit comporter au maximum qu'une tranche d'optimisation de type Extraction MOLAP.
- v Chaque cube ne doit comporter au maximum qu'une tranche d'optimisation de type Extraction Hybride.
- Une tranche d'optimisation de type Forage descendant peut exister si une autre tranche d'optimisation de type Extraction hybride existe.

# **Règles relatives aux objets de faits de cubes**

Règles de base :

- Un objet de faits de cube doit faire référence à un objet de faits.
- v Un objet de faits de cube doit faire référence à une ou plusieurs mesures.
- v Lorsqu'un objet de faits de cube fait référence à des mesures, l'objet de faits correspondant doit également faire référence à ces mesures.

### **Règles relatives aux dimensions de cube**

Règles de base :

- v Une dimension de cube doit faire référence à une dimension.
- v Une dimension de cube doit faire référence à une hiérarchie de cube.
- v La hiérarchie de cube à laquelle il est fait référence doit être dérivée d'une hiérarchie utilisée dans la dimension référencée.

### **Règles relatives aux niveaux de cube**

Règles de base :

- v Un niveau de cube doit faire référence à un niveau.
- v Un niveau doit faire référence à un ou plusieurs attributs associés.
- v Tous les attributs référencés doivent être des attributs associés du niveau.

### **Règles relatives aux hiérarchies de cube**

Règles de base :

- v Une hiérarchie de cube doit faire référence à une hiérarchie.
- v Une hiérarchie de cube doit faire référence à un ou plusieurs niveaux de cube.
- v Les niveaux de cube référencés par une hiérarchie de cube doivent être dérivés de niveaux appartenant à la hiérarchie correspondante.
- v Les niveaux de cube de la hiérarchie de cube doivent être indiqués dans le même ordre que dans les niveaux correspondants de la hiérarchie référencée. L'ordre des niveaux de cube ne s'applique pas aux hiérarchie réseau.

# **Chapitre 3. Conception de modèles d'objets de métadonnées DB2 Cube Views**

Cette section traite des sujets suivants :

#### **Démarrage d'OLAP Center**

Démarrer the OLAP Center vous permet de gérer vos objets de métadonnées.

### **Compatibilité entre l'API et OLAP Center**

La version 8.2 de DB2 Cube Views dispose d'une prise en charge limitée de la compatibilité avec les versions antérieures pour OLAP Center et l'API des métadonnées.

#### **Droits et privilèges pour DB2 Cube Views**

Pour pouvoir effectuer des tâches à l'aide d'OLAP Center, vous devez demander à votre administrateur de base de données DB2 de vous aider à obtenir certains droits et privilèges requis en fonction de votre système d'exploitation.

#### **Création d'objets de métadonnées DB2 Cube Views**

Vous pouvez créer des objets de métadonnées DB2 Cube Views à l'aide d'OLAP Center.

## **Retrait d'une dimension d'un modèle de cube**

Vous pouvez retirer une dimension d'un modèle de cube si vous n'en avez plus besoin. Vous pouvez retirer une dimension sans la supprimer, si celle-ci est utilisée par un autre modèle de cube.

### **Suppression d'un objet de métadonnées d'une base de données**

Vous pouvez supprimer un objet de métadonnées si vous ne l'utilisez plus dans un modèle de cube de cette base de données.

# **Démarrage et régénération d'OLAP Center**

Démarrez OLAP Center afin de gérer vos objets de métadonnées.

Pour démarrer OLAP Center :

- 1. Cliquez sur **Démarrer –> Programmes –> IBM DB2 –> Business Intelligence Tools –> OLAP Center**. Une fenêtre de connexion à une base de données s'ouvre.
- 2. Dans cette fenêtre, connectez-vous à la base de données pour laquelle vous souhaitez gérer les métadonnées.

OLAP Center présente une image instantanée à un instant donné des objets de métadonnées dans la base de données. Alors que l'intégrité des objets de métadonnées gérés par DB2 Cube Views est toujours assurée, la fenêtre d'OLAP Center n'est pas automatiquement mise à jour chaque fois que des objets de métadonnées sont créés dans la base de données par un autre utilisateur d'OLAP Center ou par une API. Lorsque les objets de métadonnées sont modifiés par un autre utilisateur ou une API, vous pouvez sélectionner **Affichage —> Régénérer** pour consulter le nouvel état de la base de données. Des erreurs peuvent se produire lorsque plusieurs utilisateurs travaillent sur les mêmes objets de métadonnées, car il est possible qu'ils ne voient pas les plus récentes données

entrées dans la base de données. Par conséquent, il n'est pas recommandé que plusieurs utilisateurs traitent simultanément le même ensemble d'objets de métadonnées.

# **Compatibilité des versions de l'API et d'OLAP Center**

La version 8.2 de DB2 Cube Views dispose d'une prise en charge limitée de la compatibilité avec les versions antérieures pour OLAP Center et l'API des métadonnées.

L'API de DB2 Cube Views prend en charge les éléments suivants :

v L'API de la version 8.2 prend en charge les demandes Describe d'un client de la version 8.1. L'opération Describe est la seule opération de la version 8.1 qui est prise en charge par les versions antérieures.

OLAP Center de DB2 Cube Views prend en charge les éléments suivants :

- v OLAP Center de la version 8.2 ne prend pas en charge l'API de la version 8.1, ni les tables de métadonnées de la version 8.1.
- v OLAP Center de la version 8.1 ne prend pas en charge l'API de la version 8.2, ni les tables de métadonnées de la version 8.2.
- v OLAP Center de la version 8.1 ne peut pas établir de connexion avec une base de données de la version 8.2.
- v OLAP Center prend en charge l'importation du XML de la version 8.1. Lorsque vous importez un fichier XML de la version 8.1, OLAP Center migre le XML à la version 8.2 à l'aide de l'opération Translate, avant d'importer les métadonnées.
- v OLAP Center peut exporter du XML des versions 8.1 et 8.2.

L'utilitaire db2mdapiclient de DB2 Cube Views prend en charge les éléments suivants :

- v L'utilitaire db2mdapiclient de la version 8.1 prend en charge l'API de la version 8.2 si vous utilisez le XML de la version 8.2.
- v L'utilitaire db2mdapiclient de la version 8.2 prend en charge l'API de la version 8.1 si vous utilisez le XML de la version 8.1.

# **Droits et privilèges pour l'utilisation de DB2 Cube Views**

Pour pouvoir effectuer des tâches à l'aide d'OLAP Center, vous devez demander à votre administrateur de base de données DB2 de vous aider à obtenir certains droits et privilèges requis en fonction de votre système d'exploitation.

Dans les tableaux ci-après, les références aux privilèges SELECT, INSERT, UPDATE et DELETE concernent, sauf mention contraire, les tables du schéma DB2INFO de la base de données dans laquelle DB2 Cube Views est installé.

### **Droits et privilèges pour Windows**

Pour les systèmes d'exploitation Windows, les droits requis pour les tâches OLAP Center concernent l'ID utilisateur utilisé pour se connecter à la base de données.

| Tâche                                                                         | Droits et privilèges                                                                                                    |
|-------------------------------------------------------------------------------|----------------------------------------------------------------------------------------------------|
| Toutes les tâches OLAP Center                                                 | • SYSADM ou DBADM sur la base de<br>données dans laquelle DB2 Cube Views est<br>installé                                                                    |
|                                                                               | · EXECUTE pour la procédure mémorisée<br>DB2INFO.MD_MESSAGE dans la base de<br>données dans laquelle DB2 Cube Views est<br>installé (DB2 UDB V8 uniquement) |
|                                                                               | • CONNECT pour les bases de données<br>cibles                                                                                                    |
| Création d'objets de métadonnées                                              | <b>SELECT, INSERT</b>                                                                                                    |
| Modification d'objets de métadonnées                                          | SELECT, INSERT, UPDATE, DELETE                                                                                                    |
| Suppression d'objets de métadonnées                                           | <b>SELECT, DELETE</b>                                                                                                    |
| Exportation d'objets de métadonnées dans un SELECT<br>fichier XML             |                                                                                                    |
| Importation d'objets de métadonnées dans<br>DB2 UDB à partir d'un fichier XML | SELECT, INSERT, UPDATE                                                                                                    |
| Exécution du Conseiller d'optimisation                                        | SELECT sur les tables système et les tables<br>de base                                                                                                    |
| Exécution des commandes DB2 générées par<br>le Conseiller d'optimisation      | CREATEIN, DROPIN sur le schéma<br>DB <sub>2</sub> INFO<br>SELECT et ALTER (ou CONTROL) sur les<br>٠<br>tables de base                                       |

*Tableau 23. Droits et privilèges généraux pour Windows*

Certaines tâches d'installation et de configuration peuvent être exécutées à l'aide d'OLAP Center.

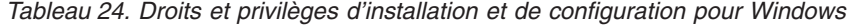

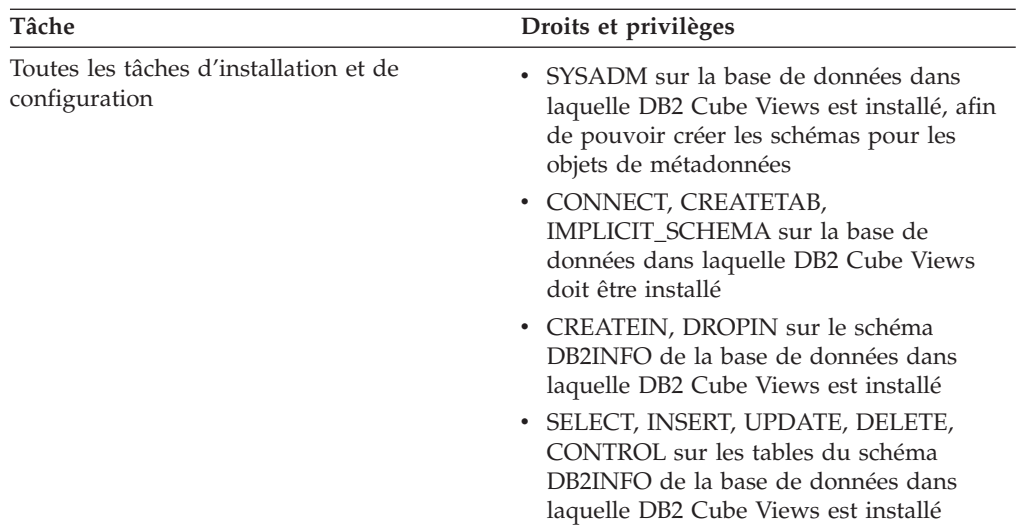

## **Droits et privilèges pour AIX**

Sous AIX, il existe deux types d'ID utilisateur, possédant chacun son propre ensemble de droits. Le premier type d'ID utilisateur doit être configuré pour effectuer la connexion aux bases de données et exécuter la procédure mémorisée DB2INFO.MD\_MESSAGE. Il est désigné ci-après par le terme ″ID utilisateur de connexion″.

Le second type d'ID utilisateur doit être configuré pour effectuer toutes les autres tâches d'OLAP Center. Il est désigné ci-après par le terme ″ID utilisateur d'exécution″. Il s'agit d'un ID utilisateur spécial configuré sous AIX pour exécuter des procédures mémorisées isolées (FENCED). Ces procédures mémorisées s'exécutent sous cet ID utilisateur, qui est défini comme étant le propriétaire du fichier .fenced qui réside dans sqllib/adm. Cet ID utilisateur contrôle les ressources système disponibles pour une procédure mémorisée.

| Tâche                         | Droits et privilèges                                                                                                    |
|-------------------------------|----------------------------------------------------------------------------------------------------|
| Toutes les tâches OLAP Center | • SYSADM ou DBADM sur la base de<br>données dans laquelle DB2 Cube Views est<br>installé                                                                    |
|                               | • EXECUTE pour la procédure mémorisée<br>DB2INFO.MD MESSAGE dans la base de<br>données dans laquelle DB2 Cube Views est<br>installé (DB2 UDB V8 uniquement) |
|                               | • CONNECT pour les bases de données<br>cibles                                                                                                    |

*Tableau 25. Droits et privilèges généraux pour l'ID utilisateur de connexion sous AIX*

*Tableau 26. Droits et privilèges pour l'ID utilisateur d'exécution sous AIX*

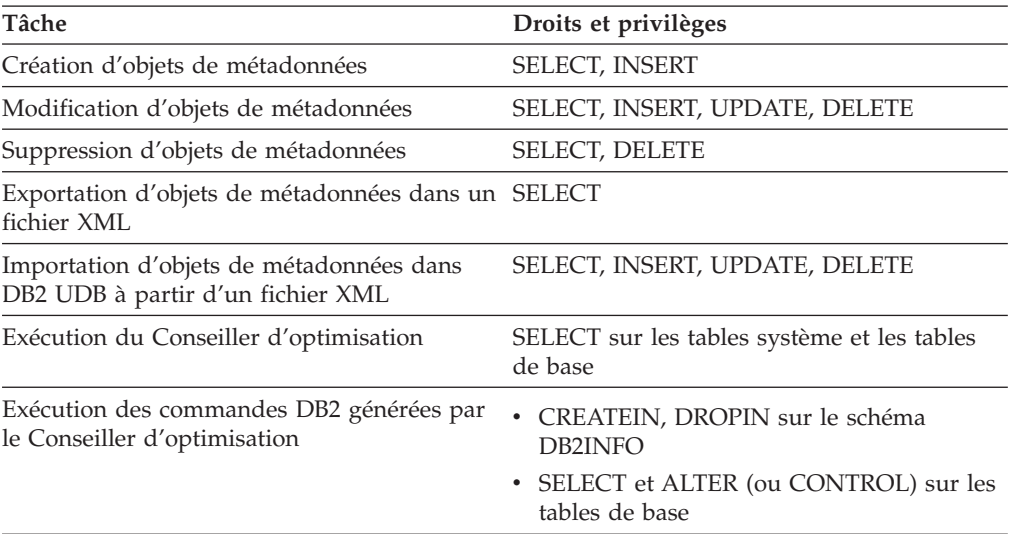

Certaines tâches d'installation et de configuration peuvent être exécutées à l'aide d'OLAP Center.L'ID utilisateur de connexion a besoin de droits supplémentaires pour les effectuer.

| Tâche                                                   | Droits et privilèges                                                                                                    |
|---------------------------------------------------------|----------------------------------------------------------------------------------------------------|
| Toutes les tâches d'installation et de<br>configuration | • SYSADM sur la base de données dans<br>laquelle DB2 Cube Views est installé, afin<br>de pouvoir créer les schémas pour les<br>objets de métadonnées |
|                                                         | • CONNECT, CREATETAB,<br>IMPLICIT SCHEMA sur la base de<br>données dans laquelle DB2 Cube Views<br>doit être installé                                |
|                                                         | • CREATEIN, DROPIN sur le schéma<br>DB2INFO de la base de données dans<br>laquelle DB2 Cube Views est installé                                       |
|                                                         | • SELECT, INSERT, UPDATE, DELETE,<br>CONTROL sur les tables du schéma<br>DB2INFO de la base de données dans<br>laquelle DB2 Cube Views est installé  |

*Tableau 27. Droits et privilèges d'installation et de configuration pour l'ID utilisateur de connexion sous AIX*

# **Création d'objets de métadonnées DB2 Cube Views**

Vous pouvez créer des objets de métadonnées DB2 Cube Views à l'aide d'OLAP Center.

# **Echange de métadonnées entre les outils OLAP et DB2 Cube Views**

Pour vous connecter à une base de données DB2 UDB et importer ou exporter des objets de métadonnées, utilisez OLAP Center.

# **Connexion à une base de données DB2**

Vous pouvez vous connecter à une base de données DB2 ou vous en déconnecter.

Avant de pouvoir vous connecter à une base de données DB2 à l'aide d'OLAP Center, vous devez la configurer pour une utilisation avec des métadonnées de DB2 Cube Views. Si la base de données à laquelle vous tentez de vous connecter n'est pas configurée pour une utilisation avec des métadonnées DB2 Cube Views, un message vous en avertit au moment où vous essayez de vous connecter. OLAP Center peut effectuer les tâches de configuration si l'ID utilisateur que vous utilisez pour vous connecter dispose des droits et des privilèges requis.

**Remarque** : Si vous êtes connecté à une première base de données et que vous vous connectez à une seconde, vous êtes déconnecté de la première base de données. Les objets de métadonnées de cette première base sont alors supprimés de l'arborescence des objets d'OLAP Center.

Pour vous connecter à une base de données DB2, procédez comme suit :

- 1. Ouvrez la fenêtre de connexion à une base de données en cliquant sur **OLAP Center –> Connexion** et fournissez les informations requises.
	- v Dans la zone **Nom de la base de données**, sélectionnez la base de données à laquelle vous voulez vous connecter.
	- v Dans la zone **Nom d'utilisateur**, tapez l'ID utilisateur utilisé pour accéder à la base de données sélectionnée.
- v Dans la zone **Mot de passe**, tapez le mot de passe de l'ID utilisateur que vous avez indiqué.
- 2. Cliquez sur **OK**. Les objets de métadonnées de la base de données DB2 à laquelle vous vous êtes connecté s'affichent dans l'arborescence des objets d'OLAP Center.

Pour vous déconnecter d'une base de données DB2, procédez comme suit :

Cliquez sur **OLAP Center–> Déconnexion** dans la fenêtre principale d'OLAP Center. Les objets de métadonnées de la base de données DB2 sont alors supprimés de l'arborescence des objets d'OLAP Center.

## **Importation de métadonnées**

Vous pouvez importer des objets de métadonnées dans DB2 UDB afin de pouvoir les gérer à l'aide de DB2 Cube Views.

Avant d'importer des objets de métadonnées dans DB2 UDB, assurez-vous que vous disposez d'un fichier XML DB2 Cube Views. Pour en créer un, vous pouvez utiliser un pont de métadonnées vers une application fournisseur, exporter des métadonnées à partir d'une base de données DB2 UDB existante, ou utiliser un éditeur XML.

Vous pouvez importer les fichiers XML DB2 Cube Views version 8.1 et version 8.2. L'Assistant d'importation peut convertir les objets de métadonnées de la version 8.1 en version 8.2 au moment où il crée les objets.

Pour importer des métadonnées, procédez comme suit :

- 1. Ouvrez l'Assistant d'importation en cliquant sur **OLAP Center –> Importer**. L'Assistant d'importation s'ouvre.
- 2. Sur la page Source, indiquez le fichier XML contenant les informations de type métadonnées à importer.
- 3. Sur la page Options d'importation, examinez la liste des objets de métadonnées qui seront importés et spécifiez les options d'importation. Vous pouvez voir si l'objet existe ou s'il sera créé après l'importation des objets.
- 4. Sur la page Récapitulatif, examinez les décisions prises concernant votre importation de métadonnées.
- 5. Cliquez sur **Fin** pour importer les objets de métadonnées. Les objets importés s'affichent dans l'arborescence des objets d'OLAP Center.

## **Exportation de métadonnées**

Il est possible d'exporter des objets de métadonnées DB2 Cube Views de manière à pouvoir les utiliser dans certaines applications de partenaires commerciaux.

Avant de pouvoir exporter des objets de métadonnées vers un fichier XML DB2 Cube Views , vous devez créer les objets de métadonnées que vous voulez exporter.

Pour exporter des métadonnées, procédez comme suit :

- 1. Ouvrez la fenêtre d'exportation en cliquant sur **OLAP Center –> Exportation**.
- 2. Sélectionnez la version de métadonnées à exporter. Si vous utilisez un pont vers un outil d'un fournisseur, vérifiez la version de métadonnées prise en charge par l'outil du fournisseur.
- 3. Choisissez l'option **Tous les objets de métadonnées** pour exporter tous les objets dans la base de données, ou choisissez l'option **Objets de métadonnées**

**sélectionnés** pour exporter un ensemble d'objets de métadonnées spécifique. Vous pouvez sélectionner un modèle de cube, ou encore un ou plusieurs cubes dotés du même modèle de cube parent qui, dans ce cas, est exporté automatiquement.

- 4. Indiquez le nom du fichier XML vers lequel effectuer l'exportation. Si le fichier existe déjà, il sera remplacé.
- 5. Cliquez sur **OK**. Un fichier XML DB2 Cube Views est créé, il contient les informations relatives aux objets de métadonnées que vous avez indiqués. Vous pouvez utiliser ce fichier avec des applications de partenaires commerciaux

# **Création d'un modèle de cube à l'aide de l'Assistant de démarrage rapide**

Vous pouvez créer un modèle de cube et les objets de faits, mesures, dimensions, attributs et jointures correspondants en une seule opération à partir de votre schéma relationnel.

Avant de pouvoir créer un modèle de cube et les métadonnées correspondantes, vous devez définir les contraintes d'intégrité référentielle des tables de votre base de données.

L'assistant créée les objets de métadonnées qu'il peut déduire logiquement du schéma. Vous indiquez la table des faits et les colonnes de mesures, et l'assistant détecte automatiquement les dimensions, jointures et attributs correspondants. Lorsque vous avez fini d'exécuter l'Assistant de démarrage rapide, vous pouvez ajouter, supprimer ou modifier les objets de métadonnées en fonction des besoins.

Pour créer un modèle de cube et les métadonnées correspondantes, procédez comme suit :

1. Ouvrez l'assistant de modèle de cube en cliquant avec le bouton droit sur la base de données ou sur le dossier **Modèles de cubes** de l'arborescence d'OLAP Center, puis en cliquant sur **Créer un modèle de cube - Démarrage rapide**. L'Assistant de démarrage rapide s'ouvre. Si l'arborescence des objets ne contient aucun dossier **Modèles de cubes**, vérifiez que vous êtes dans la vue des objets OLAP en cliquant sur **Affichage –> Afficher les objets OLAP**.

La page Introduction décrit les possibilités de l'Assistant de démarrage rapide.

- 2. Sur la page Table des faits, sélectionnez le schéma et la table des faits de votre modèle de cube. La table des faits sélectionnée est directement mappée vers l'objet de faits de votre modèle de cube. Les colonnes utilisées en tant que clés associées dans cette table seront mappées vers les objets attributs de votre modèle de cube. L'assistant ne peut pas détecter les dimensions implicites, c'est-à-dire les dimensions dont les colonnes existent dans la table des faits. Vous pouvez ajouter des dimensions implicites au modèle de cube à l'issue de l'exécution de l'Assistant de démarrage rapide.
- 3. Sur la page Mesures, vous pouvez sélectionner les colonnes de la table des faits indiquée que vous voulez mapper directement vers des mesures. Les clés primaires et les clés associées ne peuvent être mappées vers des mesures et ne sont pas listées. La fonction d'agrégation par défaut est SUM pour les mesures basées sur des colonnes numériques, et COUNT pour les mesures basées sur des colonnes de type caractères. Vous ne pouvez pas créer de mesures calculées dans cet assistant ; vous ne pouvez le faire qu'après l'avoir exécuté.
- 4. Sur la page Récapitulatif, affichez les objets de métadonnées qui seront créés. Cliquez sur **Fin** pour créer le modèle de cube et les objets de métadonnées

correspondants. Lorsque vous cliquez sur **Fin**, l'Assistant de démarrage rapide crée les objets de métadonnées suivants dans le catalogue DB2 :

- un modèle de cube qui contient tous les autres objets de métadonnées ;
- un objet de faits qui correspond à la table des faits indiquée ;
- v des mesures qui correspondent aux colonnes de la table des faits indiquées ;
- v des dimensions qui correspondent à chaque table de dimensions jointe à la table des faits. Les tables secondaires (outrigger) sont des tables jointes à une table de dimensions, qui sont incluses dans l'objet dimension approprié.
- v les attributs qui correspondent à chaque colonne des tables de dimensions et secondaire (outrigger), et à toute clé associée de la table des faits ;
- v les objets jointures qui servent de jointures faits-dimension et les jointures contenues dans un objet dimension qui joignent la table de dimensions et les éventuelles tables secondaires (outrigger) correspondantes.

Vous pouvez ajouter des hiérarchies, des mesures calculées et des cubes au modèle de cube.

# **Création d'un modèle de cube complet**

Pou créer un modèle de cube complet, créez un modèle de cube vide puis ajoutez un objet de faits, des dimensions puis des hiérarchies et des niveaux pour chaque dimension de ce cube. Les modèles de cube définissent les relations entre les données relationnelles de votre schéma en étoile ou en flocon, permettant ainsi l'optimisation des requêtes émises vers vos données relationnelles.

Vous pouvez créer un modèle de cube vide, ou suivre les étapes ci-dessous pour créer les objets nécessaires à la création d'un modèle de cube complet. Lorsque vous avez terminé la définition de votre modèle de cube, vous pouvez créer des objets cubes possédant tout ou partie de ses propriétés.

Le modèle de cube de DB2 Cube Views est une représentation d'un schéma en flocon ou en étoile logique. Le modèle de cube est un regroupement d'objets dimensions pertinents autour d'un objet de faits central. Chaque dimension peut comporter plusieurs hiérarchies, ce qui augmente la souplesse d'utilisation du modèle de cube. Les informations structurelles relatives aux jointures entre les tables utilisées par les objets de faits et les objets dimensions sont enregistrées dans le modèle de cube. Ce dernier contient aussi les informations nécessaires à l'extraction de données OLAP. Les autres outils OLAP et de génération de rapports capables de comprendre le modèle de cube et d'afficher plusieurs vues d'une dimension donnée peuvent tirer parti les multiples hiérarchies définies pour cette dimension.

Pour créer un modèle de cube complet, procédez comme suit :

- 1. Créez un modèle de cube.
- 2. [Créez](#page-62-0) un objet de faits.
- 3. Créez une [dimension.](#page-63-0)
- 4. Créez une hiérarchie pour une [dimension.](#page-64-0)
- 5. Créez des niveaux pour chaque [hiérarchie.](#page-64-0)

## **Création d'un modèle de cube**

Un modèle de cube vous permet de regrouper des objets dimensions pertinents autour d'un objet de faits central.

<span id="page-62-0"></span>Les informations structurelles relatives aux jointures entre les tables utilisées par les objets de faits et les objets dimensions sont enregistrées dans le modèle de cube. Afin de sélectionner les faits et les dimensions pertinents que vous voulez fournir à une application, vous pouvez créer des cubes dotés de sous-ensembles des objets d'un modèle de cube.

Cet assistant vous guide dans les différentes étapes de création d'un modèle de cube vide. Lorsque vous aurez créé un modèle de cube à l'aide de cet assistant, vous ajouterez un objet de faits, des dimensions et les objets jointures correspondants. Les dimensions peuvent être partagées par plusieurs modèles de cubes.

Pour créer un modèle de cube, procédez comme suit :

- 1. Ouvrez l'assistant de modèle de cube en cliquant avec le bouton droit sur la base de données ou sur le dossier **Modèles de cubes** de l'arborescence d'OLAP Center, puis en cliquant sur **Créer un modèle de cube**. Si l'arborescence des objets ne contient aucun dossier **Modèles de cubes**, vérifiez que vous êtes dans la vue des objets OLAP en cliquant sur **Affichage –> Afficher les objets OLAP**.
- 2. Sur la page **Nom**, spécifiez le nom, le nom métier, le schéma et les commentaires se rapportant au modèle de cube.
- 3. Cliquez sur **Fin** pour créer le modèle de cube.

# **Création d'un objet de faits**

Chaque objet de faits est créé dans un modèle de cube existant. Un objet de faits regroupe des mesures connexes qui intéressent une application particulière. Dans un modèle de cube, un objet de faits sert de centre au schéma en étoile. Vous pouvez créer des mesures simples et calculées.

Avant de pouvoir créer un objet de faits, vous devez créer un modèle de cube.

Pour créer un objet de faits, procédez comme suit :

- 1. Ouvrez l'Assistant de faits en cliquant avec le bouton droit sur un modèle de cube puis en cliquant sur **Créer des faits**. Si l'option **Créer des faits** n'est pas disponible, cela signifie qu'un objet de faits est déjà défini pour le modèle de cube sélectionné.
- 2. Sur la page Nom, spécifiez le nom, le nom métier et le schéma se rapportant à l'objet de faits. Vous pouvez également entrer des commentaires les concernant. Les mesures, calculées ou non, que vous créez dans l'Assistant de faits portent le même nom de schéma que l'objet de faits.
- 3. Sur la page Tables, sélectionnez une ou plusieurs tables de faits dans la liste des tables disponibles.
- 4. Sur la page Jointures, indiquez les jointures entre les tables sélectionnées. Vous pouvez sélectionner une jointure existante, ou cliquer sur **Créer une jointure** pour ouvrir l'assistant de création de jointure. Toutes les tables sélectionnées doivent être jointes sans boucle. Une seule jointure doit être définie pour chaque paire de tables. Si vous n'avez sélectionné qu'une seule table sur la page Tables, vous n'avez pas besoin de définir de jointure.
- 5. Sur la page Mesures, créez des mesures simples, calculées, ou les deux.

## **Mesures simples**

Mesures correspondant directement à une colonne. Si vous transférez une colonne dans la liste des mesures sélectionnées, une mesure simple mappée directement vers cette colonne est créée.

### <span id="page-63-0"></span>**Mesures calculées**

Mesures se référant à une expression et qui sont créées à partir d'une ou plusieurs colonnes, attributs ou autres mesures. Pour créer une mesure calculée, cliquez sur **Créer une mesure calculée**.

- 6. Sur la page Agrégations, indiquez une fonction d'agrégation simple pour chaque mesure. La fonction d'agrégation par défaut est SUM pour les mesures portant sur des données numériques. Pour les mesures portant sur des données de type caractères, la fonction d'agrégation par défaut est COUNT. Pour changer de mode d'agrégation, cliquez sur la fonction en cours dans la table et sélectionnez une autre fonction ou aucune fonction.
- 7. Cliquez sur **Fin** pour créer l'objet de faits.

## **Création d'une dimension**

Vous pouvez créer une dimension intégrée à un modèle de cube, ou une dimension que vous utiliserez ultérieurement.

Avant de pouvoir créer une dimension pour un modèle de cube, vous devez créer un objet de faits.

Un objet dimension définit un ensemble d'attributs associés et de jointures entre ces attributs, qui décrit un aspect d'une mesure. Lorsque des jointures sont nécessaires pour regrouper des attributs, comme dans un schéma en flocon, ces jointures et les attributs qui y sont utilisés sont répertoriés dans la définition de la dimension. Par exemple, une dimension appelée Région pourrait contenir les attributs Département, Canton, Ville et Population. Les dimensions font référence aux hiérarchies utilisables pour conduire la navigation et le calcul de la dimension. Chaque dimension possède un type qui décrit sa nature.

Pour créer une dimension, procédez comme suit :

- 1. Ouvrez l'Assistant de dimension en cliquant avec le bouton droit sur un modèle de cube puis sur **Créer une dimension**.
- 2. Sur la page Nom, spécifiez le nom, le nom métier, le schéma et les commentaires se rapportant à la dimension. Les attributs que vous créez dans l'Assistant de dimension portent le même nom de schéma que la dimension.
- 3. Sur la page Tables, sélectionnez les tables source à partir desquelles vous voulez créer la dimension. Vous devez sélectionner au moins une table.
- 4. Sur la page Jointures, indiquez les jointures entre les tables sélectionnées. Vous pouvez sélectionner une jointure existante, ou cliquer sur **Créer une jointure** pour ouvrir l'assistant de création de jointure. Toutes les tables sélectionnées doivent être jointes sans boucle. Une seule jointure peut être définie pour chaque paire de tables. Si vous n'avez sélectionné qu'une seule table sur la page **Tables**, vous n'avez pas besoin de définir de jointure.
- 5. Sur la page Attributs, indiquez les attributs à inclure dans la dimension. Vous devez spécifier au moins un attribut. Vous pouvez sélectionner des attributs dans la liste, ou cliquer sur le bouton **Créer un attribut calculé** pour ouvrir une fenêtre dans laquelle vous pourrez créer une expression. L'arborescence des objets affiche les tables source, ainsi que leurs colonnes et les attributs disponibles. Si un attribut de la base de données est déjà mappé vers l'une des colonnes de la table, il est affiché. Si une colonne n'est pas mappée vers un attribut, elle est affichée. Si une colonne est sélectionnée et transférée dans la liste **Attributs sélectionnés**, un attribut est créé et mappé vers cette colonne. Sélectionnez tous les attributs que vous voulez utiliser dans la ou les hiérarchies de votre dimension. OLAP Center ajoute automatiquement à votre dimension les éventuels attributs d'ID utilisés par les jointures indiquées.
- <span id="page-64-0"></span>6. Sur la page Type, indiquez le type de la dimension que vous souhaitez créer. Si vous voulez créer une dimension temporelle, sélectionnez **Temporelle** ; sinon, sélectionnez **Normale**.
- 7. Sur la page Faits-dimension, indiquez un objet jointure afin de joindre la dimension à l'objet de faits. Vous pouvez également créer des jointures à l'aide de l'Assistant de jointure. Cette page ne s'affiche que si vous créez une dimension dans un modèle de cube.
- 8. Cliquez sur **Fin** pour créer la dimension.

# **Création d'une hiérarchie dans une dimension**

Une hiérarchie définit des relations entre plusieurs niveaux au sein d'une dimension particulière d'un modèle de cube. Vous pouvez également définir une hiérarchie à l'aide d'un seul niveau. La définition de ces relations fournit une méthode de navigation et de calcul pour parcourir la dimension concernée. Par exemple, une hiérarchie AnnéeCalendaire peut contenir les niveaux Année, Trimestre et Mois.

Avant de pouvoir créer une hiérarchie dans une dimension, vous devez créer cette dimension.

Vous pouvez définir plusieurs hiérarchies pour chaque dimension d'un modèle de cube. La relation entre les niveaux est déterminée par le type de la hiérarchie.

Pour créer une hiérarchie dans une dimension, procédez comme suit:

- 1. Ouvrez l'Assistant de hiérarchie en développant le dossier**Dimensions** afin d'afficher les dimensions existantes. Cliquez avec le bouton droit de la souris sur une dimension, puis cliquez sur **Créer une hiérarchie**.
- 2. Sur la page Nom, spécifiez le nom, le nom métier, le schéma et les commentaires se rapportant à la hiérarchie.
- 3. Sur la page Niveaux, indiquez les niveaux et le type de la hiérarchie :
	- a. Si aucun niveau n'existe dans la liste **Niveaux disponibles**, cliquez sur **Créer un niveau** et utilisez l'Assistant de création de niveau afin de créer des niveaux.
	- b. Sélectionnez les niveaux souhaités. Vous devez sélectionner au moins un niveau.
	- c. Spécifiez le type et le déploiement de la hiérarchie. Si vous sélectionnez le type de hiérarchie **Récursif**, vous ne pouvez sélectionner que deux niveaux.

Après avoir sélectionné au moins un niveau, vous pouvez cliquer sur le bouton **Afficher le modèle** pour afficher des exemples de données dans la hiérarchie.

4. Cliquez sur **Fin** pour ajouter la nouvelle hiérarchie au modèle de cube.

## **Création de niveaux pour chaque hiérarchie**

Les niveaux définissent les relations entre les éléments d'un ensemble d'attributs associés. Lorsque c'est possible, DB2 Cube Views crée des dépendances fonctionnelles définissant les relations entre les attributs de niveau.

- 1. Ouvrez l'Assistant de niveau en développant une dimension sous le dossier **Dimensions** pour un modèle de cube de l'arborescence d'OLAP Center. Cliquez avec le bouton droit de la souris sur le dossier **Niveaux** puis cliquez sur **Créer un niveau**.
- 2. Sur la page Nom, spécifiez le nom, le nom métier, le schéma et les commentaires se rapportant au modèle de cube.
- 3. Sur la page Attributs de clé du niveau, sélectionnez un ou plusieurs attributs qui définissent le niveau de façon unique.
- 4. Sur la page Attribut par défaut, sélectionnez un attribut décrivant les données du niveau.
- 5. Sur la page Attributs associés, sélectionnez zéro ou davantage d'attributs fournissant plus d'informations sur le niveau.
- 6. Sur la page Optimiser en utilisant la dépendance fonctionnelle, indiquez si vous souhaitez que soient créées des dépendances fonctionnelles applicables entre les attributs de clé du niveau et les attributs par défaut et associés. Ne sélectionnez cette case que si vous êtes sûr que les attributs de clé du niveau déterminent de façon fonctionnelle l'attribut par défaut et les attributs associés.
- 7. Cliquez sur **Fin** afin de créer le niveau.

# **Ajout d'une dimension existante à un modèle de cube**

Vous pouvez ajouter une dimension existante à un modèle de cube. Une dimension existe déjà si vous l'utilisez dans un autre modèle de cube ou si vous l'avez utilisée précédemment pour un autre modèle de cube puis vous l'avez supprimée.

Avant de pouvoir ajouter une dimension, vous devez créer un modèle de cube et un objet de faits. Vous devez également avoir créé une dimension qui ne fait pas partie de votre modèle de cube.

Pour ajouter une dimension existante, procédez comme suit :

- 1. Ouvrez l'assistant d'ajout de dimension en cliquant avec le bouton droit sur un modèle de cube, puis cliquez sur **Ajouter des dimensions**.
- 2. Sur la page Dimensions, sélectionnez une ou plusieurs dimensions existantes à ajouter à votre modèle de cube. Vous devez sélectionner au moins une dimension.
- 3. Sur la page Jointures faits-dimension, définissez un objet jointure pour joindre la dimension ajoutée et l'objet de faits de votre modèle de cube.

S'il existe une jointure appropriée pour une dimension, elle s'affiche pour la dimension correspondante. Assurez-vous que la jointure par défaut est correcte, que les attributs d'un côté de la jointure font référence à des colonnes de la table de dimensions appropriée et que les attributs de l'autre côté de la jointure font référence à des colonnes de la table de faits.

S'il n'existe aucune jointure appropriée, ou s'il en existe plus d'une, vous devez malgré tout en spécifier une. Pour spécifier une jointure différente ou créer une jointure pour une dimension spécifique, sélectionnez la dimension souhaitée puis cliquez sur **Spécifier une jointure**.

4. Cliquez sur **Fin** pour ajouter la dimension à votre modèle de cube.

# **Spécification d'une jointure faits-dimension pour une dimension existante**

Vous pouvez spécifier une jointure faits-dimension pour une dimension existante dans un modèle de cube.

- v Pour spécifier une jointure existante, procédez comme suit :
	- 1. Sélectionnez une jointure dans la liste des jointures possibles.
	- 2. Cliquez sur **OK**.
- v Pour créer une jointure, procédez comme suit :
	- 1. Cliquez sur **Créer une jointure**. L'Assistant de jointure s'ouvre.
	- 2. Créez la jointure. Lorsque vous fermez l'assistant, la nouvelle jointure apparaît dans la liste des jointures possibles.
	- 3. Sélectionnez la jointure que vous venez de créer dans la liste des jointures possibles.

4. Cliquez sur **OK**.

# **Création d'une jointure**

Vous pouvez créer une jointure entre une dimension et un objet de faits, en tant que partie d'un objet de faits ou d'une dimension.

Un objet jointure effectue une jointure entre deux tables relationnelles. Une jointure fait référence à des attributs, lesquels font référence à des colonnes dans les tables concernées par la jointure. Une jointure possède également un type et une cardinalité.

La jointure la plus simple utilise deux attributs - l'un mappé vers une colonne de la première table et l'autre, vers une colonne de la seconde table - ainsi qu'un opérateur indiquant comment les colonnes doivent être comparées.

Un objet jointure peut également servir à modéliser des jointures composites, dans lesquelles plusieurs colonnes de la première table sont jointes à un nombre de colonnes identique de la seconde table. Une jointure composite utilise des paires d'attributs pour mapper l'une vers l'autre les colonnes correspondantes. Chaque paire d'attributs comporte un opérateur, qui indique comment les colonnes de la paire doivent être comparées.

Les objets jointures sont principalement utilisées dans un modèle de cube pour joindre ses dimensions à son objet de faits. Elles peuvent être également utilisées pour joindre plusieurs tables de dimensions sous forme de schéma en flocon et dans un objet de faits pour joindre plusieurs tables de faits.

Pour créer une jointure, procédez comme suit :

- 1. Ouvrez l'Assistant de jointure.
- 2. Sur la page Nom, spécifiez le nom, le nom métier, le schéma et les commentaires se rapportant à la jointure.
	- **Conseil :** Attribuez à la jointure un nom qui inclut les noms des tables jointes. Par exemple, si vous effectuez une jointure entre les table ″FaitVentes″ et ″Produit″, appelez votre jointure ″FaitVentes - Produit″.
- 3. Sur la page Jointure, ajoutez une ou plusieurs paires d'attributs et sélectionnez le type et la cardinalité de la jointure. Créez la paire d'attributs en sélectionnant l'attribut de gauche et l'attribut de droite puis en cliquant sur **Ajouter**. La nouvelle paire apparaît dans la table des paires d'attributs. L'opérateur de jointure par défaut est =. Pour le modifier, cliquez sur l'opérateur en cours dans la table et sélectionnez un nouvel opérateur. Le type par défaut est Interne (Inner), et la cardinalité par défaut est 1:1.
- 4. Cliquez sur **Fin** pour créer la jointure.

# **Création d'un cube**

La création d'un cube vous permet de spécifier des zones significatives de votre modèle de cube. Un cube vous permet également de définir un sous-ensemble de vos données pour une application de partenariat commercial.

Avant de créer un cube, vous devez créer ou importer un modèle de cube. Celui-ci doit comporter un objet de faits et une ou plusieurs dimensions comportant chacune une hiérarchie.

Un cube est une définition précise d'un cube OLAP interrogeable à l'aide d'une instruction SQL unique. Un cube est dérivé d'un modèle de cube existant. Les faits et les dimensions d'un cube sont des sous-ensembles des faits et des dimensions qui figurent dans le modèle de cube dont il est dérivé. Les cubes sont utilisables avec les outils et les applications qui n'utilisent pas plusieurs hiérarchies, car chaque dimension de cube n'accepte qu'une seule hiérarchie de cube.

Pour créer un cube, procédez comme suit :

- 1. Ouvrez l'Assistant de cube en cliquant avec le bouton droit sur un modèle de cube puis sur **Créer un cube**.
- 2. Sur la page Nom, spécifiez le nom, le nom métier, le schéma et les commentaires se rapportant au cube.
- 3. Sur la page Mesures, sélectionnez les mesures à inclure dans le cube. Vous devez sélectionner au moins une mesure.
- 4. Sur cette page, sélectionnez les dimensions que vous voulez inclure dans le cube. Vous devez sélectionner au moins une dimension de cube. Sélectionnez une dimension de cube, puis cliquez sur le bouton de fonction situé en regard de celle-ci pour ouvrir une fenêtre dans laquelle vous pourrez indiquer les informations de hiérarchie pour cette dimension.
- 5. Sur la page Spécification d'un type de requête, indiquez comment vous pensez utiliser ce cube. Si vous sélectionnez **Paramètres avancés**, cliquez sur **Spécifier** pour indiquez les tranches d'optimisation spécifiques que vous pensez interroger le plus souvent pour ce cube.
- 6. Cliquez sur **Fin** afin de créer le cube.

# **Spécification d'une hiérarchie de cube et des niveaux de cube pour une dimension de cube**

Vous pouvez créer des cubes personnalisés pour différentes applications en spécifiant les niveaux de cube et les attributs associés à inclure dans une hiérarchie de cube pour chaque dimension de cube. Vous pouvez spécifier un sous-ensemble de niveaux de cube et d'attributs associés, à référencer dans une hiérarchie de cube.

Pour spécifier une hiérarchie de cube d'une dimension de cube à partir de la fenêtre Sélection des attributs pour la hiérarchie du cube de l'Assistant de cube, procédez comme suit :

- 1. Sélectionnez une hiérarchie de cube dans la liste **Hiérarchies possibles**.
- 2. Dans la liste **Niveaux et attributs**, vérifiez que la case du niveau de cube ou de l'attribut associé que vous souhaitez sélectionner est cochée. Lorsque vous sélectionnez un niveau, les attributs de clé de niveau et les attributs par défaut sont inclus.
- 3. Cliquez sur **OK** pour ajouter les niveaux de cube et les attributs associés à la hiérarchie de cube et revenir à l'Assistant de cube.

## **Spécification de tranches d'optimisation de cube**

Une tranche d'optimisation est une aide facultative mais néanmoins puissante, qui permet de guider le Conseiller d'optimisation afin qu'il fournisse des tables récapitulatives ciblées sur les régions les plus importantes de votre modèle de cube.

Les tranches d'optimisation indiquent les zones du cube que vous pensez interroger le plus souvent. Le type de tranche d'optimisation indique de quelle façon ces requêtes seront établies pour chaque zone. \$\$Par exemple, si 50% de vos requêtes incluent Mois, vous pouvez définir une tranche d'optimisation

Any-Mois-Any. Le Conseiller d'optimisation peut utiliser les tranches d'optimisation que vous indiquez pour demander des tables récapitulatives correspondant précisément à vos besoins.

Pour spécifier des tranches d'optimisation pour un cube, procédez comme suit :

- 1. A partir de l'Assistant de cube ou de la fenêtre Propriétés d'un cube, ouvrez la page Types de requête, sélectionnez **Paramètres évolués** puis cliquez sur **Spécification**.
- 2. Définition d'une ou de plusieurs tranches d'optimisation pour un cube

## **Ajout d'une tranche**

Pour ajouter une tranche, cliquez sur **Nouveau**. La nouvelle tranche apparaît dans le graphique interactif sous forme de ligne dans la table **Liste des tranches d'optimisation**. Après avoir ajouter une tranche, modifiez-la en indiquant le type de requête et le niveau de cube pour chaque dimension de cube qui feront selon vous le plus souvent l'objet d'une requête.

## **Modification d'une tranche**

Vous pouvez modifier une tranche dans le graphique interactif ou dans la table **Liste des tranches d'optimisation** ci-dessous.

Pour modifier une tranche dans la table, sélectionnez la ligne qui la représente et cliquez sur le type ou la dimension de cube à modifier, puis sélectionnez une option.

Pour modifier une tranche dans le graphique interactif, modifiez les niveaux en faisant glisser le noeud de la dimension de cube vers un niveau et modifiez le type en cliquant avec le bouton droit de la souris sur la tranche et en sélectionnant le type de requête.

Pour chaque dimension de cube, vous pouvez choisir l'une des options suivantes :

- v **Non précisé**, si vous n'avez aucune préférence concernant le niveau de cube auquel la tranche doit être située. C'est le Conseiller d'optimisation qui déterminera le niveau de cube à optimiser.
- v Sélectionnez **Tous** si vous effectuez souvent des requêtes sur vos données au niveau d'agrégation supérieur (par exemple, pour tous les produits, ou tout le temps).
- v Si vous savez quel niveau de cube la plupart de vos requêtes concernent, sélectionnez un niveau de cube spécifique défini pour la dimension du cube. \$\$Par exemple, vous pouvez définir une tranche d'optimisation au niveau de cube Any-Mois-Any, où **Any** sera sélectionné dans la dimension de cube Marché, **Mois** dans la dimension Temps, et **Any** dans la dimension Produit.

**Conseil :** Pour de meilleurs résultats, ne définissez qu'un petit nombre (jusqu'à trois) de tranches ciblées par cube.

### **Suppression d'une tranche**

Vous pouvez sélectionner une tranche dans la table ou dans le graphique interactif, et la supprimer en cliquant sur **Supprimer**.

# **Retrait d'une dimension d'un modèle de cube**

Vous pouvez retirer une dimension d'un modèle de cube si vous n'en avez plus besoin. Vous pouvez retirer une dimension sans la supprimer, si celle-ci est utilisée par un autre modèle de cube.

Lorsque vous retirez une dimension d'un modèle de cube, les actions suivantes sont appliquées :

- v la dimension est retirée uniquement du modèle de cube sélectionné, mais elle est conservée dans tous les autres modèles de cubes qui y font référence ;
- v les dimensions de cubes basées sur cette dimension du modèle de cube sont supprimées des cubes correspondants ;
- la dimension n'est pas retirée de la base de données ;
- v la dimension est disponible dans le dossier **Toutes les dimensions**.

Pour retirer une dimension d'un modèle de cube :

- 1. Dans l'arborescence des objets d'OLAP Center, développez le dossier **Modèles de cubes** pour afficher les modèles de cubes existants. Si l'arborescence des objets ne contient aucun dossier **Modèles de cubes**, vérifiez que vous êtes dans la vue des objets OLAP en cliquant sur **Affichage —> Afficher les objets OLAP**.
- 2. Développez un noeud de modèle de cube pour afficher les catégories d'objets qu'il contient.
- 3. Développez le dossier **Dimensions** pour afficher les dimensions existantes.
- 4. Cliquez avec le bouton droit de la souris sur une dimension, puis cliquez sur **Supprimer**.

# **Suppression d'un objet de métadonnées d'une base de données**

Vous pouvez supprimer un objet de métadonnées si vous ne l'utilisez plus dans un modèle de cube de cette base de données.

La plupart des objets peuvent être supprimés à partir de la vue des objets OLAP ou Relationnelle. Un objet ne peut être supprimé que si aucun autre objet n'y fait référence.

Pour supprimer un objet de métadonnées d'une base de données, procédez comme suit :

Sélectionnez un ou plusieurs objets dans l'arborescence des objets d'OLAP Center, cliquez sur les objets à l'aide du bouton droit de la souris, puis cliquez sur **Supprimer**. Si l'option **Supprimer** n'est pas disponible dans le menu, vous ne pouvez pas supprimer l'objet sélectionné. Lorsque vous supprimez un objet parent, tous les objets enfant sont supprimés. Par exemple, si vous décidez de supprimer une dimension, les hiérarchies correspondantes sont également supprimées.

# **Chapitre 4. DB2 Cube Views - Scénarios de modélisation adaptés à l'entreprise**

Cette section traite des sujets suivants :

#### **Calcul des mouvements et de la valeur des marchandises d'un entrepôt dans le**

**temps** La société de vente au détail XYZ Retail entrepose ses marchandises avant de les envoyer au magasin dans lequel elles seront vendues. Elle dispose de données sur l'état du stock de l'entrepôt dans le temps, qu'elle souhaite analyser.

### **Mise en corrélation des frais de publicité et des ventes**

Un concessionnaire automobile envisage d'augmenter ses dépenses publicitaires. Pour prendre une décision réfléchie, il souhaite d'abord analyser du point de vue historique la relation entre dépenses publicitaires et chiffre d'affaires. Le concessionnaire cherche à déterminer l'impact sur les ventes des différentes campagnes publicitaires précédentes et, en particulier, l'existence d'un lien étroit entre publicité accrue et augmentation du chiffre d'affaires.

### **Calcul du bénéfice et de la marge bénéficiaire d'un magasin**

Le directeur d'un magasin de jouets souhaite analyser l'influence de plusieurs facteurs, tels que la saison et le type de produit sur le bénéfice et la marge bénéficiaire de son commerce.

### **Détermination du nombre de commandes effectuées par Internet**

Pour développer son activité, une société de vente au détail a créé il y a quelques années un service de vente par Internet. Elle veut maintenant déterminer l'impact de ce service. Pour ce faire, l'un des premiers calculs nécessaires est le nombre de commandes effectuées par Internet.

### **Classement de chiffres d'affaires**

Une chaîne de magasins de fournitures de bureau a connu une croissance rapide au cours des années passées. Ses dirigeants envisagent aujourd'hui la fermeture des magasins les moins rentables pour réduire les coûts et augmenter les bénéfices.

## **Création d'une dimension Temps à l'aide des données de type heure enregistrées dans la table des faits**

Une société de vente au détail, XYZ Retail, effectue la modélisation de ses données de transaction de vente dans DB2 Cube Views en vue de les analyser plus efficacement. Cependant, en raison de la nature transactionnelle de ces données, la seule information temporelle disponible est une date associée à chaque transaction.

# **Calcul des mouvements et de la valeur des marchandises d'un entrepôt dans le temps**

La société de vente au détail XYZ Retail entrepose ses marchandises avant de les envoyer au magasin dans lequel elles seront vendues. Elle dispose de données sur l'état du stock de l'entrepôt dans le temps, qu'elle souhaite analyser.

Cette société cherche notamment à examiner deux points :

v les mouvements de marchandises entrant et sortant de l'entrepôt ;

v la valeur des marchandises entreposées à un moment donné.

Le premier point (analyse des mouvements de marchandises) suppose l'analyse des données dans le temps. Le deuxième points équivaut à une image instantanée de l'entrepôt à un instant précis.

#### **Scénario détaillé**

XYZ Retail dispose d'une table des faits dotée des colonnes suivantes relatives à l'entrepôt : QUANTITE\_ENTREE, QUANTITE\_SORTIE, QUANTITE\_EN COURS, VALEUR\_PRODUIT, ID\_PRODUIT et ID\_TEMPS. Ces données sont entrées dans la table toutes les semaines. La base de données possède également une table Produit et une table Temps. Le tableau 28 présente un extrait des données de la table des faits.

### *Tableau 28. Modèle de données de la table des faits*

#### **ID\_PRODUITID\_TEMPS ID\_QUANTITEQUANTITE\_SORTIE QUANTITE\_EN VALEUR\_PRODUIT COURS**

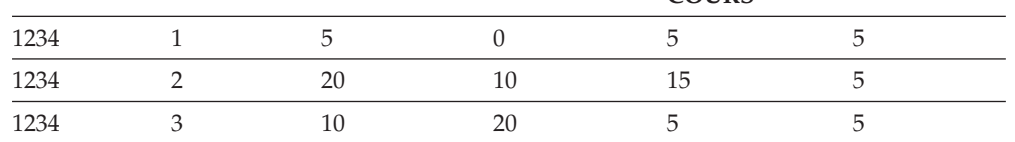

La valeur ID\_PRODUIT est identique pour les trois entrées de données fournies ici à titre d'exemple car un type de produit peut entrer et sortir plusieurs fois de l'entrepôt.

L'administrateur de base de données de la société XYZ Retail doit créer trois mesures distinctes :

#### **Mouvement entrant**

Modélise le mouvement des marchandises entrant dans l'entrepôt.

### **Mouvement sortant**

Modélise le mouvement des marchandises sortant de l'entrepôt.

#### **Valeur en cours**

Modélise la valeur des marchandises à un moment donné.

Concernant les deux premières mesures (Mouvement entrant et Mouvement sortant), l'administrateur de base de données doit créer des mesures mappées respectivement sur les colonnes QUANTITE\_ENTREE et QUANTITE\_SORTIE, puis effectuer la somme des données sur toutes les dimensions. Ces mesures sont entièrement additives car les données sont uniquement agrégées à l'aide de la fonction SUM appliquée à toutes les dimensions. Pour illustrer cet exemple, le tableau 29 affiche un échantillon des données des colonnes QUANTITE\_ENTREE et QUANTITE\_SORTIE sur trois mois pour l'ID\_PRODUIT 1234. Les mesures Mouvement entrant et Mouvement sortant effectuent la somme de ces valeurs mensuelles pour calculer les quantités totales entrées et sorties de l'entrepôt au cours du trimestre.

*Tableau 29. Traitement des données exemples pour les mesures entièrement additives Mouvement entrant et Mouvement sortant pour l'ID\_PRODUIT 1234*

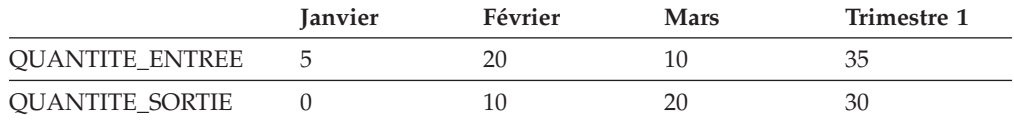
Les mesures entièrement additives sont les plus simples à créer et les plus courantes. Elles constituent souvent la base de mesures plus complexes. Pour les mesures reposant sur des données source numériques, OLAP Center crée par défaut une mesure entièrement additive.

Pour la troisième mesure (Valeur en cours), l'administrateur de base de données crée une mesure calculée permettant d'effectuer le produit de VALEUR\_PRODUIT par QUANTITE\_EN COURS. En conséquence, pour une valeur de l'ID\_PRODUIT=1234 égale à 5, la mesure Valeur en cours pour les données fournies en exemple sont affichées dans le tableau 30.

*Tableau 30. Traitement des données exemples pour la mesure Valeur en cours pour l'ID\_PRODUIT 1234*

|                   | <b>Janvier</b> | Février | <b>Mars</b> |
|-------------------|----------------|---------|-------------|
| QUANTITE_EN COURS |                |         |             |
| Valeur en cours   | つら             | 50      | 100         |

Il faut ensuite procéder à l'agrégation de ces données sur toutes les dimensions. Toutefois, comme cette mesure sert à calculer la valeur des marchandises à un instant précis, il est inutile d'effectuer une somme sur la dimension Temps. L'agrégation consistera plutôt à additionner les données sur la dimension Produit et à calculer la moyenne de ces données dans le temps. Cette mesure est donc qualifiée de partiellement additive, la fonction SUM étant utilisée dans une partie uniquement de l'agrégation.

Les mesures traitant des données d'image instantanée ou des données représentant un instant précis, comme les données d'un inventaire mensuel, sont souvent partiellement additives, puisque l'addition de données mensuelles pour constituer des données trimestrielles n'a pas de résultat cohérent. En effet, un produit entreposé pendant un trimestre est intégré aux données d'image instantanée QUANTITE\_EN COURS de l'inventaire de l'entrepôt pour chaque mois du trimestre. Si la somme des données QUANTITE\_EN COURS est effectuée, les produits restés entreposés tout un trimestre sont donc comptés trois fois. Comme l'illustre le tableau 31, la valeur 25 pour le premier trimestre ne reflète pas précisément les mouvements au niveau de l'entrepôt. Ce tableau montrant qu'il n'y a jamais eu 25 produits dans l'entrepôt, cette valeur n'a donc aucune signification.

*Tableau 31. Traitement des données exemples de la colonne QUANTITE\_EN COURS à l'aide de la fonction SUM sur la dimension Temps pour l'ID\_PRODUIT 1234*

|                 | <b>Janvier</b> | Février | Mars | Trimestre 1 |
|-----------------|----------------|---------|------|-------------|
| SUM(QUANTITE_EN |                |         |      | 25          |
| COURS)          |                |         |      |             |

Au lieu d'utiliser la fonction SUM sur toutes les dimensions, vous pouvez également utiliser d'autres fonctions d'agrégation, telles que AVG, MIN et MAX, sur la dimension Temps. Par exemple, si vous conservez les mêmes données fournies pour janvier, février et mars, vous pouvez utiliser une deuxième fonction d'agrégation sur la dimension Temps, comme indiqué dans le [tableau](#page-73-0) 32 à la page [64,](#page-73-0) pour calculer des valeurs trimestrielles significatives. La mesure Valeur en cours pourra ainsi représenter la valeur moyenne trimestrielle des marchandises entreposées ou la valeur maximale ou minimale du stock à un instant donné au cours du trimestre.

|                           | <b>Janvier</b> | Février | <b>Mars</b> | <b>Trimestre 1</b> |
|---------------------------|----------------|---------|-------------|--------------------|
| AVG(QUANTITE_EN<br>COURS) | 5              | 15      | 5           | 8,3                |
| MAX(QUANTITE_EN<br>COURS) | 5              | 15      | 5           | 15                 |
| MIN(QUANTITE_EN<br>COURS) | 5              | 15      | 5           | h                  |

<span id="page-73-0"></span>*Tableau 32. Traitement des données exemples de la colonne QUANTITE\_EN COURS à l'aide des fonctions AVG, MAX et MIN sur la dimension Temps pour l'ID\_PRODUIT 1234*

## **Etapes de création de ces mesures**

La procédure suivante décrit la création, dans la fenêtre Propriété des faits d'OLAP Center, des mesures Mouvement entrant, Mouvement sortant et Valeur en cours dans un objet de faits existant :

- 1. Ouvrez la fenêtre Propriétés des faits en cliquant deux fois sur l'objet de faits dans l'arborescence des objets d'OLAP Center, puis en cliquant sur **Editer des mesures**. La fenêtre Propriétés des faits s'ouvre.
- 2. Créez la mesure Mouvement entrant :
	- a. Sur la page Mesures, cliquez sur **Créer une mesure calculée**. La fenêtre Générateur d'expressions SQL s'affiche.
	- b. Dans cette fenêtre, entrez MOUVEMENT ENTRANT dans la zone **Nom**.
	- c. Pour créer l'expression Mouvement entrant, appliquez la procédure suivante :
		- v Développez le dossier **Colonnes** et la table des faits dans la liste Données.
		- v Cliquez deux fois sur la colonne **QUANTITE\_ENTREE** pour l'ajouter à l'expression.
		- v Cliquez sur **OK** pour fermer la fenêtre Générateur d'expressions SQL. Il n'est pas nécessaire de modifier la fonction d'agrégation par défaut SUM sur la page Agrégations. Il s'agit en effet de la fonction par défaut pour la mesure Mouvement entrant parce que la source de données est numérique et que cette mesure se rapporte à une colonne, pas seulement à des mesures existantes.
- 3. Créez la mesure Mouvement sortant :
	- a. Sur la page Mesures, cliquez sur **Créer une mesure calculée**. La fenêtre Générateur d'expressions SQL s'affiche.
	- b. Dans cette fenêtre, entrez MOUVEMENT SORTANT dans la zone **Nom**.
	- c. Pour créer l'expression Mouvement sortant, appliquez la procédure suivante :
		- v Développez le dossier **Colonnes** et la table des faits dans la liste **Données**.
		- v Cliquez deux fois sur la colonne **QUANTITE\_SORTIE**.
	- d. Cliquez sur **OK** pour fermer la fenêtre Générateur d'expressions SQL. Il n'est pas nécessaire de modifier la fonction d'agrégation par défaut SUM sur la page Agrégations. Il s'agit en effet de la fonction par défaut pour la mesure Mouvement sortant parce que la source de données est numérique et que cette mesure se rapporte à une colonne, pas seulement à des mesures existantes.
- 4. Créez la mesure Valeur en cours :
- a. Sur la page Mesures, cliquez sur **Créer une mesure calculée**. La fenêtre Générateur d'expressions SQL s'affiche.
- b. Dans cette fenêtre, entrez VALEUR EN COURS dans la zone **Nom**.
- c. Pour créer l'expression Valeur en cours, appliquez la procédure suivante :
	- v Développez le dossier **Colonnes** et la table des faits dans la liste **Données**.
	- v Cliquez deux fois sur la colonne **VALEUR\_PRODUIT** de la liste **Données**.
	- v Cliquez deux fois sur l'opérateur **\*** dans la liste **Opérateurs**.
	- v Cliquez deux fois sur la colonne **QUANTITE\_EN\_COURS** de la liste **Données**.

La figure 12 représente l'expression Valeur en cours créée dans la fenêtre Générateur d'expressions SQL.

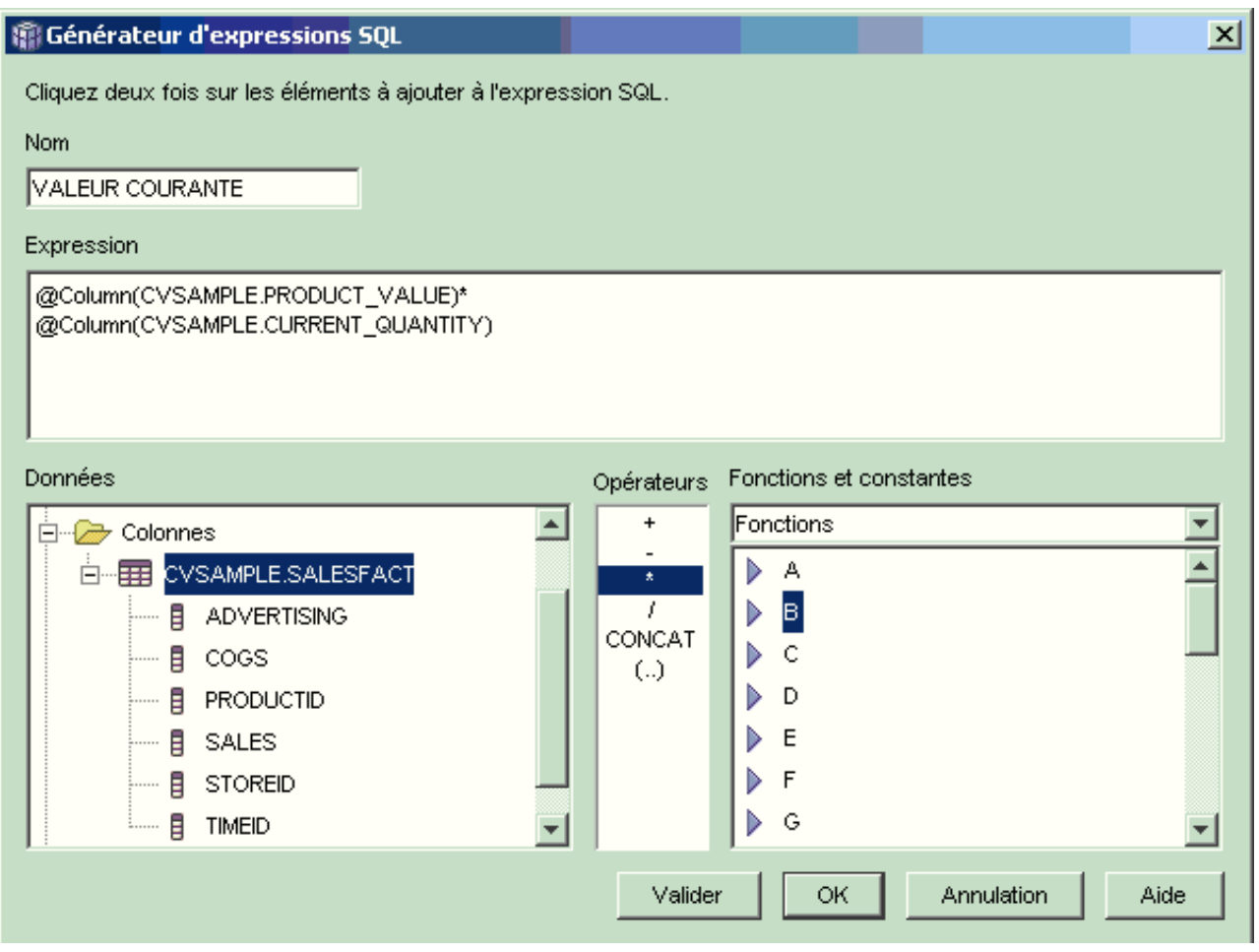

*Figure 12. Expression Valeur en cours dans la fenêtre Générateur d'expressions SQL*

- d. Cliquez sur **OK** pour fermer la fenêtre Générateur d'expressions SQL.
- e. Sur la page Agrégations, cliquez sur l'agrégation de la mesure Valeur en cours, puis cliquez sur **Script d'agrégation** dans la liste. La fenêtre Générateur de scripts d'agrégation s'ouvre. Dans le script d'agrégation par défaut, la fonction SUM est utilisée sur toutes les dimensions.

f. Le cas échéant, déplacez la dimension Temps vers le bas en sélectionnant

**Temps**et en cliquant sur le **le pouton de fonction de déplacement vers** le bas, de sorte qu'elle soit la dernière dimension répertoriée dans le script. La dimension Temps toujours sélectionnée, cliquez deux fois sur la fonction **AVG** dans la liste **Fonctions de colonne**. Le script d'agrégation, affiché dans la figure 13, procède à la somme des données sur toutes les dimensions à l'exception de la dimension Temps, sur laquelle est calculée la moyenne des données.

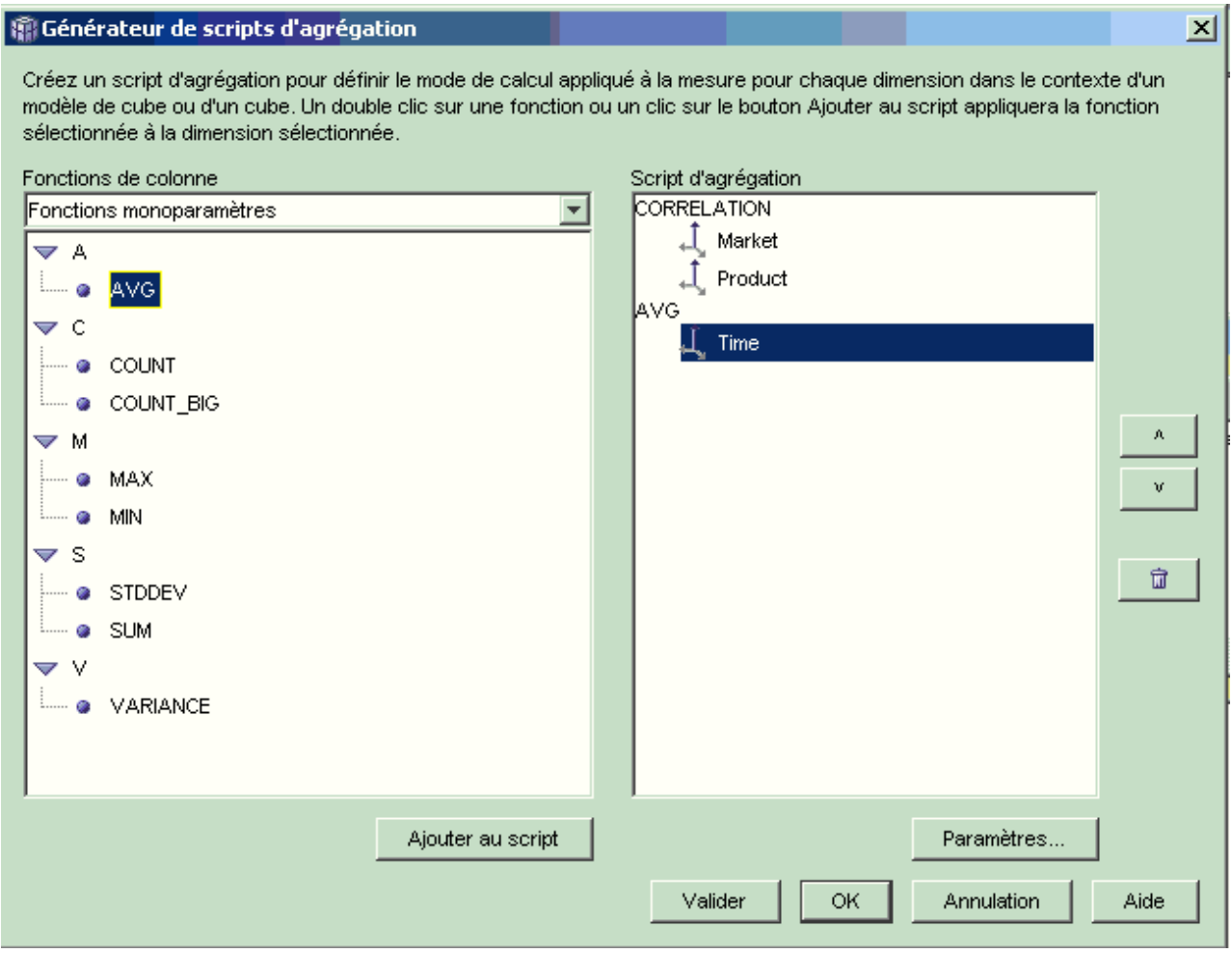

*Figure 13. Script d'agrégation de la mesure Valeur en cours*

- g. Dans la fenêtre Générateur de scripts d'agrégation, cliquez sur **Valider** pour vérifier la validité du script d'agrégation. Cliquez sur **OK** pour sauvegarder le script d'agrégation et fermer la fenêtre.
- 5. Cliquez sur **OK** pour sauvegarder les modifications apportées à l'objet de faits et fermer la fenêtre Propriétés des faits.

Vous disposez maintenant de trois mesures calculées pour les marchandises entreposées. Vous pouvez les utiliser pour analyser les caractéristiques des mouvements de marchandises entrant et sortant de l'entrepôt.

## **Mise en corrélation des frais de publicité et des ventes**

Un concessionnaire automobile envisage d'augmenter ses dépenses publicitaires. Pour prendre une décision réfléchie, il souhaite d'abord analyser du point de vue historique la relation entre dépenses publicitaires et chiffre d'affaires. Le concessionnaire cherche à déterminer l'impact sur les ventes des différentes campagnes publicitaires précédentes et, en particulier, l'existence d'un lien étroit entre publicité accrue et augmentation du chiffre d'affaires.

## **Scénario détaillé**

La base de données du concessionnaire comporte une table des faits dotées des colonnes Chiffre d'affaires et Dépenses publicitaires. Elle possède également plusieurs autres tables de dimension. L'administrateur de base de données peut créer une mesure utilisant la fonction CORRELATION de DB2 pour effectuer des calculs de corrélation entre les dépenses et le chiffre d'affaires. La fonction multiparamètre CORRELATION nécessite deux paramètres d'entrée. Pour ce faire, l'administrateur de base de données utilise les colonnes Chiffre d'affaires et Dépenses publicitaires.

L'administrateur de base de données doit d'abord appliquer cette fonction d'agrégation multiparamètre dans le script d'agrégation. Cette fonction peut ainsi être appliquée sur toutes les dimensions. Elle peut aussi être appliquée sur toutes les dimensions à l'exception de la dimension Temps, sur laquelle une seconde fonction, telle que la fonction MAX, peut être utilisée. L'administrateur de base de données définit pour la mesure une expression SQL mappée directement sur la colonne Dépenses publicitaires. Il s'agit du premier paramètre utilisé dans la fonction multiparamètre. Le second paramètre sera aussi une expression SQL définie par l'administrateur et mappée directement sur la colonne Chiffre d'affaires. La fonction CORRELATION est définie comme fonction d'agrégation unique, de sorte que la mesure permette de calculer la corrélation statistique entre les dépenses publicitaires et le chiffre d'affaires sur toutes les dimensions.

#### **Etapes de création de la mesure**

Les étapes suivantes décrivent la création, dans la fenêtre Propriétés des faits d'OLAP Center, de la mesure Corrélation Publicité - Chiffre d'affaires dans un objet de faits existant :

- 1. Ouvrez la fenêtre Propriétés des faits en cliquant à l'aide du bouton droit de la souris sur l'objet de faits dans l'arborescence des objets d'OLAP Center, puis en cliquant sur **Editer des mesures**.
- 2. Cliquez sur le bouton **Créer une mesure calculée**. La fenêtre Générateur d'expressions SQL s'affiche.
- 3. Dans cette fenêtre, entrez CORRELATION PUBLICITE\_CHIFFRE D'AFFAIRES dans la zone **Nom**.
- 4. Définissez l'expression de la mesure qui sera utilisée comme premier paramètre de la fonction multiparamètre CORRELATION dans le script d'agrégation. Pour ce faire, développez le dossier **Mesures** dans la liste **Données** et cliquez deux fois sur la mesure **DEPENSES PUBLICITAIRES** pour l'ajouter à la liste **Expression**. La [figure](#page-77-0) 14 à la page 68 représente l'expression créée dans la fenêtre Générateur d'expressions SQL.

<span id="page-77-0"></span>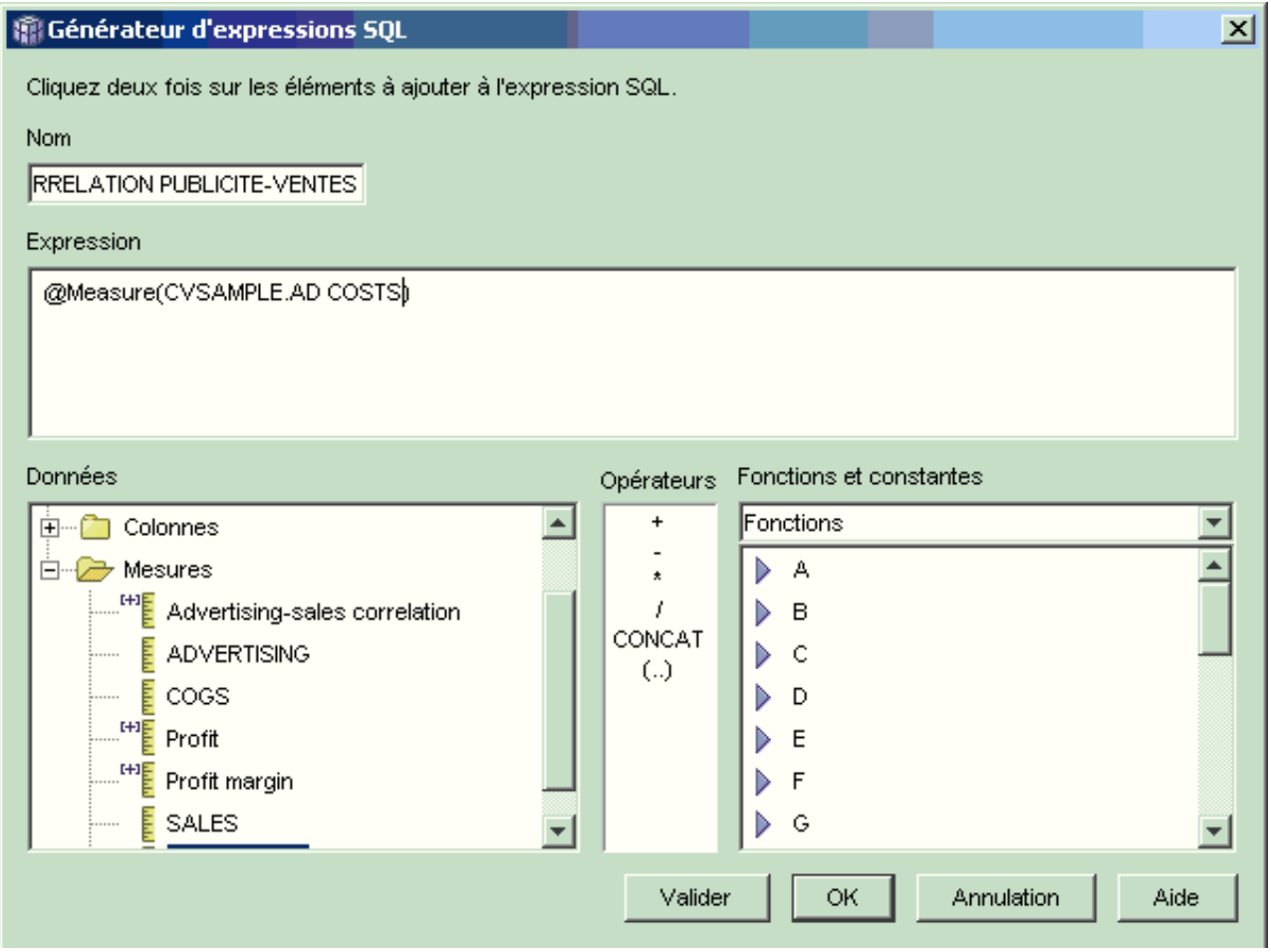

*Figure 14. Expression Corrélation Publicité - Chiffre d'affaires complète dans la fenêtre Générateur d'expressions SQL*

5. Sur la page Agrégations, cliquez sur la fonction d'agrégation de la mesure **CORRELATION PUBLICITE - CHIFFRE D'AFFAIRES**, puis sélectionnez **Script d'agrégation**, comme indiqué sur la [figure](#page-78-0) 15 à la page 69. La fenêtre Générateur de scripts d'agrégation s'ouvre.

<span id="page-78-0"></span>

| Mesures sélectionnées                               |                           |                                    |
|-----------------------------------------------------|---------------------------|------------------------------------|
| Nom<br><b>EDGE</b><br>Advertising-sales correlation | Schéma<br><b>CVSAMPLE</b> | Agrégations<br>Script d'agrégation |
| الململة<br><b>ADVERTISING</b>                       | <b>CVSAMPLE</b>           | COUNT_BIG<br>MAX                   |
| <u>labala</u><br>COGS                               | <b>CVSAMPLE</b>           | MIN                                |
| 뻍<br>Profit                                         | <b>CVSAMPLE</b>           | <b>STDDEV</b><br><b>ISUM</b>       |
| ᄩ<br>Profit margin                                  | <b>CVSAMPLE</b>           | <b>VARIANCE</b>                    |
| Lista<br>SALES                                      | <b>CVSAMPLE</b>           | Aucun<br>Script d'agrégation       |
| 뻍<br>Total expense                                  | <b>CVSAMPLE</b>           | <b>SUM</b>                         |
|                                                     |                           | Editer le script d'agrégation      |

*Figure 15. Page Agrégations de la fenêtre Propriétés des faits*

- 6. Dans la zone **Fonctions de colonne**, sélectionnez **Fonctions multiparamètres**. Dans la liste des fonctions multiparamètres, sélectionnez la fonction **CORRELATION**, puis cliquez sur **Ajouter au script**. La fenêtre Paramètres de fonction s'affiche.
- 7. Sélectionnez **Utiliser la mesure existante** puis **CHIFFRE D'AFFAIRES** dans la liste, comme l'illustre la [figure](#page-79-0) 16 à la page 70.

<span id="page-79-0"></span>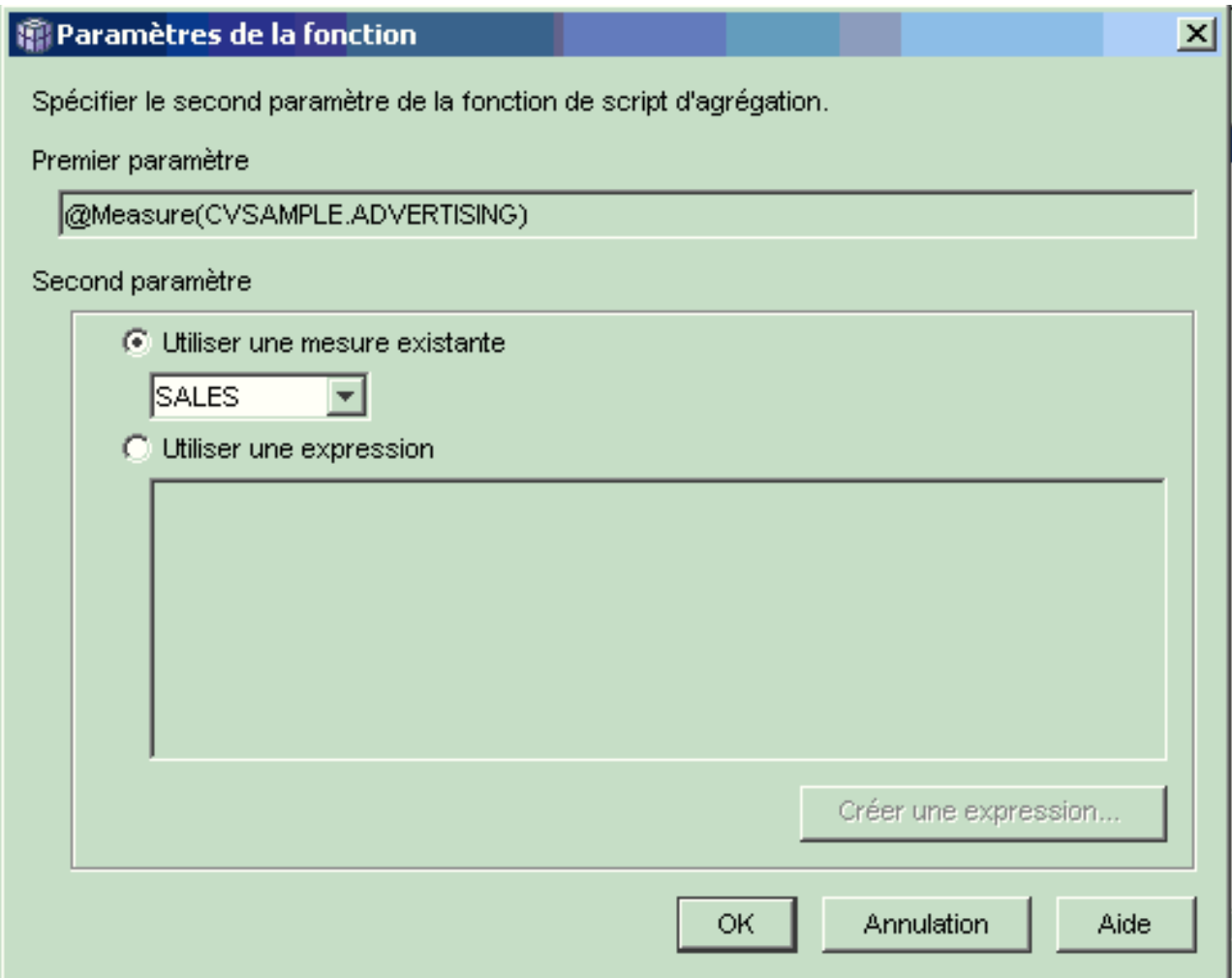

*Figure 16. Mesure Chiffre d'affaires spécifiée comme second paramètre dans la fenêtre Paramètres de fonction*

- 8. Cliquez sur **OK** pour sauvegarder votre sélection et fermer la fenêtre Paramètres de fonction.
- 9. Dans la [figure](#page-80-0) 17 à la page 71, la fonction CORRELATION est en première position dans liste des dimensions du script.

<span id="page-80-0"></span>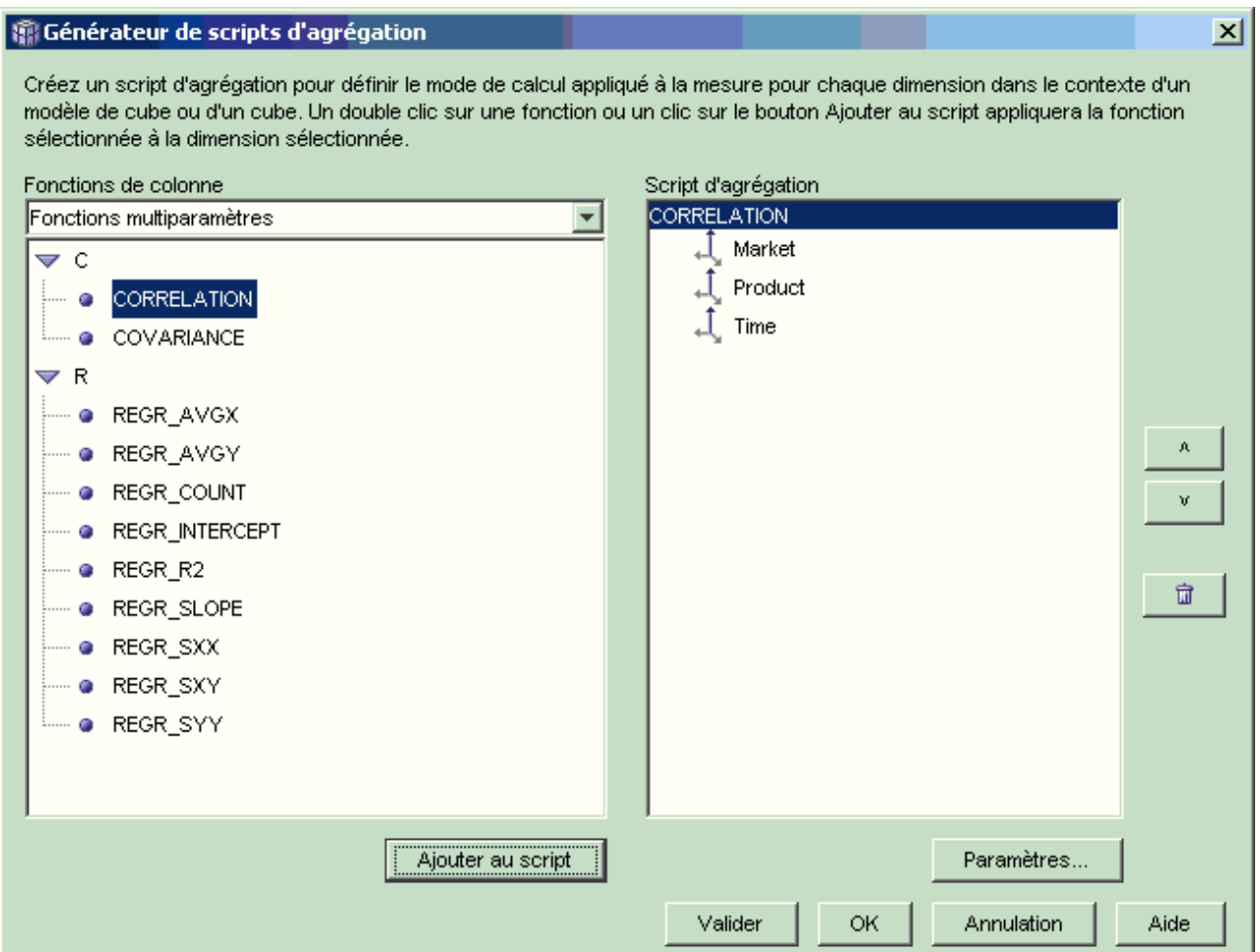

*Figure 17. Script d'agrégation de la mesure Corrélation Publicité - Chiffre d'affaires*

- 10. Dans la fenêtre Générateur de scripts d'agrégation, cliquez sur le bouton **Valider** pour vérifier la validité du script d'agrégation.
- 11. Cliquez sur **OK** pour sauvegarder le script d'agrégation et fermer la fenêtre.
- 12. Cliquez sur **OK** pour sauvegarder les modifications apportées à l'objet de faits et fermer la fenêtre Propriétés des faits.

Vous disposez maintenant d'une mesure effectuant la corrélation de deux types de données dans votre base de données. Vous pouvez l'utiliser pour décider du montant des dépenses publicitaires à venir en fonction de l'impact historique de la publicité sur les ventes.

## **Calcul du bénéfice et de la marge bénéficiaire d'un magasin**

Le directeur d'un magasin de jouets souhaite analyser l'influence de plusieurs facteurs, tels que la saison et le type de produit sur le bénéfice et la marge bénéficiaire de son commerce.

Avant de mener une analyse plus poussée, l'administrateur de base de données du magasin de jouets doit d'abord créer créer les mesures Bénéfice et Marge bénéficiaire. Il doit ensuite créer des mesures supplémentaires permettant de mettre en correspondance divers facteurs avec les mesures Bénéfice et Marge bénéficiaire et d'effectuer des comparaisons.

## **Scénario détaillé**

La base de données du magasin de jouets comporte une table des faits dotée des colonnes Chiffre d'affaires, Coût des produits vendus (CPV) et Dépense, ainsi que les colonnes de clé associée correspondant à chaque table de dimension. L'administrateur de base de données a déjà créé les mesures Chiffre d'affaires, CPV et Dépense, chacune mappée sur la colonne de même nom. A partir de ces mesures, il est possible de créer intégralement les mesures Bénéfice et Marge bénéficiaire.

Pour créer la mesure Bénéfice, l'administrateur de base de données crée une mesure effectuant l'opération CHIFFRE D'AFFAIRES-(CPV+DEPENSE) dans une expression SQL, puis fait la somme des données calculées à partir de toutes les dimensions. La mesure Bénéfice peut ainsi être créée en référençant les mesures ou les colonnes existantes, ou bien en référençant une association de mesures et de colonnes.

Une fois la mesure Profit créée, l'administrateur de base de données élabore la mesure Marge bénéficiaire. Cette dernière consiste en un quotient de deux mesures exprimé sous forme de pourcentage, (Bénéfice / Chiffre d'affaires)\*100. Il n'est pas nécessaire qu'elle dispose d'une fonction d'agrégation propre. En effet, cette mesure fait uniquement référence à des mesures dont les données sont déjà agrégées. Si l'administrateur de base de données utilise une mesure composite (qui fait uniquement référence à d'autres mesures) pour calculer un quotient, il n'a pas besoin de définir une agrégation supplémentaire. La plupart des fonctions d'agrégation, telles que SUM, ne peuvent pas s'appliquer aux quotients. Par exemple si, sur quatre trimestres consécutifs, le pourcentage de marge bénéficiaire du magasin de jouets est de 40 %, 32 %, 28 % et de 37 %, la somme de ces pourcentages sur l'année donnerait une marge bénéficiaire de 137 %, ce qui n'est pas cohérent.

#### **Etapes de création de ces mesures**

Les étapes suivantes décrivent la création, dans la fenêtre Propriétés des faits d'OLAP Center, des mesures Bénéfice et Marge bénéficiaire dans un objet de faits existant :

- 1. Ouvrez la fenêtre Propriétés des faits en cliquant deux fois sur l'objet de faits dans l'arborescence des objets d'OLAP Center, puis en cliquant sur **Editer des mesures**. La fenêtre Propriétés des faits s'ouvre.
- 2. Créez la mesure Bénéfice :
	- a. Sur la page Mesures, cliquez sur le bouton de fonction **Créer une mesure calculée**. La fenêtre Générateur d'expressions SQL s'affiche.
	- b. Dans cette fenêtre, entrez BENEFICE dans la zone **Nom**.
	- c. Pour créer l'expression Bénéfice, développez le dossier **Mesures** dans la liste **Données** et appliquez la procédure suivante :
		- v Cliquez deux fois sur la mesure **CHIFFRE D'AFFAIRES** dans la liste **Données** pour l'ajouter à l'expression.
		- v Cliquez deux fois sur l'opérateur **-** dans la liste **Opérateurs**.
		- v Cliquez deux fois sur la mesure **CPV** dans la liste **Données**.
		- v Cliquez deux fois sur l'opérateur **+** dans la liste **Opérateurs**.
		- v Cliquez deux fois sur la mesure **DEPENSE** dans la liste **Données**.
		- v Dans la zone **Expression**, mettez en évidence la partie de l'expression indiquant @Measure(CVSAMPLE.COGS)+@Measure(CVSAMPLE.EXPENSE) puis

cliquez deux fois sur l'opérateur **(..)** dans la liste **Opérateurs** pour mettre la partie sélectionnée de l'expression entre parenthèses.

La figure 18 représente l'expression Bénéfice créée dans la fenêtre Générateur d'expressions SQL.

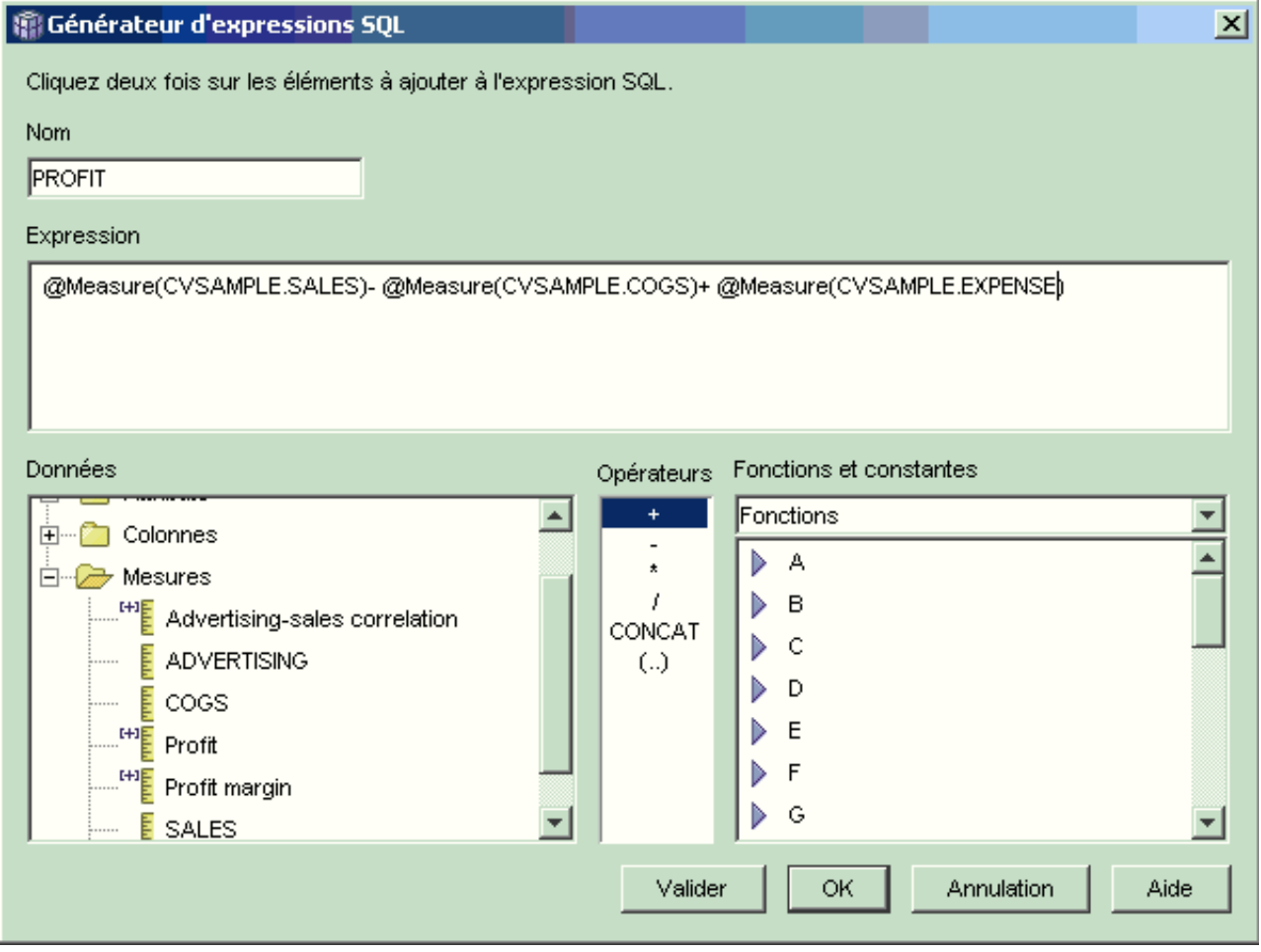

*Figure 18. Expression Bénéfice complète dans la fenêtre Générateur d'expressions SQL*

- d. Cliquez sur **OK** pour créer la mesure Bénéfice et fermer la fenêtre Générateur d'expressions SQL.
- e. Sur la page Agrégations, cliquez sur l'agrégation de la mesure Bénéfice, puis sélectionnez la fonction SUM. La mesure Bénéfice est créée.
- 3. Créez la mesure Marge bénéficiaire :
	- a. Sur la page Mesures, cliquez sur **Créer une mesure calculée**. La fenêtre Générateur d'expressions SQL s'affiche.
	- b. Dans cette fenêtre, entrez MARGE BENEFICIAIRE dans la zone **Nom**.
	- c. Pour créer l'expression Marge bénéficiaire, développez le dossier **Mesures** dans la liste **Données** et appliquez la procédure suivante :
		- v Cliquez deux fois sur la mesure **BENEFICE** dans la liste **Données** pour l'ajouter à l'expression.
		- v Cliquez deux fois sur l'opérateur **/** dans la liste **Opérateurs**.
		- v Cliquez deux fois sur la mesure **CHIFFRE D'AFFAIRES** dans la liste **Données**.
- v Mettez toute l'expression entre parenthèses en saisissant des données dans la zone **Expression** à partir du clavier.
- v Placez le curseur à la fin de l'expression, puis cliquez deux fois sur l'opérateur **\*** dans la liste **Opérateurs**.
- v Entrez 100 à la fin de l'expression dans la zone **Expression**.

La figure 19 représente l'expression Marge bénéficiaire créée dans la fenêtre Générateur d'expressions SQL.

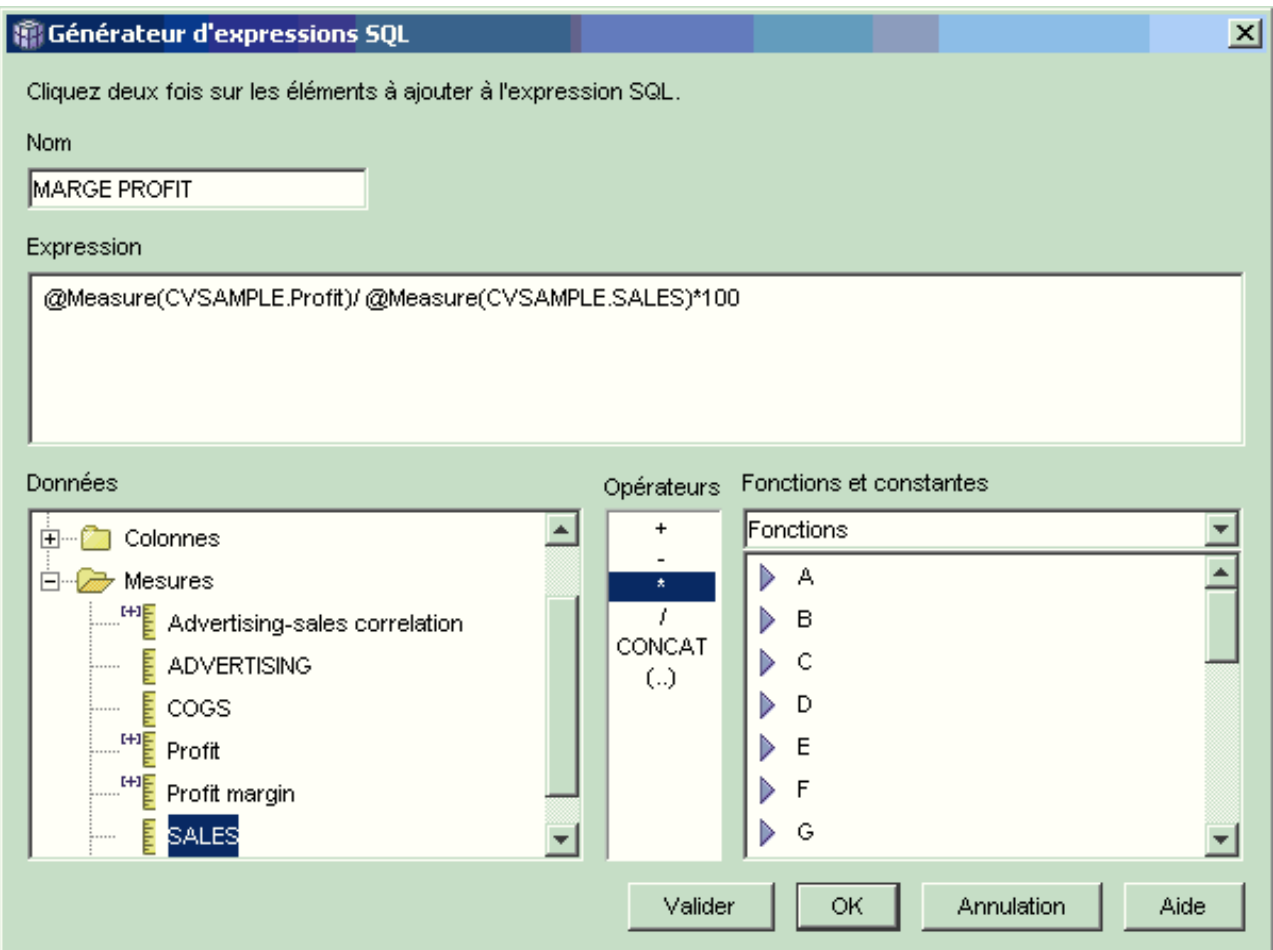

*Figure 19. Expression Marge bénéficiaire complète dans la fenêtre Générateur d'expressions SQL*

d. Cliquez sur **OK** pour créer la mesure Marge bénéficiaire et fermer la fenêtre Générateur d'expressions SQL.

Sur la page Agrégations, OLAP Center définit par défaut la fonction d'agrégation sur AUCUNE pour les mesures composites. Il n'est donc pas nécessaire de modifier la fonction d'agrégation.

4. Cliquez sur **OK** pour fermer la fenêtre Propriétés des faits et sauvegarder les deux nouvelles mesures que vous avez ajoutées à l'objet de faits.

Lorsque l'administrateur de base de données a créé ces deux importantes mesures, il peut les utiliser pour réaliser une analyse supplémentaire.

## **Calcul du nombre de commandes Internet**

Pour développer son activité, une société de vente au détail a créé il y a quelques années un service de vente par Internet. Elle veut maintenant déterminer l'impact de ce service. Pour ce faire, l'un des premiers calculs nécessaires est le nombre de commandes effectuées par Internet.

## **Scénario détaillé**

La base de données de la société comporte une table des faits pour les commandes via Internet dotée des colonnes ID\_COMMANDE, ID\_PRODUIT, QUANTITE et ID\_HEURE. La colonne ID\_PRODUIT comprend les articles vendus correspondant à chaque commande et la colonne QUANTITE indique la quantité commandée de chaque article. Une commande se compose d'autant de lignes qu'il y a d'articles différents commandés. Ainsi, dans le tableau 33 répertoriant trois commandes, la première est constituée de trois produits A, la seconde d'un produit O et la troisième, d'un produit G.

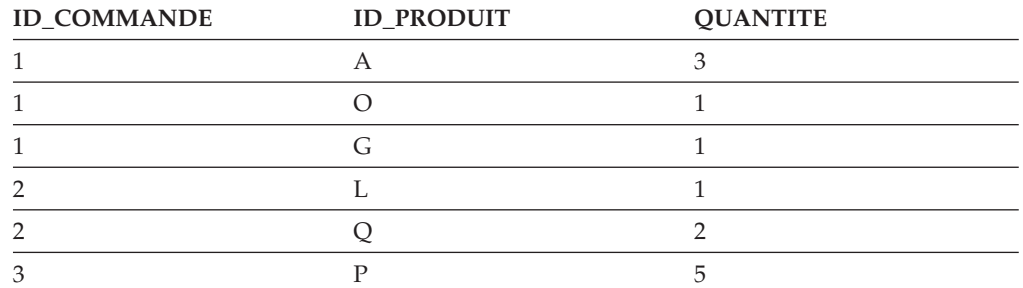

*Tableau 33. Extrait du contenu de la table des faits*

L'administrateur de base de données peut créer une mesure Nombre de commandes permettant de prendre en compte chaque entrée de la colonne ID\_COMMANDE. Pour définir cette mesure, il utilise dans l'expression SQL le mot clé DISTINCT et la fonction COUNT pour l'agrégation sur toutes les dimensions. L'expression SQL de la mesure génère une liste des commandes, qui seront comptées pendant l'agrégation. Cette mesure ne nécessitant pas d'opération d'addition, elle est qualifiée de non additive.

Vous pouvez aussi utiliser les mesures non additives pour compter des données de type caractère ou autre. Par exemple, elles peuvent vous servir à compter les codes postaux des villes dans lesquelles des articles ont été expédiés.

Dans le présent scénario, l'administrateur de base de données définit une mesure ID commande mappée directement sur la colonne ID\_COMMANDE. Vous pouvez toutefois utiliser directement la colonne ID\_COMMANDE dans l'expression SQL. Selon la solution choisie, l'agrégation par défaut est différente mais, dans les deux cas, cette agrégation doit être définie sur la fonction COUNT, comme indiqué dans la section « Etapes de création de ces mesures ».

#### **Etapes de création de ces mesures**

Les étapes suivantes décrivent la création, dans la fenêtre Propriétés des faits d'OLAP Center, de la mesure Nombre de commandes dans un objet de faits existant :

- 1. Ouvrez la fenêtre Propriétés des faits en cliquant deux fois sur l'objet de faits dans l'arborescence des objets d'OLAP Center, puis en cliquant sur **Editer des mesures**. La fenêtre Propriétés des faits s'ouvre.
- 2. Sur la page Mesures, cliquez sur le bouton de fonction **Créer une mesure calculée**. La fenêtre Générateur d'expressions SQL s'affiche.
- 3. Dans cette fenêtre, entrez NOMBRE DE COMMANDES dans la zone **Nom**.
- 4. Pour créer l'expression Nombre de commandes, développez le dossier **Mesures** dans la liste **Données** et appliquez la procédure suivante :
	- v Dans la zone **Fonctions et constantes**, sélectionnez **Divers**. Dans la liste des fonctions et constantes diverses, cliquez deux fois sur le mot clé **DISTINCT**.
	- v Cliquez deux fois sur la mesure **ID COMMANDE** dans la liste **Données**.

La figure 20 représente l'expression Nombre de commandes créée dans la fenêtre Générateur d'expressions SQL.

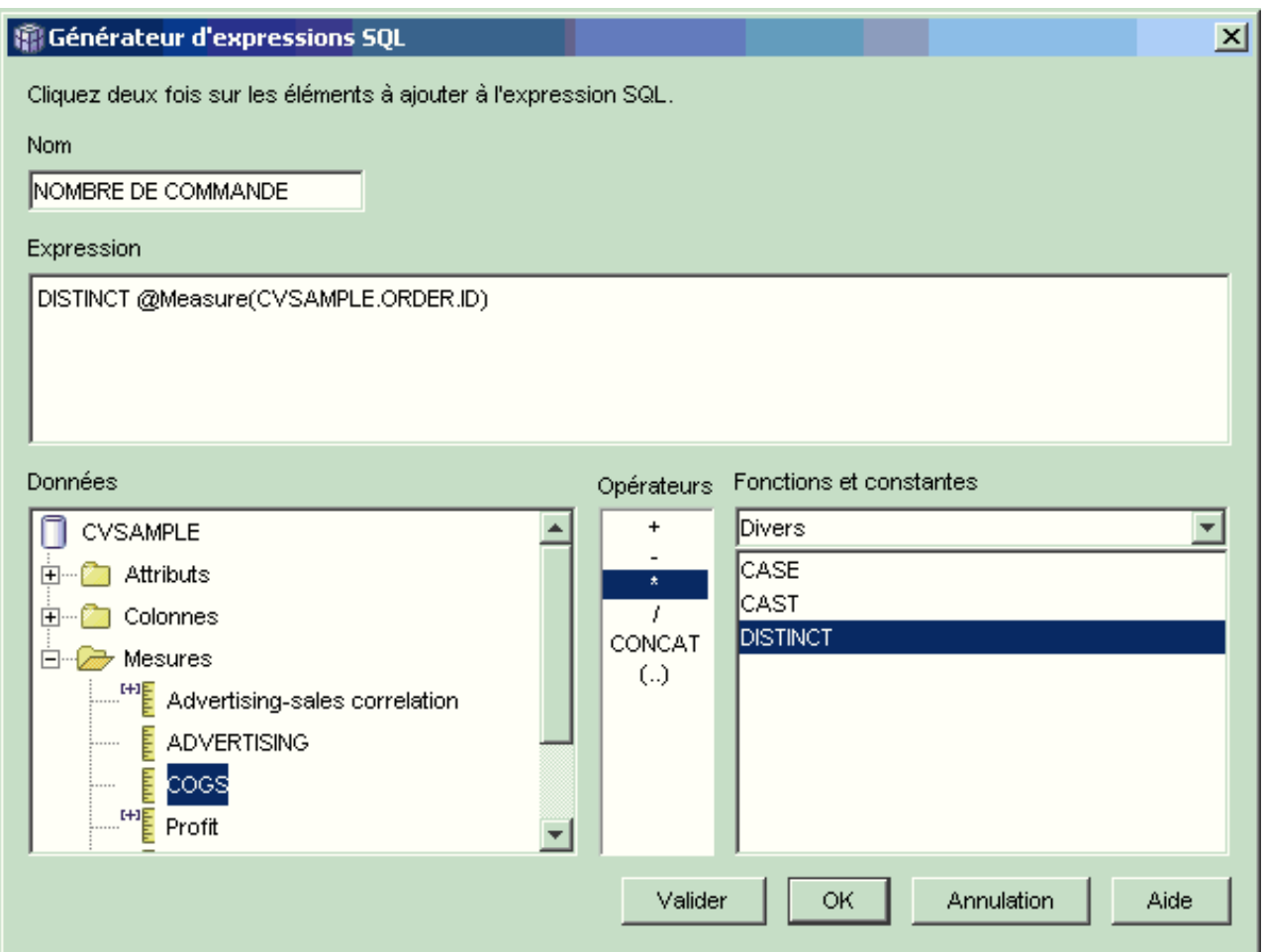

*Figure 20. Expression Nombre de commandes complète dans la fenêtre Générateur d'expressions SQL*

- 5. Cliquez sur **OK** pour fermer la fenêtre Générateur d'expressions SQL.
- 6. Sur la page Agrégations, cliquez sur la mesure Nombre de commandes, puis sélectionnez la fonction **COUNT**.
- 7. Cliquez sur **OK** pour sauvegarder les modifications apportées à l'objet de faits et fermer la fenêtre Propriétés des faits.

Vous disposez maintenant de la mesure permettant de compter le nombre d'ID de commande distincts à chaque ligne. Vous pouvez l'associer à d'autres mesures pour effectuer une analyse plus poussée de vos données.

## **Classement de chiffres d'affaires**

Une chaîne de magasins de fournitures de bureau a connu une croissance rapide au cours des années passées. Ses dirigeants envisagent aujourd'hui la fermeture des magasins les moins rentables pour réduire les coûts et augmenter les bénéfices.

La décision de fermer un magasin repose pour l'essentiel sur son historique des ventes. Pour mener à bien leur étude, les analystes doivent être en mesure de classer les chiffres d'affaires et d'effectuer une exploration aval sur toutes les dimensions.

### **Scénario détaillé**

La base de données des magasins de fournitures de bureau comporte une table des faits dotée, entre autres, d'une colonne Chiffre d'affaires. Elle possède également plusieurs tables de dimension. L'administrateur de base de données peut créer une mesure Classement de chiffres d'affaires utilisant la fonction OLAP RANK, fournie par DB2 Universal Database (DB2 UDB).

DB2 Cube Views prend en charge les fonctions OLAP suivantes fournies par DB2 UDB :

## **RANK**

Classe les lignes en affectant à chacune un numéro d'ordre. Ce numéro est défini par l'addition du chiffre 1 au nombre de lignes distinctes précédant la ligne concernée dans le classement. S'il est impossible de déterminer l'ordre relatif de deux lignes ou plus contenant des valeurs de ligne identiques, le même numéro d'ordre leur est affecté. Dans ce cas, la numérotation du classement peut être discontinue. Le [tableau](#page-87-0) 34 à la page [78](#page-87-0) donne un exemple de classement effectué par la fonction RANK sur un ensemble de valeurs de ligne fournies.

La syntaxe de la fonction RANK est généralement la suivante : RANK ( ) OVER (ORDER BY *expression-clé-tri ordre-expression*)

où *expression-clé-tri* est l'ensemble des données à classer et *ordre-expression* est un mot clé, **ASC** ou **DESC**, permettant de classer les valeurs d'expression-clé-tri par ordre croissant ou décroissant. Dans DB2 Cube Views , *expression-clé-tri* doit être une mesure existante, et non une colonne ou un attribut. De plus, DB2 Cube Views ne prend pas en charge la clause PARTITION BY fournie avec cette fonction par DB2 UDB. Pour plus d'informations sur la fonction RANK, consultez le Centre d'aide et d'information DB2.

## **DENSERANK**

Classe les lignes en affectant à chacune un numéro d'ordre. Ce numéro est défini par l'addition du chiffre 1 au nombre total de lignes précédant la ligne concernée dans le classement. En conséquence, le classement sera séquentiel, sans discontinuités dans la numérotation. Le [tableau](#page-87-0) 34 à la [page](#page-87-0) 78 donne un exemple de classement effectué par la fonction DENSERANK sur un ensemble de valeurs de ligne fournies.

La syntaxe de la fonction DENSERANK est généralement la suivante :

<span id="page-87-0"></span>DENSERANK ( ) OVER (ORDER BY *expression-clé-tri ordre-expression*)

où *expression-clé-tri* est l'ensemble des données à classer et *ordre-expression* est un mot clé, **ASC** ou **DESC**, permettant de classer les valeurs d'expression-clé-tri par ordre croissant ou décroissant. Dans DB2 Cube Views , *expression-clé-tri* doit être une mesure existante, et non une colonne ou un attribut. De plus, DB2 Cube Views ne prend pas en charge la clause PARTITION BY fournie avec cette fonction par DB2 UDB. Pour plus d'informations sur la fonction DENSERANK, consultez le Centre d'aide et d'information DB2.

## **ROWNUMBER**

Calcule le numéro séquentiel de la ligne en fonction de l'ordre, la première ligne portant le numéro 1. Si la clause ORDER BY n'est pas spécifiée, les lignes sont numérotées arbitrairement.

La syntaxe de la fonction ROWNUMBER est généralement la suivante : ROWNUMBER ( ) OVER ([ORDER BY *expression-clé-tri ordre-expression*)

où *expression-clé-tri* est l'ensemble des données à classer et *ordre-expression* est un mot clé, **ASC** ou **DESC**, permettant de classer les valeurs d'expression-clé-tri par ordre croissant ou décroissant. Dans DB2 Cube Views , la source de données de cette fonction doit être une mesure existante, et non une colonne ou un attribut. De plus, DB2 Cube Views ne prend pas en charge la clause PARTITION BY fournie avec cette fonction par DB2 UDB. Pour plus d'informations sur la fonction ROWNUMBER, consultez le Centre d'aide et d'information DB2.

Ces fonctions OLAP ne sont pas répertoriées dans la liste des fonctions et constantes du Générateur d'expressions SQL.

*Tableau 34. Classement d'un ensemble de valeurs fournies avec les fonctions RANK et DENSERANK*

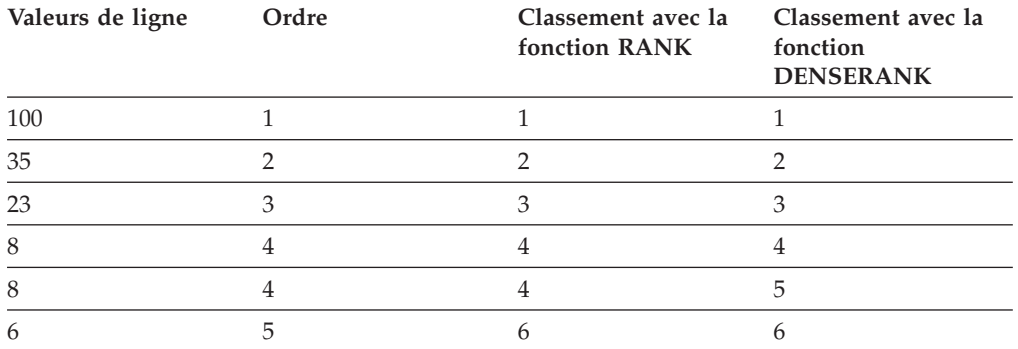

## **Etapes de création de la mesure**

Les étapes suivantes décrivent la création, dans la fenêtre Propriétés des faits d'OLAP Center, de la mesure Classement de chiffres d'affaires dans un objet de faits existant :

1. Ouvrez la fenêtre Propriétés des faits en cliquant deux fois sur l'objet de faits dans l'arborescence des objets d'OLAP Center, puis en cliquant sur **Editer des mesures**. La fenêtre Propriétés des faits s'ouvre.

- 2. Sur la page Mesures, cliquez sur **Créer une mesure calculée** pour créer la mesure Classement de chiffres d'affaires. La fenêtre Générateur d'expressions SQL s'affiche.
- 3. Dans cette fenêtre, entrez CLASSEMENT DE CHIFFRES D'AFFAIRES dans la zone **Nom**.
- 4. Pour créer l'expression Classement de chiffres d'affaires, appliquez la procédure suivante :
	- v Entrez la syntaxe de fonction suivante dans la zone Expression : RANK ( ) OVER (ORDER BY mesure DESC)
	- v Développez le dossier **Mesures** dans la liste **Données**.
	- v Mettez en évidence le mot mesure dans la syntaxe de la zone **Expression**, puis cliquez deux fois sur la mesure **CHIFFRE D'AFFAIRES** pour l'ajouter dans l'expression.

L'expression finale est affichée dans la figure 21.

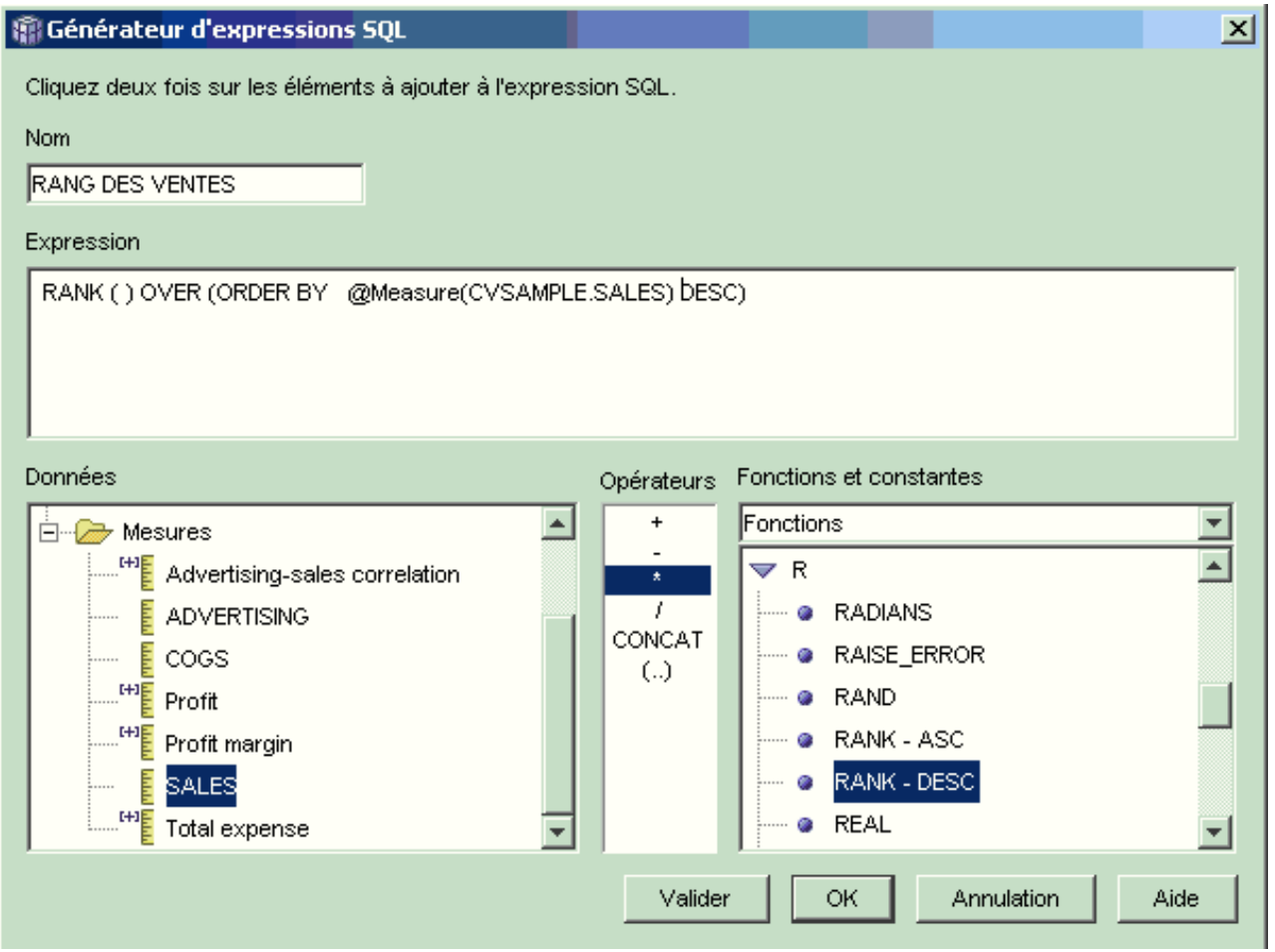

*Figure 21. Expression Classement de chiffres d'affaires complète dans la fenêtre Générateur d'expressions SQL*

5. Cliquez sur **Valider** pour vérifier la validité de l'expression. Cliquez sur **OK** pour fermer la fenêtre Générateur d'expressions SQL.

Il n'est pas nécessaire de modifier l'agrégation par défaut Aucune sur la page Agrégations. Il s'agit en effet de l'agrégation par défaut pour la mesure Classement de chiffres d'affaires parce que la source de données est numérique et que cette mesure se rapporte uniquement à des mesures existantes.

En intégrant la fonction RANK dans l'expression d'une mesure de classement de la colonne Chiffre d'affaires par ordre décroissant, les analystes peuvent effectuer une exploration aval sur toutes les dimensions afin de déterminer le magasin dont l'historique des ventes est le moins brillant sur l'année précédente, pour une gamme de produits particulière ou en fonction de toutes autres données de dimension enregistrées dans la base de données.

# **Création d'une dimension Temps à l'aide des données de type heure enregistrées dans la table des faits**

Une société de vente au détail, XYZ Retail, effectue la modélisation de ses données de transaction de vente dans DB2 Cube Views en vue de les analyser plus efficacement. Cependant, en raison de la nature transactionnelle de ces données, la seule information temporelle disponible est une date associée à chaque transaction.

Il est nécessaire de disposer d'informations temporelles modélisées dans une dimension Temps pour étayer le contexte de plusieurs calculs généraux, tels que l'analyse trimestrielle de l'évolution des ventes et le calcul hebdomadaire de la valeur d'inventaire moyenne.

Nombre d'administrateurs de base de données évitent d'enregistrer les données de type heure d'une transaction sous forme de date ou d'horodatage car dans le cas d'un jour sans transactions, les données sont incomplètes, ce qui risque de générer des problèmes pour les agréger et les afficher correctement. Généralement, il vaut mieux modéliser les données heure dans une table Temps. L'administrateur de base de données de XYZ Retail, persuadé qu'il y aura au moins une transaction par jour, décide tout de même de conserver la structure actuelle des données.

## **Scénario détaillé**

XYZ Retail dispose d'une table des faits dotée de données mesurables pour chaque transaction, relatives notamment aux ventes, aux coûts, aux quantités vendues et aux dates. De plus, la base de données de la société comporte une table de dimension Région et une table de dimension Produit. L'intégration des données heure dans la table des faits plutôt quand dans une table de dimension distincte présente un inconvénient. L'administrateur de base de données doit donc créer un objet de dimension basé sur les données de type date de l'objet de faits.

Il existe deux conditions à la création d'une dimension temps reposant sur une colonne de données date de la table des faits :

- v Comme tous les objets de dimensions d'un modèle de cube valide doivent être joints à l'objet de faits et que l'objet de dimension temps et l'objet de faits sont basés sur la même table des faits, cet objet de dimension temps doit être joint à l'objet de faits à l'aide d'une auto-jointure, permettant de joindre la table de faits à elle-même.
- v L'administrateur de base de données doit créer des attributs calculés pour agréger les données date dans des niveaux significatifs tels que Semaine, Mois, Trimestre et Année.

Une auto-jointure permet la jointure d'une table (dans le cas présent, la table des faits) à elle-même. Elle doit joindre une ou plusieurs colonnes qui, ensemble, identifient de manière unique toute ligne de la table des faits. Il vaut mieux pour cela utiliser une clé primaire. Toutefois, si aucune clé primaire n'est définie, il est possible d'utiliser à cette fin l'ensemble de colonnes utilisé pour joindre la table

des faits aux tables de dimension. Pour optimiser le modèle de cube, une clé primaire doit être définie. La cardinalité de la jointure doit être 1:1 et le type de jointure doit être Interne.

La figure 22 montre comment un objet de faits, une dimension basée sur la table des faits et la jointure faits vers dimension peuvent être mappés sur la même table des faits.

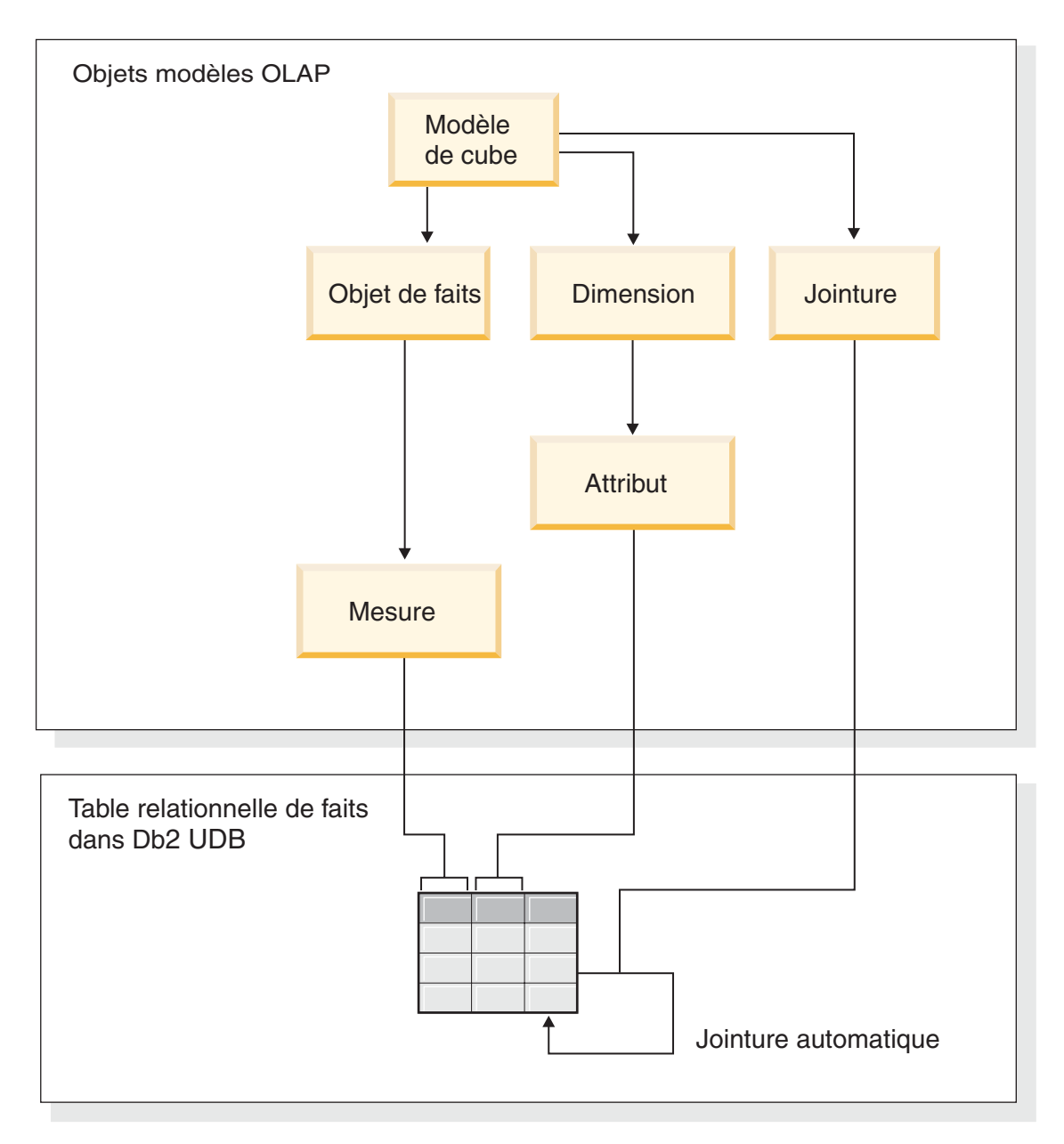

*Figure 22. Table jointe à elle-même par une auto-jointure*

## **Etapes de création de ces attributs et de la dimension**

Les étapes suivantes décrivent la création, dans l'Assistant de dimension d'OLAP Center, de la dimension Temps et des attributs calculés basés sur la table des faits :

- 1. Pour ouvrir l'Assistant de dimension, cliquez avec le bouton droit de la souris sur le modèle de cube souhaité dans l'arborescence des objets d'OLAP Center, puis cliquez sur **Créer une dimension**. L'Assistant de dimension s'ouvre.
- 2. Sur la page Nom, entrez Temps dans la zone **Nom**. Vous pouvez aussi modifier le nom métier et entrer des commentaires. Cliquez sur **Suivant**.
- 3. Sélectionnez la table des faits du modèle de cube. Cliquez sur **Suivant**. Comme il n'y a qu'une seule table dans votre dimension, il n'est pas nécessaire de spécifier des jointures de dimension. Sur la page Jointures de dimension, cliquez sur **Suivant**.
- 4. Sur la page Attributs de la dimension, sélectionnez la colonne **Horodatage**.
- 5. Facultatif : Créez les attributs calculés supplémentaires pour agréger les données de type horodatage dans des blocs plus larges tels que Mois, Trimestre et Année. Pour créer les attributs calculés, cliquez sur le bouton **Créer un attribut calculé** pour ouvrir le Générateur d'expressions SQL et définir l'expression de chaque attribut permettant de convertir la colonne d'horodatage source en mois, trimestres et années. Une fois ces attributs calculés définis, cliquez sur le bouton **Valider** pour vérifier la validité de l'expression, puis cliquez sur **OK** pour fermer le Générateur d'expressions SQL et revenir à l'Assistant de dimension. Lorsque vous avez sélectionné et créé tous les attributs voulus, cliquez sur **Suivant**.
- 6. Sur la page Type de dimension, sélectionnez **Temps**. Cliquez sur **Suivant**.
- 7. Sur la page Jointure faits-dimension, cliquez sur **Créer une jointure**. Dans l'Assistant de jointure qui s'affiche, créez l'auto-jointure. Entrez un nom, puis cliquez sur **Suivant**. Sélectionnez la colonne ou l'ensemble de colonnes définissant de façon unique chaque ligne de la table des faits (ce peut être la clé primaire) pour les attributs de droite et de gauche. Sélectionnez une paire d'attributs à la fois, puis cliquez sur **Ajouter** pour l'intégrer à la jointure. Sélectionnez le type de jointure Interne et la cardinalité 1:1. Lorsque les paires d'attributs nécessaires ont été ajoutées, cliquez sur **Terminer**. L'Assistant de jointure est fermé.
- 8. Sur la page Jointure faits-dimension, cliquez sur **Terminer**.

Une fois la dimension Temps définie dans le modèle de cube, XYZ Retail peut effectuer des analyses de données avec un nouveau niveau de signification. La société peut dorénavant effectuer des analyses relatives au temps intégrant l'inventaire.

# **Chapitre 5. DB2 Cube Views - Optimisation d'un modèle de cube**

Cette section traite des sujets suivants :

#### **Tables récapitulatives**

DB2 Cube Views utilise des tables récapitulatives DB2 pour améliorer les performances des requêtes lancées sur les modèles de cubes. Une table récapitulative est une table de requête matérialisée d'un genre particulier, qui inclut spécifiquement des données récapitulatives.

## **Tables récapitulatives, dépendances et contraintes fonctionnelles**

Le Conseiller d'optimisation utilise les informations relatives aux relations entre données, telles que les dépendances et les contraintes fonctionnelles, pour recommander des tables récapitulatives contenant des mesures agrégées ainsi que les attributs de niveau requis par l'optimiseur DB2 pour répondre efficacement aux requêtes.

### **Vue d'ensemble du processus d'optimisation**

Optimiser votre schéma en étoile ou en flocon à l'aide de DB2 Cube Views peut améliorer les performances des requêtes SQL de type OLAP. Le processus d'optimisation comprend la création, la mise en oeuvre et la gestion des tables récapitulatives recommandées par le Conseiller d'optimisation.

## **Conception des métadonnées en vue de l'optimisation**

La manière dont vous avez conçu vos objets de métadonnées, notamment les niveaux, les hiérarchies, les mesures, les cubes et les tranches d'optimisation, influe sur les tables récapitulatives recommandées par le Conseiller d'optimisation.

#### **Tranches d'optimisation des cubes**

Une tranche d'optimisation est une aide facultative mais néanmoins puissante, qui permet de guider le Conseiller d'optimisation afin qu'il fournisse des tables récapitulatives ciblées sur les régions les plus importantes de votre modèle de cube.

### **Analyse de vos requêtes pour les tranches d'optimisation**

Les tranches d'optimisation sont de puissants outils permettant d'améliorer les performances des requêtes, mais elles ne sont efficaces que lorsqu'elles sont le reflet précis des requêtes des utilisateurs.

## **Définition de contraintes pour l'optimisation**

Les contraintes fournissent de précieuses informations au Conseiller d'optimisation et à l'optimiseur DB2. \$\$Vous devez définir des contraintes informationnelles ou enforced pour les clés associées et primaires de votre schéma en étoile ou en flocon.

#### **Paramètres du Conseiller d'optimisation**

Les informations que vous fournissez au Conseiller d'optimisation pour les différents paramètres conditionnent les tables récapitulatives que l'assistant recommande et les gains de performance obtenus. Veillez à fournir des informations correctes et précises et à établir le meilleur compromis entre les coûts et les performances souhaitées.

#### <span id="page-93-0"></span>**Optimisation d'un modèle de cube**

En optimisant en fonction des requêtes exécutées sur un modèle de cube, vous pouvez améliorer les performances des produits qui émettent des requêtes SQL de type OLAP.

#### **Exemple de script SQL de création des tables récapitulatives**

L'assistant Conseiller d'optimisation génère un script SQL pour créer les tables récapitulatives recommandées. Ce script contient toutes les commandes SQL nécessaires pour créer une ou plusieurs tables récapitulatives.

#### **Test des résultats de requête**

Pour tester les performances de vos requêtes avant et après la création des tables récapitulatives à l'aide du Conseiller d'optimisation, vous pouvez utiliser l'outil d'évaluation db2batch de DB2 Universal Database.

## **Correction des tables récapitulatives**

Si, après la création de tables récapitulatives, vous n'observez aucune amélioration des performances de vos requêtes, vous pouvez utiliser la fonction DB2EXPLAIN pour identifier et résoudre les incidents liés à l'acheminement des requêtes.

#### **Maintenance des tables récapitulatives**

Lorsque les données de vos tables de base subissent des modifications, vous devez mettre à jour vos tables récapitulatives. Vous pouvez le faire de deux manières : par régénération immédiate ou par régénération différée.

#### **Suppression d'une table récapitulative**

Lorsque vous supprimez un modèle de cube, DB2 Cube Views ne supprime pas les tables récapitulatives associées. Si vous ne les utilisez pas par ailleurs, vous pouvez supprimer ces tables pour libérer de l'espace disque.

## **Tables récapitulatives**

DB2 Cube Views utilise des tables récapitulatives DB2 pour améliorer les performances des requêtes lancées sur les modèles de cubes et les cubes. Une table récapitulative est une table de requête matérialisée d'un genre particulier, qui inclut spécifiquement des données récapitulatives.

Le Conseiller d'optimisation recommandant toujours d'utiliser des tables de requêtes matérialisées incluant des données récapitulatives, le terme ″table récapitulative″ est utilisé dans la documentation de DB2 Cube Views pour faire référence aux tables de requêtes matérialisées recommandées.

Vous pouvez effectuer à l'avance les jointures et les calculs coûteux nécessaires à vos requêtes et stocker les données résultantes dans une table récapitulative. Ensuite, lorsque vous exécuterez des requêtes pouvant utiliser ces données précalculées, DB2 UDB réacheminera ces requêtes vers la table récapitulative. Il n'est pas nécessaire qu'une requête corresponde exactement aux calculs préeffectués. En effet, si vous utilisez des fonctions analytiques simples telles que SUM et COUNT, DB2 UDB est capable de procéder dynamiquement aux agrégations des résultats à partir des données précalculées. Une même table récapitulative peut être suffisante pour répondre à différentes requêtes. L'utilisation de tables récapitulatives peut améliorer de façon très importante les performance des requêtes qui accèdent à des données couramment utilisées ou qui font appel à des données agrégées sur une ou plusieurs dimensions ou tables.

La figure 23 illustre un modèle de cube basé sur schéma en flocon comportant un objet de faits Ventes et les dimensions Temps, Marché et Produit. Les objets de faits comportent des mesures et des attributs, et chaque dimension est associée à un ensemble d'attributs et est jointe à l'objet de faits par une jointure faits-dimension.

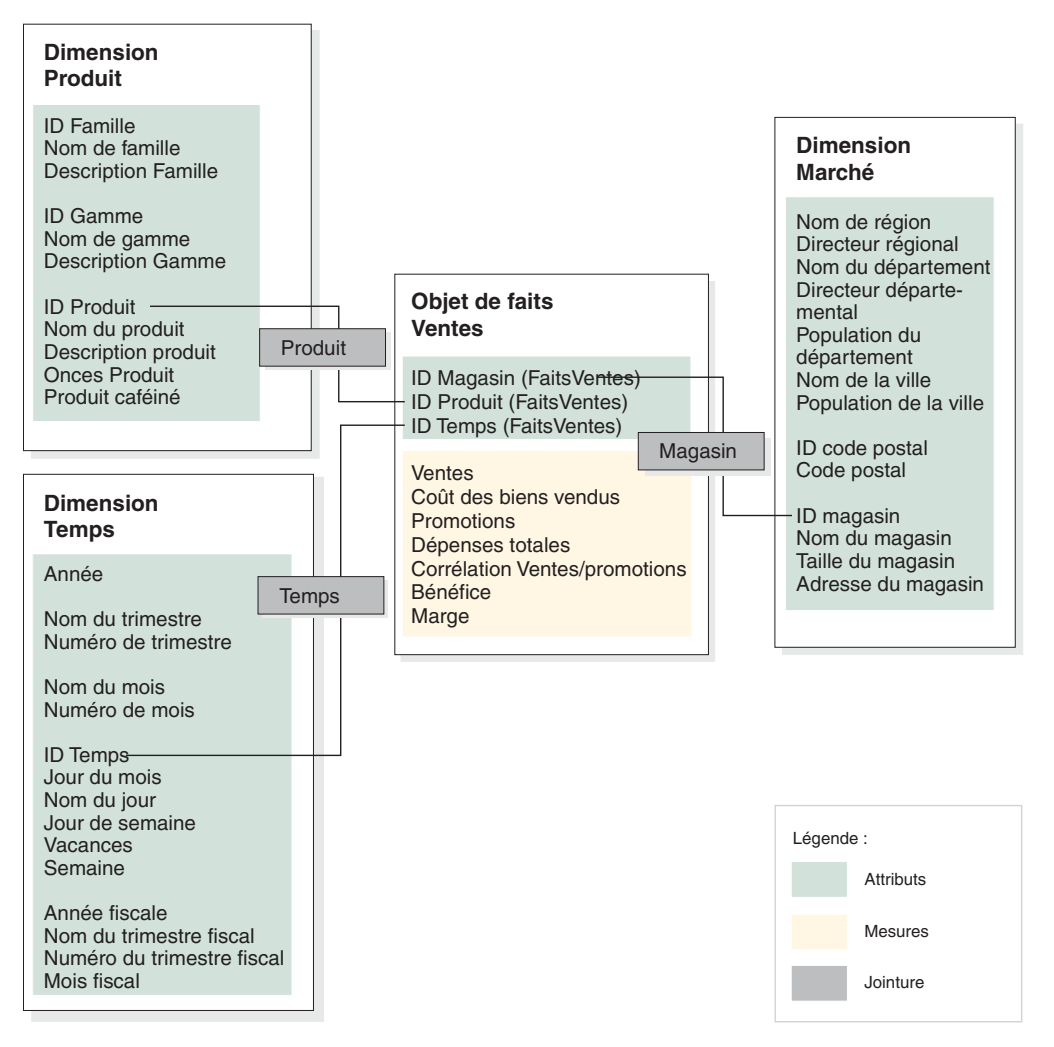

*Figure 23. Modèle de cube.* Modèle de cube comportant un objet de faits Ventes et des dimensions Temps, Produit et Marché

La hiérarchie de chaque dimension du modèle de cube est illustrée à la [figure](#page-95-0) 24 à la [page](#page-95-0) 86. Les cases mises en évidence et reliées par le trait noir épais en bas des hiérarchies représentent les données qui existent effectivement dans les tables de base. Les données relatives aux ventes sont stockées aux niveaux Jour, Magasin et Produit. Les données situées au-dessus du niveau de base dans la hiérarchie doivent être agrégées. Si vous interrogez une table de base pour obtenir des données de ventes pour un mois particulier, DB2 UDB doit faire dynamiquement la somme des données de ventes quotidiennes pour pouvoir renvoyer les chiffres de ventes mensuels. Par exemple, vous pouvez utiliser la requête ci-dessous pour afficher les données relatives aux ventes pour chaque ligne de produit, dans chaque région et par mois pour l'année 2004 :

SELECT ID GAMME, NOM REGION, NUMERO MOIS, SUM(VENTES) FROM TEMPS, MAGASIN, EMPLACEMENT, PRODUIT, GAMME, FAITVENTES WHERE FAITVENTES.IDMAGASIN = MAGASIN.IDMAGASIN AND MAGASIN.IDCODEPOSTAL = EMPLACEMENT.IDCODEPOSTAL

```
AND FAITVENTES.IDPRODUIT = PRODUIT.IDPRODUIT
 AND PRODUIT.IDGAMME = GAMME.IDGAMME
 AND FAITEVENTES.IDTEMPS = TEMPS.IDTEMPS
 AND ANNEE = '2004'
GROUP PAR IDGAMME, NUMERO_MOIS;
```
Le trait fin qui relie les cases Gamme, Région et Mois dans la figure 24 représente la tranche à laquelle la requête accède. Gamme-Région-Mois est une tranche du modèle de cube, qui inclut un niveau de chaque hiérarchie. Vous pouvez définir des tables récapitulatives pour répondre aux requêtes portant sur une tranche particulière ou au-dessus. Une table récapitulative peut donc être construite pour la tranche Gamme-Région-Mois auquel cette requête accède. Toute autre requête accédant à des données situées dans cette tranche ou au-dessus (Toutes périodes, Année, Trimestre, Tous marchés, Tous produits et Famille) peut être satisfaite par cette table récapitulative moyennant des agrégations supplémentaires. En revanche, si vous demandez des données plus détaillées situées sous cette tranche (Jour ou Ville, par exemple), DB2 UDB ne peut utiliser la table récapitulative pour la requête correspondante.

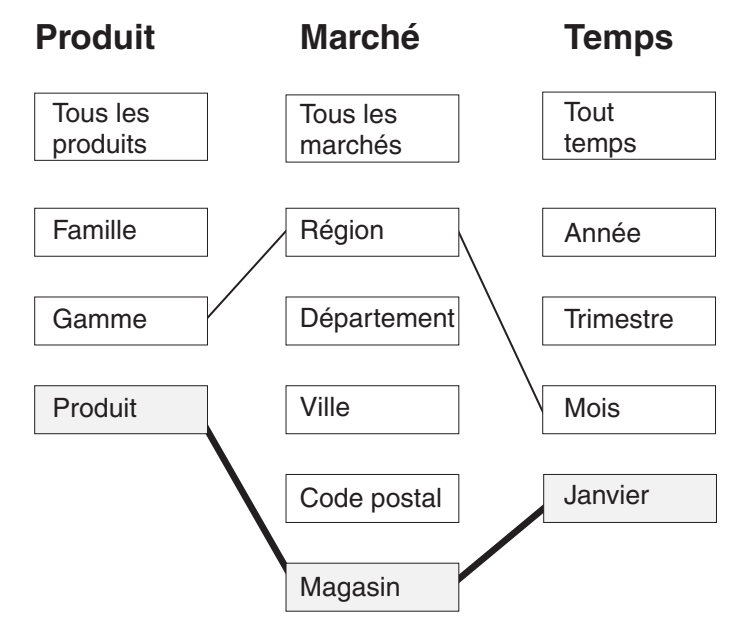

*Figure 24. Tranche de requête.* Hiérarchies Produit, Marché et Temps. Affiche la tranche Gamme-Région-Mois Shows et l'existence des données de base dans la tranche Produit-Magasin-Jour.

Dans la [figure](#page-96-0) 25 à la page 87, le trait pointillé définit la tranche Gamme-Département-Mois. Une table récapitulative construite pour cette tranche peut satisfaire toutes les requêtes accédant à des données situées au niveau de cette tranche ou au-dessus. Les données rendues directement accessibles par une table récapitulative construite pour cette tranche sont celles qui font partie de l'ensemble supérieur de cases mises en évidence.

<span id="page-96-0"></span>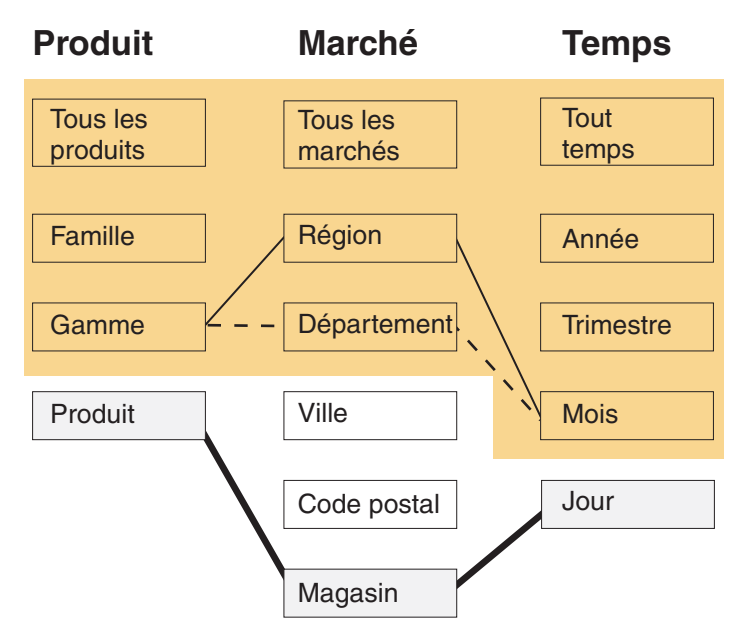

*Figure 25. Tranche de la table récapitulative.* Hiérarchies Produit, Marché et Temps. Les données mises en évidence peuvent être rendues directement accessibles par une table récapitulative construite pour la tranche Gamme-Département-Mois.

Le programme de réécriture du compilateur SQL DB2 connaît l'existence des tables récapitulatives et peut donc automatiquement récrire les requêtes afin qu'elles lisent la table récapitulative au lieu des tables de base. Les requêtes récrites sont généralement beaucoup plus rapides car les tables récapitulatives sont le plus souvent beaucoup plus petites que les tables de base et contiennent des données préagrégées. L'utilisateur continue toutefois d'écrire des requêtes portant sur les tables de base. C'est DB2 UDB qui choisi le moment d'utiliser les tables récapitulatives pour une requête donnée et, le cas échéant, écrit de nouveau la requête de l'utilisateur pour qu'elle porte sur ces tables au lieu des tables de base, comme indiqué à la [figure](#page-97-0) 26 à la page 88. La requête réécrite porte sur une table récapitulative contenant des données préalablement agrégées. Une table récapitulative est souvent plus petite, et dont plus rapide, que les tables de base et renvoie les mêmes résultats que ces dernières.

Vous pouvez utiliser l'outil DB2 EXPLAIN pour déterminer si une requête a été réacheminée et, le cas échéant, sa nouvelle table cible.

<span id="page-97-0"></span>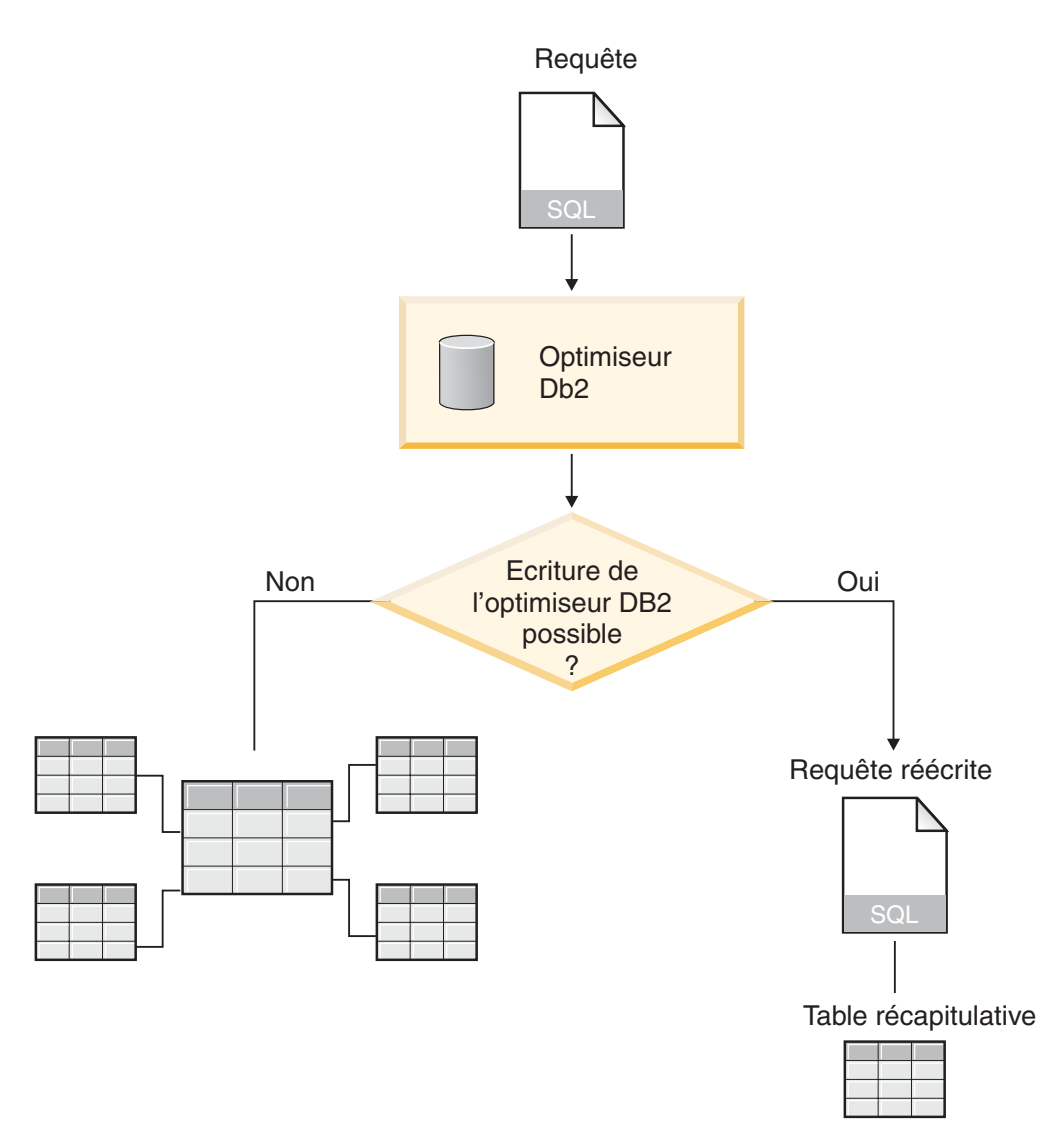

*Figure 26. Réécriture des requêtes.* Traitement DB2 UDB pour la réécriture d'une requête

La requête permettant d'afficher les données de ventes pour chaque gamme de produits, dans chaque région et par mois pour l'année 2004 peut être réécrite afin d'utiliser la table récapitulative construite pour la tranche Gamme-Région-Mois. La requête originale est la suivante :

```
SELECT ID_GAMME, NOM_REGION, NUMERO_MOIS, SUM(VENTES)
FROM TEMPS, MAGASIN, EMPLACEMENT, PRODUIT, GAMME, FAITVENTES
WHERE FAITVENTES.IDMAGASIN = MAGASIN.IDMAGASIN
 AND MAGASIN.IDCODEPOSTAL = EMPLACEMENT.IDCODEPOSTAL
 AND FAITVENTES.IDPRODUIT = PRODUIT.IDPRODUIT
 AND PRODUIT.IDGAMME = GAMME.IDGAMME
 AND FAITVENTES.IDTEMPS = TEMPS.IDTEMPS
 AND ANNEE = '2004'
GROUP PAR IDGAMME, NUMERO_MOIS;
La requête réécrite est la suivante :
SELECT ID_GAMME, NOM_REGION, NUMERO_MOIS, SUM(VENTES)
```

```
FROM TABLERECAPITULATIVE1
WHERE ANNEE = '2004'
GROUP PAR ID GAMME, NOM REGION, NUMERO MOIS;
```
La requête réécrite est beaucoup plus simple et plus rapide à exécuter par DB2 UDB car les données sont préalablement agrégées et de nombreuses jointures de tables sont précalculées, ce qui permet à DB2 UDB d'accéder à une petite table au lieu de six, notamment une table des faits volumineuse. Les sauvegardes avec les tables récapitulatives peuvent être énormes, plus particulièrement pour les schémas dont les tables des faits sont volumineuses. Par exemple, une table des faits composée de 1 milliard de lignes peut être préalablement agrégée dans une table récapitulative composée de 1 million de lignes, et les calculs réalisés dans cette agrégation ne se produisent plus qu'une seule fois et non plus à chaque fois qu'une requête est lancée. Une table récapitulative 1000 fois plus petite est beaucoup plus rapide que s'il fallait accéder à de volumineuses tables de base.

Dans cet exemple, la figure 27 illustre la table récapitulative pour la tranche Gamme-Département-Mois. DB2 UDB doit calculer les données de Région à partir du niveau supérieur Département au lieu du niveau inférieur Magasin, si bien que la table récapitulative comporte moins de lignes que les tables de base car le nombre de départements est inférieur au nombre de magasins. DB2 UDB n'a pas besoin d'effectuer des calculs supplémentaires pour renvoyer les données de ventes par Mois et par Gamme car les données sont déjà agrégées à ces niveaux. Cette requête est satisfaite par les données de la table récapitulative qui joint à l'avance les tables utilisées dans la requête, et les jointures ne doivent pas être effectuées lorsque la requête est lancée. Pour les requêtes plus complexes, les gains de performance peuvent être très importants.

|       | Nom de région | Nom de l'etat | D gamme<br>Anniee | Numero rim.    |        | Nomitimestre   | Numéro de mois<br><b>Jentes</b> |      | Coste des biens | Promotions | Dépenses-tot.<br>Bener. |  |
|-------|---------------|---------------|-------------------|----------------|--------|----------------|---------------------------------|------|-----------------|------------|-------------------------|--|
| Ouest | Idaho         | 054           | 2004              |                | Trim 1 | $\overline{2}$ | 9700                            | 2500 | 700             | 3200       | 6500                    |  |
| Est   | Maine         | 102           | 2004              | $\overline{2}$ | Trim 2 | 5              | 3000                            | 500  | 200             | 700        | 2300                    |  |
|       |               |               |                   |                |        |                |                                 | ٠    |                 |            |                         |  |

*Figure 27. Table récapitulative.* Exemple de table récapitulative créée pour la tranche Gamme-Région-Mois

Dans certains cas, une requête peut porter sur un attribut associé à un attribut présent dans la table récapitulative. L'optimiseur DB2 peut utiliser des dépendances fonctionnelles et des contraintes pour joindre de manière dynamique la table récapitulative à la table de dimensions appropriée.

Lorsque le Conseiller d'optimisation recommande un table récapitulative, toutes les mesures du modèle de cube sont incluses. Dans cet exemple, l'objet FaitsVentes ne possède que cinq mesures, à savoir Ventes, Coût des marchandises, Promotions, Dépense totale et Bénéfices, qui figurent toutes dans la table récapitulative. Si vous définissez cinquante mesures pour votre modèle de cube, elles figureront toutes dans la table récapitulative. Le Conseiller d'optimisation n'a pas besoin d'inclure tous les attributs associés définis pour un niveau de la table récapitulative puisque DB2 Cube Views définit des dépendances fonctionnelles entre les attributs d'un niveau.

## **Tables récapitulatives avec dépendances fonctionnelles et contraintes**

Le Conseiller d'optimisation utilise les informations relatives aux relations entre les données (les dépendances fonctionnelles et les contraintes, par exemple) afin de recommander des tables récapitulatives contenant des mesures agrégées et des attributs de niveau dont l'optimiseur DB2 a besoin pour répondre aux requêtes de manière efficace.

Dans la mesure du possible, DB2 Cube Views définit des dépendances fonctionnelles entre les attributs d'un niveau. Lorsque vous définissez un niveau, vous définissez une relation entre les attributs de clé du niveau et les autres attributs qui le composent (attributs par défaut et attributs associés). Cette relation indique qu'il est possible d'utiliser les attributs de clé de niveau afin de déterminer les autres attributs du niveau. DB2 Cube Views justifie les relations entre les attributs du niveau en définissant des dépendances fonctionnelles entre eux. DB2 UDB et DB2 Cube Views peuvent utiliser ces relations, définies par des dépendances fonctionnelles, afin d'optimiser vos données de manière intelligente.

Vous devez veiller à ce que les données sous-jacentes des attributs du niveau soient fonctionnellement dépendantes de la manière décrite par la dépendance fonctionnelle. DB2 UDB ne vérifie pas la validité des dépendances fonctionnelles.

Si une dépendance fonctionnelle existe entre un attribut de clé du niveau et les attributs associés du niveau, le Conseiller d'optimisation peut inclure l'un sans les autres dans la table récapitulative. Les requêtes concernées dans les attributs associés du niveau peuvent toujours être acheminées vers la table récapitulative puisque l'optimiseur DB2 joint la table récapitulative à la table de dimension lorsque la requête est formulée pour créer un ensemble de résultats final.

Par exemple, vous pouvez utiliser une requête analogue à celle présentée dans la section «Tables [récapitulatives»](#page-93-0) à la page 84 pour afficher les données de ventes pour chaque gamme de produit, dans toutes les régions et par mois pour l'année 2004. La requête ci-dessous est différente car elle regroupe les résultats par Nom de gamme et Nom du mois et non plus par ID Gamme et Numéro de mois. L'ensemble de résultats est beaucoup plus utilisable, mais repose sur des dépendances fonctionnelles et des contraintes pour accéder aux données.

```
SELECT NOM GAMME, NOM REGION, NOM MOIS, SUM(VENTES)
FROM TEMPS, MAGASIN, EMPLACEMENT, PRODUIT, GAMME, FAITVENTE
WHERE FAITVENTES.IDMAGASIN = MAGASIN.IDMAGASIN
 AND MAGASIN.IDCODEPOSTAL = EMPLACEMENT.IDCODEPOSTAL
  AND FAITVENTES.IDPRODUIT = PRODUIT.IDPRODUIT
 AND PRODUIT.IDGAMME = GAMME.IDGAMME
 AND FAITVENTES.IDTEMPS = TEMPS.IDTEMPS
 AND ANNEE = '2004'
 GROUP BY NOM GAMME, NOM REGION, NOM MOIS;
```
L'optimiseur DB2 réécrit la requête de sorte qu'elle puisse joindre la table récapitulative aux tables de dimension appropriées, comme l'illustre la [figure](#page-100-0) 28 à la [page](#page-100-0) 91.

Le niveau Gamme contient les attributs ci-dessous :

- v ID Gamme comme attribut de clé de niveau
- Nom de la gamme comme attribut par défaut
- Description de la gamme comme attribut associé

<span id="page-100-0"></span>ID Gamme est la clé primaire de la table Gamme. Un contrainte existe donc dans la colonne ID Gamme. De ce fait, DB2 Cube Views ne crée pas de dépendance fonctionnelle pour ce niveau. L'optimiseur DB2 utilise la contrainte pour joindre la table récapitulative à la table Gamme et accéder aux données Nom de la gamme de l'ensemble de résultats de la requête.

Le niveau Mois contient les attributs ci-dessous :

- v Numéro de l'année et Numéro du mois comme attributs de clé de niveau
- Nom du mois comme attribut par défaut

Une dépendance fonctionnelle existe pour le niveau Mois qui spécifie que Nom du mois est fonctionnellement dépendant de la combinaison des numéros de Mois et d'année. Les colonnes Numéro de l'année et Numéro du mois ne font pas partie de la clé primaire ou de la clé associée de la table Temps. Il n'existe donc aucune contrainte pour ces colonnes. L'optimiseur DB2 utilise la dépendance fonctionnelle entre Nom du mois et la combinaison Numéro de l'année-Numéro du mois pour joindre la table récapitulative à la table Temps et accéder aux données Nom du mois pour l'ensemble de résultats de la requête.

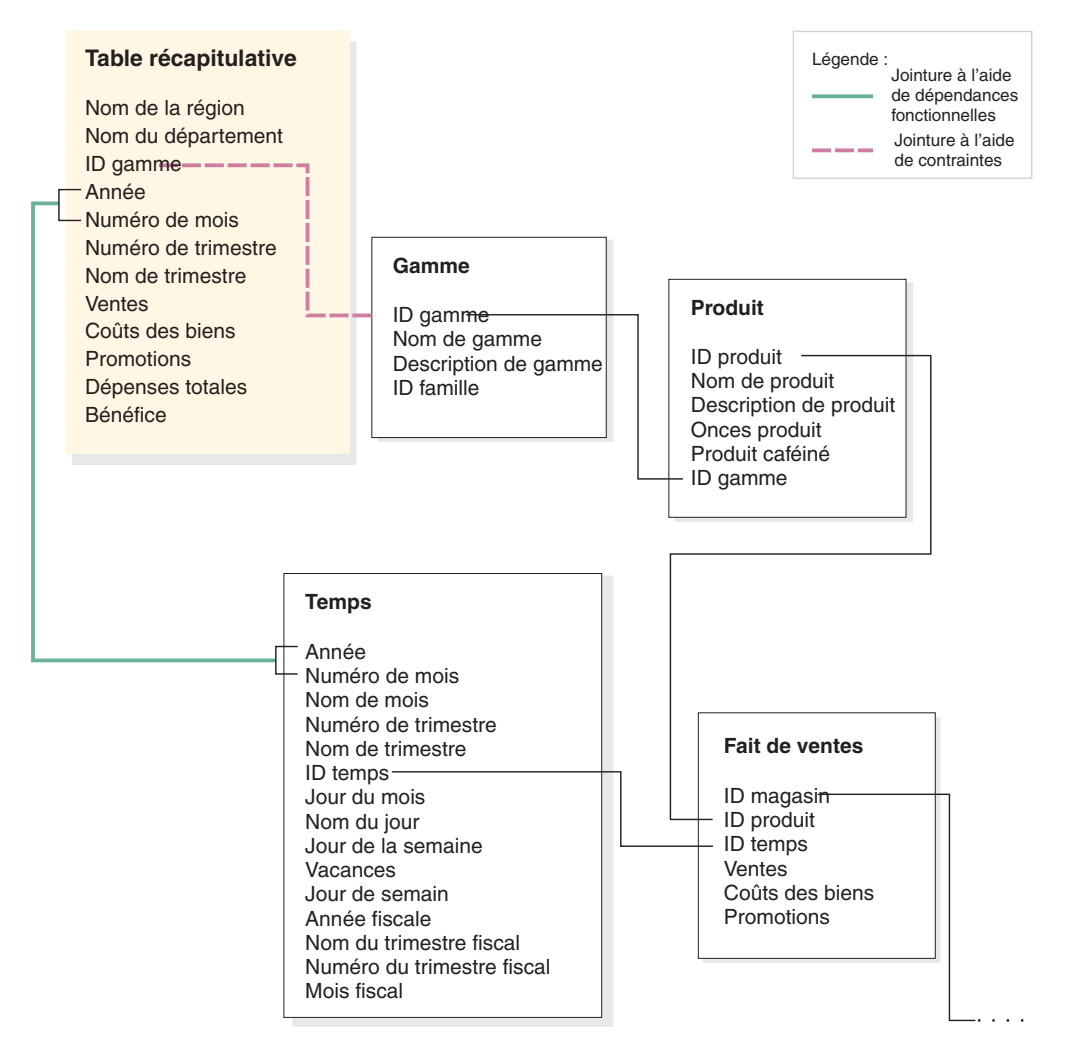

*Figure 28. Jointures.* L'optimiseur DB2 joint la table récapitulative à la table de dimension appropriée de manière dynamique lorsqu'une requête est formulée

L'optimiseur DB2 réécrit la requête de la manière suivante :

```
SELECT Q4.NOM GAMME, Q4.NOM REGION, Q4.NOM MOIS, SUM(Q4.VENTES)
FROM (
   SELECT DISTINCT Q1.NOM GAMME, Q3.NOM REGION, Q2.NOM MOIS,
     Q3.VENTES, Q2.ANNEE, Q2.NUMERO_MOIS
    FROM GAMME AS Q1, TEMPS AS Q2, TABLERECAPITULATIVE1 AS Q3
    WHERE (Q3.ANNEE=2004)
     AND Q3.IDGAMME=Q1.IDGAMME)
     AND (Q3.NUMERO_MOIS=Q2.NUMERO_MOIS)
     AND (2004=Q2.ANNEE)
 ) AS Q4
GROUP BY Q4.NOM_GAMME, Q4.NOM_GAMME, Q4.NOM_GAMME0
```
La requête résultante joint uniquement trois tables au lieu des six tables de la requête originale et, plus important encore, la requête réécrite n'a pas accès à la grande table des faits en principe volumineuse et lente. La requête réécrite est beaucoup plus rapide car la table récapitulative contient déjà les données de mesure préalablement agrégées.

## **Vue d'ensemble du processus d'optimisation**

L'optimisation de votre schéma en étoile ou en flocon à l'aide de DB2 Cube Views permet d'améliorer les performances des requêtes SQL de type OLAP. Le processus d'optimisation permet de créer, de mettre en oeuvre et de gérer les tables récapitulatives recommandées par le Conseiller d'optimisation.

Le Conseiller d'optimisation peut vous aider à optimiser vos modèles de cubes en recommandant des tables récapitulatives. L'utilisation de tables récapitulatives DB2 UDB peut permettre d'améliorer les performances des requêtes car ces tables contiennent des résultats préalablement calculés à partir d'une ou de plusieurs tables utilisables dans une requête. Les jointures de tables grandes consommatrices de temps et de ressources ainsi que les calculs complexes peuvent être effectués à l'avance et enregistrés dans une table récapitulative, afin que les requêtes ultérieures utilisant ces agrégations s'exécutent beaucoup plus rapidement. Pour obtenir des informations relatives aux tables récapitulatives, reportez-vous à la section «Tables [récapitulatives»](#page-93-0) à la page 84.

Le Conseiller d'optimisation analyse vos métadonnées et les informations que vous fournissez à l'assistant puis recommande les tables récapitulatives appropriées. Après avoir exécuté le Conseiller d'optimisation, vous disposez d'un fichier SQL qui permet de construire les tables récapitulatives recommandées. Vous pouvez bien sûr modifier ce script SQL avant de l'exécuter pour créer les tables récapitulatives.

L'exécution du Conseiller d'optimisation n'est qu'une étape du processus d'optimisation. Avant de commencer ce processus, vous devez le préparer avec soin et notamment réfléchir aux points suivants :

- v utilisation efficace des contraintes DB2 sur les tables de base
- v définition de votre modèle de cube de sorte qu'il soit conforme aux règles de validation de l'optimisation
- v types de requêtes pour lesquels vous voulez optimiser
- v quantité d'espace disque que vous voulez consacrer à l'optimisation
- Gestion des tables récapitulatives de sorte que les données qu'elles contiennent soient à jour

Avant de pouvoir optimiser, vous devez définir des contraintes sur vos tables de base. Pour obtenir des informations relatives aux types de contraintes requis, voir «Définition de contraintes pour [l'optimisation»](#page-119-0) à la page 110.

De nombreuses parties du processus d'optimisation sont itératives et vous devrez peut-être les répéter pour ajuster et maintenir vos gains de performances. La figure 29 contient une vue d'ensemble des principales étapes de ce processus.

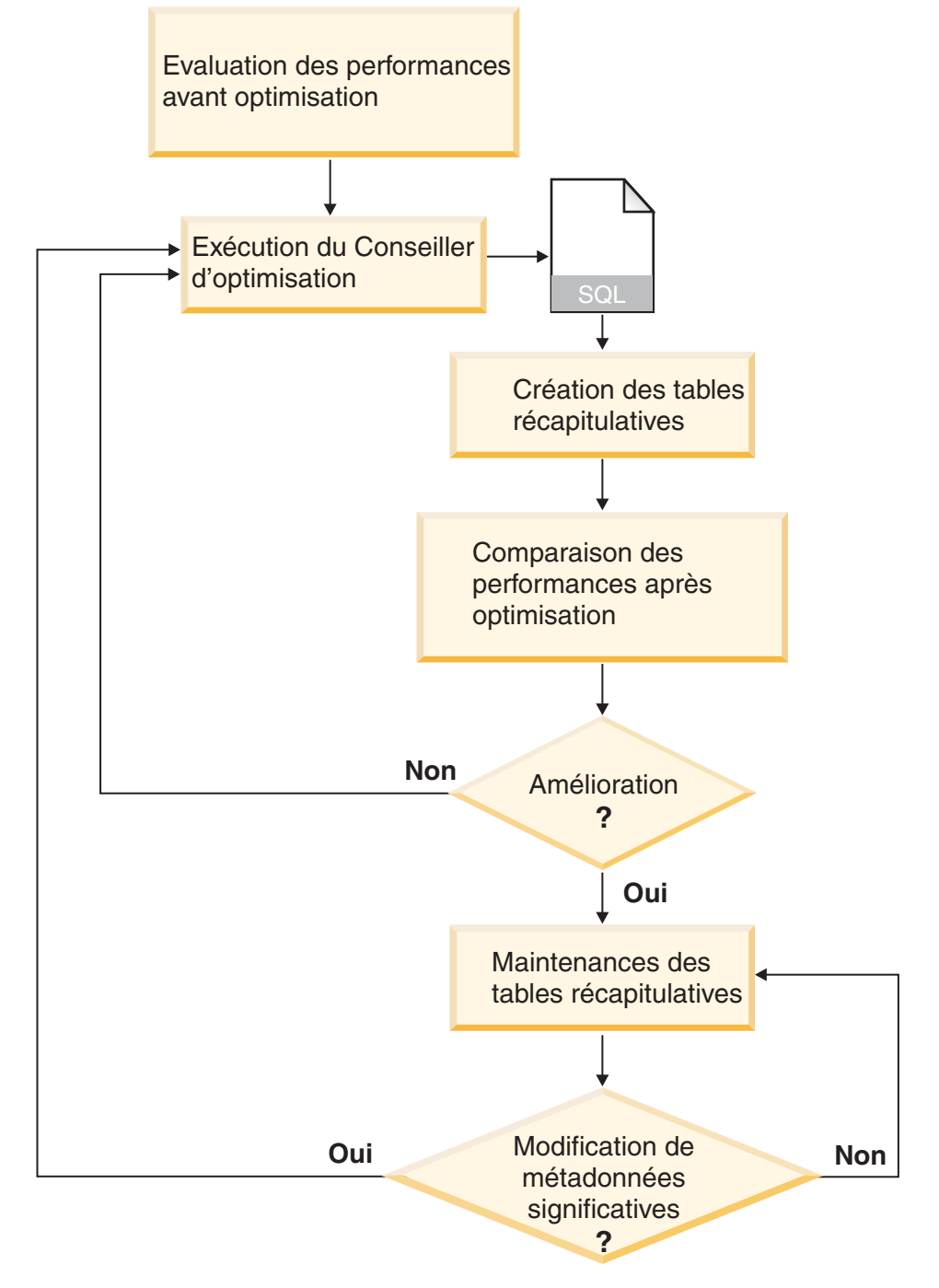

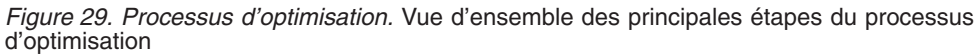

Le processus d'optimisation comporte les tâches générales suivantes :

### v **Mesure des performances**

Avant d'exécuter le Conseiller d'optimisation de DB2 Cube Views, mesurez les performances actuelles pour un ensemble donné de requêtes typiques. Cette étape de mesure est facultative, mais elle fournit une référence qui vous permettra ultérieurement d'analyser les résultats de l'optimisation. Vous pouvez utiliser l'outil d'évaluation db2batch de DB2 UDB pour créer un test de performances. Pour obtenir des informations relatives à l'utilisation de db2batch, voir «Test des résultats de [requête»](#page-130-0) à la page 121. Pour effectuer le test de performances, vous exécutez des exemples de requêtes. Le Conseiller d'optimisation , quant à lui, n'a pas besoin d'exemples de requêtes, car il se fonde sur les métadonnées et peut donc fournir des recommandations sans connaître les requêtes qui seront utilisées.

#### v **Exécution de l'assistant Conseiller d'optimisation**

Vous devez fournir à l'assistant plusieurs paramètres importants : types de requêtes pour lesquels vous voulez optimiser, restrictions d'espace disque et de temps, méthode de mise à jour des tables récapitulatives et emplacements des espaces tables. Pour obtenir des informations relatives à ces définitions de paramètres, voir «Paramètres du Conseiller [d'optimisation»](#page-124-0) à la page 115. Le Conseiller d'optimisation effectue ses recommandations sur la base des informations que vous lui fournissez, des métadonnées, des statistiques DB2 et des échantillonnages de données éventuels que vous autorisez. Il utilise les paramètres que vous indiquez pour générer deux fichiers SQL. Le premier de ces fichiers contient les commandes SQL qui permettent de construire l'ensemble des tables récapitulatives recommandées ; le second contient les commandes SQL qui permettent de le mettre à jour.

#### v **Création de tables récapitulatives**

Vous pouvez créer les tables récapitulatives immédiatement après avoir exécuté l'assistant, ou ajouter cette opération au planning de maintenance normal de votre base de données. Notez que la création de ces tables peut prendre beaucoup de temps et nécessiter d'importantes ressources système. Une fois les tables récapitulatives créées, assurez-vous que les performances des requêtes portant sur le modèle de cube optimisé sont améliorées. Pour cela, exécutez à nouveau l'ensemble de requêtes typiques que vous avez exécuté avant d'optimiser, puis comparez les performances mesurées. Si vous ne constatez aucune amélioration significative, vous pouvez exécuter de nouveau le Conseiller d'optimisation, en allouant davantage d'espace disque et/ou de temps, ou en modifiant d'autres paramètres. Pour obtenir des informations relatives à la vérification et l'analyse des performances, reportez-vous à la section «Test des résultats de [requête»](#page-130-0) à la page 121.

#### v **Gestion des tables récapitulatives**

Une fois vos tables récapitulatives créées, vous devez procéder régulièrement à leur maintenance pour qu'elles restent synchronisées avec vos données. Lorsque vous exécutez le Conseiller d'optimisation, celui-ci vous demande de choisir entre l'option de mise à jour immédiate ou différée.

#### **Option de mise à jour immédiate**

Si vous choisissez l'option de mise à jour immédiate, DB2 UDB assure la synchronisation de vos tables de base et de vos tables récapitulatives et met ces dernières à jour de manière incrémentielle lorsque les tables sous-jacentes sont modifiées. DB2 UDB permet la maintenance incrémentielle pour les agrégations simples telles que SUM et COUNT.

Pour les autres agrégations, le Conseiller d'optimisation recommande des tables récapitulatives qui utilisent l'option de mise à jour différée quelle que soit l'option sélectionnée.

#### **Option de mise à jour différée**

Si vous choisissez l'option de mise à jour différée, vous devrez reconstruire vos tables récapitulatives pour les mettre à jour. Vous pouvez également décider du moment où les tables récapitulatives seront mises à jour. Si vous apportez des modifications importantes à vos tables de base, une mise à jour différée peut être plus efficace que des mises à jour incrémentielles.

Pour pouvoir choisir l'option qui vous convient le mieux, vous devez réfléchir et trouver des compromis entre la quantité de ressources que vous pouvez allouer à la maintenance et le degré de précision avec lequel vous voulez que vos données soient synchronisées. Pour obtenir de plus amples informations relatives aux options de mise à jour des tables récapitulatives, reportez-vous à la section «Maintenance des tables [récapitulatives»](#page-133-0) à la page 124.

#### v **Réévaluation périodique**

Vous devez périodiquement réévaluer vos tables récapitulatives pour vous assurer qu'elles répondent toujours à vos besoins. Si vous modifiez de façon importante vos métadonnées en ajoutant ou modifiant un modèle de cube, il est souhaitable d'exécuter à nouveau le Conseiller d'optimisation afin de construire un nouvel ensemble de tables récapitulatives.

- De même, si vous ajoutez un objet de métadonnées tel qu'une dimension ou une mesure, les requêtes qui accèdent aux données de ce nouvel objet ne pourront pas utiliser les tables récapitulatives existantes. En revanche, les requêtes qui ne font pas appel au nouvel objet continueront d'utiliser les tables récapitulatives.
- De même, si vous mettez à jour un objet de métadonnées afin qu'il inclue des données pour lesquelles vous n'avez pas optimisé, les requêtes qui accèdent à l'objet modifié ne pourront pas utiliser les tables récapitulatives.
- Si vous supprimez un ou plusieurs objets, l'efficacité des tables récapitulatives n'est pas diminuée mais ces tables contiennent des agrégations qui ne sont plus utilisées et qui consomment donc inutilement de l'espace disque.

Même si aucune modification importante n'a été apportée aux métadonnées, vous devrez peut-être utiliser à nouveau l'assistant si le type des requêtes exécutées régulièrement change et n'est plus celui pour lequel vous avez optimisé.

Chaque fois que vous utilisez l'assistant et construisez de nouvelles tables, exécutez la procédure d'optimisation complète, y compris les étapes de création d'un test de performances et d'analyse des performances des tables récapitulatives.

Si vous supprimez un modèle de cube, vous pouvez également supprimer les tables récapitulatives associées si elles ne sont pas utilisées par ailleurs. En effet, DB2 Cube Views ne supprime pas les tables récapitulatives lorsque le modèle de cube associé est supprimé. Pour obtenir de plus amples informations relatives à la suppression d'une table récapitulative, voir [«Suppression](#page-134-0) d'une table [récapitulative»](#page-134-0) à la page 125.

## **Conception des métadonnées en vue de l'optimisation**

La manière dont vous concevez vos objets de métadonnées, notamment les niveaux et les hiérarchies, les mesures, les cubes et les tranches d'optimisation, a une influence sur les tables récapitulatives que l'assistant Conseiller d'optimisation recommande.

D'une manière générale, vous définissez la structure de base de votre objet de faits, dimension et jointure en fonction de la structure de vos données. Les choix étant peu nombreux en ce qui concerne la structure de base de ces objets de haut niveau au sein du modèle de cube, vous pouvez rarement améliorer les tables récapitulatives recommandées en modifiant ces objets. Toutefois, vous êtes plus libre quant à la sélection de la manière dont vous souhaitez définir vos niveaux et hiérarchies, mesures, cubes et tranches d'optimisation.

#### **Niveaux et hiérarchies**

Si possible, définissez vos niveaux à l'aide de la méthode de modélisation idéale décrite dans la section [«Niveaux»](#page-37-0) à la page 28. Grâce à cette méthode, vous pouvez réduire la quantité d'espace disque qu'utilisent les tables récapitulatives recommandées et la quantité d'espace temporaire utilisé pour les régénérer.

#### **Mesures**

Si l'espace disque dont vous disposez est limité, vous pouvez n'inclure dans vos cubes que les mesures indispensables et laisser de côté celles qui ne seront probablement pas utilisées régulièrement ou qui n'ont aucune valeur professionnelle. En effet, plus vous définissez de mesures dans vos cubes, plus volumineuses sont les tables récapitulatives.

Les types de mesures, qu'elles soient distributives ou non, que vous incluez dans vos cubes peuvent également avoir une incidence sur l'optimisation :

- v Les mesures distributives peuvent toujours être agrégées d'un niveau vers le suivant. Par exemple, SUM(Ventes) pour Trimestre peut être calculé en faisant la somme des données de ventes mensuelles.
- v Les mesures non distributives (les écarts types, par exemple), doivent toujours être calculées directement à partir de la base de données et ne peuvent pas être agrégées d'un niveau vers le suivant.

D'une manière générale, le Conseiller d'optimisation et l'optimiseur DB2 disposent de plus de flexibilité et d'options lorsque le modèle de cube contient uniquement des mesures distributives. Vous pouvez optimiser un modèle de cube contenant des mesures non distributives, mais vous pouvez obtenir de meilleurs résultats d'optimisation si vous omettez les mesures non distributives inutiles de vos cubes.

#### **Cubes**

Concevez des cubes correspondant aux besoins de votre activité professionnelle. Les cubes sont utilisés de manière plus effectives dans l'optimisation lorsque vous concevez un cube qui se concentre sur une région importante des données du modèle de cube.

Si vous connaissez une ou plusieurs caractéristiques des requêtes que vos utilisateurs soumettent fréquemment, vous pouvez faire état de cette information dans les tranches d'optimisation pour le Conseiller d'optimisation. Le Conseiller d'optimisation recommande des tables récapitulatives qui permettent d'améliorer les requêtes soumises aux

régions spécifiques des cubes. Une tranche d'optimisation est définie par un ensemble de niveaux spécifiques ou de désignations de niveau **Non précisé**, et par le type de requête prévu au niveau de la tranche (Forage, Rapport, Extraction MOLAP, Extraction hybride ou Forage traversant, par exemple).

Dans OLAP Center, vous pouvez spécifier qu'un cube est en général utilisé pour un type de requête (Forage descendant, par exemple). Lorsque vous indiquez un type de requête pour une cube, OLAP Center définit une tranche d'optimisation que vous avez spécifiée et l'option **Non précisé** pour chaque dimension de cube. Pour obtenir de plus amples informations relatives aux tranches d'optimisation, voir «Tranches [d'optimisation](#page-107-0) des [cubes»](#page-107-0) à la page 98.

La liste ci-dessous présente les types de requêtes que vous pouvez spécifier pour une cube dans OLAP Center :

## **Requêtes de type Forage descendant**

Ces requêtes accèdent généralement à un sous-ensemble de données situé au sommet d'un modèle de cube. Les requêtes peuvent accéder à un niveau quelconque d'un modèle de cube. Lorsque les utilisateurs explorent une dimension en profondeur, ils explorent généralement les autres dimensions de manière beaucoup plus superficielle. L'optimisation pour les requêtes de type Forage descendant améliorera principalement les performances des requêtes qui ne portent que sur les niveaux supérieurs d'un modèle de cube. Pour effectuer des requêtes de type Forage descendant, on utilise généralement des tableurs ROLAP (Relational OLAP). Par exemple, l'utilisateur d'un tableur peut commencer par accéder au chiffre d'affaires de l'ensemble des régions et de l'ensemble des produits pour l'année 2004. Puis il peut explorer les données plus en profondeur en demandant le chiffre d'affaires trimestriel de l'ensemble des régions pour chaque pays.

Les performances sont généralement un facteur très important pour ces types de requêtes car elles sont lancées en temps réel par un utilisateur qui doit attendre leur résultat.

## **requêtes de type Rapport**

Les requêtes de type Rapport sont toutes susceptibles d'accéder à une partie quelconque du modèle de cube. Ces dernières sont souvent exécutées en mode de traitement par lot. Leurs performances ne présentent généralement pas la même importance que celles des requêtes de type Forage descendant car il est moins probable qu'un utilisateur attende une réponse immédiate à chaque requête individuelle.

#### **Requêtes de type Extraction MOLAP**

Les requêtes de type Extraction MOLAP accèdent soit au niveau de base d'un cube soit à la tranche d'optimisation définie pour le cube. Le cube est utilisé pour charger des données dans le magasin de données MOLAP. La tranche d'optimisation du cube mappe logiquement les données vers la tranche d'extraction que vous chargez dans l'application MOLAP pour un traitement plus approfondi.

<span id="page-107-0"></span>Si vous indiquez le type Extraction MOLAP pour un cube dans OLAP Center ou indiquez une tranche d'optimisation pour laquelle a été spécifiée l'option **Non précisé** pour toutes les dimensions de cube, le Conseiller d'optimisation crée des tables récapitulatives qui optimisent les données à extraire au niveau de base du cube. Assurez-vous que les niveaux de base du cube mappent vers la tranche que vous extrayez.

#### **Paramètres avancés**

Si vous spécifiez Paramètres avancés pour un cube dans l'OLAP Center, vous pouvez indiquer des tranches d'optimisation pour des régions particulières du cube faisant l'objet de requêtes fréquentes.

Si vous connaissez une ou plusieurs caractéristiques des requêtes fréquemment soumises, vous pouvez faire état de cette information dans les tranches d'optimisation pour le Conseiller d'optimisation. Ce dernier tient compte de ces tranches lorsqu'il recommande des tables récapitulatives. Une tranche d'optimisation est définie par un ensemble de niveaux spécifiques ou de désignations de niveau, et par le type de requête prévu au niveau de la tranche (Forage, Rapport, Extraction MOLAP, Extraction hybride ou Forage traversant, par exemple). Pour obtenir de plus amples informations relatives aux tranches d'optimisation, voir «Tranches d'optimisation des cubes»

## **Tranches d'optimisation des cubes**

Une tranche d'optimisation est une aide facultative mais très utile qui permet au Conseiller d'optimisation de fournir des tables récapitulatives centrées sur les plus importantes régions du modèle de cube.

Des cubes comportent souvent de nombreuses dimensions. Si vous indiquez une ou plusieurs tranches d'optimisation, vous pouvez préciser la région du cube qui comporte le plus d'activités de requête. Une tranche d'optimisation est définie par un ensemble d'un ou de plusieurs niveaux et par le type de requête prévu au niveau de la tranche (Forage, Rapport, Extraction MOLAP, Extraction hybride ou Forage traversant, par exemple). Il peut être avantageux de définir une tranche d'optimisation pour un type de requête, mais ce sont les requêtes du rapport qui sont susceptibles d'en tirer le plus grand bénéfice.

Vous devez indiquer une option par dimension de cube lors de la création de la tranche d'optimisation. Pour ce faire, suivez les instructions ci-dessous :

- v Indiquez un niveau spécifique d'une dimension de cube (Mois ou Temps, par exemple), si vous savez que ce niveau est important ou fait fréquemment l'objet d'une requête.
- v Indiquez **Tous** dans une dimension de cube si son agrégation la plus élevée est importante ou fait fréquemment l'objet d'une requête.
- v Indiquez **Non précisé** dans une dimension de cube si aucun niveau n'est de manière significative plus important qu'un autre dans cette dimension de cube, si plusieurs niveaux de cette dimension de cube font l'objet d'une requête ou si vous ne savez pas à quelle fréquence chaque niveau de cette dimension de cube fait l'objet d'une requête.
Par exemple, si un cube comporte 10 dimensions de cube dont deux d'entre elles uniquement sont susceptibles de comporter des niveaux importants, vous pouvez indiquer des niveaux spécifiques dans ces deux dimensions de cube et **Non précisé** dans toutes les autres.

Les sections suivantes présentent des exemples de tranches d'optimisation pour chaque type de requête ainsi que les tables récapitulatives recommandées par le Conseiller d'optimisation :

#### **tranches d'optimisation Forage descendant**

Une tranche d'optimisation de forage descendant signifie que les utilisateurs descendent généralement vers des niveaux définis dans les dimensions de cube. Par conséquent, le Conseiller d'optimisation inclut ces niveaux dans une ou plusieurs des tables récapitulatives recommandées. Au vu du type Forage, le Conseiller d'optimisation peut optimiser les requêtes superficielles et les requêtes approfondies dans certaines dimensions de cube.

**Recommended :** Indiquez un niveau spécifique pour une dimension de cube uniquement si vous savez que ce niveau est particulièrement important. D'une manière générale, indiquez l'option **Non précisé** pour la plupart des dimensions de cube et sélectionnez un niveau particulier uniquement si ce niveau fait l'objet d'une intense activité de requête.

La [figure](#page-109-0) 30 à la page 100 est un exemple de tranche d'optimisation de type forage et des tranches dont le Conseiller d'optimisation est susceptible de recommander les tables récapitulatives. La tranche d'optimisation est définie au niveau Non précisé dans les dimensions de cube Produit et Marché, et au niveau Mois dans la dimension de cube Temps. Cette tranche d'optimisation signifie que les utilisateurs descendent généralement vers le niveau Mois mais que les dimensions de cube Produit et Marché disposent d'un schéma de forage.

La recommandation de table récapitulative possible comprend deux niveaux d'agrégation. L'un est défini au niveau de la tranche Gamme-Département-Mois et l'autre au niveau de la tranche Famille-Région-Mois. Ces deux niveaux d'agrégation comprennent des agrégations au niveau Mois de la dimension Temps, mais fournissent différents niveaux d'agrégation dans les deux autres dimensions. La tranche la plus élevée offre de meilleures performances pour les requêtes de forage superficielles étant donné que les requêtes peuvent être satisfaites immédiatement et que DB2 UDB n'a pas besoin de procéder à une agrégation vers le haut. Le niveau d'agrégation inférieur améliore les performances pour les requêtes de forage approfondies.

## <span id="page-109-0"></span>**Tranche descendante**

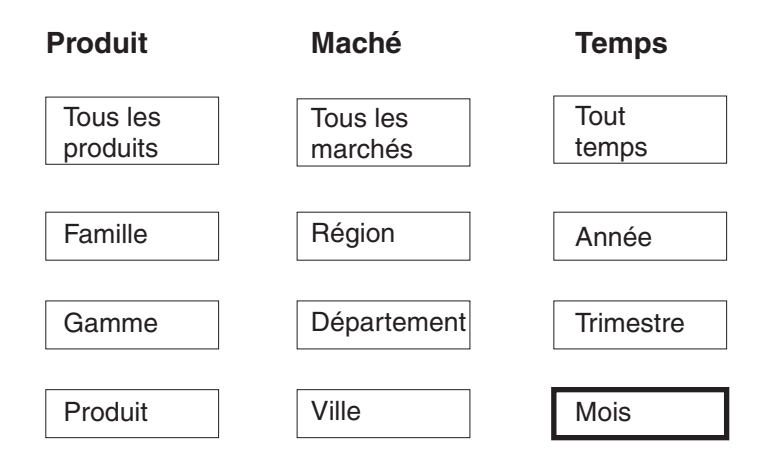

### **Recommandation possible**

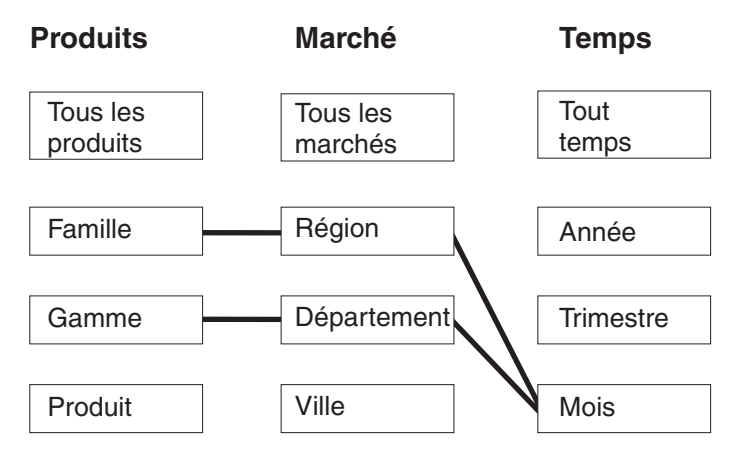

*Figure 30. Forage descendant.* Tranche d'optimisation Forage descendant et recommandations de table récapitulative possibles

### **Tranche d'optimisation Rapport**

Une tranche d'optimisation Rapport signifie que les utilisateurs créent généralement des rapports à des niveaux définis dans les dimensions de cube. Par conséquent, le Conseiller d'optimisation inclut ces niveaux dans une ou plusieurs des tables récapitulatives recommandées.

**Recommended :** Indiquez un niveau spécifique pour une dimension de cube uniquement si vous savez que ce niveau est particulièrement important. D'une manière générale, indiquez l'option **Non précisé** pour la plupart des dimensions de cube et sélectionnez un niveau particulier uniquement si ce niveau fait l'objet d'une intense activité de requête.

La [figure](#page-111-0) 31 à la page 102 est un exemple de tranche d'optimisation de rapport et des tranches dont le Conseiller d'optimisation est susceptible de recommander les tables récapitulatives.

La tranche d'optimisation est définie au niveau Produit dans la dimension de cube Temps, le niveau Non précisé dans la dimension de cube Marché et le niveau Trimestre dans la dimension de cube Temps. Cette tranche d'optimisation signifie que les utilisateurs créent des rapports comprenant les niveaux Produit et Trimestre, et soit ne comprend pas la dimension de cube Marché, est susceptible de comprendre plusieurs niveaux dans la dimension de cube Marché, ou bien vous ne savez pas quel niveau de la région du Marché est inclus par l'utilisateur. Par exemple, les utilisateurs peuvent souvent créer des rapports illustrant les données Ventes pour chaque famille de produits pendant les quatre derniers trimestres, mais les rapports varient en affichant les données Ventes par Région, Département ou Ville.

La recommandation de table récapitulative possible comprend deux niveaux d'agrégation. L'un se situe au niveau de la tranche Produit-Ville-Trimestre et l'autre au niveau de la tranche Produit-Région-Trimestre. Ces deux niveaux d'agrégation comprennent les niveaux Produit et Trimestre spécifiés dans la tranche. En fonction de l'échantillonnage des données et des autres métadonnées, le Conseiller d'optimisation a décidé de créer des tables récapitulatives couvrant deux niveaux d'agrégation, l'un incluant le niveau Ville et l'autre le niveau Région de la dimension de cube Marché.

# <span id="page-111-0"></span>**Tranche Rapport**

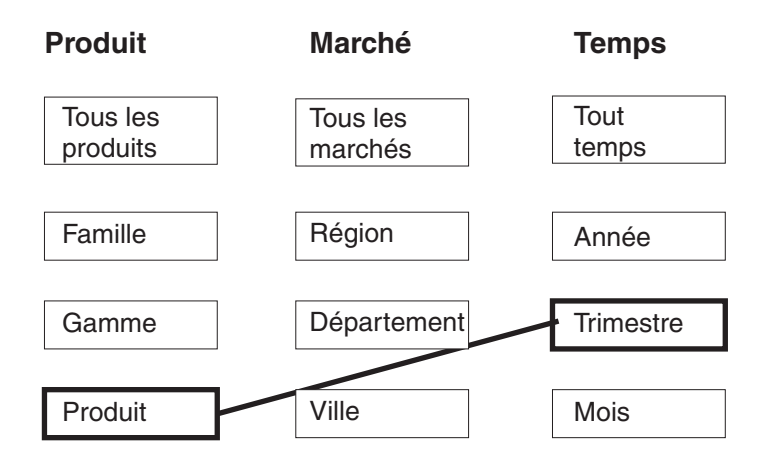

## **Recommandation possible**

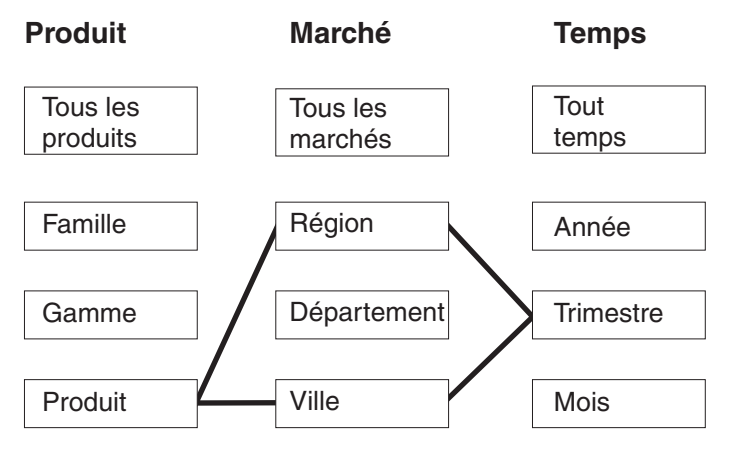

*Figure 31. Rapport.* Tranche d'optimisation Rapport et recommandations de table récapitulative possibles

### **Tranches d'optimisation Extraction MOLAP**

Une tranche d'optimisation Extraction MOLAP signifie que vous extrayez généralement des données au niveau de la tranche spécifiée vers un cube MOLAP du produit d'un fournisseur. Par conséquent, le Conseiller d'optimisation doit recommander des tables récapitulatives garantissant la rapidité des requêtes émises à la tranche spécifiée.

**Recommended :** Indiquez un niveau spécifique pour chaque dimension de cube de sorte que la tranche d'optimisation corresponde au niveau de données que vous extrayez vers le cube MOLAP.

Vous pouvez définir uniquement une tranche d'optimisation d'extraction MOLAP par cube. Vous ne pouvez pas définir une tranche d'optimisation Extraction hybride dans un cube contenant une tranche d'optimisation Extraction MOLAP.

La figure 32 est un exemple de tranche d'optimisation Extraction MOLAP et de tranche dont le Conseiller d'optimisation est susceptible de recommander une table récapitulative. La tranche d'optimisation est définie au niveau Produit dans la dimension de cube Produit, le niveau Ville dans la dimension de cube Marché et le niveau Mois dans la dimension de cube Temps. Cette tranche d'optimisation signifie que vous allez extraire les données aux niveaux Produit-Ville-Mois vers un cube MOLAP.

La recommandation possible comprend une table récapitulative qui satisfait directement la requête Extraction MOLAP spécifiée par la tranche d'optimisation Produit-Ville-Mois.

# **Tranche Extraction MOLAP**

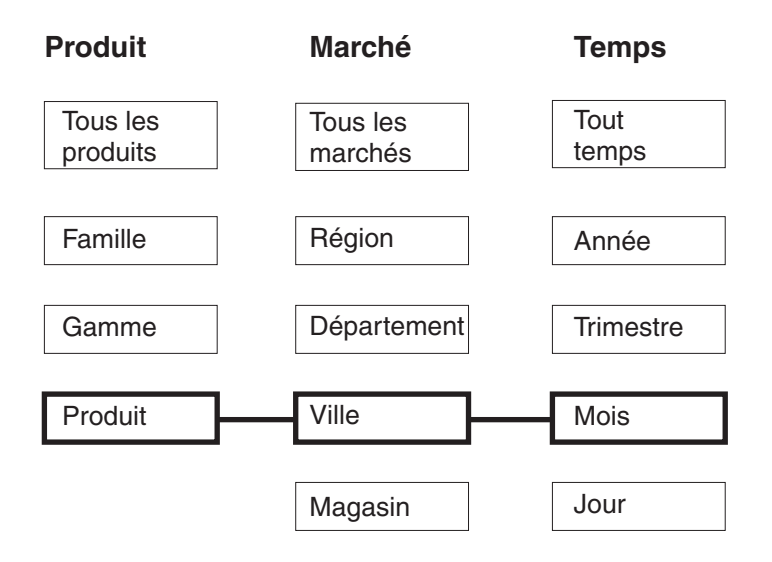

## **Recommandation possible**

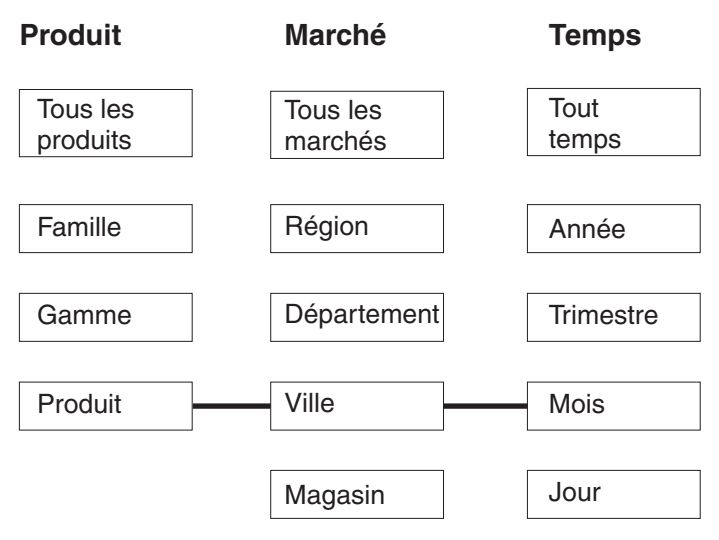

*Figure 32. extraction MOLAP.* Tranche d'optimisation Extraction MOLAP et recommandations de table récapitulative possibles

### **Tranches d'optimisation Extraction hybride**

Une tranche d'optimisation Extraction hybride signifie que vous extrayez généralement des données au niveau de la tranche spécifiée vers un cube OLAP (HOLAP) hybride du produit d'un fournisseur. Par conséquent, le Conseiller d'optimisation doit comprendre la tranche spécifiée dans une table récapitulative recommandée.

**Recommended :** Indiquez un niveau spécifique pour chaque dimension de cube de sorte que la tranche d'optimisation corresponde au niveau de données que vous extrayez vers le cube HOLAP.

Vous pouvez définir uniquement une tranche d'optimisation Extraction hybride par cube. Vous ne pouvez pas définir une tranche d'optimisation Extraction MOLAP dans un cube contenant une tranche d'optimisation Extraction hybride. Vous pouvez définir aucune ou plusieurs tranches d'optimisation Forage traversant dans le même cube contenant une tranche d'optimisation d'extraction hybride. Le Conseiller d'optimisation s'attend à la présence de requêtes Forage traversant au-dessous de la tranche d'optimisation Extraction hybride et tente d'optimiser ces requêtes au-dessous de la tranche spécifiée ainsi que les requêtes Extraction hybride au niveau de la tranche spécifiée.

La [figure](#page-114-0) 33 à la page 105 est un exemple de tranche d'optimisation Extraction hybride et de tranche dont le Conseiller d'optimisation est susceptible de recommander une table récapitulative. La tranche d'optimisation est définie au niveau Produit dans la dimension de cube Produit, le niveau Ville dans la dimension de cube Marché et le niveau Mois dans la dimension de cube Temps. Cette tranche d'optimisation signifie que vous allez extraire les données aux niveaux Produit-Ville-Mois vers un cube HOLAP.

La recommandation de table récapitulative possible comprend deux niveaux d'agrégation. Le niveau d'agrégation de la tranche Produit-Ville-Mois satisfait directement la requête d'extraction HOLAP spécifiée par la tranche d'optimisation. Le niveau d'agrégation de la tranche Gamme-Département-Jour comprend le niveau Jour, qui se situe au-dessous de la tranche d'extraction hybride, pour satisfaire les requêtes de forage traversant de la dimension de cube Temps. Le Conseiller d'optimisation a analysé les autres métadonnées et procédé à l'échantillonnage des données afin de développer cette table récapitulative recommandée.

## **Tranche Extraction hybride**

<span id="page-114-0"></span>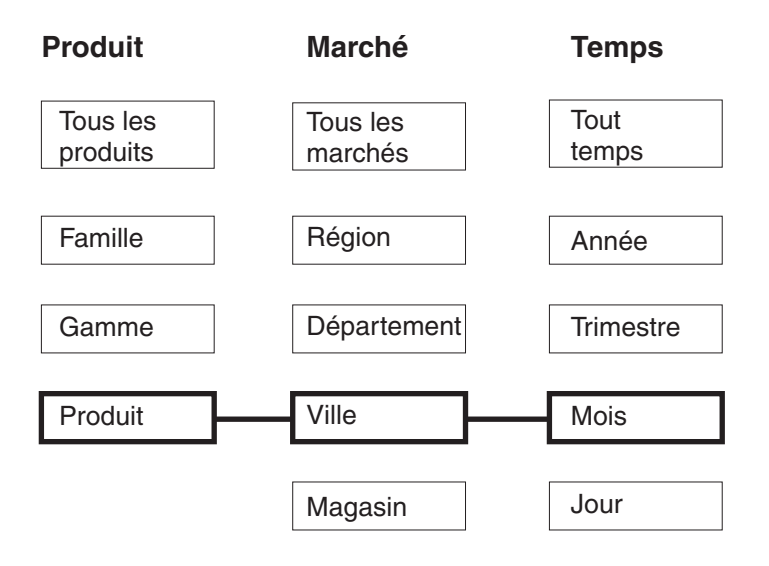

### **Recommandation possible**

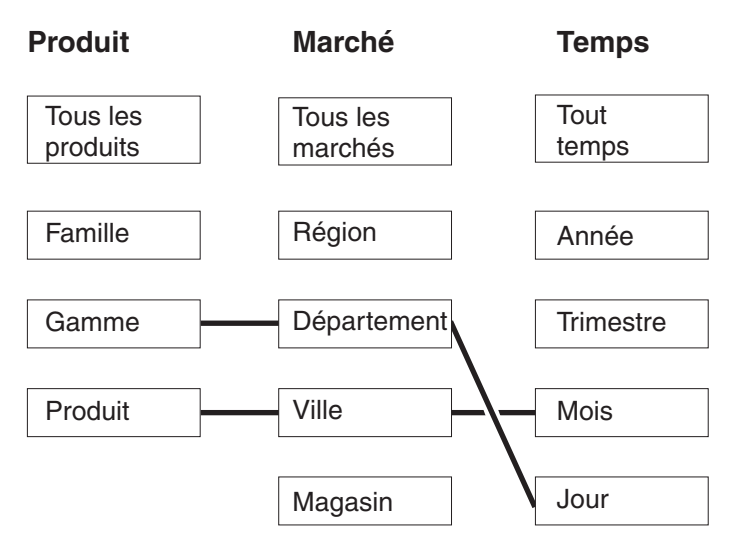

*Figure 33. Extraction hybride.* Tranche d'optimisation Extraction hybride et recommandations de table récapitulative possibles

### **Tranches d'optimisation Forage traversant**

Une tranche d'optimisation Forage traversant doit comporter une tranche d'optimisation Extraction hybride correspondante définie dans le cube. Une tranche d'optimisation Forage traversant signifie que vous recherchez généralement des données au niveau de la tranche spécifiée à partir d'un cube OLAP (HOLAP) hybride du produit d'un fournisseur. Par conséquent, le Conseiller d'optimisation doit inclure une tranche au niveau ou au-dessous des niveaux spécifiés d'une table récapitulative recommandée.

**Recommended :** Indiquez un niveau spécifique d'une dimension de cube pour un type de forage de la tranche d'optimisation, uniquement si vous savez que ce niveau est

particulièrement important. D'une manière générale, pour les tranches d'optimisation Forage traversant, indiquez l'option **Non précisé** pour la plupart des dimensions de cube et sélectionnez un niveau particulier uniquement si ce niveau fait l'objet d'une intense activité de requête.

La [figure](#page-116-0) 34 à la page 107 est un exemple de tranche d'optimisation Forage traversant et de la tranche d'optimisation Extraction hybride correspondante, et des tranches dont le Conseiller d'optimisation est susceptible de recommander les tables récapitulatives. La tranche d'optimisation Extraction hybride est définie au niveau Produit dans la dimension de cube Produit, le niveau Ville dans la dimension de cube Marché et le niveau Mois dans la dimension de cube Temps. Cette tranche d'optimisation signifie que vous extrayez les données aux niveaux Produit-Ville-Mois vers un cube HOLAP. La tranche d'optimisation Forage traversant est défini au niveau Non précisé dans la dimension de cube Produit, le niveau Magasin dans la dimension de cube Marché et le niveau Trimestre dans la dimension de cube Temps. Cette tranche d'optimisation signifie que les requêtes de forage traversant issues du cube HOLAP comprennent en principe les niveaux Magasin et Trimestre, et que ces requêtes peuvent éventuellement faire référence à des niveaux de la dimension de cube Produit.

La recommandation de table récapitulative possible comprend deux niveaux d'agrégation. La table récapitulative au niveau de la tranche Produit-Ville-Mois satisfait directement la requête d'extraction HOLAP spécifiée par la tranche d'optimisation. Le niveau d'agrégation de la tranche Famille-Magasin-Trimestre comprend les niveaux Magasin et Trimestre spécifiés par la tranche d'optimisation Forage traversant. Le Conseiller d'optimisation a analysé les autres métadonnées et procédé à l'échantillonnage des données afin de recommander que cette table récapitulative comprenne également le niveau Famille dans la dimension de cube Produit.

### **Extraction hybride avec Forage descendant**

<span id="page-116-0"></span>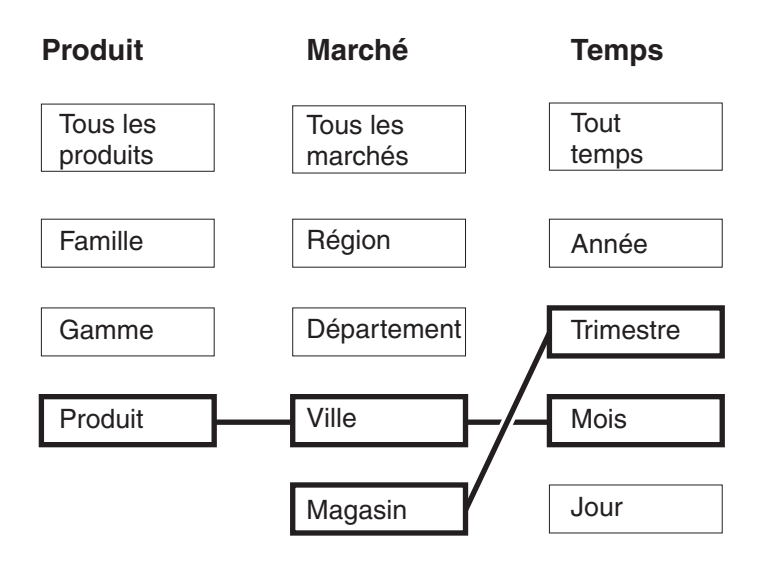

### **Recommandation possible**

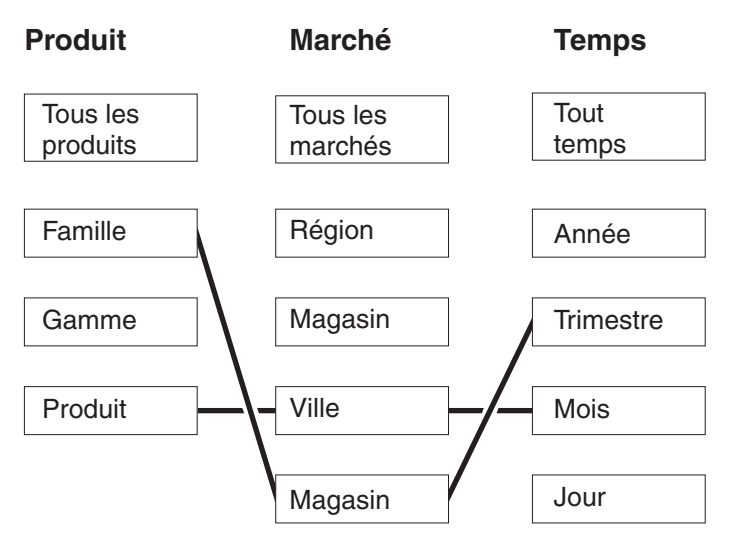

*Figure 34. Forage traversant.* Tranche d'optimisation Extraction hybride, tranche d'optimisation Forage traversant et recommandations de table récapitulative possibles

## **Analyse des requêtes pour les tranches d'optimisation candidates**

Les tranches d'optimisation sont de puissants outils permettant d'améliorer les performances des requêtes, mais elles ne sont efficaces que lorsqu'elles sont le reflet précis des requêtes SQL émises.

Lorsque vous analysez les schémas de requêtes pour vos utilisateurs, prenez en compte les informations suivantes :

- v le type de requête que vos utilisateurs sont susceptibles d'envoyer ;
- les niveaux des hiérarchies auxquels accèdent fréquemment les requêtes ;
- le produit à partir duquel vos utilisateurs effectuent leurs requêtes.

Afin de déterminer pour quelles régions des cubes vous devriez créer des tranches d'optimisation, examinez l'historique des requêtes de vos utilisateurs. Vous pouvez également étudier vos utilisateurs afin de déterminer si leurs besoins de requêtes sont susceptibles de changer dans le futur. Vous allez chercher les régions prioritaires pour l'optimisation.

**Recommandation** : N'indiquez pas plus de trois tranches d'optimisation pour un cube.

### **Exemples de tranches d'optimisation à définir pour des situations particulières**

Chaque scénario est basé sur le cube des ventes quotidiennes de la base de données CVSAMPLE qui présente trois dimensions de cube dont Produit, Marché et Temps, chacune présentant les hiérarchies de cube suivantes :

*Tableau 35. CVSAMPLE*. les dimensions de cube et les hiérarchies de cube correspondantes pour le cube des ventes quotidiennes dans la base de données CVSAMPLE.

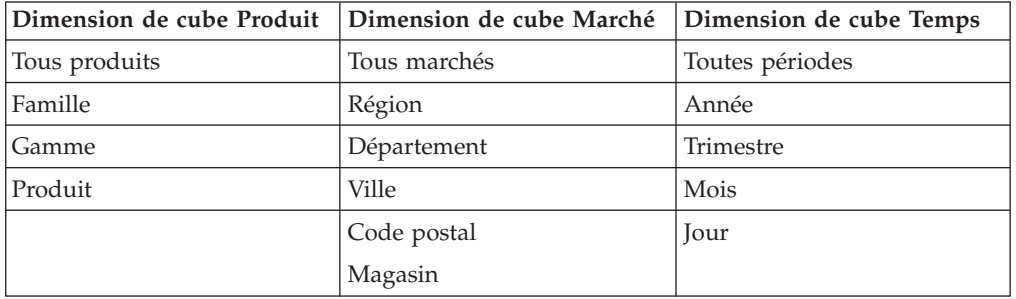

Les situations décrites dans la table suivante sont des exemples de tranches d'optimisation que vous pouvez définir pour des charges de requêtes spécifiques en fonction de la base de données CVSAMPLE.

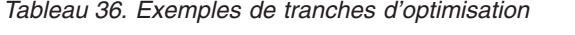

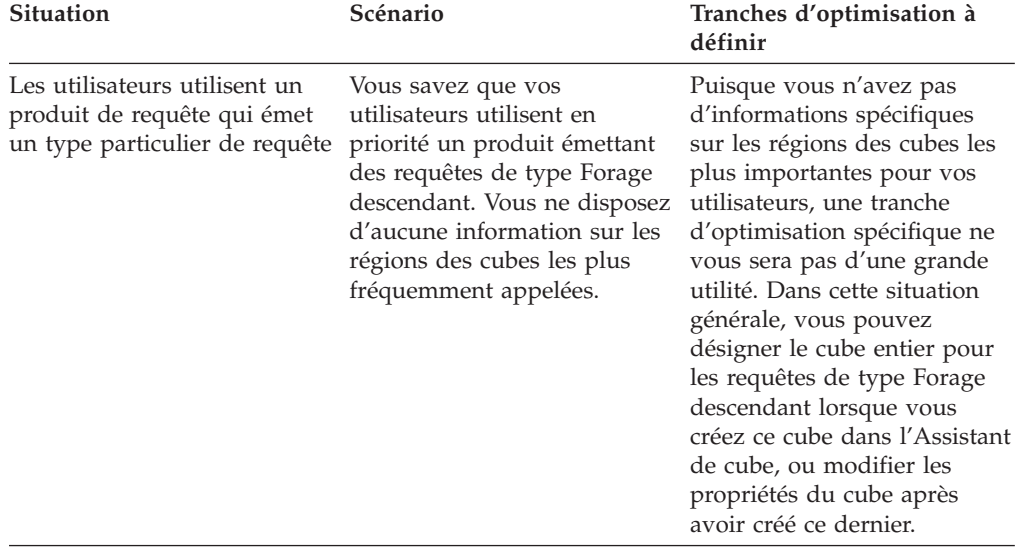

| Situation                                                                                               | Scénario                                                                                                    | Tranches d'optimisation à<br>définir                                                                                                    |
|----------------------------------------------------------------------------------------------------|----------------------------------------------------------------------------------------------------|----------------------------------------------------------------------------------------------------|
| La plupart des requêtes sont<br>d'un seul type et orientées<br>sur un regroupement de<br>niveaux        | Vous savez que vos<br>utilisateurs émettent en<br>priorité des requêtes de type<br>Signaler et que la plupart des<br>requêtes font référence au<br>niveau Département de la<br>dimension Marché.                                                                                                    | Vous connaissez des<br>informations spécifiques sur<br>une région particulièrement<br>significative du cube ; une<br>tranche d'optimisation<br>s'avère donc très bénéfique.<br>Vous pouvez définir une<br>tranche d'optimisation<br>Any-Département-Any qui<br>est de type Signaler. Cette<br>tranche référence le niveau<br>Any dans la dimension de<br>cube Produit, le niveau<br>Département dans la<br>dimension de cube Marché et<br>le niveau Any dans la<br>dimension de cube Temps.                                                                                                    |
| La plupart des requêtes sont<br>d'un seul type et orientées<br>sur quelques regroupements<br>de niveaux | Vous savez que vos<br>utilisateurs émettent en<br>priorité des requêtes de type<br>Signaler. A peu près la moitié<br>de vos requêtes référencent le<br>niveau Département de la<br>dimension de cube Marché et<br>l'autre moitié sont distribuées<br>de façon aléatoire sur les<br>autres niveaux de la<br>dimension de cube. | Vous pouvez définir les deux<br>tranches d'optimisation<br>suivantes de façon à ce<br>qu'elles représentent<br>effectivement cette<br>distribution de requêtes :<br>$\bullet$<br>Définissez une tranche<br>d'optimisation de type<br>Signaler de niveau<br>Any-State-Any qui<br>représentera les requêtes<br>référençant le niveau<br>Département. Cette tranche<br>référence le niveau Any<br>dans la dimension de cube<br>Produit, le niveau<br>Département dans la<br>dimension de cube Marché<br>et le niveau Any dans la<br>dimension de cube Temps.<br>Définissez une tranche<br>d'optimisation de type<br>Signaler de niveaux<br>Any-Any-Any qui<br>représentera les autres<br>requêtes pouvant<br>référencer tout niveau dans<br>toute dimension de cube.<br>En spécifiant cette<br>deuxième tranche, vous<br>indiquez clairement qu'il<br>existe un nombre<br>significatif de requêtes<br>accédant à d'autres<br>niveaux de la dimension<br>Marché. |

*Tableau 36. Exemples de tranches d'optimisation (suite)*

<span id="page-119-0"></span>

| <b>Situation</b>                                                                                           | Scénario                                                                                                    | Tranches d'optimisation à<br>définir                                                                                                    |
|----------------------------------------------------------------------------------------------------|----------------------------------------------------------------------------------------------------|----------------------------------------------------------------------------------------------------|
| La plupart des requêtes sont<br>d'un seul type et orientées<br>sur de nombreux<br>regroupements de niveaux | Vous savez que vos<br>utilisateurs émettent en<br>priorité des requêtes de type<br>Signaler. L'activité de la<br>requête est aléatoire, mais elle requêtes ont été trop<br>est distribuée sur environ 15<br>régions du cube. | Une tranche d'optimisation<br>est censée indiquer des zones<br>de grande activité de requête,<br>et dans cette situation les<br>distribuées pour spécifier un<br>ensemble particulier de<br>tranches d'optimisation. Au<br>lieu de spécifier des tranches<br>d'optimisation, désignez le<br>cube entier pour les requêtes<br>de type Forage descendant<br>lorsque vous créez ce cube<br>dans l'Assistant de cube, ou<br>modifiez les propriétés du<br>cube après avoir créé ce<br>dernier. |

*Tableau 36. Exemples de tranches d'optimisation (suite)*

### **Définition de contraintes pour l'optimisation**

Les contraintes fournissent des informations utiles au Conseiller d'optimisation et à l'optimiseur DB2. Vous devez définir des contraintes informationnelles ou de mise en oeuvre pour les clés associées et les clés primaires de votre schéma en étoile ou en flocon.

Avant de pouvoir utiliser l'Assistant Conseiller d'optimisation, vous devez définir des contraintes sur vos tables de base. Les contraintes doivent prendre en charge les règles de base, les règles de complétude du modèle de cube et les règles d'optimisation décrites dans la section «Règles [relatives](#page-48-0) aux objets de [métadonnées»](#page-48-0) à la page 39, de sorte que le modèle de cube soit valide pour l'optimisation. Les règles définissent principalement la manière dont les objets de métadonnées de votre modèle de cube doivent être joints.

Vous pouvez utiliser des contraintes informationnelles pour les contraintes de clé associée que vous devez définir. Ces contraintes d'un nouveau type permettent d'améliorer les performances des requêtes sans augmenter les coûts de maintenance. Elles sont utilisables par le compilateur SQL DB2 mais ne sont pas appliquées par le gestionnaire de bases de données. Ce type de contrainte permet à DB2 UDB de connaître les relations qui existent entre les données sans qu'il soit nécessaire d'appliquer ces relations. Pour les contraintes de clé primaire, vous devez utiliser les contraintes appliquées par la base de données fournies avec DB2 UDB.

Chaque jointure a besoin d'une contrainte correspondante définie. Par exemple, les colonnes impliquées dans les jointures faits-dimension et dimension-dimension utilisées dans un schéma en flocon, doivent être associées à des contraintes.

Pour optimiser un modèle de cube en fonction du schéma en flocon illustré dans la [figure](#page-120-0) 35 à la page 111, vous devez définir des contraintes pour chacune des jointures faits-dimension. Les trois jointures faits-dimension sont les suivantes :

- v Entre Magasin.IDMagasin et Ventes.IDMagasin
- v Entre Temps.IDTemps et Ventes.IDTemps

<span id="page-120-0"></span>v Entre Produit.IDProduit et Ventes.IDProduit

Plusieurs règles s'appliquent à chacune de ces jointures. Vous pouvez utiliser des contraintes informationnelles uniquement pour des contraintes de clé associée.

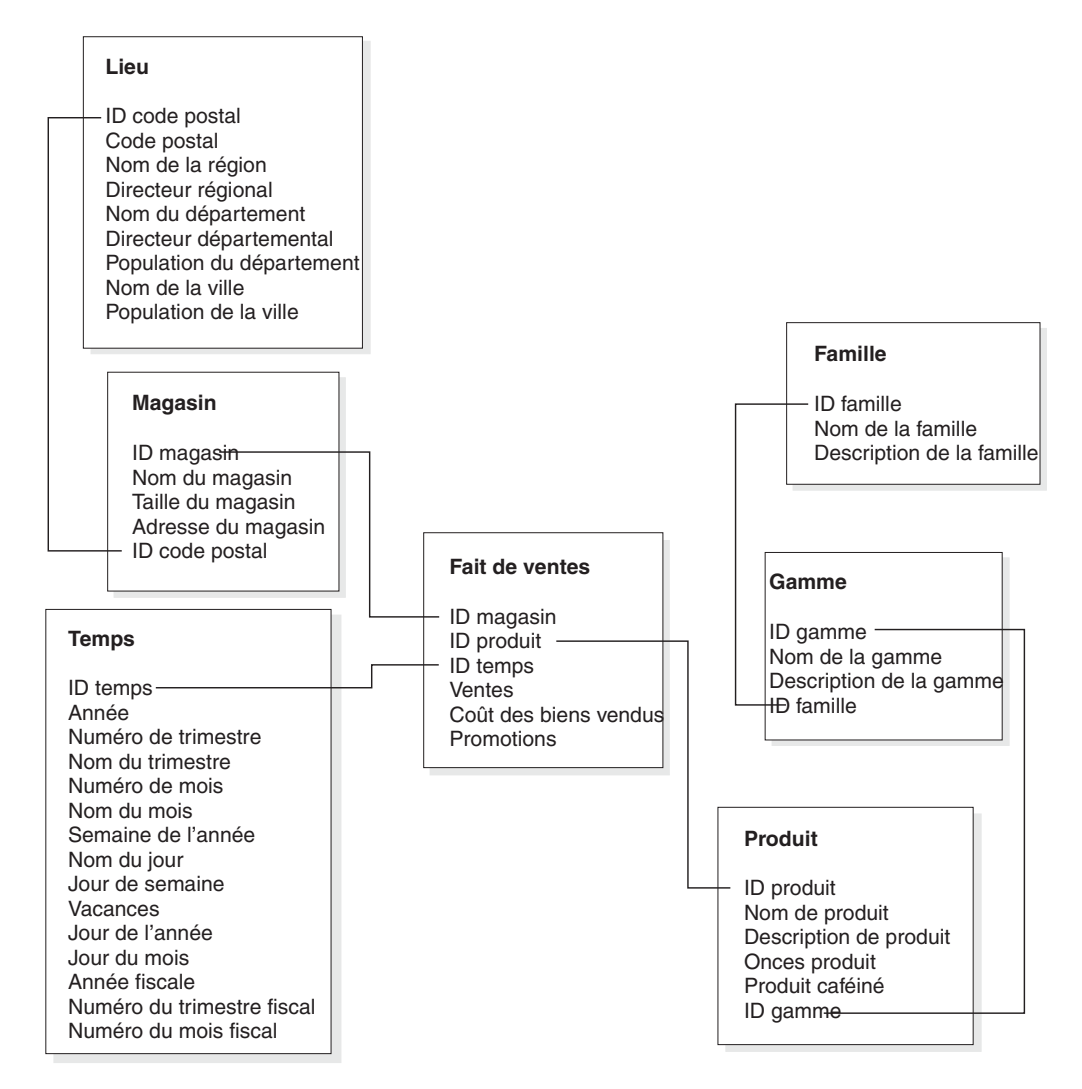

*Figure 35. Schéma en flocon.* Les tables relationnelles utilisent le schéma en flocon issu de la base de données CVSAMPLE.

Pour la jointure entre les tables Magasin et Ventes, vous devez définir les contraintes suivantes :

- IDMagasin est la clé primaire de la table Magasin.
- v Magasin.IDMagasin et Ventes.IDMagasin n'acceptent pas les valeurs indéfinies.
- v Ventes.IDMagasin est une clé associée qui se rapporte à Magasin.IDMagasin. Les contraintes de clé associée peuvent être définies à l'aide de contraintes informationnelles.
- Si Ventes.IDMagasin n'est pas la clé primaire de la table Ventes, la cardinalité de la jointure est 1:N (Magasin.IDMagasin : Ventes.IDMagasin). Si Ventes.IDMagasin est la clé primaire de la table Ventes, la cardinalité de la jointure est 1:1.
- Le type de jointure est INTERNE.

Pour la jointure entre les tables Temps et Ventes, vous devez définir les contraintes suivantes :

- IDTemps est la clé primaire de la table Temps.
- v Les colonnes Temps.IDTemps et Ventes.IDTemps n'acceptent pas les valeurs indéfinies.
- v Ventes.IDTemps est une clé associée qui se rapporte à Temps.IDTemps. Les contraintes de clé associée peuvent être définies à l'aide de contraintes informationnelles.
- v Si Ventes.IDTemps n'est pas la clé primaire de la table Ventes, la cardinalité de la jointure est 1:N (Temps.IDTemps : Ventes.IDTemps). Si Ventes.IDTemps est la clé primaire de la table Ventes, la cardinalité de la jointure est 1:1.
- Le type de jointure est INTERNE.

Pour la jointure entre les tables Produit et Ventes, vous devez définir les contraintes suivantes :

- v IDProduit est la clé primaire de la table Produit.
- v Les colonnes Produit.IDProduit et Ventes.IDProduit n'acceptent pas les valeurs indéfinies.
- v Ventes.IDProduit est une clé associée qui se rapporte à Produit.IDProduit. Les contraintes de clé associée peuvent être définies à l'aide de contraintes informationnelles.
- v Si Ventes.IDProduit n'est pas la clé primaire de la table Ventes, la cardinalité de la jointure est 1:N (Produit.IDProduit : Ventes.IDProduit). Si Ventes.IDProduit est la clé primaire de la table Ventes, la cardinalité de la jointure est 1:1.
- Le type de jointure est INTERNE.

Dans un schéma en flocon, chaque dimension possède une table de dimension primaire, à laquelle une ou plusieurs dimensions supplémentaires peuvent être jointes. La table de dimension primaire est la seule table qui peut être jointe à la table des faits. Chacune des tables secondaires jointe directement à la table primaire doit présenter une cardinalité de jointure de N:1 (où N est situé du côté de la table primaire) ou de 1:1. La table de dimension primaire contient généralement les informations les plus détaillées de toutes les tables de dimension en raison de ces règles relatives à la cardinalité des jointures. Si un ensemble de tables de dimension n'utilise que des cardinalités de jointures de 1:1, toutes les tables présentent le même niveau de détail.

Ce modèle de cube est basé sur un schéma en flocon, et vous devez donc définir des contraintes supplémentaires pour les jointures entre les tables de dimension. Les trois jointures dimension-dimension sont les suivantes :

- v Entre la table Magasin et la table Emplacement
- v Entre la table Produit et la table Gamme
- v Entre la table Gamme et la table Famille

Plusieurs règles s'appliquent à chacune de ces jointures. Vous pouvez utiliser des contraintes informationnelles uniquement pour des contraintes de clé associée.

Pour la jointure entre les tables Magasin et Emplacement, vous devez définir les contraintes suivantes :

- v IDCodePostal est la clé primaire de la table Emplacement.
- v Les colonnes Emplacement.IDCodePostal et Magasin.IDCodePostal n'acceptent pas les valeurs indéfinies.
- Magasin.IDCodePostal est une clé associée qui fait référence à Emplacement.IDCodePostal. Les contraintes de clé associée peuvent être définies à l'aide de contraintes informationnelles.
- v La cardinalité de la jointure est 1:N (Emplacement.IDCodePostal : Magasin.IDCodePostal) car Magasin.IDCodePostal n'est pas la clé primaire ni la clé unique de la table Magasin.
- Le type de jointure est INTERNE.

Pour la jointure entre les tables Produit et Gamme, vous devez définir les contraintes suivantes :

- v IDGamme est la clé primaire de la table Gamme.
- v Les colonnes Gamme.IDGamme et Produit.IDGamme n'acceptent pas les valeurs indéfinies.
- v Produit.IDGamme est une clé associée qui fait référence à Gamme.IDGamme. Les contraintes de clé associée peuvent être définies à l'aide de contraintes informationnelles.
- v La cardinalité de la jointure est 1:N (Gamme.IDGamme : Produit.IDGamme) car Produit.IDGamme n'est pas la clé primaire ni la clé unique de la table Produit.
- Le type de jointure est INTERNE.

Pour la jointure entre les tables Gamme et Famille, vous devez définir les contraintes suivantes :

- v IDFamille est la clé primaire de la table Famille.
- v Les colonnes Famille.IDFamille et Gamme.IDFamille n'acceptent pas les valeurs indéfinies.
- v Gamme.IDFamille est une clé associée qui fait référence à Famille.IDFamille. Les contraintes de clé associée peuvent être définies à l'aide de contraintes informationnelles.
- v La cardinalité de la jointure est 1:N (Famille.IDFamille : Gamme.IDFamille) car Gamme.IDFamille n'est pas la clé primaire ni la clé unique de la table Gamme.
- Le type de jointure est INTERNE.

La [figure](#page-123-0) 36 à la page 114 illustre un ensemble correct de tables de dimension d'une dimension d'un schéma en flocon. La table de dimension primaire est la table Client, deux tables secondaires (Ville et GroupeClient) sont jointes directement à la table Client, et une troisième table secondaire, InfoVille, est jointe à Ville. Les cardinalités des jointures sont sémantiquement correctes car une ville ou un groupe de clients peut contenir plusieurs clients, alors que chaque ville n'est associée qu'à un seul ensemble d'informations concernant la ville. Cette dimension peut donc faire l'objet d'une optimisation car elle satisfait aux règles de validation du processus d'optimisation. Elle ne comporte qu'une seule table primaire, et les tables Ville et GroupeClient jointes directement à cette table primaire le sont avec une cardinalité de N:1. La table InfoVille est jointe avec une cardinalité de 1:1, qui est également correcte. La table Client contient le niveau d'informations le plus détaillé des quatre tables de dimension.

### <span id="page-123-0"></span>**Dimension apte à l'optimisation**

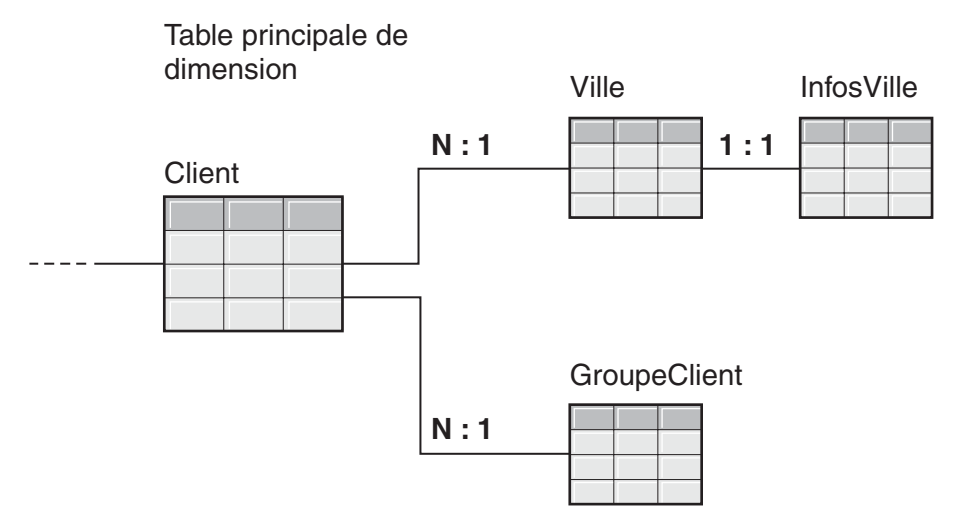

*Figure 36. Dimension valide.* Ensemble de tables de dimension utilisé dans une dimension optimisable.

La [figure](#page-124-0) 37 à la page 115 illustre un ensemble incorrect de tables de dimension d'une dimension d'un schéma en flocon. En effet, en raison des cardinalités utilisées, aucune des tables ne peut jouer le rôle de table de dimension primaire dans un modèle de cube à optimiser. Bien que les cardinalités soient sémantiquement correctes, si l'une quelconque de ces tables était jointe à la table des faits en tant que table de dimension primaire, les données de la table des faits seraient multipliées, ce qui entraînerait une erreur.

Par exemple, si Client est la table de dimension primaire, la cardinalité 1:N de la jointure entre Région et Commerciaux rend la dimension inapte à l'optimisation. En effet, si chaque région comporte cinq commerciaux, lorsque les tables Commerciaux et Région sont jointes, il y a cinq entrées pour chaque région. Lorsque ces tables sont jointes avec les tables Ville et Client, et pour finir avec la table des faits, cinq lignes supplémentaires sont ajoutées pour chaque ligne figurant dans les tables Ville et Client et dans la table des faits. La répétition de la même ligne de faits cinq fois fausse le calcul des mesures. Les autres tables de la dimension présentent des problèmes similaires. La table Ville ne peut jouer le rôle de table de dimension primaire en raison des jointures 1:N entre Ville et Client et entre Région et Commerciaux. La table Région ne peut être jointe à la table des faits car chaque jointure de la dimension est une jointure 1:N avec la table Région. La table Commerciaux ne peut pas jouer le rôle de table de dimension primaire non plus, en raison des jointures 1:N entre les tables Région et Ville et les tables Ville et Client.

### <span id="page-124-0"></span>**Dimension inapte à l'optimisation**

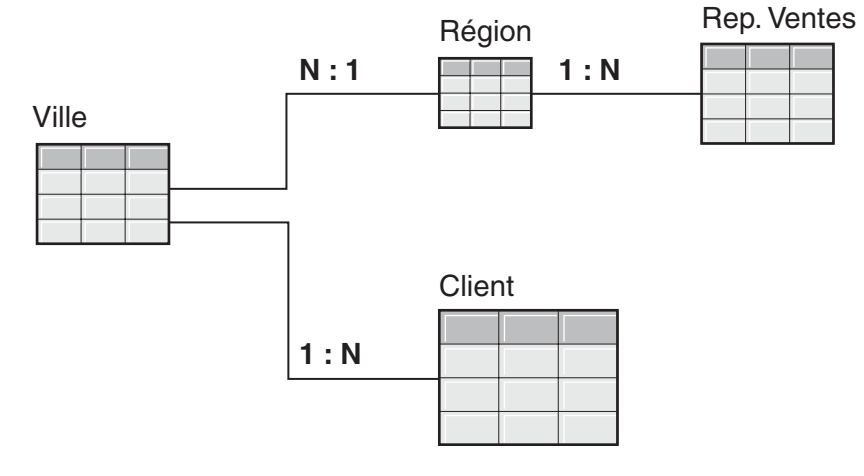

*Figure 37. Dimension non valide.* Ensemble de tables de dimension utilisé dans une dimension non optimisable.

# **Paramètres du Conseiller d'optimisation**

Les informations que vous fournissez à l'assistant Conseiller d'optimisation pour les différents paramètres conditionnent les tables récapitulatives que l'assistant recommande et les gains de performance obtenus. Veillez à fournir des informations correctes et précises et à établir le meilleur compromis entre les coûts et les performances souhaitées.

### **Activité de requête prévue**

Vous devez indiquer le type de requête pour lesquels vous souhaitez optimiser chaque cube du modèle de cube. Les types de requêtes décrivent les modes d'accès (quand et comment) les plus courants aux données relationnelles DB2. Cette information permet au Conseiller d'optimisation de comprendre sur quelles parties du modèle de cube les requêtes portent le plus souvent. Vous pouvez également préciser les tranches d'optimisation d'un cube si vous connaissez les tranches particulières sur lesquelles portent le plus souvent les requêtes.

Vous définissez les types de requête pour chaque cube lorsque vous créez le cube. Vous pouvez utiliser le Conseiller d'optimisation pour revoir ce que vous avez indiqué pour chaque cube et procéder aux modifications, le cas échéant.

### **Limitation de l'espace disque**

Vous devez indiquer la quantité approximative d'espace disque que vous souhaitez allouer aux tables récapitulatives. Le Conseiller d'optimisation ne pouvant connaître la taille exacte des tables récapitulatives avant leur construction, il recommande les tables récapitulatives dont la taille est susceptible d'être la plus proche possible de la quantité d'espace disque indiquée. Les tables récapitulatives effectivement construites peuvent toutefois utiliser une quantité d'espace disque supérieure ou inférieure à celle que vous avez indiquée.

La quantité d'espace disque que vous indiquez influe directement sur les résultats de l'optimisation. Augmenter l'espace disque peut augmenter non seulement le nombre de requêtes dont les performances seront améliorées mais aussi l'importance de cette amélioration. Lorsque vous sélectionnez la quantité d'espace disque à allouer, tenez compte des facteurs suivants :

- v les niveaux de performances de requêtes souhaités,
- v le nombre de modèles de cubes pour lequel vous optimisez,
- l'importance de chaque modèle de cube,
- v la fréquence d'utilisation de chaque modèle de cube,
- v la disponibilité et le coût de l'espace disque.

Généralement, vous constaterez une amélioration importante en allouant une quantité d'espace disque modérée, comprise entre 1% et 10% de l'espace occupé par les tables relationnelles auxquelles le modèle de cube fait référence. Le tableau 37 montre la relation entre la quantité d'espace disque allouée aux tables récapitulatives et l'amélioration des performances des requêtes obtenue. Lorsque vous réfléchissez à la quantité d'espace disque à allouer, considérez chaque modèle de cube dans le contexte de toutes vos métadonnées et tables de base.

*Tableau 37. Espace disque*. Pourcentage d'espace disque utilisé et amélioration des performances des requêtes correspondante.

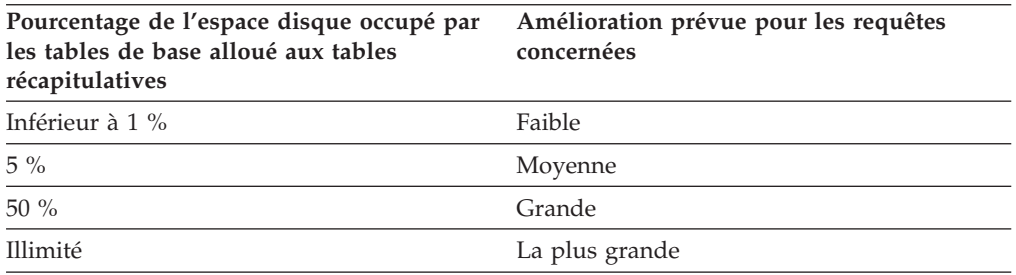

### **Limitation du temps de calcul**

Vous devez indiquer le délai maximum dont le Conseiller d'optimisation va disposer pour effectuer ses recommandations. Plus ce délai est long, meilleurs sont les résultats. Le tableau propose des valeurs approximatives pour ce délai. Les gains de performances obtenus sont variables et il se peut que vous deviez allouer davantage de temps que ne l'indique le tableau tableau 38.

*Tableau 38. Limitation du temps de calcul*. Valeurs indicatives du délai à allouer au Conseiller d'optimisation.

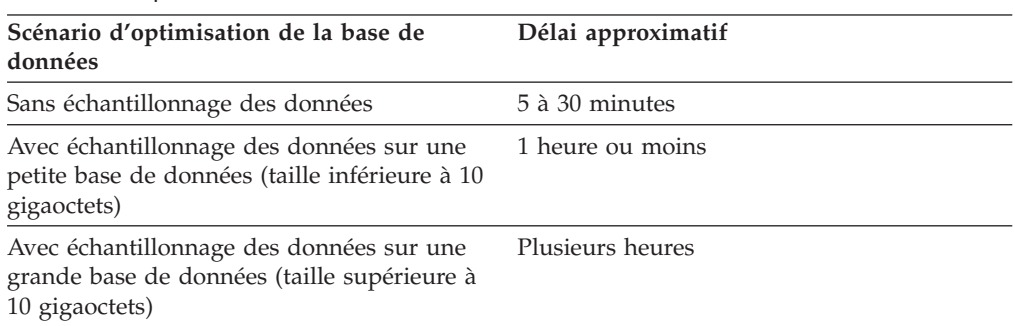

#### <span id="page-126-0"></span>**Echantillonnage des données**

L'échantillonnage des données est une manière pour le Conseiller d'optimisation d'examiner les données de votre modèle de cube. Cela lui permet d'obtenir des informations supplémentaires qui l'aident à créer l'ensemble de recommandations le plus efficace. Les recommandations créées après échantillonnage des données donneront un résultat plus proche de la quantité d'espace disque que vous avez indiquée. Sans échantillonnage des données, le Conseiller d'optimisation n'analyse que les métadonnées et les statistiques DB2 pour effectuer ses recommandations.

### **Optimisation d'un modèle de cube**

En optimisant en fonction des requêtes exécutées sur un modèle de cube, vous pouvez améliorer les performances des produits qui émettent des requêtes SQL de type OLAP.

**Préalables :** Vous devez définir des contraintes DB2 sur vos tables de base du modèle de cube. Des contraintes doivent être définies entre chaque table de faits et table de dimension, et entre chaque table de dimension dans un schéma en flocon. Ces contraintes doivent être définies sur des colonnes qui ne peuvent être indéfinies. Pour plus d'informations concernant la définition de contraintes, reportez-vous à la section «Définition de contraintes pour [l'optimisation»](#page-119-0) à la page [110.](#page-119-0)

Lorsque vous optimisez un modèle de cube, l'Assistant Conseiller d'optimisation génère le code SQL qui permet de construire un ensemble de tables récapitulatives recommandées pour un modèle de cube. En effet, les tables récapitulatives agrègent les données les plus fréquemment demandées, ce qui permet d'améliorer les performances des requêtes.

Pour créer un modèle de cube :

- 1. Ouvrez l'Assistant Conseiller d'optimisation en cliquant avec le bouton droit de la souris sur un modèle de cube dans l'arborescence des objets d'OLAP Center, puis en cliquant sur **Conseiller d'optimisation**.
- 2. Sur la page Types de requêtes, indiquez les types de requêtes pour lesquels vous voulez optimiser les cubes. Vous pouvez modifier le type de requête ou indiquer des tranches d'optimisation pour le cube. Le type de requête du cube permet d'améliorer les résultats de l'optimisation. Pour plus d'informations sur les tranches d'optimisation, reportez-vous à «Tranches [d'optimisation](#page-107-0) des [cubes»](#page-107-0) à la page 98.
- 3. Sur la page Tables récapitulatives, indiquez si vous voulez que les tables récapitulatives soient mises à jour de façon immédiate ou différée. Pour plus d'informations sur les options de mise à jour, reportez-vous à la section «Maintenance des tables [récapitulatives»](#page-133-0) à la page 124. Indiquez l'espace table dans lequel vous voulez que soient stockés les tables récapitulatives et leurs index.
- 4. Sur la page Limitations, indiquez la quantité d'espace disque que vous voulez allouer à la construction des tables récapitulatives et des index. Indiquez si vous voulez permettre l'échantillonnage des données. Indiquez également la durée maximale que vous voulez allouer au Conseiller d'optimisation pour l'élaboration de recommandations. Plus vous donnerez d'espace disque, d'informations et de temps au Conseiller d'optimisation, plus les performances d'exécution de vos requêtes augmenteront. Pour plus d'informations concernant la spécification des paramètres de l'Assistant Conseiller d'optimisation, consultez «Paramètres du Conseiller [d'optimisation»](#page-124-0) à la page 115.

Il s'agit de la dernière page de paramètres d'entrée de l'Assistant Conseiller d'optimisation. Cliquez sur **Suivant** afin d'ouvrir une fenêtre d'avancement et de contrôler (et arrêter si nécessaire) la progression du Conseiller d'optimisation qui détermine les recommandations de création et de régénération des tables récapitulatives. La durée du Conseiller peut être modifiée. Si vous cliquez sur **Arrêter**, le Conseiller renvoie les recommandations concernant les tables récapitulatives qu'il a pu déterminer durant le temps alloué.

- 5. Sur la page Scripts SQL, saisissez un nom de fichier unique dans la zone **Script SQL de création des tables récapitulatives** ainsi que dans la zone **Script SQL de régénération des tables récapitulatives**.
- 6. Cliquez sur **Terminer** pour enregistrer les scripts SQL recommandés avec les noms de fichiers spécifiés.
- 7. Exécutez les scripts SQL. Notez que si les tables récapitulatives à créer sont volumineuses, leur construction peut prendre beaucoup de temps. Pour exécuter les scripts, utilisez le Centre de commande ou la fenêtre Commande de DB2. Pour exécuter les scripts SQL à partir de la fenêtre Commande de DB2 :
	- a. Placez-vous dans le répertoire dans lequel vous avez enregistré les scripts SQL.
	- b. Connectez-vous à la base de données du modèle de cube que vous avez optimisé. Par exemple, entrez : db2 connect to CVSAMPLE.
	- c. Entrez la commande suivante :

db2 -tvf *nomfichier*

où *nomfichier* représente le nom du script SQL Créer les tables récapitulatives.

### **Exemple de script SQL de création des tables récapitulatives**

L'assistant Conseiller d'optimisation fournit un script SQL pour créer les tables récapitulatives recommandées. Le script SQL contient toutes les commandes SQL nécessaires pour créer une ou plusieurs tables récapitulatives.

La [figure](#page-128-0) 38 à la page 119 illustre une partie d'un script SQL qui crée une table récapitulative et présente la manière dont les objets de métadonnées mappent vers le script SQL. Dans cet exemple, la table récapitulative s'appelle DB2INFO.MQT0000000021T01, où 21 est l'ID du modèle de cube, et T01, l'ID de la table récapitulative. La longueur de l'ID du modèle de cube est limitée à 10 caractères. L'ID de la table récapitulative identifie la table récapitulative dans le modèle de cube. Il permet de créer jusqu'à 99 tables récapitulatives par modèle de cube. Ne modifiez pas le nom de table récapitulative défini par l'Assistant Conseiller d'optimisation. En effet, si vous le modifiez, DB2 Cube Views ne peut plus identifier cette table récapitulative.

<span id="page-128-0"></span>DROP TABLE DB2INFO.MQT0000000021T01;

UPDATE COMMAND OPTIONS USING c OFF;

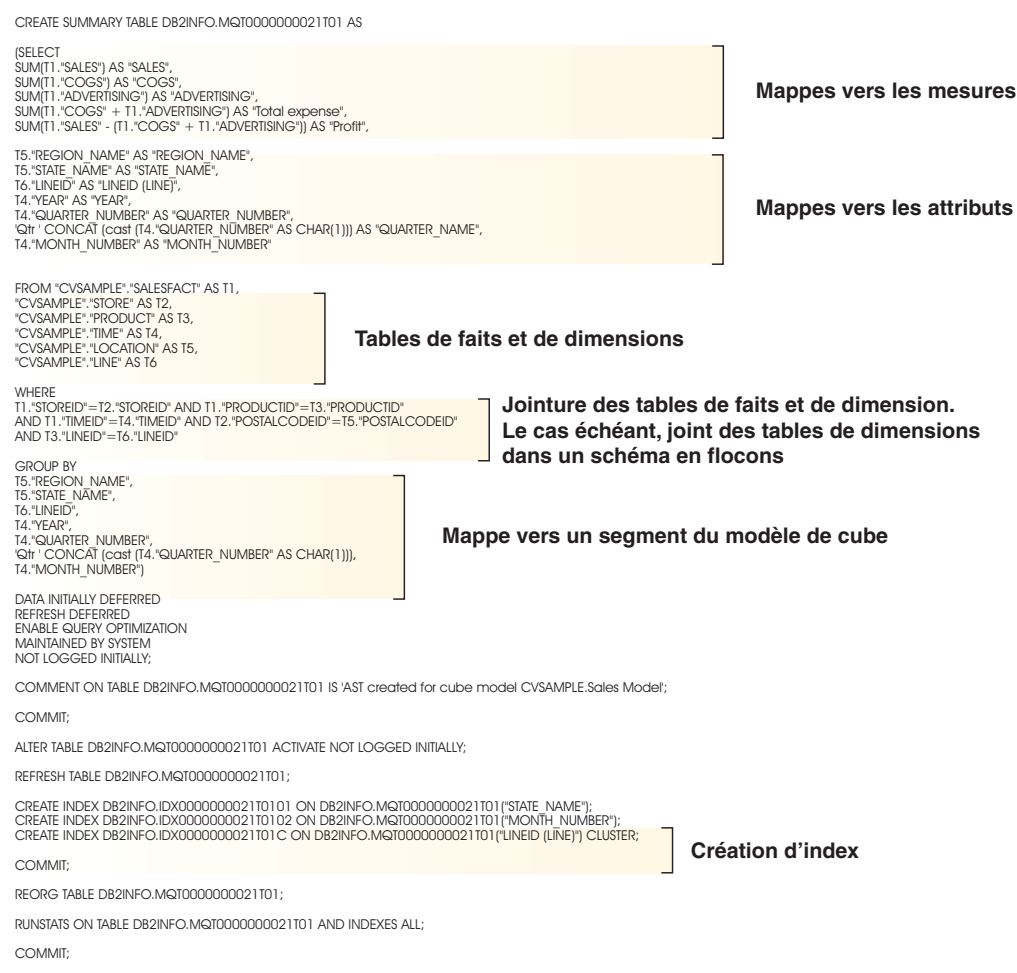

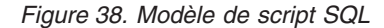

Si plusieurs tables récapitulatives sont recommandées pour votre modèle de cube, votre script SQL permettant de créer ces tables comportera l'ensemble de ces instructions pour chaque table récapitulative à créer.

Les sections suivantes expliquent les instructions de l'exemple ci-dessus :

#### **Instruction DROP TABLE**

Chaque table récapitulative à créer est tout d'abord supprimée pour vérifier qu'aucune table existante ne porte le même nom. Dans la figure 38, la table DB2INFO.MQT0000000021T01 est supprimée à l'aide de l'instruction : DROP TABLE DB2INFO.MQT0000000021T01;.

#### **Instruction CREATE TABLE**

Le script crée la table récapitulative à l'aide de l'instruction CREATE TABLE. Cette instruction constitue la majeure partie du script et comprend l'instruction SELECT avec les clauses SELECT, FROM, WHERE et GROUP BY, ainsi que la définition de la méthode de mise à jour. La table récapitulative est créée avec les colonnes appropriées, mais elle ne contient aucune donnée. Le script SQL permettant de

régénérer les tables récapitulatives peuple ces dernières avec les données qu'il a regroupé à partir des tables de faits et de dimension.

Le nom de la table est défini dans la première ligne de l'instruction CREATE TABLE : CREATE SUMMARY TABLE DB2INFO.MQT0000000021T01.

La clause SELECT de la [figure](#page-128-0) 38 à la page 119 comporte cinq lignes commençant par SUM. Chacune de ces lignes effectue un mappage vers l'une des mesures du modèle de cube. Par exemple : SUM(T1."SALES"-(T1."COGS"+T1."ADVERTISING')) AS "Profit" mappe vers la mesure calculée Profit avec l'agrégation SUM. Le modèle de cube pour lequel la table récapitulative est créée comporte les mesures suivantes : Sales, COGS, Advertising, Total expense et Profit. Les sept lignes suivantes, qui sélectionnent une colonne sans effectuer de calcul, définissent des mappages vers des attributs. Par exemple : T5. "REGION\_NAME" AS "REGION\_NAME" mappe vers l'attribut Nom de la région. La table récapitulative contient les attributs suivants issus du modèle de cube : Nom de la région, Nom du département, ID Gamme, Année, Numéro du trimestre, Nom du trimestre et Nom du mois.

Les tables qui figurent dans la clause FROM sont la table des faits et les tables de dimension utilisées dans le modèle de cube. Cet exemple utilise les tables FaitVentes, Magasin, Produit, Temps, Emplacement et Gamme.

La clause WHERE définit les jointures entre la table des faits et les tables de dimension, et chaque jointure est mappée vers un objet jointure du modèle de cube. Le modèle de cube en cours d'optimisation repose sur un schéma en flocon, les jointures dimension-dimension sont donc également incluses dans la clause WHERE.

La clause GROUP BY définit des mappages vers les tranches définies pour le modèle de cube. La [figure](#page-128-0) 38 à la page 119 illustre une ensemble de groupage mis en correspondance avec une tranche particulière. Les groupages peuvent inclure les types suivants de métadonnées pour définir la tranche :

- v Attributs de clé de niveau issus de la hiérarchie situés au niveau de la tranche,
- v Attributs de clé du niveau situés au-dessus de la tranche du niveau
- v Attributs associés qui ne sont pas fonctionnellement dépendants d'un attribut de clé de niveau

Cette section du script SQL contient un opérateur GROUPING SETS de sorte que la table récapitulative puisse contenir plusieurs niveaux. Si un modèle de cube contient des mesures non distributives, cette section du script SQL peut contenir un opérateur ROLLUP.

Dans l'exemple proposé, le modèle de cube en cours d'optimisation comporte les hiérarchies suivantes : Marché [Région, Département, Ville, Code Postal, Magasin], Produit [Famille, Gamme, Produit], Temps [Année, Trimestre, Mois, Jour] et Période fiscale [Année fiscale, Trimestre fiscal, Mois fiscal]. Si un niveau d'une hiérarchie n'est pas inclus dans l'ensemble de groupage, la tranche se situe au niveau le plus élevé, tel que All Time, All Regions ou All Products. La tranche de la clause GROUP BY est Département-Gamme-Mois, et comprend les attributs Nom de la région, Année, Numéro de trimestre et Nom du trimestre. L'attribut Nom de la région se trouve au-dessus du niveau Département, et Année, Numéro de trimestre et Nom du trimestre au-dessus du niveau Mois. Chaque attribut de niveau de la tranche fait l'objet d'un mappage dans la clause SELECT.

La dernière partie de l'instruction CREATE TABLE contient la définition de la méthode de mise à jour. Dans la [figure](#page-128-0) 38 à la page 119, les trois dernières lignes de cette instruction définissent une régénération différée pour la table récapitulative :

DATA INITIALLY DEFERRED REFRESH DEFERRED ENABLE QUERY OPTIMIZAITON MAINTAINED BY SYSTEM NOT LOGGED INITIALLY;

Si vous demandez la régénération immédiate d'une table récapitulative, ces trois lignes contiendraient :

DATA INITIALLY DEFERRED REFRESH IMMEDIATE ENABLE QUERY OPTIMIZATION MAINTAINED BY SYSTEM NOT LOGGED INITIALLY;

### **Instructions CREATE INDEX**

L'Assistant Conseiller d'optimisation recommande un ou plusieurs index pour votre table récapitulative, qui seront créés après celle-ci. Dans la [figure](#page-128-0) 38 à la page [119,](#page-128-0) des index classifiés et non classifiés sont créés. Une fois les index créés, l'instruction REORG est exécutée pour réorganiser la table selon l'index de classification. Dans certains cas, cela permet d'améliorer les performances de lecture de la table.

### **Instructions RUNSTATS**

Une fois créés tous les composants recommandés de la table récapitulative, l'instruction RUNSTATS met à jour les statistiques que l'optimiseur DB2 utilise pour tenir compte des tables récapitulatives et des index pour le réacheminement des requêtes.

### **Test des résultats de requête**

Pour tester les performances de vos requêtes avant et après la création des tables récapitulatives à l'aide du Conseiller d'optimisation, vous pouvez utiliser l'outil d'évaluation db2batch de DB2 Universal Database.

Pour tester les performances de vos requêtes :

- 1. Créez un fichier en entrée dans lequel vous indiquerez les requêtes à tester, en les séparant par des points-virgules.
- 2. Entrez la commande suivante sur la ligne de commande : db2batch -d *nombasededonnées* -f *nom\_fichier* -cli

où *nombasededonnées* représente le nom de la base de données à utiliser comme cible des requêtes, *nomfichier* représente le nom du fichier en entrée contenant la liste des requêtes SQL à tester, et -cli stipule une exécution en mode CLI. L'outil db2batch résume les résultats de l'analyse des performances et fournit des moyennes arithmétiques et géométriques. Pour connaître la syntaxe et les options de cet outil, entrez db2batch -h sur une ligne de commande. Pour plus d'informations concernant l'outil d'évaluation db2batch et la création de tests de performances, reportez-vous au Centre d'aide et d'information de DB2.

<span id="page-131-0"></span>Si vous êtes satisfait des performances obtenues après création des tables récapitulatives recommandées, vous n'avez pas besoin de procéder à d'autres analyses de performances.

En revanche, si les performances de vos requêtes n'augmentent pas autant que prévu, vous pouvez exécuter à nouveau l'Assistant Conseiller d'optimisation, en lui allouant plus d'espace disque et de temps, et en activant l'échantillonnage des données si vous ne l'aviez pas fait auparavant. Notez que c'est très probablement l'allocation d'espace disque supplémentaire qui sera la plus susceptible d'améliorer les performances. En effet, plus vous allouez d'espace aux tables récapitulatives, plus l'amélioration est importante. En outre, si vous autorisez l'assistant à procéder à un échantillonnage des données, il pourra effectuer de meilleures recommandations. De même, il est vraisemblable que plus vous lui allouez de temps pour effectuer ses recommandations, meilleures seront celles-ci.

Si vous n'êtes pas satisfait des résultats de l'optimisation car les performances de vos requêtes n'augmentent que peu ou pas du tout, ou si les performances de vos requêtes sont satisfaisantes pendant un certain temps puis diminuent, reportez-vous à la section «Correction des tables récapitulatives».

## **Correction des tables récapitulatives**

Si, après la création de tables récapitulatives, vous n'observez aucune amélioration des performances de vos requêtes, vous pouvez utiliser la fonction DB2EXPLAIN pour identifier et résoudre les incidents liés à l'acheminement des requêtes.

Avant d'utiliser DB2EXPLAIN pour vérifier que DB2 utilise bien les tables récapitulatives créées, vous devez:

- v vérifier que les statistiques concernant les tables de base et les tables récapitulatives sont à jour,
- v identifier (si ce n'est déjà fait) les requêtes dont les performances sont inacceptables. Pour capturer les requêtes à exécution lente, vous pouvez utiliser le moniteur d'images instantanées SQL DB2.

Afin de déterminer pourquoi vos requêtes ne fonctionnent pas aussi bien que vous le souhaiteriez, procédez comme suit :

1. Créez les tables d'explicitation. Pour configurer ces tables pour votre base de données, connectez-vous à cette base et exécutez la commande suivante à partir du répertoire \SQLLIB\misc :

db2 -tvf explain.ddl

2. Exécutez la fonction d'explicitation. Lorsque le mode d'explicitation est actif, les requêtes SQL ne sont pas exécutées et seules les demandes d'informations de la commande d'explicitation sont traitées. Exécutez la série de commandes SQL suivante pour activer le mode d'explicitation, définir l'âge de régénération afin que DB2 UDB tienne compte des tables récapitulatives à régénération différée, exécuter la requête, désactiver le mode d'explicitation et interroger la table d'explicitation pour vérifier si la requête a bien été réacheminée

set current explain mode explain

set current refresh age any SELECT SUM(SALES) FROM MDSAMPLE.SALESFACT

set current explain mode no

SELECT EXPLAIN\_TIME, EXPLAIN\_LEVEL AS "LEV",

QUERYNO, STATEMENT\_TEXT FROM EXPLAIN\_STATEMENT WHERE STATEMENT TEXT LIKE '%SALESFACT%' ORDER BY EXPLAIN\_TIME

3. Affichez les informations d'explicitation et vérifiez que votre requête récrite est bien réacheminée vers une table récapitulative. Par exemple, vous pouvez obtenir un rapport similaire à ce qui suit :

2002-06-30-23.22.12.325002 O 11 SELECT SUM(SALES) FROM MDSAMPLE.SALESFACT 2002-06-30-23.22.12.325002 P 11 SELECT Q3.\$C0 FROM (SELECT SUM(Q2.\$C0) FROM (SELECT Q1.SALESFACT\_SALES FROM DB2INFO.MQT0000000021T01 AS Q1) AS Q2) AS Q3

Il y a deux lignes par exécution de la requête. La ligne marquée d'un O correspond à la requête originale transmise à DB2 UDB. La ligne marquée d'un P correspond à la requête récrite par l'optimiseur DB2. Dans l'exemple de requête récrite ci-dessus, vous pouvez voir que l'optimiseur DB2 a sélectionné les données dans la table récapitulative DB2INFO.MQT0000000021T01.

Si la requête est bien réacheminée vers la table récapitulative, mais qu'elle ne fonctionne pas comme prévu, vous pouvez tout de même tenter d'exécuter à nouveau le Conseiller d'optimisation en sélectionnant des options différentes.

Si la requête n'est pas réacheminée vers la table récapitulative, déterminez pourquoi et prenez les mesures appropriées. Les principales raisons pour lesquelles une requête n'est pas réacheminée vers une table récapitulative sont les suivantes :

### **La table récapitulative n'existe pas**

Assurez-vous d'abord que la table récapitulative existe. Si tel n'est pas le cas, exécutez l'Assistant Conseiller d'optimisation pour créer le script SQL Créer les tables récapitulatives. Exécutez ensuite ce script pour créer les tables récapitulatives.

### **Une table récapitulative à régénération différée a expiré**

Si votre table récapitulative existe et que vous l'avez créée en demandant qu'elle soit à régénération différée, il se peut que vous deviez mettre à jour l'âge de régénération. Pour attribuer à l'âge de régénération de la table la valeur la plus élevée et faire en sorte qu'il soit indépendant de la session, indiquez (DFT\_REFRESH\_AGE) = 99999999999999 (ANY).

### **La requête accède à des données qui ne figurent pas dans la table récapitulative**

Si votre requête accède à des données qui ne figurent pas dans votre table récapitulative, l'optimiseur DB2 ne la réacheminera pas. Si vous avez ajouté une nouvelle mesure après avoir créé vos tables récapitulatives, elle n'existe pas dans celles-ci. Si vous lancez une requête portant sur cette nouvelle mesure, l'optimiseur DB2 ne peut pas la réacheminer vers la table récapitulative car celle-ci ne contient pas toutes les données permettant de répondre à la requête.

De même, si vous lancez une requête portant sur des données situées sous le segment de modèle de cube pour lequel la table récapitulative a été créée, vous ne pouvez pas utiliser cette table. Par exemple, si la requête appelle des données agrégées au niveau Ville mais que la table récapitulative comprend des données agrégées au niveau Etat (qui se trouve au-dessus du niveau Ville), la requête ne peut utiliser la table récapitulative.

### <span id="page-133-0"></span>**La requête contient des constructions qui ne peuvent être réacheminées**

L'optimiseur DB2 ne peut pas réacheminer les requêtes qui contiennent des constructions complexes. Les constructions complexes qui empêchent DB2 de réacheminer les requêtes sont les constructions récursives et les fonctions de propriétés physiques telles que :

- NODENUMBER
- les jointures externes
- les unions
- XMLAGG
- v les fonctions d'agrégation de fenêtre, qui sont indiquées à l'aide d'une clause OVER

### **Maintenance des tables récapitulatives**

Lorsque les données de vos tables de base subissent des modifications, vous devez mettre à jour vos tables récapitulatives. Vous pouvez le faire de deux manières : par régénération immédiate ou par régénération différée.

Vous choisissez la méthode de mise à jour lors de l'exécution de l'Assistant Conseiller d'optimisation en vue de la création des tables récapitulatives. Votre choix affecte le mode de mise à jour de ces tables et le script SQL qui gère leur régénération. Quelle que soit l'option choisie, vous devez exécuter le script de régénération des tables récapitulatives dans le cadre des opérations normales de maintenance de votre base de données. Notez que l'exécution de ce script peut prendre beaucoup de temps et nécessiter d'importantes ressources de traitement. Veillez à allouer suffisamment de temps aux opérations de maintenance pour que les mises à jour puissent être effectuées.

### **Régénération immédiate**

Les tables récapitulatives à régénération immédiate sont étroitement synchronisées avec vos tables de base. DB2 UDB suit les modifications apportées aux tables de base afin de pouvoir mettre à jour de façon incrémentielle les tables récapitulatives en ne modifiant que la partie de ces tables qui correspond à la partie modifiée des tables de base. Si vous souhaitez que les données de vos tables récapitulatives soient en permanence synchronisées avec celles contenues dans vos tables de base, utilisez l'option de régénération immédiate. Par exemple, ce choix peut être intéressant si vos tables de base sont mises à jour de façon hebdomadaire avec des données de ventes et que des utilisateurs doivent produire des rapports hebdomadaires utilisant les données de ventes mises à jour.

En revanche, si les modifications apportées à vos tables de base sont généralement nombreuses et morcelées, la régénération immédiate n'est probablement pas la mieux adaptée. En effet, suivre ces modifications et exécuter individuellement les instructions de mise à jour pour les agréger à nouveau peut augmenter considérablement la charge de travail de DB2 UDB.

Si vous mettez vos tables de base à jour à l'aide d'instructions SQL classiques, telles que INSERT, UPDATE et DELETE, DB2 UDB synchronisera automatiquement les tables récapitulatives concernées une fois vos mises à jour terminées. En revanche, si vous mettez vos tables de base à jour à l'aide des commandes DB2 LOAD ou IMPORT, vous devrez manuellement déclencher la synchronisation en exécutant le script de régénération une fois vos mises à jour terminées.

La mise à jour immédiate n'est pas utilisable dans tous les cas, et l'Assistant Conseiller d'optimisation peut recommander l'option de régénération différée s'il l'estime nécessaire.

#### **Régénération différée**

Les tables récapitulatives à régénération différée sont généralement mises à jour moins souvent que celles à régénération immédiate car vous devez les synchroniser manuellement avec les tables de base. Les tables récapitulatives sont créées à partir d'une image instantanée des données, telles qu'elles se présentent lors de la création de ces tables. Chaque mise à jour recrée les tables récapitulatives à l'aide des données en cours, mais elle ne tient aucun compte de la manière dont les données ont été modifiées depuis la dernière création de ces tables.

La régénération différée constitue un bon choix lorsque vous effectuez des modifications importantes dans toutes les tables de base correspondantes ou si vous mettez vos données à jour plus souvent que vous n'avez besoin d'y accéder. Par exemple, si vos données de ventes sont mises à jour chaque semaine mais que vous n'avez besoin de créer des rapports les concernant qu'une fois par trimestre, utilisez l'option de régénération différée et reconstruisez vos tables récapitulatives chaque trimestre, juste avant de créer vos rapports.

### **Suppression d'une table récapitulative**

Lorsque vous supprimez un modèle de cube, DB2 Cube Views ne supprime pas les tables récapitulatives associées. Si vous ne les utilisez pas par ailleurs, vous pouvez supprimer ces tables pour libérer de l'espace disque.

Les tables récapitulatives ne sont qu'un type de tables parmi d'autres et vous pouvez les supprimer à l'aide des procédures DB2 normales à partir du Centre de contrôle ou de la ligne de commande. Lorsque vous supprimez une table récapitulative, les index qui y sont éventuellement associés sont également supprimés.

Les tables récapitulatives sont définies dans le schéma DB2INFO. Leur nom inclut l'ID du modèle de cube. Par exemple, une table récapitulative peut s'appeler DB2INFO.MQT0000000021T01, où 21 est l'ID du modèle de cube, et T01, l'ID unique de la table récapitulative dans le modèle de cube. La longueur de l'ID du modèle de cube est limitée à 10 caractères.

Pour supprimer une table récapitulative à partir d'une ligne de commande, entrez DROP TABLE *nom-table*.

# **Chapitre 6. DB2 Cube Views et les sources de données fédérées**

Cette section traite des sujets suivants :

#### **Présentation des systèmes fédérés**

Vous pouvez utiliser IBM DB2 Information Integrator comme solution d'intégration des informations au niveau de votre entreprise. DB2 Information Integrator est un condensé de technologies qui regroupe les systèmes de gestion de données, les systèmes fédérés et de nombreuses autres technologies sur une même plateforme.

**Optimisation des sources de données éloignées à l'aide de DB2 Cube Views** Vous pouvez utiliser DB2 Cube Views pour optimiser un schéma en étoile fédéré ou un schéma en flocon et améliorer de façon significative les performances de vos requêtes.

#### **Activation d'un système fédéré pour DB2 Cube Views**

Pour activer le système fédéré pour DB2 Cube Views, vous devez définir la source de données éloignée, les alias de type nickname sur le serveur fédéré et les contraintes informationnelles sur les nicknames.

### **Mise au point du réacheminement des requêtes pour les sources de données éloignées**

Si, une fois l'optimisation réalisée, vous n'observez pas d'amélioration pour les requêtes transmises à la source de données éloignée, assurez-vous que le système fédéré est correctement configuré pour DB2 Cube Views.

# **Présentation des systèmes fédérés**

Vous pouvez utiliser IBM DB2 Information Integrator comme solution d'entreprise à l'intégration des informations. DB2 Information Integrator est un ensemble de technologies qui regroupe des systèmes de gestion de données, des systèmes fédérés et d'autres technologies dans une plateforme commune.

Un système fédéré DB2 est un type particulier de système de gestion de base de données. Vous pouvez utiliser cet aspect de la technologie d'intégration de l'information pour accéder à différents types de propagation de données dans diverses sources de données. Un système fédéré est composé des éléments suivants :

- v Une instance DB2 qui fonctionne comme un serveur fédéré
- Une base de données qui agit comme une base de données fédérée
- v Une ou plusieurs sources de données
- v Des clients (utilisateurs et applications) qui accèdent à la base de données et aux sources de données

Avec un système fédéré, vous pouvez envoyer des requêtes réparties à plusieurs sources de données dans une instruction SQL unique. Par exemple, vous pouvez joindre des données qui se trouvent dans une table DB2 Universal Database, une table Oracle et un fichier référencé XML dans une seule instruction SQL.

#### **Serveurs fédérés**

Le serveur DB2 d'un système fédéré fait office de serveur fédéré. Un certain nombre d'instances DB2 peuvent être configurées pour fonctionner comme des serveurs fédérés. Vous pouvez utiliser des instances DB2 existantes en tant que serveurs fédérés ou en créer de plus spécifiques pour le système fédéré.

L'instance DB2 qui gère le système fédéré est appelée serveur car elle répond aux requêtes émises par des utilisateurs finaux et des applications clients. Le serveur fédéré envoie souvent des parties des requête qu'il reçoit pour traitement. Une opération de transfert de l'exécution sur la base de données est une opération traitée à distance. L'instance DB2 qui gère le système fédéré fait office de serveur fédéré, même s'il se comporte comme un client lorsqu'il transfère des requêtes vers les sources de données.

Le serveur fédéré interagit avec les sources de données par l'intermédiaire d'encapsuleurs. Pour implémenter un encapsuleur, il utilise des routines stockées dans une bibliothèque appelée module d'encapsuleur. Ces routines permettent au système fédéré d'effectuer des opérations, comme la connexion à une source de données et l'extraction de données de manière itérative. D'une manière générale, le propriétaire de l'instance fédérée DB2 utilise l'instruction CREATE WRAPPER pour enregistrer un encapsuleur dans la base de données fédérée.

#### **Bases de données fédérées**

Pour les utilisateurs finaux et les applications clients, les sources de données apparaissent comme une base de données DB2 UDB collective unique. Les utilisateurs et les applications font office d'interface avec la base de données fédérée gérée par le serveur fédéré. La base de données fédérée contient un catalogue système. Ce dernier contient des entrées qui permettent d'identifier les sources de données et leurs caractéristiques. Le serveur fédéré consulte les informations stockées dans le catalogue système de la base de données fédérée et l'encapsuleur de la source de données pour déterminer le meilleur moyen de traiter les instructions SQL.

#### **Sources de données**

Dans un système fédéré, une source de données peut être une instance DBMS relationnelle (DB2, Informix, Oracle ou Sybase, par exemple) ou une source de données non relationnelle (algorithme de recherche BLAST ou fichier référencé XML, par exemple).

La méthode ou le protocole utilisé pour accéder à une source de données dépend du type de la source de données. Par exemple, DRDA est utilisée pour accéder aux sources de données de la famille DB2 (DB2 pour z/OS et OS/390, par exemple).

#### **Clients**

Les clients peuvent comprendre des utilisateurs et des applications qui accèdent à la base de données fédérée et aux sources de données que vous avez définies. DB2 Cube Views est un exemple d'application qui peut se comporter comme un client qui accède à une base de données fédérée ou à une source de données.

# **Présentation de l'optimisation des sources de données éloignées avec DB2 Cube Views**

Vous pouvez utiliser DB2 Cube Views pour optimiser un schéma en étoile fédéré ou en flocon afin d'améliorer de manière significative les performances de requêtes.

Les avantages sont les suivants :

- v Plateforme DB2 intégrée permettant d'accéder à plusieurs produits IBM et fournisseur depuis
- Extension de la diversité fonctionnelle de DB2 UDB pour Linux, UNIX et Windows vers DB2 UDB pour z/OS et DB2 UDB pour iSeries
- v Amélioration des performances des requêtes réalisées auprès de vos bases de données fédérées et de vos sources de données

Dans votre système fédéré, les tables des faits et les tables de dimensions peuvent se trouver sur un ou plusieurs serveurs éloignés. Vous devez représenter localement votre schéma en étoile ou en flocon pour DB2 Cube Views. Vous pouvez localement représenter votre schéma en étoile ou en flocon avec des alias de type nickname faisant référence aux tables éloignées, aux exemplaires dupliqués des tables éloignées ou à une combinaison d'alias de type nickname et de tables dupliquées. Vous devez localement représenter toutes les tables des faits et toutes les tables de dimensions de votre schéma en étoile ou en flocon d'une certaine manière sur votre serveur local.

Une fois votre schéma en étoile ou en flocon présent sur votre serveur local, vous pouvez utiliser DB2 Cube Views pour concevoir un modèle de cube en fonction dudit schéma en étoile ou en flocon et l'optimiser à l'aide du Conseiller d'optimisation. Si vous représentez localement certaines de vos tables avec des alias de type nickname et que vous précisez que le Conseiller d'optimisation peut utiliser l'échantillonnage des données, vous obtenez de meilleures recommandations de table récapitulative mais passerez plus de temps à la création des recommandations. Il est possible que le Conseiller d'optimisation ne soit pas en mesure d'utiliser l'échantillonnage des données en toutes circonstances, mais il est recommandé de permettre cet échantillonnage autant que possible.

Vous pouvez créer les tables récapitulatives recommandées sur le serveur local, et une requête destinée aux tables du schéma en étoile ou en flocon éloigné peut faire l'objet d'une réponse de l'une des trois manières ci-dessous :

### **La requête est acheminée vers une table récapitulative locale**

Si les données de la table récapitulative peuvent répondre à la requête, l'optimiseur DB2 achemine la requête directement vers la table récapitulative locale et n'aura pas besoin d'interagir avec les tables éloignées. Ce scénario d'acheminement offre la plus significative amélioration des performances.

Souvent, la table récapitulative seule ne peut pas répondre à une requête, mais vous pouvez y répondre en associant la table récapitulative à une ou plusieurs tables de dimensions. Dans ce cas, considérez la possibilité de regrouper certaines ou la totalité de vos tables de dimensions (mais pas vos tables des faits) sur le serveur fédéré de sorte que l'optimiseur DB2 puisse procéder aux jointures sur les tables locales.

### **La requête est acheminée vers la source de données éloignée**

<span id="page-139-0"></span>Si les données de la table récapitulative et des tables de dimensions regroupées ne répondent pas à la requête, l'optimiseur DB2 tente de faire passer la requête sur le serveur éloigné. Le serveur éloigné traite la requête puis renvoie un ensemble de résultats au serveur éloigné.

Si l'ensemble de résultats est peu volumineux, les performances peuvent encore être améliorées de manière significative. Cette méthode est possible si toutes les tables du schéma en étoile ou en flocon éloigné existent sur un serveur éloigné.

### **La requête est exécutée localement sur des données remontées des sources de données éloignées**

Si les données de la table récapitulative et des tables de dimensions regroupées ne répondent pas à la requête et qu'elles ne peuvent pas être insérées dans la source de données éloignées, les tables nécessaires à la satisfaction de la requête sont remontées et copiées du serveur éloigné sur le serveur local, et la requête est traitée en local. Par exemple, si le schéma en étoile se trouve sur un serveur zSeries éloigné et que la requête utilise une fonction disponible dans DB2 UDB mais pas dans DB2 pour z/OS, elle ne peut pas être traitée sur le serveur éloigné.

Ce scénario d'acheminement risque de ne pas déboucher sur une amélioration des performances si les tables des faits et de dimensions nécessaires pour répondre à la requête sont volumineuses.

## **Activation d'un système fédéré pour DB2 Cube Views**

Pour activer le système fédéré pour DB2 Cube Views, vous devez définir la source de données éloignée, les alias de type nickname sur le serveur fédéré et les contraintes informationnelles sur les nicknames.

**Conditions requises :** Vérifiez que le support de DB2 Information Integrator est activé. Pour activer le support des systèmes fédérés, entrez db2 update dbm cfg using federated yes dans une ligne de commande. Une fois le support des systèmes fédérés activé, arrêtez puis redémarrez DB2 UDB.

Pour activer une source de données éloignée pour DB2 Cube Views, procédez comme suit :

- 1. Définissez des sources de données éloignées.
- 2. Définissez des alias de type nickname pour les tables éloignées.
- 3. Définissez des contraintes informationnelles sur les alias de type nickname.

### **Définition de sources de données éloignées**

Pour définir et configurer un serveur fédéré pour DB2 Cube Views, vous devez fournir à ce serveur des informations sur les sources de données et les objets éloignés auxquels vous souhaitez accéder.

Pour définir une source de données éloignée, procédez comme suit :

1. Cataloguez la base de données éloignée et le noeud correspondant dans le répertoire de la base de données du serveur fédéré afin que ce dernier sache à quelle source de données il doit se connecter. Pour cataloguer la base de données éloignée et le noeud correspondant, vous pouvez utiliser l'assistant Ajout d'une base de données dans l'Assistant de configuration.

- 2. Connectez-vous à la base de données locale sur le serveur fédéré. Si vous ne disposez pas d'une base de données locale existante, créez-en une puis connectez-vous à cette base de données.
- 3. Enregistrez l'encapsuleur en exécutant la commande CREATE WRAPPER. Par exemple, si votre source de données éloignée appartient à la famille DB2, tel que z/OS, exécutez la commande suivante :

CREATE WRAPPER *drda* LIBRARY *'libdb2drda.a'*

Vous devez connaître la bibliothèque requise par votre source de données.

4. Enregistrez les définitions de serveurs pour chaque serveur utilisé par les sources de données éloignées auxquelles vous souhaitez accéder. Par exemple, créez un encapsuleur drda pour les serveurs de la famille DB2. Puis, pour enregistrer un serveur z/OS éloigné, exécutez la commande suivante :

```
CREATE SERVER nom_serveur
TYPE DB2/ZOS
 VERSION 8.1
 WRAPPER DRDA
 AUTHORIZATION "ID_utilisateur" PASSWORD "mot_de_passe"
OPTIONS (DBNAME 'nom_base_de_données')
```
**Conseil :** Vous pouvez éxécuter cette commande comme indiqué à partir d'un fichier script SQL. Pour exécuter cette commande directement à partir d'une fenêtre de commande DB2, saisissez-la entre guillemets et utilisez des guillemets \$\$escaped (\″) autour de l'ID utilisateur et du mot de passe que vous indiquez :

```
DB2 "CREATE SERVER nom_serveur
TYPE DB2/ZOS
VERSION 8.1
WRAPPER drda
 AUTHORIZATION \"ID_utilisateur\" PASSWORD \"mot_de_passe\"
 OPTIONS (DBNAME 'nom_base_de_données')"
```
5. Pour chaque serveur défini, configurez la charge de travail générée par les requêtes afin que l'exécution des requêtes soit toujours transférée du serveur fédéré à la source de données éloignée. Les données de la source de données éloignée sont généralement volumineuses, il n'est donc pas souhaitable que DB2 UDB sur le serveur fédéré, tente de copier les données de la source de données éloignée vers le serveur fédéré. En configurant le serveur pour que le transfert d'exécution soit maximal, DB2 UDB tentera toujours de transférer d'abord l'exécution de la requête à la source de données éloignée afin que seul l'ensemble des résultats de la requête soit copié vers le serveur fédéré. Cette configuration est nécessaire si vous souhaitez améliorer les performances en optimisant DB2 Cube Views. Par exemple :

```
CREATE SERVER OPTION DB2_MAXIMAL_PUSHDOWN
 FOR SERVER nom_serveur
 SETTING 'Y'
```
6. Créez le mappage utilisateur pour que l'encapsuleur se connecte automatiquement au serveur. Par exemple :

CREATE USER MAPPING FOR USER SERVER *nom\_serveur* OPTIONS(REMOTE\_AUTHID *'nom\_utilisateur'*, REMOTE\_PASSWORD *'mot\_de\_passe'*)

## **Définition d'alias de type nickname pour des tables éloignées pour DB2 Cube Views**

Définition des alias de type nickname pour chaque table éloignée appartenant au schéma en étoile ou en flocon que vous avez créé sur le serveur fédéré. Les alias de type nickname permettent à DB2 Cube Views de gérer les tables éloignées.

Pour définir un alias de type nickname pour une table d'une source de données éloignée, procédez comme suit :

Définissez un alias de type nickname pour chaque table éloignée à laquelle vous souhaitez accéder, à l'aide de l'instruction CREATE NICKNAME. Par exemple :

CREATE NICKNAME *nom\_schéma\_local.nickname\_local* FOR *nom\_serveur\_éloigné.nom\_schéma\_éloigné.nom\_table\_éloignée*

**Conseil :** Utilisez le même nom de schéma pour vos alias de type nickname locaux tels que définis sur le serveur éloigné. Par exemple : CREATE NICKNAME *CVSAMPLE.FAMILY* FOR *nom\_serveur\_éloigné.CVSAMPLE.FAMILY*

# **Définition de contraintes informationnelles sur les alias de type nickname pour DB2 Cube Views**

La définition de contraintes informationnelles permet de documenter les relations entre les données capables d'améliorer les performances. Vous devez définir des contraintes informationnelles pour les clés associées entre les tables dans le schéma en étoile ou en flocon du serveur fédéré.

Les contraintes informationnelles permettent à l'assistant du Conseiller d'optimisation de DB2 Cube Views de recommander des tables récapitulatives améliorant les performances. L'optimiseur DB2 utilise également les contraintes pour traiter plus efficacement les requêtes et pour les diriger correctement vers les tables récapitulatives existantes.

DB2 Information Integrator définit automatiquement des contraintes de clé primaire du serveur fédéré, qui correspondent aux contraintes de clé primaire de la source de données éloignée. Vous devez créer des contraintes informationnelles pour les clés associées que vous utilisées pour construire le schéma en étoile ou en flocon sur le serveur fédéré.

Pour définir une clé associée, procédez comme suit : Ajoutez des contraintes informationnelles à vos alias de type nickname à l'aide de l'instruction ALTER NICKNAME. Par exemple :

ALTER NICKNAME *nom\_schéma\_local.nickname\_local* ADD FOREIGN KEY(*nom\_colonne*) REFERENCES *nom\_schéma\_local.nickname\_local* (*nom\_colonne*) ON DELETE RESTRICT NOT ENFORCED ENABLE QUERY OPTIMIZATION

L'activation d'une source de données éloignée pour DB2 Cube Views est terminée.

Utilisez ensuite DB2 Cube Views pour créer un modèle de cube complet pour le schéma en étoile ou en flocon de votre serveur fédéré. Une fois le modèle de cube complet créé, vous pouvez l'optimiser à l'aide de l'assistant du Conseiller d'optimisation.

# **Résolution des incidents de performances des requêtes vers des sources de données éloignées**

Si, une fois l'optimisation réalisée, vous n'observez pas d'amélioration pour les requêtes transmises vers une source de données éloignée, assurez-vous que le système fédéré est correctement configuré pour DB2 Cube Views.

Avant de voir s'améliorer les requêtes transmises vers des sources de données éloignées, vous devez effectuer les opérations suivantes :

- 1. [Activation](#page-139-0) de votre système fédéré pour DB2 Cube Views.
- 2. Créer un modèle de cube [complet](#page-61-0) qui réponde aux règles de base, de complétude du modèle de cube et d'optimisation décrites dans [«Règles](#page-48-0) relatives aux objets de [métadonnées»](#page-48-0) à la page 39.
- 3. [Optimiser](#page-126-0) un modèle de cube.
- 4. Si les performances des requêtes ne s'améliorent pas, suivez les étapes décrites dans «Correction des tables [récapitulatives»](#page-131-0) à la page 122.

Si, après avoir effectué les étapes ci-dessus, les performances de vos requêtes ne s'améliorent toujours pas, veuillez procéder aux opérations suivantes :

- v Assurez-vous que toutes les contraintes applicables sont définies.
- v Assurez-vous que le paramètre DB2\_MAXIMAL\_PUSHDOWN a pour valeur oui, comme décrit dans [«Définition](#page-139-0) de sources de données éloignées» à la page [130.](#page-139-0)
- v Pensez à éventuellement colocaliser les tables de dimension utilisées dans les requêtes sur votre serveur fédéré. Cette opération, qui consiste à créer une copie d'une table de dimension sur le serveur fédéré, peut améliorer les performances.
# **Chapitre 7. API de DB2 Cube Views**

# **Présentation de l'API de DB2 Cube Views**

DB2 Cube Views propose une interface de programme d'application (API) qui fournit un accès par programmation aux métadonnées stockées dans DB2 Cube Views. Cette API permet aux applications d'utiliser les objets de métadonnées de DB2 Cube Views pour interagir avec les métadonnées sans interagir avec les tables relationnelles et les jointures.

L'API de DB2 Cube Views permet d'accéder aux métadonnées stockées dans les tables du catalogue système d'une base de données DB2. Les applications qui utilisent cette API peuvent créer et modifier des objets de métadonnées qui modélisent des structures OLAP et multidimensionnelles dans un entrepôt de données.

La figure 39 illustre la façon dont les données et les métadonnées sont échangées via l'API.

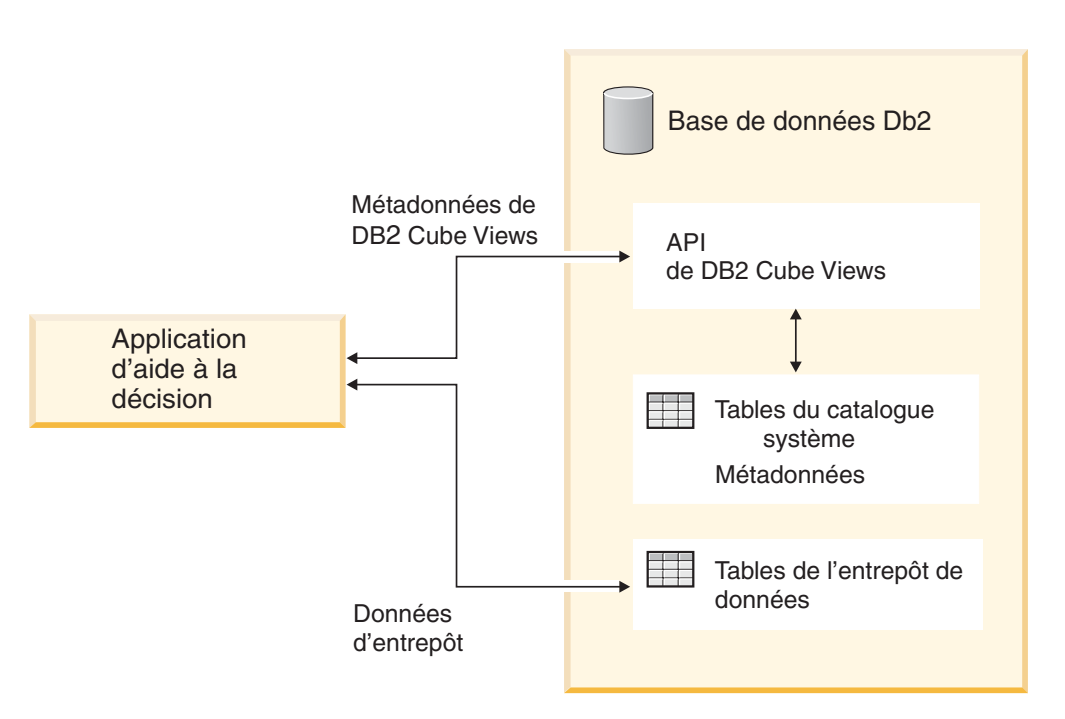

*Figure 39. Echange de données via l'API de DB2 Cube Views*

L'API est une unique procédure mémorisée enregistrée dans une base de données DB2. Cette procédure mémorisée accepte les paramètres d'entrée et de sortie que vous utilisez pour exprimer des métadonnées et des opérations sur les métadonnées complexes. Le format des paramètres de l'API est défini par un schéma XML.

L'API utilise les technologies ci-dessous pour échanger des métadonnées entre DB2 Cube Views et les solutions d'aide à la décision :

• SQL avec ODBC

- DB2 CLI et JDBC
- XML

# **API de DB2 Cube Views : procédure mémorisée de DB2 et analyse syntaxique XML**

L'API de DB2 Cube Views permet d'échanger des métadonnées entre des applications de solutions d'aide à la décision et une base de données DB2 via la procédure mémorisée DB2 et l'analyse syntaxique XML.

Pour obtenir de plus amples informations relatives à la programmation à l'aide de procédures mémorisées DB2, voir le manuel *DB2 Application Development Guide*. Avant de programmer avec avec l'API de DB2 Cube Views, vous devez comprendre les concepts suivants :

## **Transaction**

DB2 UDB prend en charge l'accès aux données multi-utilisateurs et transactionnelles (voir le manuel *DB2 Application Development* pour obtenir de plus amples informations). Toutes les actions de la base de données réalisées avec l'API de DB2 Cube Views appartiennent à la transaction de base de données de l'application appelante. Par conséquent, une application peut exécuter COMMIT ou ROLLBACK après que l'API a appelé la procédure mémorisée md\_message pour gérer les unités de travail de la base de données.

## **Gestion de la mémoire**

Les paramètres sont échangés entre des applications et la procédure mémorisée md message sous forme de structures CLOB. Les applications qui appellent la procédure mémorisée md\_message doivent préalablement allouer des structures de paramètre CLOB dont la taille est identique à celle des structures utilisées pour cataloguer la procédure mémorisée. L'API prend en charge la taille maximale DB2 UDB pour objet CLOB, à savoir 2 Go. La taille de l'objet CLOB par est défaut est de 1 Mo.

## **Configuration du système**

Pour prendre en charge l'échange de paramètres volumineux, vous devrez probablement modifier les paramètres DB2 UDB suivants :

- Vous devrez peut-être lier l'application client de base de données appelant la procédure mémorisée md\_message à l'aide de tailles plus élevées de mémoire dynamique et de pile.
- v Vous devrez probablement augmenter la taille de la mémoire dynamique de requête DB2 à l'aide du paramètre query\_heap\_sz.

## **Analyse syntaxique XML**

Les applications qui utilisent une API doivent procéder à l'analyse syntaxique du paramètre de sortie renvoyé par la procédure mémorisée md\_message. Divers analyseurs syntaxiques XML sont disponibles pour les développeurs qui souhaitent utiliser l'API.

### **Traitement d'erreurs**

Les informations relatives aux erreurs sont présentées sous trois formes par l'API :

- Informations sur SQLCODE et SQLSTATE renvoyées par la procédure mémorisée à l'application appelante.
- Structures XML envoyées aux applications appelantes grâce au paramètre **response**
- v Fichiers journaux d'exécution et d'erreurs situés sur le serveur de base de données exécutant l'API.

Si la validation, l'analyse syntaxique ou le balisage XML produit une erreur, le paramètre **response** est renvoyé à l'application appelante avec une <balise d'erreur au lieu d'une balise d'opération. Cette balise XML <e contient une <br/> <br/>balise d'état avec un code retour et un message qui décrit l'incident rencontré par l'API.

Si une erreur se produit dans l'API sans relation avec le traitement XML, mais qu'elle est liée à l'exécution d'une opération de métadonnées, le contenu du paramètre **response** est renvoyé.

L'exemple suivant illustre le type d'information d'une <br/> balise d'erreur. Dans cet exemple, les descriptions des structures de paramètres utilisent uniquement un nombre limité de balises XML. La plupart des paramètres comportent plus de balises XML que ne l'illustre l'exemple, et le contenu des paramètres est validé à l'aide du schéma XML.

```
<olap:response xmlns:olap="http://www.ibm.com/olap"
 xmlns:xsi="http://www.w3.org/2001/XMLSchema-instance"
 xmlns:xsd="http://www.w3.org/2001/XMLSchema" version="8.1.2.1.0">
<error>
<status id="3100" text="Le système n'a pas analysé le XML pour
  " INPUT PARAMETER" (ligne:"3",
  caractère: " 26 ", message: " Elément inconnu
  'dropa'"). " type="error"/>
</error>
</olap:response>
```
Lorsque la procédure mémorisée de DB2 Cube Views est appelée, qu'elle ait été réellement exécutée ou non, DB2 UDB renvoie un code SQLCODE et un état SQLSTATE à l'application appelante. Si la procédure mémorisée de DB2 Cube Views a pu s'exécuter, elle renvoie un message d'état dans les données XML transmises à l'application appelante.

# **Procédures mémorisées de DB2 Cube Views**

La procédure mémorisée est appelée md\_message et traite les paramètres exprimés au format de paramètres DB2 Cube Views.

La procédure extrait les informations relatives aux opérations et aux métadonnées des paramètres d'entrée et elle exécute ensuite les opérations demandées sur les métadonnées. La procédure crée des paramètres de sortie contenant l'état d'exécution (succès ou échec) des opérations demandées et des informations relatives aux métadonnées, en fonction de l'opération.

La procédure mémorisée s'exécute en tant qu'utilisateur spécifié dans le fichier .fenced des systèmes UNIX. Les utilisateurs doivent détenir une accès en écriture aux fichiers journaux spécifiés dans le fichier db2md\_config.xml. Dans le cas contraire, la procédure mémorisée ne peut rien consigner.

La procédure mémorisée DB2 Cube Views est implémentée comme une procédure mémorisée DB2 UDB. Elle peut être utilisée par toute application faisant appel à des interfaces de programmation pour DB2 UDB. Le nom de la procédure

mémorisée est indépendant de la combinaison majuscules/minuscules, à l'inverse du nom et du contenu des paramètres de la procédure mémorisée. La syntaxe de md\_message et un prototype sont présentés ci-dessous :

Syntax: call md\_message (*request*, *metadata*, *response*) Prototype : md message (request IN CLOB(1M), metadata INOUT CLOB(1M), response OUT CLOB(1M))

Les paramètres **request**, **metadata** et **response** sont de type CLOB (Character Large OBject), qui est un type de données DB2 UDB. Une application alimente le paramètre **request** avec une description de l'opération devant être exécutée et elle peut, le cas échéant, alimenter le paramètre **metadata** avec les métadonnées sur lesquelles l'opération doit agir. Après avoir implémenté les paramètres d'entrée, md\_message renvoie l'état de l'opération et les métadonnées demandées respectivement dans les paramètres **response** et **metadata**. Le paramètre **metadata** est utilisé pour les métadonnées d'entrée et de sortie. DB2 transfère les structures de paramètre entre les applications de solutions d'aide à la décision et la procédure mémorisée md\_message, sur le serveur de base de données.

La taille des arguments CLOB peut varier. La taille par défaut est de 1 Mo. Les tailles de l'argument CLOB sont indiquées par le script sqllib/misc/db2mdapi.sql script. Vous pouvez cataloguer à nouveau la procédure mémorisée en attribuant aux paramètres CLOB une taille allant jusqu'à 2 Go. Lorsque vous augmentez la taille du paramètre, la procédure mémorisée utilise davantage de mémoire en phase d'exécution, car les mémoires tampon des paramètres de sortie sont préallouées à la taille cataloguée lorsque la procédure mémorisée est démarrée. Si la taille est insuffisante, les données des paramètres d'entrée et de sortie sont tronquées.

Pour modifier la taille CLOB par défaut, enregistrez de nouveau l'API de la procédure mémorisée en augmentant les limites de taille.

1. Editez le fichier sqllib/misc/db2mdapi.sql et augmentez les limites de taille de l'instruction CREATE PROCEDURE.

CREATE PROCEDURE DB2INFO.MD\_MESSAGE(IN request CLOB(1M), INOUT metadata CLOB(10M), OUT response CLOB(10M))

2. Exécutez de nouveau le fichier db2mdapi.sql pour de nouveau enregistrer l'API de la procédure mémorisée. Ignorez les erreurs étant donné que le script tente de créer des tables qui existent déjà.

Pour obtenir des informations relatives à l'appel de l'API de la procédure mémorisée à partir de C++, consultez le modèle de code source C++ dans le fichier sqllib/samples/olap/client/db2mdapiclient.cpp.

L'exemple suivant illustre le mode d'appel de procédure mémorisée DB2 Cube Views depuis une application SQL imbriquée :

// Déclarations standard // ...

// Inclusion de la zone de communication (Communication Area) pour accéder aux détails des erreurs EXEC SQL INCLUDE SQLCA;

// Déclarations SQL des variables hôtes qui seront utilisées pour appeler la // Procédure mémorisée DB2 Cube Views EXEC SQL BEGIN DECLARE SECTION;

// Allocation d'objet CLOB au paramètre request

```
SQL TYPE is CLOB(1M) request;
// Allocation d'objet CLOB au paramètre metadata
SQL TYPE is CLOB(1M) metadata;
// Allocation d'objet CLOB au paramètre response
SQL TYPE is CLOB(1M) response;
EXEC SQL END DECLARE SECTION;
// Connexion à la base de données et autres initialisations d'applications
// ...
// Alimentation de la structure du paramètre request avec l'opération
strcpy(request.data, "<request><describe> ... </describe></request>");
// longueur de chaîne avec fin de chaîne
request.length = strlen(request.data) + 1;
// Alimentation de la structure du paramètre metadata avec les métadonnées
strcpy(metadata.data, "");
// longueur de chaîne avec fin de chaîne
metadata.length = strlen(metadata.data) + 1;
// Appel de la procédure mémorisée DB2 Cube Views
EXEC SQL CALL "DB2INFO.MD_MESSAGE"(:request,:metadata,:response);
// Vérification que la procédure mémorisée a été retournée sans erreur
if (sqlca.sqlcode)
{
// erreur lors de la vérification à l'aide de sqlaintp()
}
// Traitement de la structure du paramètre response pour déterminer l'aboutissement de l'opération
// ...
// Traitement de la structure du paramètre metadata pour extraire les métadonnées demandées
\frac{1}{2}...
// Déconnexion de la base de données et autres fins d'applications
// ...
```
# **Paramètres de l'API de DB2 Cube Views**

# **Paramètres des opérations sur les métadonnées API de DB2 Cube Views**

L'API de DB2 Cube Views offre trois types d'opérations sur les métadonnées : l'extraction, la modification et l'administration. Chaque type comporte une ou plusieurs opérations et chacune d'elles contient son propre ensemble de paramètres.

Le format de paramètre définit la norme selon laquelle les opérations et les objets de métadonnées sont représentés et échangés entres les applications d'aide à la décision et DB2 Cube Views. Le format de paramètre utilise XML pour représenter les opérations et les objets de métadonnées DB2 Cube Views. Le schéma XML définit le format de paramètre.

# **Paramètres d'entrée et de sortie**

Chaque opération de la procédure mémorisée md\_message dispose de deux paramètres d'entrée et de deux paramètres de sortie.

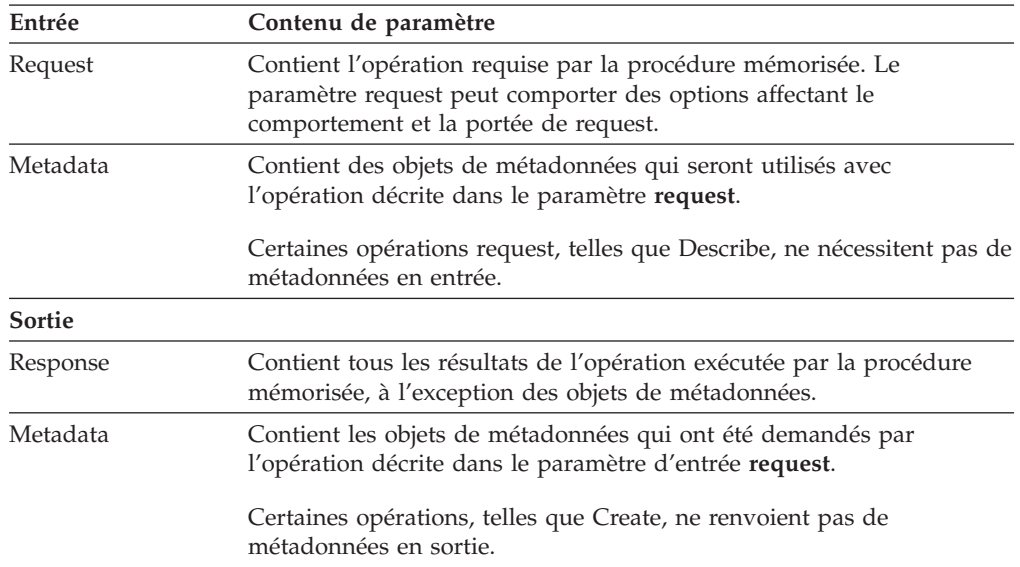

<span id="page-149-0"></span>Les paramètres d'entrée sont le paramètre **request** et le paramètre **metadata**. Les paramètres de sortie sont le paramètre **response** et le paramètre **metadata**.

figure 40 montre comment les paramètres d'entrée de l'application de demande sont transmis par l'API de DB2 Cube Views aux paramètres de sortie. L'API crée une représentation des objets de métadonnées qui peut être lue par DB2 UDB.

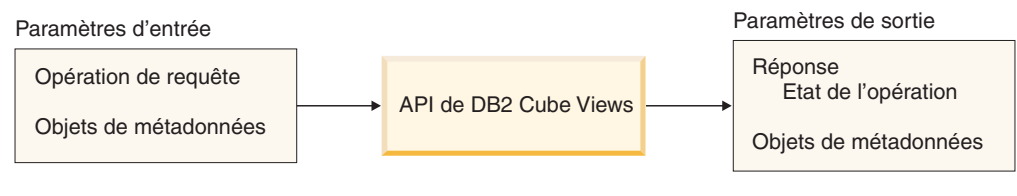

*Figure 40. Paramètres API*

# **Opérations sur les métadonnées de DB2 Cube Views**

# **Opération d'extraction : Describe**

DB2 Cube Views comporte une opération d'extraction : Describe.

L'opération Describe prend en charge les versions XML 8.1.2.1.0 et 8.2.0.1.0. Toutes les autres opérations nécessitent la version XML 8.2.0.1.0. Pour plus d'informations concernant les versions des fichiers de schéma XML, voir «Tables de [métadonnées](#page-176-0) et fichiers [schéma](#page-176-0) XML DB2 Cube Views» à la page 167.

## **Describe**

Cette opération effectue des extractions d'informations sur des objets de métadonnées. Elle renvoie des informations relatives à un ou plusieurs objets de métadonnées du type *objectType* spécifié (par exemple, objet dimension unique, ensembles d'objets dimension, ensemble d'objets comprenant tous les types d'objet). Les objets de métadonnées sont renvoyés dans le paramètre **metadata**. Le format utilisé pour représenter les objets de métadonnées extraits est décrit dans «Format d'objet de [métadonnées»](#page-178-0) à la page 169. En mode récursif, cette opération renvoie également des informations sur tous les autres objets de métadonnées

détectés pendant le parcours de tous les chemins d'association d'objets, à partir de l'ensemble d'objets répondant à la spécification *objectType* .

tableau 39 contient les composants d'un paramètre **request** dans une opération Describe. tableau 40 contient les composants d'un paramètre **response** dans une opération Describe.

| Nom                         | <b>Type</b> | Type de<br>données | Valeurs admises                                                                                                    | Description                                                                                                    |
|-----------------------------|-------------|--------------------|----------------------------------------------------------------------------------------------------|----------------------------------------------------------------------------------------------------|
| objectType                  | argument    | Chaîne XML         | a11<br>cubeModel<br>cube<br>cubeFacts<br>cubeDimension<br>cubeHierachy<br>cubeLevel<br>dimension<br>facts<br>hierarchy<br>attributeRelationship<br>level<br>join<br>measure<br>attribute | Types d'objets de métadonnées de<br>DB2 Cube Views pouvant être<br>extraits Vous pouvez indiquer<br>l'une des valeurs admises pour ce<br>paramètre. |
| restriction<br>[facultatif] | argument    | Chaîne XML         | Voir la section «Paramètres<br>d'opération» à la page 157.                                                                                                    | Limite la portée d'une extraction<br>de métadonnées. Analogue aux<br>prédicats en langage SQL.                                                      |
|                             | argument    | Chaîne XML         |                                                                                                    | Active ou désactive l'extraction                                                                                                    |
| recurse                     |             |                    | yes<br>no                                                                                                    | récursive d'objets de<br>métadonnées.                                                                                                    |

*Tableau 39. Composants du paramètre request d'une opération Describe*

*Tableau 40. Composants du paramètre response d'une opération Describe*

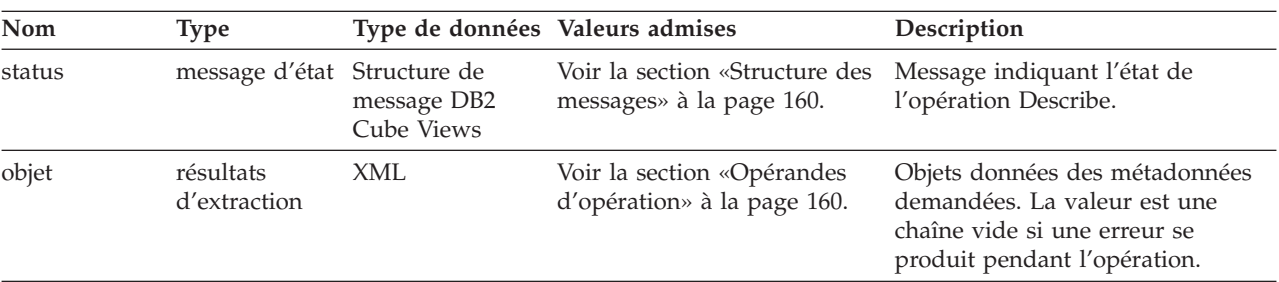

# **Opération Advise : Advise**

Cette opération recommande de générer des tables récapitulatives afin d'améliorer les performances d'analyse du modèle de cube spécifié. Cette opération détient des arguments qui limitent la durée d'exécution de l'assistant et la quantité d'espace disque qu'il peut utiliser pour les tables récapitulatives.

*Tableau 41. Paramètres de requête Advise*

| <b>Nom</b>   | Type     | Type de<br>données | Valeurs admises | Description                 |
|--------------|----------|--------------------|-----------------|-----------------------------|
| cubeModelRef | argument | Elément XML        |                 | Modèle de cube à optimiser. |

| Nom                            | <b>Type</b> | Type de<br>données | Valeurs admises | Description                                                                                                    |
|--------------------------------|-------------|--------------------|-----------------|----------------------------------------------------------------------------------------------------|
| tablespaceName<br>[facultatif] | argument    | Chaîne XML         |                 | Espace table pour les tables<br>récapitulatives. Si aucun espace<br>table n'est fourni, le langage SQL<br>généré ne précise pas d'espace<br>table. Dans ce cas, DB2 UDB place<br>les tables dans un espace table par<br>défaut.                                                                                                    |
| indexspaceName<br>[facultatif] | argument    | Chaîne XML         |                 | Espace table pour les index de<br>tables récapitulatives. Si aucun<br>espace table n'est fourni, le<br>langage SQL généré ne précise pas                                                                                                    |
|                                |             |                    |                 | d'espace table. Dans ce cas, DB2<br>UDB place les index dans un<br>espace table par défaut.                                                                                                    |
| diskspaceLimit                 | argument    | Entier XML non     |                 | Espace disque (en octets)                                                                                                    |
| [facultatif]                   |             | négatif            |                 | disponible pour les tables<br>récapitulatives et leurs index. Si<br>vous indiquez 0, l'assistant décide<br>de la quantité d'espace à utiliser.<br>L'assistant produit de meilleures<br>recommandations si vous lui<br>proposez plus d'espace disque. Si<br>vous indiquez 0, l'espace disque<br>est illimité. La valeur par défaut<br>est 0. |
| timeLimit                      | argument    | Entier XML non     |                 | Délai (en secondes) à utiliser pour<br>recommander des requêtes.                                                                                                    |
| [facultatif]                   |             | négatif            |                 | L'assistant produit de meilleures<br>recommandations si vous lui<br>proposez un délai plus long. Si<br>vous indiquez 0, le délai est<br>illimité et l'assistant s'arrête<br>lorsqu'il estime qu'un délai plus<br>long ne produira pas de meilleures<br>recommandations. La valeur par<br>défaut est 0.                                      |

*Tableau 41. Paramètres de requête Advise (suite)*

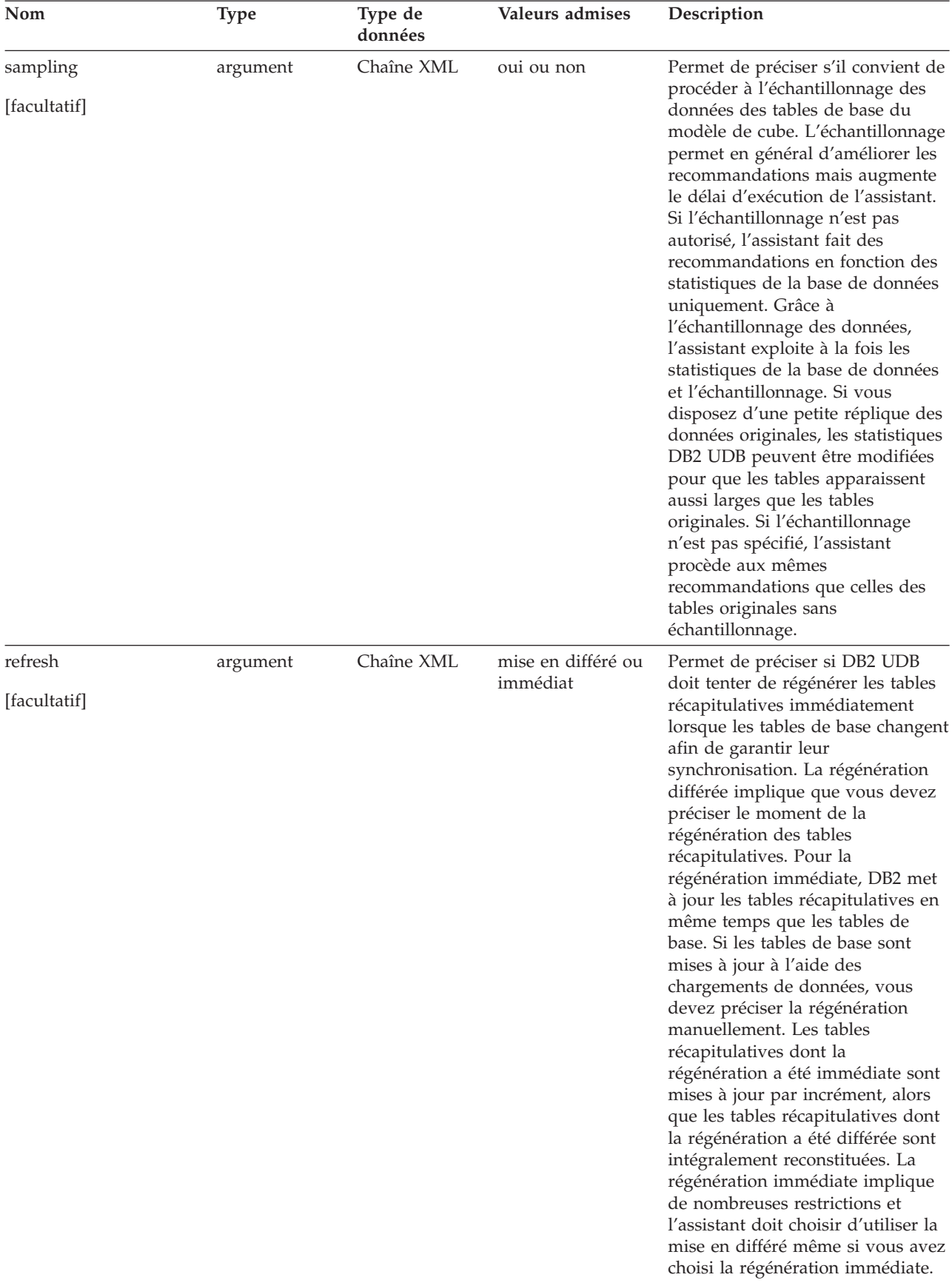

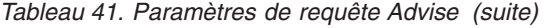

L'exemple suivant illustre une opération Advise :

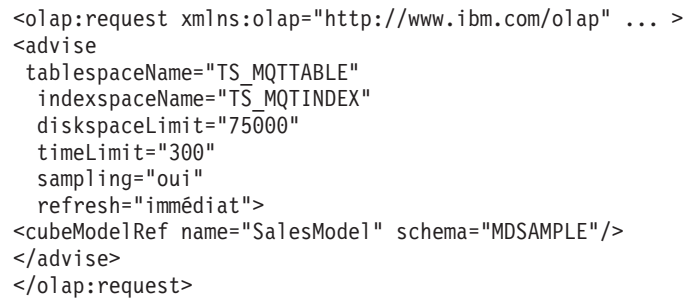

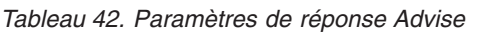

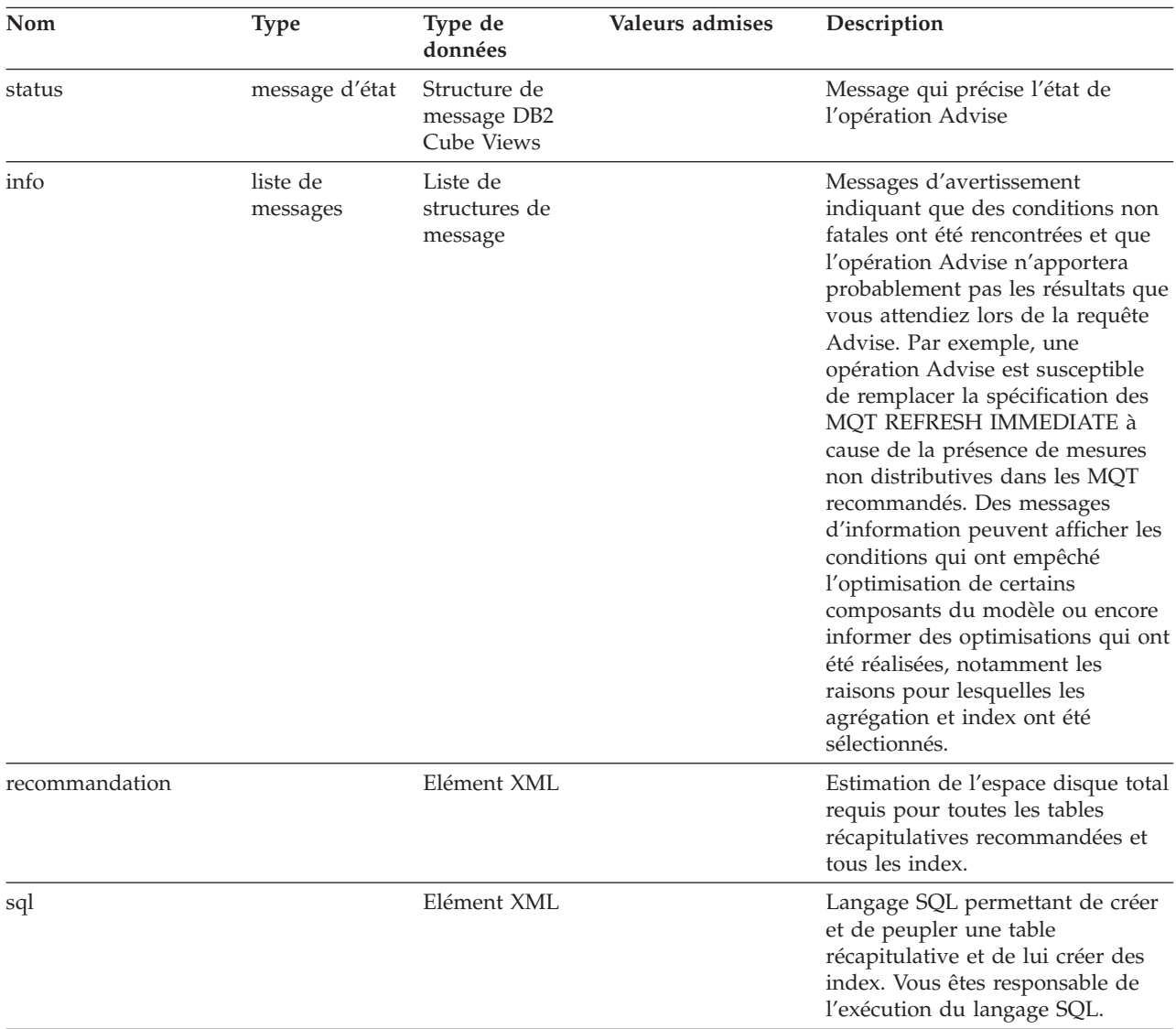

*Tableau 42. Paramètres de réponse Advise (suite)*

| <b>Nom</b> | Type | Type de<br>données | Valeurs admises | Description                                                                                                    |
|------------|------|--------------------|-----------------|----------------------------------------------------------------------------------------------------|
| refreshSql |      | Elément XML        |                 | Langage SQL permettant de<br>régénérer les tables récapitulatives<br>afin de les synchroniser avec des<br>tables de base mises à jour. Vous<br>êtes responsable de l'exécution du<br>langage SQL. Pour régénérer<br>immédiatement les tables<br>récapitulatives, DB2 UDB les met<br>parfois à jour automatiquement<br>lors de la mise à jour des tables de<br>base. Cette action dépend de la<br>manière dont les tables de base<br>ont été modifiées. |

L'exemple suivant illustre une opération de réponse Advise :

```
<olap:response xmlns:olap="http://www.ibm.com/olap" ... >
<advise>
<status id="0" text="L'opération a abouti.
Aucune erreur n'a été détectée." type="informational"/>
\sin f_0<message id="7401" text="La table récapitulative DB2INFO.MQT0000000041T01
est recommandée.
Elle est composée d'une centaine de lignes, sa taille est de 55 Ko et la taille de l'index est de
<message id="7401" text="La table récapitulative DB2INFO.MQT0000000041T02
est recommandée.
Elle est composée d'une huitaine de lignes, sa taille est de 4 Ko et la taille de l'index est de 1
<message id="7406" text="La dimension PART ne contient pas de
hiérarchie pouvant être optimisée par le Conseiller d'optimisation.
Les recommandations ne vont pas optimiser les attributs
de cette dimension."/>
\langleinfo\rangle<espace disque de la recommandation="65108"/>
<sql>
\leq! [CDATA [
-- *******************************************************************
-- * Script to create/refresh summary tables.
--- *-- * Cube model schema: MDSAMPLE
-- * Cube model name: SalesModel
-- * Diskspace limit: 75000
-- * Time limit: 300
-- * Sampling: Yes<br>-- * Refresh type: Refresh immediate
-- * Refresh type:
-- * Tablespace name: TS MQTTABLE
-- * Indexspace name: TS MQTINDEX
-- *******************************************************************
DROP TABLE DB2INFO.MQT0000000041T01;
DROP TABLE DB2INFO.MQT0000000041T02;
UPDATE COMMAND OPTIONS USING c OFF;
CREATE SUMMARY TABLE DB2INFO.MQT0000000041T01 AS
(SELECT
SUM(T2."COGS") AS "COGS",
SUM(T2."MARKETING"+T2."PAYROLL") AS "EXPENSE",
SUM(T2."MARKETING") AS "MARKETING",
SUM(T2."PAYROLL") AS "PAYROLL",
SUM(T2."SALES"-(T2."COGS"+(T2."MARKETING"+T2."PAYROLL"))) AS "PROFIT",
```

```
SUM(T2."SALES") AS "SALES",
COUNT(*) AS "COUNT",
T5."REGION" AS "REGION",
T5."DIRECTOR" AS "DIRECTOR",
T6."FAMILY" AS "FAMILY",
T6."FAMILYNAME" AS "FAMILYNAME",
T3."SKU" AS "SKU",
T3."CAFFEINATED" AS "CAFFEINATED",
T3."OUNCES" AS "OUNCES",
T3."PKGTYPE" AS "PKGTYPE",
T3."SKUNAME" AS "SKUNAME",
T4."YEAR" AS "YEAR"
FROM
"MDSAMPLE"."MARKET" AS T1,
"MDSAMPLE"."SALESFACT" AS T2,
"MDSAMPLE"."PRODUCT" AS T3,
"MDSAMPLE"."TIME" AS T4,
"MDSAMPLE"."REGION" AS T5,
"MDSAMPLE"."FAMILY" AS T6
WHERE
T1."STATEID"=T2."STATEID" AND
T3."PRODUCTID"=T2."PRODUCTID" AND
T4."TIMEID"=T2."TIMEID" AND
T1."REGIONID"=T5."REGIONID" AND
T3."FAMILYID"=T6."FAMILYID"
GROUP BY
T5."REGION",
T5."DIRECTOR",
T6."FAMILY",
T6."FAMILYNAME",
T3."SKU",
T3."CAFFEINATED",
T3."OUNCES",
T3."PKGTYPE",
T3."SKUNAME",
T4."YEAR")
DATA INITIALLY DEFERRED
REFRESH IMMEDIATE
IN "TS_MQTTABLE"
INDEX IN "TS_MQTINDEX"
NOT LOGGED INITIALLY;
COMMENT ON TABLE DB2INFO.MQT0000000041T01 IS 'AST créée pour le
modèle de cube MDSAMPLE.SalesModel';
REFRESH TABLE DB2INFO.MQT0000000041T01;
CREATE INDEX DB2INFO.IDX0000000041T0101 ON DB2INFO.MQT0000000041T01("FAMILY",
"SKU");
CREATE INDEX DB2INFO.IDX0000000041T0102 ON DB2INFO.MQT0000000041T01("REGION");
RUNSTATS ON TABLE DB2INFO.MQT0000000041T01 AND INDEXES ALL;
CREATE SUMMARY TABLE DB2INFO.MQT0000000041T02 AS
(SELECT
SUM(T2."COGS") AS "COGS",
SUM(T2."MARKETING"+T2."PAYROLL") AS "EXPENSE",
SUM(T2."MARKETING") AS "MARKETING",
SUM(T2."PAYROLL") AS "PAYROLL",
SUM(T2."SALES"-(T2."COGS"+(T2."MARKETING"+T2."PAYROLL"))) AS "PROFIT",
SUM(T2."SALES") AS "SALES",
COUNT(*) AS "COUNT",
T1."YEAR" AS "YEAR",
```

```
T1."QUARTER" AS "QUARTER"
FROM
"MDSAMPLE"."TIME" AS T1,
"MDSAMPLE"."SALESFACT" AS T2
WHERE
T1."TIMEID"=T2."TIMEID"
GROUP BY
T1."YEAR",
T1."QUARTER")
DATA INITIALLY DEFERRED
REFRESH IMMEDIATE
IN "TS_MQTTABLE"
INDEX IN "TS MQTINDEX"
NOT LOGGED INITIALLY;
COMMENT ON TABLE DB2INFO.MQT0000000041T02 IS 'AST créée pour le
modèle de cube MDSAMPLE.SalesModel';
REFRESH TABLE DB2INFO.MQT0000000041T02;
CREATE INDEX DB2INFO.IDX0000000041T02C ON DB2INFO.MQT0000000041T02("QUARTER")
CLUSTER;
REORG TABLE DB2INFO.MQT0000000041T02;
RUNSTATS ON TABLE DB2INFO.MQT0000000041T02 AND INDEXES ALL;
COMMIT;
]]>
</sql>
<refreshSql>
<![CDATA[
-- ************************************************************************
-- * Script to create/refresh summary tables.
-- *
-- * Cube model schema: MDSAMPLE
-- * Cube model name: SalesModel
-- * Diskspace limit: 75000
-- * Time limit: 300
-- * Sampling: Yes
-- * Refresh type: Refresh immediate
-- * Tablespace name: TS MQTTABLE
-- * Indexspace name: TS MQTINDEX
-- ************************************************************************
UPDATE COMMAND OPTIONS USING c OFF;
REFRESH TABLE DB2INFO.MQT0000000041T01;
REFRESH TABLE DB2INFO.MQT0000000041T02;
COMMIT;
]]>
</refreshSql>
</advise>
</olap:response>
```
# **Opérations de modification : Alter, Create, Drop, Import et Rename**

L'API de DB2 Cube Views comporte cinq opérations de modification :

• Alter

- Create
- Drop
- Import
- Rename

Lorsque la procédure mémorisée met en oeuvre l'opération de modification, elle garantit également que les objets sont complets et valides en matière de références.

#### **Create**

L'opération Create permet de créer des objets de métadonnées. Elle accepte un ou plusieurs opérandes d'objets de métadonnées et crée ces objets dans DB2 Cube Views, dans l'ordre dans lequel ils sont transmis à l'opération. Les séquences d'objets transmis à cette opération peuvent comporter des objets de différent types.

Les objets transmis à cette opération peuvent éventuellement faire référence à d'autres objets. S'il existe des références entre objets, elles doivent apparaître dans le classement des objets. Par exemple, si l'objet MyObject fait référence à l'objet YourObject, YourObject doit être transmis à l'opération avant MyObject. Pour plus d'informations sur le mode de référence des objets de métadonnées entre eux, reportez-vous à la section «Format d'objet de [métadonnées»](#page-178-0) à la page 169.

L'opération Create valide chaque objet. Des erreurs sont renvoyées si l'objet créé existe déjà ou si un objet référencé par l'objet créé n'existe pas. Si un objet en entrée spécifie un schéma inexistant, l'opération crée ce schéma si vous disposez des droits suffisants sur la base de données.

| Nom   | Type | Type de données Valeurs admises |                                                                 | Description                |
|-------|------|---------------------------------|-----------------------------------------------------------------|----------------------------|
| objet |      | opérande Elément XML            | Voir la section<br>«Opérandes<br>d'opération» à la page<br>160. | Objets qui peut être créé. |

*Tableau 43. Paramètres de demande de conseil de Create*

*Tableau 44. Paramètres de réponse de Create*

| Nom    | Type              | Type de données                           | <b>Valeurs admises</b>                                           | Description                                             |
|--------|-------------------|-------------------------------------------|------------------------------------------------------------------|---------------------------------------------------------|
| status | message<br>d'état | Structure de<br>message DB2<br>Cube Views | Voir la section<br>«Structure des<br>messages» à la page<br>160. | Message qui précise<br>l'état de l'opération<br>Create. |

### **Alter**

L'opération Alter met à jour les informations relatives aux objets de métadonnées. Elle accepte un ou plusieurs opérandes d'objet de métadonnées et met à jour leurs homologues objets dans les tables du catalogue de métadonnées. Les objets sont mis à jour dans l'ordre dans lequel ils sont transmis à l'opération. Les séquences d'objets transmis à cette opération peuvent comporter des objets de différent types.

Les objets transmis à cette opération peuvent éventuellement faire référence à d'autres objets. S'il existe des références entre objets, elles doivent apparaître dans le classement des objets. Pour plus d'informations sur le mode de référence des objets de métadonnées entre eux, reportez-vous à la section [«Format](#page-178-0) d'objet de [métadonnées»](#page-178-0) à la page 169.

Cette opération ne peut pas mettre à jour le schéma ni le nom d'un objet. Vous pouvez modifier les noms d'objet en exécutant l'opération Rename.

L'opération Alter valide chaque objet. Des erreurs sont renvoyées si l'objet mis à jour n'existe pas.

*Tableau 45. Paramètres de demande d'Alter*

| <b>Nom</b> | Type | Type de données      | <b>Valeurs admises</b>                                          | Description                         |
|------------|------|----------------------|-----------------------------------------------------------------|-------------------------------------|
| objet      |      | opérande Elément XML | Voir la section<br>«Opérandes<br>d'opération» à la page<br>160. | Objets qui peut être mis à<br>jour. |

*Tableau 46. Paramètres de réponse d'Alter*

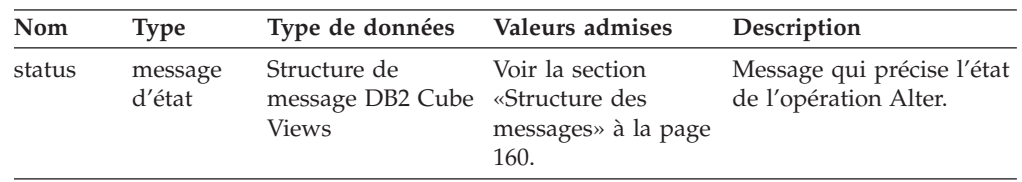

### **Rename**

L'opération Rename permet de renommer un objet de métadonnées DB2 Cube Views unique identifié par son schéma en cours et son nom. Seul le nom d'un objet peut être modifié. Son schéma ne peut pas l'être. l'opération Rename peut renommer des objets même s'ils sont référencés par d'autres objets de métadonnées.

*Tableau 47. Paramètres de demande de Rename*

| Nom        | <b>Type</b> | Type de<br>données                                          | Valeurs admises                                                                                                    | Description                                                                                                    |
|------------|-------------|-------------------------------------------------------------|----------------------------------------------------------------------------------------------------|----------------------------------------------------------------------------------------------------|
| objectType | argument    | Chaîne XML                                                  | cubeModel<br>cube<br>cubeFacts<br>cubeDimension<br>cubeHierachy<br>cubeLevel<br>dimension<br>facts<br>hierarchy<br>attributeRelationship<br>level<br>join<br>measure<br>attribute | Type d'objets de<br>métadonnées DB2 Cube<br>Views renommés. Vous<br>pouvez indiquer l'une<br>des valeurs admises<br>pour ce paramètre. |
| currentRef | opérande    | Référence<br>d'objet de<br>métadonnées<br>DB2 Cube<br>Views | Voir la section<br>«Opérandes<br>d'opération» à la page<br>160.                                                                                                    | Schéma et nom de<br>l'objet de métadonnées<br>en cours de<br>modification de nom.                                                      |

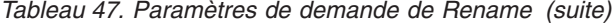

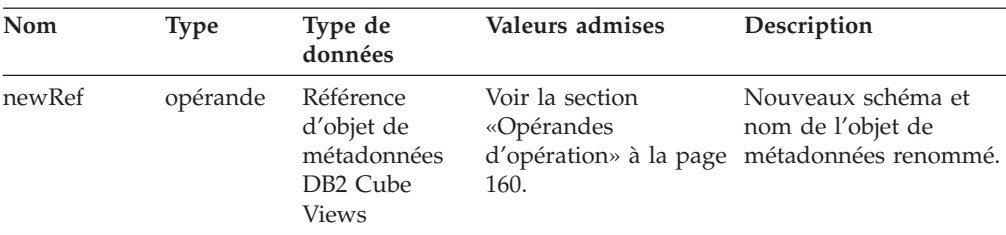

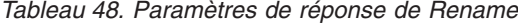

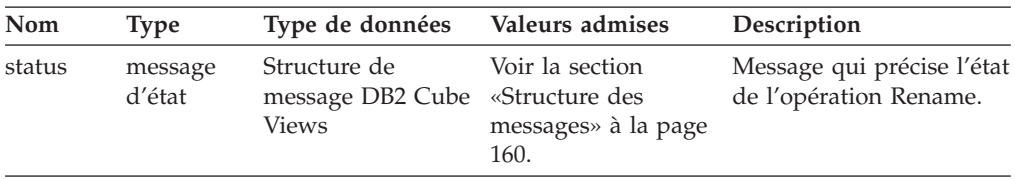

## **Drop**

L'opération Drop permet de supprimer des objets de métadonnées de DB2 Cube Views. Elle supprime un ou plusieurs objets de métadonnées en fonction des composants *objectType* et de la *restriction* spécifiés. Si l'objet supprimé est référencé par un autre objet de métadonnées, une erreur est renvoyée.

*Tableau 49. Paramètres de demande de Drop*

| Nom          | Type     | Type de données | Valeurs admises                                                  | Description                                                                                                    |
|--------------|----------|-----------------|------------------------------------------------------------------|----------------------------------------------------------------------------------------------------|
| objectType   | argument | Chaîne XML      | Voir la section<br>«Paramètres<br>d'opération» à la<br>page 157. | Types d'objet de<br>métadonnées en cours<br>de suppression. Vous<br>pouvez indiquer l'une<br>des valeurs admises<br>pour ce paramètre. |
| restriction  | argument | Chaîne XML      | Voir la section                                                  | Limite la portée d'une                                                                                                    |
| [facultatif] |          |                 | «Paramètres<br>d'opération» à la<br>page 157.                    | suppression de<br>métadonnées. Analogue<br>aux prédicats en<br>langage SQL.                                                            |

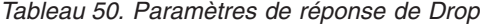

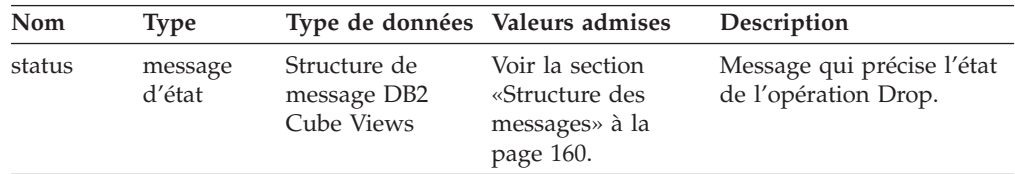

### **Import**

L'opération Import crée des objets de métadonnées ou indique l'existence d'objets de métadonnées dans le catalogue de métadonnées. Cette opération se comporte de la même façon que l'opération Create, sauf en ce qui concerne le mode de traitement des objets de métadonnées préexistants.

Vous pouvez définir des modes facultatifs pour l'opération Import. Ces différents modes déterminent l'action à réaliser lorsque vous tentez d'importer des objets dont les noms sont identiques à ceux d'objets déjà présents dans le catalogue.

Selon le mode, des erreurs sont renvoyées si l'objet créé existe déjà ou si un objet référencé par l'objet créé n'existe pas. Si un objet en entrée spécifie un schéma inexistant, l'opération Import crée ce schéma si vous disposez des droits suffisants sur la base de données.

L'opération Import valide chaque objet.

Voir «Paramètres [d'opération»](#page-166-0) à la page 157 pour obtenir une description détaillée des différents modes d'opération.

| Nom   | <b>Type</b> | Type de données Valeurs admises |                                                                                                    | Description                                                                                                    |
|-------|-------------|---------------------------------|----------------------------------------------------------------------------------------------------|----------------------------------------------------------------------------------------------------|
| mode  | argument    | Chaîne XML                      | create new<br>- ignore collision Sactions des objets<br>create new<br>- replace collisionsont importés.<br>create new<br>report new | Permet de définir les<br>nouveaux et existants qui<br>- abort on collision la description d'un<br><i>mode</i> dans «Paramètres<br>- report collisions d'opération» à la page<br>157. |
| objet | opérande    | Elément XML                     | Voir la section<br>«Opérandes<br>d'opération» à la<br>page 160.                                                                     | Objets en cours<br>d'importation.                                                                                                    |

*Tableau 51. Paramètres de demande d'Import*

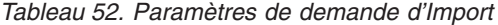

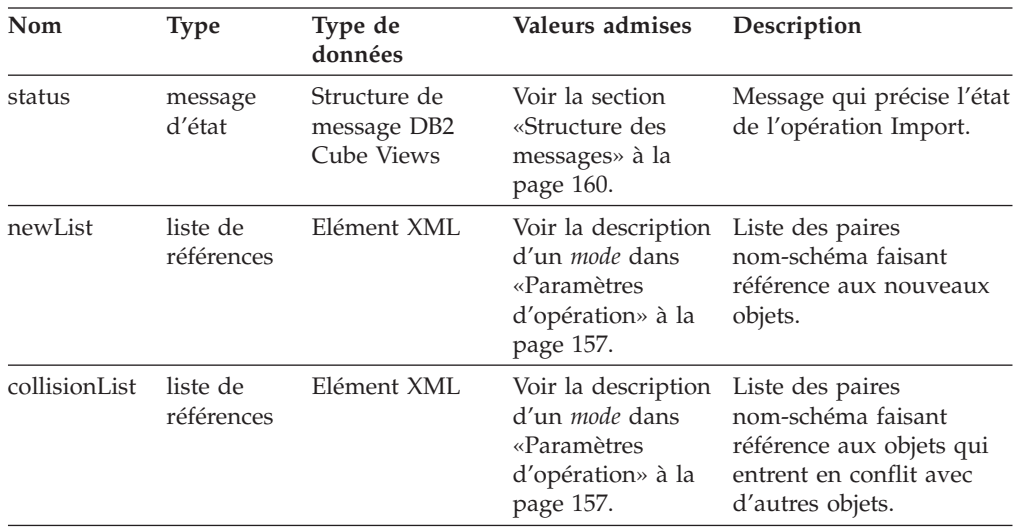

## **Manière dont l'API traite les dépendances fonctionnelles des opérations de modification**

L'API de métadonnées de DB2 Cube Views gère les dépendances [fonctionnelles](#page-99-0) d'un objet de [niveau](#page-37-0) en fonctions de règles particulières. La [tableau](#page-161-0) 53 à la page [152](#page-161-0) illustre l'action réalisée par l'API pour chaque niveau de demande de modification.

| Demande                                                           | Action                                                                                                    |
|-------------------------------------------------------------------|----------------------------------------------------------------------------------------------------|
| Créer un niveau                                                   | Si possible, l'API crée une dépendance fonctionnelle DB2<br>correspondante. S'il est impossible de créer une dépendance<br>fonctionnelle, l'API crée le niveau sans dépendance fonctionnelle et<br>renvoie un message d'avertissement.                                                                                                    |
| Supprimer un niveau                                               | L'API supprime le niveau et la dépendance fonctionnelle DB2<br>associée. Si elle rencontre une erreur au cours de cette tentative de<br>suppression, elle renvoie un message d'erreur et l'objet de niveau<br>n'est pas supprimé.                                                                                                    |
| Modifier un niveau<br>(sans dépendance                            | Si vous ne créez pas de dépendance fonctionnelle lors de la<br>modification d'un niveau, aucune action n'est prise.                                                                                                    |
| fonctionnelle)                                                    | Dans le cas contraire, l'API crée une dépendance fonctionnelle DB2<br>correspondante, si cela est possible. S'il est impossible de créer une<br>dépendance fonctionnelle, l'API modifie le niveau sans dépendance<br>fonctionnelle et renvoie un message d'avertissement.                                                                                                    |
| Modifier un niveau<br>(avec une<br>dépendance<br>fonctionnelle)   | Si le niveau comporte une dépendance fonctionnelle et que vous<br>souhaitez la supprimer lors de la modification du niveau, l'API<br>modifie le niveau et supprime la dépendance fonctionnelle DB2<br>associée. Si l'API rencontre une erreur au cours de sa tentative de<br>modification du niveau, elle renvoie un message d'erreur et l'objet de<br>niveau n'est pas modifié. |
|                                                                   | Si vous souhaitez modifier le niveau et conserver une dépendance<br>fonctionnelle, l'API supprime puis recrée la dépendance<br>fonctionnelle. S'il est impossible de supprimer la dépendance<br>fonctionnelle, l'API renvoie un message d'erreur mais poursuit la<br>modification du niveau et recrée la dépendance fonctionnelle en lui<br>donnant un nouveau nom.              |
| Importer un niveau<br>(Créer : ignorer le<br>mode des conflits)   | L'API crée une dépendance fonctionnelle DB2 correspondante, si<br>possible. S'il est impossible de créer une dépendance fonctionnelle,<br>l'API crée le niveau sans dépendance fonctionnelle et renvoie un<br>message d'avertissement.                                                                                                    |
| Importer un niveau<br>(Créer : remplacer le<br>mode des conflits) | Pareil qu'Alter.                                                                                                    |

<span id="page-161-0"></span>*Tableau 53. Action de l'API pour les dépendances fonctionnelles*

## **Opération d'administration : Validate et Translate**

DB2 Cube Views comprend deux opérations d'administration : Validate et Translate. Vous utilisez l'opération Validate uniquement lorsque vous effectuez une migration de DB2 Cube Views, Version 8.1 vers DB2 Cube Views, Version 8.2. L'opération Translate MAPPE les métadonnées XML de la Version 8.1 aux métadonnées XML de la version 8.2.

## **Validate**

L'opération Validate vérifie la validité d'un ou de plusieurs objets de métadonnées. La validité est définie en fonction de la conformité d'un objet aux règles d'objet de DB2 Cube Views. Indiquez un argument *objectType* et les paramètres *restriction* pour les objets qui sont validés par cette opération. Utilisez le paramètre *mode* pour préciser l'étendue de la validation.

L'opération Validate vérifie les questions suivantes :

v Exhaustivité des informations relatives aux objets de métadonnées

- v Intégrité référentielle entre objets de métadonnées
- v Existence des colonnes de tables relationnelles référencées, de vues, d'alias et d'alias de type nickname.
- v Validité des expression SQL mémorisées dans les objets de métadonnées (les attributs et les mesures, par exemple)

L'opération Validate s'arrête lorsqu'elle trouve un objet de métadonnées incorrect. Un message décrivant le non-respect de la validation est renvoyé par cette opération, le cas échéant. Les autres opérations (Créer, Modifier et Importer) valident également de manière implicite les objets de métadonnées. L'opération Translate ne valide pas les objets de métadonnées.

| Nom                         | <b>Type</b>              | Type de données | <b>Valeurs admises</b>                                     | Description                                                                                                    |
|-----------------------------|--------------------------|-----------------|------------------------------------------------------------|----------------------------------------------------------------------------------------------------|
| objectType                  | argument                 | Chaîne XML      | Voir la section «Paramètres<br>d'opération» à la page 157. | Types d'objet de métadonnées DB2<br>Cube Views en cours de<br>validation. Vous pouvez indiquer<br>l'une des valeurs admises pour ce<br>paramètre. |
| restriction<br>(facultatif) | argument<br>[facultatif] | Chaîne XML      | Voir la section «Paramètres<br>d'opération» à la page 157. | Limite la portée d'une validation<br>de métadonnées. Analogue aux<br>prédicats en langage SQL.                                                    |
| mode                        | argument                 | Chaîne XML      | base<br>cubeModel<br>completeness<br>optimization          | Définit le champ des actions de<br>validation devant être exécutées.                                                                              |

*Tableau 54. Paramètres de demande de validation*

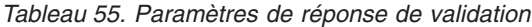

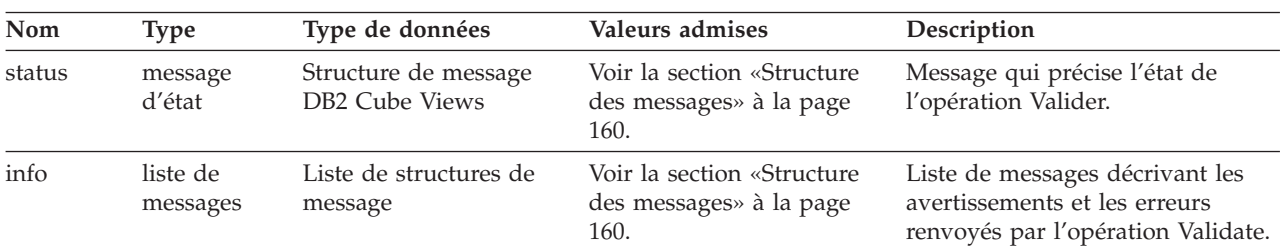

## **Translate**

L'opération Translate vérifie que la syntaxe des métadonnées XML entrantes est correcte en validant le schéma XML mais pas la colonne ou d'autres références. Vous pouvez utiliser l'opération Translate afin de convertir des métadonnées arbitraires DB2 Cube Views. L'opération Translate nécessite un document XML complet. Les références aux objets qui ne se trouvent pas dans le document XML risquent de créer des erreurs.

L'opération Translate permet de mapper des objets comme l'illustre le tableau ci-dessous. Chaque objet de la version Version 8.1 est mis en correspondance avec un objet identique de la Version 8.2, sauf avis contraire.

| Objets de la Version 8.1                          | Objets de la Version 8.2                                                                                                    |  |
|---------------------------------------------------|----------------------------------------------------------------------------------------------------|--|
| Attribut                                          | • Les attributs sont étendus à la nouvelle propriété nullité.                                                                                                    |  |
|                                                   | • La nullité de attributs existants est <i>inconnue</i> .                                                                                                    |  |
| Jointure                                          | Pas de modification.                                                                                                    |  |
| Relations d'attribut                              | • Ne sont plus référencées par hiérarchies et hiérarchies de cube cube hiérarchies.<br>• Toutes les relations d'attribut deviennent orphelines (aucun autre objet ne fait<br>référence à ces relations d'attribut).                                                                                                    |  |
|                                                   | Lorsque vous exportez un modèle de cube à partir d'OLAP Center, vous ne pouvez plus<br>afficher les relations d'attribut dans le fichier XML exporté. A partir d'OLAP Center,<br>vous devez exporter toutes les métadonnées pour exporter les relations d'attribut.                                                                                                    |  |
| Hiérarchies + attributs +<br>relations d'attribut | · Un objet de niveau un est créé pour chaque attribut référencé par une hiérarchie de la<br>Version 8.1.                                                                                                    |  |
|                                                   | • L'objet de niveau utilise le même nom (schéma, nom etc.) que son attribut source de<br>la Version 8.1.                                                                                                    |  |
|                                                   | · L'attribut par défaut du niveau sera l'attribut source.                                                                                                    |  |
|                                                   | • La clé du niveau est composée de l'attribut source auquel sont ajoutés les attributs<br>ancêtres au-dessus de l'attribut source en fonction des hiérarchies de la Version 8.1.                                                                                                    |  |
|                                                   | · Si l'attribut source a été référencé dans plusieurs hiérarchies de la Version 8.1, la<br>hiérarchie contenant le moins d'ancêtres est choisie (en cas d'égalité, le choix est<br>arbitraire) et les attributs ancêtres sont ajoutés de haut en bas à la source en tant<br>qu'attributs clés dans le niveau de la Version 8.2.                                                                                                    |  |
|                                                   | · Toutes les relations d'attribut de la Version 8.1 référencées par des hiérarchies dont<br>l'attribut de gauche est égal à l'attribut source sont utilisées pour créer les attributs<br>associés dans le niveau. Pour chaque relation d'attribut correspondante (à gauche),<br>l'attribut de droite est ajouté au niveau en tant qu'attribut associé. Une fois créée la<br>liste des attributs associés, les doublons sont supprimés. |  |
| Hiérarchies de cube +<br>attributs + relations    | • Un objet de niveau de cubes unique est créé pour chaque attribut référencé par<br>chaque hiérarchie de cubes de la Version 8.1.                                                                                                    |  |
| d'attribut                                        | • Le niveau de cubes est nommé en fonction du nom de l'attribut et du nom du cube.<br>Si le cube et son attribut s'appellent respectivement Ventes et Région, le niveau de<br>cubes s'appellera Région (Ventes).                                                                                                    |  |
|                                                   | • Chaque niveau de cubes fait référence à son objet de niveau correspondant. Par<br>exemple, Région (Ventes) pointe sur le niveau Région.                                                                                                    |  |
|                                                   | • Les attributs associés du niveau de cubes sont fonction des objets de la relation<br>d'attribut de la hiérarchie de cubes donnée. Pour chaque relation dont l'attribut de<br>gauche est égal à l'attribut source (au niveau parent), l'attribut de droite est ajouté au<br>niveau de cubes comme attribut associé.                                                                                                    |  |
| Hiérarchie                                        | Chaque hiérarchie de la Version 8.1 est mise en correspondance avec une hiérarchie de la<br>Version 8.2 avec un ensemble de niveaux ordonné (sans attribut ni relation d'attribut).                                                                                                    |  |
| Hiérarchie de cube                                | Chaque hiérarchie de cubes de la Version 8.1 est mise en correspondance avec une<br>hiérarchie de cubes de la Version 8.2 avec un ensemble de niveaux ordonnés (sans<br>attribut ni relation d'attribut).                                                                                                    |  |
| Dimension                                         | Des niveaux associés sont ajoutés.                                                                                                    |  |
| Dimension de cube                                 | Pas de modification.                                                                                                    |  |
| Mesure                                            | Comme les attributs, les mesures sont étendues à la nouvelle propriété nullité. La nullité<br>des mesures existantes est inconnue.                                                                                                    |  |
| Faits                                             | Pas de modification.                                                                                                    |  |
| Faits de cube                                     | Pas de modification.                                                                                                    |  |
| Modèle de cube                                    | Pas de modification.                                                                                                    |  |

*Tableau 56. Mise en correspondance des objets de la Version 8.1 avec les objets de la Version 8.2*

Tableau 56. Mise en correspondance des objets de la Version 8.1 avec les objets de la Version 8.2 (suite)

|      | Objets de la Version 8.1 Objets de la Version 8.2                                 |
|------|-----------------------------------------------------------------------------------|
| Cube | Pas de modification lors de la conversion, mais dans la Version 8.2, un cube peut |
|      | contenir des informations d'utilisation.                                          |

# **Modèles de paramètres d'entrée et de sortie des opération sur les métadonnées**

Les modèles suivants montrent comment vous pouvez structurer des paramètres dans les trois types d'opérations sur les métadonnées. Dans ces exemples, des parties de structures XML sont exclues, mais elles sont représentées par des points de suspension (...).

### **Opération d'extraction**

Les modèles suivants illustrent la structure d'une opération d'extraction appelée describe. Pour plus d'informations sur l'opération describe, voir [«Opération](#page-149-0) [d'extraction](#page-149-0) : Describe» à la page 140. Dans l'exemple suivant, le paramètre **metadata** est vide en entrée mais rempli en sortie.

### **Request et metadata**

```
<olap:request xmlns:olap="http://www.ibm.com/olap" ... >
  <describe objectType="cube" recurse="no">
     <restriction>
        <predicate property="schema" operator="=" value ="mon_schéma"/>
     </restriction>
  </describe>
</olap:request>
```
<olap:metadata xmlns:olap="http://www.ibm.com/olap" ... />

#### **Response et metadata**

```
<olap:response xmlns:olap="http://www.ibm.com/olap" ... >
   <describe>
     <status id="0" text="L'opération a
      abouti."type="informational"/>
  </describe>
</olap:response>
<olap:metadata xmlns:olap="http://www.ibm.com/olap" ... >
  <cube name="cube1" schema="mon schéma" ... > ... </cube>
      ...
   <cube name="cubeN" schema="mon_schéma" ... > ... </cube>"
```
</olap:metadata>

#### **Opérations de modification**

Les modèles suivants illustrent la structure d'une opération de modification appelée create. Pour plus d'informations sur l'opération create et sur les autres opérations de modification, voir «Opérations de [modification](#page-156-0) : Alter, Create, Drop, Import et [Rename»](#page-156-0) à la page 147. Le paramètre **metadata** est rempli en entrée mais vide en sortie.

#### **Request et metadata**

```
<olap:request xmlns:olap="http://www.ibm.com/olap" ... >
  <create/>
</olap:request>
```

```
<olap:metadata xmlns:olap="http://www.ibm.com/olap" ... >
   <attribute name="LocationID" ... > ... </attribute>
   <attribute name="Country" ... > ... </attribute>
   <attribute name="State" ... > ... </attribute>
   <attribute name="City" ... > ... </attribute>
  <dimension name="Location" ... type="regular">
     <attributeRef name="LocationID" ... </attributeRef>
     <attributeRef name="Country" ... </attributeRef>
     <attributeRef name="State" ... </attributeRef>
     <attributeRef name="City" ... </attributeRef>
       ...
  </dimension>
</olap:metadata>
```
### **Response et metadata**

```
<olap:response xmlns:olap="http://www.ibm.com/olap" ... >
   <create>
     <status id="0" text="L'opération a
      abouti."type="informational"/>
  </create>
</olap:response>
```
b<olap:metadata xmlns:olap="http://www.ibm.com/olap" ... >

### **Opération d'administration**

Les exemples suivants illustrent la structure d'une opération d'administration appelée validate. Pour plus d'informations sur l'opération validate, voir [«Opération](#page-161-0) [d'administration](#page-161-0) : Validate et Translate» à la page 152.

#### **Request et metadata**

```
<olap:request xmlns:olap="http://www.ibm.com/olap" ... >
   <validate objectType="cube" mode="base">
     <restriction>
         <predicate property="schema" operator="=" value ="mon_schéma"/>
      </restriction>
  </describe>
</olap:request>
```
<olap:metadata xmlns:olap="http://www.ibm.com/olap" ... />

#### **Response et metadata**

```
<olap:response xmlns:olap="http://www.ibm.com/olap" ... >
  <validate>
  <status id="1" text="...Des informations supplémentaires
    ont été renvoyées."type="informational"/>
  <info><message id="6299" text="Au moins une
    vue de base de données a été trouvée au cours de la validation."
    type="warning"/></info>
   </validate>
</olap:response>
```

```
<olap:metadata xmlns:olap="http://www.ibm.com/olap" ... >
```
Les modèles de fichiers XML d'opérations supplémentaires, pouvant être utilisés avec l'utilitaire db2mdapiclient se trouvent dans le répertoire SQLLIB\samples\olap\xml\input.

# <span id="page-166-0"></span>**Paramètres d'opération**

Divers paramètres sont disponibles pour chaque opération sur les métadonnées. Ces paramètres vous permettent d'adapter le comportement d'une opération à son application spécifique.

DB2 Cube Views propose cinq paramètres pour les opération sur les métadonnées :

- objectType
- recurse
- restriction
- mode (pour l'opération Import)
- mode (pour l'opération Validate)

## **paramètre objectType**

Ce paramètre spécifie le type d'objets de métadonnées concerné par l'opération demandée. Les types d'objet suivants correspondent directement au modèle d'objet de métadonnées de DB2 Cube Views.

- $\bullet$  all
- cubeModel
- cube
- cubeDimension
- cubeFacts
- cubeHierarchy
- cubeLevel
- dimension
- facts
- hierarchy
- attributeRelationship
- level
- $\cdot$  join
- measure
- attribute

### **paramètre recurse**

Ce paramètre contrôle qu'une opération est exécutée de façon récursive. whether an operation performs recursively. En mode non récursif, une opération exécute ses actions uniquement sur les objets de métadonnées correspondant aux spécifications des paramètres objectType et **restriction**. Une opération traite d'abord l'ensemble d'objets de métadonnées en mode non récursif, puis exécute ses actions sur tous les autres objets de métadonnées détectés pendant le parcours des chemins d'association d'objets, à partir de l'ensemble d'objets traité en mode non récursif. Le paramètre **recurse** comprend l'option *oui* et *non*.

Par exemple, une opération non récursive peut renvoyer une liste de dimensions, alors qu'une opération récursive peut renvoyer non seulement une liste de dimensions mais également tous les autres objets (de types différents) référencés par ces dimensions et les objets référencés par tous ces objets dimension.

### **paramètre restriction**

Ce paramètre spécifie qu'une opération sur les métadonnées sera de portée restreinte ou limitée. Ce paramètre est semblable aux prédicats d'une requête SQL. Les restrictions sont exprimées en langage XML à l'aide des balises <restriction> et <predicate> définies dans le schéma XML de DB2 Cube Views.

Elles peuvent être basées sur les propriétés d'objets communes à tous les objets de métadonnées, ainsi que sur les relations entre objets de métadonnées.

Les prédicats basés sur les propriétés comprennent les attributs suivants :

### *property*

Il est associé à une balise de prédicat et doit spécifier un attribut *name* ou *schema*.

#### *operator*

Il est associé à une balise de prédicat et doit indiquer le signe égal (=).

*value* Associé à une balise de prédicat, il est la représentation sous forme de chaîne de la valeur devant être comparée à la propriété spécifiée par l'attribut *property*.

Voir «Séquence des étapes de [l'opération»](#page-170-0) à la page 161 pour savoir comment le paramètre **restriction** est associé à l'ordre global des étapes de l'opération.

Cet exemple limite la portée d'une opération aux objets du schéma ABC :

```
<restriction>
```

```
<predicate property="schema" operator="=" value="ABC">
</restriction>
```
### **paramètre mode (pour l'opération Import)**

Ce paramètre définit le mode de l'opération Import. Le tableau suivant décrit les différents modes disponibles.

Un conflit se produit lorsqu'un objet transmis à l'opération Import en tant qu'entrée, existe déjà dans le catalogue de métadonnées.

| Mode              | Description                                                        | Listes de références renvoyées                                               |
|-------------------|--------------------------------------------------------------------|------------------------------------------------------------------------------|
| Create new:       | • Les objets d'entrée qui                                          | newList                                                                      |
| ignore collisions | n'entrent pas en conflit sont<br>créés.                            | Contient les paires nom-schéma des<br>objets dont la création a abouti.      |
|                   | • Les objets d'entrée qui entrent<br>en conflit ne sont pas créés. | collisionList                                                                |
|                   | • Les objets préexistants ne sont<br>pas modifiés.                 | Contient les paires nom-schéma des                                           |
|                   | • Les erreurs ne sont pas<br>générées par les conflits.            | objets en conflit qui ont été ignorés et<br>dont la création n'a pas abouti. |

*Tableau 57. Modes de l'opération Import*

| Mode                                 | Description                                                                                                    | Listes de références renvoyées                                                                                                |
|--------------------------------------|----------------------------------------------------------------------------------------------------|----------------------------------------------------------------------------------------------------|
| Create new:<br>replace<br>collisions | Les objets d'entrée qui<br>٠<br>n'entrent pas en conflit sont<br>créés.<br>Les objets d'entrée en conflit<br>$\bullet$<br>remplacent les objets<br>préexistants. | newList                                                                                                    |
|                                      |                                                                                                    | Contient les paires nom-schéma des<br>objets dont la création a abouti.                                                       |
|                                      |                                                                                                    | collisionList                                                                                                    |
|                                      | • Les objets préexistants sont<br>remplacés par les objets<br>d'entrée.                                                                                          | Contient les paires nom-schéma des<br>objets en conflit qui ont été remplacés.                                                |
|                                      | • Les erreurs ne sont pas<br>générées par les conflits.                                                                                                    |                                                                                                    |
| Create new:                          | • Les objets d'entrée sont créés                                                                                                    | newList                                                                                                    |
| abort on<br>collision                | uniquement si aucun conflit ne<br>se produit pendant la totalité<br>de l'opération.                                                                              | Contient les paires nom-schéma des<br>objets dont la création a abouti ou<br>celles des objets n'entrant pas en               |
|                                      | • En cas de conflit, aucun objet<br>n'est créé dans le cadre de<br>l'opération.                                                                                  | conflit et dont la création n'a pas<br>abouti.                                                                                |
|                                      | • Les objets préexistants ne sont                                                                                                    | collisionList                                                                                                    |
|                                      | pas modifiés.<br>Des erreurs sont renvoyées par<br>les conflits.                                                                                                 | Contient les paires nom-schéma des<br>objets en conflit et dont la création n'a<br>pas abouti.                                |
| Report new:                          | Aucun objet n'est créé.                                                                                                    | newList                                                                                                    |
| report collisions                    | Indique l'état de conflit des<br>objets d'entrée.                                                                                                    | Contient les paires nom-schéma des<br>objets n'entrant pas en conflit et dont<br>la création n'a pas abouti.<br>collisionList |
|                                      | • Les objets préexistants ne sont<br>pas modifiés.<br>Les erreurs ne sont pas<br>٠<br>générées par les conflits.                                                 |                                                                                                    |
|                                      |                                                                                                    |                                                                                                    |
|                                      |                                                                                                    | Contient les paires nom-schéma des<br>objets en conflit et dont la création n'a<br>pas abouti.                                |

*Tableau 57. Modes de l'opération Import (suite)*

Les balises des listes de référence newList et collisionList doivent respecter un ordre prédéfini. La liste suivante indique l'ordre des types référence pour l'opération Import :

- 1. <attributeRef>
- 2. <joinRef>
- 3. <attributeRelationshipRef>
- 4. <levelRef>
- 5. <cubeLevelRef>
- 6. <hierarchyRef>
- 7. <cubeHierarchyRef>
- 8. <dimensionRef>
- 9. <cubeDimensionRef>
- 10. <measureRef>
- 11. <factsRef>
- 12. <cubeFactsRef>
- <span id="page-169-0"></span>13. <cubeModelRef>
- 14. <cubeRef>

### **paramètre mode (pour l'opération Validate)**

Ce paramètre définit le mode de l'opération Validate. Le tableau suivant décrit les différents modes disponibles pour l'opération Validate. Les règles répertoriées dans le tableau suivant font référence aux catégories des règles d'objets de DB2 Cube Views.

*Tableau 58. Modes de l'opération Validate*

| Mode                   | Description                                                                                                    |  |
|------------------------|----------------------------------------------------------------------------------------------------|--|
| base                   | Vérifie la conformité aux règles de base                                                                                                    |  |
| cubeModel completeness | • Vérifie la conformité aux règles de complétude d'un<br>modèle de cube<br>• Vérifie la conformité aux règles de base                                                       |  |
| optimization           | • Vérifie la conformité aux règles de optimization<br>• Vérifie la conformité aux règles de complétude d'un<br>modèle de cube<br>• Vérifie la conformité aux règles de base |  |

## **Opérandes d'opération**

Lorsqu'une opération nécessite que des objets de métadonnées ou leurs références soient associés à la requête, ces objets ou références sont désignés par le terme ″opérandes″ de l'opération.

Les opérandes transmis aux opérations sur les métadonnées à l'aide des paramètres **request** ou **metadata** sont les suivants :

**object** Cet opérande contient les objets de métadonnées soumis à l'opération. Le format utilisé pour représenter les objets de métadonnées est décrit dans «Format d'objet de [métadonnées»](#page-178-0) à la page 169.

### **currentRef**

Cet opérande est utilisé pendant une opération Rename et il contient le nom et le schéma de l'objet de métadonnées.

### **newRef**

Cet opérande, similaire à *currentRef*, est utilisé pendant une opération Rename et il contient le nom et le schéma de l'objet de métadonnées.

## **Structure des messages**

L'API de DB2 Cube Views renvoie des messages d'information, d'avertissement et d'erreur qui ont une structure particulière.

Le tableau suivant décrit les composants d'un message DB2 Cube Views.

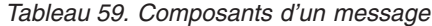

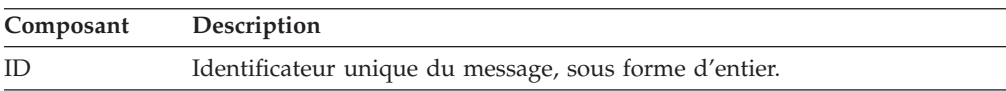

<span id="page-170-0"></span>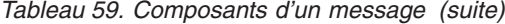

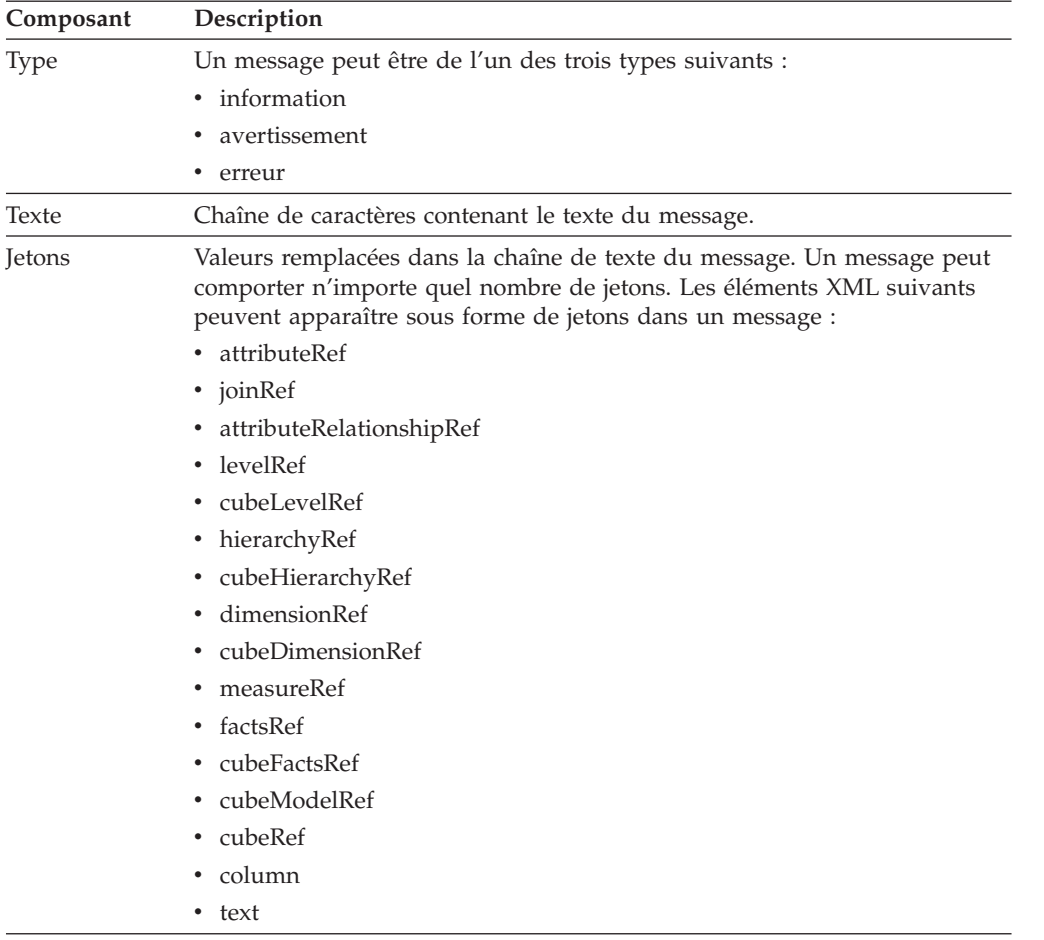

Voici un exemple de message sans jeton :

```
<status id="0" text="Lopération a abouti."type="informational"/>
```
Voici un exemple de message avec jetons :

```
<status id="6331" text="L'attribut de gauche pour
la relation d'attributs " MDOBJ_ID_ATTRIBUTERELATIONSHIP.MDSAMPLE.State_PopGroup"
ne fait pas partie de
la hiérarchie " MDOBJ_HIERARCHY.MDSAMPLE.RegionState"."
type="erreur">
<tokens>
<attributeRelationshipRef name="State_PopGroup" schema="MDSAMPLE"/>
<text value="MDOBJ_HIERARCHY.MDSAMPLE.RegionState"/>
</tokens>
</status><
```
# **Séquence des étapes de l'opération**

Seuls trois arguments d'opération déterminent la portée d'une opération.

Ces trois arguments sont répertoriés ci-après dans l'ordre dans lequel ils sont appliqués à une opération :

- 1. objectType
- 2. restriction
- 3. recurse

L'exemple suivant montre comment des objets peuvent être renvoyés parce qu'apparemment ils n'entrent pas dans le champ que vous avez défini alors qu'en fait, ils sont renvoyés dans le cadre de la phase ″recurse″ de l'opération.

**Exemple** : Opération Describe récursive portant sur les cubes du schéma mon\_schéma:

```
Arguments d'opération :
objectType = "cube"
restriction = <restriction>
         <predicate property="schema" operator="=" value="mon_schéma"/>
               </restriction>
recurse = "yes"
```
L'opération Describe commence par limiter sa portée aux objets cube. Parmi eux, seuls les objets cube appartenant au schéma mon\_schéma sont sélectionnés. Pour chacun de ces objets cube sélectionnés, les objets auxquels ils font référence sont sélectionnés; ces objets ont un type différent et éventuellement un schéma différent. Tous les objets sélectionnés sont alors renvoyés dans le cadre d'une réponse à la requête sur le cube.

## **Journalisation et traçage**

# **Traçage de l'exécution pour l'API de DB2 Cube Views**

L'API prend en charge trois priorités de traçage. A l'aide du fichier de configuration, un administrateur peut définir le niveau de traçage à journaliser. Le traçage de l'exécution est désactivé par défaut. Le nom de fichier de trace par défaut est db2mdtrace.log.

Généralement, il est inutile d'effectuer un traçage. Mais cela peut s'avérer nécessaire si une erreur se produit dans l'API et si l'assistance IBM vous demande de fournir un fichier de trace.

Le tableau suivant décrit les différents niveaux de traçage.

*Tableau 60. Niveaux de traçage*

| Niveau  | Description                                                                                                    | Exemples                                                                                                   |
|---------|----------------------------------------------------------------------------------------------------|----------------------------------------------------------------------------------------------------|
| Aucun   | • Le traçage est désactivé                                                                                                    | Non applicable                                                                                             |
| Grande  | • Trace uniquement les points d'entrée et sortie, externes et<br>internes de l'API<br>• Trace le flot entre composants<br>• Peut inclure des arguments de fonction                   | • Lance et arrête l'analyse syntaxique<br>• Lance et arrête les opérations Create,<br>Describe, Drop, etc. |
| Moyenne | • Trace le flot de contrôle entre des fonctions complexes<br>dans l'API externe et interne<br>• Trace le flot entre composants<br>• Inclut les points de trace de haut niveau        | Affiche les appels de fonction<br>٠<br>complexe exécutés par l'opération<br>Create                         |
| Faible  | • Trace les fonctions simples ou atomiques dans l'API<br>interne<br>• Inclut les points de trace de niveau moyen et élevé<br>• Utilise ce niveau pour la plupart des points de trace | Affiche les appels des méthodes get<br>٠<br>ou set pour les objets de métadonnées                          |

Lorsque le traçage est activé, et que le niveau est fixé à une valeur différente de None, les erreurs se produisant dans l'API peuvent être consignées dans le journal des erreurs et dans le journal de trace, en fonction de la définition de niveau et de gravité pour ces journaux.

# **Fichiers journaux de l'API de DB2 Cube Views**

Les fichiers journaux des API sont générés au niveau de l'instance DB2. Le journal des erreurs s'intitule db2mderror.log et le journal de trace, db2mdtrace.log.

Lorsqu'une instance DB2 donnée exécute l'API de DB2 Cube Views, les fichiers journaux de l'API sont générés dans le répertoire de données de diagnostic de DB2, également nommé DB2DIAG. Ce répertoire de diagnostic DB2 se trouve en général dans les répertoires suivants :

## **Sous Windows**

Répertoire du chemin de l'instance DB2 (c:\sqllib\<mon install>, par exemple)

## **Sous AIX**

Chemin de l'instance DB2/db2dump (~mon install /sqllib/db2dump, par exemple)

Vous pouvez utiliser le paramètre DB2DIAG db2 dbm cfg pour modifier le chemin DB2DIAG par défaut.

L'outil db2idrop permet de nettoyer les fichiers journaux associés à une instance DB2. Si vous n'utilisez pas la valeur par défaut de DB2DIAG, db2idrop ne peut pas procéder au nettoyage des fichiers journaux de l'API DB2 Cube Views. Dans ce cas, ces fichiers doivent être nettoyés manuellement. Les erreurs survenues lorsque l'API DB2 Cube Views charge le fichier de configuration sont consignées dans le fichier db2mdapi.log. Ce fichier est situé dans le chemin DB2DIAG de la même façon que les autres journaux de l'API.

# **Journalisation des erreurs**

L'API distingue trois niveaux de gravité des erreurs. Le niveau de gravité par défaut est moyen (medium) et le nom du journal des erreurs par défaut est mderror.log. Lorsqu'une erreur se produit lors de la lecture du fichier de configuration, elle est journalisée dans un fichier appelé db2mdapi.log.

Le tableau suivant décrit les niveaux de gravité des erreurs.

| Gravité                                                  | Description                                                       | Exemples                   |
|----------------------------------------------------------|-------------------------------------------------------------------|----------------------------|
| Aucun                                                    | • Ne tient compte d'aucune erreur et<br>d'aucun avertissement     | Non applicable             |
| Elevé (la<br>plupart des<br>erreurs sont<br>à ce niveau) | • Enregistre uniquement les erreurs<br>irrémédiables et critiques | • Erreur de codage interne |
|                                                          | • Vide une pile d'appels dans le fichier<br>journal               |                            |

*Tableau 61. Niveaux de gravité des erreurs*

| Gravité | Description                                                                                                    | Exemples                                                                                                    |
|---------|----------------------------------------------------------------------------------------------------|----------------------------------------------------------------------------------------------------|
| Moyenne | Enregistre les erreurs réparables par<br>l'utilisateur<br>• Journalise également les erreurs dont le<br>niveau de gravité est élevé<br>• Vide une pile d'appels dans le fichier<br>journal                                       | • Erreurs d'utilisateur final,<br>telles que tentatives de<br>création d'objet en double<br>Erreurs de validation de<br>métadonnées<br>Mémoire insuffisante. Vous<br>$\bullet$<br>pouvez augmenter la<br>mémoire ou réduire<br>l'utilisation. |
| Faible  | Enregistre des situations<br>d'avertissement<br>• Journalise également les erreurs dont le •<br>niveau de gravité est élevé et moyen<br>• Les erreurs dont le niveau de gravité<br>est faible ne vident pas une pile<br>d'appels | Avertissement d'une erreur<br>interne<br>Messages d'information                                                                                                    |

*Tableau 61. Niveaux de gravité des erreurs (suite)*

Lorsque l'API est configurée selon une journalisation des erreurs dont le niveau de gravité est élevé (high) ou moyen (medium) et qu'une erreur de ce type se produit, l'API crée une pile d'appels à partir du point où l'erreur s'est produite dans l'API. Cette pile d'appels est similaire à une trace de niveau moyen, mais les données sont transmises au journal des erreurs et non pas au journal de trace.

## **Scénarios de journalisation et de traçage**

Les scénarios de journalisation et de traçage suivants illustrent la manière dont peuvent être capturées les erreurs.

**Scénario 1** (Niveau de trace : moyen ; niveau de gravité : élevé) : Lorsqu'une erreur dont le niveau de gravité est élevé se produit, elle apparaît dans le journal des erreurs et dans le journal de trace.

```
<log>
   <niveau de trace="moyen" logFile="db2mdtrace.log" bufferSize="0" />
   <niveau de gravité="élevé" logFile="db2mderror.log" bufferSize="0" />
  </log>
```
**Scénario 2** (Niveau de trace : moyen ; Niveau de gravité : faible) : Lorsqu'une erreur dont le niveau de gravité est faible se produit, elle apparaît uniquement dans le journal des erreurs car le journal de trace n'admet que les entrées de niveau moyen ou élevé.

```
<log>
```

```
<niveau de trace="moyen" logFile="db2mdtrace.log" bufferSize="0" />
 <niveau de gravité="faible" logFile="db2mderror.log" bufferSize="0" />
</log>
```
Les erreurs dues à des variables d'environnement manquantes ou des échecs d'accès aux fichiers journaux sont renvoyées via l'instruction SQLSTATE de l'appel de procédure mémorisée à l'application client de la base de données. Lorsqu'une erreur se produit lors du traitement du fichier de configuration, elle est journalisée dans le fichier db2mdapi.log. Si une erreur se produit à l'ouverture d'un fichier journal spécifié par l'utilisateur, aucune erreur n'est enregistrée.

# **Prise en charge de page de codes**

DB2 Cube Views utilise deux pages de codes: la page de codes de client DB2 (page de codes d'application) et la page de codes de base de données DB2. Pour plus d'informations pour déterminer la page de codes de client DB2, reportez-vous à la section ″Supported territory codes and code pages″ du manuel DB2 *Administration Guide: Planning*. La procédure mémorisée de l'API DB2 Cube Views s'exécute en page de codes de base de données DB2. La page de codes de base de données DB2 est définie lors de la création de la base de données. Les pages de codes de client et de base de données DB2 peuvent être différentes. L'interface CLI convertit les paramètres d'objets CLOB de la procédure mémorisée, de la page de codes de client à la page de codes de base de données pour la procédure mémorisée.

L'illustration ci-après montre comment le client communique avec le serveur via une interface CLI. L'interface CLI convertit la page de codes de client en page de codes de base de données.

## **Client**

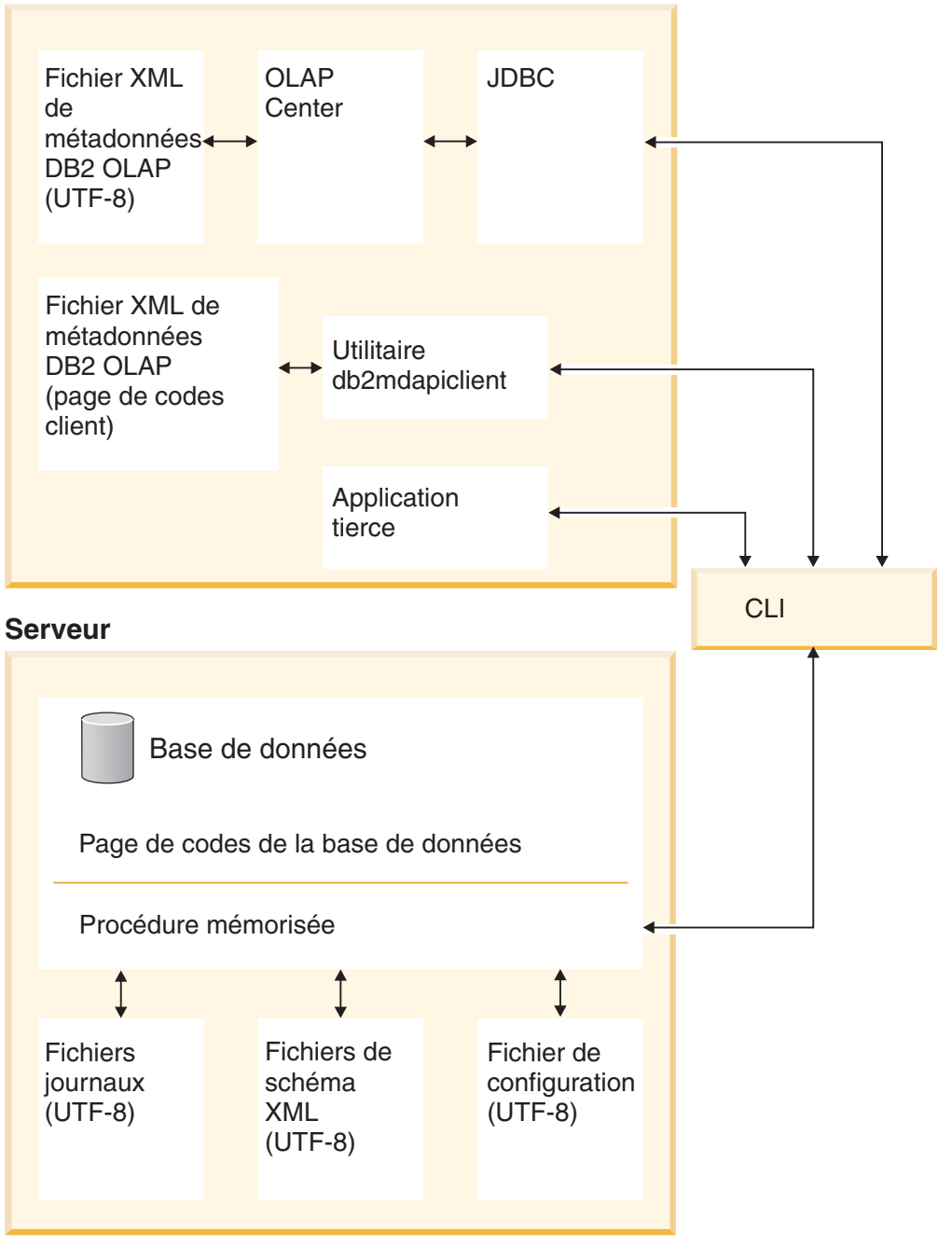

*Figure 41. Transmission de flots de données de différents clients utilisant des pages de codes ou le format UTF-8 via l'interface CLI DB2, vers le serveur de base de données*

L'interface CLI gère la conversion entre la page de codes de l'application et celle de la base de données. Les données envoyées depuis le client DB2 Cube Views vers l'API sont considérées comme des entrées. Les données envoyées de l'API vers le client DB2 Cube Views sont considérées comme des sorties. Les données d'entrée et sortie sont codées dans la page de codes du client DB2.

Les composants de DB2 Cube Views comportent les spécifications de page de codes suivantes. OLAP Center :

v Accepte et crée uniquement des fichiers XML DB2 Cube Views codés en UTF-8

- <span id="page-176-0"></span>v Renvoie une erreur si un fichier XML DB2 Cube Views d'entrée indique un codage différent du format UTF-8
- v Interprète l'absence de spécification de codage dans un fichier comme un codage au format UTF-8
- v A l'aide de la fonction d'exportation, crée des fichiers XML DB2 Cube Views avec une spécification de codage explicite au format UTF-8

L'utilitaire db2mdapiclient :

- v Considère les fichiers XML DB2 Cube Views d'entrée comme étant codés au format UTF-8, sauf si l'option -l est spécifiée, et ne tient donc pas compte des spécifications de codage explicites, précisées dans les fichiers.
- v Crée des fichiers XML DB2 Cube Views au format UTF-8, sauf si l'option -l est spécifiée, et n'inclut pas de spécifications de codage explicites dans ces fichiers.

L'API de procédure mémorisée :

- v Considère les paramètres CLOB comme étant en page de codes du client DB2
- v Ne tient pas compte des spécifications de codage explicites dans les fichiers XML DB2 Cube Views d'entrée
- Crée des fichiers XML DB2 Cube Views sans spécification de codage explicite
- v Traite les fichiers XML d'entrée et sortie en utilisant la page de codes de base de données DB2
- v Crée des fichiers journaux d'API, codés au format UTF-8, y compris pour tous les messages DB2 imbriqués. Les fichiers journaux de l'API ne sont pas au format XML.
- Ne crée pas de fichier journal spécifiant explicitement un codage UTF-8
- v Code au format UTF-8 les fichiers schéma XML utilisés par l'API
- Code au format UTF-8 le fichier de configuration API XML

Pour les applications non IBM, d'autres applications qui appellent directement l'API de DB2 Cube Views devront transmettre et accepter comme paramètres des fichiers XML en page de codes de client DB2.

# **Tables de métadonnées et fichiers schéma XML DB2 Cube Views**

Certaines fonctions de l'API ne sont pas prises en charge si le numéro de version est incorrect.

## **Versions des tables de métadonnées**

L'API fonctionne uniquement si elle est connectée à une base de données DB2 avec un ensemble courant de tables de métadonnées DB2 Cube Views. La version courante de DB2 Cube Views version 8.2 est 8.2.0.1.0. Le numéro de version de DB2 Cube Views version 8.1 est 8.1.2.0. Le numéro de version de la table du catalogue de métadonnées DB2 Cube Views est stocké dans la table SYSINFOVERSION.

Reportez-vous à la section «Présentation de l'utilitaire [db2mdapiclient»](#page-180-0) à la page [171](#page-180-0) pour plus d'informations sur les versions des tables de métadonnées.

Les fichiers schémas DB2 Cube Views, ou fichiers XSD, sont utilisés pour l'API DB2 Cube Views. Les fichiers schéma XML sont utilisés par la procédure mémorisée d'API DB2INFO.MD\_MESSAGE.

### **Versions des fichiers schéma XML**

Tous les documents XML en provenance et en direction de l'API de métadonnées doivent comporter un numéro de version. Ce dernier permet à la procédure mémorisée de savoir quel schéma XML l'utilisateur utilise. Les fichiers schéma XSD indiquent quels numéros de versions sont acceptables pour certaines opérations.

La version courante de DB2 Cube Views version 8.2 est 8.2.0.1.0.

Les fichiers schéma suivants contiennent des informations sur la procédure mémorisée md\_message().

### **Fichier db2md\_parameter.xsd**

Ce fichier contient des informations relatives aux opérations de requêtes et de réponses. Il fonctionne avec les versions 8.1.2.1.0 et 8.2.0.1.0.

## **Fichier db2md\_metadata.xsd**

Ce fichier comprend le fichier db2md\_types.xsd et il ne spécifie que des éléments de métadonnées. Il ne contient pas d'informations relatives à la version.

## **Fichier db2md\_types.xsd**

Ce fichier contient des informations relatives à tous les objets de métadonnées. Il fonctionne avec les versions 8.1.2.1.0 et 8.2.0.1.0.

L'API peut prendre en charge la version précédente des fichiers schéma, la version 8.1.2.1.0, mais elle ne prend en charge que les opérations Describe et Translate. Elle renvoie une erreur si l'opération requise en version 8.1.2.1.0 est autre que Describe ou Translate.

## **Fichier de configuration de DB2 Cube Views**

Il est possible de configurer l'API au niveau d'une instance DB2 en modifiant les paramètres du fichier de configuration intitulé db2md\_config.xml .

Chaque installation de DB2 Cube Views comporte un fichier de configuration par défaut dans le répertoire chemin\_installation\_db2/cfg. Par exemple, sous Windows, l'emplacement du fichier de configuration par défaut peut être c:\sqllib\cfg et, sous AIX, ce peut être /usr/opt/db2\_08\_01/cfg.

Pour toute instance DB2 qui exécute DB2 Cube Views, un copie physique du fichier db2md\_config.xml se trouve dans le répertoire chemin\_instance\_db2. Par exemple, sous Windows, la copie physique peut se trouver dans le répertoire c:\sqllib\mon\_inst, et sous AIX, dans le répertoire ~mon\_inst/sqllib.

L'utilitaire db2icrt permet de copier le fichier de configuration par défaut dans le répertoire chemin\_instance\_db2 et de créer une instance. Dans le cas d'instances DB2 créées avant l'installation de DB2 Cube Views, il est possible de copier manuellement le fichier de configuration dans le répertoire de l'instance lorsqu'il n'a pas pu être copié au moment de l'installation. Si l'API ne trouve pas le fichier de configuration dans le répertoire de l'instance, elle tente de copier le fichier de configuration par défaut dans ce répertoire.

Le fichier de configuration, db2md\_config.xml, permet de définir la journalisation des erreurs et le traçage de l'exécution. L'administrateur peut modifier ce fichier de <span id="page-178-0"></span>configuration en précisant le niveau de traçage, la gravité des erreurs à consigner et la taille de la mémoire tampon (en octets) à utiliser pour la journalisation.

La structure de contenu du fichier de configuration db2md\_config.xml est définie par le fichier de schéma XML db2md\_config.xsd. Voici un exemple de contenu du fichier de configuration :

```
<olap:config xmlns:olap="http://www.ibm.com/olap"
     xmlns:xsi="http://www.w3.org/2001/XMLSchema-instance"
     xmlns:xsd="http://www.w3.org/2001/XMLSchema"
     xsi:schemaLocation="http://www.ibm.com/olap db2md_config.xsd">
     <log>
           <trace level="none" logFile="db2mdtrace.log" bufferSize="0"/>
           <error level="medium" logFile="db2mderror.log" bufferSize="0"/>
     </log>
</olap:config>
```
## **Format d'objet de métadonnées**

Le schéma XML de DB2 Cube Views définit les éléments XML de base qui se mappent directement sur les objets du modèle d'objets de métadonnées de DB2 Cube Views . Les structures de métadonnées complexes sont ensuite représentées sous forme de séquences de ces éléments de base. Les associations entre objets dans des structures de métadonnées complexes sont capturées à l'aide des références de nom entre les éléments de base.

Une référence de nom peut être, par exemple, la façon dont un élément de cube peut contenir une référence à un élément de dimension. L'exemple ci-dessous illustre le type de données fourni pour un objet cube tel qu'il est défini par le schéma XML. Dans cet exemple, seules les descriptions textuelles sont illustrées ; dans la pratique, les représentations XML des informations sont utilisées.

```
cube
->cube model reference
->cube dimension references
->cube facts reference
->view
```
Dans le cas d'un objet cube, les références aux autres types d'objets sont toutes contenues dans l'élément de base représentant le cube. Dans le cadre d'opérations d'extraction non récursives, les séquences d'objets cube (et seulement d'objets cube) sont présentées. Dans le cadre d'opérations d'extraction récursives, les informations sur les objets cube sont présentées en plus de celles relatives à tout autre objet (de type différent) référencé par les cubes identifiés.

L'ordre des objets est défini par le schéma XML de DB2 Cube Views. Dans le cadre d'une même opération, les objets de même type (les objets cube, par exemple)sont regroupés. Dans ces groupes, l'ordre des éléments reflète les références entre objets de même type. Les objets auxquels il est fait référence doivent apparaître avant les objets qui leur font référence. Le classement de ces groupes est le suivant :

- 1. attribute
- 2. join
- 3. attributeRelationship
- 4. level
- 5. cubeLevel
- 6. hierarchy
- 7. cubeHierarchy
- 8. dimension
- 9. cubeDimension
- 10. measure
- 11. facts
- 12. cubeFacts
- 13. cubeModel
- 14. cube

L'ordre des groupes de types d'objet est indépendant des associations entre objets. Le fait que les attributs et les jointures jouent des rôles différents lorsqu'ils sont associés à des types d'objet différents ne modifie pas leur ordre dans le format d'association.

Pour avoir un exemple de fichier XML illustrant le type et l'ordre des informations de métadonnées, consultez le fichier de métadonnées XML inclus avec CVSAMPLE.
# <span id="page-180-0"></span>**Chapitre 8. Modèles de fichiers**

# **Présentation de l'utilitaire db2mdapiclient**

L'utilitaire db2mdapiclient est fourni sous forme d'exemple de code source pour vous montrer comment programmer une application pour DB2 Cube Views Multidimensional Services. Vous pouvez l'utiliser pour importer, exporter et optimiser des objets de métadonnées.

**Remarque :** L'utilitaire livré avec DB2 Cube Views Version 8.2 a été amélioré et ne correspond pas exactement au code source exemple du fichier sqllib\samples\olap\client\db2mdapiclient.cpp.

L'utilitaire db2mdapiclient vous permet d'effectuer toutes les opérations prises en charge par la procédure mémorisée MD\_MESSAGE() de DB2 Cube Views, qui sont décrites dans le tableau suivant :

*Tableau 62. Opérations*. Opérations de services multidimensionnels Services que peut réaliser l'utilitaire db2mdapiclient

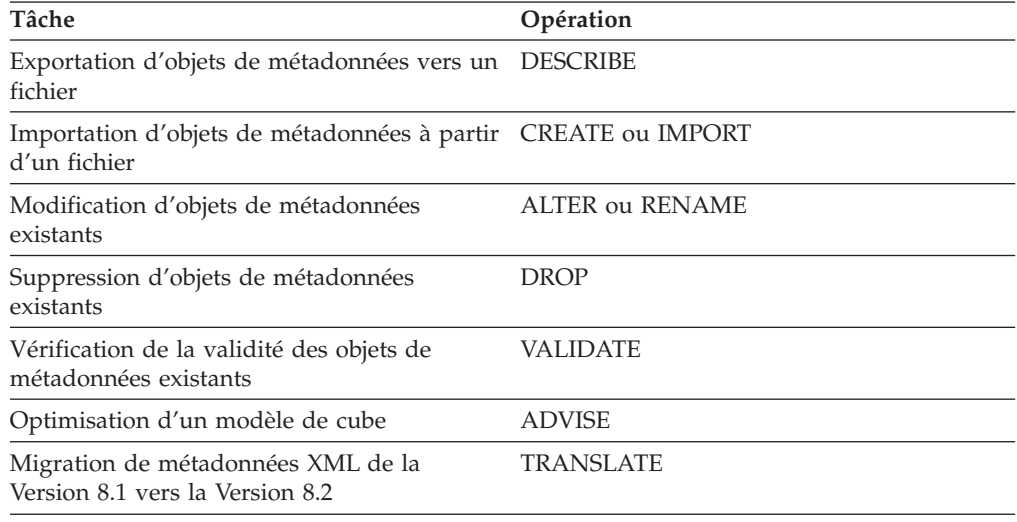

L'utilitaire db2mdapiclient utilise des fichiers pour stocker le XML échangé avec la procédure mémorisée MD\_MESSAGE().

Pour l'importation, l'utilitaire db2mdapiclient utilise généralement un fichier XML produit par un pont DB2 Cube Views ou qui a été exporté à partir d'OLAP Center. Pour l'exportation, il produit un fichier XML qu'un pont DB2 Cube Views peut utiliser pour ajouter des métadonnées à une base de données ou à un outil OLAP. Le codage des caractères utilisé pour les fichiers XML en entrée et en sortie est important. Pour plus d'informations à ce sujet, reportez-vous à l'«Prise en [charge](#page-174-0) de page de [codes»](#page-174-0) à la page 165.

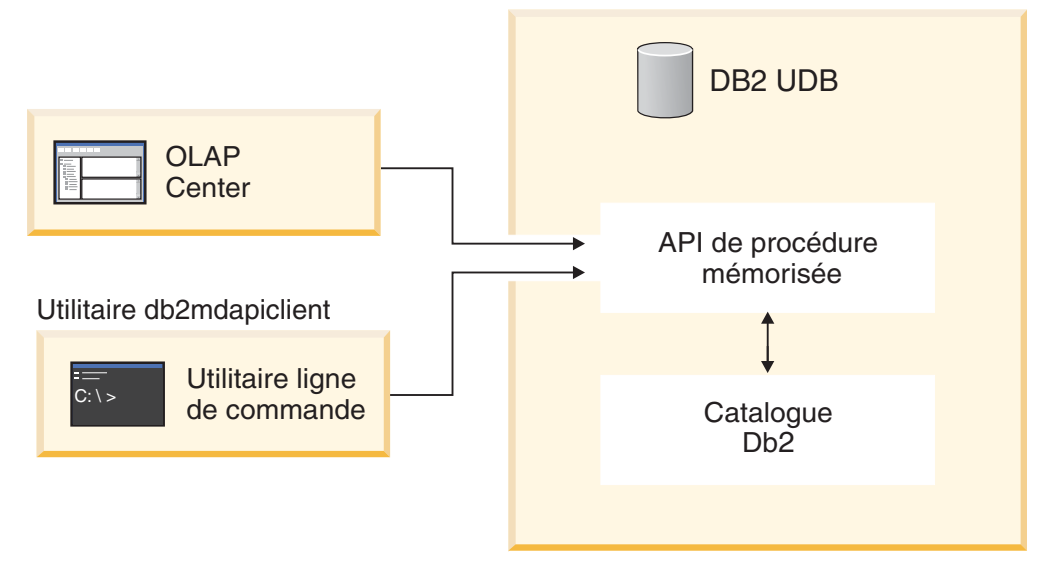

*Figure 42. Transfert de métadonnées.* L'utilitaire db2mdapiclient et OLAP Center transfèrent les métadonnées par l'intermédiaire des Multidimensional Services.

# **La commande db2mdapiclient : manipuler des objets de métadonnées**

Vous pouvez utiliser l'utilitaire db2mdapiclient à partir de la ligne de commande.

Pour afficher la liste des paramètres de la commande db2mdapiclient, entrez db2mdapiclient sur une ligne de commande. La syntaxe de la commande **db2mdapiclient** est :

**db2mdapiclient** -d *dbname* [-u *user*] [-p *password*] -i *request.xml* -o *response.xml* [-m *inputmetadata.xml*] [-n *outputmetadata.xml*] [-a *parameter\_buffer\_size*] [-b *metadata\_buffer\_size*] [-v] [-l] [-h]

- -d *dbname* représente le nom de la base de données.
- -u *user* représente l'ID utilisateur de connexion à la base de données.

-p *password* représente le mot de passe de connexion à la base de données spécifiée.

-i *request.xml* spécifie le fichier d'entrée requis, contenant l'opération à exécuter.

-o *response.xml* spécifie le fichier de sortie requis, contenant le XML de réponse de la procédure mémorisée MD\_MESSAGE(). Le troisième argument de la procédure mémorisée MD\_MESSAGE() renvoie cet XML de réponse.

-m *inputmetadata.xml* spécifie le fichier contenant le XML des objets de métadonnées de DB2 Cube Views. Cette option est requise pour les opérations Create et Import.

-n *outputmetadata.xml* spécifie le fichier de sortie facultatif, contenant le XML des objets de métadonnées de réponse, le cas échéant, du second argument de la procédure mémorisée MD\_MESSAGE().

-a *parameter\_buffer\_size* spécifie la taille de la mémoire tampon utilisée par les paramètres. La valeur par défaut est 1048576 octets.

-b *metadata\_buffer\_size* spécifie la taille de la mémoire tampon utilisée par les informations relatives aux objets de métadonnées. La valeur par défaut est 1048576 octets.

-v indique que vous souhaitez imprimer des informations supplémentaires pendant l'exécution de la commande.

-l désactive la prise en charge du format UTF-8 et indique que les fichiers d'entrée et de sortie se trouvent dans la page de codes locale.

-h affiche les informations d'utilisation.

Le schéma suivant montre comment la procédure mémorisée MD\_MESSAGE() est associée aux deux fichiers d'entrée et aux deux fichiers de sortie :

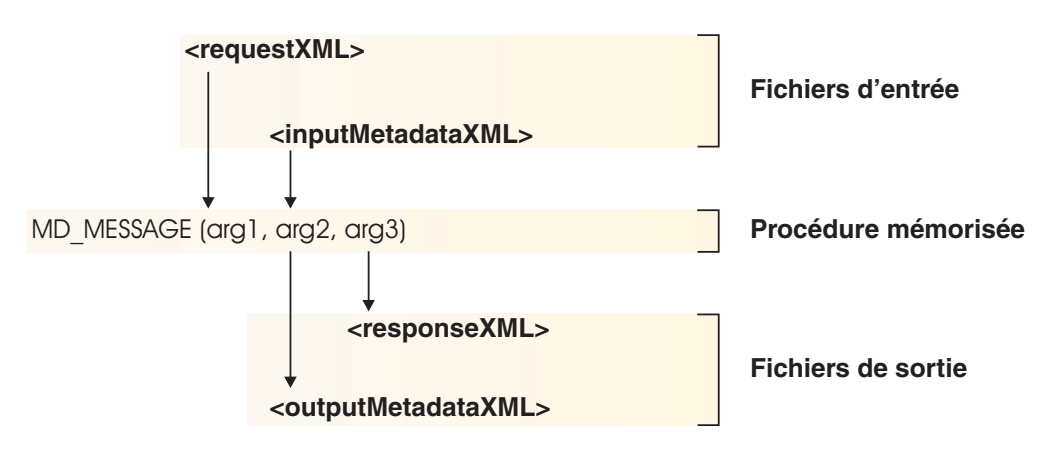

*Figure 43. Traitement des deux fichiers d'entrée et de sortie de l'utilitaire db2mdapiclient par la procédure mémorisée*

Par exemple, pour importer les objets de métadonnées de DB2 Cube Views pour la base de données CVSAMPLE pour Windows, placez-vous dans le répertoire ..\SQLLIB\samples\olap\xml\input et entrez la comme suivante :

**db2mdapiclient** -d *CVSAMPLE* -u *db2admin* -p *mypasswrd* -i *create.xml* -o *myresponse.xml* -m *..\..\CVSAMPLE\CVSampleMetadata.xml.xml*

Pour une description des exemples de fichiers fournis, reportez-vous à l['«Modèles](#page-183-0) de [fichiers](#page-183-0) d'API» à la page 174. Pour plus d'informations sur les Services multidimensionnels, voir [«Présentation](#page-144-0) de l'API de DB2 Cube Views» à la page [135.](#page-144-0)

# **Modèles de fichiers de base de données**

Tous les fichiers suivants, relatifs à la base de données CVSAMPLE, se trouvent dans le répertoire \SQLLIB\samples\olap\cvsample\.

#### **CVSampleMetadata.xml**

Fichier XML contenant les métadonnées CVSAMPLE. Ce fichier permet d'importer les métadonnées CVSAMPLE à l'aide d'OLAP Center et de l'utilitaire db2mdapiclient.

#### **CVSampleTables.sql**

Script SQL permettant d'alimenter les tables CVSAMPLE.

#### **FAMILY.txt, LINE.txt, LOCATION.txt, PRODUCT.txt, SALESFACT.txt, STORE.txt, TIME.txt**

Ensemble de fichiers texte contenant les données de la table CVSAMPLE.

#### **CVSampleExplain.sql**

Script SQL permettant de déterminer si DB2 réachemine une requête vers une table récapitulative.

Le répertoire \SQLLIB\samples\olap\xml\input contient également des fichiers reliés à la base de données CVSAMPLE.

#### **Create.xml**

Fichier XML avec l'opération CREATE. Ce fichier vous permet de charger le modèle à l'aide de l'utilitaire db2mdapiclient.

# <span id="page-183-0"></span>**Modèles de fichiers d'API**

Les modèles des fichiers d'API pour la base de données CVSAMPLE sont fournis avec DB2 Cube Views. Les modèles de fichiers vous permettent de réaliser des modèles de scénarios à l'aide de l'utilitaire db2mdapiclient. Cet utilitaire est un encapsuleur simple de l'interface de la procédure mémorisée des Services multidimensionnels. Il est fourni sous forme d'exemple de code source pour vous montrer comment programmer une application pour l'API (interface de programme d'application). Ce code source se trouve dans le fichier \SQLLIB\samples\olap\client\db2mdapiclient.cpp.

Vous pouvez transmettre le contenu des modèles de fichiers, répertorié pour chaque scénario sous forme de paramètres, à la procédure mémorisée MD\_MESSAGE(). Parfois, le paramètre de métadonnées de la procédure mémorisée n'est pas pris en compte en entrée, ou n'est pas renvoyé en sortie ; ceci est désigné par le terme <vide> dans les scénarios suivants. Lorsque les métadonnées en entrée ne sont pas requises, ne spécifiez pas l'option -m dans la commande de l'utilitaire db2mdapicleint. Lorsque les métadonnées en sortie ne sont pas requises, ne spécifiez pas l'option -n dans la commande de l'utilitaire db2mdapicleint.

Pour plus d'informations sur l'utilisation de la procédure mémorisée MD\_MESSAGE() à l'aide de l'utilitaire db2mdapiclient, reportez-vous à la section «Présentation de l'utilitaire [db2mdapiclient»](#page-180-0) à la page 171. Pour plus d'informations sur l'utilisation de la procédure mémorisée MD\_MESSAGE() sans cet utilitaire, reportez-vous à la section [«Procédures](#page-146-0) mémorisées de DB2 Cube [Views»](#page-146-0) à la page 137.

Tous les modèles de fichiers se trouvent dans le répertoire \SQLLIB\samples\olap\xml\. Les modèles de fichiers vous permettent de réaliser les modèles de scénarios suivants :

# **DROP**

Ces fichiers vous permettent de supprimer tous les objets de métadonnées du catalogue de métadonnées. Ce modèle part du principe que le catalogue de métadonnées contient des éléments. Si les catalogues de métadonnées sont vides, un message d'avertissement vous indique qu'aucun objet n'a été trouvé pour l'opération.

#### **Fichiers contenant les paramètres d'entrée**

- **Request:** input\Drop.xml
- v **Metadata:** <empty>

Ne spécifiez pas l'option -m dans l'utilitaire db2mdapiclient.

#### **Fichiers contenant les paramètres de sortie**

- **Response:** output\Drop\_response.xml
- v **Metadata:** <empty>
	- Ne spécifiez pas l'option -n dans l'utilitaire db2mdapiclient.

#### **CREATE**

Ces fichiers vous permettent de créer des objets de métadonnées dans le catalogue de métadonnées. Ce modèle part du principe que le catalogue de métadonnées est vide.

#### **Fichiers contenant les paramètres d'entrée**

- v **Request:** input\Create.xml
- v **Metadata:** input\CVSampleTestMetadata.xml

#### **Fichiers contenant les paramètres de sortie**

- Response: output\Create response.xml
- v **Metadata:** <empty>

Ne spécifiez pas l'option -n dans l'utilitaire db2mdapiclient.

#### **DESCRIBE**

Ces fichiers vous permettent de décrire tous les objets de métadonnées du catalogue de métadonnées.

#### **Fichiers contenant les paramètres d'entrée**

- v **Request:** input\Describe.xml
- v **Metadata:** <empty>

Ne spécifiez pas l'option -m dans l'utilitaire db2mdapiclient.

#### **Fichiers contenant les paramètres de sortie**

- **Response:** output\Describe response.xml
- v **Metadata:** <metadata XML file>

# **DESCRIBE (Restricted)**

Ces fichiers vous permettent de décrire de façon récursive le cube CVSample.Sales. Ce modèle part du principe que vous avez préalablement importé les métadonnées CVSampleMetadata.xml pour CVSAMPLE.

#### **Fichiers contenant les paramètres d'entrée**

- v **Request:** input\CVSampleDescribe\_restricted.xml
- v **Metadata:** <empty>

Ne spécifiez pas l'option -m dans l'utilitaire db2mdapiclient.

#### **Fichiers contenant les paramètres de sortie**

- **Response:** output\DescribeRestricted response.xml
- v **Metadata:** <metadata XML file>

#### **ALTER**

Ces fichiers vous permettent de modifier des objets de métadonnées dans le catalogue de métadonnées. Ce modèle part du principe que vous avez préalablement importé les métadonnées CVSampleMetadata.xml pour CVSAMPLE.

#### **Fichiers contenant les paramètres d'entrée**

- v **Request:** input\Alter.xml
- Metadata: input\CVSampleAlter.xml

# **Fichiers contenant les paramètres de sortie**

- **Response:** output\Alter response.xml
- v **Metadata:** <empty>

Ne spécifiez pas l'option -n dans l'utilitaire db2mdapiclient.

#### **RENAME**

Ces fichiers vous permettent de renommer le modèle de cube CVSAMPLE.Sales Model. Le modèle de cube est renommé en CVSAMPLE.Sales Model (2004). Ce modèle part du principe que vous avez préalablement importé les métadonnées CVSampleMetadata.xml pour CVSAMPLE.

# **Fichiers contenant les paramètres d'entrée**

- v **Request:** input\CVSampleRename.xml
- v **Metadata:** <empty>
	- Ne spécifiez pas l'option -m dans l'utilitaire db2mdapiclient.

#### **Fichiers contenant les paramètres de sortie**

- v **Response:** output\Rename\_response.xml
- v **Metadata:** <empty>

Ne spécifiez pas l'option -n dans l'utilitaire db2mdapiclient.

#### **VALIDATE**

Ces fichiers vous permettent de valider tous les objets de métadonnées du catalogue de métadonnées à l'aide d'un mode de validation par optimisation.

#### **Fichiers contenant les paramètres d'entrée**

- v **Request:** input\Validate.xml
- **Metadata:** <empty>

Ne spécifiez pas l'option -m dans l'utilitaire db2mdapiclient.

#### **Fichiers contenant les paramètres de sortie**

- Response: output\Validate response.xml
- v **Metadata:** <empty>

Ne spécifiez pas l'option -n dans l'utilitaire db2mdapiclient.

# **VALIDATE (Restricted)**

Ces fichiers vous permettent de valider le cube CVSAMPLE.Daily Sales à l'aide d'un mode de validation par optimisation. Ce modèle part du principe que vous avez préalablement importé les métadonnées CVSampleMetadata.xml pour CVSAMPLE.

#### **Fichiers contenant les paramètres d'entrée**

- **Request:** input\CVSampleValidate restricted.xml
- v **Metadata:** <empty>

Ne spécifiez pas l'option -m dans l'utilitaire db2mdapiclient.

#### **Fichiers contenant les paramètres de sortie**

- Response: output\ValidateRestricted response.xml
- v **Metadata:** <empty>

Ne spécifiez pas l'option -n dans l'utilitaire db2mdapiclient.

#### **IMPORT en mode** *create new - ignore collisions*

Ces fichiers vous permettent d'importer des objets de métadonnées dans le catalogue de métadonnées à l'aide du mode d'importation *create new ignore collisions*. Ce modèle part du principe que le catalogue de métadonnées est vide.

# **Fichiers contenant les paramètres d'entrée**

- **Request:** input\Import mode1.xml
- v **Metadata:** CVSampleTestMetadata.xml

#### **Fichiers contenant les paramètres de sortie**

- v **Response:** output\Import\_mode1\_response.xml
- v **Metadata:** <empty>
	- Ne spécifiez pas l'option -n dans l'utilitaire db2mdapiclient.

#### **IMPORT en mode** *create new - replace collisions*

Ces fichiers vous permettent d'importer des objets de métadonnées dans le catalogue de métadonnées à l'aide du mode d'importation *create new replace collisions*. Ce modèle part du principe que vous avez préalablement exécuté le scénario IMPORT en mode *create new - ignore collisions*.

#### **Fichiers contenant les paramètres d'entrée**

- **Request:** input\Import mode2.xml
- v **Metadata:** CVSampleTestMetadata.xml

#### **Fichiers contenant les paramètres de sortie**

- Response: output\Import\_mode2\_response.xml
- v **Metadata:** <empty>
	- Ne spécifiez pas l'option -n dans l'utilitaire db2mdapiclient.

#### **IMPORT en mode** *create new - abort on collision*

Ces fichiers vous permettent d'importer des objets de métadonnées dans le catalogue de métadonnées à l'aide du mode d'importation *create new - abort on collision*. Ce modèle part du principe que vous avez préalablement exécuté le scénario IMPORT en mode *create new - replace collisions*.

# **Fichiers contenant les paramètres d'entrée**

- Request: input\Import\_mode3.xml
- v **Metadata:** CVSampleTestMetadata.xml

#### **Fichiers contenant les paramètres de sortie**

- Response: output\Import mode3 response.xml
- v **Metadata:** <empty>

Ne spécifiez pas l'option -n dans l'utilitaire db2mdapiclient.

#### **IMPORT en mode** *create new - report collisions*

Ces fichiers vous permettent d'importer des objets de métadonnées dans le catalogue de métadonnées à l'aide du mode d'importation *create new report collisions*. Ce modèle part du principe que vous avez préalablement exécuté le scénario IMPORT en mode *create new - abort on collision*.

#### **Fichiers contenant les paramètres d'entrée**

- Request: input\Import mode4.xml
- v **Metadata:** CVSampleTestMetadata.xml

#### **Fichiers contenant les paramètres de sortie**

- Response: output\Import mode4 response.xml
- v **Metadata:** <empty>

Ne spécifiez pas l'option -n dans l'utilitaire db2mdapiclient.

# **TRANSLATE**

Ces fichiers vous permettent de traduire les métadonnées Cube Views de la version 8.1 à la version 8.2.

# **Fichiers contenant les paramètres d'entrée**

- v **Request:** input\Translate.xml
- v **Metadata:** CVSampleTranslateMetadata.xml

# **Fichiers contenant les paramètres de sortie**

- v **Response:** output\Translate\_response.xml
- v **Metadata:** <metadata XML file>

# **ADVISE**

Ces fichiers vous permettent d'exécuter le Conseiller d'optimisation pour le modèle de cube CVSAMPLE.Sales Model. Ce modèle part du principe que vous avez préalablement importé les métadonnées CVSampleMetadata.xml pour CVSAMPLE et que vous n'avez pas exécuté le scénario Rename précédent.

# **Fichiers contenant les paramètres d'entrée**

- v **Request:** input\CVSampleAdvise.xml
- v **Metadata:** <empty>

Ne spécifiez pas l'option -m dans l'utilitaire db2mdapiclient.

# **Fichiers contenant les paramètres de sortie**

- v **Response:** output\Advise\_response.xml
- v **Metadata:** <empty>

Ne spécifiez pas l'option -n dans l'utilitaire db2mdapiclient.

# **Annexe. Messages**

Les messages suivants proviennent du serveur, de l'API et d'OLAP Center de DB2 Cube Views.

- **Socket error :** La répétition excessive des opérations de connexion et de déconnexion sur une base de données peut entraîner un incident de connexion au niveau du socket (socket error). Un incident peut exceptionnellement se produire lorsque DB2 Cube Views est exécuté avec DB2 Universal Database Enterprise Server Edition, version 8.1.2 dans un environnement partitionné sous Windows 2000 Advanced Server. En effet, cet incident peut être provoqué par la répétition rapide des étapes suivantes plus de 10 000 fois de suite au cours d'une session Windows :
	- 1. Connexion à une base de données DB2.
	- 2. Appel de la procédure mémorisée DB2 Cube Views pour exécuter une opération sur des métadonnées.
	- 3. Déconnexion de la base de données.

Pour pallier à cet incident, redémarrez le poste de travail Windows pour réactiver le socket.

# **SQLSTATE, API et autres messages de serveur**

# **Etats SQL API**

# **01HQ1 : Reportez-vous aux journaux XML de sortie et à ceux du serveur.**

**Explication**

L'appel de procédure mémorisée est terminé mais des erreurs ont été détectées pendant l'exécution de l'une des opérations demandées sur les métadonnées.

# **Action de l'utilisateur**

Pour plus d'informations, vérifiez le contenu des paramètres de sortie de la procédure mémorisée. Vous pouvez également consulter les entrées des journaux du serveur pour plus de détails.

# **38Q00 : Reportez-vous aux journaux serveur pour plus d'informations.**

# **Explication**

L'appel de procédure mémorisée a échoué. La ou les opérations demandées sur les métadonnées n'ont pas été exécutées. Aucune information n'a été renvoyée de la procédure mémorisée via les paramètres de sortie.

# **Action de l'utilisateur**

Pour plus d'informations, consultez les entrées des journaux du serveur.

# **38Q01 : Le chemin d'installation est inconnu. Explication**

L'appel de procédure mémorisée a échoué car le répertoire d'installation de DB2 ne peut pas être déterminé par le processus de procédure mémorisée. La ou les opérations demandées sur les métadonnées n'ont pas été exécutées. Aucune information n'a été renvoyée de la procédure mémorisée via les paramètres de sortie.

# **Action de l'utilisateur**

Si vous utilisez un système d'exploitation Windows, assurez-vous que la variable d'environnement DB2PATH est définie, par défaut ou par l'utilisateur, par la valeur correcte. Redémarrez le gestionnaire de base de données, puis relancez l'appel de procédure mémorisée. Contactez le service de support IBM. Communiquez l'ID d'état et le texte de l'opération sur les métadonnées que vous avez tentée. Si possible, fournissez également les fichiers journaux de procédure mémorisée se trouvant dans le serveur de la base de données.

# **38Q02 : Impossible d'ouvrir le fichier journal du serveur. Explication**

L'appel de procédure mémorisée a échoué car au moins l'un des fichiers journaux utilisé par la procédure mémorisée n'a pas pu être ouvert pour écriture, par le processus de procédure mémorisée. La ou les opérations demandées sur les métadonnées n'ont pas été exécutées. Aucune information n'a été renvoyée de la procédure mémorisée via les paramètres de sortie.

# **Action de l'utilisateur**

Assurez-vous que les fichiers journaux spécifiés dans le fichier de configuration de la procédure mémorisée (par exemple, olap\_config.xml) peuvent être créés ou ouverts pour lecture et écriture sur le système de fichiers approprié. Si les fichiers journaux n'existent pas, la procédure mémorisée tente de les créer. Sous AIX, assurez-vous que les fichiers journaux peuvent être lus et modifiés par l'ID utilisateur de la base de données isolée.

# **38Q03 : Paramètre d'entrée de métadonnées manquant. Explication**

L'appel de procédure mémorisée a échoué car l'opération demandée sur les métadonnées requiert que les métadonnées soient transmises sous forme d'entrée à la procédure mémorisée, or aucune métadonnée n'a été précisée dans le paramètre de métadonnées en entrée. Aucune information n'a été renvoyée de la procédure mémorisée via les paramètres de sortie.

# **Action de l'utilisateur**

Indiquez les métadonnées requises à l'aide du paramètre de procédure mémorisée de métadonnées en entrée pour l'opération demandée sur les métadonnées, lors du prochain appel de procédure mémorisée.

# **38Q04 : ERREUR [***type\_erreur***] : Le tampon de sortie de la réponse est trop petit. Explication**

L'appel de procédure mémorisée a échoué car la mémoire tampon du paramètre de sortie pour la réponse de l'opération est trop petite pour contenir la structure CLOB renvoyée. Aucune information n'a été renvoyée de la procédure mémorisée via les paramètres de sortie.

# **Action de l'utilisateur**

Cataloguez à nouveau la procédure mémorisée en attribuant une taille plus importante au paramètre response en sortie.

# **Commun**

# **Codes de succès**

**0 : L'opération a abouti. Aucune erreur n'a été détectée. : Explication**

L'opération demandée sur les métadonnées a abouti. Aucune erreur n'a été détectée pendant son exécution.

# **Action de l'utilisateur**

Cette indication est donnée à titre d'information uniquement. Aucune action n'est requise.

# **1 : L'opération a abouti. Des informations supplémentaires ont été renvoyées. : Explication**

L'opération demandée sur les métadonnées a abouti. L'opération a renvoyé des informations supplémentaires pouvant décrire des situations d'avertissement ou d'erreur.

# **Action de l'utilisateur**

Consultez l'élément INFO pour connaître les informations supplémentaires renvoyées.

#### **2 : L'opération a abouti. Aucune modification n'a été apportée aux métadonnées. : Explication**

L'opération demandée sur les métadonnées a abouti. L'opération n'a pas entraîné de modification des métadonnées dans le catalogue de base de données.

# **Action de l'utilisateur**

Renouvelez la demande d'opération sur les métadonnées en utilisant un mode différent si vous souhaitez que les modifications soient appliquées aux métadonnées du catalogue de base de données.

# **Codes d'avertissement/erreur externe communs**

# **100 : Echec de l'allocation de mémoire pour** *opération***. Vérifiez que la mémoire est disponible. : Explication**

Pendant l'exécution de l'opération demandée sur les métadonnées, la procédure mémorisée n'a pas pu allouer les segments de mémoire requis.

#### **Action de l'utilisateur**

Augmentez la mémoire disponible pour le processus de procédure mémorisée isolée.

#### **101 : Une erreur interne s'est produite lors du traitement de l'objet** *nom\_objet***. : Explication**

Pendant l'exécution de l'opération demandée sur les métadonnées, une erreur interne inattendue a été détectée.

#### **Action de l'utilisateur**

Pour plus d'informations, contactez le service d'assistance à la clientèle IBM. Communiquez l'ID d'état et le texte de l'opération sur les métadonnées que vous avez tentée. Si possible, fournissez également les fichiers journaux de procédure mémorisée se trouvant dans le serveur de la base de données.

**102 : Le tampon de sortie de taille** *taille\_tampon* **est trop petit. Indiquez une taille d'au moins** *taille***. : Explication**

La mémoire tampon du paramètre de sortie disponible pour la procédure mémorisée est insuffisante pour accueillir la structure CLOB créée par la procédure mémorisée.

#### **Action de l'utilisateur**

Si possible, cataloguez à nouveau la procédure mémorisée en indiquant des tailles supérieures pour les paramètres OUT et INOUT. Faute de quoi, vous devez limiter votre requête de manière à ce que moins d'informations soient renvoyées par la procédure mémorisée.

# **103 : Aucun licence admise pour ce produit n'existe. : Explication**

Aucune l'opération sur les métadonnées ne peut être exécutée car l'installation de ce produit ne dispose d'aucune licence valide.

#### **Action de l'utilisateur**

Installez une licence de produit valide sur le système ou contactez le service IBM d'assistance à la clientèle ou le service IBM des ventes de logiciels afin d'acquérir une nouvelle licence de produit.

**104 : Une erreur interne s''est produite. Les jetons renvoyés sont les suivants :** *jeton0***,** *jeton1***,** *jeton2* **et** *jeton3***. :**

Pendant l'exécution de l'opération demandée sur les métadonnées, une erreur interne inattendue a été détectée.

#### **Action de l'utilisateur**

Contactez le service de support IBM. Communiquez l'ID d'état et le texte de l'opération sur les métadonnées que vous avez tentée. Si possible, fournissez également les fichiers journaux de procédure mémorisée se trouvant dans le serveur de la base de données.

# **599 : L'opération n'a pas été exécutée. : Explication**

Une erreur a été détectée avant l'exécution de cette opération. Par conséquent, l'opération n'a pas été exécutée.

#### **Action de l'utilisateur**

Consultez les résultats des opérations sur les métadonnées précédentes, ayant été exécutées pendant le même appel de procédure mémorisée. Vous pouvez également consulter les entrées des journaux du serveur pour plus de détails. Une fois résolus les incidents ayant causé l'échec de l'opération précédente, appelez à nouveau la procédure mémorisée et demandez les mêmes opérations sur les métadonnées.

# **Codes d'avertissement/erreur interne communs**

**600 : Le paramètre** *nom\_paramètre* **d'entrée est incorrect avec ce message :** *message***. Vérifiez le paramètre et faites une nouvelle tentative. : Explication**

L'un des paramètres transmis en entrée à une méthode interne à la procédure mémorisée est incorrect.

#### **Action de l'utilisateur**

Contactez le service de support IBM. Communiquez l'ID d'état et le texte de l'opération sur les métadonnées que vous avez tentée. Si possible, fournissez également les fichiers journaux de procédure mémorisée se trouvant dans le serveur de la base de données.

#### **601 : Le paramètre** *nom\_paramètre* **d'entrée est NULL. : Explication**

L'un des paramètres transmis en entrée à une méthode interne à la procédure mémorisée comporte une valeur NULL incorrecte.

#### **Action de l'utilisateur**

Contactez le service de support IBM. Communiquez l'ID d'état et le texte de l'opération sur les métadonnées que vous avez tentée. Si possible, fournissez également les fichiers journaux de procédure mémorisée se trouvant dans le serveur de la base de données.

**602 : Le paramètre** *nom\_paramètre* **de valeur** *valeur* **n'est pas compris dans la plage admise** *valeur1\_plage***,** *valeur2\_plage***. : Explication**

L'un des paramètres transmis en entrée à une méthode interne à la procédure mémorisée comporte une valeur hors de la plage valide.

#### **Action de l'utilisateur**

Contactez le service de support IBM. Communiquez l'ID d'état et le texte de l'opération sur les métadonnées que vous avez tentée. Si possible, fournissez également les fichiers journaux de procédure mémorisée se trouvant dans le serveur de la base de données.

#### **603 : La chaîne Unicode** *chaîne* **est erronée ou non valide. Il se peut qu'il y ait un problème de mémoire. : Explication**

Une chaîne Unicode dans la procédure mémorisée est erronée ou incorrecte. Il peut s'agir d'un problème de mémoire sur le système ou dans la procédure mémorisée. Cela peut aussi être le résultat d'une version incorrecte des bibliothèques ICU chargées par la procédure mémorisée.

# **Action de l'utilisateur**

Vérifiez que la mémoire disponible est suffisante pour accueillir le volume de données traité par la procédure mémorisée. Vérifiez que la version des bibliothèques ICU destinée à être utilisée avec la version en cours de la procédure mémorisée est correcte. Vous devrez peut-être vérifier le chemin de recherche de la bibliothèque d'exécution défini dans l'environnement pour déterminer la configuration correcte.

Contactez le service de support IBM. Communiquez l'ID d'état et le texte de l'opération sur les métadonnées que vous avez tentée. Si possible, fournissez également les fichiers journaux de procédure mémorisée se trouvant dans le serveur de la base de données.

#### **604 : Echec de conversion du contenu de la chaîne** *chaîne* **d'Unicode en page de codes active** *page\_codes***. : Explication**

La conversion d'un objet chaîne Unicode en chaîne utilisant un autre codage a échoué. Il peut s'agir d'un problème de mémoire sur le système ou dans la procédure mémorisée. Il peut également s'agir d'un incident de conversion de page de codes sur le système ou d'une version incorrecte des bibliothèques ICU chargée par la procédure mémorisée.

#### **Action de l'utilisateur**

Vérifiez que les fichiers de conversion de page de codes ICU nécessaires sont installés sur le système du serveur de la base de données. Vérifiez que la mémoire disponible est suffisante pour accueillir le volume de données traité par la procédure mémorisée. Vérifiez que la version des bibliothèques ICU destinée à être utilisée avec la version en cours de la procédure mémorisée est correcte. Vous devrez peut-être vérifier le chemin de recherche de la bibliothèque d'exécution défini dans l'environnement pour déterminer la configuration correcte.

Contactez le service de support IBM. Communiquez l'ID d'état et le texte de l'opération sur les métadonnées que vous avez tentée. Si possible, fournissez également les fichiers journaux de procédure mémorisée se trouvant dans le serveur de la base de données.

#### **605 : La mémoire allouée à** *tampon\_mémoire* **doit être libérée. : Explication**

Une méthode interne à la procédure mémorisée a renvoyé un tampon de mémoire devant être libéré par une autre méthode interne.

#### **Action de l'utilisateur**

Une méthode interne à la procédure mémorisée doit libérer le tampon de mémoire renvoyé. Contactez le service de support IBM. Communiquez l'ID d'état et le texte de l'opération sur les métadonnées que vous avez tentée. Si possible, fournissez également les fichiers journaux de procédure mémorisée se trouvant dans le serveur de la base de données.

# **606 : La conversion de XMLCh en UChar pour** *UChar* **a échoué. : Explication**

La conversion entre un caractère XMLCh et un caractère UChar a échoué.

#### **Action de l'utilisateur**

Contactez le service de support IBM. Communiquez l'ID d'état et le texte de l'opération sur les métadonnées que vous avez tentée. Si possible, fournissez également les fichiers journaux de procédure mémorisée se trouvant dans le serveur de la base de données.

# **607 : Le tampon d'entrée de taille** *taille* **est trop petit. Indiquez une taille d'au moins** *nouvelle\_taille***. :**

# **Explication**

Un tampon de mémoire interne à la procédure mémorisée est trop petit pour accueillir le texte d'un message requis.

# **Action de l'utilisateur**

Contactez le service de support IBM. Communiquez l'ID d'état et le texte de l'opération sur les métadonnées que vous avez tentée. Si possible, fournissez également les fichiers journaux de procédure mémorisée se trouvant dans le serveur de la base de données.

#### **608 : Le type de** *nom\_procédure\_mémorisée* **n'est pas correct dans le présent contexte. : Explication**

Un type inattendu a été détecté pendant le traitement de la procédure mémorisée.

#### **Action de l'utilisateur**

Pour plus d'informations, contactez le service IBM d'assistance à la clientèle en vous munissant de l'ID d'état et du texte de l'opération sur les métadonnées que vous avez tentée. Si possible, fournissez également les fichiers journaux de procédure mémorisée se trouvant dans le serveur de la base de données.

#### **609 : Le type de données** *type\_données* **est incorrect dans le présent contexte. : Explication**

Un type de données inattendu a été détecté pendant le traitement de la procédure mémorisée.

#### **Action de l'utilisateur**

Pour plus d'informations, contactez le service IBM d'assistance à la clientèle en vous munissant de l'ID d'état et du texte de l'opération sur les métadonnées que vous avez tentée. Si possible, fournissez également les fichiers journaux de procédure mémorisée se trouvant dans le serveur de la base de données.

# **Erreurs MDOBJECT.LIB**

**1000 : Echec de clonage de l'objet** *nom\_objet***. : Explication**

Une erreur s'est produite lors du clonage d'un objet classe interne à la procédure mémorisée.

# **Action de l'utilisateur**

Contactez le service de support IBM. Communiquez l'ID d'état et le texte de l'opération sur les métadonnées que vous avez tentée. Si possible, fournissez également les fichiers journaux de procédure mémorisée se trouvant dans le serveur de la base de données.

**1001 : Le déploiement de la hiérarchie** *nom\_hiérarchie* **ne peut être défini comme récursif puisque la hiérarchie comprend plus de deux niveaux. : Explication**

La hiérarchie comprend trop de niveaux pour être définie comme déploiement récursif.

#### **Action de l'utilisateur**

Modifiez la hiérarchie afin qu'elle comprenne un nombre de niveaux inférieur ou égal à deux avant de définir le déploiement sur la valeur récursive.

#### **1002 : La fonction appelée** *nom\_fonction* **n'est pas prise en charge. : Explication**

Une méthode virtuelle interne à la procédure mémorisée n'a pas été mise en oeuvre pour l'une des classes de la procédure mémorisée.

#### **Action de l'utilisateur**

Pour plus d'informations, contactez le service d'assistance à la clientèle IBM. Communiquez l'ID d'état et le texte de l'opération sur les métadonnées que vous avez tentée. Si possible, fournissez également les fichiers journaux de procédure mémorisée se trouvant dans le serveur de la base de données.

**1003 : Le conteneur est vide (or il ne devrait pas l'être). :**

Une structure de conteneur interne à la procédure mémorisée est vide, or elle ne devrait pas l'être.

#### **Action de l'utilisateur**

Contactez le service de support IBM. Communiquez l'ID d'état et le texte de l'opération sur les métadonnées que vous avez tentée. Si possible, fournissez également les fichiers journaux de procédure mémorisée se trouvant dans le serveur de la base de données.

#### **1004 : L'objet** *nom\_objet* **est introuvable dans le conteneur. : Explication**

Un objet recherché dans l'une des structures de conteneur internes à la procédure mémorisée est manquant, or il ne devrait pas l'être.

#### **Action de l'utilisateur**

Contactez le service de support IBM. Communiquez l'ID d'état et le texte de l'opération sur les métadonnées que vous avez tentée. Si possible, fournissez également les fichiers journaux de procédure mémorisée se trouvant dans le serveur de la base de données.

**1005 : Un double de l'élément** *nom\_élément* **existe déjà dans le conteneur. : Explication**

Un objet devant être absent de l'une des structures de conteneur internes à la procédure mémorisée existe.

#### **Action de l'utilisateur**

Contactez le service de support IBM. Communiquez l'ID d'état et le texte de l'opération sur les métadonnées que vous avez tentée. Si possible, fournissez également les fichiers journaux de procédure mémorisée se trouvant dans le serveur de la base de données.

# **1006 : Une exception s'est produite au cours d'une opération de listage. : Explication**

Une exception inattendue s'est produite lors de l'exécution d'une opération sur l'une des structures de listage internes à la procédure mémorisée.

#### **Action de l'utilisateur**

Contactez le service de support IBM. Communiquez l'ID d'état et le texte de l'opération sur les métadonnées que vous avez tentée. Si possible, fournissez également les fichiers journaux de procédure mémorisée se trouvant dans le serveur de la base de données.

**1007 : Une erreur interne s'est produite dans le conteneur, code d'erreur** *erreur et numéro* **et msg** *message***. :**

Une erreur s'est produite lors de l'exécution d'une opération sur l'une des structures de conteneur internes à la procédure mémorisée.

#### **Action de l'utilisateur**

Contactez le service de support IBM. Communiquez l'ID d'état et le texte de l'opération sur les métadonnées que vous avez tentée. Si possible, fournissez également les fichiers journaux de procédure mémorisée se trouvant dans le serveur de la base de données.

#### **1008 : L'opération de copie n'a pas copié toutes les propriétés. Cette opération a échoué pour la propriété** *nom\_propriété* **avec la valeur** *valeur***. : Explication**

Une erreur s'est produite lors de l'exécution d'une opération de copie sur l'un des objets internes à la procédure mémorisée. L'une des propriétés de l'objet interne n'a pas été copiée.

#### **Action de l'utilisateur**

Contactez le service de support IBM. Communiquez l'ID d'état et le texte de l'opération sur les métadonnées que vous avez tentée. Si possible, fournissez également les fichiers journaux de procédure mémorisée se trouvant dans le serveur de la base de données.

#### **1009 : Le type d'objet** *type1* **est incorrect.** *type2* **était attendu. : Explication**

Un type d'objet inattendu a été détecté pendant le traitement de la procédure mémorisée.

# **Action de l'utilisateur**

Contactez le service de support IBM. Communiquez l'ID d'état et le texte de l'opération sur les métadonnées que vous avez tentée. Si possible, fournissez également les fichiers journaux de procédure mémorisée se trouvant dans le serveur de la base de données.

#### **1010 : Le paramètre** *nom\_paramètre* **n'est pas doté d'un ID complet. : Explication**

L'un des paramètres transmis en entrée à une méthode interne à la procédure mémorisée est un ID d'objet de métadonnées incomplet.

#### **Action de l'utilisateur**

Contactez le service de support IBM. Communiquez l'ID d'état et le texte de l'opération sur les métadonnées que vous avez tentée. Si possible, fournissez également les fichiers journaux de procédure mémorisée se trouvant dans le serveur de la base de données.

#### **1011 : L'objet** *nom\_objet* **n'est pas doté d'un ID complet. :**

Un ID d'objet de métadonnées est incomplet dans la procédure mémorisée.

#### **Action de l'utilisateur**

Contactez le service de support IBM. Communiquez l'ID d'état et le texte de l'opération sur les métadonnées que vous avez tentée. Si possible, fournissez également les fichiers journaux de procédure mémorisée se trouvant dans le serveur de la base de données.

# **1012 : Le paramètre** *nom\_paramètre* **est le même que l'objet. : Explication**

L'un des paramètres transmis en entrée à une méthode d'objet interne à la procédure mémorisée est un objet identique à l'objet propriétaire de la méthode, or il devrait être différent.

#### **Action de l'utilisateur**

Contactez le service de support IBM. Communiquez l'ID d'état et le texte de l'opération sur les métadonnées que vous avez tentée. Si possible, fournissez également les fichiers journaux de procédure mémorisée se trouvant dans le serveur de la base de données.

#### **1013 : Un pointeur NULL inattendu a été détecté. : Explication**

Un pointeur NULL inattendu a été détecté pendant le traitement de la procédure mémorisée.

#### **Action de l'utilisateur**

Contactez le service de support IBM. Communiquez l'ID d'état et le texte de l'opération sur les métadonnées que vous avez tentée. Si possible, fournissez également les fichiers journaux de procédure mémorisée se trouvant dans le serveur de la base de données.

# **1014 : Le curseur du conteneur a atteint la fin de ce dernier. : Explication**

Un curseur sur l'une des structures de conteneur internes à la procédure mémorisée a atteint, de façon inattendue, la fin du conteneur.

# **Action de l'utilisateur**

Contactez le service de support IBM. Communiquez l'ID d'état et le texte de l'opération sur les métadonnées que vous avez tentée. Si possible, fournissez également les fichiers journaux de procédure mémorisée se trouvant dans le serveur de la base de données.

# **1015 : L'objet** *nom\_objet* **est incorrect. Raison : ID=***ID***, Message=***message***. : Explication**

Un objet de métadonnées interne à la procédure mémorisée est incorrect.

# **Action de l'utilisateur**

Contactez le service de support IBM. Communiquez l'ID d'état et le texte de l'opération sur les métadonnées que vous avez tentée. Si possible, fournissez également les fichiers journaux de procédure mémorisée se trouvant dans le serveur de la base de données.

**1016 : L'objet** *nom\_objet* **contient une liste de type** *type\_liste* **qui est étrangement vide. :**

# **Explication**

Une structure de conteneur interne à la procédure mémorisée est vide, or elle ne devrait pas l'être.

# **Action de l'utilisateur**

Contactez le service de support IBM. Communiquez l'ID d'état et le texte de l'opération sur les métadonnées que vous avez tentée. Si possible, fournissez également les fichiers journaux de procédure mémorisée se trouvant dans le serveur de la base de données.

# **Erreurs MDOPERATION.LIB**

**2001 : La requête générée** *requête* **ne contient pas le type d'objet de colonne requis. :**

#### **Explication**

Une colonne requise manque dans une requête SQL créée par la procédure mémorisée.

# **Action de l'utilisateur**

Contactez le service de support IBM. Communiquez l'ID d'état et le texte de l'opération sur les métadonnées que vous avez tentée. Si possible, fournissez également les fichiers journaux de procédure mémorisée se trouvant dans le serveur de la base de données.

# **Erreurs MDPARSER.LIB**

**3001 : Une exception XML a été détectée par l'analyseur syntaxique pendant** *opération* **avec le message** *message***. : Explication**

Une exception inattendue s'est produite dans la procédure mémorisée lors de l'analyse syntaxique du XML transmis à la procédure mémorisée.

# **Action de l'utilisateur**

Vérifiez que le format du XML transmis à la procédure mémorisée est correct et qu'il est valide pour le schéma XML publié pour ce produit. Contactez le service de support IBM. Communiquez l'ID d'état et le texte de l'opération sur les métadonnées que vous avez tentée. Si possible, fournissez également les fichiers journaux de procédure mémorisée se trouvant dans le serveur de la base de données.

**3002 : Une exception d'analyseur inattendue a été détectée dans** *opération***. :**

Une exception inattendue s'est produite dans la procédure mémorisée lors de l'analyse syntaxique du XML transmis à la procédure mémorisée.

#### **Action de l'utilisateur**

Vérifiez que le format du XML transmis à la procédure mémorisée est correct et qu'il est valide pour le schéma XML publié pour ce produit. Contactez le service de support IBM. Communiquez l'ID d'état et le texte de l'opération sur les métadonnées que vous avez tentée. Si possible, fournissez également les fichiers journaux de procédure mémorisée se trouvant dans le serveur de la base de données.

# **3003 : SAXParseException détectée par l'analyseur au cours de** *opération* **avec le message** *message***. : Explication**

Une exception inattendue s'est produite dans la procédure mémorisée lors de l'analyse syntaxique du XML transmis à la procédure mémorisée.

#### **Action de l'utilisateur**

Vérifiez que le format du XML transmis à la procédure mémorisée est correct et qu'il est valide pour le schéma XML publié pour ce produit. Contactez le service de support IBM. Communiquez l'ID d'état et le texte de l'opération sur les métadonnées que vous avez tentée. Si possible, fournissez également les fichiers journaux de procédure mémorisée se trouvant dans le serveur de la base de données.

#### **3004 : Le système n'est pas parvenu à obtenir le message d'erreur de l'analyseur syntaxique pour** *opération***. : Explication**

Une erreur inattendue s'est produite dans la procédure mémorisée lors de l'analyse syntaxique du XML transmis à la procédure mémorisée. Un message d'erreur provenant de l'analyseur syntaxique XML n'a pas pu être extrait.

#### **Action de l'utilisateur**

Vérifiez que le format du XML transmis à la procédure mémorisée est correct et qu'il est valide pour le schéma XML publié pour ce produit. Contactez le service de support IBM. Communiquez l'ID d'état et le texte de l'opération sur les métadonnées que vous avez tentée. Si possible, fournissez également les fichiers journaux de procédure mémorisée se trouvant dans le serveur de la base de données.

# **3100 : Le système n'a pas analysé le XML pour** *type\_paramètre* **(ligne :** *ligne***, caractère :***caractère***, message :** *message***). : Explication**

La procédure mémorisée n'a pas pu analyser le XML en entrée. Le format du XML en entrée est peut-être incorrect ou il est peut-être incorrect pour le schéma XML qui a été publié pour ce produit.

# **Action de l'utilisateur**

Vérifiez que le format du XML transmis à la procédure mémorisée est correct et qu'il est valide pour le schéma XML publié pour ce produit.

#### **3101 : Un objet de métadonnées inconnu a été détecté.** *message\_analyseur***. : Explication**

Un type inconnu d'objet de métadonnées existe dans le XML transmis à la procédure mémorisée. Ce XML en entrée ne peut pas être traité par la procédure mémorisée.

#### **Action de l'utilisateur**

Vérifiez que le format du XML transmis à la procédure mémorisée est correct et qu'il est valide pour le schéma XML publié pour ce produit.

#### **3102 : Un attribut XML inconnu a été détecté.** *nom\_attribut***,** *valeur\_attribut***. : Explication**

Un type inconnu d'attribut XML existe dans le XML transmis à la procédure mémorisée. Ce XML en entrée ne peut pas être traité par la procédure mémorisée.

#### **Action de l'utilisateur**

Vérifiez que le format du XML transmis à la procédure mémorisée est correct et qu'il est valide pour le schéma XML publié pour ce produit.

#### **3103 : Une valeur d'énumération incorrecte a été détectée par le gestionnaire pour l'attribut de nom** *nom* **et de valeur** *valeur***. : Explication**

Une valeur d'énumération incorrecte existe dans le XML transmis à la procédure mémorisée. Ce XML en entrée ne peut pas être traité par la procédure mémorisée.

#### **Action de l'utilisateur**

Vérifiez que le format du XML transmis à la procédure mémorisée est correct et qu'il est valide pour le schéma XML publié pour ce produit.

# **3500 : Des données doivent être indiquées pour le nom d'attribut ou d'élément** *nom***. :**

# **Explication**

La procédure mémorisée n'a pas pu définir la valeur de l'attribut ou de l'élément XML indiqué dans le code XML renvoyé par la procédure mémorisée.

#### **Action de l'utilisateur**

Contactez le service de support IBM. Communiquez l'ID d'état et le texte de l'opération sur les métadonnées que vous avez tentée. Si possible, fournissez également les fichiers journaux de procédure mémorisée se trouvant dans le serveur de la base de données.

**3501 : Des données doivent être indiquées pour les attributs** *nom\_attribut1* **et** *nom\_attribut2***. :**

La procédure mémorisée n'a pas pu définir la valeur de l'attribut ou de l'élément XML indiqué dans le code XML renvoyé par la procédure mémorisée.

#### **Action de l'utilisateur**

Contactez le service de support IBM. Communiquez l'ID d'état et le texte de l'opération sur les métadonnées que vous avez tentée. Si possible, fournissez également les fichiers journaux de procédure mémorisée se trouvant dans le serveur de la base de données.

#### **3502 : Une valeur d'énumération incorrecte a été détectée par le programme de formatage pour l'attribut de nom** *nom* **et de valeur** *valeur***. : Explication**

Une valeur d'énumération inattendue s'est produite dans la procédure mémorisée lors du formatage du XML devant être renvoyé par la procédure mémorisée.

# **Action de l'utilisateur**

Contactez le service de support IBM. Communiquez l'ID d'état et le texte de l'opération sur les métadonnées que vous avez tentée. Si possible, fournissez également les fichiers journaux de procédure mémorisée se trouvant dans le serveur de la base de données.

# **Erreurs MDDATABASE.LIB**

**4000 : La connexion à la base de données a échoué. Nom de la base de données** *nom\_base\_de\_données***, Nom d'utilisateur** *nom\_utilisateur***. : Explication**

La procédure mémorisée n'a pas pu établir sa propre connexion à la base de données.

# **Action de l'utilisateur**

Vérifiez que l'ID utilisateur indiqué dans la procédure mémorisée a les privilèges appropriés pour se connecter à la base de données.

# **4001 : La connexion à la base de données n'a pas été lancée car une connexion existe déjà. :**

# **Explication**

La procédure mémorisée a trouvé une connexion interne double vers la base de données. L'opération demandée sur les métadonnées n'a pas pu être exécutée.

# **Action de l'utilisateur**

Contactez le service de support IBM. Communiquez l'ID d'état et le texte de l'opération sur les métadonnées que vous avez tentée. Si possible, fournissez également les fichiers journaux de procédure mémorisée se trouvant dans le serveur de la base de données.

#### **4002 : L'opération sur la base de données a échoué. :**

Une erreur s'est produite lors de l'exécution d'une instruction SQL émise par la procédure mémorisée vers la base de données.

#### **Action de l'utilisateur**

Contactez le service de support IBM. Communiquez l'ID d'état et le texte de l'opération sur les métadonnées que vous avez tentée. Si possible, fournissez également les fichiers journaux de procédure mémorisée se trouvant dans le serveur de la base de données.

#### **4003 : L'exécution de l'appel CLI** *nom\_appel* **a échoué. : Explication**

Une erreur s'est produite pendant l'exécution de l'appel CLI indiqué.

#### **Action de l'utilisateur**

Vérifiez les fichiers journaux du gestionnaire de base de données sur le client et sur le serveur. Contactez le service de support IBM. Communiquez l'ID d'état et le texte de l'opération sur les métadonnées que vous avez tentée. Si possible, fournissez également les fichiers journaux de procédure mémorisée se trouvant dans le serveur de la base de données.

#### **4004 : Les données renvoyées sont tronquées. : Explication**

Les données de diagnostic renvoyées pendant l'opération de base de données en échec étaient tronquées.

#### **Action de l'utilisateur**

Vérifiez les fichiers journaux du gestionnaire de base de données sur le client et sur le serveur. Contactez le service de support IBM. Communiquez l'ID d'état et le texte de l'opération sur les métadonnées que vous avez tentée. Si possible, fournissez également les fichiers journaux de procédure mémorisée se trouvant dans le serveur de la base de données.

#### **4005 : Un avertissement a été reçu de la base de données. SQLSTATE=***code***, Message=***message***. : Explication**

Des informations d'avertissement ont été renvoyées par un appel de CLI émis par la procédure mémorisée.

#### **Action de l'utilisateur**

Vérifiez les fichiers journaux du gestionnaire de base de données sur le client et sur le serveur.

#### **4008 : Un type de données DB2 inconnu a été détecté. : Explication**

Un type de données inconnu a été détecté par la procédure mémorisée lors de l'exécution d'une requête sur la base de données.

# **Action de l'utilisateur**

Vérifiez les fichiers journaux du gestionnaire de base de données sur le client et sur le serveur. Contactez le service de support IBM. Communiquez l'ID d'état et le texte de l'opération sur les métadonnées que vous avez tentée. Si possible, fournissez également les fichiers journaux de procédure mémorisée se trouvant dans le serveur de la base de données.

# **4009 : Aucun nom de point de sauvegarde valide n'a été généré. : Explication**

La procédure mémorisée n'a pas pu créer de nom de point de sauvegarde correct pour la transaction de base de données. La procédure mémorisée utilise son ID d'application de base de données pour former le nom du point de sauvegarde.

# **Action de l'utilisateur**

Renouvelez l'appel de procédure mémorisée. Un nouvel appel peut créer un ID d'application de base de données pour la procédure mémorisée et peut donc permettre la création d'un nom de point de sauvegarde correct. Contactez le service de support IBM. Communiquez l'ID d'état et le texte de l'opération sur les métadonnées que vous avez tentée. Si possible, fournissez également les fichiers journaux de procédure mémorisée se trouvant dans le serveur de la base de données.

# **4010 : La tentative de définition d'un point de sauvegarde DB2 a échoué. : Explication**

La procédure mémorisée n'a pas pu définir de point de sauvegarde de transaction de base de données. Un point de sauvegarde dont le nom est identique à celui utilisé par cette instance de la procédure mémorisée existe peut-être déjà dans la transaction en cours.

# **Action de l'utilisateur**

Si possible, libérez les points de sauvegarde pour la transaction en cours avant d'exécuter un nouvel appel de procédure mémorisée. Vous pouvez également renouveler l'appel de procédure mémorisée à l'aide d'une nouvelle transaction.

Contactez le service de support IBM. Communiquez l'ID d'état et le texte de l'opération sur les métadonnées que vous avez tentée. Si possible, fournissez également les fichiers journaux de procédure mémorisée se trouvant dans le serveur de la base de données.

# **4011 : Aucun point de sauvegarde n'a été défini avant ce point d'exécution. : Explication**

Un point de sauvegarde de transaction manque de façon inattendue à un certain point de la procédure mémorisée. Le point de sauvegarde manquant n'a peut-être pas été défini par la procédure mémorisée ou le point de sauvegarde a peut-être été libéré via des actions de base de données exécutées hors de la procédure mémorisée.

# **Action de l'utilisateur**

Renouvelez l'appel de procédure mémorisée. Contactez le service de support IBM. Communiquez l'ID d'état et le texte de l'opération sur les métadonnées que vous avez tentée. Si possible, fournissez également les fichiers journaux de procédure mémorisée se trouvant dans le serveur de la base de données.

#### **4012 : Un emplacement de stockage de chaîne de point de sauvegarde incorrect a été détecté. : Explication**

Le nom de point de sauvegarde de transaction de base de données n'a pas été stocké correctement dans une structure de données interne à la procédure mémorisée probablement parce que la mémoire est insuffisante pour traiter la procédure mémorisée.

#### **Action de l'utilisateur**

Renouvelez l'appel de procédure mémorisée. Si l'incident persiste, augmentez la mémoire disponible pour le processus de procédure mémorisée isolée. Contactez le service de support IBM. Communiquez l'ID d'état et le texte de l'opération sur les métadonnées que vous avez tentée. Si possible, fournissez également les fichiers journaux de procédure mémorisée se trouvant dans le serveur de la base de données.

#### **4013 : L'effacement du point de sauvegarde a échoué. : Explication**

La procédure mémorisée n'a pas pu effacer un point de sauvegarde de transaction de base de données. Le point de sauvegarde manquant n'a peut-être pas été défini par la procédure mémorisée ou le point de sauvegarde a peut-être été libéré via des actions de base de données exécutées hors de la procédure mémorisée.

# **Action de l'utilisateur**

Renouvelez l'appel de procédure mémorisée. Contactez le service de support IBM. Communiquez l'ID d'état et le texte de l'opération sur les métadonnées que vous avez tentée. Si possible, fournissez également les fichiers journaux de procédure mémorisée se trouvant dans le serveur de la base de données.

#### **4014 : La tentative de détermination du paramètre DB2 AUTOCOMMIT a échoué. : Explication**

Une tentative par la procédure mémorisée pour déterminer si la fonction DB2 AUTOCOMMIT est activée ou désactivée a échoué.

#### **Action de l'utilisateur**

Vérifiez les fichiers journaux du gestionnaire de base de données sur le client et sur le serveur. Contactez le service de support IBM. Communiquez l'ID d'état et le texte de l'opération sur les métadonnées que vous avez tentée. Si possible, fournissez également les fichiers journaux de procédure mémorisée se trouvant dans le serveur de la base de données.

# **4015 : La tentative de définition du paramètre DB2 AUTOCOMMIT OFF a échoué. : Explication**

Une tentative par la procédure mémorisée pour désactiver la fonction DB2 AUTOCOMMIT a échoué.

#### **Action de l'utilisateur**

Vérifiez les fichiers journaux du gestionnaire de base de données sur le client et sur le serveur. Contactez le service de support IBM. Communiquez l'ID d'état et le texte de l'opération sur les métadonnées que vous avez tentée. Si possible, fournissez également les fichiers journaux de procédure mémorisée se trouvant dans le serveur de la base de données.

# **4016 : Aucune donnée n'a été renvoyée de l'appel CLI SQLFetch(). : Explication**

Aucune donnée n'a été renvoyée à la procédure mémorisée par la fonction CLI SQLFetch(). Cela peut être acceptable, mais la procédure mémorisée n'aurait pas dû permettre à cette erreur de se propager dans la procédure mémorisée, sans modification.

# **Action de l'utilisateur**

Vérifiez les fichiers journaux du gestionnaire de base de données sur le client et sur le serveur. Contactez le service de support IBM. Communiquez l'ID d'état et le texte de l'opération sur les métadonnées que vous avez tentée. Si possible, fournissez également les fichiers journaux de procédure mémorisée se trouvant dans le serveur de la base de données.

# **4017 : L'objet** *nom\_objet* **n'a pas construit correctement. : Explication**

Un objet de base de données interne à la procédure mémorisée n'a pas été initialisé correctement.

#### **Action de l'utilisateur**

Contactez le service de support IBM. Communiquez l'ID d'état et le texte de l'opération sur les métadonnées que vous avez tentée. Si possible, fournissez également les fichiers journaux de procédure mémorisée se trouvant dans le serveur de la base de données.

# **4018 : La déconnexion de la base de données a échoué. : Explication**

La procédure mémorisée n'a pas pu se déconnecter de la base de données.

#### **Action de l'utilisateur**

Vérifiez les fichiers journaux du gestionnaire de base de données sur le client et sur le serveur. Contactez le service de support IBM. Communiquez l'ID d'état et le texte de l'opération sur les métadonnées que vous avez tentée. Si possible, fournissez également les fichiers journaux de procédure mémorisée se trouvant dans le serveur de la base de données.

# **4019 : Erreur DB2 SQL - SQLCODE** *sqlcode***, SQLSTATE** *sqlstate***, SQLMESG** *sqlmesg***. : Explication**

Une erreur s'est produite lors de l'exécution d'une instruction SQL émise par la procédure mémorisée vers la base de données.

#### **Action de l'utilisateur**

Vérifiez les fichiers journaux du gestionnaire de base de données sur le client et sur le serveur. Contactez le service de support IBM. Communiquez l'ID d'état et le texte de l'opération sur les métadonnées que vous avez tentée. Si possible, fournissez également les fichiers journaux de procédure mémorisée se trouvant dans le serveur de la base de données.

# **4020 : Erreur DB2 SQL - Aucun détail n'est disponible. : Explication**

Les données de diagnostic ne sont pas disponibles car une erreur s'est produite lors de l'exécution d'une instruction SQL émise par la procédure mémorisée vers la base de données.

#### **Action de l'utilisateur**

Vérifiez les fichiers journaux du gestionnaire de base de données sur le client et sur le serveur. Contactez le service de support IBM. Communiquez l'ID d'état et le texte de l'opération sur les métadonnées que vous avez tentée. Si possible, fournissez également les fichiers journaux de procédure mémorisée se trouvant dans le serveur de la base de données.

# **4021 : Erreur DB2 SQL - Aucun détail n'est disponible. : Explication**

Une erreur s'est produite lors de la tentative de collecte de données de diagnostic pour une autre erreur s'étant produite lors de l'exécution d'une instruction SQL émise par la procédure mémorisée vers la base de données.

#### **Action de l'utilisateur**

Vérifiez les fichiers journaux du gestionnaire de base de données sur le client et sur le serveur. Contactez le service de support IBM. Communiquez l'ID d'état et le texte de l'opération sur les métadonnées que vous avez tentée. Si possible, fournissez également les fichiers journaux de procédure mémorisée se trouvant dans le serveur de la base de données.

# **4022 : L'allocation du descripteur** *nom\_descripteur* **DB2 a échoué. : Explication**

Une erreur s'est produite lors de la tentative d'allocation d'un descripteur DB2 dans la procédure mémorisée.

#### **Action de l'utilisateur**

Vérifiez les fichiers journaux du gestionnaire de base de données sur le client et sur le serveur. Contactez le service de support IBM. Communiquez l'ID d'état et le texte de l'opération sur les métadonnées que vous avez tentée. Si possible, fournissez également les fichiers journaux de procédure mémorisée se trouvant dans le serveur de la base de données.

# **4023 : La libération du descripteur** *nom\_descripteur* **a échoué. : Explication**

Une erreur s'est produite lors de la tentative de libération d'un descripteur DB2 dans la procédure mémorisée.

# **Action de l'utilisateur**

Vérifiez les fichiers journaux du gestionnaire de base de données sur le client et sur le serveur. Contactez le service de support IBM. Communiquez l'ID d'état et le texte de l'opération sur les métadonnées que vous avez tentée. Si possible, fournissez également les fichiers journaux de procédure mémorisée se trouvant dans le serveur de la base de données.

# **4028 : La transaction n'a pas été arrêtée. : Explication**

Une erreur s'est produite lors de la tentative d'arrêter la transaction de la procédure mémorisée.

#### **Action de l'utilisateur**

Vérifiez les fichiers journaux du gestionnaire de base de données sur le client et sur le serveur. Contactez le service de support IBM. Communiquez l'ID d'état et le texte de l'opération sur les métadonnées que vous avez tentée. Si possible, fournissez également les fichiers journaux de procédure mémorisée se trouvant dans le serveur de la base de données.

# **4029 : Des lignes en double partageant le même nom et le même schéma dans une table d'objets principale ont été trouvées. : Explication**

Des lignes en double partageant les mêmes nom et schéma ont été trouvées dans l'une des tables du catalogue de métadonnées. Cette condition indique une erreur interne à la procédure mémorisée.

#### **Action de l'utilisateur**

Contactez le service de support IBM. Communiquez l'ID d'état et le texte de l'opération sur les métadonnées que vous avez tentée. Si possible, fournissez également les fichiers journaux de procédure mémorisée se trouvant dans le serveur de la base de données.

# **4030 : La structure DBINFO n'a pas été initialisée. Vérifiez que la procédure mémorisée a été créée dans la base de données via l'option DBINFO. : Explication**

La procédure mémorisée n'a pas reçu de structure DBINFO provenant du client de la base de données.

# **Action de l'utilisateur**

Vérifiez que la procédure mémorisée est cataloguée dans la base de données appropriée, à l'aide de l'option DBINFO.

#### **4031 : La définition du schéma comme DB2INFO a échoué. : Explication**

La procédure mémorisée n'a pas pu définir le schéma en cours par DB2INFO.

#### **Action de l'utilisateur**

Vérifiez les fichiers journaux du gestionnaire de base de données sur le client et sur le serveur. Renouvelez l'appel de procédure mémorisée.

#### **4032 : L'opération a échoué en raison d'une collision entre un objet de la table d'objets principale et l'objet inséré. : Explication**

Une instruction INSERT SQL a échoué dans la procédure mémorisée car elle entraîne la création d'une entrée d'objet de métadonnées en double dans l'une des tables du catalogue de métadonnées.

#### **Action de l'utilisateur**

Contactez le service de support IBM. Communiquez l'ID d'état et le texte de l'opération sur les métadonnées que vous avez tentée. Si possible, fournissez également les fichiers journaux de procédure mémorisée se trouvant dans le serveur de la base de données.

# **4033 : L'opérande de la fonction colonne inclut une fonction colonne. : Explication**

Une fonction colonne imbriquée dans une autre fonction colonne a été détectée dans l'une des instructions SQL émises par la procédure mémorisée. Les fonctions colonne ne peuvent pas être imbriquées dans des instructions SQL.

#### **Action de l'utilisateur**

Modifiez le modèle d'expression SQL de l'attribut d'entrée ou de l'objet mesure afin que les fonctions colonne imbriquées ne figurent plus dans les instructions SQL créées par la procédure mémorisée.

# **4034 : Le paramètre DB2 ISOLATION LEVEL n'a pas été déterminé. : Explication**

Une tentative par la procédure mémorisée pour déterminer le niveau d'isolement de la transaction de la base de données a échoué. Le niveau d'isolement n'a pas pu être déterminé.

#### **Action de l'utilisateur**

Vérifiez les fichiers journaux du gestionnaire de base de données sur le client et sur le serveur. Contactez le service de support IBM. Communiquez l'ID d'état et le texte de l'opération sur les métadonnées que vous avez tentée. Si possible, fournissez également les fichiers journaux de procédure mémorisée se trouvant dans le serveur de la base de données.

# **4035 : L'attribution de READ STABILITY à DB2 ISOLATION LEVEL a échoué. : Explication**

Une tentative par la procédure mémorisée pour définir le niveau d'isolement de la transaction de la base de données a échoué. Les procédures mémorisées requièrent un niveau d'isolement READ STABILITY.

#### **Action de l'utilisateur**

Vérifiez les fichiers journaux du gestionnaire de base de données sur le client et sur le serveur. Contactez le service de support IBM. Communiquez l'ID d'état et le texte de l'opération sur les métadonnées que vous avez tentée. Si possible, fournissez également les fichiers journaux de procédure mémorisée se trouvant dans le serveur de la base de données.

#### **4036 : Impossible de déterminer la version de DB2 Universal Database installée. : Explication**

Une tentative par la procédure mémorisée pour déterminer le niveau de version du gestionnaire de base de données a échoué.

#### **Action de l'utilisateur**

Vérifiez les fichiers journaux du gestionnaire de base de données sur le client et sur le serveur. Contactez le service de support IBM. Communiquez l'ID d'état et le texte de l'opération sur les métadonnées que vous avez tentée. Si possible, fournissez également les fichiers journaux de procédure mémorisée se trouvant dans le serveur de la base de données.

# **4037 : DB2 Universal Database, version** *numéro\_version***, FixPak** *numéro* **est installé mais n'est pas compatible avec la version actuelle de DB2 Cube Views. Mettez à niveau votre version de DB2 Universal Database. : Explication**

La version DB2 Universal Database installée n'est pas compatible avec la version actuelle de DB2 Cube Views. Mettez à niveau votre version de DB2 Universal Database afin qu'elle soit à un niveau supérieur ou égal à la version de DB2 Cube Views.

#### **Action de l'utilisateur**

Vérifiez que des versions compatibles de DB2 Universal Database et de DB2 Cube Views ont été installées sur le même serveur. Pour plus d'informations, consultez la documentation relative à l'installation et à la configuration.

Contactez le service de support IBM. Communiquez l'ID d'état et le texte de l'opération sur les métadonnées que vous avez tentée. Si possible, fournissez également les fichiers journaux de procédure mémorisée se trouvant dans le serveur de la base de données.

#### **4038 : Une instruction SQL n'a pas pu être traitée en raison de sa longueur ou de sa complexité excessive. : Explication**

Une instruction émise par la procédure mémorisée n'a pas pu être traitée car sa longueur ou sa complexité dépasse les limites du système ou parce qu'elle intègre trop de contraintes ou de déclencheurs.

#### **Action de l'utilisateur**

Contactez le service de support IBM. Communiquez l'ID d'état et le texte de l'opération sur les métadonnées que vous avez tentée. Si possible, fournissez également les fichiers journaux de procédure mémorisée se trouvant dans le serveur de la base de données.

#### **4039 : La table de métadonnées SYSINFOVERSION requise n'existe pas dans les tables du catalogue DB2. Migrez vos métadonnées. : Explication**

La table de métadonnées SYSINFOVERSION n'existe pas dans les tables du catalogue DB2. Migrez vos métadonnées.

#### **Action de l'utilisateur**

Mettez à jour les tables du catalogue DB2 en faisant migrer vos métadonnées. Pour plus d'informations sur la migration, consultez le manuel *DB2 Cube Views - Manuel et références*. Pour plus de renseignements, contactez le service IBM d'assistance à la clientèle en vous munissant de l'ID d'état et du texte de l'opération sur les métadonnées que vous avez tentée. Si possible, fournissez également les fichiers journaux de procédure mémorisée se trouvant dans le serveur de la base de données.

**4040 : La version de la table des métadonnées ne correspond pas à la version actuelle des API de DB2 Cube Views. La version de vos tables de métadonnées est***numéro\_version1***et la version actuelle de l'API est** *numéro\_version2***. Vous devez migrer vos tables de métadonnées à la version courante de l'API. : Explication**

La valeur VERSION de la table SYSINFOVERSION ne correspond pas à la version de l'API de DB2 Cube Views avec laquelle vous tentez d'exécuter une opération. Vous devez faire migrer les tables de métadonnées et vérifier que la valeur VERSION de la table SYSINFOVERSION est correcte.

#### **Action de l'utilisateur**

Migrez les tables de métadonnées vers le catalogue DB2. Pour plus d'informations sur la migration, consultez le manuel *DB2 Cube Views - Manuel et références*. Pour plus de renseignements, contactez le service IBM d'assistance à la clientèle en vous munissant de l'ID d'état et du texte de l'opération sur les métadonnées que vous avez tentée. Si possible, fournissez également les fichiers journaux de procédure mémorisée se trouvant dans le serveur de la base de données.

**4041 : La version de vos tables de métadonnées n'est pas spécifiée. Vous devez migrer vos tables de métadonnées à la version courante de l'API. :**

La valeur VERSION de la table SYSINFOVERSION n'existe pas. Vous devez exécuter le script db2mdmigrate.sql pour faire migrer les tables de métadonnées vers le catalogue DB2.

#### **Action de l'utilisateur**

Migrez les tables de métadonnées existantes. Pour plus d'informations sur la migration, consultez le manuel *DB2 Cube Views - Manuel et références*. Pour plus de renseignements, contactez le service IBM d'assistance à la clientèle en vous munissant de l'ID d'état et du texte de l'opération sur les métadonnées que vous avez tentée. Si possible, fournissez également les fichiers journaux de procédure mémorisée se trouvant dans le serveur de la base de données.

# **4042 : Des versions multiples ou doubles de vos tables de métadonnées sont spécifiées. Vérifiez vos tables de métadonnées et assurez-vous qu'une seule version correcte est spécifiée. : Explication**

Des versions multiples ou doubles de vos tables de métadonnées sont spécifiées dans la table du catalogue SYSINFOVERSION. Une seule version correcte doit être spécifiée dans la table SYSINFOVERSION.

#### **Action de l'utilisateur**

Contactez le service de support IBM. Si possible, fournissez les fichiers journaux de procédure mémorisée se trouvant dans le serveur de la base de données.

# **Erreurs MDUTILITY.LIB**

**5000 : L'utilitaire n'a pas réussi à analyser la chaîne** *chaîne***. : Explication**

Une méthode interne à la procédure mémorisée a détecté une erreur pendant l'analyse syntaxique d'une valeur de chaîne interne.

#### **Action de l'utilisateur**

Contactez le service de support IBM. Communiquez l'ID d'état et le texte de l'opération sur les métadonnées que vous avez tentée. Si possible, fournissez également les fichiers journaux de procédure mémorisée se trouvant dans le serveur de la base de données.

#### **5001 : Le format de numéro d'utilitaire ne s'est pas initialisé correctement. Vérifiez que vous disposez d'une mémoire suffisante. : Explication**

Le programme de formatage du numéro ICU n'a pas été initialisé correctement dans la procédure mémorisée. Cela est peut-être dû à des ressources mémoire disponibles insuffisantes au traitement de la procédure mémorisée. Cela peut aussi être le résultat d'une version incorrecte des bibliothèques ICU chargées par la procédure mémorisée.

#### **Action de l'utilisateur**

Augmentez la mémoire disponible pour le processus de procédure mémorisée isolée et renouvelez l'appel de procédure mémorisée. Vérifiez que la version des bibliothèques ICU destinée à être utilisée avec la version en cours de la procédure mémorisée est correcte. Vous devrez peut-être vérifier le chemin de recherche de la bibliothèque d'exécution défini dans l'environnement pour déterminer la configuration correcte.

Contactez le service de support IBM. Communiquez l'ID d'état et le texte de l'opération sur les métadonnées que vous avez tentée. Si possible, fournissez également les fichiers journaux de procédure mémorisée se trouvant dans le serveur de la base de données.

#### **5002 : Le regroupement de ressources de l'utilitaire ne s'est pas initialisé correctement. Code d'erreur=***code***. Vérifiez que le regroupement existe et qu'il figure dans le chemin** *nom\_chemin***. : Explication**

Le regroupement de ressources ICU n'a pas été initialisé correctement dans la procédure mémorisée. L'échec de l'initialisation peut découler des incidents suivants : des ressources mémoire adéquates ne sont pas disponibles pour le traitement de la procédure mémorisée, une version incorrecte des bibliothèques ICU a été chargée par la procédure mémorisée ou encore un regroupement de ressources incorrect a été chargé pour la procédure mémorisée.

#### **Action de l'utilisateur**

Augmentez la mémoire disponible pour le processus de procédure mémorisée isolée et renouvelez l'appel de procédure mémorisée. Vérifiez que la version des bibliothèques ICU destinée à être utilisée avec la version en cours de la procédure mémorisée est correcte. Vous devrez peut-être vérifier le chemin de recherche de la bibliothèque d'exécution défini dans l'environnement pour déterminer la configuration correcte. Vérifiez que la version correcte du regroupement de ressources de la procédure mémorisée a été installée sur le système du serveur de la base de données.

Contactez le service de support IBM. Communiquez l'ID d'état et le texte de l'opération sur les métadonnées que vous avez tentée. Si possible, fournissez également les fichiers journaux de procédure mémorisée se trouvant dans le serveur de la base de données.

#### **5003 : Le chemin de données à partir de la variable d'environnement** *nom\_variable* **n'a pas été trouvé. Vérifiez que la variable d'environnement est définie correctement. : Explication**

Une variable d'environnement DB2 utilisée par la procédure mémorisée n'est pas définie.

#### **Action de l'utilisateur**

Vérifiez que DB2 a été installé correctement sur le système. Contactez le service de support IBM. Communiquez l'ID d'état et le texte de l'opération sur les

métadonnées que vous avez tentée. Si possible, fournissez également les fichiers journaux de procédure mémorisée se trouvant dans le serveur de la base de données.

# **5004 : Le flux cible est fermé. : Explication**

Un flux de données utilisé en interne par la procédure mémorisée est fermé, or il devrait être ouvert. Le nombre de descripteurs de fichier disponibles sur le système de base de données est peut-être insuffisant.

#### **Action de l'utilisateur**

Vérifiez que suffisamment de descripteurs de fichier sont disponibles depuis le système d'exploitation. Contactez le service de support IBM. Communiquez l'ID d'état et le texte de l'opération sur les métadonnées que vous avez tentée. Si possible, fournissez également les fichiers journaux de procédure mémorisée se trouvant dans le serveur de la base de données.

# **5005 : La cible écrit les caractères en utilisant le codage par défaut. : Explication**

Le codage par défaut décrit pour la procédure mémorisée est utilisé par cette dernière pour l'écriture de données dans des fichiers, sur le système de fichiers du serveur de base de données.

#### **Action de l'utilisateur**

Les applications qui lisent les fichiers écrits par la procédure mémorisée doivent être capables d'interpréter les données écrites dans le codage par défaut de la procédure mémorisée.

# **5006 : La chaîne du journal d'entrée de** *chaîne* **n'est pas écrite. Le niveau de chaîne est** *niveau\_chaîne* **et le niveau de journal est** *niveau\_journal***. : Explication**

Le niveau de journalisation en cours ne permet pas l'écriture du message indiqué dans l'un des fichiers journaux définis pour la procédure mémorisée.

#### **Action de l'utilisateur**

Modifiez le niveau de journalisation si le message indiqué doit être écrit dans l'un des fichiers journaux de la procédure mémorisée.

# **5007 : Le texte de message pour le code d'erreur** *code* **est introuvable. : Explication**

Le texte du code d'erreur indiqué n'a pas été trouvé dans le fichier de regroupement de ressources de la procédure mémorisée. Une version incorrecte du fichier de regroupement de ressources est peut-être utilisée.

#### **Action de l'utilisateur**

Vérifiez que la version correcte du fichier de regroupement de ressources de la procédure mémorisée a été installée sur le système du serveur de la base de données. Contactez le service de support IBM. Communiquez l'ID d'état et le texte de l'opération sur les métadonnées que vous avez tentée. Si possible, fournissez également les fichiers journaux de procédure mémorisée se trouvant dans le serveur de la base de données.

#### **5008 : Un incident s'est produit lors de l'accès à** *opération* **pour l'objet MsgBase statique global. : Explication**

Une erreur s'est produite dans la procédure mémorisée lors de la tentative d'accès à un objet message interne.

#### **Action de l'utilisateur**

Contactez le service de support IBM. Communiquez l'ID d'état et le texte de l'opération sur les métadonnées que vous avez tentée. Si possible, fournissez également les fichiers journaux de procédure mémorisée se trouvant dans le serveur de la base de données.

# **Erreurs API externes**

# **6000-6199**

# **6000 : OLAPMSG() a échoué avec le code d'erreur** *code***. : Explication**

La procédure mémorisée a échoué pendant l'exécution.

#### **Action de l'utilisateur**

En fonction du code retour, corrigez l'erreur et renouvelez l'appel de procédure mémorisée ou contactez le service de support logiciel IBM pour obtenir de l'aide. Si vous contactez le service de support logiciel IBM, communiquez l'ID d'état et le texte de l'opération sur les métadonnées que vous avez tentée. Si possible, fournissez également les fichiers journaux de procédure mémorisée se trouvant dans le serveur de la base de données.

#### **6001 : Le(s) modèle(s) SQL instancié(s) pour l'objet** *nom\_objet* **est incorrect avec la valeur** *valeur***. ID raison=***ID***, Message** *message***. : Explication**

Le modèle SQL instancié est le fragment d'instruction SQL pouvant être formé par l'association des modèles d'expression SQL de tous les attributs et des mesures incluses dans un attribut composite ou une mesure composite. Une erreur s'est produite sur le modèle SQL instancié pour l'objet spécifié.

#### **Action de l'utilisateur**

Consultez l'ID raison et le message spécifiés. Renouvelez l'appel de procédure mémorisée après avoir apporté les modifications suggérées par le message de motif de l'erreur.

**6002 : L'objet** *objet1* **fait référence à l'objet** *objet2***, mais l'objet** *objet2* **n'existe pas dans la base de données. :**
Les objets de base de données référencent d'autres objets uniquement si ceux-ci existent dans la base de données.

#### **Action de l'utilisateur**

Créez l'objet auquel il doit être fait référence dans la base de données, puis renouvelez la demande d'opération sur les métadonnées. Vous pouvez aussi supprimer la référence à l'objet manquant, puis renouvelez la demande d'opération sur les métadonnées.

**6003 : Impossible d'ouvrir le journal** *nom\_journal* **dans le chemin spécifié. Vérifiez que le chemin spécifié existe et que le fichier est accessible en écriture. : Explication**

# Au moins l'un des fichiers journaux utilisés par la procédure mémorisée n'a pas pu être ouvert.

#### **Action de l'utilisateur**

Vérifiez que le chemin d'accès précisé dans le fichier de configuration de la procédure mémorisée existe. Vérifiez que l'ID utilisateur exécutant la procédure mémorisée sur le serveur de base de données a les droits de création, de lecture et d'écriture sur les fichiers journaux requis.

#### **6005 : Le paramètre de métadonnées d'entrée est vide pour cette opération. Or une valeur est obligatoire. : Explication**

L'opération demandée sur les métadonnées nécessite que des métadonnées soient indiquées en entrée. Le paramètre de procédure mémorisée pour l'échange de métadonnées est vide alors qu'il devrait contenir une valeur.

#### **Action de l'utilisateur**

Renouvelez la demande d'opération sur les métadonnées en indiquant les métadonnées requises.

## **6006 : Aucun objet correspondant aux critères de recherche n'a été trouvé :** *critère\_recherche***. : Explication**

L'opération sur les métadonnées n'a trouvé aucun objet de métadonnées correspondant aux critères de recherche indiqués. Aucune modification n'a été apportée au contenu du catalogue de métadonnées.

#### **Action de l'utilisateur**

Renouvelez l'opération sur les métadonnées en indiquant de nouveaux critères de recherche si vous souhaitez modifier le contenu du catalogue des métadonnées.

**6007 : Une ou des collisions entre un ou des objets du catalogue et un ou des objets importés ont été détectée(s). Aucune modification n'a été apportée aux métadonnées. :**

Des collisions ont été détectées entre des objets importés et des objets se trouvant dans le catalogue de métadonnées. En raison du mode d'importation que vous avez spécifié, aucune modification n'a été appliquée aux objets du catalogue de métadonnées.

#### **Action de l'utilisateur**

Renouvelez l'opération sur les métadonnées en utilisant un autre mode d'importation si vous souhaitez modifier le contenu du catalogue des métadonnées.

#### **6008 : Un** *objet* **en double existe dans** *entrée\_métadonnées* **avec l'identité** *ID***. : Explication**

Des objets de métadonnées en double ont été détectés dans les métadonnées en entrée pour cette opération sur les métadonnées. Les objets en double ne sont pas autorisés en entrée pour les opérations sur les métadonnées.

#### **Action de l'utilisateur**

Supprimez l'objet de métadonnées en double des métadonnées en entrée et renouvelez l'opération sur les métadonnées.

#### **6009 : Un objet partageant la même identité que l'objet d'entrée** *nom\_objet* **existe déjà dans le catalogue de métadonnées. : Explication**

L'opération sur les métadonnées n'a pas pu être exécutée car un objet de métadonnées portant la même identité existe déjà dans le catalogue de métadonnées.

## **Action de l'utilisateur**

Dans le catalogue de métadonnées, supprimez l'objet portant la même identité que l'objet en cours de création, puis renouvelez l'opération sur les métadonnées. Vous pouvez également modifier l'objet existant en lui attribuant les propriétés de l'objet en cours de création. Faute de quoi, vous devez exclure le nouvel objet provoquant cette erreur de l'opération exécutée sur les métadonnées.

#### **6010 : La référence à l'objet** *nom\_objet* **existe déjà pour l'objet d'entrée** *nom\_objet***. : Explication**

Une référence entre les objets indiqués est déjà définie dans le catalogue de métadonnées. Les références en double ne sont pas admises.

#### **Action de l'utilisateur**

Supprimez l'une des références en double dans la demande d'opération sur les métadonnées.

**6011 : Le schéma de l'objet** *nom\_objet* **ne peut pas être modifié dans une opération de nouvelle affectation de nom. :**

Vous ne pouvez pas utiliser l'opération de modification du nom pour modifier le schéma d'un objet de métadonnées.

#### **Action de l'utilisateur**

Vérifiez que le schéma indiqué pour l'objet dont le nom est modifié demeure inchangé ou utilisez l'opération de modification (alter).

**6013 : La version** *version1* **du schéma XML utilisé par le client n'est pas pris en charge par l'API sur le serveur. Cette dernière prend en charge la version** *version2* **du schéma XML. : Explication**

La version du schéma XML utilisée par le client et imbriquée dans les chaînes du paramètre d'entrée n'est pas prise en charge par la version de la procédure mémorisée sur le serveur.

#### **Action de l'utilisateur**

Vérifiez que l'application client et la procédure mémorisée utilisent la même version du schéma XML publiée avec ce produit.

**6014 : Le(s) modèle(s) SQL pour l'objet** *nom\_objet* **ne peut pas être formulé. ID raison** *ID***, Message** *message***. : Explication**

La procédure mémorisée formule les modèles SQL pour les attributs et les mesures en associant les modèles d'expression SQL de tous les attributs et les mesures inclus dans un attribut composite ou une mesure composite. Un incident a été détecté dans la procédure mémorisée pendant la formulation d'un modèle SQL.

## **Action de l'utilisateur**

Consultez l'ID raison et le message spécifiés. Renouvelez l'appel de procédure mémorisée après avoir apporté les modifications suggérées par le message de motif de l'erreur.

## **6015 : L'ID utilisateur de base de données ne dispose pas du droit de création d'un schéma de base de données dans la base active. : Explication**

L'ID utilisateur, propriétaire du processus de procédure mémorisée sur le serveur de base de données, ne dispose pas du droit de création d'un schéma de base de données dans la base active. Un schéma de base de données est créé pour chaque schéma d'objet de métadonnées unique.

#### **Action de l'utilisateur**

Vérifiez les fichiers journaux du gestionnaire de base de données sur le client et sur le serveur. Octroyez les droits pour créer un schéma dans la base de données active à l'ID utilisateur propriétaire du processus de procédure mémorisée. Renouvelez l'appel de procédure mémorisée.

**6016 : L'ID utilisateur de base de données ne dispose pas du droit d'exécution de l'action requise dans la base de données active. Le message d'erreur suivant a été renvoyé par le serveur de base de données :** *message***. : Explication**

L'ID utilisateur, propriétaire du processus de procédure mémorisée sur le serveur de base de données, ne dispose pas du droit d'exécution d'une action requise dans la base de données active.

#### **Action de l'utilisateur**

Vérifiez les fichiers journaux du gestionnaire de base de données sur le client et sur le serveur. Octroyez les droits nécessaires à l'ID utilisateur propriétaire du processus de procédure mémorisée. Renouvelez l'appel de procédure mémorisée.

**6017 : L'objet** *nom\_objet* **n'existe pas dans le catalogue de métadonnées. : Explication**

L'opération demandée requiert que l'objet indiqué existe dans le catalogue de métadonnées.

## **Action de l'utilisateur**

Créez l'objet indiqué dans le catalogue de métadonnées avant de renouveler la demande d'opération sur les métadonnées.

## **6018 : Une table requise n'existe pas dans la base de données. Le message d'erreur suivant a été renvoyé par le serveur de base de données :** *message***. : Explication**

Une table requise par l'opération demandée n'existe pas dans la base de données.

#### **Action de l'utilisateur**

Si la table manquante est une table utilisateur, créez-la puis renouvelez la demande d'opération sur les métadonnées. Si la table manquante est une table de catalogue de métadonnées ou une table système de base de données, contactez le service IBM d'aide à la clientèle pour plus d'informations. Communiquez l'ID d'état et le texte de l'opération sur les métadonnées que vous avez tentée. Si possible, fournissez également les fichiers journaux de procédure mémorisée se trouvant dans le serveur de la base de données.

**6019 : L'opération de l'API utilise la version** *numéro\_version* **du XML et les métadonnées utilisent la version** *numéro\_version***. Les versions du XML de l'opération de l'API et des métadonnées doivent correspondre. : Explication**

La version du XML de l'opération de l'API doit correspondre à celle du XML des métadonnées.

#### **Action de l'utilisateur**

Vérifiez que le XML de l'opération de l'API et le XML des métadonnées utilisent la même version.

**6020 : L'opération d'API** *nom\_opération* **ne prend pas en charge la version** *numéro\_version* **des métadonnées XML. : Explication**

La version du XML de l'opération d'API doit être la version 8.2.0.1.0 et celle des métadonnées XML doit être la version 8.1.2.1.0 pour l'opération TRANSLATE.

#### **Action de l'utilisateur**

Pour plus d'informations sur les règles relatives aux métadonnées, sur la validation des métadonnées et sur l'optimisation des requêtes, consultez le manuel *DB2 Cube Views Guide and Reference*.

#### **6021 : Vous ne pouvez utiliser le XML** *numéro\_version* **que pour l'opération DESCRIBE. : Explication**

Vous ne pouvez utiliser la version XML spécifiée que pour l'opération DESCRIBE.

#### **Action de l'utilisateur**

Pour plus d'informations sur les règles relatives aux métadonnées, sur la validation des métadonnées et sur l'optimisation des requêtes, consultez le manuel *DB2 Cube Views Guide and Reference*.

## **Erreurs de validation**

**6200 : L'objet** *nom\_objet* **est incomplet. Vérifiez que les propriétés requises sont définies. : Explication**

Toutes les propriétés requises de l'objet d'entrée indiqué ne sont pas définies.

#### **Action de l'utilisateur**

Définissez les propriétés requises de l'objet donné et renouvelez la demande d'opération sur les métadonnées.

**6201 : La hiérarchie** *nom\_hiérarchie* **est incorrecte car elle est de type récursive, mais elle n'est pas dotée d'exactement deux attributs. : Explication**

Une hiérarchie récursive doit faire référence à deux attributs exactement. La hiérarchie identifiée ne respecte pas cette règle.

#### **Action de l'utilisateur**

Modifiez la hiérarchie identifiée pour qu'elle fasse référence à deux attributs exactement. Pour plus d'informations sur les règles de métadonnées, reportez-vous au *Guide de configuration et d'utilisation*.

#### **6202 : L'objet** *nom\_objet* **doit être doté d'au moins un modèle SQL. : Explication**

En fonction des définitions d'objet de métadonnées fournies dans la documentation du produit, au moins un modèle SQL doit être défini pour la mesure identifiée.

Modifiez la mesure identifiée pour lui attribuer au moins un modèle SQL défini. Pour plus d'informations sur les règles de métadonnées, reportez-vous au *Guide de configuration et d'utilisation*.

## **6206 : L'attribut** *nom\_attribut* **doit être doté d'un seul modèle SQL. : Explication**

En fonction des définitions d'objet de métadonnées fournies dans la documentation du produit, un seul modèle SQL doit être défini pour la mesure identifiée.

## **Action de l'utilisateur**

Modifiez la mesure identifiée pour lui attribuer un modèle SQL défini unique. Pour plus d'informations sur les règles relatives aux métadonnées, reportez-vous au manuel *DB2 Cube Views - Manuel et références*.

#### **6207 : L'attribut** *nom\_attribut* **fait partie d'une jointure mais n'a aucune référence de colonne. : Explication**

L'objet attribut identifié doit faire référence à une colonne de base de données afin qu'il puisse être référencé correctement par un objet jointure de métadonnées.

## **Action de l'utilisateur**

Modifiez l'objet attribut identifié afin qu'il fasse référence à une colonne de base de données ou modifiez l'objet jointure associé afin qu'il fasse référence à un objet attribut différent qui, lui-même, fasse référence à une colonne de base de données. Pour plus d'informations sur les règles relatives aux métadonnées, reportez-vous au manuel *DB2 Cube Views - Manuel et références*.

#### **6208 : L'attribut** *nom\_attribut* **fait partie d''une jointure et doit pointer vers la même table que** *nom\_table***. : Explication**

Le premier objet attribut identifié doit faire référence à la même table de base de données que le second objet identifié.

## **Action de l'utilisateur**

Modifiez le premier attribut identifié afin qu'il fasse référence à la même table de base de données que le second objet identifié ou modifiez l'objet jointure associé afin qu'il fasse référence à un objet attribut différent qui, lui-même, fasse référence à la même table de base de données que le second objet identifié. Pour plus d'informations sur les règles relatives aux métadonnées, reportez-vous au manuel *DB2 Cube Views - Manuel et références*.

## **6209 : La longueur du schéma de l'objet** *nom\_objet* **est supérieure à la longueur maximale admise. : Explication**

Le schéma de l'objet identifié dépasse la longueur maximale admise.

Réduisez la longueur du schéma pour l'objet identifié. Pour plus d'informations sur les règles relatives aux métadonnées, reportez-vous au manuel *DB2 Cube Views - Manuel et références*.

#### **6210 : La longueur du nom de l'objet** *nom\_objet* **est supérieure à la longueur maximale admise. : Explication**

Le nom de l'objet identifié dépasse la longueur maximale admise.

## **Action de l'utilisateur**

Réduisez la longueur du nom de l'objet identifié. Pour plus d'informations sur les règles relatives aux métadonnées, reportez-vous au manuel *DB2 Cube Views - Manuel et références*.

## **6211 : La longueur du nom de table de l'objet** *nom\_objet* **est supérieure à la longueur maximale admise. : Explication**

Le nom de table de l'objet identifié dépasse la longueur maximale admise.

#### **Action de l'utilisateur**

Réduisez la longueur du nom de table. Pour plus d'informations sur les règles relatives aux métadonnées, reportez-vous au manuel *DB2 Cube Views - Manuel et références*.

#### **6212 : La longueur du nom métier de l'objet** *nom\_objet* **est supérieure à la longueur maximale admise. : Explication**

Le nom métier de l'objet identifié dépasse la longueur maximale admise.

## **Action de l'utilisateur**

Réduisez la longueur du nom métier. Pour plus d'informations sur les règles relatives aux métadonnées, reportez-vous au manuel *DB2 Cube Views - Manuel et références*.

## **6213 : La longueur des commentaires de l'objet** *nom\_objet* **est supérieure à la longueur maximale admise. : Explication**

Les commentaires de l'objet identifié dépassent la longueur maximale admise.

## **Action de l'utilisateur**

Réduisez la longueur des commentaires de l'objet identifié. Pour plus d'informations sur les règles relatives aux métadonnées, reportez-vous au manuel *DB2 Cube Views - Manuel et références*.

**6214 : Le schéma de l'objet** *nom\_objet* **ne peut pas commencer par SYS. :**

Le schéma des objets de métadonnées ne peut pas commencer par la chaîne SYS.

#### **Action de l'utilisateur**

Utilisez un schéma ne commençant pas par *SYS* pour les objets de métadonnées. Pour plus d'informations sur les règles relatives aux métadonnées, reportez-vous au manuel *DB2 Cube Views - Manuel et références*.

#### **6215 : Le schéma de l'objet** *nom\_objet* **ne peut pas être SESSION. : Explication**

Le schéma des objets de métadonnées ne peut pas être la chaîne SESSION.

#### **Action de l'utilisateur**

Utilisez un schéma qui n'est pas la chaîne SESSION pour les objets de métadonnées. Pour plus d'informations sur les règles relatives aux métadonnées, reportez-vous au manuel *DB2 Cube Views - Manuel et références*.

**6216 : Le nom et le schéma de l'objet** *nom\_objet* **sont incomplets. ID raison=***ID***, Message=***message***. : Explication**

Le nom et/ou le schéma de l'objet identifié est manquant ou incorrect.

#### **Action de l'utilisateur**

Indiquez des chaînes correctes pour le nom et le schéma de l'objet identifié. Pour plus d'informations sur les règles relatives aux métadonnées, reportez-vous au manuel *DB2 Cube Views - Manuel et références*.

**6217 : La hiérarchie du cube** *nom\_hiérarchie* **est incorrecte car elle fait référence à des niveaux auxquels la hiérarchie** *nom\_hiérarchie* **ne fait pas référence. : Explication**

La hiérarchie du cube fait référence à des niveaux auxquels la hiérarchie parent ne fait pas référence.

## **Action de l'utilisateur**

Modifiez la hiérarchie du cube afin qu'elle fasse référence uniquement aux niveaux également référencés par la hiérarchie parent. Vous pouvez également modifier la hiérarchie afin qu'elle fasse référence aux mêmes niveaux auxquels la hiérarchie du cube fait référence. Pour plus d'informations sur les règles relatives aux métadonnées, consultez le manuel *DB2 Cube Views - Manuel et références*.

# **Codes d'avertissement**

**6250 : L'API ne peut pas créer de dépendance fonctionnelle pour l'objet du niveau** *nom\_niveau* **car l'attribut de clé du niveau** *nom\_niveau* **ne correspond pas à une colonne de table. : Explication**

L'API ne peut pas créer de dépendance fonctionnelle pour l'objet de niveau car l'attribut de clé du niveau ne correspond pas à une seule colonne de table.

Pour plus d'informations sur les dépendances fonctionnelles, consultez le manuel *DB2 Cube Views Guide and Reference*.

**6251 : L'API ne créera pas de dépendance fonctionnelle pour l'objet de niveau** *nom\_niveau* **car les attributs de clé du niveau correspondent à une contrainte existante unique sur la table de dimension. : Explication**

>L'API ne créera pas de dépendance fonctionnelle pour l'objet de niveau car les attributs de clé du niveau correspondent à une contrainte existante unique sur la table de dimension. La dépendance fonctionnelle est redondante.

#### **Action de l'utilisateur**

Pour plus d'informations sur les dépendances fonctionnelles, consultez le manuel *DB2 Cube Views Guide and Reference*.

**6252 : L'API ne peut pas créer de dépendance fonctionnelle pour l'objet du niveau** *nom\_niveau* **car l'attribut de clé du niveau** *nom\_niveau* **accepte la valeur NULL. :**

## **Explication**

L'API ne peut créer de dépendance fonctionnelle pour un objet de niveau si tous les attributs de clé du niveau acceptent la valeur NULL.

#### **Action de l'utilisateur**

Pour plus d'informations sur les dépendances fonctionnelles, consultez le manuel *DB2 Cube Views Guide and Reference*.

#### **6253 : L'API ne peut créer de dépendance fonctionnelle pour l'objet de niveau** *nom\_niveau* **car les attributs s'étendent sur plus d'une table. : Explication**

L'API ne peut créer de dépendance fonctionnelle pour un objet de niveau si les attributs de clé du niveau, les attributs par défaut et les attributs associés s'étendent sur plus d'une table.

#### **Action de l'utilisateur**

Pour plus d'informations sur les dépendances fonctionnelles, consultez le manuel *DB2 Cube Views Guide and Reference*.

**6254 : La dépendance fonctionnelle pour l'objet de niveau** *nom\_niveau* **exclut l'attribut associé ou par défaut** *nom\_attribut* **car celui-ci est déjà un attribut de clé du niveau. : Explication**

La dépendance fonctionnelle pour un objet de niveau exclut les attributs associés ou par défaut qui sont déjà des attributs de clé du niveau.

Pour plus d'informations sur les dépendances fonctionnelles, consultez le manuel *DB2 Cube Views Guide and Reference*.

**6255: La dépendance fonctionnelle pour l'objet de niveau** *nom\_niveau* **exclut l'attribut associé ou l'attribut par défaut** *nom\_attribut* **car celui-ci ne correspond pas à une colonne de table. : Explication**

La dépendance fonctionnelle pour l'objet de niveau exclut l'attribut associé ou l'attribut par défaut car celui-ci ne correspond pas à une colonne de table.

#### **Action de l'utilisateur**

Pour plus d'informations sur les dépendances fonctionnelles, consultez le manuel *DB2 Cube Views Guide and Reference*.

## **6256 : L'API ne peut créer de dépendance fonctionnelle pour l'objet de niveau** *nom\_niveau* **car tous les attributs associés et par défaut ont été exclus. : Explication**

La création d'une dépendance fonctionnelle correspondant à un objet de niveau nécessite au moins un attribut associé ou par défaut.

#### **Action de l'utilisateur**

Pour plus d'informations sur les dépendances fonctionnelles, consultez le manuel *DB2 Cube Views Guide and Reference*.

**6257 : L'API ne peut pas créer de dépendance fonctionnelle pour l'objet du niveau** *nom\_niveau* **car une erreur est survenue lors de la tentative de création de la dépendance fonctionnelle. : Explication**

Une erreur est survenue alors que l'API tentait d'exécuter une instruction SQL pour créer la dépendance fonctionnelle.

#### **Action de l'utilisateur**

Pour plus d'informations sur les dépendances fonctionnelles, consultez le manuel *DB2 Cube Views Guide and Reference*. Vous pouvez également consulter les entrées des journaux du serveur pour plus de détails.

**6258 : L'interface API ne peut pas modifier, ni supprimer l'objet du niveau** *nom\_niveau* **car une erreur s'est produite lors de la tentative de suppression de la dépendance fonctionnelle associée** *nom\_dépendance***. : Explication**

DB2 Cube Views ne peut pas modifier, ni supprimer l'objet du niveau car une erreur s'est produite alors que l'API tentait d'exécuter une instruction SQL pour supprimer la dépendance fonctionnelle. Vérifiez que vous disposez des droits de création ou de suppression de la dépendance fonctionnelle.

Pour plus d'informations sur les dépendances fonctionnelles, consultez le manuel *DB2 Cube Views - Manuel et références*. Vous pouvez consulter les entrées des journaux du serveur pour plus de détails.

**6299 : Au moins une vue de base de données a été trouvée au cours de la validation. Les vérifications de validation relative aux contraintes n'ont pas été effectuées pour les jointures impliquant des colonnes de vues. Toutes les autres vérifications de validation ont été effectuées. : Explication**

Les vérifications de validation relative aux contraintes n'ont pas été effectuées pour les jointures impliquant des colonnes de vues. Les vérifications de validation relative aux contraintes ont été effectuées sur toutes les autres jointures demandées et toutes les vérifications de validation restantes ont été effectuées sur tous les objets demandés.

### **Action de l'utilisateur**

Pour plus d'informations sur les règles relatives aux métadonnées, sur la validation des métadonnées et sur l'optimisation des requêtes, consultez le manuel *DB2 Cube Views Guide and Reference*.

# **Erreurs de validation relatives aux règles**

**6300 : Le modèle de cube** *nom\_modèle* **ne fait pas référence à un ou plusieurs faits. :**

**Explication**

Une règle d'objet de métadonnées n'a pas été respectée par l'objet modèle de cube identifié. Un modèle de cube doit faire référence à un ou plusieurs faits.

#### **Action de l'utilisateur**

Modifiez le modèle de cube identifié afin qu'il fasse référence à un ou plusieurs faits. Pour plus d'informations sur les règles relatives aux métadonnées, reportez-vous au manuel *DB2 Cube Views - Manuel et références*.

#### **6301 : Le modèle de cube** *nom\_modèle* **ne fait pas référence à zéro ou davantage de dimensions. : Explication**

Une règle d'objet de métadonnées n'a pas été respectée par l'objet modèle de cube identifié. Un modèle de cube doit faire référence à un nombre quelconque de dimensions (y compris zéro).

#### **Action de l'utilisateur**

Modifiez le modèle de cube identifié afin qu'il fasse référence à un nombre quelconque de dimensions (y compris zéro). Pour plus d'informations sur les règles relatives aux métadonnées, reportez-vous au manuel *DB2 Cube Views - Manuel et références*.

**6302 : Il manque une dimension et/ou une jointure pour une des paires dimension-jointure du modèle de cube** *nom\_modèle***. :**

Une règle d'objet de métadonnées n'a pas été respectée par l'objet modèle de cube identifié. Une paire dimension-jointure d'un modèle de cube doit faire référence à une dimension et une jointure.

#### **Action de l'utilisateur**

Modifiez le modèle de cube identifié afin que toutes ses paires dimension-jointure fassent référence à une dimension et une jointure. Pour plus d'informations sur les règles relatives aux métadonnées, reportez-vous au manuel *DB2 Cube Views - Manuel et références*.

**6303 : La jointure** *nom\_jointure* **référencée par le modèle de cube** *nom\_modèle* **est incorrect. Tous les attributs d'un de ses côtés doivent être référencés par les faits** *nom\_faits* **tous les attributs de l'autre côté doivent être référencés par l'une des dimensions du modèle de cube. : Explication**

Une règle d'objet de métadonnées n'a pas été respectée par l'objet modèle de cube identifié. Les jointures d'un modèle de cube doivent chacune faire référence aux attributs des faits du modèle de cube sur un côté et aux attributs de l'une des dimensions du modèle de cube sur l'autre côté.

#### **Action de l'utilisateur**

Modifiez la jointure incorrecte du modèle de cube identifiée afin que tous les attributs d'un côté de la jointure proviennent des faits du modèle de cube et tous les attributs de l'autre côté de la jointure proviennent de l'une des dimensions du modèle de cube. Pour plus d'informations sur les règles relatives aux métadonnées, reportez-vous au manuel *DB2 Cube Views - Manuel et références*.

**6304 : L'une des agrégations de la mesure** *nom\_mesure* **référence directement la dimension** *nom\_dimension***, qui n'est pas directement référencée par le modèle de cube** *nom\_modèle***. :**

#### **Explication**

Une règle d'objet de métadonnées n'a pas été respectée par l'objet modèle de cube identifié. Les agrégations d'une mesure utilisées par un modèle de cube doivent faire référence uniquement aux dimensions utilisées par le même modèle de cube.

#### **Action de l'utilisateur**

Modifiez l'agrégation de la mesure identifiée afin qu'elle fasse référence uniquement aux dimensions utilisées par le modèle de cube identifié. Pour plus d'informations sur les règles relatives aux métadonnées, reportez-vous au manuel *DB2 Cube Views - Manuel et références*.

**6305 : L'agrégation de liste de dimensions vide dans la mesure** *nom\_mesure* **ne correspond pas à au moins une dimension sans correspondance précédente du modèle de cube** *nom\_modèle***. : Explication**

Une règle d'objet de métadonnées n'a pas été respectée par l'objet modèle de cube identifié. Les agrégations de liste de dimensions vide dans les mesures utilisées par les modèles de cube doivent correspondre à au moins une dimension sans correspondance dans chaque modèle de cube.

#### **Action de l'utilisateur**

Modifiez l'agrégation de la mesure identifiée afin que sa liste de dimensions vide corresponde à au moins une dimension sans correspondance précédente dans le modèle de cube identifié. Pour plus d'informations sur les règles relatives aux métadonnées, reportez-vous au manuel *DB2 Cube Views - Manuel et références*.

## **6306 : La mesure** *nom\_mesure* **ne doit contenir que l'agrégation de liste de dimensions vide puisque le modèle de cube** *nom\_modèle* **ne fait référence à aucun objet dimension. : Explication**

Une règle d'objet de métadonnées n'a pas été respectée par l'objet modèle de cube identifié. Lorsqu'un modèle de cube ne fait référence à aucune dimension, la mesure du modèle de cube doit uniquement contenir l'agrégation de liste de dimensions vide.

#### **Action de l'utilisateur**

Modifiez la mesure identifiée afin qu'elle contienne uniquement l'agrégation de liste de dimensions vide. Pour plus d'informations sur les règles relatives aux métadonnées, reportez-vous au manuel *DB2 Cube Views - Manuel et références*.

## **6307 : Le cube** *nom\_cube* **ne fait pas référence à un objet de faits de cube. : Explication**

Une règle d'objet de métadonnées n'a pas été respectée par l'objet cube identifié. Un cube doit faire référence à un objet de faits de cube.

## **Action de l'utilisateur**

Modifiez le cube identifié afin qu'il fasse référence à un objet de faits de cube. Pour plus d'informations sur les règles relatives aux métadonnées, reportez-vous au manuel *DB2 Cube Views - Manuel et références*.

# **6308 : Le cube** *nom\_cube* **ne fait pas référence à au moins un objet de dimension de cube. :**

# **Explication**

Une règle d'objet de métadonnées n'a pas été respectée par l'objet cube identifié. Un cube doit faire référence à au moins un objet dimension de cube.

#### **Action de l'utilisateur**

Modifiez le cube identifié afin qu'il fasse référence à au moins un objet dimension de cube. Pour plus d'informations sur les règles relatives aux métadonnées, reportez-vous au manuel *DB2 Cube Views - Manuel et références*.

**6309 : Les faits de cube** *nom\_faits\_cube* **référencés par le cube** *nom\_cube* **ne sont pas dérivés de l'objet de fait référencé par le modèle de cube** *nom\_modèle***. :**

Une règle d'objet de métadonnées n'a pas été respectée par l'objet cube identifié. Les faits de cube utilisés par le cube identifié doivent être dérivés des faits utilisés par le modèle de cube identifié.

#### **Action de l'utilisateur**

Modifiez l'un ou plusieurs des objets identifiés afin d'assurer le respect de la règle spécifiée. Pour plus d'informations sur les règles relatives aux métadonnées, reportez-vous au manuel *DB2 Cube Views - Manuel et références*.

**6310 : La dimension de cube** *nom\_dimension\_cube* **référencée par le cube** *nom\_cube* **n'est pas dérivée de l'un des objets de dimension référencés par le modèle de cube** *nom\_modèle***. : Explication**

Une règle d'objet de métadonnées n'a pas été respectée par l'objet cube identifié. Une dimension de cube utilisée par le cube identifié doit être dérivée de l'une des dimensions utilisée par le modèle de cube identifié.

#### **Action de l'utilisateur**

Modifiez l'un ou plusieurs des objets identifiés afin d'assurer le respect de la règle spécifiée. Pour plus d'informations sur les règles relatives aux métadonnées, reportez-vous au manuel *DB2 Cube Views - Manuel et références*.

#### **6311 : L'objet de faits** *nom\_faits* **ne fait référence à aucune mesure. : Explication**

Une règle d'objet de métadonnées n'a pas été respectée par l'objet de faits identifié. Un objet de faits doit faire référence à au moins une mesure.

#### **Action de l'utilisateur**

Modifiez les faits identifiés afin qu'ils fassent référence à au moins une mesure. Pour plus d'informations sur les règles relatives aux métadonnées, reportez-vous au manuel *DB2 Cube Views - Manuel et références*.

#### **6312 : Certains des attributs et mesures référencés par l'objet de faits** *nom\_faits* **ne peuvent pas être joints via les jointures d'objets de faits. : Explication**

Une règle d'objet de métadonnées n'a pas été respectée par l'objet de faits identifié. Les attributs et mesures d'un objet de faits doivent tous être joignables par les objets jointures des faits.

#### **Action de l'utilisateur**

Faites en sorte que tous les attributs et les mesures référencés par l'objet de faits identifié soient joignables en référençant davantage d'objets jointures à partir de l'objet de faits. Vous pouvez aussi supprimer les attributs de l'objet de faits ou des mesures qui ne sont pas joignables par les jointures en cours des faits. Pour plus d'informations sur les règles relatives aux métadonnées, reportez-vous au manuel *DB2 Cube Views - Manuel et références*.

## **6313 : L'objet de faits** *nom\_faits* **est doté de jointures multiples entre deux tables. : Explication**

Une règle d'objet de métadonnées n'a pas été respectée par l'objet de faits identifié. Un objet de faits ne doit pas comporter plus d'une jointure entre deux tables.

### **Action de l'utilisateur**

Modifiez l'objet de faits identifié afin qu'il ne comporte qu'une jointure entre deux tables données. Pour plus d'informations sur les règles relatives aux métadonnées, reportez-vous au manuel *DB2 Cube Views - Manuel et références*.

### **6314 : L'objet de faits** *nom\_faits* **contient une boucle de jointure. : Explication**

Une règle d'objet de métadonnées n'a pas été respectée par l'objet de faits identifié. Les jointures associées à l'objet de faits identifié forment une boucle de chemin d'accès. Or, cela n'est pas autorisé.

#### **Action de l'utilisateur**

Supprimez l'une des jointures causant la boucle dans l'objet de faits identifié ou modifiez l'une des jointures causant la boucle afin que cette dernière soit supprimée. Pour plus d'informations sur les règles relatives aux métadonnées, reportez-vous au manuel *DB2 Cube Views - Manuel et références*.

#### **6315 : La jointure** *nom\_jointure* **ne fait pas référence aux seuls attributs de l'objet de faits** *nom\_faits***. : Explication**

Une règle d'objet de métadonnées n'a pas été respectée par l'objet de faits identifié. La jointure d'un objet de faits doit faire référence uniquement aux attributs de cet objet de faits.

#### **Action de l'utilisateur**

Modifiez la jointure identifiée afin qu'elle fasse référence uniquement aux attributs de l'objet de faits identifié ou ajoutez à l'objet de faits les attributs manquants auxquels l'objet jointure identifié fait référence. Pour plus d'informations sur les règles relatives aux métadonnées, reportez-vous au manuel *DB2 Cube Views - Manuel et références*.

## **6316 : Le cube** *nom\_faits\_cube* **ne fait référence à aucun objet de faits ou référence plusieurs objets de faits. : Explication**

Une règle d'objet de métadonnées n'a pas été respectée par l'objet de faits de cube identifié. Un objet de faits de cube doit faire référence à un objet de faits.

#### **Action de l'utilisateur**

Modifiez l'objet de cube identifié afin qu'il fasse référence à un objet de faits. Pour plus d'informations sur les règles relatives aux métadonnées, reportez-vous au manuel *DB2 Cube Views - Manuel et références*.

## **6317 : L'objet de faits de cube** *nom\_faits\_cube* **ne fait référence à aucune mesure. : Explication**

Une règle d'objet de métadonnées n'a pas été respectée par l'objet de faits de cube identifié. Un objet de faits de cube doit faire référence à au moins une mesure.

#### **Action de l'utilisateur**

Modifiez l'objet de faits de cube identifié afin qu'il fasse référence à au moins une mesure. Pour plus d'informations sur les règles relatives aux métadonnées, reportez-vous au manuel *DB2 Cube Views - Manuel et références*.

#### **6318 : La mesure** *nom\_mesure* **référencée par l'objet de faits de cube** *nom\_faits\_cube* **ne fait pas partie de l'objet de faits** *nom\_faits***. : Explication**

Une règle d'objet de métadonnées n'a pas été respectée par l'objet de faits de cube identifié. Un objet de faits de cube doit faire référence à des mesures, elles-mêmes référencées par l'objet de faits dont l'objet de faits de cube est dérivé.

#### **Action de l'utilisateur**

Ajoutez la mesure identifiée à l'objet de faits identifié ou supprimez la mesure identifiée de l'objet de faits de cube identifié. Pour plus d'informations sur les règles relatives aux métadonnées, reportez-vous au manuel *DB2 Cube Views - Manuel et références*.

## **6319 : La dimension** *nom\_dimension* **ne fait référence à aucun attribut. Une dimension doit faire référence à un au moins un attribut. : Explication**

Une règle d'objet de métadonnées n'a pas été respectée par l'objet dimension identifié. Un objet dimension doit faire référence à au moins un attribut.

#### **Action de l'utilisateur**

Modifiez l'objet dimension identifié afin qu'il fasse référence à au moins un attribut. Pour plus d'informations sur les règles relatives aux métadonnées, reportez-vous au manuel *DB2 Cube Views - Manuel et références*.

## **6320 : Certains des attributs référencés par la dimension** *nom\_dimension* **ne peuvent pas faire l'objet d'une jointure via les jointures de dimension. : Explication**

Une règle d'objet de métadonnées n'a pas été respectée par l'objet dimension identifié. Les attributs d'un objet dimension doivent tous être joignables par les objets jointure de la dimension.

#### **Action de l'utilisateur**

Faites en sorte que tous les attributs référencés par l'objet dimension identifié soient joignables en référençant davantage d'objets jointures à partir de l'objet dimension. Ou supprimez de l'objet dimension les attributs qui ne sont pas joignables par les jointures en cours de la dimension. Pour plus d'informations sur les règles relatives aux métadonnées, reportez-vous au manuel *DB2 Cube Views - Manuel et références*.

## **6321 : La dimension** *nom\_dimension* **contient une boucle de jointure. : Explication**

Une règle d'objet de métadonnées n'a pas été respectée par l'objet dimension identifié. Les jointures associées à l'objet dimension identifié forment une boucle de chemin d'accès. Or, cela n'est pas autorisé.

## **Action de l'utilisateur**

Supprimez l'une des jointures causant la boucle dans l'objet dimension identifié ou modifiez l'une des jointures causant la boucle afin que cette dernière soit supprimée. Pour plus d'informations sur les règles relatives aux métadonnées, reportez-vous au manuel *DB2 Cube Views - Manuel et références*.

# **6322 : La dimension** *nom\_dimension* **est dotée de jointures multiples entre deux tables. :**

#### **Explication**

Une règle d'objet de métadonnées n'a pas été respectée par l'objet dimension identifié. Un objet dimension ne doit pas comporter plusieurs jointures entre deux tables.

#### **Action de l'utilisateur**

Modifiez l'objet dimension identifié afin qu'il n'ait qu'une seule jointure entre deux tables données. Pour plus d'informations sur les règles de métadonnées, consultez la documentation du produit.

## **6323 : la hiérarchie** *nom\_hiérarchie* **référence des niveaux qui ne sont pas référencés par la dimension parent de la hiérarchie** *nom\_hiérarchie***. : Explication**

Les hiérarchies d'une dimension doivent uniquement faire référence aux niveaux de cet objet dimension. Cette hiérarchie fait référence aux niveaux auxquels la dimension parent ne fait pas référence.

## **Action de l'utilisateur**

Modifiez la hiérarchie afin qu'elle fasse référence uniquement aux niveaux de sa dimension parent ou ajoutez à l'objet dimension, les niveaux auxquels la hiérarchie fait référence. Pour plus d'informations sur les règles relatives aux métadonnées, consultez le manuel DB2 Cube Views - Manuel et références.

## **6325 : La jointure d'une dimension doit uniquement faire référence aux attributs de cette dimension. La jointure***nom\_jointure* **fait référence aux attributs qui ne sont pas dans la dimension** *nom\_dimension***. : Explication**

La dimension et la jointure ne respectent pas l'une des règles relatives aux métadonnées selon laquelle une jointure d'une dimension doit uniquement faire référence aux attributs de cette dimension.

## **Action de l'utilisateur**

Modifiez la jointure afin qu'elle fasse uniquement référence aux attributs de la dimension parent ou ajoutez à la dimension, les attributs auxquels la jointure fait référence. Pour plus d'informations sur les règles relatives aux métadonnées, reportez-vous au manuel *DB2 Cube Views - Manuel et références*.

## **6326 : La dimension de cube** *nom\_dimension\_cube* **ne fait référence à aucune dimension. : Explication**

Une règle d'objet de métadonnées n'a pas été respectée par l'objet dimension de cube identifié. Un objet dimension de cube doit faire référence à une dimension.

#### **Action de l'utilisateur**

Modifiez l'objet dimension de cube identifié afin qu'il fasse référence à une dimension. Pour plus d'informations sur les règles relatives aux métadonnées, reportez-vous au manuel *DB2 Cube Views - Manuel et références*.

#### **6327 : La dimension de cube** *nom\_dimension\_cube* **ne fait référence à aucune hiérarchie de cube. : Explication**

Une règle d'objet de métadonnées n'a pas été respectée par l'objet dimension de cube identifié. Un objet dimension de cube doit faire référence à une hiérarchie de cube.

#### **Action de l'utilisateur**

Modifiez l'objet dimension de cube identifié afin qu'il fasse référence à une hiérarchie de cube. Pour plus d'informations sur les règles relatives aux métadonnées, reportez-vous au manuel *DB2 Cube Views - Manuel et références*.

**6328 : La hiérarchie du cube** *nom\_hiérarchie\_cube* **référencée par la dimension de cube** *nom\_dimension\_cube* **n'est pas dérivée des hiérarchies référencées par la dimension** *nom\_dimension***. : Explication**

Une règle d'objet de métadonnées n'a pas été respectée par l'objet dimension de cube identifié. La hiérarchie de cube utilisée par la dimension de cube identifiée doit être dérivée de l'une des hiérarchies utilisées par la dimension identifiée.

#### **Action de l'utilisateur**

Modifiez l'un ou plusieurs des objets identifiés afin d'assurer le respect de la règle spécifiée. Pour plus d'informations sur les règles relatives aux métadonnées, reportez-vous au manuel *DB2 Cube Views - Manuel et références*.

#### **6329 : La hiérarchie** *nom\_hiérarchie* **ne fait référence à aucun niveau. : Explication**

Un objet hiérarchie doit faire référence à au moins un niveau.

#### **Action de l'utilisateur**

Modifiez l'objet hiérarchie identifié afin qu'il fasse référence à au moins un niveau. Pour plus d'informations sur les règles relatives aux métadonnées, reportez-vous au manuel *DB2 Cube Views - Manuel et références*.

## **6330 : La hiérarchie** *nom\_hiérarchie***, qui utilise un déploiement récursif, ne référence pas exactement deux niveaux. : Explication**

Une règle d'objet de métadonnées n'a pas été respectée par l'objet hiérarchie identifié. Un objet hiérarchie qui utilise un déploiement récursif doit faire référence à deux niveaux.

#### **Action de l'utilisateur**

Modifiez l'objet hiérarchie identifié afin qu'il fasse référence à deux niveaux. Pour plus d'informations sur les règles relatives aux métadonnées, reportez-vous au manuel *DB2 Cube Views - Manuel et références*.

## **6332 : Le type de la hiérarchie***nom\_hiérarchie* **n'est pas compatible avec son déploiement. : Explication**

Une règle d'objet de métadonnées n'a pas été respectée par l'objet hiérarchie identifié. La compatibilité entre les types de hiérarchie et le déploiement est décrite dans la documentation relative au produit.

#### **Action de l'utilisateur**

Modifiez la hiérarchie identifiée afin que son type soit compatible avec son déploiement. Pour plus d'informations sur les règles relatives aux métadonnées, reportez-vous au manuel *DB2 Cube Views - Manuel et références*.

# **6334 : La hiérarchie de cube** *nom\_hiérarchie* **doit faire référence à exactement une hiérarchie. :**

**Explication**

La hiérarchie de cube ne respecte pas la règle relative aux objets de métadonnées selon laquelle une hiérarchie de cube doit faire référence à exactement une hiérarchie.

## **Action de l'utilisateur**

Modifiez la hiérarchie de cube afin qu'elle fasse référence à une hiérarchie. Pour plus d'informations sur les règles relatives aux métadonnées, reportez-vous au manuel *DB2 Cube Views - Manuel et références*.

## **6335 : La hiérarchie de cube** *nom\_hiérarchie* **doit faire référence à au moins un niveau de cube. : Explication**

Une règle d'objet de métadonnées n'a pas été respectée par l'objet hiérarchie de cube identifié. Un objet hiérarchie de cube doit faire référence à au moins un niveau de cube.

#### **Action de l'utilisateur**

Modifiez l'objet hiérarchie de cube identifié afin qu'il fasse référence à au moins un niveau de cube. Pour plus d'informations sur les règles relatives aux métadonnées, reportez-vous au manuel *DB2 Cube Views - Manuel et références*.

**6336 : La hiérarchie de cube** *nom\_hiérarchie1* **référence un niveau de cube, mais la hiérarchie** *nom\_hiérarchie2* **correspondante ne référence pas le niveau** *nom\_niveau* **correspondant. Vous devez ajouter le niveau** *nom\_niveau* **à la hiérarchie** *nom\_hiérarchie2* **ou supprimer le niveau de cube correspondant dans la hiérarchie de cube** *nom\_hiérarchie1***. : Explication**

La hiérarchie de cube ne respecte pas la règle relative aux objets de métadonnées selon laquelle une hiérarchie de cube doit faire référence aux niveaux de cube dérivés des niveaux référencés par la hiérarchie correspondante.

#### **Action de l'utilisateur**

Ajoutez le niveau à la hiérarchie ou supprimez le niveau dans la hiérarchie de cube. Pour plus d'informations sur les règles relatives aux métadonnées, reportez-vous au manuel *DB2 Cube Views - Manuel et références*.

## **6337 : L'ordre des niveaux de cube de la hiérarchie de cube** *nom\_hiérarchie* **ne correspond pas à celui des niveaux correspondants dans la hiérarchie** *nom\_hiérarchie***. : Explication**

Une règle d'objet de métadonnées n'a pas été respectée par l'objet hiérarchie de cube identifié. L'ordre relatif des niveaux de cube dans une hiérarchie de cube doit être identique à celui des mêmes niveaux de la hiérarchie dont la hiérarchie de cube est dérivée.

#### **Action de l'utilisateur**

Modifiez l'un des objets identifiés afin que l'ordre relatif des attributs dans les deux objets identifiés soit identique. Pour plus d'informations sur les règles relatives aux métadonnées, reportez-vous au manuel *DB2 Cube Views - Manuel et références*.

## **6340 : L'un des modèles d'expression SQL pour la mesure** *nom\_mesure* **utilise un paramètre qui n'est ni un attribut, ni une mesure, ni une colonne. : Explication**

Une règle d'objet de métadonnées n'a pas été respectée par l'objet mesure identifié. Les modèles d'expression SQL pour les objets mesures doivent utiliser des paramètres attributs, mesures ou colonnes.

#### **Action de l'utilisateur**

Modifiez la mesure identifiée afin que ses modèles d'expression SQL utilisent comme paramètres des attributs, des mesures ou des colonnes. Pour plus d'informations sur les règles relatives aux métadonnées, reportez-vous au manuel *DB2 Cube Views - Manuel et références*.

**6341 : Une boucle de dépendance existe parmi les attributs ou les mesures utilisés comme paramètres dans le modèle d'expression SQL pour la mesure** *nom\_mesure***. :**

Une règle d'objet de métadonnées n'a pas été respectée par l'objet mesure identifié. Les attributs et les mesures utilisés en tant que paramètres du modèle d'expression SQL d'une mesure ne doivent pas former une boucle de dépendance.

#### **Action de l'utilisateur**

Modifiez la mesure identifiée afin que ses modèles d'expression SQL ne contiennent pas de boucle de dépendance impliquant leurs paramètres. Pour plus d'informations sur les règles relatives aux métadonnées, reportez-vous au manuel *DB2 Cube Views - Manuel et références*.

#### **6342 : La mesure** *nom\_mesure* **est dotée d'une chaîne vide définie pour un de ses modèles d'expression SQL. : Explication**

Une règle d'objet de métadonnées n'a pas été respectée par l'objet mesure identifié. Le modèle d'expression SQL pour une mesure ne peut pas être une chaîne vide.

#### **Action de l'utilisateur**

Modifiez la mesure identifiée afin que son modèle d'expression SQL ne soit plus une chaîne vide. Pour plus d'informations sur les règles relatives aux métadonnées, reportez-vous au manuel *DB2 Cube Views - Manuel et références*.

## **6343 : Le modèle d'expression SQL pour la mesure** *nom\_mesure* **contient une fonction d'agrégation. : Explication**

Une règle d'objet de métadonnées n'a pas été respectée par l'objet mesure identifié. Le modèle d'expression SQL pour une mesure ne peut pas contenir de fonction d'agrégation.

#### **Action de l'utilisateur**

Modifiez la mesure identifiée afin que son modèle d'expression SQL ne contienne plus de fonction d'agrégation. Pour plus d'informations sur les règles relatives aux métadonnées, reportez-vous au manuel *DB2 Cube Views - Manuel et références*.

## **6344 : Une agrégation manque dans la mesure** *nom\_mesure* **ou cette dernière référence de façon incorrecte des objets autres que des mesures. : Explication**

Une règle d'objet de métadonnées n'a pas été respectée par l'objet mesure identifié. Aucune agrégation n'est requise pour une mesure si cette dernière fait référence à au moins une autre mesure et si elle fait référence uniquement à des mesures.

#### **Action de l'utilisateur**

Modifiez la mesure identifiée en ajoutant une agrégation ou en vous assurant que la mesure identifiée fait référence à au moins une autre mesure et qu'elle fait uniquement référence à des mesures. Pour plus d'informations sur les règles relatives aux métadonnées, reportez-vous au manuel *DB2 Cube Views - Manuel et références*.

#### **6345 : Le nombre de modèles d'expression SQL dans la mesure** *nom\_mesure* **ne correspond pas à celui des paramètres utilisé avec la première fonction d'agrégation. : Explication**

Une règle d'objet de métadonnées n'a pas été respectée par l'objet mesure identifié. Le nombre de modèles SQL dans une mesure doit correspondre au nombre de paramètres de la première fonction d'agrégation de cette mesure, si une telle fonction existe.

# **Action de l'utilisateur**

Modifiez la mesure identifiée afin que le nombre de paramètres de sa première fonction d'agrégation corresponde au nombre de modèles d'expression SQL dans la mesure. Pour plus d'informations sur les règles relatives aux métadonnées, reportez-vous au manuel *DB2 Cube Views - Manuel et références*.

## **6346 : La mesure** *nom\_mesure***, dotée de plusieurs modèles d'expression SQL, ne définit pas au moins une étape dans le script d'agrégation. : Explication**

Une règle d'objet de métadonnées n'a pas été respectée par l'objet mesure identifié. Une mesure associée à plusieurs modèles d'expression SQL doit définir au moins une étape du script d'agrégation.

#### **Action de l'utilisateur**

Modifiez la mesure identifiée afin qu'au moins une étape soit définie dans son script d'agrégation. Vous pouvez également supprimer l'un des modèles d'expression SQL de la mesure à condition que le modèle d'expression SQL restant fasse référence uniquement à d'autres mesures. Pour plus d'informations sur les règles relatives aux métadonnées, reportez-vous au manuel *DB2 Cube Views - Manuel et références*.

**6347 : Un script d'agrégation est défini pour la mesure** *nom\_mesure1***. Cependant, cela ne devrait pas être le cas car la mesure référencée,** *nom\_mesure2***, définit plusieurs modèles pour les expressions SQL. : Explication**

Une règle d'objet de métadonnées n'a pas été respectée par l'objet mesure identifié. Si la mesure A fait référence à la mesure B qui définit plusieurs modèles SQL, la mesure A ne doit être associée à un script d'agrégation. Cette règle s'applique à tous les niveaux d'une arborescence de références de mesures.

## **Action de l'utilisateur**

Supprimez le script d'agrégation de la mesure qui est la cause de l'erreur ou retirez l'un des modèles d'expression SQL de la mesure à laquelle il est fait référence. Pour plus d'informations sur les règles relatives aux métadonnées, reportez-vous au manuel *DB2 Cube Views - Manuel et références*.

**6348 : La mesure** *nom\_mesure* **contient une fonction d'agrégation multiparamètre non utilisée comme première agrégation. :**

Une règle d'objet de métadonnées n'a pas été respectée par l'objet mesure identifié. Une fonction d'agrégation multiparamètre ne peut être utilisée que dans la première agrégation pour une mesure.

#### **Action de l'utilisateur**

Faites en sorte que la fonction d'agrégation multiparamètre soit la première agrégation utilisée par la mesure identifiée ou supprimez la fonction d'agrégation multiparamètre dans la mesure identifiée. Pour plus d'informations sur les règles relatives aux métadonnées, reportez-vous au manuel *DB2 Cube Views - Manuel et références*.

#### **6349 : La mesure** *nom\_mesure* **n'est pas dotée d'exactement une agrégation de liste de dimensions vide. : Explication**

Une règle d'objet de métadonnées n'a pas été respectée par l'objet mesure identifié. Lorsqu'une mesure définit une ou plusieurs agrégations, l'une d'elles doit être associée à une liste de dimensions vide.

#### **Action de l'utilisateur**

Modifiez la mesure identifiée afin qu'elle soit associée à une liste de dimensions vide ou modifiez cette mesure afin qu'elle ne définisse aucune agrégation. Pour plus d'informations sur les règles relatives aux métadonnées, reportez-vous au manuel *DB2 Cube Views - Manuel et références*.

#### **6350 : La dimension** *nom\_dimension* **est référencée plusieurs fois dans la mesure** *nom\_mesure***. : Explication**

Une règle d'objet de métadonnées n'a pas été respectée par l'objet mesure identifié. Dans une mesure, une dimension ne peut pas être référencée plusieurs fois dans une agrégation ou entre agrégations.

#### **Action de l'utilisateur**

Modifiez la mesure identifiée afin qu'elle fasse référence une seule fois à la dimension identifiée. Pour plus d'informations sur les règles relatives aux métadonnées, reportez-vous au manuel *DB2 Cube Views - Manuel et références*.

## **6351 : Le modèle d'expression SQL de l'objet** *nom\_objet* **ne contient pas d'indicateur de jeton numéro** *numéro***. Les indicateurs de jetons doivent être numérotés de manière consécutive à partir de 1. : Explication**

Une règle d'objet de métadonnées n'a pas été respectée par l'objet mesure identifié. Dans le modèle d'expression SQL d'une mesure, les indicateurs de jetons doivent être numérotés de manière consécutive à partir de 1.

Modifiez la mesure identifiée pour que les indicateurs de jetons de ses modèles d'expression SQL soient numérotés de manière consécutive à partir de 1. Pour plus d'informations sur les règles relatives aux métadonnées, reportez-vous au manuel *DB2 Cube Views - Manuel et références*.

#### **6352 : La mesure** *nom\_mesure* **contient un modèle d'expression SQL qui n'utilise pas la référence fournie,** *référence***. : Explication**

Une règle d'objet de métadonnées n'a pas été respectée par l'objet mesure identifié. Le modèle d'expression SQL pour une mesure doit utiliser chaque référence de colonne, attribut et mesure fournie. Chaque référence peut être utilisée plusieurs fois.

## **Action de l'utilisateur**

Modifiez le modèle d'expression SQL pour la mesure identifiée afin qu'elle utilise chaque référence de colonne, attribut et mesure fournie. Vous pouvez aussi supprimer les références de colonne, attribut et mesure qui ne sont pas utilisées par les modèles d'expression SQL de la mesure identifiée. Pour plus d'informations sur les règles relatives aux métadonnées, reportez-vous au manuel *DB2 Cube Views - Manuel et références*.

#### **6353 : L'un des modèles d'expression SQL pour l'attribut** *nom\_attribut* **utilise un paramètre qui n'est ni un attribut, ni une colonne. : Explication**

Une règle d'objet de métadonnées n'a pas été respectée par l'objet attribut identifié. Les modèles d'expression SQL pour les objets attributs doivent utiliser des paramètres attributs ou colonnes.

#### **Action de l'utilisateur**

Modifiez l'attribut identifié afin que ses modèles d'expression SQL utilisent des attributs ou des colonnes comme paramètres. Pour plus d'informations sur les règles relatives aux métadonnées, reportez-vous au manuel *DB2 Cube Views - Manuel et références*.

## **6354 : Une boucle de dépendance existe parmi les attributs utilisés comme paramètres dans le modèle d'expression SQL pour l'attribut** *nom\_attribut***. : Explication**

Une règle d'objet de métadonnées n'a pas été respectée par l'objet attribut identifié. Les attributs utilisés en tant que paramètres du modèle d'expression SQL d'un attribut ne doivent pas former une boucle de dépendance.

#### **Action de l'utilisateur**

Modifiez l'attribut identifié afin que ses modèles d'expression SQL ne contiennent pas de boucle de dépendance impliquant leurs paramètres. Pour plus d'informations sur les règles relatives aux métadonnées, reportez-vous au manuel *DB2 Cube Views - Manuel et références*.

## **6355 : L'attribut** *nom\_attribut* **est doté d'une chaîne vide définie dans un de ses modèles d'expression SQL. : Explication**

Une règle d'objet de métadonnées n'a pas été respectée par l'objet attribut identifié. Le modèle d'expression SQL pour un attribut ne peut pas être une chaîne vide.

## **Action de l'utilisateur**

Modifiez l'attribut identifié afin que son modèle d'expression SQL ne soit plus une chaîne vide. Pour plus d'informations sur les règles relatives aux métadonnées, reportez-vous au manuel *DB2 Cube Views - Manuel et références*.

#### **6356 : Le modèle d'expression SQL pour l'attribut** *nom\_attribut* **contient une fonction d'agrégation. : Explication**

Une règle d'objet de métadonnées n'a pas été respectée par l'objet attribut identifié. Le modèle d'expression SQL pour un attribut ne peut pas contenir de fonction d'agrégation.

## **Action de l'utilisateur**

Modifiez l'attribut identifié afin que son modèle d'expression SQL ne contienne plus de fonction d'agrégation. Pour plus d'informations sur les règles relatives aux métadonnées, reportez-vous au manuel *DB2 Cube Views - Manuel et références*.

## **6358 : L'attribut** *nom\_attribut* **contient un modèle d'expression SQL qui n'utilise pas la référence fournie,** *référence***. : Explication**

Une règle d'objet de métadonnées n'a pas été respectée par l'objet attribut identifié. Le modèle d'expression SQL pour un attribut doit utiliser chaque référence de colonne, attribut et mesure fournie. Chaque référence peut être utilisée plusieurs fois.

## **Action de l'utilisateur**

Modifiez le modèle d'expression SQL pour l'attribut identifié afin qu'il utilise chaque référence de colonne et attribut fournie. Vous pouvez aussi supprimer les références de colonne et d'attribut qui ne sont pas utilisées par les modèles d'expression SQL de l'attribut identifié. Pour plus d'informations sur les règles relatives aux métadonnées, reportez-vous au manuel *DB2 Cube Views - Manuel et références*.

## **6359 : La relation d'attributs** *nom\_relation* **ne fait pas référence à deux attributs distincts. : Explication**

Une règle d'objet de métadonnées n'a pas été respectée par l'objet relation d'attributs identifié. Un objet relation d'attributs doit faire référence à deux attributs distincts.

Modifiez l'objet relation d'attributs identifié afin qu'il fasse référence à deux attributs distincts. Pour plus d'informations sur les règles relatives aux métadonnées, reportez-vous au manuel *DB2 Cube Views - Manuel et références*.

## **6360 : La relation d'attributs** *nom\_relation* **est incorrectement définie. La propriété de cardinalité est définie par N:N, mais la propriété de dépendance fonctionnelle a la valeur YES. : Explication**

Une règle d'objet de métadonnées n'a pas été respectée par l'objet relation d'attributs identifié. Lorsque la propriété de dépendance fonctionnelle d'une relation d'attributs est définie par YES, la propriété de cardinalité de la relation d'attributs ne peut pas être définie par N:N.

#### **Action de l'utilisateur**

Modifiez la relation d'attributs identifiée afin que sa cardinalité ne soit pas définie par N:N ou que sa propriété de dépendance fonctionnelle soit définie par NO. Pour plus d'informations sur les règles relatives aux métadonnées, reportez-vous au manuel *DB2 Cube Views - Manuel et références*.

## **6361 : La jointure** *nom\_jointure* **ne fait pas référence à au moins un triplet. Un triplet contient un attribut de gauche, un attribut de droite et un opérateur. : Explication**

Une règle d'objet de métadonnées n'a pas été respectée par l'objet jointure identifié. Un objet jointure doit faire référence à au moins un triplet contenant un attribut de gauche, un attribut de droite et un opérateur.

#### **Action de l'utilisateur**

Modifiez l'objet jointure identifié afin qu'il fasse référence à au moins un triplet. Pour plus d'informations sur les règles relatives aux métadonnées, reportez-vous au manuel *DB2 Cube Views - Manuel et références*.

#### **6362 : Les attributs de gauche dans la jointure** *nom\_jointure* **ne se résolvent pas tous en une ou plusieurs colonnes d'une table. : Explication**

Une règle d'objet de métadonnées n'a pas été respectée par l'objet jointure identifié. Les attributs de gauche d'une jointure doivent tous se résoudre en une ou plusieurs colonnes d'une seule table de base de données.

#### **Action de l'utilisateur**

Modifiez l'objet jointure identifié afin que ses attributs de gauche se résolvent tous en une ou plusieurs colonnes d'une seule table. Vous pouvez aussi modifier les attributs de gauche de l'objet jointure identifié afin qu'ils soient tous conformes à la règle de métadonnées définie. Pour plus d'informations sur les règles relatives aux métadonnées, reportez-vous au manuel *DB2 Cube Views - Manuel et références*.

**6363 : Les attributs de droite dans la jointure** *nom\_jointure* **ne se résolvent pas tous en une ou plusieurs colonnes d'une table. :**

Une règle d'objet de métadonnées n'a pas été respectée par l'objet jointure identifié. Les attributs de droite d'une jointure doivent tous se résoudre en une ou plusieurs colonnes d'une seule table de base de données.

#### **Action de l'utilisateur**

Modifiez l'objet jointure identifié afin que ses attributs de droite se résolvent tous en une ou plusieurs colonnes d'une seule table. Vous pouvez aussi modifier les attributs de droite de l'objet de jointure identifié afin qu'ils soient tous conformes à la règle de métadonnées définie. Pour plus d'informations sur les règles relatives aux métadonnées, reportez-vous au manuel *DB2 Cube Views - Manuel et références*.

**6364 : Au moins un des triplets pour la jointure** *nom\_jointure* **ne définit pas une opération valable. Les types de données des attributs de gauche et de droite risquent de ne pas être compatibles les uns avec les autres, ou ils peuvent ne pas être compatibles avec l'opérateur. : Explication**

Une règle d'objet de métadonnées n'a pas été respectée par l'objet jointure identifié. Chaque triplet d'un objet jointure doit définir une opération valable. Les types de données pour les attributs de gauche et de droite doivent être compatibles les uns avec les autres et tenir compte de l'opération indiquée.

#### **Action de l'utilisateur**

Modifiez l'objet jointure identifié afin que chacun de ses triplets définisse une opération valable. Pour plus d'informations sur les règles relatives aux métadonnées, reportez-vous au manuel *DB2 Cube Views - Manuel et références*.

# **6365 : Le modèle de cube** *nom\_modèle* **ne fait pas référence à un et seulement un objet de faits. :**

## **Explication**

Une règle d'objet de métadonnées n'a pas été respectée par l'objet modèle de cube identifié. Un modèle de cube complet doit faire référence à un objet de faits.

#### **Action de l'utilisateur**

Modifiez l'objet modèle de cube identifié afin qu'il fasse référence à un objet de faits. Pour plus d'informations sur les règles relatives aux métadonnées, reportez-vous au manuel *DB2 Cube Views - Manuel et références*.

#### **6366 : Le modèle de cube** *nom\_modèle* **ne fait pas référence à au moins une dimension. : Explication**

Une règle d'objet de métadonnées n'a pas été respectée par l'objet modèle de cube identifié. Un modèle de cube complet doit faire référence à au moins un objet dimension.

Modifiez l'objet modèle de cube identifié afin qu'il fasse référence à au moins un objet dimension. Pour plus d'informations sur les règles relatives aux métadonnées, reportez-vous au manuel *DB2 Cube Views - Manuel et références*.

#### **6367 : La cardinalité de la jointure faits-dimension** *nom\_jointure* **n'est ni 1:1, ni N:1. : Explication**

Le modèle de cube ne recevra pas les recommandations du Conseiller d'optimisation car la cardinalité de la jointure faits vers dimension n'est ni 1:1 ni N:1. L'optimisation ne sera pas exécutée.

## **Action de l'utilisateur**

Pour que le modèle de cube puisse bénéficier des recommandations du Conseiller d'optimisation, la cardinalité de chacune des jointures allant des faits vers un objet dimension doit être définie par 1:1 ou N:1. La cardinalité de la jointure sur les attributs des faits doit être 1 ou N et la cardinalité des attributs de la dimension doit être définie par 1. Pour plus d'informations sur les règles d'optimisation, consultez le manuel *DB2 Cube Views Guide and Reference*.

## **6368: La jointure faits vers dimension** *nom\_jointure* **ne joint pas la table pour l'objet de faits** *nom\_faits* **à la table primaire pour la dimension** *nom\_dimension***. : Explication**

Une règle d'optimisation n'a pas été respectée par l'objet jointure identifié. Si l'on considère le réseau formé par les jointures d'une dimension, toutes les jointures rayonnant d'au moins une table (la table primaire) doivent avoir une cardinalité de N:1 ou 1:1. Dans le modèle de cube, les jointures allant des faits vers les objets dimensions doivent impliquer cette table primaire de dimension.

## **Action de l'utilisateur**

Dans l'objet modèle de cube, vérifiez que toutes les jointures faits vers dimension vont de l'objet de faits vers la table primaire de chaque dimension. Pour plus d'informations sur les règles d'optimisation, consultez le manuel *DB2 Cube Views - Manuel et références*.

## **6369 : La dimension** *nom\_dimension* **n'a pas de table primaire, comme indiqué par le réseau de jointures formé par les jointures pour la dimension. : Explication**

Une règle d'optimisation n'a pas été respectée par l'objet dimension identifié. Si l'on considère le réseau formé par les jointures d'une dimension, toutes les jointures rayonnant d'au moins une table doivent avoir une cardinalité de N:1 ou 1:1. L'optimisation ne sera pas exécutée s'il n'existe aucune table primaire de ce type pour une dimension.

#### **Action de l'utilisateur**

Vérifiez les cardinalités des objets jointures utilisés dans la dimension. Pour que l'optimisation soit exécutée, la dimension doit comporter une table primaire comme le décrivent les règles d'optimisation. Pour plus d'informations sur les règles d'optimisation, consultez le manuel *DB2 Cube Views - Manuel et références*.

## **6370 : La jointure** *nom\_jointure* **implique des colonnes sur lesquelles aucun contrainte référentielle n'est définie. : Explication**

Une règle d'optimisation n'a pas été respectée par l'objet jointure identifié. Une contrainte sur les colonnes qui font partie de la jointure. doit être définie. Si la jointure est une auto-jointure, c'est-à-dire que le même ensemble de colonnes est utilisé de part et d'autre de l'égalité, une clé primaire correspondant à cet ensemble doit être définie. Dans tous les autres cas, lorsque les ensembles de colonnes sont différents de part et d'autre de la jointure, une clé primaire correspondante doit être définie pour l'un des côtés de la jointure et une clé associée doit être définie pour l'autre côté et faire référence à la clé primaire. L'optimisation n'est pas exécutée en raison de la contrainte non respectée.

## **Action de l'utilisateur**

Vous devez définir une contrainte sur les colonnes qui font partie de la jointure. Si vous ne souhaitez pas utiliser de contrainte standard pour des raisons de performances, créez des contraintes informationnelles et activez l'optimisation de requête. Pour plus d'informations sur les règles d'optimisation, consultez le manuel *DB2 Cube Views - Manuel et références*.

## **6371 : Une clé primaire n'est pas définie via les colonnes impliquées dans l'auto-jointure** *nom\_jointure***. : Explication**

Une règle d'optimisation n'a pas été respectée par l'objet jointure identifié. Vous devez définir une contrainte sur les colonnes qui font partie de la jointure. Si la jointure est une auto-jointure, c'est-à-dire que le même ensemble de colonnes est utilisé de part et d'autre de l'égalité, une clé primaire correspondant à cet ensemble doit être définie. L'optimisation n'est pas exécutée en raison de la contrainte non respectée.

## **Action de l'utilisateur**

Si la table comporte une clé primaire, définissez les attributs de l'auto-jointure par les attributs représentant les colonnes de la clé primaire de la table. Sinon, créez une clé primaire sur les colonnes qui font partie de l'auto-jointure. Pour plus d'informations sur les règles d'optimisation, consultez le manuel *DB2 Cube Views - Manuel et références*.

## **6372 : Une clé primaire n'est pas définie via les colonnes d'un côté de la jointure** *nom\_jointure***. : Explication**

Une règle d'optimisation n'a pas été respectée par l'objet jointure identifié. Vous devez définir une contrainte sur les colonnes qui font partie de la jointure. Lorsque les ensembles de colonnes sont différents de part et d'autre de la jointure, une clé primaire correspondante doit être définie pour l'un des côtés de la jointure et une clé associée doit être définie pour l'autre côté et faire référence à la clé primaire. L'optimisation n'est pas exécutée en raison de la contrainte non respectée.

Créez une clé primaire sur les colonnes d'un côté de la jointure. Pour plus d'informations sur les règles d'optimisation, consultez le manuel *DB2 Cube Views - Manuel et références*.

#### **6373 : Une clé primaire n'est pas définie via les colonnes d'un côté de la jointure** *nom\_jointure***. : Explication**

Une règle d'optimisation n'a pas été respectée par l'objet jointure identifié. Vous devez définir une contrainte sur les colonnes qui font partie de la jointure. Lorsque les ensembles de colonnes sont différents de part et d'autre de la jointure, une clé primaire correspondante doit être définie pour l'un des côtés de la jointure et une clé associée doit être définie pour l'autre côté et faire référence à la clé primaire. L'optimisation n'est pas exécutée en raison de la contrainte non respectée.

## **Action de l'utilisateur**

Créez une contrainte de clé associée entre les colonnes de clé primaire de la jointure et les colonnes de l'autre côté de la jointure. Si vous ne souhaitez pas utiliser de contrainte standard pour des raisons de performances, créez des contraintes d'information et activez l'optimisation de requête. Pour plus d'informations sur les règles d'optimisation, consultez le manuel *DB2 Cube Views - Manuel et références*.

**6374 : La clé associée utilisant les colonnes d'un côté de la jointure** *nom\_jointure* **ne référence pas la clé primaire utilisant les colonnes de l'autre côté de la jointure. : Explication**

Une règle d'optimisation n'a pas été respectée par l'objet jointure identifié. Vous devez définir une contrainte sur les colonnes qui font partie de la jointure. Lorsque les ensembles de colonnes sont différents de part et d'autre de la jointure, une clé primaire correspondante doit être définie pour l'un des côtés de la jointure et une clé associée doit être définie pour l'autre côté et faire référence à la clé primaire. L'optimisation n'est pas exécutée en raison de la contrainte non respectée.

## **Action de l'utilisateur**

Créez une contrainte de clé associée entre les colonnes de clé primaire de la jointure et les colonnes de l'autre côté de la jointure. Si vous ne souhaitez pas utiliser de contrainte standard pour des raisons de performances, créez des contraintes d'information et activez l'optimisation de requête. Pour plus d'informations sur les règles d'optimisation, consultez le manuel *DB2 Cube Views - Manuel et références*.

## **6375 : La cardinalité de la jointure** *nom\_jointure* **n'est ni 1:1, ni N:1, ni 1:N. : Explication**

Une règle d'optimisation n'a pas été respectée par l'objet jointure identifié. L'optimisation ne peut pas être exécutée si la cardinalité de la jointure est M:N.

Définissez la cardinalité de la jointure par 1:1, 1:N ou N:1, selon les contraintes sur lesquelles la jointure est basée. Pour plus d'informations sur les règles d'optimisation, consultez le manuel *DB2 Cube Views - Manuel et références*.

## **6376 : La cardinalité de l'auto-jointure** *nom\_jointure* **n'est pas définie par 1:1. : Explication**

Une règle d'optimisation n'a pas été respectée par l'objet jointure identifié. L'optimisation ne peut pas être exécutée si la cardinalité d'une auto-jointure n'est pas définie par 1:1.

#### **Action de l'utilisateur**

Définissez la cardinalité de l'auto-jointure par 1:1. Pour plus d'informations sur les règles d'optimisation, consultez le manuel *DB2 Cube Views - Manuel et références*.

## **6377 : La cardinalité de la jointure** *nom\_jointure* **n'est pas 1 pour le côté sur lequel est définie la clé primaire. : Explication**

Une règle d'optimisation n'a pas été respectée par l'objet jointure identifié. La cardinalité de la jointure doit être définie par 1 sur le côté où est définie une clé primaire et par N sur le côté où est définie une clé associée. Si une clé primaire est également définie pour le côté de clé associée, la cardinalité doit être définie par 1. Si tel n'est pas le cas, l'optimisation ne peut pas être exécutée.

## **Action de l'utilisateur**

La cardinalité de la jointure doit être définie par 1 pour le côté sur lequel est définie la clé primaire. Pour plus d'informations sur les règles d'optimisation, consultez le manuel *DB2 Cube Views - Manuel et références*.

#### **6378 : La cardinalité de la jointure** *nom\_jointure* **n'est pas N pour le côté sur lequel est définie la clé associée. : Explication**

Une règle d'optimisation n'a pas été respectée par l'objet jointure identifié. La cardinalité de la jointure doit être définie par 1 sur le côté où est définie une clé primaire et par N sur le côté où est définie une clé associée. Si une clé primaire est également définie pour le côté de clé associée, la cardinalité doit être définie par 1. Si tel n'est pas le cas, l'optimisation ne peut pas être exécutée.

## **Action de l'utilisateur**

La cardinalité de la jointure doit être définie par N pour le côté sur lequel est définie la clé associée. Pour plus d'informations sur les règles d'optimisation, consultez le manuel *DB2 Cube Views - Manuel et références*.

#### **6379 : La cardinalité de la jointure** *nom\_jointure* **n'est pas 1 pour le côté sur lequel sont définies une clé primaire et une clé associée. : Explication**

Une règle d'optimisation n'a pas été respectée par l'objet jointure identifié. La cardinalité de la jointure doit être définie par 1 sur le côté où est définie une clé primaire et par 1 sur le côté où sont définies une clé primaire et une clé associée. Si tel n'est pas le cas, l'optimisation ne peut pas être exécutée.

#### **Action de l'utilisateur**

La cardinalité de la jointure doit être définie par 1:1. Pour plus d'informations sur les règles d'optimisation, consultez le manuel *DB2 Cube Views - Manuel et références*.

**6380 : L'attribut** *nom\_attribut***, qui est référencé par la jointure** *nom\_jointure***, ne se résout pas en une expression SQL n'admettant pas les valeurs NULL. : Explication**

Une règle d'optimisation n'a pas été respectée par l'objet jointure identifié. Tous les attributs utilisés dans la jointure doivent se résoudre en expressions SQL n'admettant pas les valeurs NULL. L'optimisation ne peut pas être exécutée si une jointure fait référence à un attribut qui se résout en une expression SQL admettant les valeurs NULL.

#### **Action de l'utilisateur**

Supprimez la référence à un attribut admettant les valeurs NULL dans la jointure. Pour plus d'informations sur les règles d'optimisation, consultez le manuel *DB2 Cube Views - Manuel et références*.

#### **6381 : La jointure** *nom\_jointure* **n'est pas de type INNER JOIN. : Explication**

Une règle d'optimisation n'a pas été respectée par l'objet jointure identifié. Le type de jointure doit être défini par INNER JOIN. L'optimisation ne peut pas être exécutée.

#### **Action de l'utilisateur**

Modifiez la jointure afin qu'elle fasse référence uniquement à des attributs qui se résolvent en une colonne unique. Pour plus d'informations sur les règles d'optimisation, consultez le manuel *DB2 Cube Views - Manuel et références*.

#### **6382 : La référence d'attribut** *nom\_attribut* **de la jointure** *nom\_jointure* **ne se résout pas en une expression de colonne, or cela est obligatoire pour qu'elle puisse participer à une contrainte. : Explication**

Une règle d'optimisation n'a pas été respectée par l'objet jointure identifié. Les contraintes DB2 doivent être appliquées aux attributs référencés par une jointure. Les contraintes peuvent uniquement être appliquées aux colonnes, par conséquent les attributs référencés par une jointure doivent se résoudre en une colonne unique, dans la table. Si tel n'est pas le cas, l'optimisation ne peut pas être exécutée.

#### **Action de l'utilisateur**

Modifiez la jointure afin qu'elle fasse référence uniquement à des attributs qui se résolvent en une colonne unique. Pour plus d'informations sur les règles d'optimisation, consultez le manuel *DB2 Cube Views - Manuel et références*.

**6385 : Le modèle de cube** *nom\_modèle* **doit faire référence à au moins une dimension dotée d'une hiérarchie. :**

Le modèle de cube identifié ne respecte pas la règle d'optimisation qui stipule qu'un modèle de cube doit faire référence à au moins une dimension dotée d'une hiérarchie.

#### **Action de l'utilisateur**

Modifiez la dimension du modèle de cube identifié afin qu'elle fasse référence à au moins une hiérarchie. Pour plus d'informations sur les règles d'optimisation, consultez le manuel *DB2 Cube Views - Manuel et références*.

## **6386 : Chaque tranche d'optimisation doit comporter exactement un niveau d'optimisation défini par dimension de cube appartenant au cube** *nom\_cube***. : Explication**

Le cube ne respecte pas la règle selon laquelle une tranche d'optimisation doit comporter exactement un niveau d'optimisation par dimension de cube appartenant au cube.

#### **Action de l'utilisateur**

Modifiez la tranche d'optimisation afin qu'elle fasse référence à un niveau d'optimisation par dimension de cube appartenant à l'objet cube. Pour plus d'informations sur les règles relatives aux métadonnées, reportez-vous au manuel *DB2 Cube Views - Manuel et références*.

#### **6387 : Le niveau d'optimisation doit faire référence à une dimension de cube appartenant au cube** *nom\_cube***. : Explication**

Le cube ne respecte pas la règle relative aux objets de métadonnées selon laquelle un niveau d'optimisation doit faire référence à exactement une dimension de cube appartenant au cube.

#### **Action de l'utilisateur**

Modifiez le niveau d'optimisation afin qu'il fasse référence à une dimension de cube de l'objet cube. Pour plus d'informations sur les règles relatives aux métadonnées, reportez-vous au manuel *DB2 Cube Views - Manuel et références*.

## **6388 : Le niveau d'optimisation doit faire référence à une hiérarchie de cube appartenant au cube** *nom\_cube***. : Explication**

Le cube ne respecte pas la règle relative aux objets de métadonnées selon laquelle un niveau d'optimisation doit faire référence à exactement une hiérarchie de cube appartenant au cube.

#### **Action de l'utilisateur**

Modifiez le niveau d'optimisation afin qu'il fasse référence à une dimension de cube et à une hiérarchie de cube dans l'objet cube.

**6389 : Le niveau d'optimisation doit faire référence à allLevel, anyLevel ou à un niveau de cube appartenant au cube** *nom\_cube***. :**

Le cube ne respecte pas la règle relative aux objets de métadonnées selon laquelle un niveau d'optimisation doit faire référence à allLevel, anyLevel ou à un niveau du cube.

#### **Action de l'utilisateur**

Modifiez le niveau d'optimisation identifié afin qu'il fasse référence à allLevel, anyLevel, ou à un niveau du cube appartenant à l'objet cube. Pour plus d'informations sur les règles relatives aux métadonnées, reportez-vous au manuel *DB2 Cube Views - Manuel et références*.

#### **6390 : Dans le niveau d'optimisation, la dimension de cube et la hiérarchie de cube référencées doivent être dérivées d'objets du cube** *nom\_cube***. La hiérarchie de cube doit appartenir à la dimension de cube. : Explication**

Le cube ne respecte pas la règle relative aux objets de métadonnées selon laquelle la dimension de cube et la hiérarchie de cube référencées doivent être dérivées d'objets du cube pour le niveau d'optimisation. La hiérarchie du cube doit appartenir à la dimension du cube.

#### **Action de l'utilisateur**

Modifiez le niveau d'optimisation afin que la dimension de cube et la hiérarchie de cube référencées soient dérivées d'objets du cube. Pour plus d'informations sur les règles relatives aux métadonnées, reportez-vous au manuel *DB2 Cube Views - Manuel et références*.

**6391: Dans un niveau d'optimisation, si la référence de niveau de cube n'est pas anyLevel ni allLevel, le niveau de cube***nom\_niveau* **doit appartenir à la hiérarchie de cube** *nom\_hiérarchie* **du cube** *nom\_cube***. : Explication**

Le cube ne respecte pas la règle relative aux objets de métadonnées selon laquelle, dans le niveau d'optimisation, si la référence de niveau de cube n'est pas anyLevel ou allLevel, le niveau de cube doit appartenir à la hiérarchie du cube.

#### **Action de l'utilisateur**

Modifiez le niveau d'optimisation afin que le niveau du cube référencé appartienne à la hiérarchie du cube. Pour plus d'informations sur les règles relatives aux métadonnées, reportez-vous au manuel *DB2 Cube Views - Manuel et références*.

## **6392 : Le cube ne peut comporter à la fois une tranche d'optimisation Extraction MOLAP et Extraction hybride dans le cube** *nom\_cube***. : Explication**

Le cube ne respecte pas la règle relative aux objets de métadonnées selon laquelle un cube ne peut pas comporter à la fois une tranche d'optimisation Extraction MOLAP et une autre Extraction hybride.

Modifiez l'une des tranches d'optimisation afin que le cube ne comporte pas à la fois une tranche d'optimisation Extraction MOLAP et une autre Extraction hybride. Pour plus d'informations sur les règles relatives aux métadonnées, reportez-vous au manuel *DB2 Cube Views - Manuel et références*.

#### **6393 : Le cube** *nom\_cube* **ne peut comporter plus d'une tranche d'optimisation Extraction MOLAP. : Explication**

Le cube ne respecte pas la règle relative aux objets de métadonnées selon laquelle un cube ne peut comporter au maximum qu'une seule tranche d'optimisation Extraction MOLAP.

#### **Action de l'utilisateur**

Modifiez le cube afin qu'il ne comporte aucune ou une seule tranche d'optimisation Extraction MOLAP. Pour plus d'informations sur les règles relatives aux métadonnées, reportez-vous au manuel *DB2 Cube Views - Manuel et références*.

#### **6394 : Le cube** *nom\_cube* **ne peut comporter plus d'une tranche d'optimisation Extraction hybride. : Explication**

Le cube ne respecte pas la règle relative aux objets de métadonnées selon laquelle un cube ne peut comporter au maximum qu'une seule tranche d'optimisation Extraction hybride.

#### **Action de l'utilisateur**

Modifiez le cube afin qu'il ne comporte aucune ou une seule tranche d'optimisation Extraction hybride. Pour plus d'informations sur les règles relatives aux métadonnées, reportez-vous au manuel *DB2 Cube Views - Manuel et références*.

## **6395 : La tranche d'optimisation Forage descendant ne peut exister que si le cube** *nom\_cube* **comporte une tranche d'optimisation Extraction hybride. : Explication**

Le cube ne respecte pas la règle relative aux objets de métadonnées selon laquelle une tranche d'optimisation Forage descendant ne peut exister que si le cube comporte une tranche d'optimisation Extraction hybride.

#### **Action de l'utilisateur**

Définissez le type de la tranche d'optimisation sur un autre type que Forage descendant si le cube ne comporte pas de tranche d'optimisation Extraction hybride. optimization slice in the cube. Pour plus d'informations sur les règles relatives aux métadonnées, reportez-vous au manuel *DB2 Cube Views - Manuel et références*.

**6396 : L'attribut** *nom\_attribut* **référencé par le niveau** *nom\_niveau* **de la dimension** *nom\_dimension* **doit être compris dans la liste d'attributs de la dimension. :**

La dimension ne respecte pas la règle relative aux objets de métadonnées selon laquelle tous les attributs référencés par les niveaux d'une dimension doivent être compris dans la liste d'attributs de cette dimension.

#### **Action de l'utilisateur**

Modifiez le niveau afin qu'il ne fasse pas référence à l'attribut identifié ou ajoutez l'attribut identifié à la dimension. Pour plus d'informations sur les règles relatives aux métadonnées, reportez-vous au manuel *DB2 Cube Views - Manuel et références*.

# **6397 : Le niveau** *nom\_niveau* **doit faire référence à au moins un attribut de clé du niveau. :**

#### **Explication**

Le niveau ne respecte pas la règle relative aux objets de métadonnées selon laquelle un niveau doit faire référence à au moins un attribut de clé du niveau.

#### **Action de l'utilisateur**

Modifiez le niveau afin qu'il fasse référence à au moins un attribut de clé du niveau. Pour plus d'informations sur les règles relatives aux métadonnées, reportez-vous au manuel *DB2 Cube Views - Manuel et références*.

#### **6398 : Le niveau** *nom\_niveau* **ne peut contenir l'attribut** *nom\_attribut* **plus d'une fois dans l'ensemble d'attributs de clé du niveau. : Explication**

Le niveau ne respecte pas la règle relative aux objets de métadonnées selon laquelle l'ensemble d'attributs de clé du niveau ne peut contenir d'attributs en double.

## **Action de l'utilisateur**

Modifiez le niveau afin qu'il ne contienne pas d'attributs de clé du niveau en double. Pour plus d'informations sur les règles relatives aux métadonnées, reportez-vous au manuel *DB2 Cube Views - Manuel et références*.

# **6399 : Le niveau** *nom\_niveau* **doit faire référence à exactement un attribut par défaut. :**

## **Explication**

Le niveau ne respecte pas la règle relative aux objets de métadonnées selon laquelle un niveau doit comporter exactement un attribut par défaut.

## **Action de l'utilisateur**

Modifiez le niveau afin qu'il comporte exactement un attribut par défaut. Pour plus d'informations sur les règles relatives aux métadonnées, reportez-vous au manuel *DB2 Cube Views - Manuel et références*.

## **6400-6499**

**6401 : Vous ne pouvez utiliser un seul attribut comme attribut par défaut et attribut associé dans le niveau** *nom\_niveau***. :**
Le niveau ne respecte pas la règle relative aux objets de métadonnées selon laquelle un attribut ne peut être utilisé à la fois comme attribut par défaut et comme attribut associé.

#### **Action de l'utilisateur**

Modifiez le niveau afin que l'attribut par défaut ne soit pas utilisé comme attribut associé. Pour plus d'informations sur les règles relatives aux métadonnées, reportez-vous au manuel *DB2 Cube Views - Manuel et références*.

## **6402 : Vous ne pouvez utiliser un seul attribut comme attribut par défaut et attribut associé dans le niveau** *nom\_niveau***. : Explication**

Le niveau ne respecte pas la règle relative aux objets de métadonnées selon laquelle l'ensemble des attributs associés ne peut contenir d'attributs en double.

#### **Action de l'utilisateur**

Modifiez le niveau afin qu'il ne comporte pas d'attributs associés en double. Pour plus d'informations sur les règles relatives aux métadonnées, reportez-vous au manuel *DB2 Cube Views - Manuel et références*.

#### **6403 : Le niveau** *nom\_niveau* **ne peut contenir l'attribut** *nom\_attribut* **plus d'une fois dans l'ensemble d'attributs associés. : Explication**

Le niveau de cube ne respecte pas la règle relative aux objets de métadonnées selon laquelle un niveau de cube doit faire référence à exactement un niveau.

## **Action de l'utilisateur**

Modifiez le niveau de cube afin qu'il fasse référence à exactement un niveau. Pour plus d'informations sur les règles relatives aux métadonnées, reportez-vous au manuel *DB2 Cube Views - Manuel et références*.

# **6404 : Le niveau de cube** *nom\_niveau* **doit faire référence à exactement un niveau. :**

#### **Explication**

Le niveau de cube ne respecte pas la règle relative aux objets de métadonnées selon laquelle tous les attributs associés d'un niveau de cube doivent également être des attributs associés du niveau correspondant.

## **Action de l'utilisateur**

Modifiez le niveau de cube afin qu'il fasse référence aux attributs qui sont également référencés par le niveau parent. Pour plus d'informations sur les règles relatives aux métadonnées, reportez-vous au manuel *DB2 Cube Views - Manuel et références*.

**6405 : Le niveau de cube** *nom\_niveau* **ne peut contenir l'attribut** *nom\_attribut* **plus d'une fois dans l'ensemble d'attributs associés. :**

Le niveau de cube ne respecte pas la règle relative aux objets de métadonnées selon laquelle l'ensemble d'attributs associés ne peut contenir d'attributs en double.

#### **Action de l'utilisateur**

Modifiez le niveau de cube afin qu'il ne comporte pas d'attributs associés en double. Pour plus d'informations sur les règles relatives aux métadonnées, reportez-vous au manuel *DB2 Cube Views - Manuel et références*.

## **Erreurs relatives aux contraintes référentielles**

**6500 : Cette opération ne peut pas être effectuée car le modèle SQL pour l'attribut** *nom\_attribut* **ou la mesure implique toujours des références à d'autres attributs, mesures ou colonnes. Ces références doivent être supprimées avant l'exécution de cette opération. : Explication**

L'opération demandée ne peut pas être exécutée car elle entraîne le non-respect d'une contrainte référentielle existant entre les objets de métadonnées dans le catalogue de métadonnées. Le modèle d'expression SQL pour l'objet identifié implique des références à d'autres attributs, mesures ou colonnes qui doivent être supprimées de l'objet identifié avant l'exécution de cette opération.

#### **Action de l'utilisateur**

Avant de supprimer l'objet identifié, modifiez-le afin que son modèle d'expression SQL ne fasse plus référence à des attributs, mesures ou colonnes. Pour plus d'informations sur les règles relatives aux métadonnées, reportez-vous au manuel *DB2 Cube Views - Manuel et références*.

#### **6501 : L'opération ne peut pas être effectuée car l'attribut** *nom\_attribut* **ou la mesure est référencé par un autre attribut ou mesure. : Explication**

L'opération demandée ne peut pas être exécutée car elle entraîne le non-respect d'une contrainte référentielle existant entre les objets de métadonnées dans le catalogue de métadonnées. L'attribut ou la mesure identifié est référencé par un autre attribut ou mesure, par conséquent l'attribut ou la mesure identifié ne peut pas être supprimé.

#### **Action de l'utilisateur**

Avant de supprimer l'attribut ou la mesure identifié, modifiez les objets de référence afin qu'ils ne fassent plus référence à l'attribut ou la mesure identifié. Pour plus d'informations sur les règles relatives aux métadonnées, reportez-vous au manuel *DB2 Cube Views - Manuel et références*.

## **6502 : L'opération ne peut pas être effectuée car la dimension** *nom\_dimension* **est référencée par une agrégation définie dans une mesure. : Explication**

L'opération demandée ne peut pas être exécutée car elle entraîne le non-respect d'une contrainte référentielle existant entre les objets de métadonnées dans le

catalogue de métadonnées. La dimension identifiée est référencée par une agrégation définie dans une mesure, par conséquent la dimension identifiée ne peut pas être supprimée.

#### **Action de l'utilisateur**

Avant de supprimer la dimension identifiée, modifiez les objets de référence afin qu'ils ne fassent plus référence à cette dimension. Pour plus d'informations sur les règles relatives aux métadonnées, reportez-vous au manuel *DB2 Cube Views - Manuel et références*.

## **6503 : L'opération ne peut pas être effectuée pour l'objet** *nom\_objet***. Une hiérarchie de cube doit faire référence à des attributs déjà référencés par la hiérarchie ayant été utilisée pour dériver la hiérarchie de cube. : Explication**

L'opération demandée ne peut pas être exécutée car elle entraîne le non-respect d'une contrainte référentielle existant entre les objets de métadonnées dans le catalogue de métadonnées. L'incident s'est produit en raison de l'une des situations suivantes :

- La suppression d'un attribut dans une hiérarchie a été tentée alors que cet attribut était utilisé par une hiérarchie de cube associée.
- v L'ajout d'un attribut à une hiérarchie de cube a été tenté alors que cet attribut n'était pas encore utilisé par une hiérarchie correspondante.

#### **Action de l'utilisateur**

Exécutez l'une des actions suivantes :

- v Supprimez les attributs des hiérarchies de cube avant de supprimer les mêmes attributs des hiérarchies correspondantes.
- v Ajoutez des attributs à des hiérarchies avant d'ajouter les mêmes attributs à des hiérarchies de cube correspondantes.

Pour plus d'informations sur les règles relatives aux métadonnées, reportez-vous au manuel *DB2 Cube Views - Manuel et références*.

## **6504 : L'opération ne peut pas être effectuée pour l'objet** *nom\_objet***. Une hiérarchie de cube doit référencer des relations d''attributs déjà référencés par la hiérarchie utilisée pour dériver la hiérarchie de cube. : Explication**

L'opération demandée ne peut pas être exécutée car elle entraîne le non-respect d'une contrainte référentielle existant entre les objets de métadonnées dans le catalogue de métadonnées. L'incident s'est produit en raison de l'une des situations suivantes :

- v La suppression d'une relation d'attributs dans une hiérarchie a été tentée alors que cette relation d'attributs était utilisée par une hiérarchie de cube correspondante.
- v L'ajout d'une relation d'attributs à une hiérarchie de cube a été tenté alors que cette relation d'attributs n'était pas encore utilisée par une hiérarchie correspondante.

## **Action de l'utilisateur**

Exécutez l'une des actions suivantes :

- v Supprimez les relations d'attributs des hiérarchies de cube avant de supprimer les mêmes relations d'attributs des hiérarchies correspondantes.
- v Ajoutez des relations d'attributs à des hiérarchies avant d'ajouter les mêmes relations d'attributs à des hiérarchies de cube correspondantes.

Pour plus d'informations sur les règles relatives aux métadonnées, reportez-vous au manuel *DB2 Cube Views - Manuel et références*.

#### **6505 : L'opération ne peut pas être effectuée car la hiérarchie** *nom\_hiérarchie* **est référencée par une hiérarchie de cube. : Explication**

L'opération demandée ne peut pas être exécutée car elle entraîne le non-respect d'une contrainte référentielle existant entre les objets de métadonnées dans le catalogue de métadonnées. La hiérarchie identifiée est référencée par une hiérarchie de cube, par conséquent la hiérarchie identifiée ne peut pas être supprimée.

#### **Action de l'utilisateur**

Avant de supprimer la hiérarchie identifiée, modifiez les objets de référence afin qu'ils ne fassent plus référence à cette hiérarchie. Pour plus d'informations sur les règles relatives aux métadonnées, reportez-vous au manuel *DB2 Cube Views - Manuel et références*.

## **6506 : L'opération ne peut pas être effectuée pour l'objet** *nom\_objet***. Des faits de cube doivent faire référence à des mesures déjà référencées par les faits ayant été utilisés pour dériver les faits de cube. : Explication**

L'opération demandée ne peut pas être exécutée car elle entraîne le non-respect d'une contrainte référentielle existant entre les objets de métadonnées dans le catalogue de métadonnées. L'incident s'est produit en raison de l'une des situations suivantes :

- v La suppression d'une mesure dans des faits a été tentée alors que cette mesure était utilisée par des faits de cube correspondants.
- v L'ajout d'une mesure à des faits de cube a été tenté alors que cette mesure n'était pas encore utilisée par des faits correspondants.

#### **Action de l'utilisateur**

Exécutez l'une des actions suivantes :

- v Supprimez les mesures des faits de cube avant de supprimer les mêmes mesures des faits correspondants.
- v Ajoutez des mesures aux faits avant d'ajouter les mêmes mesures aux faits de cube correspondants.

Pour plus d'informations sur les règles relatives aux métadonnées, reportez-vous au manuel *DB2 Cube Views - Manuel et références*.

**6507 : L'opération ne peut pas être effectuée car l'objet de faits** *nom\_faits* **est référencé par un objet de faits de cube. :**

L'opération demandée ne peut pas être exécutée car elle entraîne le non-respect d'une contrainte référentielle existant entre les objets de métadonnées dans le catalogue de métadonnées. Les faits identifiés sont référencés par des faits de cube, par conséquent les faits identifiés ne peuvent pas être supprimés.

#### **Action de l'utilisateur**

Avant de supprimer les faits identifiés, modifiez les objets de référence afin qu'ils ne fassent plus référence à ces faits. Pour plus d'informations sur les règles relatives aux métadonnées, reportez-vous au manuel *DB2 Cube Views - Manuel et références*.

#### **6508 : L'opération ne peut pas être effectuée car la hiérarchie** *nom\_hiérarchie* **est référencée par une dimension. : Explication**

L'opération demandée ne peut pas être exécutée car elle entraîne le non-respect d'une contrainte référentielle existant entre les objets de métadonnées dans le catalogue de métadonnées. La hiérarchie identifiée est référencée par une dimension, par conséquent la hiérarchie identifiée ne peut pas être supprimée.

#### **Action de l'utilisateur**

Avant de supprimer la hiérarchie identifiée, modifiez les objets de référence afin qu'ils ne fassent plus référence à cette hiérarchie. Pour plus d'informations sur les règles relatives aux métadonnées, reportez-vous au manuel *DB2 Cube Views - Manuel et références*.

#### **6509 : L'opération ne peut pas être effectuée car la jointure** *nom\_jointure* **est référencé par un objet de faits. : Explication**

L'opération demandée ne peut pas être exécutée car elle entraîne le non-respect d'une contrainte référentielle existant entre les objets de métadonnées dans le catalogue de métadonnées. La jointure identifiée est référencée par des faits, par conséquent elle ne peut pas être supprimée.

#### **Action de l'utilisateur**

Avant de supprimer la jointure identifiée, modifiez les objets de référence afin qu'ils ne fassent plus référence à cette jointure. Pour plus d'informations sur les règles relatives aux métadonnées, reportez-vous au manuel *DB2 Cube Views - Manuel et références*.

#### **6510 : L'opération ne peut pas être effectuée car la dimension de cube** *nom\_dimension\_cube* **est référencée par un cube. : Explication**

L'opération demandée ne peut pas être exécutée car elle entraîne le non-respect d'une contrainte référentielle existant entre les objets de métadonnées dans le catalogue de métadonnées. La dimension de cube identifiée est référencée par un cube, par conséquent la dimension de cube identifiée ne peut pas être supprimée.

Avant de supprimer la dimension de cube identifiée, modifiez les objets de référence afin qu'ils ne fassent plus référence à la dimension de cube identifiée. Pour plus d'informations sur les règles relatives aux métadonnées, reportez-vous au manuel *DB2 Cube Views - Manuel et références*.

## **6511 : L'opération ne peut pas être effectuée pour l'objet** *nom\_objet***. Les dimensions d'un cube doivent être dérivées des dimensions référencées par le modèle de cube dont le cube est dérivé. : Explication**

L'opération demandée ne peut pas être exécutée car elle entraîne le non-respect d'une contrainte référentielle existant entre les objets de métadonnées dans le catalogue de métadonnées. L'incident s'est produit en raison de l'une des situations suivantes :

- v La suppression d'une dimension dans un modèle de cube été tentée alors que cette dimension était utilisée par la dimension d'un cube correspondant.
- v L'ajout d'une dimension de cube à un cube a été tenté alors que la dimension de ce cube n'était pas encore utilisée par un modèle de cube correspondant.

#### **Action de l'utilisateur**

Exécutez l'une des actions suivantes :

- v Supprimez les dimensions de cube des cubes avant de supprimer les dimensions correspondantes des modèles de cube associés.
- v Ajoutez des dimensions à des modèles de cube avant d'ajouter des dimensions de cube aux cubes correspondants.

Pour plus d'informations sur les règles relatives aux métadonnées, reportez-vous au manuel *DB2 Cube Views - Manuel et références*.

#### **6512 : L'opération ne peut pas être effectuée car la dimension** *nom\_dimension* **est référencée par une dimension de cube. : Explication**

L'opération demandée ne peut pas être exécutée car elle entraîne le non-respect d'une contrainte référentielle existant entre les objets de métadonnées dans le catalogue de métadonnées. La dimension identifiée est référencée par une dimension de cube, par conséquent la dimension identifiée ne peut pas être supprimée.

#### **Action de l'utilisateur**

Avant de supprimer la dimension identifiée, modifiez les objets de référence afin qu'ils ne fassent plus référence à cette dimension. Pour plus d'informations sur les règles relatives aux métadonnées, reportez-vous au manuel *DB2 Cube Views - Manuel et références*.

**6513 : L'opération ne peut pas être effectuée pour l'objet** *nom\_objet***. La hiérarchie de cube d'une dimension de cube doit être dérivée de la hiérarchie référencée par la même dimension que celle utilisée pour dériver la dimension de cube. :**

L'opération demandée ne peut pas être exécutée car elle entraîne le non-respect d'une contrainte référentielle existant entre les objets de métadonnées dans le catalogue de métadonnées. L'incident s'est produit en raison de l'une des situations suivantes :

- v La suppression d'une hiérarchie dans une dimension a été tentée alors que cette hiérarchie était utilisée par la hiérarchie de cube d'une dimension de cube correspondante.
- v L'ajout d'une hiérarchie de cube à une dimension de cube a été tenté alors que la hiérarchie du cube n'était pas encore utilisée par une dimension correspondante.

## **Action de l'utilisateur**

Exécutez l'une des actions suivantes :

- v Supprimez les hiérarchies de cube des dimensions de cube avant de supprimer les hiérarchies correspondantes des dimensions associées.
- v Ajoutez des hiérarchies aux dimensions avant d'ajouter des hiérarchies de cube correspondantes aux dimensions de cube associées.

Pour plus d'informations sur les règles relatives aux métadonnées, reportez-vous au manuel *DB2 Cube Views - Manuel et références*.

## **6514 : L'opération ne peut pas être effectuée car la hiérarchie de cube** *nom\_hiérarchie\_cube* **est référencée par une dimension de cube. : Explication**

L'opération demandée ne peut pas être exécutée car elle entraîne le non-respect d'une contrainte référentielle existant entre les objets de métadonnées dans le catalogue de métadonnées. La hiérarchie de cube identifiée est référencée par une dimension de cube, par conséquent elle ne peut pas être supprimée.

#### **Action de l'utilisateur**

Avant de supprimer la hiérarchie de cube identifiée, modifiez les objets de référence afin qu'ils ne fassent plus référence à la hiérarchie de cube identifiée. Pour plus d'informations sur les règles relatives aux métadonnées, reportez-vous au manuel *DB2 Cube Views - Manuel et références*.

## **6515 : L'opération ne peut pas être effectuée pour l'objet** *nom\_objet***. La hiérarchie de cube d''une dimension de cube doit être dérivée de la hiérarchie référencée par la même dimension que celle utilisée pour dériver la dimension de cube. : Explication**

L'opération demandée ne peut pas être exécutée car elle entraîne le non-respect d'une contrainte référentielle existant entre les objets de métadonnées dans le catalogue de métadonnées. L'incident s'est produit en raison de l'une des situations suivantes :

- v La suppression d'une hiérarchie dans une dimension a été tentée alors que cette hiérarchie était utilisée par la hiérarchie de cube d'une dimension de cube correspondante.
- v L'ajout d'une hiérarchie de cube à une dimension de cube a été tenté alors que la hiérarchie du cube n'était pas encore utilisée par une dimension correspondante.

Exécutez l'une des actions suivantes :

- v Supprimez les hiérarchies de cube des dimensions de cube avant de supprimer les hiérarchies correspondantes des dimensions associées.
- v Ajoutez des hiérarchies aux dimensions avant d'ajouter des hiérarchies de cube correspondantes aux dimensions de cube associées.

Pour plus d'informations sur les règles relatives aux métadonnées, reportez-vous au manuel *DB2 Cube Views - Manuel et références*.

#### **6516 : L'opération ne peut pas être effectuée car la jointure** *nom\_jointure* **est référencée par une dimension. : Explication**

L'opération demandée ne peut pas être exécutée car elle entraîne le non-respect d'une contrainte référentielle existant entre les objets de métadonnées dans le catalogue de métadonnées. La jointure identifiée est référencée par une dimension, par conséquent elle ne peut pas être supprimée.

#### **Action de l'utilisateur**

Avant de supprimer la jointure identifiée, modifiez les objets de référence afin qu'ils ne fassent plus référence à cette jointure. Pour plus d'informations sur les règles relatives aux métadonnées, reportez-vous au manuel *DB2 Cube Views - Manuel et références*.

#### **6517 : L'opération ne peut pas être effectuée car l'attribut** *nom\_attribut* **est référencé par une dimension. : Explication**

L'opération demandée ne peut pas être exécutée car elle entraîne le non-respect d'une contrainte référentielle existant entre les objets de métadonnées dans le catalogue de métadonnées. L'attribut identifié est référencé par une dimension, par conséquent il ne peut pas être supprimé.

#### **Action de l'utilisateur**

Avant de supprimer l'attribut identifié, modifiez les objets de référence afin qu'ils ne fassent plus référence à cet attribut. Pour plus d'informations sur les règles relatives aux métadonnées, reportez-vous au manuel *DB2 Cube Views - Manuel et références*.

#### **6518 : L'opération ne peut pas être effectuée car l'attribut** *nom\_attribut* **est référencé par une hiérarchie. : Explication**

L'opération demandée ne peut pas être exécutée car elle entraîne le non-respect d'une contrainte référentielle existant entre les objets de métadonnées dans le catalogue de métadonnées. L'attribut identifié est référencé par une hiérarchie, par conséquent il ne peut pas être supprimé.

Avant de supprimer l'attribut identifié, modifiez les objets de référence afin qu'ils ne fassent plus référence à cet attribut. Pour plus d'informations sur les règles relatives aux métadonnées, reportez-vous au manuel *DB2 Cube Views - Manuel et références*.

#### **6519 : L'opération ne peut pas être effectuée car l'attribut** *nom\_relation* **est référencé par une hiérarchie. : Explication**

L'opération demandée ne peut pas être exécutée car elle entraîne le non-respect d'une contrainte référentielle existant entre les objets de métadonnées dans le catalogue de métadonnées. La relation d'attributs identifiée est référencée par une hiérarchie, par conséquent elle ne peut pas être supprimée.

#### **Action de l'utilisateur**

Avant de supprimer la relation d'attributs identifiée, modifiez les objets de référence afin qu'ils ne fassent plus référence à la relation d'attributs identifiée. Pour plus d'informations sur les règles relatives aux métadonnées, reportez-vous au manuel *DB2 Cube Views - Manuel et références*.

#### **6520 : L'opération ne peut pas être effectuée car la dimension** *nom\_dimension* **est référencée par un modèle de cube. : Explication**

L'opération demandée ne peut pas être exécutée car elle entraîne le non-respect d'une contrainte référentielle existant entre les objets de métadonnées dans le catalogue de métadonnées. La dimension identifiée est référencée par un modèle de cube, par conséquent la relation de dimensions identifiée ne peut pas être supprimée.

## **Action de l'utilisateur**

Avant de supprimer la dimension identifiée, modifiez les objets de référence afin qu'ils ne fassent plus référence à cette dimension. Pour plus d'informations sur les règles relatives aux métadonnées, reportez-vous au manuel *DB2 Cube Views - Manuel et références*.

## **6521 : L'opération ne peut pas être effectuée car la jointure** *nom\_jointure* **est référencée par un modèle de cube. : Explication**

L'opération demandée ne peut pas être exécutée car elle entraîne le non-respect d'une contrainte référentielle existant entre les objets de métadonnées dans le catalogue de métadonnées. La jointure identifiée est référencée par un modèle de cube, par conséquent elle ne peut pas être supprimée.

#### **Action de l'utilisateur**

Avant de supprimer la jointure identifiée, modifiez les objets de référence afin qu'ils ne fassent plus référence à cette jointure. Pour plus d'informations sur les règles relatives aux métadonnées, reportez-vous au manuel *DB2 Cube Views - Manuel et références*.

**6522 : L'opération ne peut pas être effectuée car** *nom\_objet* **est référencé par un objet de faits. : Explication**

L'opération demandée ne peut pas être exécutée car elle entraîne le non-respect d'une contrainte référentielle existant entre les objets de métadonnées dans le catalogue de métadonnées. L'objet identifié est référencé par des faits, par conséquent il ne peut pas être supprimé.

#### **Action de l'utilisateur**

Avant de supprimer l'objet identifié, modifiez les objets de référence afin qu'ils ne fassent plus référence à cet objet. Pour plus d'informations sur les règles relatives aux métadonnées, reportez-vous au manuel *DB2 Cube Views - Manuel et références*.

## **6523 : L'opération ne peut pas être effectuée car l'attribut** *nom\_attribut* **est référencé par une relation d'attributs. : Explication**

L'opération demandée ne peut pas être exécutée car elle entraîne le non-respect d'une contrainte référentielle existant entre les objets de métadonnées dans le catalogue de métadonnées. L'attribut identifié est référencé par un attribut, par conséquent il ne peut pas être supprimé.

#### **Action de l'utilisateur**

Avant de supprimer l'attribut identifié, modifiez les objets de référence afin qu'ils ne fassent plus référence à cet attribut. Pour plus d'informations sur les règles relatives aux métadonnées, reportez-vous au manuel *DB2 Cube Views - Manuel et références*.

#### **6524 : L'opération ne peut pas être effectuée car l'attribut de droite** *nom\_attribut* **est référencé par une relation d'attributs. : Explication**

L'opération demandée ne peut pas être exécutée car elle entraîne le non-respect d'une contrainte référentielle existant entre les objets de métadonnées dans le catalogue de métadonnées. L'attribut identifié est référencé par un attribut, par conséquent il ne peut pas être supprimé.

#### **Action de l'utilisateur**

Avant de supprimer l'attribut identifié, modifiez les objets de référence afin qu'ils ne fassent plus référence à cet attribut. Pour plus d'informations sur les règles relatives aux métadonnées, reportez-vous au manuel *DB2 Cube Views - Manuel et références*.

#### **6525 : L'opération ne peut pas être effectuée car l'attribut de droite** *nom\_attribut* **est référencé par une jointure. : Explication**

L'opération demandée ne peut pas être exécutée car elle entraîne le non-respect d'une contrainte référentielle existant entre les objets de métadonnées dans le catalogue de métadonnées. L'attribut identifié est référencé par une jointure, par conséquent il ne peut pas être supprimé.

Avant de supprimer l'attribut identifié, modifiez les objets de référence afin qu'ils ne fassent plus référence à cet attribut. Pour plus d'informations sur les règles relatives aux métadonnées, reportez-vous au manuel *DB2 Cube Views - Manuel et références*.

#### **6526 : L'opération ne peut pas être effectuée car l'attribut de gauche** *nom\_attribut* **est référencé par une jointure. : Explication**

L'opération demandée ne peut pas être exécutée car elle entraîne le non-respect d'une contrainte référentielle existant entre les objets de métadonnées dans le catalogue de métadonnées. L'attribut identifié est référencé par une jointure, par conséquent il ne peut pas être supprimé.

## **Action de l'utilisateur**

Avant de supprimer l'attribut identifié, modifiez les objets de référence afin qu'ils ne fassent plus référence à cet attribut. Pour plus d'informations sur les règles relatives aux métadonnées, reportez-vous au manuel *DB2 Cube Views - Manuel et références*.

#### **6527 : L'opération ne peut pas être effectuée car le modèle de cube** *nom\_modèle* **est référencé par un cube. : Explication**

L'opération demandée ne peut pas être exécutée car elle entraîne le non-respect d'une contrainte référentielle existant entre les objets de métadonnées dans le catalogue de métadonnées. Le modèle de cube identifié est référencé par un cube, par conséquent il ne peut pas être supprimé.

## **Action de l'utilisateur**

Avant de supprimer le modèle de cube identifié, modifiez les objets de référence afin qu'ils ne fassent plus référence au modèle de cube identifié. Pour plus d'informations sur les règles relatives aux métadonnées, reportez-vous au manuel *DB2 Cube Views - Manuel et références*.

## **6528 : L'opération ne peut pas être effectuée car l'objet de faits de cube** *nom\_faits\_cube* **est référencé par un cube. : Explication**

L'opération demandée ne peut pas être exécutée car elle entraîne le non-respect d'une contrainte référentielle existant entre les objets de métadonnées dans le catalogue de métadonnées. Les faits de cube identifiés sont référencés par un cube, par conséquent les faits de cube identifiés ne peuvent pas être supprimés.

#### **Action de l'utilisateur**

Avant de supprimer les faits de cube identifiés, modifiez les objets de référence afin qu'ils ne fassent plus référence aux faits de cube identifiés. Pour plus d'informations sur les règles relatives aux métadonnées, reportez-vous au manuel *DB2 Cube Views - Manuel et références*.

## **6529 : L'opération ne peut pas être effectuée car l'objet de faits** *nom\_faits* **est référencé par un modèle de cube. : Explication**

L'opération demandée ne peut pas être exécutée car elle entraîne le non-respect d'une contrainte référentielle existant entre les objets de métadonnées dans le catalogue de métadonnées. Les faits identifiés sont référencés par un modèle de cube, par conséquent les faits identifiés ne peuvent pas être supprimés.

#### **Action de l'utilisateur**

Avant de supprimer les faits identifiés, modifiez les objets de référence afin qu'ils ne fassent plus référence à ces faits. Pour plus d'informations sur les règles de métadonnées et les contraintes référentielles entre les objets de métadonnées, reportez-vous au manuel *DB2 Cube Views - Manuel et références*.

#### **6530 : L'opération ne peut pas être effectuée car le niveau** *nom\_niveau* **est référencé par une dimension. : Explication**

L'opération demandée ne peut pas être exécutée car elle entraîne le non-respect d'une contrainte référentielle existant entre les objets de métadonnées dans le catalogue de métadonnées. Le niveau est actuellement référencé par une dimension, par conséquent il ne peut pas être supprimé pour l'instant.

#### **Action de l'utilisateur**

Avant de supprimer le niveau, modifiez les objets de référence afin qu'ils ne fassent plus référence à ce niveau. Pour plus d'informations sur les règles de métadonnées et les contraintes référentielles entre les objets de métadonnées, reportez-vous au manuel *DB2 Cube Views - Manuel et références*.

#### **6531 : L'opération ne peut pas être effectuée car le niveau** *nom\_niveau* **est référencé par une hiérarchie. : Explication**

L'opération demandée ne peut pas être exécutée car elle entraîne le non-respect d'une contrainte référentielle existant entre les objets de métadonnées dans le catalogue de métadonnées. Le niveau est actuellement référencé par une hiérarchie, par conséquent il ne peut pas être supprimé pour l'instant.

## **Action de l'utilisateur**

Avant de supprimer le niveau, modifiez les objets de référence afin qu'ils ne fassent plus référence à ce niveau. Pour plus d'informations sur les règles de métadonnées et les contraintes référentielles entre les objets de métadonnées, reportez-vous au manuel *DB2 Cube Views - Manuel et références*.

#### **6532 : L'opération ne peut pas être effectuée car le niveau du cube** *nom\_niveau* **est référencé par une hiérarchie de cube. : Explication**

L'opération demandée ne peut pas être exécutée car elle entraîne le non-respect d'une contrainte référentielle existant entre les objets de métadonnées dans le catalogue de métadonnées. Le niveau du cube est actuellement référencé par une hiérarchie, par conséquent il ne peut pas être supprimé pour l'instant.

Avant de supprimer le niveau, modifiez les objets de référence afin qu'ils ne fassent plus référence à ce niveau. Pour plus d'informations sur les règles de métadonnées et les contraintes référentielles entre les objets de métadonnées, reportez-vous au manuel *DB2 Cube Views - Manuel et références*.

## **6533 : L'opération ne peut pas être effectuée pour le cube** *nom\_cube***. La dimension et la hiérarchie de cube doivent être dérivées du cube. La hiérarchie du cube doit appartenir à la dimension du cube. : Explication**

L'opération demandée ne peut pas être exécutée car elle entraîne le non-respect d'une contrainte référentielle existant entre les objets de métadonnées dans le catalogue de métadonnées. La dimension du cube est référencée par une tranche d'optimisation de la dimension et la hiérarchie de cube, vous ne pouvez donc pas supprimer la tranche d'optimisation du cube pour l'instant.

#### **Action de l'utilisateur**

Avant de supprimer la tranche d'optimisation du cube, modifiez les objets de référence afin qu'ils ne fassent plus référence à cette tranche d'optimisation. Pour plus d'informations sur les règles de métadonnées et les contraintes référentielles entre les objets de métadonnées, reportez-vous au manuel *DB2 Cube Views - Manuel et références*.

**6534 : L'opération ne peut pas être effectuée au niveau** *nom\_niveau***. L'attribut associé ne peut pas être supprimé parce qu'un niveau de cube correspondant le référence. : Explication**

L'opération demandée ne peut pas être exécutée car elle entraîne le non-respect d'une contrainte référentielle existant entre les objets de métadonnées dans le catalogue de métadonnées. Vous ne pouvez pas supprimer l'attribut associé du niveau car il est référencé par le niveau de cube correspondant.

#### **Action de l'utilisateur**

Pour supprimer l'attribut associé, modifiez l'objet du niveau de cube de référence afin que le niveau de cube ne fasse pas référence au niveau de l'attribut associé que vous souhaitez supprimer. Pour plus d'informations sur les règles de métadonnées et les contraintes référentielles entre les objets de métadonnées, consultez le manuel *DB2 Cube Views - Manuel et références*.

# **Optimisation**

# **Codes d'erreur d'optimisation**

**7001 : Aucun cube n'est défini pour le modèle de cube** *nom\_modèle***. : Explication**

Aucun cube n'est défini pour le modèle de cube.

Pour exécuter des requêtes d'extraction lisant les données du modèle de cube dans un cube MOLAP, vous devez définir des cubes représentant vos cubes MOLAP. Vous ne pouvez pas optimiser l'application par l'exécution de requêtes d'extraction sans définir un ou plusieurs cubes.

**7002 : Le modèle de cube** *nom\_modèle* **n'existe pas. : Explication**

Un modèle de cube portant le nom que vous avez indiqué n'est pas défini.

#### **Action de l'utilisateur**

Vérifiez que les noms de schéma et de modèle de cube corrects sont indiqués. Les noms et les schémas respectent la différence entre les minuscules et les majuscules. Utilisez OLAP Center pour visualiser la liste des modèles de cube existants.

**7003 : L'espace table** *nom\_espace\_table* **est introuvable. : Explication**

Un espace table portant ce nom n'est pas défini.

#### **Action de l'utilisateur**

Vérifiez que le nom d'espace table correct est spécifié.

#### **7004 : Le Conseiller d'optimisation ne peut pas déterminer de recommandations. : Explication**

Vous avez indiqué une limite d'utilisation de l'espace disque pour l'optimisation de ce modèle de cube. Le conseiller n'a pas pu produire de recommandations utilisant une quantité inférieure ou égale à la quantité spécifiée d'espace disque.

#### **Action de l'utilisateur**

Indiquez une limite d'espace disque supérieure et exécutez à nouveau l'assistant Conseiller d'optimisation.

#### **7005 : Impossible d'utiliser l'espace table** *nom\_espace\_table* **pour stocker les tables récapitulatives. : Explication**

L'espace table ne comporte pas le type correct de stockage de données requis pour stocker des données de table. Le type de l'espace table doit être REGULAR. Les espaces table LONG, USER TEMPORARY et SYSTEM TEMPORARY ne peuvent pas être utilisés pour stocker des tables récapitulatives.

#### **Action de l'utilisateur**

Indiquez un espace table REGULAR pour stocker les tables récapitulatives.

#### **7006 : Impossible d'utiliser l'espace table** *nom\_espace\_table* **pour stocker les index. :**

L'espace table spécifié ne comporte pas le type correct de stockage de données requis pour stocker des données d'index. L'espace table doit être de type REGULAR ou LONG. Les espaces table USER TEMPORARY et SYSTEM TEMPORARY ne peuvent pas être utilisés pour stocker les index.

#### **Action de l'utilisateur**

Indiquez un espace table REGULAR ou LONG pour stocker les index.

#### **7007 : La validation de l'optimisation du modèle de cube** *nom\_modèle* **a échoué. : Explication**

Le modèle de cube et les objets métadonnées associés n'ont pas respecté une ou plusieurs règles d'objet de métadonnées requises pour l'optimisation. L'optimisation ne sera pas exécutée.

#### **Action de l'utilisateur**

L'optimisation peut être exécutée uniquement si le modèle de cube et les objets métadonnées associés sont conformes aux règles d'objet de métadonnées requises pour l'optimisation. Pour plus d'informations sur les règles d'optimisation, reportez-vous au *Guide de configuration et d'utilisation*.

#### **7008 : Aucune dimension du modèle de cube ne comporte de hiérarchies optimisables. : Explication**

L'optimisation ne sera pas effectuée car le Conseiller d'optimisation n'a pas détecté de dimensions comportant des hiérarchies pouvant être optimisées.

## **Action de l'utilisateur**

Vérifiez qu'au moins une dimension du modèle de cube comporte une hiérarchie non récursive.

**7009 : Vous ne pouvez pas spécifier plus d'un type Extraction MOLAP ou hybride, ni un type Extraction MOLAP et un type Extraction hybride de tranche d'optimisation pour un même cube. Plus d'un type Extraction de tranche d'optimisation est spécifié pour le cube** *nom\_cube***. : Explication**

Le cube indiqué n'est pas optimisé car plus d'un type Extraction de tranche d'optimisation est spécifié pour ce cube. Vous ne pouvez spécifier qu'un seul type Extraction MOLAP ou Extraction hybride de tranche d'optimisation par cube.

#### **Action de l'utilisateur**

Vérifiez qu'il y ait un seul type Extraction MOLAP ou Extraction hybride de tranche d'optimisation par cube.

**7010 : La tranche d'optimisation Forage descendant doit être définie à un niveau de cube inférieur à la tranche d'optimisation Extraction hybride dans au moins une dimension de cube. :**

La tranche d'optimisation Forage descendant doit être définie à un niveau de cube inférieur à la tranche d'optimisation Extraction hybride dans au moins une dimension de cube.

#### **Action de l'utilisateur**

Vérifiez que la tranche d'optimisation Forage descendant est définie à un niveau de cube inférieur à la tranche d'optimisation Extraction hybride dans au moins une dimension de cube.

#### **7011 : Le Conseiller d'optimisation a été arrêté, il était incapable de déterminer des recommandations durant le temps alloué. : Explication**

Le Conseiller d'optimisation a été arrêté par l'opération \$\$stop advise avant d'avoir pu déterminer les recommandations.

#### **Action de l'utilisateur**

Prolongez le temps d'exécution du Conseiller d'optimisation afin qu'il puisse déterminer des recommandations.

## **7012 : Valeur ID incorrecte. : Explication**

La valeur ID spécifiée est incorrecte.

**7013 : Une tentative d'échantillonnage de la table DB2 a été effectuée sur un objet de faits basé sur une vue, un alias, un alias de type nickname ou un autre objet de base de données qui ne prend en charge l'échantillonnage. : Explication**

DB2 Cube Views a tenté d'échantillonner les données d'un objet de faits basé sur une vue, un alias ou un alias de type nickname. L'échantillonnage de la table DB2 n'est pas pris en charge pour les vues, les alias ou les alias de type nickname.

#### **Action de l'utilisateur**

DB2 Cube Views peut effectuer un échantillonnage de la table sur des objets de faits uniquement s'ils sont définis sur des tables, et non sur des vues, des alias et des alias de type nickname. Désactivez l'option d'échantillonnage du Conseiller d'optimisation.

#### **7014 : Le Conseiller d'optimisation ne peut pas déterminer de recommandations. : Explication**

Le Conseiller d'optimisation ne peut pas déterminer de recommandations pour le modèle de cube avec la paramètres que vous avez spécifiés.

Pour plus d'informations sur les raisons pour lesquelles le Conseiller d'optimisation ne peut recommander de tables récapitulatives, consultez les messages d'information et d'avertissement.

## **Avertissements relatifs à l'optimisation**

## **7200 : Les tables récapitulatives recommandées utiliseront la régénération différée car le modèle de cube contient au moins une mesure non distributive. : Explication**

L'option de régénération immédiate a été sélectionnée pour les tables récapitulatives. Cependant, les tables récapitulatives ne peuvent pas être régénérées immédiatement si des mesures non distributives sont définies dans le modèle de cube. Les mesures distributives utilisent des fonctions d'agrégation simples telles que SUM et COUNT qui peuvent être agrégées à partir de n'importe quelles valeurs intermédiaires. Les mesures non distributives utilisent des fonctions d'agrégation plus complexes, telles que STDDEV et elles doivent être agrégées à partir des tables de base.

#### **Action de l'utilisateur**

S'il n'est pas nécessaire de maintenir les tables récapitulatives synchrones avec les tables de base, aucune action n'est requise. Si les tables récapitulatives doivent être synchrones avec les tables de base, vous devez modifier les métadonnées afin que seules les mesure distributives soient définies.

## **7201 : La table récapitulative recommandée** *nom\_table* **va utiliser la régénération différée car au moins un attribut acceptant la valeur NULL a été trouvé comme colonne dans le FULLSELECT de cette table récapitulative recommandée. : Explication**

L'option de régénération immédiate a été sélectionnée pour les tables récapitulatives. Cependant, la table récapitulative recommandée contient un ou plusieurs attributs utilisés comme colonnes acceptant les valeurs nulles dans l'instruction FULLSELECT de la table récapitulative. L'utilisation de colonnes acceptant les valeurs nulles dans l'instruction FULLSELECT d'une table récapitulative peut entraîner de faibles performances de régénération immédiate. La table récapitulative a été définie par *régénération différée* pour éviter ce problème de performances.

#### **Action de l'utilisateur**

Pour modifier l'admission de valeurs nulles par un attribut, vous devez modifier l'expression SQL de l'attribut ou modifier l'admission de valeurs nulles par les colonnes de la table DB2 utilisées par l'attribut, ou les deux. Ces modifications ne sont généralement pas recommandées car elles peuvent être difficiles à mettre en oeuvre.

## **7202 : La table** *nom\_table* **n'est pas dotée de statistiques. : Explication**

Le Conseiller d'optimisation ne peut pas trouver de valeurs de statistiques de table correctes pour la table spécifiée.

La commande RUNSTATS vous permet de créer des statistiques pour la table spécifiée. Exécutez à nouveau l'assistant Conseiller d'optimisation.

**7203 : Pour la tranche d'optimisation Extraction hybride** *nom\_tranche* **du cube** *nom\_cube***, vous devez spécifier un niveau de cube pour chaque dimension du cube. : Explication**

Le Conseiller d'optimisation ne peut pas effectuer l'optimisation pour le type Extraction hybride spécifié de la tranche d'optimisation car celle-ci n'est pas correctement définie. Le type Extraction hybride de la tranche d'optimisation doit avoir un niveau de cube défini pour chaque dimension de cube. Vous ne pouvez pas sélectionner la valeur non spécifié.

#### **Action de l'utilisateur**

Vérifiez que la tranche d'optimisation de ce cube a un niveau de cube spécifié pour chaque dimension de cube.

**7203 : Pour la tranche d'optimisation Extraction hybride** *nom\_tranche* **du cube** *nom\_cube***, vous devez spécifier un niveau de cube pour chaque dimension de cube. :**

## **Explication**

Le Conseiller d'optimisation ne peut pas effectuer l'optimisation pour le type Extraction hybride spécifié de la tranche d'optimisation car celle-ci n'est pas correctement définie. Le type Extraction hybride de la tranche d'optimisation doit avoir un niveau de cube défini pour chaque dimension de cube. Vous ne pouvez pas sélectionner la valeur non spécifié.

#### **Action de l'utilisateur**

Vérifiez que la tranche d'optimisation de ce cube a un niveau de cube spécifié pour chaque dimension de cube.

**7205 : Les tables récapitulatives recommandées doivent utiliser la méthode de mise à jour par régénération différée parce qu'une ou plusieurs tables de base sous-jacentes du modèle de cube sont un alias de type nickname. : Explication**

Vous avez sélectionner l'option de mise à jour par régénération immédiate pour les tables récapitulatives, or les tables récapitulatives ne peuvent pas utiliser cette méthode de mise à jour si l'une des tables sous-jacentes sont des alias de type nickname.

#### **Action de l'utilisateur**

Aucune action n'est requise.

**7206: Le Conseiller d'optimisation ne peut pas utiliser l'échantillonnage de données pour déterminer les tables récapitulatives recommandées. :**

Selon vos spécifications, le Conseiller d'optimisation doit utiliser l'échantillonnage de données pour déterminer les meilleurs recommandations relatives aux tables récapitulatives. Le Conseiller d'optimisation ne peut pas effectuer l'échantillonnage de données à cause de la manière dont l'objet de faits est défini. Si l'objet de faits est défini en tant qu'alias de type nickname, le Conseiller d'optimisation tente d'effectuer l'échantillonnage de données mais risque d'échouer, à moins que les dimensions du modèle de cube ait une cardinalité modérée et que les jointures faits-dimension soient sur un seul attribut mappé vers une seule colonne. Les index définis sur les colonnes de la table des faits représentant les clés de dimension peuvent également affecter la capacité du Conseiller d'optimisation à effectuer l'échantillonnage de données pour un objet de faits défini en tant qu'alias de type nickname. Si l'objet de faits est défini en tant que vue, l'échantillonnage de données n'est pas pris en charge. Si l'objet de faits est défini en tant qu'alias, l'échantillonnage de données dépendra de l'objet vers lequel l'alias sera mappé. Si vous créez des recommandations sans effectuer d'échantillonnage de données, le Conseiller d'optimisation ne pourra pas déterminer les meilleurs recommandations relatives aux tables récapitulatives. Si l'objet de faits est une table, le Conseiller d'optimisation peut toujours effectuer l'échantillonnage de données.

#### **Action de l'utilisateur**

Vous pouvez utiliser les recommandations telles qu'elles sont ou vous pouvez essayer de les améliorer en spécifiant une table au lieu d'une vue ou d'un alias pour l'objet de faits puis en relançant le Conseiller d'optimisation.

## **Messages d'information relatif à l'optimisation**

**7400 : Les tables récapitulatives sont définies via l'opérateur ROLLUP car le modèle de cube contient au moins une mesure non distributive. : Explication**

Les mesures sont soit distributives, soit non distributives. Les mesures distributives utilisent des fonctions d'agrégation simples telles que SUM et COUNT qui peuvent être agrégées à partir de n'importe quelles valeurs intermédiaires. Les mesures non distributives utilisent des fonctions d'agrégation plus complexes, telles que STDDEV et elles doivent être agrégées à partir des tables de base. Pour éviter le coût de mesures non distributives d'agrégation des tables de base, les tables récapitulatives sont définies à l'aide de l'opérateur ROLLUP qui effectue une pré-agrégation des mesures non distributives.

#### **Action de l'utilisateur**

Aucune action n'est requise.

#### **7401 : La table récapitulative** *nom\_table* **est recommandée. Elle est censée avoir** *lignes* **lignes, une taille de** *n* **Mo et une taille d'index de** *n* **Mo. : Explication**

Ce message est une description de la table récapitulative recommandée, comprenant le nombre de lignes estimé, l'espace disque estimé et l'espace disque estimé, utilisé pour les index.

Aucune action n'est requise.

**7402 : Il y a** *n* **tables récapitulatives qui ne sont pas conformes à la limite d''espace disque spécifiée. Leur taille estimée cumulée est de** *n* **Mo : Explication**

Ce message fournit des informations sur les tables récapitulatives recommandées qui ne sont pas conformes à la limite d'espace disque.

#### **Action de l'utilisateur**

Pour visualiser ces tables récapitulatives dans les recommandations, exécutez à nouveau le Conseiller d'optimisation en indiquant une limite d'espace disque supérieure.

#### **7403 : Les recommandations incluent des optimisations pour le cube** *nom\_cube***. : Explication**

Des tables récapitulatives sont recommandées pour le cube spécifié. Certaines requêtes pour ce cube seront optimisées.

#### **Action de l'utilisateur**

Aucune action n'est requise.

#### **7404 : Les recommandations n'incluent pas d'optimisations pour le cube** *nom\_cube***. : Explication**

Les tables récapitulatives ne sont pas particulièrement recommandées pour ce cube. Il est probable que les performances sur les requêtes spécifiques de ce cube ne soient pas améliorées.

#### **Action de l'utilisateur**

Si les tables récapitulatives ne sont pas incluses dans les recommandations en raison d'une limitation de l'espace disque, exécutez à nouveau le Conseiller d'optimisation en indiquant une limite d'espace disque supérieure. Les recommandations peuvent comprendre une ou plusieurs tables récapitulatives afin d'optimiser les requêtes pour ce cube.

#### **7405 : Le délai spécifié a été dépassé alors que le Conseiller d'optimisation déterminait les recommandations. : Explication**

Le Conseiller d'optimisation a fait une recommandation. Si le délai est plus long, le Conseiller d'optimisation peut faire une meilleure recommandation car il peut effectuer des analyses supplémentaires. Une exécution plus longue du Conseiller d'optimisation ne garantit pas de meilleurs résultats.

Vous pouvez exécuter à nouveau le Conseiller d'optimisation avec un délai supérieur ou vous pouvez créer les tables récapitulatives recommandées et vérifier si les performances sont acceptables.

#### **7406 : La dimension** *nom\_dimension* **ne contient aucune hiérarchie pouvant être optimisée par le Conseiller d'optimisation. : Explication**

Le Conseiller d'optimisation ne peut pas effectuer d'optimisation pour des hiérarchies récursives. La dimension spécifiée ne contient aucune hiérarchie pouvant être optimisée, par conséquent le Conseiller d'optimisation ne tient pas compte de cette dimension. Les requêtes faisant référence à des attributs de cette dimension ne sont pas optimisées.

#### **Action de l'utilisateur**

Aucune action n'est requise. Les performances des requêtes faisant appel aux attributs de cette dimension ne seront pas améliorées.

## **7407 : Les tables récapitulatives recommandées effectuent une optimisation pour** *n* **pour cent des tranches du modèle de cube. Les performances des requêtes s'exécutant vis-à-vis des tranches optimisées devraient être accrues. : Explication**

Les requêtes SQL accèdent à des tranches spécifiques dans le modèle de cube. L'une des manières d'analyser l'amélioration des performances est de prendre en compte la portion des tranches pouvant être interrogée dont les performances seront accrues. Si le modèle de cube utilise des mesures distributives, les performances des requêtes accédant aux tranches qui se trouvent logiquement au-dessus de la tranche de la table récapitulative seront améliorées.

Par exemple, 30 tranches possibles d'un modèle de cube ont une dimension Temps avec la hiérarchie [Tous-Année-Trimestre-Mois-Jour] et une dimension Région avec une hiérarchie [Tous-Pays-Région-Département-Ville-Magasin]. Vous pouvez calculer le nombre de tranches possibles en multipliant entre eux les niveaux de nombre dans les hiérarchies de dimension. Si la table récapitulative recommandée effectue une optimisation pour la tranche Mois-Ville, alors toutes les tranches d'un niveau égal ou supérieur à cette tranche sont optimisées. Dans cet exemple, 20 tranches sur les 30 tranches possibles, ou encore 67 % (20/30) des tranches sont optimisées. Le taux d'optimisation ne sera jamais de 100 % car cela nécessiterait la duplication des tables de base dans les tables récapitulatives. Généralement, l'optimisation des tranches inférieures n'est pas très rentable car ces dernières sont similaires aux tables de base.

## **Action de l'utilisateur**

Aucune action n'est requise. Si le pourcentage est faible, vous pouvez exécuter à nouveau l'assistant Conseiller d'optimisation en indiquant une limite d'espace disque plus importante.

#### **7408 : Lecture des métadonnées du modèle de cube à partir de la base de données. :**

Le Conseiller d'optimisation lit les métadonnées qui décrivent le modèle de cube. Les métadonnées contiennent des informations qui modifient considérablement les recommandations d'optimisation.

#### **Action de l'utilisateur**

Aucune action n'est requise.

## **7409 : Sélection des agrégations à inclure dans les tables récapitulatives. : Explication**

Le Conseiller d'optimisation teste les configurations de table récapitulative potentielles afin de déterminer la configuration optimale pour les critères indiqués.

#### **Action de l'utilisateur**

Aucune action n'est requise.

## **7410 : Echantillonnage de données à partir du modèle de cube. : Explication**

Le Conseiller d'optimisation lit un sous-ensemble de données à partir des tables faits et dimension afin d'estimer la taille de la table récapitulative. L'échantillonnage peut être effectué plusieurs fois pendant que le Conseiller d'optimisation travaille sur les tables récapitulatives potentielles.

## **Action de l'utilisateur**

Aucune action n'est requise.

## **7411 : Définition des index pour les tables récapitulatives recommandées. : Explication**

Le Conseiller d'optimisation a déterminé les tables récapitulatives recommandées et est en train de sélectionner les index à intégrer aux tables récapitulatives.

#### **Action de l'utilisateur**

Aucune action n'est requise.

**7413 : Le cube** *nom\_cube* **n'a aucune tranche d'optimisation spécifiée ; ainsi, le Conseiller d'optimisation optimise le cube pour des types de requêtes Forage descendant. : Explication**

Si aucune tranche d'optimisation n'est définie pour un cube, le Conseiller d'optimisation optimise le cube pour des types de requêtes Forage descendant.

**7414 : Aucun cube n'est défini pour le modèle de cube optimisé ; ainsi, le Conseiller d''optimisation optimise le modèle de cube comme s'il disposait d'un cube pour les types de requêtes Signaler. :**

Si aucun cube n'est défini pour un modèle de cube, le Conseiller d'optimisation optimise le modèle de cube comme s'il disposait d'un cube utilisé pour les types de requêtes Signaler. Si vous n'avez défini aucun cube pour le modèle de cube en cours d'optimisation, le Conseiller d'optimisation effectuera des recommandations comme si vous aviez un cube avec une tranche d'optimisation Forage descendant défini au niveau AllLevel pour chaque dimension de cube.

## **7415 : Le Conseiller d'optimisation n'a pas recommandé de table récapitulative pour table la tranche d'optimisation** *nom\_tranche* **dans le cube** *nom\_cube***. : Explication**

Une table récapitulative n'est pas recommandée pour la tranche d'optimisation spécifiée.

#### **Action de l'utilisateur**

Aucune action n'est requise.

## **7416 : Opération arrêtée. Les recommandations ne sont peut-être pas optimales. : Explication**

\$\$Le Conseiller d'optimisation a été arrêté par l'opération stop advise. Les recommandations ne sont peut-être pas optimales.

#### **Action de l'utilisateur**

Pour obtenir des recommandations optimales, relancez le Conseiller d'optimisation sans limitation de temps.

**7417 : Le Conseiller d'optimisation a arrêté de créer des recommandations car il a atteint la limite de temps que vous avez définie. Si vous lui accordez davantage de temps, il peut recommander de meilleures tables récapitulatives. : Explication**

Le temps accordé au Conseiller d'optimisation est peut-être trop court. Conseil : Exécutez le Conseiller d'optimisation avec une limite de temps supérieure.

#### **Action de l'utilisateur**

Exécutez le Conseiller d'optimisation avec une limite de temps supérieure. Il pourra ainsi recommander de meilleures tables récapitulatives.

#### **7418 : Le Conseiller d'optimisation ne peut pas recommander de table récapitulative pour le cube** *nom\_cube***, car la table récapitulative contient trop de lignes par rapport à la table des faits. : Explication**

Le Conseiller d'optimisation ne peut pas recommander de table récapitulative pour le cube. Le nombre de lignes de la table récapitulative est proportionnellement trop élevé par rapport au nombre de lignes de la table des faits.

Si vous spécifiez des tranches d'optimisation, vous avez peut-être spécifié trop de niveaux ou des niveaux trop proches du grain de la table des faits dans une ou plusieurs tranches d'optimisation. Vous pouvez spécifier le niveau Any pour certaines dimensions de cube ou spécifier des niveaux plus proches du sommet de la hiérarchie. Vous pouvez également permettre au Conseiller d'optimisation de fonctionner sur une période de temps plus longue pour améliorer les recommandations.

# **Messages OLAP Center**

# **10000-10600**

# **10000 : OLAP Center ne parvient pas à extraire de noms de base de données.**

**Explication**

Une erreur s'est produite lors de l'extraction de la liste de noms de base de données de DB2.

#### **Action de l'utilisateur**

Vérifiez que OLAP Center est correctement installé. Si l'incident persiste, contactez le service de support IBM.

## **10001 : Indiquez un nom d'utilisateur. Explication**

La zone **Nom d'utilisateur** est vide.

#### **Action de l'utilisateur**

Indiquez un nom d'utilisateur dans la zone **Nom d'utilisateur**.

## **10002 : Indiquez un mot de passe.**

**Explication**

La zone **Mot de passe** est vide.

#### **Action de l'utilisateur**

Indiquez un mot de passe dans la zone **Mot de passe**.

# **10004 : Impossible d'analyser l'attribut entré dans l'expression SQL.**

## **Explication**

L'expression SQL entrée fait référence à un attribut qui n'est ni correct dans le contexte donné, ni existant dans la base de données.

#### **Action de l'utilisateur**

Vérifiez que l'expression SQL fait uniquement référence aux attributs apparaissant dans la section **Données** du Générateur d'expressions SQL.

## **10005 : Les objets de métadonnées ont été exportés dans le fichier** *nom\_fichier***. Explication**

L'exportation a abouti.

#### **Action de l'utilisateur**

Aucune action n'est requise.

# **10006 : Entrez le nom du fichier dans lequel exporter les objets de métadonnées.**

# **Explication**

L'utilitaire d'exportation écrit les objets de métadonnées exportés dans le nom de fichier entré par l'utilisateur.

#### **Action de l'utilisateur**

Indiquez un nom de fichier dans la zone **Nom de fichier**.

# **10007 : Sélectionnez un cube ou un modèle de cube à exporter. Explication**

La fenêtre d'exportation peut exporter un cube ou un modèle de cube.

## **Action de l'utilisateur**

Sélectionnez un objet à exporter.

# **10008 : Entrez un nom unique pour l'objet que vous créez. Explication**

Dans le Générateur d'expressions SQL, la zone **Nom** de l'attribut ou de la mesure en cours de création est vide.

## **Action de l'utilisateur**

Indiquez un nom d'objet dans la zone **Nom**. Le nom d'objet doit être unique dans l'espace nom des attributs et des mesures.

# **10009 : Entrez une expression SQL pour l'objet. Explication**

La zone d'expression SQL pour l'objet est vide.

## **Action de l'utilisateur**

Entrez une expression SQL pour l'objet.

# **10010 : La colonne** *nom\_colonne* **n'est pas qualifiée par un nom de table.**

**Explication**

Le nom de colonne entré dans l'expression SQL n'est pas qualifié par un nom de table.

Vérifiez que le nom de colonne dans l'expression SQL est qualifié par un nom de table à l'aide du séparateur '.'.

# **10011 : La colonne** *nom\_colonne* **n'est pas qualifiée par un nom de schéma.**

## **Explication**

Les références de colonne dans l'expression SQL doivent être qualifiées par un nom de table et un nom de schéma séparés par le signe '.'.

## **Action de l'utilisateur**

Vérifiez que le nom de colonne dans l'expression SQL est qualifié par un nom de table et un nom de schéma séparés par le signe '.'.

## **10012 : Le premier élément d'un script d'agrégation ne peut pas être une dimension. Explication**

Un script d'agrégation a été créé avec une dimension comme premier élément.

## **Action de l'utilisateur**

Utilisez une fonction d'agrégation comme premier élément dans le script d'agrégation.

# **10013 : Sélectionnez une mesure existante ou entrez une expression SQL comme second paramètre pour la fonction multiparamètre** *nom\_fonction* **de l'agrégation. Explication**

Lorsque vous utilisez une fonction multiparamètre dans le script d'agrégation, le premier paramètre est défini comme la mesure à laquelle l'agrégation est associée. Pour le second paramètre, sélectionnez une mesure existante ou entrez une expression SQL.

## **Action de l'utilisateur**

Entrez une mesure ou une expression SQL comme second paramètre.

# **10014 : La fonction d'agrégation** *nom\_fonction* **n'a aucune dimension correspondante.**

**Explication**

Chaque fonction d'agrégation dans le script d'agrégation doit être appliquée à au moins une dimension.

#### **Action de l'utilisateur**

Vérifiez que chaque fonction d'agrégation dans le script d'agrégation est appliquée à au moins une dimension.

# **10015 : Parenthèse fermante manquante pour l'objet** *nom\_objet***. Explication**

Dans OLAP Center, les attributs, les mesures ou les colonnes spécifiés dans une expression doivent être entourés de @Attribute(), @Measure() or @Column() respectivement.

## **Action de l'utilisateur**

Entrez une parenthèse fermante pour l'objet.

## **10016 : La référence à l'objet** *nom\_objet* **dans l'expression SQL crée une boucle de référence non valide. Explication**

L'objet fait référence à lui-même dans son expression SQL.

## **Action de l'utilisateur**

Vérifiez que les objets de l'expression SQL ne créent pas de boucles de référence.

# **10017 : Aucune erreur n'a été détectée. L'expression SQL est correcte.**

**Explication**

L'expression SQL est correcte.

**Action de l'utilisateur**

Aucune action n'est requise.

# **10018 : Aucune erreur n'a été détectée. Le script d'agrégation est correct.**

# **Explication**

L'ensemble d'agrégations dans le script d'agrégation est correct.

# **Action de l'utilisateur**

Aucune action n'est requise.

# **10020 : Saisissez un nom.**

**Explication**

La zone **Nom** de l'objet est vide.

## **Action de l'utilisateur**

Indiquez un nom d'objet dans la zone **Nom**.

# **10021 : Saisissez un nom de schéma. Explication**

La zone **Schéma** est vide.

Indiquez un nom de schéma dans la zone **Schéma**.

## **10022 : Saisissez un nom métier. Explication**

La zone **Nom métier** est vide.

#### **Action de l'utilisateur**

Le nom métier peut être affiché dans des applications d'aide à la décision afin de permettre à l'utilisateur final de l'identifier. Indiquez un nom métier dans la zone **Nom métier**.

# **10023 : Sélectionnez au moins un niveau à inclure dans la hiérarchie du cube.**

**Explication**

Aucun niveau n'est précisé dans la hiérarchie du cube.

## **Action de l'utilisateur**

Sélectionnez au moins un niveau à inclure dans la hiérarchie du cube.

# **10024 : Sélectionnez au moins une mesure pour les faits de cube.**

**Explication**

Aucune mesure n'est précisée pour les faits de cube.

#### **Action de l'utilisateur**

Sélectionnez au moins une mesure pour les faits de cube.

# **10025 : Sélectionnez au moins un niveau à inclure dans la hiérarchie du cube.**

**Explication**

Aucun attribut n'est précisé dans la hiérarchie du cube.

#### **Action de l'utilisateur**

Sélectionnez au moins un attribut à inclure dans la hiérarchie du cube.

# **10026 : Sélectionnez au moins une dimension dans le cube. Explication**

Aucune dimension n'est précisée dans le cube.

#### **Action de l'utilisateur**

Sélectionnez au moins une dimension, puis cliquez sur le bouton [...] pour préciser les caractéristiques de la dimension de cube.

# **10027 : Au moins une des dimensions existantes dans le cube a été supprimée. Cliquez sur Oui pour supprimer les dimensions du cube. Cliquez sur Non pour revenir à la fenêtre, puis cliquez sur Annuler pour fermer la fenêtre sans sauvegarder les modifications.**

**Explication**

Au moins une sélection de dimension a été supprimée. Les dimensions de cube correspondantes seront supprimées du cube.

#### **Action de l'utilisateur**

Cliquez sur **Oui** dans la fenêtre pour supprimer les dimensions de cube du cube. Cliquez sur **Non** pour conserver les dimensions de cube, puis cliquez sur **Annuler** pour fermer la fenêtre sans sauvegarder.

# **10028 : Une relation d'attributs ne peut pas être définie avec une cardinalité N:M si la case de dépendance fonctionnelle est cochée.**

#### **Explication**

Une relation d'attributs ne peut pas être définie avec une cardinalité *N:M* si la case de dépendance fonctionnelle est cochée.

#### **Action de l'utilisateur**

Sélectionnez une cardinalité différente pour la relation d'attributs ou décochez la case de dépendance fonctionnelle.

## **10029 : Sélectionnez un attribut de gauche et un attribut de droite pour la relation d'attributs. Explication**

Une relation d'attributs ne peut pas être définie si ses attributs de gauche et de droite ne sont pas sélectionnés.

#### **Action de l'utilisateur**

Sélectionnez les attributs de gauche et de droite.

## **10030 : Les attributs de gauche et de droite ne peuvent pas être identiques dans une relation d'attributs. Explication**

Une relation d'attributs ne peut pas être définie si les attributs de gauche et de droite sont identiques.

#### **Action de l'utilisateur**

Sélectionnez des attributs de gauche et de droite différents.

# **10031 : Un objet doté du nom et du schéma spécifiés existe déjà dans la base de données. Indiquez un nom différent. Explication**

Un objet du type en cours de création ou de modification, doté du nom et du schéma indiqués, existe déjà dans la base de données.

## **Action de l'utilisateur**

Entrez un nom unique pour l'objet.

# **10032 : Spécifiez au moins une paire d'attributs. Explication**

Une jointure doit comporter au moins une paire d'attributs.

#### **Action de l'utilisateur**

Spécifiez au moins une paire d'attributs.

# **10033 : Il est impossible de créer des paires d'attributs en double.**

**Explication**

Une paire d'attributs, correspondant aux nouvelles sélections, existe déjà.

#### **Action de l'utilisateur**

Sélectionnez des attributs de gauche et de droite différents.

# **10034 : Sélectionnez au moins une table. Explication**

Aucune table n'a été sélectionnée.

## **Action de l'utilisateur**

Sélectionnez au moins une table afin de poursuivre.

## **10035 : Sélectionnez des jointures ou créez-en afin de joindre toutes les tables sélectionnées. Explication**

Aucune jointure n'a été sélectionnée.

## **Action de l'utilisateur**

Sélectionnez des jointures ou créez-en afin de joindre toutes les tables sélectionnées.

# **10036 : Sélectionnez au moins un attribut. Explication**

Aucun attribut n'a été sélectionné.

Sélectionnez au moins un attribut.

# **10037 : Sélectionnez une jointure afin de joindre la dimension avec l'objet de faits.**

**Explication**

Aucune jointure n'a été sélectionnée.

#### **Action de l'utilisateur**

Sélectionnez une jointure afin de joindre la dimension avec l'objet de faits.

# **10038 : Ne spécifiez qu'une jointure entre deux tables données. Les jointures** *nom\_jointure1* **et** *nom\_jointure2* **joignent les deux mêmes tables.**

**Explication**

Plusieurs jointures ont été sélectionnées pour la même paire de tables.

## **Action de l'utilisateur**

Sélectionnez une seule jointure pour chaque paire de tables.

# **10039 : Toutes les tables sélectionnées doivent être jointes. Sélectionnez une jointure pour la table** *nom\_table***. Explication**

Toutes les tables sélectionnées doivent être jointes.

## **Action de l'utilisateur**

Sélectionnez une jointure pour la table spécifiée.

# **10040 : Le nombre de tables sélectionnées ne correspond pas au nombre de jointures sélectionnées. Vérifiez qu'il n'existe aucune boucle de jointure et que toutes les tables sont jointes. Explication**

Toutes les tables sélectionnées doivent être jointes.

## **Action de l'utilisateur**

Vérifiez qu'il n'existe aucune boucle de jointure et que toutes les tables sont jointes.

# **10042 : Sélectionnez au moins une mesure.**

## **Explication**

Aucune mesure n'a été précisée.

## **Action de l'utilisateur**

Sélectionnez au moins une mesure.

# **10043 : Sélectionnez une colonne de table. Explication**

Une colonne de table n'a pas été précisée.

## **Action de l'utilisateur**

Sélectionnez une colonne.

# **10044 : Sélectionnez une expression SQL. Explication**

Une expression SQL n'a pas été précisée.

## **Action de l'utilisateur**

Cliquez sur le bouton **Créer une expression** pour créer votre expression.

# **10045 : Aucun script d'agrégation n'a été spécifié. Explication**

Aucun script d'agrégation n'a été spécifié.

#### **Action de l'utilisateur**

Cliquez sur le bouton de **création de script** pour créer votre script d'agrégation.

## **10046 : Sélectionnez une mesure avant d'ouvrir le générateur d'expressions. Explication**

Aucune mesure n'a été sélectionnée.

## **Action de l'utilisateur**

Sélectionnez une mesure dans la table.

# **10047 : Sélectionnez une mesure avant d'ouvrir le générateur de scripts d'agrégation.**

**Explication**

Aucune mesure n'a été sélectionnée.

## **Action de l'utilisateur**

Sélectionnez une mesure.

## **10048 : Le générateur de scripts d'agrégation ne peut pas être lancé pour la mesure** *nom\_mesure* **car le modèle de cube** *nom\_modèle* **n'est pas doté d'au moins une dimension. Explication**

Un script d'agrégation ne peut pas être spécifié si le modèle de cube n'est pas doté d'au moins une dimension.

Ajoutez des dimensions au modèle de cube avant d'indiquer un script d'agrégation.

## **10049 : Pour éditer une expression, spécifiez un attribut. Explication**

Aucun attribut n'est sélectionné.

#### **Action de l'utilisateur**

Sélectionnez un attribut.

## **10050 : Les métadonnées seront régénérées depuis la base de données. Toutes les modifications apportées lorsque l'erreur s'est produite seront perdues. Explication**

Une erreur s'est produite lors de l'appel de procédure mémorisée DB2.

#### **Action de l'utilisateur**

Cliquez sur **OK** pour régénérer les métadonnées affichées par OLAP Center. Toutes les modifications apportées lorsque l'erreur s'est produite seront perdues. Les objets affichés dans OLAP Center seront régénérés avec les objets correspondants dans la base de données, permettant ainsi à l'utilisateur de continuer à travailler.

# **10051 : Le modèle de cube** *nom\_modèle* **n'a pas pu être validé pour l'optimisation. DB2 a renvoyé le message suivant :***message***. Explication**

OLAP Center ne peut pas démarrer l'assistant Conseiller d'optimisation pour le modèle de cube sélectionné car ce dernier n'a pas satisfait au contrôle de validation qui a été exécuté par l'API de la procédure mémorisée.

#### **Action de l'utilisateur**

Recherchez la règle de validation du modèle de cube dans la documentation de l'API de la procédure mémorisée. Appliquez les instructions du message retour, renvoyé par DB2.

## **10052 : Certains des attributs ou mesures chargé(es) se mappent vers des colonnes** *nom\_colonne* **qui n'existent plus dans la base de données. Résolvez le problème en restaurant les tables auxquelles appartiennent les colonnes ou en supprimant les attributs et/ou mesures incorrect(e)s. Explication**

Ce message apparaît lorsque vous lancez OLAP Center ou lorsque vous cliquez sur **Affichage —> Rafraîchir**. Il apparaît car une table sur laquelle se mappent les attributs ou les mesures a été supprimée ou renommée.

Corrigez l'incident en appliquant l'une des méthodes suivantes :

- v Restaurez la table qui a été supprimée ou renommée.
- Mappez les attributs ou les mesures sur une table qui figure dans la base de données.
- v Supprimez les attributs ou les mesures mappés sur des colonnes inexistantes.

## **10053 : La validation de l'optimisation du modèle de cube** *nom\_modèle* **a renvoyé un avertissement. DB2 a renvoyé le message suivant :***message* **Explication**

OLAP Center a tenté de valider le modèle de cube avant de lancer le Conseiller d'optimisation et DB2 a renvoyé un avertissement. Cet avertissement peut indiquer qu'un modèle de cube ne peut pas être optimisé. Par exemple, le modèle de cube peut contenir des vues faisant référence à des tables entre lesquelles aucune contrainte n'est définie.

#### **Action de l'utilisateur**

Consultez le message renvoyé par DB2 et déterminez si vous souhaitez continuer à exécuter l'assistant Conseiller d'optimisation.

# **10060 : Le modèle de cube est incomplet. Pour pouvoir créer un cube, le modèle de cube doit contenir un objet de faits, au moins une dimension, et au moins une hiérarchie pour chaque dimension.**

**Explication**

L'état du modèle de cube est incorrect pour permettre la création d'un cube.

#### **Action de l'utilisateur**

Modifiez le modèle de cube afin qu'il soit doté d'un objet de faits et d'au moins une dimension. Vérifiez que chaque dimension comporte au moins une hiérarchie.

**10061 : Lorsqu'un modèle de cube est supprimé, ses dimensions et ses faits le sont également. Les dimensions supprimées resteront disponibles à partir du dossier Dimensions. Voulez-vous vraiment supprimer le modèle de cube** *nom\_modèle* **?**

#### **Explication**

Supprimez le message de confirmation.

#### **Action de l'utilisateur**

Vérifiez que l'objet sélectionné est celui que vous souhaitez supprimer, puis cliquez sur **Oui**. Si vous ne souhaitez pas supprimer l'objet sélectionné, cliquez sur **Non**.

**10062 : Lorsqu'une dimension est supprimée, ses hiérarchies et dimensions de cube correspondantes le sont également. Voulez-vous vraiment supprimer la dimension** *nom\_dimension* **? Explication**

Supprimez le message de confirmation.

#### **Action de l'utilisateur**

Vérifiez que l'objet sélectionné est celui que vous souhaitez supprimer, puis cliquez sur **Oui**. Si vous ne souhaitez pas supprimer l'objet sélectionné, cliquez sur **Non**.

## **10063 : Lorsqu'un cube est supprimé, ses dimensions, hiérarchies et faits le sont également. Voulez-vous vraiment supprimer le cube** *nom\_cube* **? Explication**

Supprimez le message de confirmation.

#### **Action de l'utilisateur**

Vérifiez que l'objet sélectionné est celui que vous souhaitez supprimer, puis cliquez sur **Oui**. Si vous ne souhaitez pas supprimer l'objet sélectionné, cliquez sur **Non**.

# **10064 : Lorsqu'une dimension de cube est supprimée, ses hiérarchies le sont également. Voulez-vous vraiment supprimer la dimension de cube** *nom\_dimension\_cube* **? Explication**

Supprimez le message de confirmation.

## **Action de l'utilisateur**

Vérifiez que l'objet sélectionné est celui que vous souhaitez supprimer, puis cliquez sur **Oui**. Si vous ne souhaitez pas supprimer l'objet sélectionné, cliquez sur **Non**.

# **10065 : Voulez-vous vraiment supprimer** *nom\_objet* **? Explication**

Supprimez le message de confirmation.

## **Action de l'utilisateur**

Vérifiez que l'objet sélectionné est celui que vous souhaitez supprimer, puis cliquez sur **Oui**. Si vous ne souhaitez pas supprimer l'objet sélectionné, cliquez sur **Non**.

## **10066 : Lorsqu'une dimension est supprimée, toutes les dimensions de cube correspondantes sont supprimées de leurs cubes. Voulez-vous vraiment supprimer la dimension** *nom\_dimension* **de** *nom\_objet* **? Explication**

Supprimez le message de confirmation pour la dimension.

Vérifiez que l'objet sélectionné est celui que vous souhaitez supprimer, puis cliquez sur **Oui**. Si vous ne souhaitez pas supprimer l'objet sélectionné, cliquez sur **Non**.

## **10067 : Le fichier** *nom\_fichier* **existe déjà. Voulez-vous écraser son contenu ? Explication**

Remplacez le message de confirmation pour le fichier.

#### **Action de l'utilisateur**

Assurez-vous que vous souhaitez remplacer le contenu du nom de fichier que vous avez indiqué.

## **10068 : Impossible de déterminer le type de données pour l'objet dont le nom est** *nom\_objet* **et le schéma est** *nom\_schéma***. La base de données a renvoyé les informations suivantes :** *message***. Explication**

Pour l'objet spécifié, OLAP Center ne peut pas déterminer le type de données source ou le type de données agrégé.

#### **Action de l'utilisateur**

Vérifiez que l'expression SQL pour l'objet spécifié est correcte. Si vous ne parvenez pas à résoudre l'incident, contactez le service de support IBM.

# **10069 : Impossible de déterminer le type de données source pour la mesure dont le nom est** *nom\_mesure* **et le schéma est** *nom\_schéma***.**

# **Explication**

Pour la mesure spécifiée, OLAP Center ne peut pas déterminer le type de données source car la mesure spécifiée contient une expression source incorrecte. Une mesure peut contenir une expression source incorrecte lorsque le paramètre d'agrégation Aucune lui est appliqué car la mesure est validée avec des agrégations de mesures référencées plutôt qu'avec une expression auto-contenue.

#### **Action de l'utilisateur**

Vous pouvez exécuter l'une des actions suivantes :

- v Modifiez l'expression source de la mesure spécifiée afin qu'elle effectue correctement une validation avec le paramètre d'agrégation Aucune.
- v N'utilisez pas la mesure spécifiée dans votre expression.

# **10070 : Lorsqu'un objet de faits est supprimé, ses mesures le sont également. Voulez-vous vraiment supprimer les faits** *nom\_faits* **?**

**Explication**

Supprimez le message de confirmation.
Vérifiez que l'objet sélectionné est celui que vous souhaitez supprimer, puis cliquez sur **Oui**. Si vous ne souhaitez pas supprimer l'objet sélectionné, cliquez sur **Non**.

## **10071 : Tous les objets sélectionnés vont être supprimés de la base de données. Voulez-vous supprimer ces objets ? Explication**

Plusieurs objets et l'option de suppression ont été sélectionnés.

#### **Action de l'utilisateur**

Vérifiez que les objets sélectionnés sont ceux que vous souhaitez supprimer, puis cliquez sur **Oui**. Si vous ne souhaitez pas supprimer les objets sélectionnés, cliquez sur **Non**.

## **10072 : Certains des objets sélectionnés ne peuvent pas être supprimés. Ils sont conservés dans la base de données. Explication**

OLAP Center ne peut pas supprimer tous les objets sélectionnés. La raison en est certainement que certains des objets sélectionnés sont référencés par d'autres objets dans la base de données et la suppression de l'objet sélectionné rendrait l'objet de référence incorrect.

#### **Action de l'utilisateur**

Aucune action n'est requise.

## **10073: Aucun des objets sélectionnés ne peut être supprimé. Explication**

OLAP Center ne peut pas supprimer les objets sélectionnés. La raison en est certainement que les objets sélectionnés sont référencés par d'autres objets dans la base de données et la suppression de l'objet sélectionné rendrait l'objet de référence incorrect.

## **Action de l'utilisateur**

Aucune action n'est requise.

# **10074: Voulez-vous vraiment supprimer** *nom\_objet* **du répertoire** *nom\_répertoire***?**

**Explication**

Supprimez le message de confirmation.

## **Action de l'utilisateur**

Vérifiez que l'objet sélectionné est celui que vous souhaitez supprimer, puis cliquez sur **Oui**.Si vous ne souhaitez pas supprimer l'objet sélectionné, cliquez sur **Non**.

## **10075 : Tous les objets sélectionnés seront supprimés du répertoire** *nom\_répertoire***. Voulez-vous supprimer ces objets ? Explication**

Plusieurs objets ainsi que l'option de suppression ont été sélectionnés.

## **Action de l'utilisateur**

Vérifiez que les objets sélectionnés sont ceux que vous souhaitez supprimer, puis cliquez sur **Oui**. Si vous ne souhaitez pas supprimer les objets sélectionnés, cliquez sur **Non**.

## **10076 : Certains des objets sélectionnés ne peuvent pas être supprimés. Ils sont conservés dans la base de données. Explication**

OLAP Center ne peut pas supprimer tous les objets sélectionnés. La raison en est certainement que certains des objets sélectionnés sont référencés par d'autres objets dans la base de données et la suppression de l'objet sélectionné rendrait l'objet de référence incorrect. Cela peut également venir du fait que l'objet parent a besoin d'au moins un objet enfant, dans le cas, par exemple, de la hiérarchie de cube.

## **Action de l'utilisateur**

Aucune action n'est requise.

## **10077 : Aucun des objets sélectionnés ne peut être supprimé. Explication**

OLAP Center ne peut pas supprimer les objets sélectionnés. La raison en est certainement que les objets sélectionnés sont référencés par d'autres objets dans la base de données et la suppression de l'objet sélectionné rendrait l'objet de référence incorrect.

## **Action de l'utilisateur**

Aucune action n'est requise.

## **10078 : L'opération a abouti. Les messages d'information suivants ont été renvoyés par la base de données :** *nom\_base\_de\_données***. Explication**

L'opération sur la base de données a abouti mais des messages d'information ont été renvoyés.

## **Action de l'utilisateur**

Prenez connaissance des messages d'information et déterminez si d'autres actions doivent être entreprises.

## **10080 : L'objet de type** *type* **n'a pas été trouvé au cours du deuxième passage de XML. Explication**

Un objet référencé dans le XML en cours de lecture n'a pas pu être localisé.

Vérifiez que le fichier XML en cours d'importation est correctement formaté. Si cette erreur se produit lors du démarrage d'OLAP Center, contactez le service de support logiciel IBM.

**10081 : Le système n'a pas réussi l'analyse du XML à partir du fichier** *nom\_fichier***. Une erreur s'est produite à la ligne** *numéro\_ligne***, caractère** *numéro\_caractère***. L'analyseur syntaxique a renvoyé les informations suivantes : informations. Explication**

Une erreur d'analyse s'est produite lors de la tentative d'importation d'un fichier XML

## **Action de l'utilisateur**

Vérifiez que le fichier XML en cours d'importation est correctement formaté et qu'il s'agit d'un fichier de métadonnées XML DB2 Cube Views valide. Consultez le numéro de ligne et de caractère pour localiser l'erreur.

## **10082 : Une exception d'analyseur inattendue a été détectée dans le fichier** *nom\_fichier***. Les informations suivantes ont été renvoyées : informations. Explication**

Une erreur d'analyse s'est produite lors de la tentative d'importation d'un fichier

XML.

## **Action de l'utilisateur**

Vérifiez que le fichier XML en cours d'importation est correctement formaté et qu'il s'agit d'un fichier de métadonnées XML DB2 Cube Views valide. Consultez le numéro de ligne et de caractère pour localiser l'erreur.

## **10084 : Un objet dénommé** *nom\_objet* **dans le schéma** *nom\_schéma* **existe déjà. L'objet ne peut pas être créé. Indiquez un nom unique, un schéma unique ou les deux pour le nouvel objet.**

## **Explication**

OLAP Center a tenté de créer un objet, or un objet de ce type portant le même nom et le même schéma existe déjà.

#### **Action de l'utilisateur**

Entrez un nom différent, un schéma différent ou les deux, pour l'objet en cours de création.

## **10085 : Un objet dénommé** *nom\_objet* **dans le schéma** *nom\_schéma* **existe déjà. L'objet ne peut pas être renommé. Indiquez un nom unique, un schéma unique ou les deux pour l'objet en cours de modification de nom. Explication**

OLAP Center a tenté de renommer un objet, or un objet de ce type portant le même nom et le même schéma existe déjà.

#### **Action de l'utilisateur**

Entrez un nom différent, un schéma différent ou les deux, pour l'objet en cours de modification de nom.

## **10086 : Aucune connexion à la base de données n'a pu être établie. DB2 a renvoyé le message suivant :** *message***. Explication**

OLAP Center n'a pas pu se connecter à la base de données. Des informations sur l'erreur fournies par DB2 sont incluses dans le message.

#### **Action de l'utilisateur**

Consultez le texte renvoyé par DB2 et corrigez l'erreur.

## **10087 : L'objet de métadonnées** *nom\_objet1* **ne peut pas être supprimé car l'objet** *nom\_objet2* **de type** *type* **y fait référence. Explication**

L'objet de métadonnées sélectionné ne peut pas être supprimé car il est utilisé par au moins un autre objet de métadonnées.

## **Action de l'utilisateur**

Retirez l'objet de tous les autres objets de métadonnées dont il fait partie, puis tentez à nouveau de le supprimer.

## **10088 : Une erreur s'est produite lors de l'enregistrement du pilote DB2 auprès du gestionnaire de pilotes JDBC. Aucune connexion à la base de données n'a pu être établie. Les informations suivantes ont été renvoyées :** *message***. Explication**

Avant de se connecter à une base de données DB2, OLAP Center doit enregistrer le pilote JDBC qu'il utilisera avec le gestionnaire de pilotes. Une erreur s'est produite lors de l'enregistrement du pilote JDBC.

#### **Action de l'utilisateur**

Vérifiez l'installation DB2 pour vous assurer que les fichiers db2java.zip et db2jcc.jar sont installés. Assurez-vous que Java et tous les composants JDBC sont correctement installés. Consultez les informations renvoyées dans le message pour vous aider à résoudre l'incident.

## **10089 : Une erreur s'est produite lors de l'accès à la base de données. La base de données a renvoyé les informations suivantes : \n Etat SQL :** *message***\n Code erreur SQL :** *code***\n Message SQL :** *message\_SQL***. Explication**

L'application OLAP Center a appelé DB2 à l'aide de la procédure mémorisée de l'API. La commande execute a renvoyé une exception SQLException qui n'a pas pu être gérée par OLAP Center.

#### **Action de l'utilisateur**

Consultez les informations d'erreur supplémentaires fournies dans le message pour résoudre l'incident. Si vous ne parvenez pas à résoudre l'incident, contactez le service de support IBM.

## **10090 : L'exécution de la procédure mémorisée DB2 a généré un code retour false. Aucune information sur l'erreur n'a été trouvé dans le document XML renvoyé. Contactez le service de support IBM.**

#### **Explication**

L'application OLAP Center a appelé DB2 à l'aide de la procédure mémorisée de l'API. La commande execute a renvoyé *false*, mais aucune information d'erreur n'a été trouvée dans le document XML renvoyé par la procédure mémorisée.

#### **Action de l'utilisateur**

L'opération a peut-être abouti, mais il est conseillé de reporter cet incident au service de support IBM.

## **10091 : Une erreur s'est produite lors du traitement d'un appel d'API de base de données. Les informations suivantes ont été renvoyées : \n Etat SQL :***message***\n Code d'erreur SQL :** *code***\n Opération:***opération***\n ID d'état :** *ID***\n Texte d'état:** *text***. Explication**

Une erreur s'est produite lors d'un appel d'API de procédure mémorisée d'OLAP Center pendant l'exécution des modifications.

#### **Action de l'utilisateur**

Consultez les informations contenues dans le message. Si vous ne parvenez pas à résoudre l'incident, contactez le service de support IBM.

## **10092 : Une erreur s'est produite lors de l'analyse du XML renvoyé par l'appel d'API de base de données. Les informations suivantes ont été renvoyées :** *message***. Explication**

L'appel d'API de procédure mémorisée d'OLAP Center a renvoyé un code XML incomplet ou incorrectement formaté. OLAP Center n'a pas pu lire le code XML renvoyé.

Consultez les informations fournies dans le message pour résoudre l'incident. Si vous ne parvenez pas à résoudre l'incident, contactez le service de support IBM.

## **10093 : Le fichier** *nom\_fichier* **n'existe pas. Explication**

Le fichier indiqué n'existe pas.

#### **Action de l'utilisateur**

Indiquez un fichier existant.

## **10094 : Une erreur d'E-S s'est produite lors de la lecture du fichier** *nom\_fichier***. Les informations système suivantes ont été renvoyées :** *message***. Explication**

Une erreur d'E-S s'est produite lors de la lecture d'un fichier.

#### **Action de l'utilisateur**

Consultez les informations système pour tenter de résoudre l'incident ou indiquez un fichier différent.

## **10095 : Une erreur d'E-S s'est produite lors de l'écriture dans le fichier** *nom\_fichier***. Les informations système suivantes ont été renvoyées :** *message***. Explication**

Une erreur d'E-S s'est produite lors de l'écriture dans un fichier.

## **Action de l'utilisateur**

Consultez les informations système pour tenter de résoudre l'incident ou indiquez un fichier différent.

## **10096 : Une requête d'extraction du schéma de base de données a échoué. La base de données a renvoyé les informations suivantes :** *message***. Explication**

Une requête d'extraction du schéma de base de données a échoué.

## **Action de l'utilisateur**

Vérifiez les informations de base de données pour résoudre l'incident.

## **10097 : Une requête d'extraction des tables d'un schéma a échoué. La base de données a renvoyé les informations suivantes :** *message***. Explication**

Une requête d'extraction des tables d'un schéma a échoué.

Vérifiez les informations de base de données pour résoudre l'incident.

## **10098 : Une requête d'extraction des colonnes d'une table a échoué. La base de données a renvoyé les informations suivantes :** *message***. Explication**

Une requête d'extraction des colonnes d'une table a échoué.

### **Action de l'utilisateur**

Vérifiez les informations de base de données pour résoudre l'incident.

## **10099 : La validation d'une connexion DB2 a échoué. La base de données a renvoyé les informations suivantes :** *message***. Explication**

La validation d'une connexion DB2 a échoué.

#### **Action de l'utilisateur**

Vérifiez les informations de base de données pour résoudre l'incident.

## **10100 : L'invalidation d'une connexion DB2 a échoué. La base de données a renvoyé les informations suivantes :** *message***. Explication**

L'invalidation d'une connexion DB2 a échoué.

## **Action de l'utilisateur**

Vérifiez les informations de base de données pour résoudre l'incident.

## **10101 :** *Nom\_objet* **ne peut pas être supprimé car il s'agit de la dernière dimension du cube** *nom\_cube***. Pour être valable, un cube doit être doté d'au moins une dimension. Explication**

OLAP Center a tenté de supprimer la dernière dimension d'un cube.

## **Action de l'utilisateur**

Pour être valable, un cube doit être doté d'au moins une dimension. Ne tentez pas de supprimer la dernière dimension d'un cube.

## **10102 : L'objet** *nom\_objet1* **de type** *type1* **fait référence à l'objet** *nom\_objet2* **ou au type** *type2* **qui est introuvable. Explication**

Un objet dans le fichier XML en cours de lecture fait référence à un objet qui est introuvable. Si l'erreur se produit pendant l'importation, l'objet auquel il est fait référence ne doit pas exister dans le fichier importé.

Si une importation est effectuée, vérifiez que le fichier contient tous les objets nécessaires au bon déroulement de l'importation. Si cette erreur se produit lors du démarrage d'OLAP Center, contactez le service de support IBM.

## **10103 : Impossible de supprimer la mesure car l'objet de faits doit contenir au moins une mesure. Explication**

La mesure ne peut pas être supprimée car l'objet de faits doit contenir au moins une mesure.

#### **Action de l'utilisateur**

Aucune action n'est requise.

## **10104 : Impossible de supprimer la mesure car les faits de cube doivent contenir au moins une mesure. Explication**

La mesure ne peut pas être supprimée car les faits de cube doivent contenir au moins une mesure.

#### **Action de l'utilisateur**

Aucune action n'est requise.

## **10105 : Impossible de supprimer le niveau de cube car la hiérarchie de cube doit contenir au moins un niveau de cube. Explication**

Le niveau de cube ne peut être supprimé car la hiérarchie de cube doit contenir au mois un niveau de cube.

#### **Action de l'utilisateur**

Aucune action n'est requise.

## **10106 : Impossible de supprimer le niveau car il est référencé par un niveau de cube dans la hiérarchie de cube** *nom\_hiérarchie* **associée à la hiérarchie** *nom\_hiérarchie***. Explication**

Le niveau ne peut être supprimé car il est référencé par un niveau de cube dans une hiérarchie de cube associée à la hiérarchie dans laquelle l'attribut est en cours de suppression.

#### **Action de l'utilisateur**

Aucune action n'est requise.

## **10107 : Impossible de supprimer l'attribut car il est référencé par le niveau de cube** *nom\_niveau* **qui est associé au niveau** *nom\_niveau***. Explication**

L'attribut ne peut être supprimé car il est référencé par un niveau de cube qui est associé au niveau dans lequel l'attribut est en cours de suppression.

#### **Action de l'utilisateur**

Aucune action n'est requise.

## **10108 : Impossible de supprimer l'attribut car il est référencé par la hiérarchie** *nom\_hiérarchie* **qui est associée à la dimension** *nom\_dimension***. Explication**

L'attribut ne peut être supprimé car il est référencé par une hiérarchie qui est associée à la dimension dans laquelle l'attribut est en cours de suppression.

## **Action de l'utilisateur**

Aucune action n'est requise.

# **10109 : Impossible de supprimer l'attribut car il est référencé par la jointure** *nom\_jointure* **qui est associée à la dimension** *nom\_dimension***.**

**Explication**

L'attribut ne peut être supprimé car il est référencé par une jointure qui est associée à la dimension dans laquelle l'attribut est en cours de suppression.

#### **Action de l'utilisateur**

Aucune action n'est requise.

## **10110 : Impossible de supprimer le niveau car il est référencé par un niveau de cube dans la hiérarchie de cube** *nom\_hiérarchie* **associée à la hiérarchie** *nom\_hiérarchie***. Explication**

Le niveau ne peut être élevé ni abaissé car il est référencé par un niveau de cube dans une hiérarchie de cube associée à la hiérarchie en cours de modification.

### **Action de l'utilisateur**

Aucune action n'est requise.

## **10111 : L'attribut ne peut être supprimé car il est le seul attribut de clé du niveau** *nom\_niveau***. Explication**

L'attribut ne peut être supprimé car il est le seul attribut de clé du niveau dans lequel il est en cours de suppression et le niveau doit comporter au moins un attribut de clé de niveau.

Aucune action n'est requise.

## **10112 : L'attribut ne peut être supprimé car il s'agit de l'attribut par défaut du niveau** *nom\_niveau***. Explication**

Impossible de supprimer l'attribut car il s'agit de l'attribut par défaut du niveau dans lequel il est en cours de suppression.

#### **Action de l'utilisateur**

Aucune action n'est requise.

## **10113 : Impossible de supprimer l'attribut car il est référencé par le niveau** *nom\_niveau* **qui est associé à la dimension** *nom\_dimension***. Explication**

L'attribut ne peut être supprimé car il est référencé par un niveau qui est associé à la dimension dans laquelle l'attribut est en cours de suppression.

#### **Action de l'utilisateur**

Aucune action n'est requise.

## **10114 : Le niveau ne peut être supprimé car il s'agit du seul niveau de la hiérarchie** *nom\_hiérarchie***. Explication**

Le niveau ne peut être supprimé car il s'agit du seul niveau de la hiérarchie et la hiérarchie doit contenir au mois un niveau.

#### **Action de l'utilisateur**

Aucune action n'est requise.

## **10200 : Le codage du fichier importé n'est pas UTF-8. Sélectionnez un fichier dont le codage est UTF-8. Explication**

OLAP Center peut importer des fichiers uniquement codés au format UTF-8.

#### **Action de l'utilisateur**

Importez un fichier codé au format pris en charge.

## **10201 : Entrez un nom de fichier pour le script SQL utilisé afin de régénérer les tables récapitulatives. Explication**

L'assistant Conseiller d'optimisation crée un script SQL afin de régénérer les tables récapitulatives lorsque l'option de mise à jour différée est sélectionnée. Ce script doit être sauvegardé dans un fichier et exécuté pour régénérer les tables récapitulatives.

Entrez un nom de fichier dans lequel le script SQL sera sauvegardé.

## **10202 : Entrez un nom de fichier pour le script SQL utilisé afin de créer des tables récapitulatives. Explication**

L'assistant Conseiller d'optimisation crée un script SQL pour créer des tables récapitulatives. Ce script doit être sauvegardé dans un fichier et exécuté pour créer les tables récapitulatives.

#### **Action de l'utilisateur**

Entrez un nom de fichier dans lequel le script SQL sera sauvegardé.

## **10203 : Le paramètre d'agrégation Aucune ne peut pas être attribué à la mesure sélectionnée. Seules les mesures calculées qui font référence exclusivement à d'autres mesures dans leurs expressions peuvent spécifier le paramètre d'agrégation Aucune. Explication**

Le paramètre d'agrégation Aucune peut être sélectionné uniquement pour les mesures qui n'utilisent que des expressions faisant référence exclusivement à d'autres mesures.

#### **Action de l'utilisateur**

Sélectionnez une autre agrégation.

# **10204 : Il n'existe aucune dimension. Créez-en une à ajouter au modèle de cube.**

## **Explication**

Il n'existe aucune dimension. Créez-en une à ajouter au modèle de cube.

#### **Action de l'utilisateur**

Créez une dimension au lieu d'ajouter une dimension.

## **10205 : Il n'existe aucune dimension à ajouter car toutes les dimensions existantes sont déjà incluses dans le modèle de cube.**

#### **Explication**

Toutes les dimensions existantes ont été ajoutées dans le modèle de cube.

#### **Action de l'utilisateur**

Aucune action n'est requise.

**10206 : Vous avez modifié les options que vous avez sélectionnées. Pour afficher de nouvelles recommandations de l'assistant Conseiller d'optimisation, vous devez réexécuter le processus afférent à ce dernier. Si vous ne le faites pas, vous visualiserez les recommandations créées pour les options précédentes. Voulez-vous réexécuter le processus de l'assistant Conseiller d'optimisation ?**

**Explication**

Vous avez modifié les options sélectionnées après avoir exécuté l'assistant Conseiller d'optimisation. Pour afficher les recommandations mises à jour, relatives aux tables récapitulatives, réexécutez le processus de l'assistant Conseiller d'optimisation. Si vous ne le faites pas, vous visualiserez les recommandations créées pour les options précédentes.

#### **Action de l'utilisateur**

Cliquez sur **Oui** pour exécuter le processus de l'assistant Conseiller d'optimisation. Cliquez sur **Non** si vous ne souhaitez pas réexécuter le processus de l'assistant Conseiller d'optimisation.

## **10207 : Aucune table de dimension n'a été détectée. Explication**

Aucune table de dimension n'a été détectée.

#### **Action de l'utilisateur**

Vérifiez que les contraintes d'intégrité référentielles sont correctement définies.

## **10208 : Les objets** *noms\_objets* **qu'OLAP Center ne peut pas afficher directement existent dans la base de données. A l'avenir, ces objets risquent d'entraîner des incidents avec OLAP Center. Cliquez sur Oui pour supprimer ces objets ou sur Non pour conserver ces objets dans la base de données. Explication**

OLAP Center a détecté un certain nombre d'objets (tels que des hiérarchies ou des faits), dans la base de données, qu'il ne peut pas afficher directement. Ces objets peuvent être préexistants ou avoir été créés après l'importation des métadonnées. Ils peuvent entraîner ultérieurement des conflits de noms et des erreurs de référence dans OLAP Center. A défaut d'un motif valable pour conserver ces objets, il est conseillé de les supprimer.

#### **Action de l'utilisateur**

Cliquez sur **Oui** pour supprimer ces objets ou sur **Non** pour conserver ces objets dans la base de données.

## **10209 : Une erreur inattendue s'est produite au cours de l'importation. Pour connaître l'erreur, consultez le fichier XML d'entrée.**

#### **Explication**

Lors de l'importation, l'API de la procédure mémorisée a renvoyé un avertissement sans données dans le code XML de sortie.

Vérifiez que les métadonnées XML d'entrée respectent le format défini dans le schéma de métadonnées OLAP et que le fichier XML définit tous les objets de métadonnées de ce schéma auxquels il est fait référence.

## **10210 : L'opération d'importation a échoué. L'API de procédure mémorisée a renvoyé le message suivant :** *message***. Explication**

Pendant l'importation, l'API de procédure mémorisée a renvoyé un message d'erreur.

#### **Action de l'utilisateur**

Corrigez l'incident à l'aide des informations fournies dans le message. Si vous ne parvenez pas à résoudre l'incident, contactez le service de support IBM.

## **10211 : La mesure non numérique** *nom\_mesure* **ne peut pas utiliser la fonction d'agrégation** *nom\_fonction* **car un argument numérique doit être indiqué pour cette fonction. Explication**

Les mesures comportant des types de données non numériques ne peuvent pas contenir de fonctions d'agrégation numériques. Vous pouvez sélectionner uniquement **MIN**, **MAX** ou **COUNT** comme fonctions d'agrégation pour les données non numériques.

#### **Action de l'utilisateur**

Sélectionnez une autre fonction d'agrégation.

## **10212 : Impossible de lire les objets depuis le fichier XML d'entrée. Pour connaître l'erreur, consultez le fichier XML d'entrée.**

## **Explication**

OLAP Center n'a pas pu lire les objets à partir du fichier XML d'entrée.

#### **Action de l'utilisateur**

Vérifiez que les métadonnées XML d'entrée respectent le format défini dans le schéma de métadonnées OLAP et que le fichier XML définit tous les objets de métadonnées de ce schéma auxquels il est fait référence.

## **10213 : Le fichier XML d'entrée** *nom\_fichier* **n'existe pas dans le répertoire indiqué.**

## **Explication**

Le fichier XML d'entrée n'existe pas dans le répertoire indiqué.

#### **Action de l'utilisateur**

Vérifiez que le fichier XML d'entrée existe dans le répertoire indiqué.

**10214 : L'objet** *nom\_objet* **figurant dans le fichier d'importation fait référence à la colonne** *nom\_colonne* **qui n'existe pas dans la base de données. Vérifiez que les tables et colonnes référencées par les objets de métadonnées dans le fichier d'importation existent avant d'importer ce dernier.**

**Explication**

Le fichier XML d'importation contient des objets faisant référence à des tables et des colonnes qui n'existent pas dans la base de données.

#### **Action de l'utilisateur**

Vérifiez que les tables référencées par les objets dans le fichier XML d'importation existent dans la base de données avant d'importer ce dernier.

## **10215 : OLAP Center ne peut exécuter le script SQL recommandé par l'assistant Conseiller d'optimisation. La base de données a renvoyé les informations suivantes :** *message***. Explication**

OLAP Center ne peut pas exécuter le script SQL recommandé par l'assistant Conseiller d'optimisation. Vous ne disposez peut-être pas des privilèges suffisants pour exécuter le script SQL.

#### **Action de l'utilisateur**

Vérifiez que vous disposez des droits suffisants pour exécuter les recommandations du Conseiller d'optimisation. Les droits requis sont décrits dans la rubrique ″Droits et privilèges″ de l'aide en ligne d'OLAP Center. Pour plus d'informations sur l'optimisation d'un modèle de cube, consultez le *Guide de configuration et d'utilisation de DB2 Cube Views*.

## **10216 : Les recommandations du Conseiller d'optimisation ont été sauvegardées dans le(s) fichier(s) spécifié(s). Explication**

Le script SQL recommandé de création des tables récapitulatives et, le cas échéant, le script SQL de régénération de ces tables ont été sauvegardés dans les fichiers spécifiés.

#### **Action de l'utilisateur**

Aucune action n'est requise.

## **10217 : Les tables récapitulatives et leurs index ont été créés. Explication**

La création dans la base de données des tables récapitulatives et de leurs index recommandés par le Conseiller d'optimisation a abouti.

#### **Action de l'utilisateur**

Aucune action n'est requise.

## **10218 : Vous avez sélectionné une vue. Le Conseiller d'optimisation ne peut pas vérifier que les contraintes de référentiel existent pour les tables auxquelles votre vue fait référence.**

#### **Explication**

L'optimisation peut ne pas être effective lorsque vous créez des tables récapitulatives pour des modèles de cube à l'aide de vues faisant référence à des tables sans contraintes. Le Conseiller d'optimisation ne peut pas détecter s'il existe des contraintes sur les tables référencées par la vue.

## **Action de l'utilisateur**

Si les tables référencées par votre vue ne comportent pas de contraintes et que vous souhaitez exécuter le Conseiller d'optimisation, vous pouvez : 1. Ne pas utiliser la vue dans le modèle de cube. 2. Créer des contraintes pour les tables avant d'exécuter le Conseiller d'optimisation.

## **10219 : L'annulation de l'assistant Conseiller d'optimisation entraîne la suppression des scripts SQL recommandés sans qu'ils soient sauvegardés. Cliquez sur Oui pour fermer l'assistant Conseiller d'optimisation sans sauvegarder les scripts SQL recommandés. Cliquez sur Non pour revenir à l'assistant Conseiller d'optimisation et sauvegarder les scripts SQL recommandés.**

#### **Explication**

En cliquant sur le bouton **Annuler** de l'assistant Conseiller d'optimisation, vous supprimez les scripts SQL recommandés sans les sauvegarder.

## **Action de l'utilisateur**

Cliquez sur **Oui** pour fermer l'assistant Conseiller d'optimisation sans sauvegarder les scripts SQL recommandés ou cliquez sur **Non** pour revenir à l'assistant Conseiller d'optimisation, continuer à l'utiliser et sauvegarder les scripts SQL.

**10220 : Le fichier spécifié est dans un format adapté à une ancienne version de DB2 Cube Views. L'assistant d'importation peut convertir les objets de métadonnées décrits par le fichier spécifié à la version actuelle de DB2 Cube Views. Cliquez sur Oui afin d'effectuer cette opération et de continuer l'importation. Cliquez sur Non pour arrêter l'importation et spécifier un fichier différent ou fermer l'assistant d'importation. Explication**

Le fichier source de métadonnées contient du XML dans un format adapté à une ancienne version de DB2 Cube Views. L'assistant d'importation peut lire le fichier puis convertir son contenu dans un format pris en charge par la version actuelle de DB2 Cube Views.

## **Action de l'utilisateur**

Cliquez sur **Oui** pour convertir les objets de métadonnées décrits par le fichier source spécifié à la version actuelle de DB2 Cube Views. La page des options d'importation affiche les objets du fichier spécifié convertis à la nouvelle version de DB2 Cube Views. Cliquez sur **Non** afin que l'assistant d'importation stoppe la

conversion des objets de métadonnées décrits par le fichier source spécifié. Vous pouvez spécifier un fichier source de métadonnées différent ou fermer l'assistant d'importation.

## **10221 : Les tables récapitulatives recommandées doivent utiliser** *taille\_espace\_disque* **Mo d'espace disque. Explication**

Les tables récapitulatives recommandées par le Conseiller d'optimisation doivent utiliser l'espace disque spécifié.

#### **Action de l'utilisateur**

Vérifiez que vous disposez au moins de l'espace disque spécifié avant d'exécuter les scripts recommandés.

**10222 : Voulez-vous arrêter le Conseiller d'optimisation ? Cliquez sur Oui afin que le Conseiller d'optimisation stoppe la création de recommandations et renvoie les recommandations obtenues jusqu'à présent. Cliquez sur Non pour permettre au Conseiller d'optimisation de poursuivre la création de recommandations. Explication**

Vous avez cliquer sur **Arrêter** alors que le Conseiller d'optimisation créait les recommandations d'optimisation.

### **Action de l'utilisateur**

Cliquez sur **Oui** afin que le Conseiller d'optimisation stoppe la création de recommandations et renvoie les recommandations obtenues jusqu'à présent. Cliquez sur **Non** pour permettre au Conseiller d'optimisation de poursuivre la création de recommandations. Si vous cliquez sur **Oui**, le Conseiller d'optimisation affiche les recommandations obtenues jusqu'à présent.

## **10300 : Impossible d'analyser la mesure** *nom\_mesure* **entrée dans l'expression SQL. Explication**

L'expression SQL spécifiée fait référence à une mesure qui est incorrecte dans le contexte donné ou inexistante dans la base de données.

#### **Action de l'utilisateur**

Vérifiez que l'expression SQL fait uniquement référence aux mesures qui apparaissent dans la liste Données du Générateur d'expressions SQL.

## **10301 : Impossible d'analyser la colonne** *nom\_colonne* **entrée dans l'expression SQL. Explication**

L'expression SQL spécifiée fait référence à une colonne qui est incorrecte dans le contexte donné ou inexistante dans la base de données.

Vérifiez que l'expression SQL fait uniquement référence aux colonnes qui apparaissent dans la liste Données du Générateur d'expressions SQL.

## **10302 : L'attribut** *nom\_attribut* **n'est pas qualifié par un nom de schéma.**

## **Explication**

Les références à des attributs dans l'expression SQL doivent être qualifiées par un nom de schéma séparé par le signe '.'.

### **Action de l'utilisateur**

Vérifiez que toutes les références à des attributs dans l'expression SQL sont qualifiées par un nom de schéma séparé par le signe '.'.

## **10303 : La mesure** *nom\_mesure* **n'est pas qualifiée par un nom de schéma.**

## **Explication**

Les références à des mesures dans l'expression SQL doivent être qualifiées par un nom de schéma séparé par le signe '.'.

#### **Action de l'utilisateur**

Vérifiez que toutes les références à des mesures dans l'expression SQL sont qualifiées par un nom de schéma séparé par le signe '.'.

## **10304 : Nom d'objet manquant dans la marque d'objet** *nom\_objet***. Explication**

L'expression SQL indiquée comporte une marque de colonne vide @Column, une marque d'attribut vide @Attribute ou une marque de mesure vide @Measure.

#### **Action de l'utilisateur**

Vérifiez que les marques de type d'objet @Column, @Measure et @Attribute ont un nom d'objet fermant.

## **10305 : L'expression spécifiée est incorrecte. La base de données a renvoyé l'information suivante :** *message***. Explication**

L'expression SQL comporte une erreur syntaxique. Cette erreur est également affichée lorsque l'expression SQL fait référence à des colonnes, des attributs ou des mesures ne comportant pas de marques fermantes. Une référence à une colonne, un attribut ou une mesure doit être indiquée dans les marques @Column(), @Attribute() ou @Measure() respectivement.

#### **Action de l'utilisateur**

Corrigez l'erreur syntaxique. Assurez-vous que chaque colonne, attribut et mesure se trouve dans la marque appropriée.

# **10306 : Le type de données de l'expression saisie est non numérique. Entrez une expression numérique comme second paramètre.**

## **Explication**

Le type de données du second paramètre doit être numérique.

#### **Action de l'utilisateur**

Vérifiez que le type de données de l'expression entrée est un type de données numérique.

## **10307 : L'expression de la mesure** *nom\_mesure* **aboutit à un type de données non numérique. Sélectionnez une mesure dont l'expression aboutit à un type de données numérique. Explication**

Le type de données du second paramètre doit être numérique.

#### **Action de l'utilisateur**

Vérifiez que le type de données de l'expression de la mesure sélectionnée est numérique.

**10308 : OLAP Center ne peut pas communiquer avec la base de données indiquée. Il se peut que la base de données ne soit pas correctement configurée pour DB2 Cube Views. La configuration de la base de données peut prendre un certain temps. Cliquez sur Oui pour configurer la base de données spécifiée. Cliquez sur Non si vous ne voulez pas la configurer maintenant. Explication**

OLAP center peut se connecter à la base de données à l'aide du nom d'utilisateur et du mot de passe fournis, mais il ne peut pas communiquer avec l'API de procédure mémorisée.

La raison peut être :

- v L'API de procédure mémorisée DB2 Cube Views n'est pas enregistrée auprès de la base de données spécifiée.
- v Les tables du catalogue DB2 Cube Views n'existent pas pour la base de données indiquée.

#### **Action de l'utilisateur**

Cliquez sur **Oui** pour configurer la base de données pour DB2 Cube Views, ou cliquez sur **Non**.

**10309 : Le Centre OLAP ne peut se connecter à la base de données spécifiée car celle-ci est configurée pour une version antérieure de DB2 Cube Views. La base de données doit être migrée à la version actuelle de DB2 Cube Views. Cliquez sur Oui pour que OLAP Center effectue la migration de la base de données spécifiée. Cliquez sur Non si vous ne souhaitez pas que OLAP Center effectue la migration.**

#### **Explication**

OLAP Center peut se connecter à la base de données à l'aide du nom d'utilisateur et du mot de passe fournis, mais il ne peut pas extraire de métadonnées à partir du catalogue. Il se peut que les tables du catalogue DB2 Cube Views soient configurées pour une version antérieure de DB2 Cube Views.

#### **Action de l'utilisateur**

Cliquez sur **Oui** pour migrer le catalogue DB2 Cube Views à la version requise, ou cliquez sur **Non**.

## **10310 : La configuration de la base de données** *nom\_base\_de\_données* **a abouti.**

**Explication**

OLAP Center a créé les tables du catalogue DB2 Cube Views et enregistré l'API de procédure mémorisée pour la base de données spécifiée.

#### **Action de l'utilisateur**

Aucune action n'est requise.

## **10311 : OLAP Center ne peut pas configurer la base de données pour DB2 Cube Views. La base de données a renvoyé les informations suivantes :** *informations***. Explication**

OLAP Center ne peut pas configurer la base de données spécifiée pour DB2 Cube Views.

La raison peut être :

- v OLAP Center ne peut enregistrer l'API de procédure mémorisée DB2 Cube Views.
- v OLAP Center ne peut créer une ou plusieurs tables du catalogue DB2 Cube Views.

#### **Action de l'utilisateur**

Vérifiez que vous disposez des droits d'installation et de configuration corrects, décrits dans la rubrique ″Droits et privilèges″ de l'aide en ligne d'OLAP Center. Pour plus d'informations sur la configuration d'une base de données, consultez le Guide de configuration et d'utilisation de DB2 Cube Views.

## **10312 : La validation de l'agrégation a échoué. Une ou plusieurs fonctions d'agrégation spécifiées ne sont pas compatibles avec l'expression SQL source. Explication**

Une ou plusieurs fonctions d'agrégation spécifiées ne sont pas compatibles avec l'expression SQL source. La raison en est peut-être que la fonction d'agrégation spécifiée attend un paramètre comportant un type de données différent du type de données de l'expression SQL source.

## **Action de l'utilisateur**

Vérifiez que la fonction d'agrégation est correcte pour le type de données source de la mesure spécifiée.

## **10313 : La syntaxe de l'expression source de la mesure est correcte uniquement lorsque le paramètre d'agrégation Aucune est sélectionné. La mesure doit utiliser le paramètre d'agrégation Aucune.**

#### **Explication**

La mesure attend le paramètre d'agrégation Aucune lorsque :

- v L'expression SQL est syntaxiquement incorrecte lorsque les fonctions d'agrégation ne sont pas appliquées aux mesures auxquelles il est fait référence, mais elle est syntaxiquement correcte lorsque ces fonctions d'agrégation sont appliquées. Par exemple, l'expression char + int est syntaxiquement incorrecte mais l'expression COUNT(char) + SUM(int) est syntaxiquement correcte.
- v L'expression SQL utilise les fonctions OLAP telles que RANK(), DENSE\_RANK() et ROW\_NUMBER().

#### **Action de l'utilisateur**

Assurez-vous que le paramètre d'agrégation Aucune est appliqué à la mesure.

## **10401 : L'expression ne peut pas comporter de fonction de colonne, d'instruction FULLSELECT scalaire, ni de sous-requête. Explication**

L'expression SQL ne peut pas comporter de fonction de colonne, d'instruction FULLSELECT scalaire, ni de sous-requête.

#### **Action de l'utilisateur**

Corrigez l'utilisation de la fonction de colonne pour éliminer l'expression incorrecte.

## **10501 : Le nom de schéma ne peut pas commencer par** *prefix***. Explication**

Le nom de schéma ne peut pas commencer par 'SYS' et 'SESSION'.

#### **Action de l'utilisateur**

Saisissez un autre nom de schéma.

**10502 : Les propriétés de jointure ne sont pas correctes pour l'optimisation des performances du modèle de cube. Remédiez à ce problème puis relancez l'assistant Conseiller d'optimisation. La base de données a renvoyé les informations suivantes :** *message***.**

**Explication**

Les propriétés de jointure ne sont pas correctes pour l'optimisation des performances du modèle de cube.

#### **Action de l'utilisateur**

Indiquez des paramètres corrects pour la jointure en appliquant les règles de validation d'optimisation.

## **10503 : La hiérarchie ne peut pas être modifiée, car elle est dotée d'une hiérarchie de cube associée. Explication**

Si une hiérarchie de cube existe pour la hiérarchie, celle-ci ne peut pas être modifiée.

#### **Action de l'utilisateur**

Vérifiez qu'aucune hiérarchie de cube ne fait référence à la hiérarchie en cours de modification avant de modifier la hiérarchie. Vous pouvez également créer une autre hiérarchie comportant les modifications requises.

## **10504 : Cette mesure doit utiliser le paramètre d'agrégation Aucune car elle fait référence à la mesure qui utilise une fonction d'agrégation multiparamètre. Explication**

Seules les mesures utilisant le paramètre d'agrégation Aucune peuvent faire référence à des mesures faisant appel à une fonction multiparamètre. Vous ne pouvez pas modifier le paramètre d'agrégation Aucune en une autre fonction.

#### **Action de l'utilisateur**

Vous pouvez exécuter l'une des actions suivantes :

- v Ne modifiez pas le paramètre d'agrégation de la mesure.
- v Modifiez la mesure spécifiée afin qu'elle n'utilise pas de fonction multiparamètre.

## **10505 : Cette mesure ne peut pas utiliser de fonction multiparamètre car la mesure** *nom\_mesure* **qui utilise un paramètre d'agrégation autre qu'Aucune, fait référence à cette mesure.**

## **Explication**

Seules les mesures utilisant le paramètre d'agrégation Aucune peuvent faire référence à des mesures faisant appel à une fonction multiparamètre. Vous ne pouvez pas modifier le script d'agrégation de la mesure en cours d'édition pour y inclure une fonction multiparamètre car cette mesure est référencée par une autre mesure qui n'utilise pas le paramètre d'agrégation Aucune.

Vous pouvez exécuter l'une des actions suivantes :

- Ne modifiez pas le script d'agrégation de la mesure.
- v Modifiez la mesure spécifiée afin qu'elle n'utilise pas la mesure en cours d'édition.

## **10506 : Le paramètre d'agrégation existant n'est pas valide dans l'expression SQL spécifiée. OLAP Center va réinitialiser le paramètre d'agrégation et lui attribuer la valeur** *paramètre***. Explication**

Le paramètre d'agrégation existant est incorrect avec la nouvelle expression SQL et a été réinitialisé au paramètre d'agrégation par défaut. La raison peut être :

- v Le type de données de l'expression SQL source a été modifiée.
- v Aucune est attendu comme valeur du paramètre d'agrégation en cours. Cette valeur doit être Aucune si :
	- L'expression SQL est syntaxiquement incorrecte lorsque les fonctions d'agrégation ne sont pas appliquées aux mesures auxquelles il est fait référence, mais elle est syntaxiquement correcte lorsque ces fonctions d'agrégation sont appliquées. Par exemple, l'expression char + int est syntaxiquement incorrecte mais l'expression COUNT(char) + SUM(int) est syntaxiquement correcte.
	- L'expression SQL utilise les fonctions OLAP telles que RANK(), DENSE\_RANK() et ROW\_NUMBER().

#### **Action de l'utilisateur**

Aucune action n'est requise.

## **10507 : Une ou plusieurs dimensions du modèle de cube ne sont pas dotées de hiérarchie. Elles ne seront pas disponibles pour l'inclusion dans le cube. Explication**

Pour qu'une dimension de cube soit créée, elle doit être basée sur une dimension comportant au moins une hiérarchie. Vous tentez de créer ou modifier un cube comportant une ou plusieurs dimensions qui n'ont pas de hiérarchie. Ces dimensions seront retirées de la liste de sélection utilisée pour la définition de dimensions de cube.

## **Action de l'utilisateur**

Créez ou modifiez le cube sans établir de référence aux dimensions omises ou vérifiez que chaque dimension dans le modèle de cube comporte une hiérarchie.

## **10508 : L'option de déploiement récursif est admise uniquement lorsque deux niveaux sont sélectionnés pour la hiérarchie. Explication**

Deux niveaux exactement sont nécessaires pour un déploiement récursif.

Choisissez deux niveaux exactement pour un déploiement récursif ou sélectionnez une autre option de déploiement.

## **10509 : Vous n'avez pas spécifié toutes les propriétés requises pour les tranches d'optimisation. Pour chacune d'entre elles, spécifiez un type de requête et une option pour chaque dimension du cube. Explication**

Vous n'avez pas spécifié toutes les propriétés requises pour les tranches d'optimisation.

#### **Action de l'utilisateur**

Pour chaque tranche d'optimisation, spécifiez un type de requête et une option pour chaque dimension du cube.

## **10510 : Sélectionnez au moins un attribut de clé de niveau pour le niveau.**

## **Explication**

Aucun attribut de clé de niveau n'est spécifié pour le niveau.

#### **Action de l'utilisateur**

Sélectionnez au moins un attribut de clé de niveau pou le niveau.

## **10511 : Vous ne pouvez spécifier à la fois un type de tranche Extraction MOLAP et Extraction hybride pour le même cube. Vous devez supprimer l'une des tranches du cube. Explication**

Un cube ne peut pas avoir à la fois une tranche d'optimisation de type Extraction MOLAP et une autre de type Extraction hybride. Vous ne pouvez spécifier qu'une seule tranche d'optimisation Extraction par cube.

#### **Action de l'utilisateur**

Supprimez l'une des tranches du cube, Extraction MOLAP ou Extraction hybride.

## **10512 : Le maximum autorisé par cube est un type de tranche d'optimisation Extraction MOLAP. Explication**

Le maximum autorisé par cube est un type de tranche d'optimisation Extraction MOLAP.

#### **Action de l'utilisateur**

Vérifiez que le cube ne comporte pas plus d'un type de tranche d'optimisation Extraction MOLAP.

## **10513 : Le maximum autorisé par cube est un type de tranche d'optimisation Extraction hybride. Explication**

Le maximum autorisé par cube est une tranche d'optimisation Extraction hybride.

#### **Action de l'utilisateur**

Vérifiez que le cube ne comporte pas plus d'un type de tranche d'optimisation Extraction hybride.

## **10514 : Vous pouvez créer un type de tranche d'optimisation Forage descendant uniquement si un type de tranche d'optimisation Extraction hybride est déjà défini pour le cube. Explication**

Une tranche d'optimisation extraction hybride est requise pour la spécification d'un type de tranche d'optimisation Forage descendant.

#### **Action de l'utilisateur**

Créez un type de tranche d'optimisation Extraction hybride. Vous pouvez ensuite créer un type de tranche d'optimisation Forage descendant.

## **10515 : DB2 Cube Views a sélectionné l'option Non spécifié pour les niveaux d'optimisation des nouvelles dimensions de cube pour chaque tranche d'optimisation existante. Explication**

Si vous ajoutez des dimensions à un cube après avoir défini les tranches d'optimisation de ce cube, DB2 Cube Views étend les tranches d'optimisation existantes en sélectionnant Non spécifié pour les niveaux d'optimisation des nouvelles dimensions de cube.

## **Action de l'utilisateur**

Vous pouvez modifier les niveaux d'optimisation pour les tranches en cliquant sur Spécifier dans la page des types de requêtes de la fenêtre Propriétés du cube.

## **10516 : Vous devez spécifier au moins une tranche d'optimisation dans la fenêtre Tranches d'optimisation puisque vous avez sélectionné Paramètres avancés pour le type de requête du cube.**

## **Explication**

Vous devez spécifier au moins une tranche d'optimisation dans la fenêtre Tranches d'optimisation puisque vous avez sélectionné Paramètres avancés pour le type de requête du cube.

#### **Action de l'utilisateur**

Cliquez sur **Spécifier** et créez au moins une tranche d'optimisation dans la fenêtre Tranches d'optimisation.

**10517 : Vos modifications actuelles apportées au cube et aux dimensions de ce dernier seront sauvegardées lorsque vous quitterez la page Dimensions. Cliquez sur Oui afin de sauvegarder vos modifications dans la base de données. Cliquez sur Non pour rester sur la page Dimensions et effectuer davantage de modifications ou pour les annuler. Explication**

Dès lors que vous avez modifié les dimensions de cube dans la fenêtre Propriétés du cube et que vous avez quitté la page Dimensions, toutes les modifications apportées aux dimensions de cube sont sauvegardées dans une base de données et ne peuvent plus être annulées en cliquant sur**Annuler**.

#### **Action de l'utilisateur**

Cliquez sur **Oui** pour sauvegarder les modifications actuelles. Cliquez sur **Non** afin d'annuler l'opération et rester sur la page Dimensions.

**10518 : Vous ne pouvez pas modifier la hiérarchie du cube car vous avez déjà défini des tranches d'optimisation avancées pour le cube nom\_cube. Vous devez supprimer toutes les tranches d'optimisation avancées avant de modifier la hiérarchie du cube. Explication**

Vous ne pouvez pas modifier la hiérarchie du cube si vous avez déjà défini des tranches d'optimisation avancées pour ce cube.

#### **Action de l'utilisateur**

Vous devez supprimer toutes les tranches d'optimisation avancées, puis modifier la hiérarchie du cube.

## **10519 : Vous ne pouvez pas modifier l'ensemble des dimensions du cube car vous avez déjà défini des tranches d'optimisation avancées pour le cube** *nom\_cube***. Vous devez supprimer toutes les tranches d'optimisation avancées avant d'ajouter ou de supprimer des dimensions au cube. Explication**

Vous ne pouvez pas modifier l'ensemble des dimensions du cube car vous avez déjà défini des tranches d'optimisation avancées pour ce cube.

#### **Action de l'utilisateur**

Vous devez supprimer toutes les tranches d'optimisation avancées, puis ajouter ou supprimer les dimensions du cube.

**10520 : Les modifications apportées aux propriétés modifieront également les tranches d'optimisation existantes pour le cube. Vous pouvez vérifier les tranches d'optimisation pour visualiser et modifier les changements. Vous pouvez également cliquer sur Annuler dans la fenêtre des propriétés pour fermer la fenêtre et annuler vos modifications.**

**Explication**

Si vous modifiez l'ensemble des dimensions du cube ou sa hiérarchie, les tranches d'optimisation avancées existantes pour ce cube seront modifiées selon l'une des façons suivantes :

- v Si une nouvelle dimension de cube est ajoutée, toutes les tranches d'optimisation existantes seront étendues pour inclure la nouvelle dimension du cube au niveau Any.
- v Si une dimension de cube est supprimée, le niveau correspondant sera supprimé dans toutes les tranches d'optimisation existantes.
- Si une hiérarchie de cube est modifiée de sorte que le niveau défini dans les tranches d'optimisation n'existe pas, le niveau de hiérarchie manquant est remplacé par le niveau Any dans toutes les tranches d'optimisation dans lesquelles il s'applique.
- v Si une hiérarchie de cube existante est remplacée par une nouvelle hiérarchie de cube, les niveaux des tranches d'optimisation de la dimension de cube correspondante prendront la valeur Any.

#### **Action de l'utilisateur**

Ouvrez la fenêtre des tranches d'optimisation et vérifiez les modifications apportées à OLAP Center. Effectuez les modifications nécessaires.

## **Messages d'état de DB2 et DB2 Cube Views**

Lorsque la procédure mémorisée DB2 Cube Views stored est appelée, qu'elle ait été exécutée ou non, DB2 renvoie un code SQLCODE et un état SQLSTATE à l'application appelante. Si la procédure mémorisée DB2 Cube Views peut s'exécuter, elle renvoie un message d'état dans les données XML envoyées à l'application appelante.

Le tableau suivant montre la relation entre les messages d'état renvoyés par les opérations sur les métadonnées et l'état SQLSTATE qui est renvoyé par DB2 pour l'appel de procédure mémorisée.

| SQL<br><b>CODE</b> | SQL STATE   ID de messages<br>d'état<br>d'opérations sur<br>les métadonnées | Types de messages   Messages d'état<br>sur les<br>métadonnées | $d'$ état d'opérations $d'$ opérations sur les<br>métadonnées renvoyés |
|--------------------|-----------------------------------------------------------------------------|---------------------------------------------------------------|------------------------------------------------------------------------|
|                    |                                                                             | Informations                                                  | Non                                                                    |
|                    |                                                                             | Informations                                                  | Oui                                                                    |

*Tableau 63. ID d'opérations sur les métadonnées et codes SQLSTATE*

| SQL<br><b>CODE</b> |          | SQL STATE   ID de messages<br>d'état<br>d'opérations sur<br>les métadonnées      | Types de messages<br>d'état d'opérations<br>sur les<br>métadonnées | Messages d'état<br>d'opérations sur les<br>métadonnées renvoyés |
|--------------------|----------|----------------------------------------------------------------------------------|--------------------------------------------------------------------|-----------------------------------------------------------------|
| $\theta$           | $\theta$ | 599<br>6006<br>6299<br>7200<br>7201<br>7202                                      | Avertissement                                                      | Non                                                             |
| 462                | 01HQ1    | $-7999$<br>0<br>(à l'exclusion des<br>ID répertoriés<br>dans d'autres<br>lignes) | Erreur                                                             | Non                                                             |
| 443                | 38Q00    | Non applicable                                                                   | Non applicable                                                     | Non applicable                                                  |
| 443                | 38Q01    | Non applicable                                                                   | Non applicable                                                     | Non applicable                                                  |
| 443                | 38Q02    | Non applicable                                                                   | Non applicable                                                     | Non applicable                                                  |
| 443                | 38Q03    | Non applicable                                                                   | Non applicable                                                     | Non applicable                                                  |

*Tableau 63. ID d'opérations sur les métadonnées et codes SQLSTATE (suite)*

# **Remarques**

Le présent document peut contenir des informations ou des références concernant certains produits, logiciels ou services IBM non annoncés dans ce pays. Pour plus de détails, référez-vous aux documents d'annonce disponibles dans votre pays, ou adressez-vous à votre partenaire commercial IBM. Toute référence à un produit, logiciel ou service IBM n'implique pas que seul ce produit, logiciel ou service puisse être utilisé. Tout autre élément fonctionnellement équivalent peut être utilisé, s'il n'enfreint aucun droit d'IBM. Il est de la responsabilité de l'utilisateur d'évaluer et de vérifier lui-même les installations et applications réalisées avec des produits, logiciels ou services non expressément référencés par IBM.

IBM peut détenir des brevets ou des demandes de brevet couvrant les produits mentionnés dans le présent document. La remise de ce document ne vous donne aucun droit de licence sur ces brevets ou demandes de brevet. Si vous désirez recevoir des informations concernant l'acquisition de licences, veuillez en faire la demande par écrit à l'adresse suivante :

IBM EMEA Director of Licensing IBM Europe Middle-East Africa Tour Descartes La Défense 5 2, avenue Gambetta 92066 - Paris-La Défense CEDEX France

Pour le Canada, veuillez adresser votre courrier à :

IBM Director of Commercial Relations IBM Canada Ltd. 3600 Steeles Avenue East Markham, Ontario L3R 9Z7 Canada

Les informations sur les licences concernant les produits utilisant un jeu de caractères double octet peuvent être obtenues par écrit à l'adresse suivante :

IBM World Trade Asia Corporation Licensing 2-31 Roppongi 3-chome, Minato-ku Tokyo 106, Japon

**Le paragraphe suivant ne s'applique ni au Royaume-Uni, ni dans aucun pays dans lequel il serait contraire aux lois locales.** LE PRESENT DOCUMENT EST LIVRE EN L'ETAT. IBM DECLINE TOUTE RESPONSABILITE, EXPLICITE OU IMPLICITE, RELATIVE AUX INFORMATIONS QUI Y SONT CONTENUES, Y COMPRIS EN CE QUI CONCERNE LES GARANTIES DE VALEUR MARCHANDE OU D'ADAPTATION A VOS BESOINS. Certaines juridictions n'autorisent pas l'exclusion des garanties implicites, auquel cas l'exclusion ci-dessus ne vous sera pas applicable.

Le présent document peut contenir des inexactitudes ou des coquilles. Il est mis à jour périodiquement. Chaque nouvelle édition inclut les mises à jour. IBM peut modifier sans préavis les produits et logiciels décrits dans ce document.

IBM pourra utiliser ou diffuser, de toute manière qu'elle jugera appropriée et sans aucune obligation de sa part, tout ou partie des informations qui lui seront fournies.

Les licenciés souhaitant obtenir des informations permettant : (i) l'échange des données entre des logiciels créés de façon indépendante et d'autres logiciels (dont celui-ci), et (ii) l'utilisation mutuelle des données ainsi échangées, doivent adresser leur demande à :

IBM Corporation J46A/G4 555 Bailey Avenue San Jose, CA 95141-1003 U.S.A.

Ces informations peuvent être soumises à des conditions particulières, prévoyant notamment le paiement d'une redevance.

Le logiciel sous licence décrit dans ce document et tous les éléments sous licence disponibles s'y rapportant sont fournis par IBM conformément aux dispositions de l'ICA, des Conditions internationales d'utilisation des logiciels IBM ou de tout autre accord équivalent.

Les informations concernant des produits non IBM ont été obtenues auprès des fournisseurs de ces produits, par l'intermédiaire d'annonces publiques ou via d'autres sources disponibles. IBM n'a pas testé ces produits et ne peut confirmer l'exactitude de leurs performances ni leur compatibilité. Elle ne peut recevoir aucune réclamation concernant des produits non IBM. Toute question concernant les performances de produits non IBM doit être adressée aux fournisseurs de ces produits.

Le présent document peut contenir des exemples de données et de rapports utilisés couramment dans l'environnement professionnel. Ces exemples mentionnent des noms fictifs de personnes, de sociétés, de marques ou de produits à des fins illustratives ou explicatives uniquement. Toute ressemblance avec des noms de personnes, de sociétés ou des données réelles serait purement fortuite.

Les données de performance indiquées dans ce document ont été déterminées dans un environnement contrôlé. Par conséquent, les résultats peuvent varier de manière significative selon l'environnement d'exploitation utilisé. Certaines mesures évaluées sur des systèmes en cours de développement ne sont pas garanties sur tous les systèmes disponibles. En outre, elles peuvent résulter d'extrapolations. Les résultats peuvent donc varier. Il incombe aux utilisateurs de ce document de vérifier si ces données sont applicables à leur environnement d'exploitation.

Les informations concernant des produits non IBM ont été obtenues auprès des fournisseurs de ces produits, par l'intermédiaire d'annonces publiques ou via d'autres sources disponibles. IBM n'a pas testé ces produits et ne peut confirmer l'exactitude de leurs performances ni leur compatibilité. Elle ne peut recevoir aucune réclamation concernant des produits non IBM. Toute question concernant les performances de produits non IBM doit être adressée aux fournisseurs de ces produits.

Si vous visualisez ces informations en ligne, il se peut que les photographies et illustrations en couleur n'apparaissent pas à l'écran.

## **Marques**

Les termes qui suivent sont des marques d'International Business Machines Corporation aux Etats-Unis et/ou dans certains autres pays :

AIX DB2 DB2 Connect DB2 Universal Database IBM Office Connect Redbooks

Les termes qui suivent sont des marques d'autres sociétés :

Microsoft, Windows, Windows NT, Windows 2000, Windows XP et Microsoft Excel sont des marques de Microsoft Corporation aux Etats-Unis et/ou dans certains autres pays.

Java, toutes les marques et logos incluant Java et Solaris sont des marques de Sun Microsystems, Inc. aux Etats-Unis et/ou dans certains autres pays.

UNIX est une marque enregistrée aux Etats-Unis et/ou dans certains autres pays, dont seule la société X/Open Limited Company peut concéder la licence.

Linux est une marque de Linus Torvalds. Red Hat et tous les logos et les marques basés sur Red Hat sont des marques de Red Hat, Inc. aux Etats-Unis et dans d'autres pays.

D'autres sociétés sont propriétaires des autres marques, noms de produits ou logos qui pourraient apparaître dans ce document.

# **Glossaire**

Ce glossaire définit des termes utilisés dans ce manuel.

# **A**

**attribut :** Objet DB2 mappé soit sur une colonne unique dans une table, soit sur une expression représentant un ensemble de colonnes ou d'autres attributs ou les deux. Un attribut peut remplir un certain nombre de rôles. Par exemple, il peut s'agir d'une référence à des données se trouvant dans le cube ou il peut s'agir d'une référence à une colonne utilisée par une jointure ou une autre relation d'attributs.

# **C**

**contrainte :** Règle appliquée par le gestionnaire de la base de données. Il existe quatre types de contraintes : unique, référentielle, informationnelle et de vérification de table .

**cube :** Un objet DB2 est dérivé d'un modèle de cube. Les faits de cube et les dimensions de cube sont des sous-ensembles des faits et des dimensions de cube référencés dans le modèle de cube. Les cubes sont utilisables avec les outils et les applications qui n'utilisent pas plusieurs hiérarchies, car chaque dimension de cube n'accepte qu'une seule hiérarchie de cube.

**cube hybride :** Contient des données multidimensionnelles et fait référence à des données relationnelles afin de vous permettre d'interroger des données de niveau inférieur dans vos tables de base.

# **D**

**dépendance fonctionnelle :** Objet DB2 indiquant que l'attribut par défaut et les attributs associés d'un objet niveau sont déterminés fonctionnellement par les attributs de clé du niveau. Les dépendances fonctionnelles vous permettent d'indiquer qu'une ou plusieurs colonnes sont fonctionnellement dépendantes d'une ou de plusieurs autres colonnes, pour autant que toutes les colonnes existent dans la même table.

**déploiement récursif :** Utilise les relations parent-enfant inhérentes aux attributs de la hiérarchie. Une hiérarchie non appariée déployée de façon récursive est représentée sous forme de paires d'attributs parent-enfant.

**déploiement standard :** Utilise les définitions de niveaux de la hiérarchie, chaque attribut de la hiérarchie définissant un niveau. Par exemple, une hiérarchie appariée d'une dimension Temps est généralement organisée selon chacun des trois niveaux définis Année, Trimestre et Mois. Le déploiement standard est utilisable avec les quatre types de hiérarchies.

**dimension :** Objet DB2 faisant référence à une collection d'attributs associés qui décrivent des aspects d'un ensemble de mesures. Une dimension peut faire référence aux attributs d'une ou plusieurs tables de dimension. Cependant, si les attributs de plusieurs tables de dimension sont utilisés, ces tables doivent être reliées par des jointures qui doivent elles-mêmes être référencées par la dimension. Une dimension fait également référence à une ou plusieurs hiérarchies et peut faire référence aux relations entre ses attributs.

**dimension de cube :** Objet DB2 faisant partie d'un cube et dérivé d'une dimension dans le modèle de cube correspondant au cube. Une dimension de cube fait référence à un sous-ensemble d'attributs de la dimension dont elle est dérivée. Elle fait également référence à une hiérarchie de cube unique.

# **F**

**faits de cube :** Objet DB2 faisant partie d'un cube et dérivé d'une dimension dans le modèle de cube correspondant au cube. Des faits de cube font référence à un sous-ensemble de mesures de l'objet faits dont ils sont dérivés.

**fonction d'agrégation :** L'une des fonctions d'agrégation SQL de DB2 telles que SUM, AVG, MIN et MAX. La fonction d'agrégation permet de contrôler le mode d'exécution de l'opérateur ROLLUP sur des mesures.

# **H**

**hiérarchie :** Objet DB2 définissant des relations dans un ensemble d'un ou plusieurs attributs au sein d'une dimension spécifique d'un modèle de cube. DB2 Cube Views prend en charge quatre types de hiérarchies : appariée, non appariée, décalée et réseau. Des hiérarchies peuvent être déployées sous forme récursive ou standard.

**hiérarchie appariée :** Désigne une hiérarchie dotée de niveaux significatifs et de branches dont la profondeur est cohérente. Le parent logique de chaque attribut se trouve au niveau immédiatement supérieur. Voir *hiérarchie de réseau, hiérarchie décalée* et *hiérarchie non appariée*.

**hiérarchie de cube :** Objet DB2 faisant partie d'une dimension de cube et dérivé d'une hiérarchie dans la dimension correspondant à la dimension de cube. Une hiérarchie de cube fait référence à un sous-ensemble d'attributs de la hiérarchie dont elle est dérivée, et dans laquelle l'ordre des attributs doit être identique à leur ordre dans la hiérarchie.

**hiérarchie de réseau :** Désigne une hiérarchie dont les niveaux ne sont pas ordonnés mais possèdent une signification. Aucune relation parent-enfant n'étant inhérente aux niveaux d'attributs, leur ordre est sans importance. Voir *hiérarchie appariée, hiérarchie décalée* et *hiérarchie non appariée*.

**hiérarchie décalée :** Désigne une hiérarchie dont chaque niveau possède une signification cohérente mais dont les branches ont une profondeur incohérente car un ou plusieurs attributs de membre d'un niveau de branche ne sont pas remplis. Voir *hiérarchie appariée, hiérarchie de réseau* et *hiérarchie non appariée*.

**hiérarchie non appariée :** Désigne une hiérarchie dont les niveaux présentent une relation parent-enfant cohérente mais dont la signification des membres d'un niveau particulier n'est pas cohérente. La profondeur des branches de cette hiérarchie n'est pas cohérente non plus. Voir *hiérarchie appariée, hiérarchie de réseau* et *hiérarchie décalée*.

# **J**

**jointure :** Permet de joindre deux tables relationnelles. Une jointure fait référence à des attributs, lesquels font référence à des colonnes dans les tables jointes. La jointure la plus simple fait référence à deux attributs : l'un qui est mappé vers une colonne de la première table et l'autre, vers une colonne de la seconde table. La jointure inclut également un opérateur indiquant le mode de comparaison des colonnes. Un objet jointure peut également servir à modéliser des jointures composites, dans lesquelles plusieurs colonnes de la première table sont jointes à un nombre de colonnes identique de la seconde table. Une jointure composite utilise des paires d'attributs pour mapper l'une vers l'autre les colonnes correspondantes. Chaque paire d'attributs comporte un opérateur qui indique comment les colonnes de la paire sont comparées. Une jointure possède également un type et une cardinalité. Les jointures peuvent être utilisées dans des dimensions pour joindre des tables de dimension soit dans un modèle de cube pour joindre ses dimensions à son objet de faits, soit dans un objet de faits pour joindre plusieurs tables de faits.

**jointure en étoile :** Jointure entre une table de faits (généralement une table de faits volumineuse) et au moins deux tables de dimension. La table de faits est jointe par chaque table de dimension sur une clé de dimension.

# **M**

**mesure :** Objet DB2 définissant une entité de mesure et utilisé dans des objet de faits. Les mesures n'ont véritablement de sens que dans le contexte d'une dimension. Revenu, Coût et Profit sont quelques exemples d'objets mesures courants.

**mesure calculée :** Contient des calculs intégrés que vous créez à l'aide du Générateur d'expressions dans OLAP Center ou avec SQL. Une mesure calculée comporte une expression SQL exécutant des calculs et qui n'est pas mappée sur une colonne ou un attribut unique.

**métadonnées :** Informations sur les propriétés des données, telles que le type de données dans une colonne (numérique, texte, etc.) ou la longueur d'une colonne. Il peut également s'agir d'informations sur la structure des données ou spécifiant la conception des objets telle que des cubes ou des dimensions.

**modèle de cube :** Objet DB2 décrivant toutes les données relatives à une collection de mesures. Généralement, le modèle de cube correspond à un schéma en étoile ou en flocon dans la base de données. Le modèle de cube fait référence à un objet de faits unique et à une ou plusieurs dimensions. Les modèles de cube peuvent être optimisés afin d'améliorer les performances des requêtes SQL émises vers le schéma en étoile ou en flocon du modèle de cube.

**MQT :** Voir *table de requêtes matérialisées*.

# **N**

**niveau :** Objet DB2 constitué d'un ou de plusieurs attributs associés qui fonctionnent ensemble comme une étape logique dans l'ordre d'une hiérarchie.

**niveau de cube :** Objet DB2 qui est un sous-ensemble d'un niveau, utilisé dans un cube Un niveau de cube fait référence au niveau dont il est dérivé (niveau parent) et hérite des attributs de clé de niveau et des attributs par défaut définis pour le niveau parent.

# **O**

**objet de faits :** Objet DB2 regroupant des mesures associées, utiles pour une application spécifique. L'objet de faits contient des informations concernant les attributs utilisés dans les jointures faits-dimension, et concernant les attributs et les jointures utilisés pour mapper les mesures supplémentaires sur plusieurs tables de base de données. Par conséquent, outre un ensemble de mesures, un objet de faits contient un ensemble d'attributs et un ensemble de jointures. Dans un modèle de cube, un objet de faits sert de centre au schéma en étoile.

# **R**

**relation d'attributs :** Décrit les relations entre objets attributs de manière générale. Cette description comprend un attribut de gauche, un attribut de droite, un type et une cardinalité, et indique si la relation détermine une dépendance fonctionnelle. Le type décrit le rôle de l'attribut de droite par rapport à l'attribut de gauche. Les deux types possibles sont Descriptif et Associé. Le type Descriptif indique que l'attribut de droite est un descripteur de l'attribut de gauche.

# **S**

**schéma :** Dans la norme SQL-92, collection d'objets de base de données appartenant à un utilisateur unique et formant un espace de nom unique. Un espace de nom est un ensemble d'objets dans lequel les doublons ne sont pas autorisés. Par exemple, deux tables peuvent avoir le même nom uniquement si elles se trouvent dans deux schémas distincts ; deux tables dans le même schéma ne peuvent pas avoir le même nom.

**schéma en étoile :** Structure de base de données relationnelle dans laquelle les données sont gérées dans une table de faits unique, au centre du schéma, à l'aide de données de dimension supplémentaires, stockées dans des tables de dimension. Chaque table de dimension est directement reliée et généralement jointe à la table de faits par une colonne de clé. Les schémas en étoile sont utilisés dans les entrepôts de données.

**schéma en flocon :** Extension d'un schéma en étoile de telle sorte qu'une ou plusieurs dimensions sont définies par plusieurs tables. Dans un schéma en flocon, seules les tables de dimension primaires sont jointes à la table de faits. Les tables de dimension supplémentaires sont jointes aux tables de dimension primaires.

# **T**

**table de dimension :** Table dans un entrepôt de données dont les entrées décrivent les données dans une table de faits. Les tables de dimension contiennent les données à partir desquelles les dimensions sont créées.

**table de dimension primaire :** Dans un schéma en flocon, table de dimension jointe à la table de faits.

**table de faits :** Table centrale dans un schéma d'entrepôt de données et contenant des mesures et des clés numériques reliant des faits à des tables de dimension. Les tables de faits contiennent des données décrivant des événements spécifiques dans un métier telles que les transactions bancaires ou les ventes commerciales.

**table de requêtes matérialisées :** Table dont la définition est basée sur le résultat d'une requête et dont les données se présentent sous forme de résultats pré-calculés extraits d'une ou plusieurs tables sur lesquelles la définition de table de requêtes matérialisées est basée.

**table récapitulative :** Contient les données agrégées des tables de la base, qui sont utilisées par le modèle de cube. DB2 Cube Views fait appel aux tables récapitulatives DB2 pour améliorer les performances sur les requêtes émises vers les modèles de cube. Une table récapitulative est un type particulier de table de requêtes matérialisées qui inclut spécifiquement des données récapitulatives. Dans la mesure où DB2 Cube Views recommande toujours les tables de requêtes matérialisées contenant des données résumées, le terme table récapitulative est utilisé dans la documentation de DB2 Cube Views pour désigner les tables de requêtes matérialisées recommandées. Voir *table de requêtes matérialisées*.

**table secondaire :** Toute table de dimension dans un schéma en flocon qui n'est pas la table de dimension primaire dans la dimension.

**tranche :** Zone d'une base de données multidimensionnelle ou d'un cube.
### **Index**

## **A**

alias de type [nickname](#page-141-0) 132 Analyse [syntaxique](#page-145-0) XML 136 API (Application Program Interface, interface de programme d'application) [paramètres](#page-148-0) 139 [traçage](#page-171-0) 162 API (interface de programme d'application) échange de [données](#page-144-0) 135 [généralités](#page-144-0) 135 procédure [mémorisée](#page-146-0) 137 assistant Conseiller [d'optimisation](#page-93-0) 8[4,](#page-103-0) [94,](#page-103-0) [96,](#page-105-0) [115,](#page-124-0) [124](#page-133-0) Assistant Conseiller [d'optimisation](#page-126-0) 117 Assistant d'ajout de [dimension](#page-65-0) 56 Assistant [d'importation](#page-59-0) 50 [Assistant](#page-66-0) de cube 57 assistant de [démarrage](#page-60-0) rapide 51 Assistant de [dimension](#page-63-0) 54 [Assistant](#page-62-0) de faits 53 Assistant de [hiérarchie](#page-64-0) 55 [Assistant](#page-66-0) de jointure 57 [Assistant](#page-62-0) de modèle de cube 53 [Assistant](#page-64-0) de niveau 55 attributs [associés](#page-37-0) 28 clé du [niveau](#page-37-0) 28 dans les tables [récapitulatives](#page-98-0) 89 [description](#page-42-0) 33 mappage [relationnel](#page-21-0) 12, [15](#page-24-0) par [défaut](#page-37-0) 28 [propriétés](#page-43-0) 34 [règles](#page-51-0) de base 42 attributs associés ajout à une [hiérarchie](#page-67-0) de cube 58 [description](#page-37-0) 28 attributs de clé du niveau [description](#page-37-0) 28 attributs par défaut [description](#page-37-0) 28 avec DB2 Cube [Views](#page-138-0) 129

## **B**

base de données [CVSAMPLE](#page-182-0) 173, [174](#page-183-0) base de données DB2 [connexion](#page-58-0) à 49 [déconnexion](#page-58-0) de 49 [suppression](#page-69-0) d'objets de [métadonnées](#page-69-0) 60 bases de données [éloigné](#page-137-0) 128

## **C**

[Calcul](#page-84-0) 75 [bénéfice](#page-80-0) 71 marge [bénéficiaire](#page-80-0) 71 [mouvement](#page-70-0) 61

[Calcul](#page-84-0) *(suite)* [valeur](#page-70-0) 61 [cardinalités](#page-44-0) 35 Classement de chiffres d'affaires [DENSERANK](#page-86-0) 77 [RANK](#page-86-0) 77 [ROWNUMBER](#page-86-0) 77 [configuration](#page-145-0) du système 136 configuration requise [logiciel](#page-14-0) 5 [matériel](#page-14-0) 5 [Configuration](#page-14-0) requise 5 [configuration](#page-14-0) système requise 5 [contraintes](#page-93-0) 84, [117,](#page-126-0) [132](#page-141-0) clé [associée](#page-119-0) 110 [informationnelles](#page-119-0) 110 tables [récapitulatives](#page-99-0) 90 contraintes [informationnelles](#page-93-0) 84, [110](#page-119-0)[,](#page-126-0) [117](#page-126-0) Corrélation Chiffre [d'affaires](#page-76-0) 67 [Publicité](#page-76-0) 67 [cubes](#page-67-0) 58 [création](#page-66-0) 57 [description](#page-46-0) 37 mappage [relationnel](#page-27-0) 18 [modélisation](#page-105-0) en vue de [l'optimisation](#page-105-0) 96 [propriétés](#page-46-0) 37 [règles](#page-52-0) de base 43 [currentRef,](#page-169-0) opérande 160

## **D**

dépendances fonctionnelles [spécification](#page-64-0) 55 tables [récapitulatives](#page-99-0) 90 [déploiement](#page-36-0) récursif 27 [déploiement](#page-35-0) standard 26 des procédures mémorisées [md\\_message](#page-146-0) 137 [Dimension](#page-89-0) Temps 80 dimensions [ajout](#page-65-0) 56 [création](#page-63-0) 54 [description](#page-31-0) 22 [hiérarchies,](#page-64-0) création 55 mappage [relationnel](#page-21-0) 12, [15,](#page-24-0) [17](#page-26-0) [propriétés](#page-32-0) 23 règles [d'optimisation](#page-50-0) 41 [règles](#page-50-0) de base 41 [suppression](#page-69-0) dans un modèle de [cube](#page-69-0) 60 dimensions de cube ajout d'une [hiérarchie](#page-67-0) de cube 58 [règles](#page-53-0) de base 44 dimensions des cubes [description](#page-47-0) 38 mappage [relationnel](#page-27-0) 18 [propriétés](#page-47-0) 38 droits et [privilèges](#page-55-0) 46

#### **E**

éloignées sources de [données](#page-137-0) 128 erreurs, [journalisation](#page-172-0) 163 exportation objets de [métadonnées](#page-59-0) 50

# **F**

fédérées bases de [données](#page-137-0) 128 fédérés [serveurs](#page-137-0) 128 Fenêtre [Connexion](#page-58-0) à la base de [données](#page-58-0) 49 fenêtre [d'exportation](#page-59-0) 50 fichier de [configuration](#page-173-0) 164, [168](#page-177-0) fonction DB2 [EXPLAIN](#page-96-0) 87

# **G**

généralités objets de [métadonnées](#page-20-0) 11 gestion de la [mémoire](#page-145-0) 136

## **H**

hiérarchies [création](#page-64-0) 55 [création](#page-64-0) de niveaux 55 [déploiements](#page-35-0) 26 [description](#page-32-0) 23 mappage [relationnel](#page-21-0) 12, [17](#page-26-0) [modélisation](#page-105-0) en vue de [l'optimisation](#page-105-0) 96 [propriétés](#page-36-0) 27 [règles](#page-50-0) de base 41 [types](#page-32-0) 23 [hiérarchies](#page-32-0) appariées 23 hiérarchies de cube hiérarchies de cube [spécification](#page-67-0) 58 [règles](#page-53-0) de base 44 [spécification](#page-67-0) 58 Hiérarchies de cube ajout à une [dimension](#page-67-0) de cube 58 hiérarchies de cubes mappage [relationnel](#page-27-0) 18 [hiérarchies](#page-34-0) décalées 25 hiérarchies des cubes [description](#page-47-0) 38 [propriétés](#page-48-0) 39 [hiérarchies](#page-33-0) non appariées 24 [hiérarchies](#page-35-0) réseau 26

#### **I**

importation objets de [métadonnées](#page-59-0) 50 installation [AIX](#page-15-0) 6 [Linux](#page-15-0)<sub>6</sub> Solaris [Operating](#page-15-0) System 6 [Windows](#page-15-0) 6

### **J**

jointures [cardinalités](#page-120-0) 111 [création](#page-66-0) 57 [description](#page-45-0) 36 [faits-dimension](#page-119-0) 110 mappage [relationnel](#page-22-0) 13, [15](#page-24-0) [propriétés](#page-45-0) 36 règles [d'optimisation](#page-51-0) 42 [règles](#page-51-0) de base 42 [types](#page-120-0) 111 jointures [faits-dimension](#page-65-0) 56, [110](#page-119-0) [création](#page-65-0) 56 jointures [faits-dimension,](#page-63-0) création 54 journalisation [traçage](#page-171-0) 162 [journalisation](#page-172-0) des erreurs 163

#### **M**

md\_message des procédures [mémorisées](#page-146-0) 137 mesures [calculées](#page-63-0) 54 dans les tables [récapitulatives](#page-98-0) 89 [description](#page-40-0) 31 mappage [relationnel](#page-21-0) 12 [modélisation](#page-105-0) en vue de [l'optimisation](#page-105-0) 96 [propriétés](#page-42-0) 33 [règles](#page-50-0) de base 41 [simples](#page-62-0) 53 mesures [calculées](#page-63-0) 54 [mesures](#page-62-0) simples 53 mode pour [l'opération](#page-167-0) Import 158 mode pour [l'opération](#page-169-0) Validate 160 modèle fichiers [d'application](#page-183-0) 174 fichiers de base de [données](#page-182-0) 173 modèles Paramètres API opérations [d'administration](#page-165-0) 156 opérations [d'extraction](#page-164-0) 155 opérations de [modification](#page-164-0) 155 modèles de cubes [création](#page-61-0) 52, [53](#page-62-0) création avec l'Assistant de [démarrage](#page-60-0) [rapide](#page-60-0) 51 [description](#page-30-0) 21 [dimensions,](#page-65-0) ajout 56 [dimensions,](#page-63-0) création 54 [hiérarchies,](#page-64-0) création 55 mappage [relationnel](#page-21-0) 12 objet de faits, [création](#page-62-0) 53 [optimisation](#page-126-0) 117 [propriétés](#page-30-0) 21 règles [d'optimisation](#page-49-0) 40 [règles](#page-49-0) de base 40 règles de [complétude](#page-49-0) 40, [110](#page-119-0)

modèles de cubes *(suite)* [suppression](#page-69-0) de dimensions 60 modélisation [idéale](#page-38-0) 29 non [idéale](#page-39-0) 30 [modélisation](#page-38-0) idéale 29 [modélisation](#page-39-0) non idéale 30 moniteur d'images [instantanées](#page-131-0) SQL [DB2](#page-131-0) 122

### **N**

newRef, [opérande](#page-169-0) 160 niveaux ajout à une [hiérarchie](#page-67-0) de cube 58 [attributs](#page-37-0) associés 28 [attributs](#page-37-0) de clé du niveau 28 [attributs](#page-37-0) par défaut 28 [création](#page-64-0) 55 [description](#page-37-0) 28 mappage [relationnel](#page-21-0) 12, [15](#page-24-0) [modélisation](#page-105-0) en vue de [l'optimisation](#page-105-0) 96 [modélisation](#page-38-0) idéale 29 [modélisation](#page-39-0) non idéale 30 [propriétés](#page-40-0) 31 [règles](#page-50-0) de base 41 niveaux de cube [description](#page-48-0) 39 [propriétés](#page-48-0) 39 [règles](#page-53-0) de base 44

## **O**

object, [opérande](#page-169-0) 160 objets de faits [création](#page-62-0) 53 [description](#page-31-0) 22 mappage [relationnel](#page-21-0) 12 [propriétés](#page-31-0) 22 [règles](#page-49-0) de base 40 objets de faits de cubes [règles](#page-53-0) de base 44 objets de faits des cubes [description](#page-47-0) 38 mappage [relationnel](#page-27-0) 18 objets de [métadonnées](#page-13-0) 4 [attributs](#page-42-0) 33 conventions de [dénomination](#page-29-0) 20 [cubes](#page-46-0) 37 cubes, [création](#page-66-0) 57 [dimensions](#page-31-0) 22 [dimensions,](#page-65-0) ajout 56 [dimensions,](#page-63-0) création 54 [dimensions](#page-47-0) des cubes 38 [échange](#page-58-0) de 49 [exportation](#page-59-0) 50 [format](#page-178-0) 169 [généralités](#page-20-0) 11 [hiérarchies](#page-32-0) 23 [hiérarchies,](#page-64-0) création 55 [hiérarchies](#page-47-0) des cubes 38 [importation](#page-59-0) 50 [jointures](#page-45-0) 36 [jointures,](#page-66-0) création 57 [mesures](#page-40-0) 31

objets de [métadonnées](#page-13-0) *(suite)* [modèles](#page-60-0) de cube, création avec l'Assistant de [démarrage](#page-60-0) rapide 51 [modèles](#page-30-0) de cubes 21 [modèles](#page-62-0) de cubes, création 53 [modélisation](#page-105-0) en vue de [l'optimisation](#page-105-0) 96 [niveaux](#page-37-0) 28 [niveaux,](#page-64-0) création 55 [niveaux](#page-48-0) de cube 39 objet de faits, [création](#page-62-0) 53 [objets](#page-31-0) de faits 22 [objets](#page-47-0) de faits des cubes 38 [propriétés](#page-28-0) générales 19 [règles](#page-48-0) de base 39 relations [d'attributs](#page-43-0) 34 [opérandes](#page-169-0) 160 opérandes [d'opération](#page-169-0) 160 [opération](#page-157-0) Alter 148 [opération](#page-157-0) Create 148 [opération](#page-149-0) Describe 140 [opération](#page-159-0) Drop 150 [opération](#page-159-0) Import 150 [opération](#page-158-0) Rename 149 [opération](#page-162-0) Translate 153 [opération](#page-161-0) Validate 152 opérations [d'administration](#page-165-0) 156 opérations [d'extraction](#page-164-0) 155 opérations de [modification](#page-164-0) 155 opérations sur les métadonnées [Alter](#page-157-0) 148 [Create](#page-157-0) 148 [Describe](#page-149-0) 140 [Drop](#page-159-0) 150 [Import](#page-159-0) 150 [Rename](#page-158-0) 149 [Translate](#page-162-0) 153 [Validate](#page-161-0) 152 [optimisation](#page-99-0) 90 à l'aide de tables [récapitulatives](#page-93-0) 84 [échantillonnage](#page-126-0) des données 117 évaluation des [performances](#page-103-0) 94, [121](#page-130-0) [limitation](#page-125-0) du temps de calcul 116 [limitations](#page-124-0) de l'espace disque 115 [modèles](#page-126-0) de cubes 117 [processus](#page-101-0) 92 [règles](#page-119-0) 110 [scripts](#page-127-0) SQL 118 [tranches](#page-124-0) 115 types de [requête](#page-124-0) 115 [optimiseur](#page-93-0) DB2 84, [90](#page-99-0) outil [d'évaluation](#page-130-0) db2batch 121

#### **P**

[pages](#page-174-0) de codes 165 paramètre [objectType](#page-166-0) 157 [paramètre](#page-166-0) recurse 157 [paramètre](#page-167-0) restriction 158 paramètres [d'opération](#page-166-0) 157 mode pour [l'opération](#page-167-0) Import 158 mode pour [l'opération](#page-169-0) Validate 160 [objectType](#page-166-0) 157 [recurse](#page-166-0) 157 [restriction](#page-167-0) 158 [ponts](#page-13-0) 4 ponts pour [métadonnées](#page-13-0) 4

[préalables](#page-15-0) 6 propriétés [attributs](#page-43-0) 34 [communes](#page-28-0) 19 [cubes](#page-46-0) 37 [dimensions](#page-32-0) 23 [dimensions](#page-47-0) des cubes 38 faits de [cube](#page-47-0) 38 [propriétés](#page-47-0) 38 [hiérarchies](#page-36-0) 27 [hiérarchies](#page-48-0) des cubes 39 [jointures](#page-45-0) 36 [mesures](#page-42-0) 33 [modèles](#page-30-0) de cubes 21 [niveaux](#page-40-0) 31 [niveaux](#page-48-0) de cube 39 [objets](#page-31-0) de faits 22 relations [d'attributs](#page-44-0) 35

## **R**

[réacheminement](#page-93-0) des requêtes 84, [90](#page-99-0) règles de [base](#page-119-0) 110 de [complétude](#page-119-0) d'un modèle de [cube](#page-119-0) 110 [optimisation](#page-119-0) 110 règles d'optimisation [dimensions](#page-50-0) 41 [jointures](#page-51-0) 42 [modèles](#page-49-0) de cubes 40 [règles](#page-119-0) de base 110 [attributs](#page-51-0) 42 [cubes](#page-52-0) 43 [dimensions](#page-50-0) 41 [dimensions](#page-53-0) de cube 44 [hiérarchies](#page-50-0) 41 [hiérarchies](#page-53-0) de cube 44 [jointures](#page-51-0) 42 [mesures](#page-50-0) 41 [modèles](#page-49-0) de cubes 40 [niveaux](#page-50-0) 41 [niveaux](#page-53-0) de cube 44 [objets](#page-49-0) de faits 40 [objets](#page-53-0) de faits de cube 44 relations [d'attributs](#page-51-0) 42 règles de complétude [modèles](#page-49-0) de cubes 40 relations d'attributs dans les tables [récapitulatives](#page-98-0) 89 [description](#page-43-0) 34 [propriétés](#page-44-0) 35 [règles](#page-51-0) de base 42 types [associé](#page-43-0) 34 [descriptif](#page-43-0) 34 requêtes [capture](#page-131-0) 122 [DB2EXPLAIN](#page-131-0) 122 évaluation des [performances](#page-130-0) 121 [extraction](#page-113-0) hybride 104 [extraction](#page-106-0) MOLAP 97, [102](#page-111-0) Forage [descendant](#page-106-0) 97, [99](#page-108-0) forage [traversant](#page-114-0) 105 [réacheminement](#page-93-0) 84, [87,](#page-96-0) [90](#page-99-0) [Signaler](#page-106-0) 97, [100](#page-109-0) [types](#page-105-0) 96

Requêtes de type [Extraction](#page-106-0) MOLAP 97 requêtes de type Forage [descendant](#page-106-0) 97 [requêtes](#page-106-0) de type Signaler 97 résultats [d'extraction](#page-149-0) 140

#### **S**

[schéma](#page-23-0) en flocon 14 schémas en [étoile](#page-21-0) 12 en [flocon](#page-21-0) 12, [112](#page-121-0) [schémas](#page-21-0) en étoile 12 [schémas](#page-21-0) en flocon 12, [112](#page-121-0) [scripts](#page-127-0) SQL 118 [Scripts](#page-126-0) SQL 117 serveurs [fédérés](#page-137-0) 128 sources de données [éloignées](#page-137-0) 128, [130](#page-139-0) sources de données éloignées [définition](#page-139-0) 130 [structure](#page-169-0) de message dans l'API 160 suppression d'objets de [métadonnées](#page-69-0) 60 [systèmes](#page-138-0) fédérés 129 [activés](#page-139-0) pour DB2 Cube Views 130 alias de type [nickname](#page-141-0) 132 bases de [données](#page-136-0) fédérées 127 [clients](#page-136-0) 127 [contraintes](#page-141-0) 132 [généralités](#page-136-0) 127 [serveur](#page-136-0) fédéré 127 sources de [données](#page-136-0) 127 sources de données [éloignées](#page-139-0) 130 Sources de données [éloignées](#page-141-0) 132

## **T**

tables de requêtes [matérialisées](#page-93-0) 84 tables [récapitulatives](#page-93-0) 84, [92,](#page-101-0) [117](#page-126-0) à [régénération](#page-132-0) différée 123, [125](#page-134-0) à [régénération](#page-133-0) immédiate 124 [contraintes](#page-99-0) 90 [création](#page-103-0) 94 dépendances [fonctionnelles](#page-99-0) 90 [maintenance](#page-103-0) 94, [124](#page-133-0) [scripts](#page-127-0) SQL 118 [suppression](#page-104-0) 95, [125](#page-134-0) tables [récapitulatives](#page-134-0) à régénération [différée](#page-134-0) 125 [expiration](#page-132-0) 123 tables [récapitulatives](#page-133-0) à régénération [immédiate](#page-133-0) 124 tables [relationnelles](#page-21-0) 12 tables [secondaires](#page-121-0) (outrigger) 112 [traçage](#page-171-0) 162 [journalisation](#page-171-0) 162 traçage de [l'exécution](#page-171-0) 162 [traitement](#page-145-0) des erreurs 136 [tranche](#page-95-0) 86 tranches [optimisation](#page-107-0) 98 tranches [d'optimisation](#page-105-0) 96, [98,](#page-107-0) [107](#page-116-0) [extraction](#page-113-0) hybride 104 [extraction](#page-111-0) MOLAP 102 Forage [descendant](#page-108-0) 99 forage [traversant](#page-114-0) 105

tranches [d'optimisation](#page-105-0) *(suite)* [niveaux](#page-107-0) 98 [Signaler](#page-109-0) 100 [spécification](#page-67-0) 58 [Tous](#page-107-0) 98 [Tout](#page-107-0) 98 Tranches [d'optimisation,](#page-67-0) spécification 58 [transaction](#page-145-0) 136

#### **Comment prendre contact avec IBM**

Si un incident technique se produit, consultez et appliquez les actions indiquées dans la documentation du produit avant de contacter le service d'assistance à la clientèle DB2 Cube Views. Ce manuel propose des informations que vous pouvez réunir afin d'améliorer le service du support à la clientèle DB2 Cube Views.

Pour plus d'informations ou pour commander des produits DB2 Cube Views, prenez contact avec un représentant IBM dans une succursale régionale ou contactez tout revendeur IBM autorisé.

Aux Etats-Unis, composez l'un des numéros suivants :

- v 1-800-237-5511 pour obtenir le support client
- 1-888-426-4343 pour connaître les options de service disponibles.

#### **Informations sur le produit**

Aux Etats-Unis, composez l'un des numéros suivants :

- v 1-800-IBM-CALL (1-800-426-2255) ou 1-800-3IBM-OS2 (1-800-342-6672) pour commander des produits ou obtenir des informations générales.
- v Pour commander des manuels, composez le 1-800-879-2755.

#### **http://www.ibm.com/software/data/db2/db2md/**

Ce site propose des liens renvoyant à des informations sur DB2 Cube Views.

#### **http://www.ibm.com/software/data/db2/udb**

Les pages Web DB2 Universal Database contiennent notamment des informations relatives aux nouveautés, aux descriptions de produit et aux programmes de formation.

#### **http://www.elink.ibmlink.ibm.com/**

Cliquez sur Publications pour ouvrir le site Web de commande de publications internationales, qui vous explique comment commander des manuels.

#### **http://www.ibm.com/education/certify/**

Professional Certification Program sur le site Web IBM contient des informations relatives aux tests de certification pour de nombreux produits IBM.

**Remarque :** Dans certains pays, les revendeurs IBM autorisés doivent contacter leur structure de support de distribution plutôt que le centre de support IBM.

### **Commentaires sur la documentation**

Vos commentaires permettent à IBM de fournir des informations de qualité. Veuillez transmettre vos commentaires sur ce manuel ou sur tout autre manuel DB2 Cube Views. Pour ce faire, vous pouvez utiliser l'une des méthodes suivantes :

v Envoyez vos commentaires à l'aide du formulaire en ligne de commentaires du lecteur, sur le site www.ibm.com/software/data/rcf.

v Envoyez vos commentaires par courrier électronique à l'adresse comments@us.ibm.com. Veillez à inclure le nom et le numéro de version du produit, ainsi que le titre et la référence du manuel (le cas échéant). Si vos commentaires concernent un texte spécifique, veuillez indiquer l'emplacement du texte (en précisant, par exemple, un titre ou un numéro de tableau ou de page).

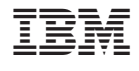

SC11-1984-01

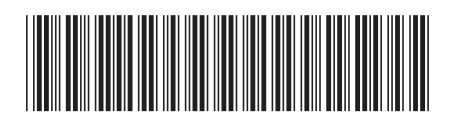